Router Products Command Reference

#### Digital Equipment Corporation 1995. All Rights Reserved.

The products and specifications, configurations, and other technical information regarding the products contained in this manual are subject to change without notice. All statements, technical information, and recommendations contained in this manual are believed to be accurate and reliable but are presented without warranty of any kind, express or implied, and users must take full responsibility for their application of any products specified in this manual.

 This equipment generates, uses, and can radiate radio frequency energy and, if not installed and used in accordance with the instruction manual for this device, may cause interference to radio communications. This equipment has been tested and found to comply with the limits for a Class A computing device pursuant to Subpart J of Part 15 of FCC Rules, which are designed to provide reasonable protection against such interference when operated in a commercial environment. Operation of this equipment in a residential area is likely to cause interference, in which case users at their own expense will be required to take whatever measures may be required to correct the interference.

Possession, use, or copying of the software described in this publication is authorized only pursuant to a valid written license from Digital or an authorized sublicensor.

Digital Equipment Corporation makes no representations that the use of its products in the manner described in this publication will not infringe on existing or future patent rights, nor do the descriptions contained in this publication imply the granting of licenses to make, use, or sell equipment or software in accordance with the description.

The following are trademarks of Digital Equipment Corporation: DDCMP, DEC, DECnet, DECNIS, DECserver, DECsystem, DECwindows, Digital, DNA, OpenVMS, ULTRIX, VAX, VAXstation, VMS, VMScluster, and the DIGITAL logo.

Portions of this document is used with permission of Cisco Systems, Incorporated. Copyright © 1990 - 1995, Cisco Systems, Inc.

The following third-party software may be included with your product and will be subject to the software license agreement:

CiscoWorks software and documentation are based in part on HP OpenView under license from the Hewlett-Packard Company. HP OpenView is a trademark of the Hewlett-Packard Company. Copyright © 1992, 1993 Hewlett-Packard Company.

The Cisco implementation of TCP header compression is an adaptation of a program developed by the University of California, Berkeley (UCB) as part of UCB's public domain version of the UNIX operating system. All rights reserved. Copyright © 1981, Regents of the University of California.

Network Time Protocol (NTP). Copyright © 1992, David L. Mills. The University of Delaware makes no representations about the suitability of this software for any purpose.

Point-to-Point Protocol. Copyright © 1989, Carnegie-Mellon University. All rights reserved. The name of the University may not be used to endorse or promote products derived from this software without specific prior written permission.

The Cisco implementation of TN3270 is an adaptation of the tn3270, curses, and termcap programs developed by the University of California, Berkeley (UCB) as part of UCB's public domain version of the UNIX operating system. All rights reserved. Copyright © 1981-1988, Regents of the University of California.

Cisco incorporates Fastmac software in some Token Ring products. Fastmac software is licensed to Cisco by Madge Networks Limited.

XRemote is a trademark of Network Computing Devices, Inc. Copyright © 1989, Network Computing Devices, Inc., Mountain View, California. NCD makes no representations about the suitability of this software for any purpose.

The X Window System is a trademark of the Massachusetts Institute of Technology. Copyright © 1987, Digital Equipment Corporation, Maynard, Massachusetts, and the Massachusetts Institute of Technology, Cambridge, Massachusetts. All rights reserved.

THESE MANUALS AND THE SOFTWARE OF THE ABOVE-LISTED SUPPLIERS ARE PROVIDED "AS IS" WITH ALL FAULTS. DIGITAL AND THE ABOVE-NAMED SUPPLIERS DISCLAIM ALL WARRANTIES, EXPRESSED OR IMPLIED, INCLUDING THOSE OF MERCHANTABILITY AND FITNESS FOR A PARTICULAR PURPOSE OR ARISING FROM A COURSE OF DEALING, USAGE, OR TRADE PRACTICE.

IN NO EVENT SHALL DIGITAL OR ITS SUPPLIERS BE LIABLE FOR ANY INDIRECT, SPECIAL, CONSEQUENTIAL, OR INCIDENTAL DAMAGES, INCLUDING, WITHOUT LIMITATION, LOST PROFITS OR LOSS OR DAMAGE TO DATA ARISING OUT OF THE USE OR INABILITY TO USE THIS MANUAL, EVEN IF DIGITAL HAS BEEN ADVISED OF THE POSSIBILITY OF SUCH DAMAGES.

Notice of Restricted Rights:

Use, duplication, or disclosure by the Government is subject to restrictions as set forth in subparagraph (c) of the Commercial Computer Software - Restricted Rights clause at FAR §52.227-19 and subparagraph  $(c)(1)(ii)$  of the Rights in Technical Data and Computer Software clause at DFARS §252.227-7013. The information in this manual is subject to change without notice.

Access Without Compromise, Catalyst, CD-PAC, CiscoFusion, CiscoWorks, HyperSwitch, Internetwork Operating System, IOS, Netscape, Point and Click Internetworking, SMARTnet *The Packet*, UniverCD*,* Workgroup Director, and Workgroup Stack are trademarks, and Cisco, Cisco Systems and the Cisco logo are registered trademarks of Cisco Systems, Inc. All other products or services mentioned in these documents are the trademarks, service marks, registered trademarks, or registered service marks of their respective owners.

# **TABLE OF CONTENTS**

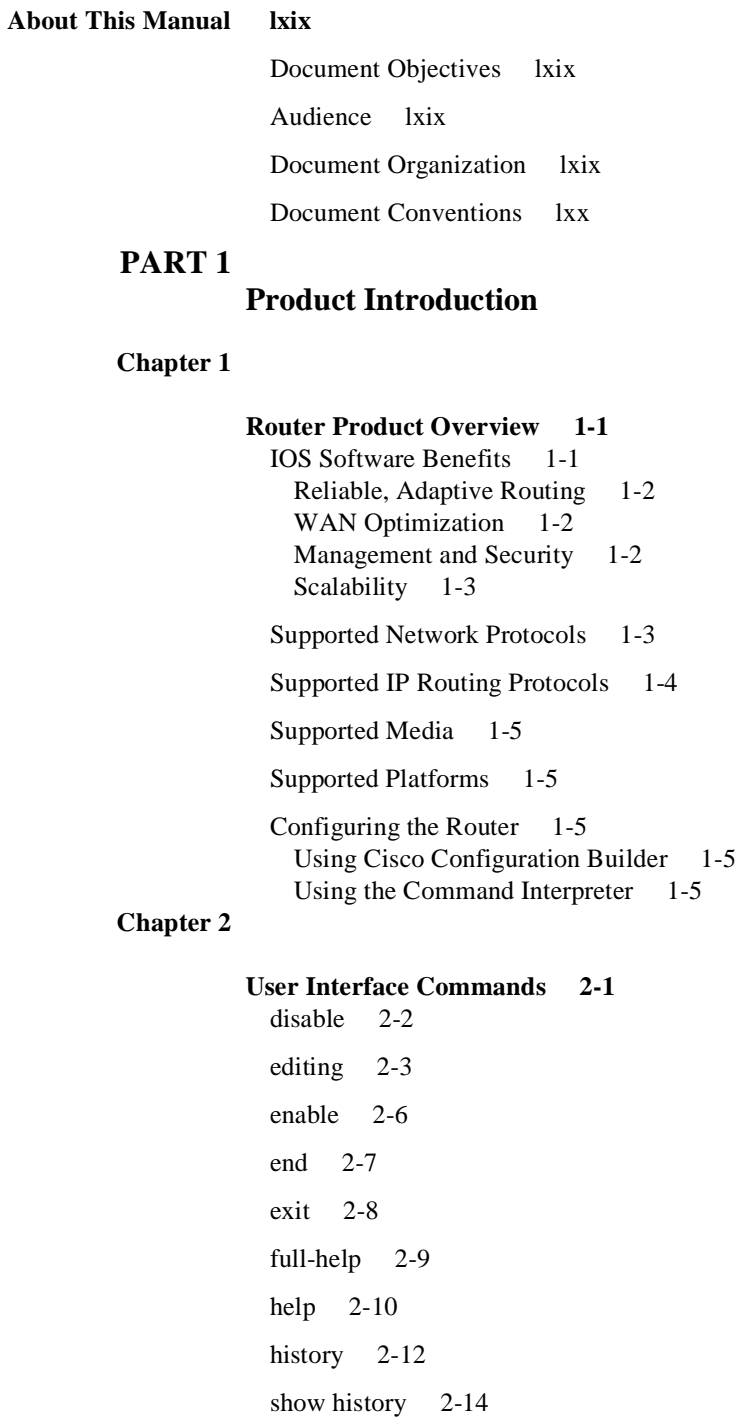

# **PART 2**

# **System and Interface Configuration and Management**

#### **Chapter 3**

#### **System Image, Microcode Image, and Configuration File Load Commands 3-1**

async-bootp 3-2 boot 3-4 boot bootstrap 3-7 boot buffersize 3-9 boot host 3-10 boot network 3-12 boot system 3-14 config-register 3-17 configure 3-19 configure overwrite-network 3-21 continue 3-22 copy bootflash rcp 3-23 copy bootflash tftp 3-25 copy flash rcp 3-26 copy flash tftp 3-29 copy mop bootflash 3-31 copy mop flash 3-33 copy rcp bootflash 3-36 copy rcp flash 3-38 copy rcp running-config 3-41 copy rcp startup-config 3-43 copy running-config 3-45 copy startup-config 3-47 copy tftp bootflash 3-49 copy tftp flash 3-51 copy verify 3-54 copy verify bootflash 3-55 erase bootflash 3-56 erase flash 3-57 ip rarp-server 3-58

ip rcmd domain-lookup 3-60 ip rcmd rcp-enable 3-61 ip rcmd remote-host 3-62 ip rcmd remote-username 3-64 ip rcmd rsh-enable 3-66 microcode 3-67 microcode reload 3-69 mop device-code 3-70 mop retransmit-timer 3-71 mop retries 3-72 o 3-73 partition flash 3-75 reload 3-76 rsh 3-77 service compress-config 3-79 service config 3-81 show async-bootp 3-82 show bootflash 3-83 show configuration 3-84 show flash 3-86 show flh-log 3-93 show microcode 3-95 show version 3-96 tftp-server system 3-98 verify flash 3-100 write erase 3-101 write memory 3-102 write network 3-103 write terminal 3-104

# **Chapter 4**

#### **Terminal Lines and Modem Commands 4-1**

absolute-timeout 4-2 activation-character 4-3 autobaud 4-4

autocommand 4-5 autohangup 4-6 autoselect 4-7 banner exec 4-9 banner incoming 4-10 banner motd 4-11 busy-message 4-12 databits 4-13 data-character-bits 4-14 default-value exec-character-bits 4-15 default-value special-character-bits 4-16 disconnect-character 4-17 dispatch-character 4-18 dispatch-timeout 4-19 escape-character 4-20 exec 4-21 exec-banner 4-22 exec-character-bits 4-23 exec-timeout 4-25 flowcontrol 4-26 hold-character 4-27 length 4-28 line 4-29 location 4-31 lockable 4-32 login (line configuration) 4-33 login authentication 4-35 login-string 4-37 modem answer-timeout 4-38 modem callin 4-39 modem callout 4-40 modem cts-required 4-41 modem dtr-active 4-42 modem in-out 4-43

modem ri-is-cd 4-44 notify 4-45 padding 4-46 parity 4-47 password 4-48 private 4-49 refuse-message 4-50 rotary 4-51 rxspeed 4-53 script activation 4-54 script connection 4-56 script reset 4-57 script startup 4-58 service linenumber 4-59 session-limit 4-60 session-timeout 4-61 show line 4-62 special-character-bits 4-65 speed 4-66 start-character 4-67 start-chat 4-68 stopbits 4-70 stop-character 4-71 telnet break-on-ip 4-72 telnet refuse-negotiations 4-73 telnet speed 4-74 telnet sync-on-break 4-75 telnet transparent 4-76 terminal-type 4-77 transport input 4-78 transport output 4-80 transport preferred 4-81 txspeed 4-82 vacant-message 4-83

#### width 4-84

#### **Chapter 5**

**System Management Commands 5-1** aaa accounting 5-3 aaa authentication arap 5-5 aaa authentication enable default 5-7 aaa authentication local-override 5-9 aaa authentication login 5-10 aaa authentication ppp 5-12 aaa authorization 5-14 aaa new-model 5-16 alias 5-17 arap authentication 5-20 buffers 5-21 buffers huge size 5-23 calendar set 5-24 cdp enable 5-25 cdp holdtime 5-26 cdp run 5-27 cdp timer 5-28 clear cdp counters 5-29 clear cdp table 5-30 clock calendar-valid 5-31 clock read-calendar 5-32 clock set 5-33 clock summer-time 5-34 clock timezone 5-36 clock update-calendar 5-37 custom-queue-list 5-38 enable 5-39 enable last-resort 5-40 enable password 5-41 enable secret 5-43 enable use-tacacs 5-44

hostname 5-45 load-interval 5-46 logging 5-48 logging buffered 5-49 logging console 5-50 logging facility 5-52 logging monitor 5-54 logging on 5-55 logging synchronous 5-56 logging trap 5-58 login authentication 5-59 ntp access-group 5-61 ntp authenticate 5-63 ntp authentication-key 5-64 ntp broadcast 5-65 ntp broadcast client 5-66 ntp broadcastdelay 5-67 ntp clock-period 5-68 ntp disable 5-69 ntp master 5-70 ntp peer 5-72 ntp server 5-74 ntp source 5-76 ntp trusted-key 5-77 ntp update-calendar 5-78 ping (privileged) 5-79 ping (user) 5-82 ppp authentication 5-84 ppp use-tacacs 5-86 priority-group 5-88 priority-list default 5-89 priority-list interface 5-90 priority-list protocol 5-91 priority-list queue-limit 5-94 priority-list stun 5-95 privilege level (global) 5-96 privilege level (line) 5-98 prompt 5-99 queue-list default 5-101 queue-list interface 5-102 queue-list protocol 5-103 queue-list queue byte-count 5-105 queue-list queue limit 5-106 queue-list stun 5-107 scheduler-interval 5-108 service exec-wait 5-109 service finger 5-110 service nagle 5-111 service password-encryption 5-112 service tcp-keepalives 5-113 service telnet-zero-idle 5-114 service timestamps 5-115 show aliases 5-117 show buffers 5-118 show calendar 5-122 show cdp 5-123 show cdp entry 5-124 show cdp interface 5-126 show cdp neighbors 5-127 show cdp traffic 5-129 show clock 5-130 show environment 5-131 show environment all 5-134 show environment last 5-137 show environment table 5-139 show logging 5-141 show memory 5-142 show ntp associations 5-145

show ntp status 5-148 show privilege 5-149 show processes 5-150 show processes memory 5-152 show protocols 5-154 show queueing 5-155 show snmp 5-156 show stacks 5-157 snmp-server access-policy 5-158 snmp-server chassis-id 5-160 snmp-server community 5-161 snmp-server contact 5-162 snmp-server context 5-163 snmp-server host 5-164 snmp-server location 5-166 snmp-server packetsize 5-167 snmp-server party 5-168 snmp-server queue-length 5-171 snmp-server system-shutdown 5-172 snmp-server trap-authentication 5-173 snmp-server trap-source 5-175 snmp-server trap-timeout 5-176 snmp-server userid 5-177 snmp-server view 5-180 tacacs-server attempts 5-182 tacacs-server authenticate 5-183 tacacs-server extended 5-184 tacacs-server host 5-185 tacacs-server key 5-186 tacacs-server last-resort 5-187 tacacs-server notify 5-188 tacacs-server optional-passwords 5-189 tacacs-server retransmit 5-190 tacacs-server timeout 5-191

```
test flash 5-192
test interfaces 5-193
test memory 5-194
trace (privileged) 5-195
trace (user) 5-199
username 5-202
```
### **Chapter 6**

# **xiv Router Products Command Reference Interface Commands 6-1** async default ip address 6-2 async dynamic address 6-3 async dynamic routing 6-4 async mode dedicated 6-5 async mode interactive 6-6 auto-polarity 6-7 backup delay 6-8 backup interface 6-10 backup load 6-11 bandwidth 6-12 channel-group 6-13 clear controller lex 6-14 clear controller 6-15 clear counters 6-16 clear hub 6-18 clear hub counters 6-19 clear interface 6-20 clear rif-cache 6-22 clock source (controller) 6-23 clock source (interface) 6-24 clock rate 6-25 cmt connect 6-26 cmt disconnect 6-27 compress 6-28 controller 6-30 copy flash lex 6-32

copy tftp lex 6-33 crc 6-34 crc4 6-35 dce-terminal-timing enable 6-36 delay 6-37 description (controller) 6-38 description (interface) 6-39 down-when-looped 6-40 dte-invert-txc 6-41 early-token-release 6-42 encapsulation 6-43 encapsulation atm-dxi 6-45 encapsulation lapb 6-46 encapsulation x25 6-48 fddi burst-count 6-49 fddi c-min 6-50 fddi cmt-signal-bits 6-51 fddi duplicate-address-check 6-53 fddi encapsulate 6-54 fddi smt-frames 6-56 fddi t-out 6-57 fddi tb-min 6-58 fddi tl-min-time 6-59 fddi token-rotation-time 6-60 fddi valid-transmission-time 6-61 framing 6-62 hold-queue 6-63 hssi external-loop-request 6-65 hssi internal-clock 6-66 hub 6-67 ignore-dcd 6-67 interface 6-69 invert-transmit-clock 6-72 ip address-pool 6-73

ip dhcp-server 6-75 keepalive 6-77 lex burned-in-address 6-78 lex input-address-list 6-79 lex input-type-list 6-80 lex priority-group 6-81 lex retry-count 6-82 lex timeout 6-83 linecode 6-84 link-test 6-85 local-lnm 6-86 loopback (controller) 6-87 loopback (interface) 6-88 loopback applique 6-90 loopback dte 6-91 loopback line 6-92 loopback local (controller) 6-93 loopback local (interface) 6-94 loopback remote (controller) 6-95 loopback remote (interface) 6-96 media-type 6-97 mop enabled 6-98 mop sysid 6-99 mtu 6-100 nrzi-encoding 6-102 peer default ip address pool 6-103 ppp authentication chap 6-104 ppp quality 6-106 pri-group 6-107 pulse-time 6-108 ring-speed 6-109 show async status 6-110 show compress 6-112 show controllers cbus 6-113

show controllers cxbus 6-116 show controllers e1 6-119 show controllers ethernet 6-121 show controllers fddi 6-123 show controllers lex 6-124 show controllers mci 6-126 show controllers pcbus 6-128 show controllers serial 6-129 show controllers t1 6-131 show controllers token 6-133 show hub  $6-139$ show interfaces 6-142 show interfaces async 6-146 show interfaces atm 6-150 show interfaces ethernet 6-154 show interfaces fddi 6-159 show interfaces hssi 6-167 show interfaces lex 6-172 show interfaces loopback 6-177 show interfaces serial 6-181 show interfaces tokenring 6-191 show interfaces tunnel 6-196 show interfaces vty 6-200 show ip interface 6-204 show rif 6-206 shutdown 6-207 shutdown (hub configuration) 6-208 smt-queue-threshold 6-209 source-address 6-210 squelch 6-211 timeslot 6-212 transmit-clock-internal 6-213 transmitter-delay 6-214 ts16 6-215

tunnel checksum 6-216 tunnel destination 6-217 tunnel key 6-218 tunnel mode 6-219 tunnel sequence-datagrams 6-221 tunnel source 6-222 tx-queue-limit 6-224

# **PART 3 Wide Area Networking**

#### **Chapter 7**

#### **ATM Commands 7-1**

atm aal aal $3/4$  7-2 atm backward-max-burst-size-clp0 7-3 atm backward-max-burst-size-clp1 7-4 atm backward-peak-cell-rate-clp0 7-5 atm backward-peak-cell-rate-clp1 7-6 atm backward-sustainable-cell-rate-clp0 7-7 atm backward-sustainable-cell-rate-clp1 7-8 atm clock internal 7-9 atm exception-queue 7-10 atm forward-max-burst-size-clp0 7-11 atm forward-max-burst-size-clp1 7-12 atm forward-peak-cell-rate-clp0 7-13 atm forward-peak-cell-rate-clp1 7-14 atm forward-sustainable-cell-rate-clp0 7-15 atm forward-sustainable-cell-rate-clp1 7-16 atm maxvc 7-17 atm mid-per-vc 7-18 atm multicast 7-19 atm nsap-address 7-20 atm pvc 7-21 atm rate-queue 7-24 atm rawq-size 7-25 atm rxbuff 7-26

atm smds-address 7-27 atm sonet stm-1 7-28 atm txbuff 7-29 atm vc-per-vp 7-30 atm vp-filter 7-31 atm-nsap 7-32 atm-vc 7-33 atmsig close 7-34 dxi map 7-35 dxi pvc 7-37 loopback plim 7-39 map-class 7-40 map-group 7-42 map-list 7-43 show atm interface atm 7-44 show atm map 7-46 show atm traffic 7-47 show atm vc 7-48 show dxi map 7-51 show dxi pvc 7-52 show sscop 7-53 sscop cc-timer 7-55 sscop keepalive-timer 7-56 sscop max-cc 7-57 sscop poll-timer 7-58 sscop rcv-window 7-59 sscop send-window 7-60

# **Chapter 8**

#### **DDR Commands 8-1**

backup delay 8-2 backup interface 8-3 backup load 8-4 chat-script 8-5 clear dialer 8-9

clear snapshot quiet-time 8-10 dialer caller 8-11 dialer dtr 8-12 dialer enable-timeout 8-13 dialer fast-idle 8-14 dialer hold-queue 8-16 dialer idle-timeout 8-17 dialer in-band 8-18 dialer load-threshold 8-19 dialer map 8-20 dialer map snapshot 8-25 dialer priority 8-26 dialer rotary-group 8-27 dialer string 8-29 dialer wait-for-carrier-time 8-31 dialer-group 8-32 dialer-list list 8-33 dialer-list protocol 8-35 interface dialer 8-38 ppp authentication chap 8-39 ppp authentication pap 8-40 script dialer 8-41 show dialer 8-43 show snapshot 8-46 snapshot client 8-48 snapshot server 8-50 username 8-51

#### **Chapter 9**

#### **Frame Relay Commands 9-1**

clear frame-relay-inarp 9-2 encapsulation frame-relay 9-3 frame-relay broadcast-queue 9-4 frame-relay de-group 9-6 frame-relay de-list 9-7

frame-relay interface-dlci 9-9 frame-relay intf-type 9-11 frame-relay inverse-arp 9-12 frame-relay ip tcp header-compression 9-13 frame-relay keepalive 9-14 frame-relay lmi-n391dte 9-15 frame-relay lmi-n392dce 9-16 frame-relay lmi-n392dte 9-17 frame-relay lmi-n393dce 9-18 frame-relay lmi-n393dte 9-19 frame-relay lmi-t392dce 9-20 frame-relay lmi-type 9-21 frame-relay local-dlci 9-22 frame-relay map 9-23 frame-relay map bridge 9-25 frame-relay map clns 9-26 frame-relay map ip tcp header-compression 9-27 frame-relay multicast-dlci 9-29 frame-relay route 9-30 frame-relay short-status 9-31 frame-relay switching 9-32 show frame-relay ip tcp header-compression 9-33 show frame-relay lmi 9-35 show frame-relay map 9-37 show frame-relay pvc 9-38 show frame-relay route 9-40 show frame-relay traffic 9-41 show interfaces serial 9-42

### **Chapter 10**

### **ISDN Commands 10-1**

interface bri 10-2 isdn answer1, isdn answer2 10-4 isdn caller 10-6 isdn calling-number 10-7

isdn not-end-to-end 10-8 isdn spid1 10-9 isdn spid2 10-10 isdn switch-type 10-11 isdn tei 10-13 linecode b8zs 10-14 pri-group 10-15 show controllers bri 10-16 show interfaces bri 10-18 show isdn 10-22

#### **Chapter 11**

**SMDS Commands 11-1**

arp 11-2 encapsulation smds 11-3 show arp 11-4 show smds addresses 11-5 show smds map 11-6 show smds traffic 11-7 smds address 11-9 smds dxi 11-10 smds enable-arp 11-12 smds multicast 11-13 smds multicast arp 11-15 smds multicast bridge 11-16 smds multicast ip 11-17 smds static-map 11-19

# **Chapter 12**

# **X.25 and LAPB Commands 12-1**

bfe 12-2 clear x25-vc 12-3 cmns enable 12-4 **encapsulation lapb 12-5** encapsulation x25 12-7 lapb interface-outage 12-9 lapb k 12-10

lapb modulo 12-11 lapb n1 12-12 lapb n2 12-14 lapb protocol 12-15 lapb t1 12-16 lapb t4 12-17 show cmns 12-18 show interfaces serial 12-20 show llc2 12-23 show x25 map 12-26 show x25 remote-red 12-28 show x25 route 12-29 show x25 vc 12-30 x25 accept-reverse 12-35 x25 address 12-36 x25 bfe-decision 12-37 x25 bfe-emergency 12-38 x25 default 12-39 x25 facility 12-40 x25 hic 12-42 x25 hoc 12-43 x25 hold-queue 12-44 x25 hold-vc-timer 12-45 x25 htc 12-46 x25 idle 12-47 x25 ip-precedence 12-48 x25 ips 12-49 x25 lic 12-50 x25 linkrestart 12-51 x25 loc 12-52 x25 ltc 12-53 x25 map 12-54 x25 map bridge 12-59 x25 map cmns 12-60

```
x25 map compressedtcp 12-61
x25 modulo 12-62
x25 nvc 12-63
x25 ops 12-64
x25 pvc (encapsulating) 12-65
x25 pvc (switched) 12-68
x25 pvc (tunnel) 12-70
x25 remote-red 12-72
x25 route 12-73
x25 routing 12-77
x25 rpoa 12-78
x25 suppress-called-address 12-79
x25 suppress-calling-address 12-80
x25 t10 12-81
x25 t11 12-82
x25 t12 12-83
x25 t13 12-84
x25 t20 12-85
x25 t21 12-86
x25 t22 12-87
x25 t23 12-88
x25 th 12-89
x25 use-source-address 12-90
x25 win 12-91
x25 wout 12-92
```
# **PART 4**

# **Routing Protocols**

# **Chapter 13**

# **Apollo Domain Commands 13-1**

apollo access-group 13-2 apollo access-list 13-3 apollo maximum-paths 13-5 apollo network 13-6 apollo route 13-7

apollo routing 13-8 apollo update-time 13-9 show apollo arp 13-11 show apollo interface 13-12 show apollo route 13-13 show apollo traffic 13-15

# **Chapter 14**

# **AppleTalk Commands 14-17** access-list additional-zones 14-18 access-list cable-range 14-20 access-list includes 14-22 access-list network 14-24 access-list other-access 14-26 access-list within 14-28 access-list zone 14-30 appletalk access-group 14-32 appletalk address 14-33 appletalk alternate-addressing 14-34 appletalk arp interval 14-35 appletalk arp retransmit-count 14-37 appletalk arp-timeout 14-39 appletalk aurp tickle-time 14-40 appletalk aurp update-interval 14-41 appletalk cable-range 14-42 appletalk checksum 14-43 appletalk client-mode 14-44 appletalk discovery 14-45 appletalk distribute-list in 14-47 appletalk distribute-list out 14-48 appletalk domain-group 14-50 appletalk domain hop-reduction 14-51 appletalk domain name 14-52 appletalk domain remap-range 14-53 appletalk eigrp-splithorizon 14-55

appletalk eigrp-timers 14-56 appletalk event-logging 14-57 appletalk free-trade-zone 14-58 appletalk getzonelist-filter 14-59 appletalk glean-packets 14-61 appletalk ignore-verify-errors 14-62 appletalk iptalk 14-63 appletalk iptalk-baseport 14-65 appletalk lookup-type 14-66 appletalk macip dynamic 14-68 appletalk macip server 14-70 appletalk macip static 14-72 appletalk name-lookup-interval 14-74 appletalk permit-partial-zones 14-75 appletalk pre-fdditalk 14-76 appletalk protocol 14-77 appletalk proxy-nbp 14-79 appletalk require-route-zones 14-81 appletalk route-cache 14-82 appletalk route-redistribution 14-83 appletalk routing 14-84 appletalk send-rtmps 14-85 appletalk static cable-range 14-86 appletalk static network 14-87 appletalk strict-rtmp-checking 14-88 appletalk timers 14-89 appletalk virtual-net 14-91 appletalk zip-query-interval 14-93 appletalk zip-reply-filter 14-94 appletalk zone 14-95 clear appletalk arp 14-97 clear appletalk neighbor 14-98 clear appletalk route 14-99 clear appletalk traffic 14-100

ping (user) 14-101 ping (privileged) 14-103 show appletalk access-lists 14-108 show appletalk adjacent-routes 14-110 show appletalk arp 14-112 show appletalk aurp events 14-114 show appletalk aurp topology 14-115 show appletalk cache 14-116 show appletalk domain 14-118 show appletalk eigrp neighbors 14-120 show appletalk eigrp topology 14-122 show appletalk globals 14-126 show appletalk interface 14-128 show appletalk macip-clients 14-131 show appletalk macip-servers 14-132 show appletalk macip-traffic 14-135 show appletalk name-cache 14-137 show appletalk nbp 14-139 show appletalk neighbors 14-141 show appletalk remap 14-144 show appletalk route 14-147 show appletalk sockets 14-151 show appletalk static 14-152 show appletalk traffic 14-154 show appletalk zone 14-159

### **Chapter 15**

#### **Banyan VINES Commands 15-1**

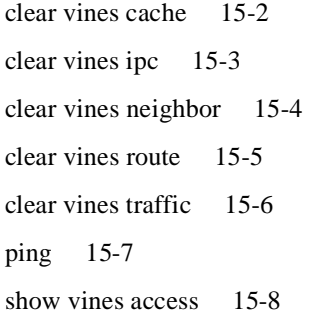

show vines cache 15-9 show vines host 15-11 show vines interface 15-12 show vines ipc 15-15 show vines neighbor 15-17 show vines route 15-21 show vines service 15-24 show vines traffic 15-26 trace 15-31 vines access-group 15-33 vines access-list (standard) 15-34 vines access-list (extended) 15-37 vines access-list (simple) 15-40 vines arp-enable 15-42 vines decimal 15-44 vines encapsulation 15-45 vines host 15-46 vines input-network-filter 15-47 vines input-router-filter 15-48 vines metric 15-49 vines neighbor 15-52 vines output-network-filter 15-54 vines propagate 15-55 vines redirect 15-56 vines route 15-57 vines route-cache 15-58 vines routing 15-60 vines serverless 15-62 vines split-horizon 15-64 vines srtp-enabled 15-65 vines time access-group 15-66 vines time destination 15-67 vines time participate 15-68 vines time set-system 15-69

vines time use-system 15-70 vines update deltas 15-71 vines update interval 15-72

# **Chapter 16**

#### **DECnet Commands 16-1**

access-list (standard) 16-2 access-list (extended) 16-3 access-list (filter connect initiate packets) 16-5 clear decnet counters 16-10 decnet access-group 16-11 decnet advertise 16-12 decnet area-max-cost 16-14 decnet area-max-hops 16-15 decnet congestion-threshold 16-16 decnet conversion 16-17 decnet cost 16-19 decnet encapsulation 16-20 decnet hello-timer 16-21 decnet host 16-22 decnet in-routing-filter 16-23 decnet map 16-24 decnet max-address 16-26 decnet max-area 16-27 decnet max-cost 16-28 decnet max-hops 16-29 decnet max-paths 16-30 decnet max-visits 16-31 decnet multicast-map 16-32 decnet node-type 16-34 decnet out-routing-filter 16-35 decnet path-split-mode 16-36 decnet propagate static 16-37 decnet route-cache 16-38 decnet router-priority 16-39

decnet route (interface static route) 16-41 decnet route (to enter a static route) 16-43 decnet route default (interface default route) 16-45 decnet route default (to enter a default route) 16-47 decnet routing 16-48 decnet routing-timer 16-50 lat host-delay 16-51 lat service autocommand 16-52 ping (privileged) 16-53 ping (user) 16-55 show decnet 16-57 show decnet interface 16-59 show decnet map 16-63 show decnet neighbors 16-64 show decnet route 16-65 show decnet static 16-67 show decnet traffic 16-69

#### **Chapter 17**

#### **IP Commands 17-1**

access-class 17-2 access-list (standard) 17-3 access-list (extended) 17-5 arp (global) 17-13 arp (interface) 17-14 arp timeout 17-16 clear arp-cache 17-17 clear host 17-18 clear ip accounting 17-19 clear ip nhrp 17-20 clear ip route 17-21 clear ip sse 17-22 clear sse 17-23 dnsix-dmdp retries 17-24 dnsix-nat authorized-redirection 17-25 dnsix-nat primary 17-26 dnsix-nat secondary 17-27 dnsix-nat source 17-28 dnsix-nat transmit-count 17-29 ip access-group 17-30 ip accounting 17-32 ip accounting-list 17-33 ip accounting-threshold 17-34 ip accounting-transits 17-35 ip address 17-36 ip address secondary 17-37 ip broadcast-address 17-38 ip cache-invalidate-delay 17-39 ip classless 17-41 ip default-gateway 17-42 ip directed-broadcast 17-43 ip domain-list 17-44 ip domain-lookup 17-45 ip domain-lookup nsap 17-46 ip domain-name 17-47 ip forward-protocol 17-48 ip forward-protocol any-local-broadcast 17-50 ip forward-protocol spanning-tree 17-51 ip forward-protocol turbo-flood 17-53 ip gdp gdp 17-54 ip gdp igrp 17-55 ip gdp irdp 17-56 ip gdp rip 17-57 ip helper-address 17-58 ip host 17-59 ip hp-host 17-60 ip mask-reply 17-61 ip mobile arp 17-62 ip mtu 17-64

ip name-server 17-65 ip netmask-format 17-66 ip nhrp authentication 17-67 ip nhrp holdtime 17-68 ip nhrp interest 17-69 ip nhrp map 17-70 ip nhrp map multicast 17-71 ip nhrp network-id 17-72 ip nhrp nhs 17-73 ip nhrp record 17-74 ip nhrp responder 17-75 ip probe proxy 17-76 ip proxy-arp 17-77 ip redirects 17-78 ip route-cache 17-79 ip routing 17-81 ip security add 17-82 ip security aeso 17-83 ip security dedicated 17-84 ip security eso-info 17-86 ip security eso-max 17-87 ip security eso-min 17-89 ip security extended-allowed 17-91 ip security first 17-92 ip security ignore-authorities 17-93 ip security implicit-labelling 17-94 ip security multilevel 17-96 ip security reserved-allowed 17-98 ip security strip 17-99 ip source-route 17-100 ip subnet-zero 17-101 ip tcp compression-connections 17-102 ip tcp header-compression 17-103 ip tcp path-mtu-discovery 17-104

ip tcp synwait-time 17-105 ip unnumbered 17-106 ip unreachables 17-108 ping (user) 17-109 ping (privileged) 17-111 show access-lists 17-116 show arp 17-117 show dnsix 17-118 show hosts 17-119 show ip access-list 17-120 show ip accounting 17-121 show ip aliases 17-123 show ip arp 17-124 show ip cache 17-126 show ip interface 17-128 show ip masks 17-130 show ip nhrp 17-131 show ip nhrp traffic 17-133 show ip redirects 17-134 show ip route 17-135 show ip route summary 17-138 show ip tcp header-compression 17-139 show ip traffic 17-141 show sse summary 17-143 show standby 17-144 standby authentication 17-146 standby ip 17-147 standby preempt 17-148 standby priority 17-149 standby timers 17-150 standby track 17-151 term ip netmask-format 17-153 trace (user) 17-154 trace (privileged) 17-156

transmit-interface 17-160

tunnel mode 17-161

#### **Chapter 18**

#### **IP Routing Protocols Commands 18-1**

aggregate-address 18-2 area authentication 18-4 area default-cost 18-6 area range 18-7 area stub 18-8 area virtual-link 18-9 area-password 18-12 auto-summary 18-13 autonomous-system (EGP) 18-14 bgp common-as 18-15 bgp confederation identifier 18-16 bgp confederation peers 18-17 bgp default local-preference 18-18 bgp fast-external-fallover 18-19 clear arp-cache 18-20 clear ip bgp 18-21 clear ip eigrp neighbors 18-22 clear ip igmp group 18-23 clear ip mroute 18-24 clear ip route 18-25 default-information allowed 18-26 default-information originate (BGP) 18-27 default-information originate (EGP) 18-28 default-information originate (IS-IS) 18-29 default-information originate (OSPF) 18-30 default-metric (BGP, EGP, OSPF, and RIP) 18-32 default-metric (IGRP and Enhanced IGRP only) 18-33 distance 18-35 distance bgp 18-37 distance eigrp 18-39

distribute-list in 18-41 distribute-list out 18-42 domain-password 18-44 ip address 18-45 ip as-path access-list 18-47 ip community-list 18-49 ip default-network 18-50 ip dvmrp accept-filter 18-51 ip dvmrp default-information 18-53 ip dvmrp metric 18-54 ip gdp 18-56 ip hello-interval eigrp 18-57 ip hold-time eigrp 18-58 ip igmp access-group 18-59 ip igmp join-group 18-60 ip igmp query-interval 18-61 ip irdp 18-62 ip multicast-routing 18-64 ip multicast-threshold 18-65 ip ospf authentication-key 18-66 ip ospf cost 18-67 ip ospf dead-interval 18-68 ip ospf hello-interval 18-69 ip ospf-name-lookup 18-70 ip ospf network 18-71 ip ospf priority 18-73 ip ospf retransmit-interval 18-74 ip ospf transmit-delay 18-75 ip pim 18-76 ip pim query-interval 18-78 ip pim rp-address 18-79 ip route 18-81 ip router isis 18-83 ip split-horizon 18-84

ip split-horizon eigrp 18-86 ip summary-address eigrp 18-87 is-type 18-88 isis circuit-type 18-89 isis csnp-interval 18-90 isis hello-interval 18-91 isis metric 18-92 isis password 18-93 isis priority 18-94 isis retransmit-interval 18-95 match as-path 18-96 match community-list 18-97 match interface 18-99 match ip address 18-100 match ip next-hop 18-101 match ip route-source 18-102 match metric 18-103 match route-type 18-104 match tag 18-106 mbranch 18-107 metric holddown 18-109 metric maximum-hops 18-110 metric weights 18-111 mrbranch 18-113 neighbor (EGP, IGRP, RIP) 18-115 neighbor (OSPF) 18-116 neighbor advertisement-interval 18-118 neighbor any 18-119 neighbor any third-party 18-120 neighbor configure-neighbors 18-121 neighbor distribute-list 18-122 neighbor ebgp-multihop 18-123 neighbor filter-list 18-124 neighbor neighbor-list 18-126
neighbor next-hop-self 18-128 neighbor remote-as 18-129 neighbor route-map 18-130 neighbor send-community 18-131 neighbor third-party 18-132 neighbor update-source 18-133 neighbor version 18-134 neighbor weight 18-135 net 18-136 network (BGP) 18-137 network (EGP) 18-138 network (IGRP and Enhanced IGRP) 18-139 network (RIP) 18-140 network area 18-141 network backdoor 18-143 network weight 18-144 offset-list 18-145 ospf auto-cost-determination 18-147 passive-interface 18-148 redistribute 18-149 route-map 18-153 router bgp 18-155 router egp 18-156 router egp 0 18-157 router eigrp 18-158 router igrp 18-159 router isis 18-160 router ospf 18-161 router rip 18-162 set automatic-tag 18-163 set community 18-164 set level 18-166 set local-preference 18-168 set metric 18-169

set metric-type 18-170 set next-hop 18-171 set origin 18-172 set tag 18-173 set weight 18-174 show ip bgp 18-175 show ip bgp cidr-only 18-177 show ip bgp community 18-178 show ip bgp community-list 18-180 show ip bgp filter-list 18-182 show ip bgp neighbors 18-183 show ip bgp paths 18-186 show ip bgp regexp 18-187 show ip bgp summary 18-188 show ip dvmrp route 18-190 show ip egp 18-191 show ip eigrp neighbors 18-192 show ip eigrp topology 18-194 show ip eigrp traffic 18-196 show ip igmp groups 18-197 show ip igmp interface 18-199 show ip irdp 18-201 show ip mroute 18-202 show ip ospf 18-205 show ip ospf border-routers 18-207 show ip ospf database 18-208 show ip ospf interface 18-216 show ip ospf neighbor 18-217 show ip ospf virtual-links 18-219 show ip pim interface 18-220 show ip pim neighbor 18-222 show ip pim rp 18-223 show ip protocols 18-224 show ip route 18-227

show ip route summary 18-231 show ip route supernets-only 18-232 show isis database 18-233 show route-map 18-237 summary-address 18-238 synchronization 18-240 table-map 18-241 timers basic (EGP, RIP, IGRP) 18-242 timers bgp 18-244 timers egp 18-245 timers spf 18-246 traffic-share 18-247 validate-update-source 18-248 variance 18-249

#### **Chapter 19**

#### **ISO CLNS Commands 19-1**

area-password 19-2 clear clns cache 19-3 clear clns es-neighbors 19-4 clear clns is-neighbors 19-5 clear clns neighbors 19-6 clear clns route 19-7 clns access-group 19-8 clns adjacency-filter 19-10 clns checksum 19-11 clns cluster-alias 19-12 clns configuration-time 19-13 clns congestion-threshold 19-14 clns dec-compatible 19-15 clns enable 19-16 clns erpdu-interval 19-17 clns esct-time 19-18 clns es-neighbor 19-19 clns filter-expr 19-20

clns filter-set 19-22 clns holding-time 19-24 clns host 19-25 clns is-neighbor 19-27 clns mtu 19-28 clns net (global configuration command) 19-29 clns net (interface configuration command) 19-30 clns packet-lifetime 19-31 clns rdpdu-interval 19-32 clns route (interface static route) 19-33 clns route (to enter a static route) 19-34 clns route default 19-35 clns route discard 19-36 clns route-cache 19-37 clns router isis 19-38 clns router iso-igrp 19-39 clns routing 19-40 clns security pass-through 19-41 clns send-erpdu 19-42 clns send-rdpdu 19-43 clns split-horizon 19-44 clns template-alias 19-46 clns want-erpdu 19-48 distance 19-49 domain-password 19-50 ip domain-lookup nsap 19-51 is-type 19-52 isis adjacency-filter 19-53 isis circuit-type 19-55 isis csnp-interval 19-56 isis hello-interval 19-57 isis metric 19-58 isis password 19-59 isis priority 19-60

isis retransmit-interval 19-61 iso-igrp adjacency-filter 19-62 match clns address 19-63 match clns next-hop 19-64 match clns route-source 19-65 match interface 19-66 match metric 19-67 match route-type 19-68 metric weights 19-69 net 19-71 ping (privileged) 19-72 ping (user) 19-75 redistribute 19-77 route-map 19-79 router isis 19-80 router iso-igrp 19-81 set level 19-82 set metric 19-84 set metric-type 19-86 set tag 19-87 show clns 19-88 show clns cache 19-90 show clns es-neighbors 19-91 show clns filter-expr 19-93 show clns filter-set 19-94 show clns interface 19-95 show clns is-neighbors 19-97 show clns neighbors 19-99 show clns protocol 19-101 show clns route 19-103 show clns traffic 19-105 show isis database 19-107 show isis routes 19-110 show route-map 19-111

```
timers basic 19-112
trace (privileged) 19-113
trace (user) 19-115
which-route 19-117
```
## **Chapter 20**

**Novell IPX Commands 20-1** access-list (standard) 20-2 access-list (extended) 20-4 access-list (SAP filtering) 20-8 area-address 20-11 clear ipx accounting 20-12 clear ipx cache 20-13 clear ipx nlsp neighbors 20-14 clear ipx route 20-15 clear ipx sse 20-16 clear sse 20-17 distribute-list in 20-18 distribute-list out 20-19 ipx access-group 20-21 ipx accounting 20-22 ipx accounting-list 20-23 ipx accounting-threshold 20-24 ipx accounting-transits 20-25 ipx advertise-default-route-only 20-26 ipx backup-server-query-interval 20-28 ipx default-route 20-29 ipx delay 20-30 ipx down 20-31 ipx gns-reply-disable 20-32 ipx gns-response-delay 20-33 ipx gns-round-robin 20-34 ipx hello-interval eigrp 20-35 ipx helper-address 20-36 ipx helper-list 20-38

ipx hold-time eigrp 20-39 ipx input-network-filter 20-40 ipx input-sap-filter 20-41 ipx internal-network 20-42 ipx ipxwan 20-43 ipx ipxwan error 20-45 ipx ipxwan static 20-46 ipx link-delay 20-47 ipx maximum-hops 20-48 ipx maximum-paths 20-49 ipx netbios input-access-filter 20-50 ipx netbios output-access-filter 20-51 ipx network 20-52 ipx nlsp csnp-interval 20-55 ipx nlsp enable 20-56 ipx nlsp hello-interval 20-57 ipx nlsp metric 20-58 ipx nlsp priority 20-59 ipx nlsp retransmit-interval 20-60 ipx nlsp rip 20-61 ipx nlsp sap 20-62 ipx output-gns-filter 20-63 ipx output-network-filter 20-64 ipx output-rip-delay 20-65 ipx output-sap-delay 20-66 ipx output-sap-filter 20-67 ipx pad-process-switched-packets 20-69 ipx ping-default 20-70 ipx rip-max-packetsize 20-71 ipx rip-multiplier 20-72 ipx route 20-73 ipx route-cache 20-75 ipx router 20-77 ipx router-filter 20-78

ipx router-sap-filter 20-79 ipx routing 20-80 ipx sap 20-81 ipx sap-incremental 20-83 ipx sap-interval 20-85 ipx sap-max-packetsize 20-86 ipx sap-multiplier 20-87 ipx sap-queue-maximum 20-88 ipx source-network-update 20-89 ipx split-horizon eigrp 20-90 ipx throughput 20-91 ipx type-20-helpered 20-92 ipx type-20-input-checks 20-93 ipx type-20-output-checks 20-94 ipx type-20-propagation 20-95 ipx update-time 20-97 ipx watchdog-spoof 20-99 lsp-gen-interval 20-100 lsp-mtu 20-101 lsp-refresh-interval 20-102 max-lsp-lifetime 20-103 netbios access-list 20-104 network 20-106 ping (privileged) 20-107 ping (user) 20-109 redistribute 20-111 show ipx accounting 20-113 show ipx cache 20-114 show ipx eigrp neighbors 20-115 show ipx eigrp topology 20-117 show ipx interface 20-121 show ipx nlsp database 20-126 show ipx nlsp neighbors 20-129 show ipx route 20-130

show ipx servers 20-133 show ipx traffic 20-135 show sse summary 20-139 spf-interval 20-140

## **Chapter 21**

**XNS Commands 21-1** access-list (standard) 21-2 access-list (extended) 21-4 ping (user) 21-7 ping (privileged) 21-9 show xns cache 21-11 show xns interface 21-12 show xns route 21-14 show xns traffic 21-16 xns access-group 21-18 xns encapsulation 21-19 xns flood broadcast allnets 21-20 xns flood broadcast net-zero 21-21 xns flood specific allnets 21-22 xns forward-protocol 21-23 xns hear-rip 21-24 xns helper-address 21-25 xns input-network-filter 21-27 xns maximum-paths 21-28 xns network 21-29 xns output-network-filter 21-30 xns route 21-31 xns route-cache 21-32 xns router-filter 21-33 xns routing 21-34 xns ub-emulation 21-35 xns update-time 21-37

## **PART 5**

## **Bridging**

#### **Chapter 22**

# **Transparent Bridging Commands 22-1** access-list (standard) 22-2 access-list (extended) 22-3 access-list (type-code) 22-6 bridge acquire 22-8 bridge address 22-9 bridge circuit-group pause 22-11 bridge circuit-group source-based 22-12 bridge domain 22-13 bridge forward-time 22-15 bridge hello-time 22-16 bridge lat-service-filtering 22-17 bridge max-age 22-18 bridge multicast-source 22-19 bridge priority 22-20 bridge protocol 22-21 bridge-group 22-22 bridge-group aging-time 22-23 bridge-group cbus-bridging 22-24 bridge-group circuit-group 22-26 bridge-group input-address-list 22-27 bridge-group input-lat-service-deny 22-28 bridge-group input-lat-service-permit 22-29 bridge-group input-lsap-list 22-30 bridge-group input-pattern 22-31 bridge-group input-type-list 22-32 bridge-group lat-compression 22-33 bridge-group output-address-list 22-34 bridge-group output-lat-service-deny 22-35 bridge-group output-lat-service-permit 22-36 bridge-group output-lsap-list 22-37

bridge-group output-pattern-list 22-38 bridge-group output-type-list 22-39 bridge-group path-cost 22-40 bridge-group priority 22-41 bridge-group spanning-disabled 22-42 bridge-group sse 22-43 clear bridge 22-44 clear sse 22-45 encapsulation sde 22-46 ethernet-transit-oui 22-47 frame-relay map bridge broadcast 22-49 ip routing 22-50 show bridge 22-51 show bridge circuit-group 22-54 show bridge group 22-56 show bridge vlan 22-57 show span 22-58 show sse summary 22-60 x25 map bridge broadcast 22-61

## **Chapter 23**

#### **Source-Route Bridging Commands 23-1**

access-expression 23-2 access-list 23-4 bridge protocol ibm 23-6 clear netbios-cache 23-7 clear rif-cache 23-8 clear source-bridge 23-9 clear sse 23-10 ethernet-transit-oui 23-11 lnm alternate 23-14 lnm crs 23-16 lnm loss-threshold 23-17 lnm password 23-18 lnm rem 23-20

lnm rps 23-21 lnm snmp-only 23-22 lnm softerr 23-23 locaddr-priority 23-24 locaddr-priority-list 23-25 mac-address 23-27 multiring 23-28 netbios access-list bytes 23-30 netbios access-list host 23-32 netbios enable-name-cache 23-34 netbios input-access-filter bytes 23-35 netbios input-access-filter host 23-36 netbios name-cache 23-37 netbios name-cache name-len 23-39 netbios name-cache proxy-datagram 23-40 netbios name-cache query-timeout 23-41 netbios name-cache recognized-timeout 23-42 netbios name-cache timeout 23-43 netbios output-access-filter bytes 23-44 netbios output-access-filter host 23-45 priority-group 23-46 priority-list 23-47 rif 23-49 rif timeout 23-51 rif validate-age 23-52 rsrb remote-peer lsap-output-list 23-53 rsrb remote-peer netbios-output-list 23-54 sap-priority 23-55 sap-priority-list 23-56 show controllers token 23-57 show interfaces tokenring 23-62 show lnm bridge 23-65 show lnm config 23-66 show lnm interface 23-68

show lnm ring 23-71 show lnm station 23-72 show local-ack 23-74 show netbios-cache 23-75 show rif 23-76 show source-bridge 23-77 show span 23-79 show sse summary 23-80 source-bridge 23-81 source-bridge cos-enable 23-83 source-bridge enable-80d5 23-84 source-bridge explorer-fastswitch 23-86 source-bridge explorer-maxrate 23-87 source-bridge explorerq-depth 23-88 source-bridge fst-peername 23-89 source-bridge input-address-list 23-90 source-bridge input-lsap-list 23-91 source-bridge input-type-list 23-92 source-bridge keepalive 23-93 source-bridge largest-frame 23-94 source-bridge old-sna 23-95 source-bridge output-address-list 23-96 source-bridge output-lsap-list 23-97 source-bridge output-type-list 23-98 source-bridge passthrough 23-99 source-bridge proxy-explorer 23-100 source-bridge proxy-netbios-only 23-101 source-bridge remote-peer fst 23-102 source-bridge remote-peer ftcp 23-104 source-bridge remote-peer interface 23-106 source-bridge remote-peer tcp 23-108 source-bridge ring-group 23-110 source-bridge route-cache 23-111 source-bridge route-cache cbus 23-112

source-bridge route-cache sse 23-113 source-bridge sap-80d5 23-114 source-bridge spanning (automatic) 23-116 source-bridge spanning (manual) 23-117 source-bridge tcp-queue-max 23-118 source-bridge transparent 23-119

## **PART 6**

## **IBM Networking**

#### **Chapter 24**

**STUN Commands 24-1** encapsulation stun 24-2 locaddr-priority-list 24-4 priority-group 24-5 priority-list protocol ip tcp 24-6 priority-list stun address 24-7 sdlc virtual-multidrop 24-8 show stun 24-9 stun group 24-10 stun keepalive-count 24-12 stun peer-name 24-13 stun protocol-group 24-14 stun remote-peer-keepalive 24-16 stun route address interface serial 24-17 stun route address tcp 24-18 stun route all interface serial 24-20 stun route all tcp 24-21 stun schema offset length format 24-22 stun sdlc-role primary 24-24 stun sdlc-role secondary 24-25

#### **Chapter 25**

## **LLC2 and SDLC Commands 25-1** encapsulation sdlc 25-2 encapsulation sdlc-primary 25-3 encapsulation sdlc-secondary 25-4

llc2 ack-delay-time 25-5 llc2 ack-max 25-6 llc2 idle-time 25-7 llc2 local-window 25-8 llc2 n2 25-9 llc2 t1-time 25-10 llc2 tbusy-time 25-11 llc2 tpf-time 25-12 llc2 trej-time 25-14 llc2 xid-neg-val-time 25-15 llc2 xid-retry-time 25-16 sdlc address 25-17 sdlc address ff ack-mode 25-18 sdlc cts-delay 25-19 sdlc dlsw 25-20 sdlc dte-timeout 25-21 sdlc frmr-disable 25-22 sdlc hdx 25-23 sdlc holdq 25-24 sdlc k 25-25 sdlc line-speed 25-26 sdlc n1 25-27 sdlc n2 25-28 sdlc partner 25-29 sdlc poll-limit-value 25-30 sdlc poll-pause-timer 25-31 sdlc poll-wait-timeout 25-32 sdlc qllc-prtnr 25-34 sdlc role 25-35 sdlc rts-timeout 25-36 sdlc sdlc-largest-frame 25-37 sdlc simultaneous 25-38 sdlc slow-poll 25-39 sdlc t1 25-40

sdlc vmac 25-41 sdlc xid 25-42 show interfaces 25-43 show llc2 25-46

#### **Chapter 26**

# **IBM Network Media Translation Commands 26-1** qllc largest-packet 26-2 qllc partner 26-4 qllc sap 26-6 qllc srb 26-8 qllc xid 26-10 sdllc partner 26-12 sdllc ring-largest-frame 26-14 sdllc sap 26-15 sdllc sdlc-largest-frame 26-16 sdllc traddr 26-17 sdllc xid 26-19 show interfaces 26-20 show qllc 26-22 show sdllc local-ack 26-24 source-bridge fst-peername 26-26 source-bridge qllc-local-ack 26-27 source-bridge remote-peer fst 26-28 source-bridge remote-peer interface 26-30 source-bridge remote-peer tcp 26-32 source-bridge ring-group 26-34 source-bridge sdllc-local-ack 26-35 x25 map qllc 26-36  $x25$  pvc qllc 26-38

#### **Chapter 27**

### **DSPU Configuration Commands 27-1**

dspu activation-window 27-2 dspu default-pu 27-3 dspu enable-host 27-4 dspu enable-pu 27-5

dspu host 27-6 dspu lu 27-8 dspu pool 27-10 dspu pu 27-12 dspu rsrb 27-15 dspu rsrb enable-host 27-17 dspu rsrb enable-pu 27-18 dspu rsrb start 27-19 dspu start 27-21 show dspu 27-22

#### **Chapter 28**

#### **SNA Frame Relay Access Support Commands 28-1**

fras map llc 28-2 fras map sdlc 28-4 frame-relay map llc2 28-5 frame-relay map rsrb 28-6 llc2 dynwind 28-7 show fras map 28-8

#### **Chapter 29**

#### **DLSw+ Configuration Commands 29-1**

dlsw bgroup-list 29-2 dlsw bridge-group 29-3 dlsw disable 29-4 dlsw duplicate-path-bias 29-5 dlsw explorerq-depth 29-6 dlsw icannotreach saps 29-7 dlsw icanreach 29-8 dlsw local-peer 29-10 dlsw mac-addr 29-12 dlsw netbios-name 29-13 dlsw peer-on-demand-defaults fst 29-14 dlsw peer-on-demand-defaults tcp 29-15 dlsw port-list 29-17 dlsw remote-peer frame relay 29-18 dlsw remote-peer fst 29-20

dlsw remote-peer interface 29-22 dlsw remote-peer tcp 29-24 dlsw ring-list 29-26 dlsw timer 29-27 sdlc dlsw 29-29 show dlsw capabilities 29-30 show dlsw circuits 29-32 show dlsw fastcache 29-33 show dlsw peers 29-34 show dlsw reachability 29-36

#### **Chapter 30**

#### **IBM Channel Attach Commands 30-1**

channel-protocol 30-2 claw 30-3 interface channel 30-4 show extended channel statistics 30-5 show extended channel subchannel 30-7 show interfaces channel 30-10 **Appendixes**

#### **Appendix A**

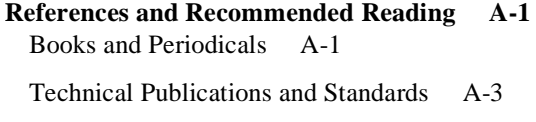

#### **Appendix B**

#### **Ethernet Type Codes 7**

#### **Appendix C**

**Regular Expressions C-1** General Concepts C-1

Using Regular Expressions C-1 Specifying Chat Scripts C-2 Specifying Routes in a Routing Table C-2 Filtering Packets and Routing Information C-2

Creating Regular Expressions C-2 Single-Character Patterns C-3 Multiple-Character Patterns C-4 Multipliers C-4 Alternation C-5

Anchoring C-5 Parentheses for Recall C-6

Practical Examples C-7

## **Appendix D**

**ASCII Character Set D-1**

## **Appendix E**

**Platform Support E-1**

## **Appendix F**

**Switching F-1 Index**

## **LIST OF TABLES**

- **Table 2-1** Editing Keys and Functions for Software Release 9.21 and Later 2-3
- **Table 2-2** Editing Keys and Functions for Software Release 9.1 and Earlier 2-4
- Table 2-3 History Keys 2-12
- Table 2-4 History Keys 2-14
- **Table 3-1** Async-BOOTP Tag Keywords 3-2
- Table 3-2 Show Async-BOOTP Field Descriptions 3-82
- **Table 3-3** Show Bootflash Field Descriptions 3-83
- **Table 3-4** Show Flash Field Descriptions 3-87
- **Table 3-5** Show Flash All Field Descriptions 3-88
- **Table 3-6** Show Flash All Fields for Partitioned Flash Memory 3-90
- **Table 3-7** Show Version Field Descriptions 3-96
- **Table 4-1** Services and Port Numbers for Rotary Groups and Lines 4-52
- **Table 4-2** Router Line Speeds in Bits per Second 4-53
- Table 4-3 Show Line Field Descriptions 4-63
- Table 4-4 Router Line Speeds in Bits per Second 4-66
- Table 4-5 Router Line Speeds in Bits per Second 4-82
- **Table 5-1** AAA Authentication ARAP Method Descriptions 5-6
- **Table 5-2** AAA Authentication Enable Default Method Descriptions 5-7
- **Table 5-3** AAA Authentication Login Method Descriptions 5-11
- **Table 5-4** AAA Authentication PPP Method Descriptions 5-13
- Table 5-5 AAA Authorization Method Descriptions 5-14
- Table 5-6 Mode Argument Options 5-17
- Table 5-7 Error Message Logging Priorities 5-50
- **Table 5-8** Logging Facility Facility-Type Keywords 5-52
- Table 5-9 Ping Test Characters 5-79
- Table 5-10 Ping Field Descriptions 5-80
- Table 5-11 Ping Test Characters 5-82
- **Table 5-12** Protocol Priority Queue Keywords and Values 5-92
- **Table 5-13** Common TCP Services and Their Port Numbers 5-92
- **Table 5-14** Common UDP Services and Their Port Numbers 5-92
- Table 5-15 Priority Queue Packet Limits 5-94
- Table 5-16 Custom Router Prompt Escape Sequences 5-99
- Table 5-17 Show Buffers Field Descriptions 5-119
- **Table 5-18** Show Environment Field Descriptions for AGS+ 5-131
- **Table 5-19** Show Environment Field Descriptions for Cisco 7000 5-133
- **Table 5-20** Show Environment All Field Descriptions 5-135
- **Table 5-21** Show Environment Field Descriptions for the Cisco 7010 5-135
- Table 5-22 Show Environment Last Field Descriptions 5-138
- **Table 5-23** Show Environment Table Field Descriptions 5-139
- Table 5-24 Show Logging Field Descriptions 5-141
- **Table 5-25** Show Memory Field Descriptions—First Section 5-143
- **Table 5-26** Characteristics of Each Block of Memory—Second Section 5-143
- Table 5-27 Show NTP Associations Field Descriptions 5-145
- **Table 5-28** Show NTP Associations Detail Field Descriptions 5-146
- Table 5-29 Show NTP Status Field Descriptions 5-148
- **Table 5-30** Show Processes Field Descriptions 5-151
- **Table 5-31** Show Processes Memory Field Descriptions 5-152
- Table 5-32 Trace Field Descriptions 5-196
- Table 5-33 Trace Field Descriptions 5-197
- **Table 5-34** IP Trace Text Characters 5-198
- **Table 5-35** Trace Field Descriptions 5-200
- **Table 5-36** IP Trace Text Characters 5-200
- **Table 6-1** Clear Counters Interface Type Keywords 6-16
- **Table 6-2** Clear Interface Type Keywords 6-20
- **Table 6-3** Compression Guidelines for LAPB Encapsulations 6-29
- **Table 6-4** Encapsulation Types 6-43
- **Table 6-5** Encapsulation LAPB Protocol Types 6-46
- **Table 6-6** FDDI Physical Type Bit Specifications 6-52
- **Table 6-7** FDDI Link Confidence Test Duration Bit Specification 6-52
- Table 6-8 Interface Type Keywords 6-70
- **Table 6-9** Default Media MTU Values 6-100
- Table 6-10 Show Async Status Field Descriptions 6-110
- Table 6-11 Show Compress Field Descriptions 6-112
- **Table 6-12** Show Controllers cBus Field Descriptions—Part 1 6-113
- Table 6-13 Show Controllers cBus Field Descriptions—Part 2 6-114
- Table 6-14 Show Controllers CxBus Field Descriptions 6-116
- Table 6-15 Show Controllers E1 Field Descriptions 6-119
- Table 6-16 Show Controllers Lex Field Description 6-124
- **Table 6-17** Show Controllers MCI Field Descriptions 6-126
- Table 6-18 Show Controllers T1 Field Descriptions 6-131
- Table 6-19 Show Controllers Token Field Descriptions—Part 1 6-134
- Table 6-20 Show Controllers Token Field Descriptions—Part 2 6-135
- Table 6-21 Show Controllers Token Field Descriptions—Part 3 6-135
- Table 6-22 Show Controllers Token Field Descriptions 6-138
- Table 6-23 Show Hub Field Descriptions 6-140
- Table 6-24 Per-Packet Counted Protocols 6-144
- **Table 6-25** Show Interfaces Async Field Descriptions 6-146
- **Table 6-26** Show Interfaces ATM Field Descriptions 6-150
- Table 6-27 Show Interfaces Ethernet Field Descriptions 6-155
- Table 6-28 Show Interfaces FDDI Field Descriptions 6-160
- **Table 6-29** Show Interfaces HSSI Field Descriptions 6-168
- Table 6-30 Show Interfaces Lex Field Descriptions 6-173
- Table 6-31 Show Interfaces Loopback Descriptions 6-177
- Table 6-32 Show Interfaces Serial Field Descriptions 6-182
- Table 6-33 Show Interfaces Serial Field Description with ANSI LMI 6-186
- Table 6-34 Show Interfaces Serial Field Descriptions when LAPB Is Enabled 6-186
- **Table 6-35** Show Interfaces Serial Field Descriptions with PPP Encapsulation 6-187
- **Table 6-36** Show Interfaces Serial Field Descriptions when SDLC Is Enabled 6-188
- Table 6-37 SDLC Secondary Descriptions 6-188
- **Table 6-38** SDLLC Parameters 6-189
- **Table 6-39** Show Interfaces Tokenring Field Descriptions 6-192
- Table 6-40 Show Interfaces Tunnel Field Descriptions 6-196
- Table 6-41 Show Interfaces VTY Field Descriptions 6-200
- Table 6-42 Show RIF Cache Display Field Descriptions 6-206
- Table 7-1 Show ATM Interface ATM Field Descriptions 7-44
- **Table 7-2** Show ATM Map Field Descriptions 7-46
- Table 7-3 Show ATM Traffic Field Descriptions 7-47
- Table 7-4 Show ATM VC Field Descriptions 7-49
- Table 7-5 Show DXI Map Field Descriptions 7-51
- Table 7-6 Show DXI PVC Field Descriptions 7-52
- Table 7-7 Show SSCOP Field Descriptions 7-53
- Table 8-1 Chat Script Escape Sequences 8-6
- Table 8-2 Sample Supported Expect-Send Pairs 8-7
- Table 8-3 Dialer Map Command Supported Protocols 8-21
- Table 8-4 ITU-TV.25bis Options 8-30
- Table 8-5 Dialer-List List Command Access List Types and Numbers 8-33
- Table 8-6 Dialer-List Supported Access List Types and Numbers 8-36
- Table 8-7 Show Dialer Field Descriptions for In-Band Dialers 8-43
- Table 8-8 Show Dialer Field Descriptions for DTR Dialers 8-44
- **Table 8-9** Show Snapshot Fields 8-46
- Table 9-1 Frame Relay Interface-DLCI Option Keywords 9-10
- **Table 9-2** Show Frame-Relay IP TCP Header-Compression Field Descriptions 9-33
- Table 9-3 Show Frame-Relay LMI Field Descriptions 9-36
- Table 9-4 Show Frame-Relay Map Field Descriptions 9-37
- Table 9-5 Show Frame-Relay PVC Field Descriptions 9-39
- **Table 9-6** Show Frame-Relay Route Field Descriptions 9-40
- Table 10-1 **ISDN** Service Provider Switch Types 10-11
- Table 10-2 Show Controllers BRI Field Descriptions 10-17
- **Table 10-3** Sample Show Interfaces BRI Combinations 10-18
- **Table 10-4** Show Interfaces BRI Field Descriptions 10-19
- **Table 10-5** Show ISDN Timers Command Output 10-23
- **Table 10-6** Show ISDN Services Command Output 10-23
- Table 11-1 Show ARP Field Descriptions 11-4
- Table 11-2 Show SMDS Addresses Field Descriptions 11-5
- Table 11-3 Show SMDS Map Field Descriptions 11-6
- **Table 11-4** Show SMDS Traffic Field Descriptions 11-7
- **Table 11-5** SMDS Multicast Supported Protocols 11-13
- Table 12-1 Minimum LAPB N1 Values 12-12
- Table 12-2 Show CMNS Field Descriptions 12-18
- **Table 12-3** Show Interfaces Serial Fields and Descriptions when LAPB is Enabled 12-20
- **Table 12-4** Show Interfaces X25 Field Descriptions 12-21
- **Table 12-5** Show LLC2 Field Descriptions 12-23
- Table 12-6 Show X25 Map Field Description 12-27
- **Table 12-7** Show X25 Remote-Red Display Field Description 12-28
- **Table 12-8** Show X25 Route Display Field Description 12-29
- **Table 12-9** Show X25 VC Field Descriptions 12-31
- **Table 12-10** Show X25 VC Encapsulation Traffic Field Descriptions 12-32
- **Table 12-11** Show X25 VC Local Traffic Field Descriptions 12-33
- **Table 12-12** Show X25 VC Remote X.25 Traffic Field Descriptions 12-33
- **Table 12-13** X.25 PVC States 12-34
- **Table 12-14** X.25 User Facilities 12-40
- Table 12-15 Protocols Supported by X.25 12-55
- **Table 12-16** X.25 Map Options 12-56
- **Table 12-17** Protocols Supported by X.25 PVCs 12-66
- **Table 12-18** X.25 PVC Options 12-66
- Table 12-19 Switched PVC Options 12-69
- **Table 12-20** X.25 PVC Tunnel Options 12-71
- Table 12-21 Pattern Matching 12-75
- Table 12-22 Character Matching 12-76
- **Table 12-23** Pattern Rewrite Elements 12-76
- Table 13-1 Show Apollo ARP Field Descriptions 13-11
- **Table 13-2** Show Apollo Interface Field Descriptions 13-12
- Table 13-3 Show Apollo Route Field Descriptions 13-13
- **Table 13-4** Show Apollo Traffic Field Descriptions 13-15
- **Table 14-1** AppleTalk Service Types 14-66
- **Table 14-2** AppleTalk Ping Characters 14-101
- Table 14-3 AppleTalk Ping Characters 14-103
- **Table 14-4** AppleTalk Ping Fields 14-104
- **Table 14-5** AppleTalk Ping Nbptest Lookup Field Descriptions 14-105
- **Table 14-6** AppleTalk Ping Nbptest Parms Field Descriptions 14-106
- **Table 14-7** AppleTalk Ping Nbptest Zones Field Descriptions 14-106
- **Table 14-8** AppleTalk Ping Nbptest Poll Field Descriptions 14-107
- **Table 14-9** Show AppleTalk Access-Lists Field Descriptions 14-108
- **Table 14-10** Show AppleTalk Adjacent-Routes Field Descriptions 14-110
- **Table 14-11** Show AppleTalk ARP Field Descriptions 14-112
- Table 14-12 Show AppleTalk AURP Events Fields 14-114
- Table 14-13 Show AppleTalk AURP Topology Fields 14-115
- **Table 14-14** Show AppleTalk Cache Field Descriptions 14-117
- **Table 14-15** Show AppleTalk Domain Field Descriptions 14-119
- **Table 14-16** Show AppleTalk EIGRP Neighbors Field Descriptions 14-120
- **Table 14-17** Show AppleTalk EIGRP Topology Field Descriptions 14-123
- **Table 14-18** Show AppleTalk EIGRP Topology Field Descriptions for a Specified Network 14-124
- **Table 14-19** Show AppleTalk Globals Field Descriptions 14-126
- **Table 14-20** Show AppleTalk Interface Field Descriptions for an Extended Network 14-129
- **Table 14-21** Show AppleTalk Interface Field Descriptions for a Nonextended Network 14-129
- **Table 14-22** Show AppleTalk Interface Brief Field Descriptions 14-130
- **Table 14-23** Show AppleTalk MacIP Clients Field Descriptions 14-131
- **Table 14-24** Show AppleTalk MacIP Servers Field Descriptions 14-132
- **Table 14-25** MacIP Finite-State Machine Table 14-133
- **Table 14-26** Server States 14-134
- **Table 14-27** Show AppleTalk MacIP Traffic Field Descriptions 14-135
- **Table 14-28** Show AppleTalk Name-Cache Field Descriptions 14-137
- **Table 14-29** Show AppleTalk NBP Field Descriptions 14-139
- **Table 14-30** Show AppleTalk Neighbors Field Descriptions 14-142
- **Table 14-31** Show AppleTalk Neighbor Field Descriptions for a Specific Address 14-142
- **Table 14-32** Show AppleTalk Remap Field Descriptions 14-146
- **Table 14-33** Show AppleTalk Route Field Descriptions 14-148
- **Table 14-34** Show AppleTalk Route Field Descriptions for a Specified Network 14-149
- **Table 14-35** Show AppleTalk Socket Field Descriptions 14-151
- **Table 14-36** Show AppleTalk Static Field Descriptions 14-152
- **Table 14-37** Show Apple Traffic Field Descriptions 14-155
- **Table 14-38** Show AppleTalk Zone Field Descriptions 14-160
- **Table 14-39** Show AppleTalk Zone Field Descriptions for a Specific Zone Name 14-160
- **Table 15-1** Show VINES Access Field Descriptions 15-8
- Table 15-2 Show VINES Cache Field Descriptions 15-10
- **Table 15-3** Show VINES Host Field Descriptions 15-11
- **Table 15-4** Show VINES Interface Field Descriptions 15-13
- Table 15-5 Show VINES IPC Field Descriptions 15-15
- **Table 15-6** Show VINES Neighbor Field Descriptions 15-18
- **Table 15-7** Show VINES Route Field Descriptions 15-21
- **Table 15-8** Show VINES Services Field Descriptions 15-24
- **Table 15-9** Show VINES Services Field Descriptions 15-25
- **Table 15-10** Show VINES Traffic Field Descriptions 15-27
- **Table 15-11** Trace Test Characters 15-31
- **Table 15-12** Some VINES IPC Port Numbers 15-36
- **Table 15-13** Some VINES IPC Port Numbers 15-39
- **Table 15-14** Example Delay Metric Values 15-50
- Table 15-15 Example Delay Metric Values 15-53
- **Table 16-1** Common DECnet Object Numbers 16-8
- **Table 16-2** Default Mapping of DECnet Multicast Address Types and Token Ring Functional Addresses 16-32
- Table 16-3 Ping Test Characters 16-53
- **Table 16-4** Ping Field Descriptions 16-54
- Table 16-5 Ping Test Characters 16-55
- Table 16-6 Show DECnet Field Descriptions 16-57
- **Table 16-7** Show DECnet Interface Field Descriptions when an Interface Is Not Specified 16-59
- **Table 16-8** Show DECnet Interface Field Descriptions when an Interface Is Specified 16-61
- Table 16-9 Show DECnet Map Field Descriptions 16-63
- Table 16-10 Show DECnet Neighbors Field Descriptions 16-64
- **Table 16-11** Show DECnet Route Field Descriptions 16-66
- Table 16-12 Show DECnet Traffic Field Descriptions 16-69
- Table 17-1 IPSO Level Keywords and Bit Patterns 17-84
- **Table 17-2** IPSO Authority Keywords and Bit Patterns 17-85
- **Table 17-3** Ping Test Characters 17-109
- **Table 17-4** Ping Test Characters 17-111
- **Table 17-5** IP Ping Internet Header Options Field Descriptions 17-112
- Table 17-6 Show ARP Field Descriptions 17-117
- Table 17-7 Show Hosts Field Descriptions 17-119
- **Table 17-8** Show IP Accounting (and Access-Violation) Field Descriptions 17-122
- Table 17-9 Show IP ARP Field Displays 17-125
- Table 17-10 Show IP Cache Field Descriptions 17-127
- **Table 17-11** Show IP Interface Field Descriptions 17-129
- Table 17-12 Show IP NHRP Field Descriptions 17-131
- Table 17-13 Show IP NHRP Traffic Field Descriptions 17-133
- **Table 17-14** Show IP Route Field Descriptions 17-136
- **Table 17-15** Show IP Route Field Descriptions When You Specify an Address 17-137
- Table 17-16 Show IP Route Summary Field Descriptions 17-138
- **Table 17-17** Show IP TCP Header-Compression Field Descriptions 17-139
- **Table 17-18** Show IP Traffic Field Descriptions 17-142
- **Table 17-19** Show Standby Field Descriptions 17-144
- **Table 17-20** Trace Field Descriptions 17-155
- **Table 17-21** IP Trace Text Characters 17-155
- Table 17-22 Trace Field Descriptions 17-157
- **Table 17-23** Trace Field Descriptions 17-158
- **Table 17-24** IP Trace Text Characters 17-158
- **Table 18-1** Default Administrative Distances 18-35
- **Table 18-2** Default Administrative Distances 18-39
- **Table 18-3** Mbranch Field Descriptions 18-108
- **Table 18-4** Bandwidth Values by Media Type 18-112
- **Table 18-5** Mrbranch Field Descriptions 18-114
- Table 18-6 Show IP BGP Field Descriptions 18-175
- Table 18-7 Show IP BGP Community Field Descriptions 18-178
- **Table 18-8** Show IP BGP Community List Field Descriptions 18-180
- **Table 18-9** Show IP BGP Neighbors Field Descriptions 18-184
- **Table 18-10** Show IP BGP Neighbors Field Descriptions When You Specify the Routes Keyword 18-185
- **Table 18-11** Show IP BGP Paths Field Descriptions 18-186
- **Table 18-12** Show IP BGP Summary Field Descriptions 18-188
- **Table 18-13** Show IP DVMRP Route Field Descriptions 18-190
- **Table 18-14** Show IP EGP Field Descriptions 18-191
- Table 18-15 Show IP EIGRP Neighbors Field Descriptions 18-192
- Table 18-16 Show IP EIGRP Topology Field Descriptions 18-194
- **Table 18-17** Show IP EIGRP Traffic Field Descriptions 18-196
- **Table 18-18** Show IP IGMP Groups Field Descriptions 18-198
- **Table 18-19** Show IP IGMP Interface Field Descriptions 18-200
- **Table 18-20** Show IP Mroute Field Descriptions 18-203
- **Table 18-21** Show IP OSPF Field Descriptions 18-205
- **Table 18-22** Show IP OSPF Border-routers Field Descriptions 18-207
- **Table 18-23** Show IP OSPF Database Field Descriptions 18-209
- **Table 18-24** Show IP OSPF Database ASB-Summary Field Descriptions 18-210
- **Table 18-25** Show IP OSPF Database External Field Descriptions 18-211
- **Table 18-26** Show IP OSPF Database Network Field Descriptions 18-212
- **Table 18-27** Show IP OSPF Database Router Field Descriptions 18-213
- **Table 18-28** Show IP OSPF Database Summary Field Descriptions 18-214
- **Table 18-29** Show IP OSPF Database Database-Summary Field Descriptions 18-215
- **Table 18-30** Show IP OSPF Interface Ethernet 0 Field Descriptions 18-216
- **Table 18-31** Show IP OSPF Neighbor Field Descriptions 18-218
- **Table 18-32** Show IP OSPF Virtual-links Field Descriptions 18-219
- **Table 18-33** Show IP PIM Interface Field Description 18-220
- **Table 18-34** Show IP PIM Neighbor Field Description 18-222
- Table 18-35 Show IP PIM RP Field Description 18-223
- **Table 18-36** Show IP Protocols Field Descriptions 18-225
- **Table 18-37** Show IP Protocols Field Descriptions 18-226
- **Table 18-38** Show IP Route Field Descriptions 18-228
- **Table 18-39** Show IP Route with Address Field Descriptions 18-229
- **Table 18-40** Show IP Route Summary Field Descriptions 18-231
- **Table 18-41** Show IS-IS Database Field Descriptions 18-234
- **Table 18-42** Show IS-IS Database Detail Field Descriptions 18-235
- **Table 18-43** Show IS-IS Database Detail Field Descriptions 18-235
- **Table 18-44** Show Route-map Field Descriptions 18-237
- Table 19-1 Bandwidth Values by Media Type 19-70
- Table 19-2 Ping Test Characters 19-72
- **Table 19-3** Ping Field Descriptions 19-73
- **Table 19-4** Ping Test Characters 19-75
- Table 19-5 Show CLNS Field Descriptions 19-88
- Table 19-6 Show CLNS Cache Field Descriptions 19-90
- **Table 19-7** Show CLNS ES-Neighbors Field Descriptions 19-91
- **Table 19-8** Show CLNS Interface Field Descriptions 19-96
- **Table 19-9** Show CLNS IS-Neighbors Field Descriptions 19-97
- Table 19-10 Show CLNS Neighbors Field Descriptions 19-99
- **Table 19-11** Show CLNS Protocol Field Descriptions 19-102
- Table 19-12 Show CLNS Protocol with IS-IS Field Descriptions 19-102
- Table 19-13 Show CLNS Route Field Descriptions 19-103
- **Table 19-14** Show CLNS Traffic Field Descriptions 19-105
- **Table 19-15** LSPID Values 19-107
- **Table 19-16** Show IS-IS Database Field Descriptions 19-108
- **Table 19-17** Show IS-IS Database Detail Field Descriptions 19-109
- Table 19-18 Show ISIS Route Field Descriptions 19-110
- **Table 19-19** Show Route-map Field Descriptions 19-111
- **Table 19-20** ISO CLNS Trace Field Descriptions 19-113
- Table 19-21 ISO CLNS Trace Characters 19-114
- **Table 19-22** ISO CLNS Trace Field Descriptions 19-116
- Table 19-23 ISO CLNS Trace Text Characters 19-116
- **Table 19-24** Which-Route Field Descriptions 19-118
- Table 20-1 Some IPX Protocol Numbers 20-6
- **Table 20-2** Some IPX Socket Numbers 20-6
- **Table 20-3** Sample IPX SAP Services 20-9
- **Table 20-4** Novell IPX Encapsulation Types on IEEE Interfaces 20-76
- **Table 20-5** Ping Test Characters 20-107
- **Table 20-6** Ping Test Characters 20-109
- **Table 20-7** Show IPX Accounting Field Descriptions 20-113
- **Table 20-8** Show IPX Cache Field Descriptions 20-114
- Table 20-9 Show IPX EIGRP Neighbors Field Descriptions 20-115
- Table 20-10 Show IPX EIGRP Topology Field Descriptions 20-118
- **Table 20-11** Show IPX EIGRP Topology Field Descriptions for a Specified Network 20-119
- Table 20-12 Show IPX Interface Field Descriptions 20-122
- **Table 20-13** Show IPX NLSP Database Fields 20-127
- **Table 20-14** Show IPX NLSP Neighbors Fields 20-129
- Table 20-15 Show IPX Route Field Descriptions 20-130
- **Table 20-16** Show IPX Route Detailed Fields 20-132
- Table 20-17 Show IPX Server Field Descriptions 20-134
- Table 20-18 Show IPX Traffic Field Descriptions 20-136
- **Table 21-1** Ping Test Characters 21-7
- **Table 21-2** Ping Test Characters 21-9
- **Table 21-3** Show XNS Cache Field Descriptions 21-11
- **Table 21-4** Show XNS Interface Field Descriptions 21-12
- **Table 21-5** Show XNS Route Field Descriptions 21-14
- **Table 21-6** Show XNS Traffic Statistics Field Descriptions 21-16
- **Table 22-1** Bridge OUI Codes 22-47
- **Table 22-2** Show Bridge Field Descriptions 22-52
- **Table 22-3** Show Bridge Circuit-Group Field Descriptions 22-55
- **Table 22-4** Show Bridge VLAN Field Descriptions 22-57
- **Table 23-1** Access Expression Terms 23-2
- **Table 23-2** Boolean Operators for Access Expression Terms 23-3
- Table 23-3 Bridge OUI Codes 23-11
- **Table 23-4** Common RSRB Services and Their Port Numbers 23-24
- **Table 23-5** Station Name Pattern-Matching Characters 23-32
- **Table 23-6** Common RSRB Services and Their Port Numbers 23-47
- **Table 23-7** Show Controllers Token Field Descriptions—Part 1 23-58
- **Table 23-8** Show Controllers Token Field Descriptions—Part 2 23-59
- **Table 23-9** Show Controllers Token Field Descriptions—Part 3 23-59
- Table 23-10 Show Interfaces Tokenring Field Descriptions 23-62
- **Table 23-11** Show LNM Bridge Field Descriptions 23-65
- Table 23-12 Show LNM Config Field Descriptions 23-67
- **Table 23-13** Show LNM Interface Field Descriptions 23-68
- **Table 23-14** Show LNM Station Field Descriptions 23-72
- **Table 23-15** Show Local-Ack Field Descriptions 23-74
- **Table 23-16** Show NetBIOS-Cache Field Descriptions 23-75
- Table 23-17 Show RIF Field Description 23-76
- Table 23-18 Show Source-Bridge Field Descriptions 23-77
- **Table 24-1** Show STUN Field Descriptions 24-9
- **Table 25-1** Timer Fields and Descriptions when SDLC is Enabled 25-43
- **Table 25-2** SDLC Field Descriptions 25-44
- **Table 25-3** Show LLC2 Field Descriptions 25-46
- **Table 26-1** Show Interfaces Serial Fields and Descriptions when SDLC is Enabled 26-20
- **Table 26-2** SDLC Field Descriptions 26-21
- **Table 26-3** Show QLLC Field Descriptions 26-22
- **Table 26-4** Show SDLLC Local-Ack Field Descriptions 26-24
- **Table 28-1** Show FRAS Map Field Descriptions 28-8
- **Table 29-1** Show DLSw Capabilities Field Descriptions 29-30
- **Table 29-2** Show DLSw Circuits Field Descriptions 29-32
- **Table 29-3** Show DLSw Fastcache Field Descriptions 29-33
- **Table 29-4** Show DLSw Peers Field Descriptions 29-34
- **Table 29-5** Show DLSw Reachability Field Descriptions 29-36
- **Table 30-1** Show Extended Channel Statistics Field Descriptions 30-6
- **Table 30-2** Show Interfaces Channel Field Descriptions 30-10
- **Table B-1** Ethernet Type Codes 7
- Table C-1 Characters with Special Meaning C-3
- Table C-2 Special Characters Used as Multipliers C-5
- Table C-3 Special Characters Used for Anchoring C-6
- **Table D-1** ASCII Translation Table D-1
- Table E-1 LAN Interfaces Supported by Router Platforms E-2
- **Table E-2** WAN Data Rates and Interfaces Supported by Router Platforms E-2
- **Table F-1** Switching Routing Protocols on the Cisco 7000 Series with a Switch Processor (SP) F-3
- **Table F-2** Switching Bridging Protocols on the Cisco 7000 Series with a Switch Processor (SP) F-4
- **Table F-3** Switching Routing Protocols on the Cisco 7000 Series with a Silicon Switch Processor (SSP) F-5
- **Table F-4** Switching Bridging Protocols on the Cisco 7000 Series with a Silicon Switch Processor (SSP) F-6
- **Table F-5** Switching Routing Protocols on the AGS+ F-7
- **Table F-6** Switching Bridging Protocols on the AGS+ F-8
- **Table F-7** Switching on the Cisco 4500 F-9
- Table F-8 Switching on the Cisco 4000 and Cisco 4000-M F-10
- Table F-9 Switching on the Cisco 2500 Series F-11

# About This Manual

This section discusses the objectives, audience, organization, and conventions of the *Router Products Command Reference* publication.

# **Document Objectives**

This publication provides an in-depth description of the commands necessary for configuring and maintaining your router. It describes tasks only in the context of using a particular command; it does not describe how the tasks interrelate or provide comprehensive configuration examples.You can use this publication as a standalone reference manual or in conjunction with the *Router Products Configuration Guide*. Not all of the **debug** commands are included in this publication, but you can find all of them in the *Debug Command Reference* publication.

# **Audience**

This publication is intended as a standalone document for experienced network administrators who will be configuring and maintaining routers and would like to reference commands. For less-experienced users who need to understand the tasks as well as the commands, it is intended as a companion guide to the *Router Products Configuration Guide*.

# **Document Organization**

This publication is divided into six main parts. Each part comprises chapters describing related tasks or functions. The organization of parts and chapters in this publication matches the organization of parts and chapters in the *Router Products Configuration Guide*, except that this document contains appendixes. The parts in this publication are as follows:

- Part 1, "Product Introduction," contains an overview of the router and command descriptions for the system user interface and command parser.
- Part 2, "System and Interface Configuration and Management," describes the commands pertaining to booting, terminal sessions and modem lines, system management, and system interfaces.
- Part 3, "Wide-Area Networking," describes the tasks pertaining to ATM, DDR, Frame Relay, HDLC, ISDN, PPP, SLIP, SMDS, and X.25. The chapters are arranged in alphabetical order for ease of use.
- Part 4, "Routing Protocols," contains chapters that describe the commands used to configure each supported network protocol. These protocols include Apollo Domain, AppleTalk, Banyan VINES, DECnet, IP, ISO CLNS, Novell IPX, and XNS (including Ungermann-Bass and 3Com variations). This part also contains a chapter that discusses commands for IP routing protocols, which include IGRP, BGP, RIP, OSPF, IS-IS, and ISO-IGRP. The chapters are arranged in alphabetical order for ease of use.
- Part 5, "Bridging," contains chapters that describe the commands used to configure transparent bridging, source-route bridging, source-route transparent (SRT) bridging, and source-route translational bridging (SR/TLB) on our routers/bridges.
- Part 6, "IBM Networking," contains chapters that describe the commands used to configure the SDLC transport and serial tunneling mechanisms in an IBM local-area network. Also included are the commands for configuring the local acknowledgment feature, managing your source-route bridges with LAN Network Manager, and configuring SDLLC and QLLC conversion, our IBM network protocol translation features. Part 6 also contains chapters that describe commands used to configure SNA Downstream Physical Unit (DSPU) support and SNA Frame Relay Access Support. The IBM Channel Attach chapter documents the Channel Interface Processor (CIP) commands.

The appendixes contain a list of references and recommended reading, Ethernet type codes, regular expressions, a table of the ASCII character set, switching information, and a description of IOS 10.3 features supported by specific router platforms.

# **Document Conventions**

Software and hardware documentation uses the following conventions:

The symbol  $\wedge$  represents the Control key.

For example, the key combinations ^D and Ctrl-D mean hold down the Control key while you press the D key. Keys are indicated in capitals, but are not case sensitive.

• A string is defined as a nonquoted set of characters.

For example, when setting an SNMP community string to "public," do not use quotes around the string, or the string will include the quotation marks.

Command descriptions use these conventions:

- Vertical bars ( | ) separate alternative, mutually exclusive, elements.
- Square brackets ([ ]) indicate optional elements.
- Braces  $({})$  indicate a required choice.
- Braces within square brackets ([{ }]) indicate a required choice within an optional element.
- **Boldface** indicates commands and keywords that are entered literally as shown.
- *Italics* indicate arguments for which you supply values; in contexts that do not allow italics, arguments are enclosed in angle brackets (< >).

Examples use these conventions:

- Examples that contain system prompts denote interactive sessions, indicating that the user enters commands at the prompt. The system prompt indicates the current command mode. For example, the prompt router(config)# indicates global configuration mode.
- Terminal sessions and information the system displays are in screen font.
- Information you enter is in **boldface screen** font.
- Nonprinting characters, such as passwords, are in angle brackets  $(<)$ .
- Default responses to system prompts are in square brackets ([ ]).
- Exclamation points (!) at the beginning of a line indicate a comment line. They are also displayed by the router for certain processes.

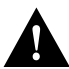

**Caution** Means *reader be careful*. In this situation, you might do something that could result in equipment damage or loss of data.

**Note** Means *reader take note*. Notes contain helpful suggestions or references to materials not contained in this manual.

The following illustration explains the fields on a typical command reference page:

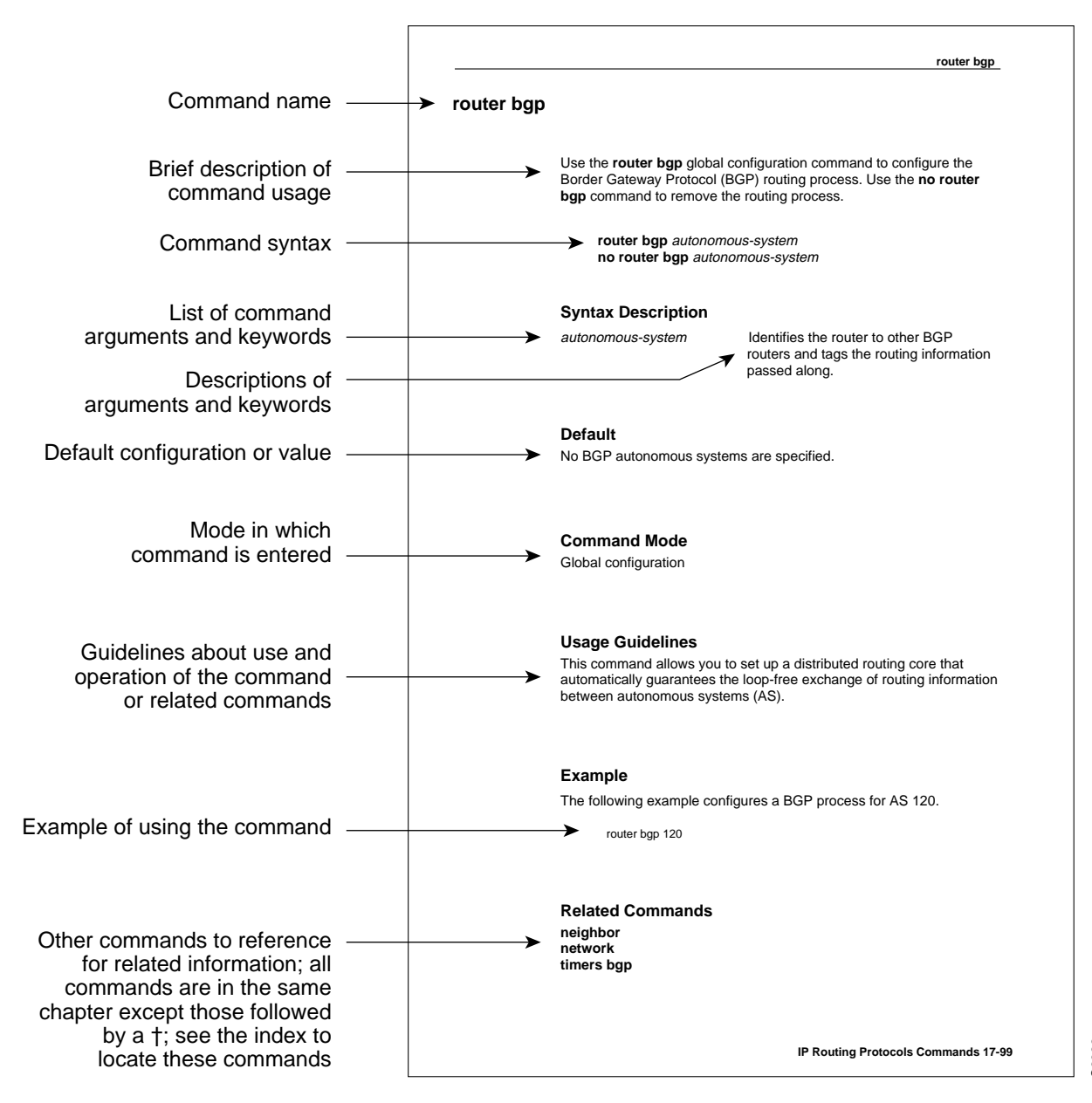

S2822
# Product Introduction

**1**

# Router Product Overview

Computer networks that run different protocols on a variety of local-area network (LAN) media over a variety of wide-area network (WAN) technologies must be able to communicate. The Cisco Systems Internetwork Operating System (IOS) software provides this capability. The IOS software runs on internetworking platforms purchased directly from Cisco Systems and from many Cisco partners.

This chapter describes the capabilities of the IOS as implemented on router platforms. It contains the following sections:

- IOS Software Benefits
- Supported Network Protocols
- Supported IP Routing Protocols
- Supported Media
- Supported Platforms
- Configuring the Router

We provide various documents about your router. Refer to the *Documentation Roadmap* for information about the interrelationship among the various documents. For the latest information about the software, including new features added since the documentation was printed and additional caveats about using the software, refer to the release note that accompanies the software.

# **IOS Software Benefits**

The IOS software supports users and applications throughout the enterprise and provides security and data integrity for the internetwork. The IOS software cost-effectively manages resources by controlling and unifying complex, distributed network intelligence. It also functions as a flexible vehicle for adding new services, features, and applications to the internetwork.

The IOS software provides four types of internetwork benefits, which are described in the following sections:

- Reliable, Adaptive Routing
- WAN Optimization
- Management and Security
- **Scalability**

## Reliable, Adaptive Routing

The IOS software is reliable and adaptive because it identifies the best paths and routes traffic around network failures. It also reduces costs by efficiently using network bandwidth and resources while eliminating needless management of static routes.

Policy-based IOS features such as route filtering and routing information translatability save network resources by preventing data from being unnecessarily broadcast to nodes that do not require it. Priority output queuing and custom queuing grant priority to important sessions when network bandwidth is saturated. Load balancing makes use of all available paths across the internetwork, preserving valuable bandwidth and improving performance. The IOS software also provides the most effective and efficient scaling available for network applications that require transparent or source-route bridging algorithms.

Increasingly, internetworks are incorporating new technologies such as Asynchronous Transfer Mode (ATM) and LAN switching. Through CiscoFusion, Cisco's scalable architecture for switched internetworks, the IOS software provides the framework for a new technology called multilayer switching, which fuses the ease of switching solutions with the power of routed solutions.

By distributing routing intelligence and switching functions to create "virtual LANs," CiscoFusion's multilayer switching increases bandwidth while simplifying moves, additions, and changes across the enterprise. This extends the power and flexibility of the IOS beyond internetwork routers to include the ATM and LAN switches that are increasingly being deployed throughout today's internetworks.

## WAN Optimization

Because most network costs are expended on WAN switching and usage functions, an effective internetwork must optimize all WAN-related operations. Optimization increases network throughput while reducing delay time. It also minimizes costs by eliminating unnecessary traffic and intelligently selecting the most economical WAN links available.

The IOS software seamlessly accommodates circuit-switched services such as Integrated Services Digital Network (ISDN), switched T1, and dial-up telephone lines. IOS software innovations such as dial-on-demand access and dial backup capabilities provide cost-effective alternatives to point-to-point switched leased lines. Support for advanced, packet-switched services such as X.25, Frame Relay, Switched Multimegabit Data Service (SMDS), and ATM extends the internetwork across the broad range of WAN interface alternatives now available.

## Management and Security

The IOS software provides an array of network management and security capabilities designed to meet the needs of today's large, complex internetworks. Integrated management simplifies administrative procedures and shortens the time required to diagnose and fix problems. Automated operations reduce hands-on tasks and make it possible to manage large, geographically dispersed internetworks with a small staff of experts located at a central site.

The IOS software provides several important management features that are built into every Cisco router. These include configuration services that lower the cost of installing, upgrading, and reconfiguring routers, as well as comprehensive monitoring and diagnostic services. In addition, the IOS software provides valuable information and services to router management applications developed by Cisco and its partners. The Cisco applications, known collectively as CiscoWorks, offer administrators a wide-ranging suite of operational, design, and management capabilities that increase productivity and reduce costs.

The IOS management services are matched by their security capabilities. The IOS software includes a diverse tool kit for partitioning resources and prohibiting access to sensitive or confidential information or processes. Multidimensional filters prevent users from knowing that other users or resources are even on the network. Encrypted passwords, dial-in authentication, multilevel configuration permissions, and accounting and logging features provide protection from—and information about—unauthorized access attempts.

## **Scalability**

Scalability provide the flexibility required to address all of the key issues facing internetworks as organizations evolve. The IOS software's scalable routing protocols help avoid needless congestion, overcome inherent protocol limitations, and bypass many of the obstacles that can arise because of the scope and geographical dispersion of an internetwork.

The IOS software also helps to cut costs by reducing network bandwidth and processing overhead, off-loading servers and conserving resources, and easing system configuration tasks. Advanced IOS features such as filtering, protocol termination and translation, smart broadcasts, and helper address services combine to create a flexible, scalable infrastructure that can keep pace with evolving network requirements.

# **Supported Network Protocols**

IOS software supports many networking protocols, as well as their associated routing protocols. These protocols are based on both open standards and proprietary protocols from a variety of vendors. The IOS software also supports a wide set of bridging and IBM connectivity solutions.

The IOS Software can receive and forward packets concurrently from any combination of the following:

- WAN protocols
	- **—** Asynchronous Transfer Mode (ATM)
	- **—** Frame Relay
	- **—** High-Level Data Link Control (HDLC)
	- **—** Integrated Services Digital Networks (ISDN)
	- **—** Point-to-Point Protocol (PPP)
	- **—** Serial Line Internet Protocol (SLIP)—for asynchronous lines
	- **—** Switched Multimegabit Data Service (SMDS)
	- **—** X.25 and its derivatives, including Link Access Procedure, Balanced (LAPB) and Defense Data Network (DDN) X.25
- Network protocols
	- **—** Apollo Domain
	- **—** AppleTalk (Phase 1 and Phase 2)
	- **—** Banyan VINES
	- **—** DECnet Phase IV, Phase IV Prime, and Phase V
	- **—** Internet Protocol (IP)
	- **—** ISO Connectionless Network Services (CLNS) and Connection Mode Network Services (CMNS)
- **—** Novell IPX
- **—** Xerox Network Systems (XNS) and two variations developed by Ungermann-Bass and 3Com
- Bridging types
	- **—** Transparent bridging and source-route transparent (SRT) bridging
	- **—** Source-route bridging (SRB) and remote source-route bridging (RSRB)
	- **—** Source-route translational bridging (SR/TLB)
- Support for IBM networking
	- **—** Serial tunnel (STUN)
	- **—** Logical Link Control, type 2 (LLC2) and Synchronous Data Link Control (SDLC)
	- **—** SDLLC—A software feature that translates between LLC2 and Synchronous Data Link Control (SDLC)
	- **—** Qualified Logical Link Control (QLLC) conversion
	- **—** IBM Channel Attach

These protocols, bridging, and IBM networking topics are described in separate chapters of the *Router Products Configuration Guide*. For background information, refer to the *Internetworking Technology Overview* publication.

# **Supported IP Routing Protocols**

The IOS software supports the following IP routing protocols:

- **Interior Gateway Protocols** 
	- **—** Internet Gateway Routing Protocol (IGRP)
	- **—** Enhanced IGRP
	- **—** Open Shortest Path First (OSPF)
	- **—** Routing Information Protocol (RIP)
	- **—** Intermediate System-to-Intermediate System (IS-IS)
- **Exterior Gateway Protocols** 
	- **—** Border Gateway Protocol (BGP)
	- **—** Exterior Gateway Protocol (EGP)
- Router Discovery Protocols
	- **—** ICMP Router Discovery Protocol (IRDP)
	- **—** Hot Standby Router Protocol (HSRP)

The "Configuring IP Routing Protocols" chapter in the *Router Products Configuration Guide* describes these protocols in detail.

# **Supported Media**

Our routers support the following industry-standard networking media:

- Asynchronous serial
- Channelized T1
- Ethernet—IEEE 802.3 and Type II
- Fiber Distributed Data Interface (FDDI)—single and dual mode
- High-Speed Serial Interface (HSSI)—supports T1, T3, E3, and SONET rates
- ISDN Basic Rate Interface (BRI) and Multiport BRI (MBRI)
- ISDN Primary Rate Interface (PRI)
- Synchronous serial—V.35, RS-232, RS-449, RS-530, X.21, and G.703
- Token Ring—IEEE 802.5

These media are described briefly in the "Configuring Interfaces" chapter of the *Router Products Configuration Guide*. For additional information, refer to the *Internetworking Technology Overview* publication.

# **Supported Platforms**

The IOS software runs on a variety of Cisco internetworking devices and partners' platforms. For details on the supported platforms, refer to the *Cisco Systems Products Catalogue*.

# **Configuring the Router**

The following sections describe alternative mechanisms for configuring a router:

- Using Cisco Configuration Builder
- Using the Command Interpreter

## Using Cisco Configuration Builder

Cisco's Configuration Builder lets you create configuration files for multiple routers without knowing the router command-line language or syntax. It is a Microsoft Windows-based application that runs on an IBM PC or compatible computer.

To use Configuration Builder, refer to the *Cisco Configuration Builder Getting Started Guide*.

If you do not have the platform to run Configuration Builder, configure your router using the command interpreter, as described in the next section.

## Using the Command Interpreter

You can build most straightforward router configurations and create a configuration file using the **setup** facility. This facility is described in the *Router Products Getting Started Guide*.

In order to configure your router, you must decide the following:

- What network protocols you are supporting (for example, AppleTalk, IP, Novell IPX, and so on)
- Your addressing plan for each network protocol
- What WAN protocols you will run on each interface (for example, Frame Relay, HDLC, SMDS, X.25, and so on)
- What routing protocol you will use for each network protocol

The *Router Products Getting Started Guide* contains worksheets to help you plan your router configuration.

To enhance the configuration, perform the protocol-specific tasks described in the appropriate chapters of the *Router Products Configuration Guide*.

The router software provides a user interface called a command interpreter, or EXEC, that lets you configure and manage the router. This user interface also provides context-sensitive help. The command interpreter has several command modes, each of which provides a group of related commands that you can use to configure the router and display its status. Some commands are available to all users; others can be executed only after the user enters an enabling password. Context-sensitive help gives information about command syntax. The command interpreter and its help feature are described in the "Understanding the User Interface" chapter of the *Router Products Configuration Guide*.

You use the command interpreter (also known as the command-line parser) to configure interfaces, terminal sessions, and asynchronous communications lines. Interfaces are connections to network media, such as Ethernet, Token Ring, and serial media. You configure them to run different routing protocols and other networking protocols. You configure terminal sessions and modems connected to the router so that other network users can log in to the router. Configuring terminal sessions and asynchronous communications lines is discussed in the "Configuring Terminal Lines and Modem Support" chapter of the *Router Products Configuration Guide*. Configuring interfaces is described in the "Configuring Interfaces" chapter of the *Router Products Configuration Guide*; the routing, bridging, and IBM protocols you can configure on these interfaces are described in the protocol-specific chapters of the *Router Products Configuration Guide*.

You also can configure and manage the router itself, performing such tasks as naming the router, setting the router's time, configuring SNMP, and setting security. These tasks are described in the "Managing the System" chapter of the *Router Products Configuration Guide*.

# User Interface Commands

This chapter describes the commands used to enter and exit the various Internetwork Operating System (IOS) configuration command modes. It provides a description of the **help** command and help features, lists the command editing keys and functions, and details the command history feature.

You can abbreviate the syntax of IOS configuration commands. The router recognizes a command when you enter enough characters of the command to uniquely identifyit.

For user interface task information and examples, see the "Understanding the User Interface" chapter of the *Router Products Configuration Guide*.

# **disable**

To exit privileged EXEC mode and return to user EXEC mode, enter the **disable** EXEC command. **disable** [*level*]

Syntax Description

*level* Privilege level to exit to.

Command Mode **EXEC** 

## Example

In the following example, entering the **disable** command causes the system to exit privileged EXEC mode and return to user EXEC mode as indicated by the angle bracket (>):

Router# **disable** Router>

Related Command **enable** 

# **editing**

To enable enhanced editing mode for a particular line, use the **editing** line configuration command. To disable the enhanced editing mode, use the **no** form of this command.

**editing no editing**

#### Syntax Description

This command has no arguments or keywords.

**Default** 

Enabled

## Command Mode

Line configuration

## Usage Guidelines

Table 2-1 provides a description of the keys used to enter and edit commands. Ctrl indicates the Control key. It must be pressed simultaneously with its associated letter key. Esc indicates the Escape key. It must be pressed first, followed by its associated letter key. Keys are *not* case sensitive.

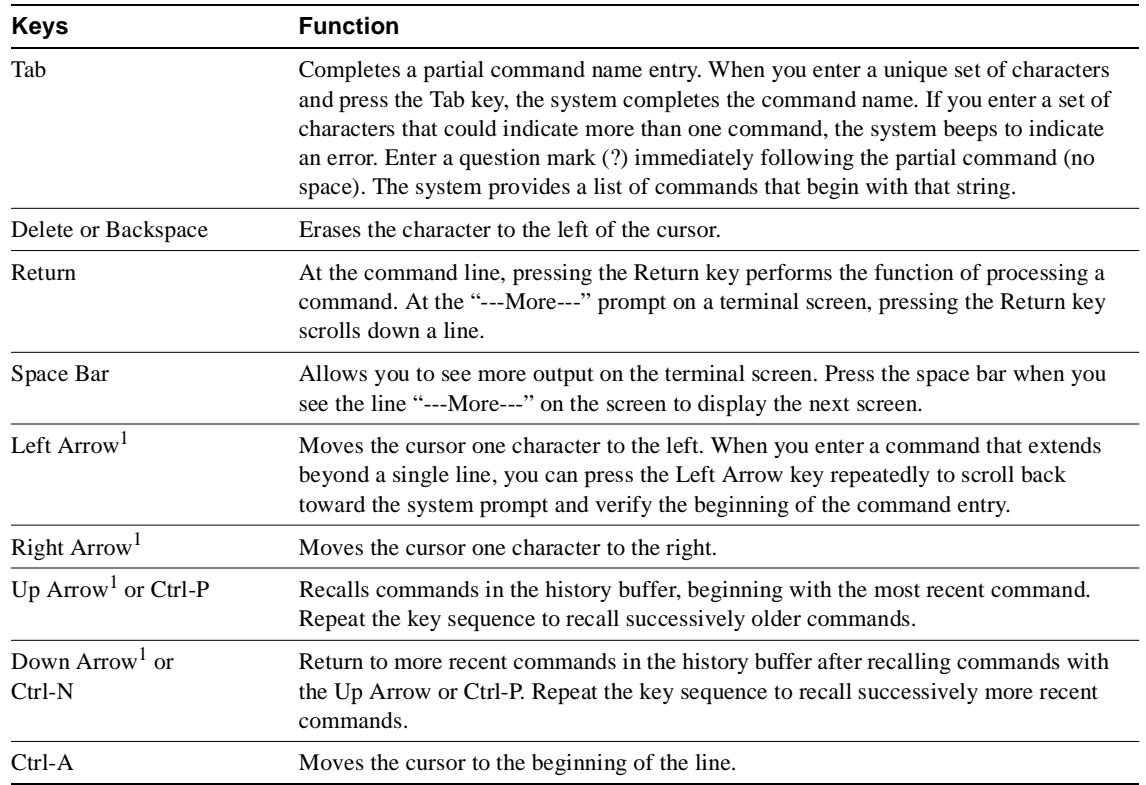

#### **Table 2-1 Editing Keys and Functions for Software Release 9.21 and Later**

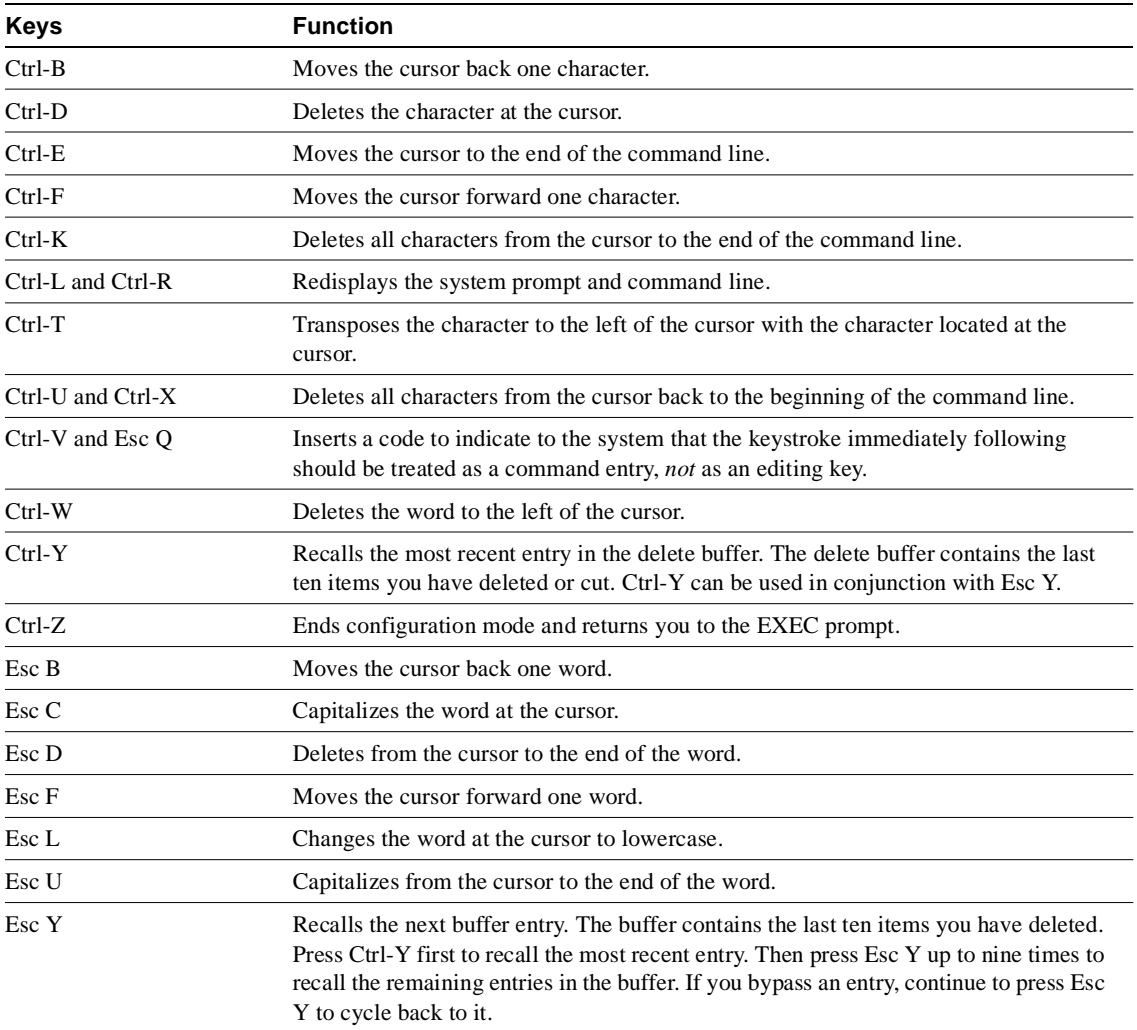

1. The arrow keys function only with ANSI-compatible terminals.

Table 2-2 lists the editing keys and functions of the earlier software release.

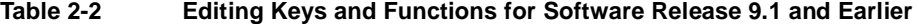

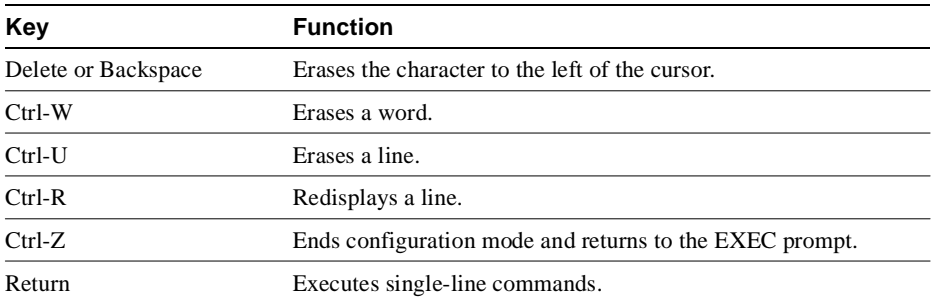

# Example

In the following example, enhanced editing mode is disabled on virtual terminal line 3:

line vty 3 no editing

## Related Command

Two daggers (††) indicate that the command is documented in the *Cisco Access Connection Guide*.

**terminal editing**††

# **enable**

To enter privileged EXEC mode, use the **enable** EXEC command.

**enable** [*level*]

#### Syntax Description

*level* (Optional) Privilege level to log into on the router.

Command Mode EXEC

#### Usage Guidelines

Because many of the privileged commands set operating parameters, privileged access should be password-protected to prevent unauthorized use. If the system administrator has set a password with the **enable password** global configuration command, you are prompted to enter it before being allowed access to privileged EXEC mode. The password is case sensitive.

#### Example

In the following example, the user enters the **enable** command and is prompted to enter a password. The password is not displayed on the screen. After entering the password, the system enters privileged command mode as indicated by the pound sign (#).

```
Router> enable
Password:
Router#
```
#### Related Commands

A dagger (†) indicates that the command is documented in another chapter.

**disable enable password** †

# **end**

To exit configuration mode, use the **end** global configuration command.

**end**

## Syntax Description

This command has no arguments or keywords.

## Command Mode

Global configuration

## Usage Guidelines

You can also press Ctrl-Z to exit configuration mode.

## Example

In the following example, the router name is changed to *george* using the **hostname** global configuration command. Entering the **end** command causes the system to exit configuration mode and return to EXEC mode.

```
Router(config)# hostname alibaba
george(config)# end
george#
```
# **exit**

To exit any command mode or close an active terminal session and terminate the EXEC, use the **exit** command at the system prompt.

**exit**

#### Syntax Description

This command has no arguments or keywords.

### Command Mode

Available in all command modes

#### Usage Guidelines

When you enter the **exit** command at the EXEC levels, the EXEC mode is ended. Use the **exit** command at the configuration level to return to privileged EXEC mode. Use the **exit** command in interface, line, router, ipx-router, and route-map command modes to return to global configuration mode. Use the **exit** command in subinterface configuration mode to return to interface configuration mode. You can also press Ctrl-Z from any configuration mode to return to privileged EXEC mode.

#### Examples

In the following example, the user exits subinterface configuration mode to return to interface configuration mode:

```
Router(config-subif)# exit
Router(config-if)#
```
The following example shows how to exit an active session.

```
Router> exit
```
#### Related Commands

Two daggers (††) indicate that the command is documented in the *Cisco Access Connection Guide*.

**disconnect**†† **logout**††

# **full-help**

To get help for the full set of user-level commands, use the **full-help** command.

**full-help**

Syntax Description This command has no arguments or keywords.

Default Disabled

Command Mode

Available in all command modes.

## Usage Guidelines

The **full-help** command enables (or disables) an unprivileged user to see all of the help messages available. It is used with the **show ?** command.

## Example

The following example is output for **show ?** with **full-help** disabled:

```
Router> show ?
```

```
clock Display the system clock
history Display the session command history
hosts IP domain-name, lookup style, nameservers, and host table
sessionsInformation about Telnet connections
terminal Display terminal configuration parameters
users Display information about terminal lines
version System hardware and software status
```
#### Related Commands

Two daggers (††) indicate that the command is documented in the *Cisco Access Connection Guide*.

**help terminal full-help**††

# **help**

To display a brief description of the help system, enter the **help** command.

**help**

### Syntax Description

This command has no arguments or keywords.

#### Command Mode

Available in all command modes

#### Usage Guidelines

The **help** command provides a brief description of the context-sensitive help system.

- To list all commands available for a particular command mode, enter a question mark (?) at the **system prompt.**
- To obtain a list of commands that begin with a particular character string, enter the abbreviated command entry immediately followed by a question mark (?). This form of help is called word help, because it lists only the keywords or arguments that begin with the abbreviation you entered.
- To list a command's associated keywords or arguments, enter **a question mar**k (?) in pla**ce of a keyword or argument on the command line.** This form of help is called command syntax help, because it lists the keywords or arguments that apply based on the command, keywords, and arguments you have already entered.

#### Examples

Enter the **help** command for a brief description of the help system:

```
Router# help
Help may be requested at any point in a command by entering
a question mark '?'. If nothing matches, the help list will
be empty and you must backup until entering a '?' shows the
available options.
Two styles of help are provided:
1. Full help is available when you are ready to enter a
    command argument (e.g. 'show ?') and describes each possible
    argument.
2. Partial help is provided when an abbreviated argument is entered
    and you want to know what arguments match the input
    (e.g. 'show pr?'.)
```
The following example shows how to use word help to display all the privileged EXEC commands that begin with the letters "co":

```
Router# co?
configure connect copy
```
The following example shows how to use command syntax help to display the next argument of a partially complete **access-list** command. One option is to add a wildcard mask. The <cr> symbol indicates that the other option is to press Return to execute the command.

Router(config)# **access-list 99 deny 131.108.134.234 ?** A.B.C.D Mask of bits to ignore

<cr>

## Related Commands

Two daggers (††) indicate that the command is documented in the *Cisco Access Connection Guide*.

**full-help terminal full-help** ††

# **history**

To enable the command history function, or to change the command history buffer size for a particular line, use the **history** line configuration command. To disable the command history feature, use the **no** form of this command.

**history** [**size** *number-of-lines*] **no history** [**size** *number-of-lines*]

### Syntax Description

**size** *number-of-lines* (Optional) Specifies the number of command lines that the system will record in its history buffer. The range is 0 to 256.

#### Default

10 lines

#### Command Mode

Line configuration

#### Usage Guidelines

The **history** command without the **size** keyword and the *number-of-lines* argument enables the history function with the last buffer size specified or with the default of 10 lines, if there was not a prior setting.

The **no history** command without the **size** keyword and the *number-of lines* argument disables the history feature but remembers the buffer size if it was something other than the default. The **no history size** command resets the buffer size to 10.

The command history feature provides a record of EXEC commands you have entered. This feature is particularly useful for recalling long or complex commands or entries, including access lists.

Table 2-3 lists the keys and functions you can use to recall commands from the command history buffer.

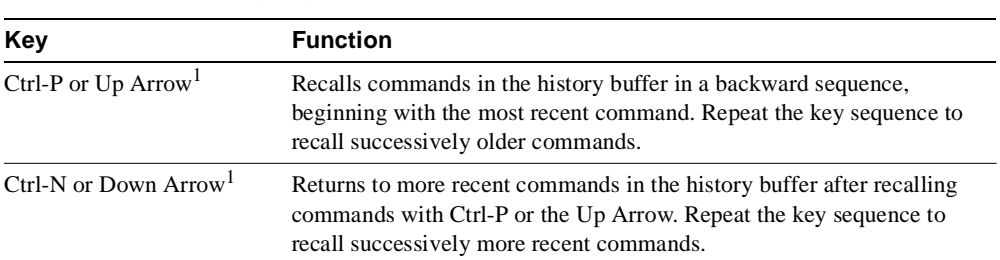

#### **Table 2-3 History Keys**

1. The arrow keys function only with ANSI-compatible terminals such as VT100s.

#### Example

In the following example, virtual terminal line 4 is configured with a history buffer size of 35 lines:

line vty 4 history size 35

## Related Commands

Two daggers (††) indicate that the command is documented in the *Cisco Access Connection Guide*.

**show history terminal history size**††

# **show history**

To list the commands you have entered in the current EXEC session, use the **show history** EXEC command.

**show history**

#### Syntax Description

This command has no arguments or keywords.

## Command Mode

EXEC

#### Usage Guidelines

The command history feature provides a record of EXEC commands you have entered. The number of commands the history buffer will record is determined by the **history size** line configuration command or the **terminal history size** EXEC command.

Table 2-4 lists the keys and functions you can use to recall commands from the command history buffer.

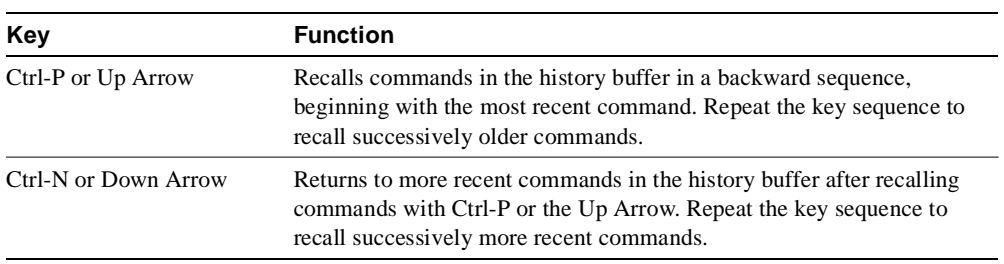

#### **Table 2-4 History Keys**

#### Sample Display

The following is sample output from the **show history** command, which lists the commands the user has entered in EXEC mode for this session:

```
Router# show history
help
   where
   show hosts
   show history
Router#
```
#### Related Commands

Two daggers (††) indicates that the command is documented in the *Cisco Access Connection Guide*.

**history size terminal history size** ††

# System and Interface Configuration and Management

# System Image, Microcode Image, and Configuration File Load Commands

This chapter provides detailed descriptions of the commands used to load and copy system images, microcode images, and configuration files. Microcode images contain microcode to be downloaded to various hardware devices. System images contain the system software. Configuration files contain commands entered to customize the function of the router.

For router configuration information and examples, refer to the "Loading System Images, Microcode Images, and Configuration Files" chapter in the *Router Products Configuration Guide*.

# **async-bootp**

Use the **async-bootp** global configuration command to enable support for extended BOOTP requests as defined in RFC 1084 when the router is configured for SLIP. Use the **no async-bootp** global configuration command to restore the default.

**async-bootp** *tag* [*:hostname*] *data* **no async-bootp**

# Syntax Description

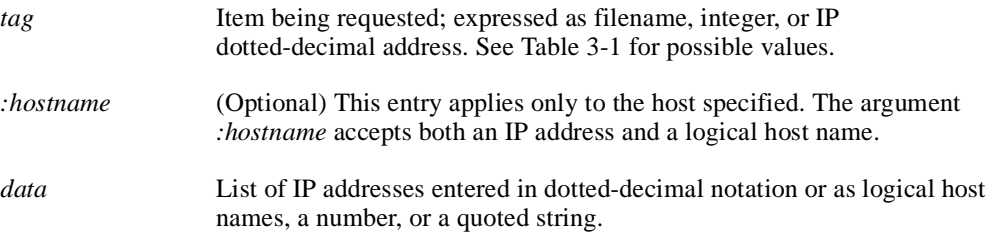

## **Table 3-1 Async-BOOTP Tag Keywords**

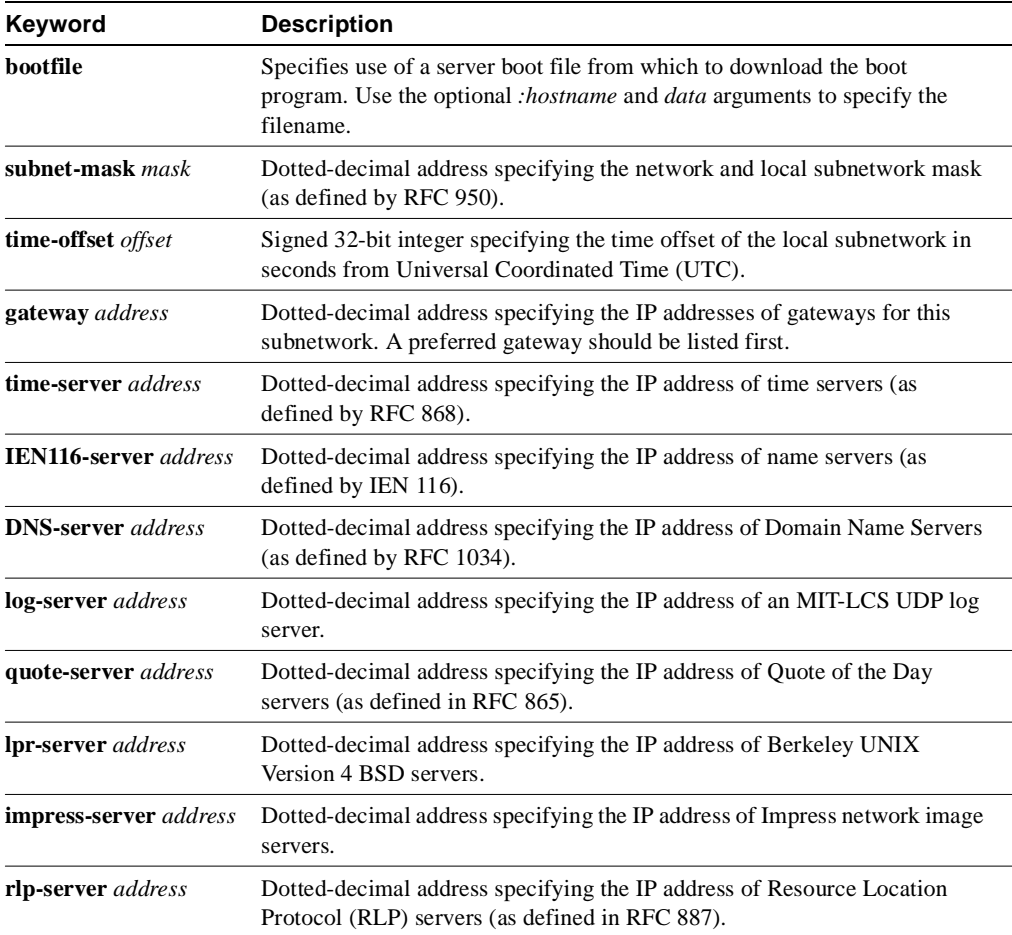

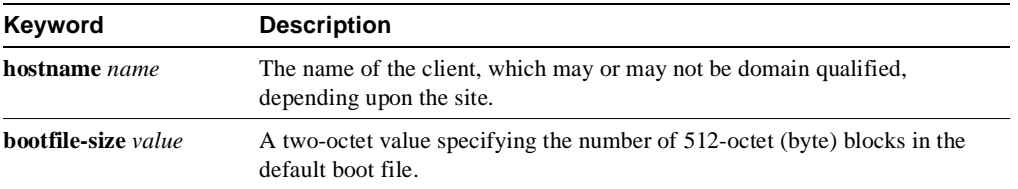

#### Default

If no extended BOOTP commands are entered, the router software generates a gateway and subnet mask appropriate for the local network.

#### Command Mode

Global configuration

#### Usage Guidelines

Use the EXEC command **show async-bootp** to list the configured parameters. Use the **no async-bootp** command to clear the list.

#### Examples

The following example illustrates how to specify different boot files: one for a PC, and one for a Macintosh. With this configuration, a BOOTP request from the host on 128.128.1.1 results in a reply listing the boot filename as *pcboot*. A BOOTP request from the host named *mac* results in a reply listing the boot filename as *macboot*.

```
async-bootp bootfile :128.128.1.1 "pcboot"
async-bootp bootfile :mac "macboot"
```
The following example specifies a subnet mask of 255.255.0.0:

async-bootp subnet-mask 255.255.0.0

The following example specifies a negative time offset of the local subnetwork of -3600 seconds:

async-bootp time-offset -3600

The following example specifies the IP address of a time server:

```
async-bootp time-server 128.128.1.1
```
Related Command **show async-bootp**

# **boot**

To boot the router manually, use the **boot** ROM monitor command.

#### **boot**

**boot** *filename* [*ip-address*] **boot flash** [*filename*] **boot flash** [*device***:**]*partition-number***:**[*filename*]

## Syntax Description

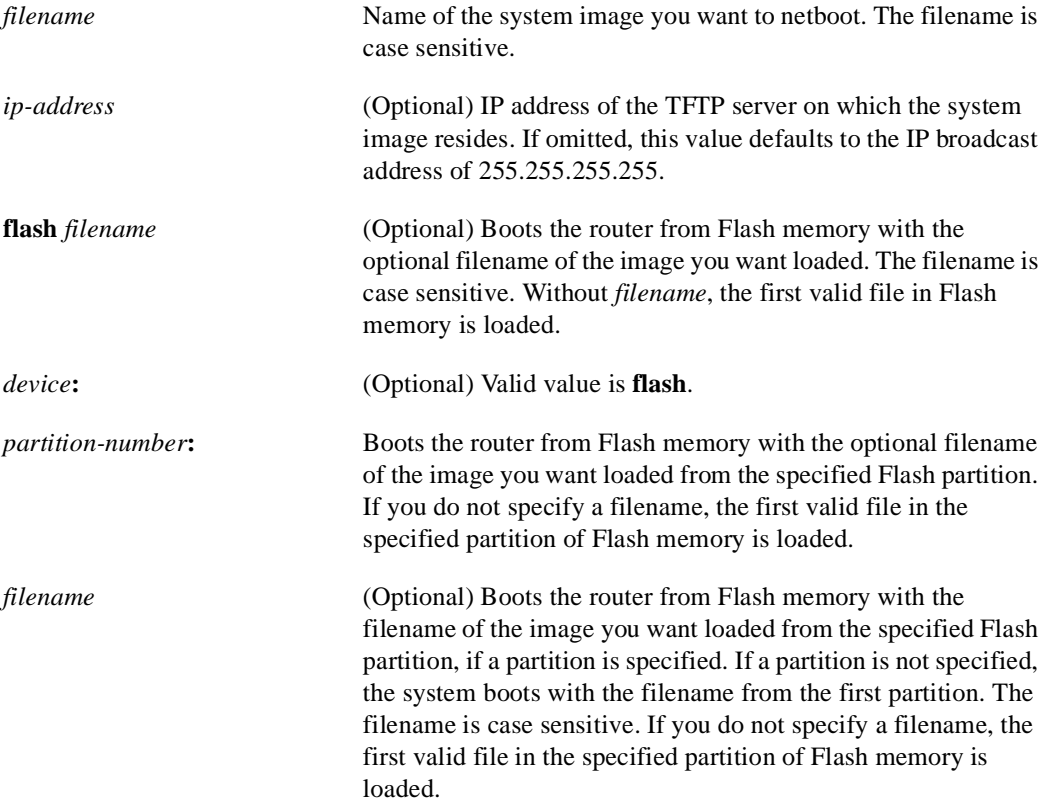

#### **Default**

If you enter the **boot** command and press Return, the router boots from ROM by default.

If you enter the **boot flash** command without a *filename*, the first valid file in Flash memory is loaded.

For other defaults, see the Syntax Description section.

#### Command Mode

ROM monitor

#### Usage Guidelines

Use this command only when your router cannot find the configuration information needed in nonvolatile random-access memory (NVRAM). To get to the ROM monitor prompt (>), enter the **reload** EXEC command, and then press the Break key during the first 60 seconds of startup, or change the boot bits in the configuration register to zero, for manual booting, and then issue the **reload** command.

Refer to the *Cisco 7000 Hardware Installation and Maintenance* publication for the correct jumper settings for the Cisco 7000 series.

#### Examples

In the following example, the router is manually booted from ROM:

```
> boot
F3:
(ROM Monitor copyrights)
```
In the following example, the file *routertest* is netbooted from IP address 131.108.15.112:

```
> boot routertest 131.108.15.112
F3:
(ROM Monitor copyrights)
```
The following example shows the **boot flash** command without the *filename* argument.The first valid file in Flash memory is loaded.

```
> boot flash
F3: 1858656+45204+166896 at 0x1000
Booting gs7-k from flash memory RRRRRRRRRRRRRRRRRRRRRRRRRRRRRRRRRRRRR
RRRRRRRRRRRRRRRRRRRRRRRRRRRRRRRRRRRRRRRRRRRRRRRRRRRRRRRRRRRRRRRRRRRRRRRRRRR
RRRRRRRRRRRRRRRRRRRRRRRRRRRRRRRRRRRRRRRRRRRRRRRRRRRRRRRRRRRRRRRRRRRRRRRRRRR
RRRRRRRRRRRRRRRRRRRRRRRRRRRRRRRRRRRRRRRRRRRRRRRRRRRRRRRRRRRRRRRRRRRRRRRRRRR
RRRRRRRRRRRRRRRRRRRRRRRRRRRRRRRRRRRRRRRRRRRRRRRRRRRRRRRRRRRRRRRRRRRRRRRRRRR
RRRRRRRRRRRRRRRRRRRRRRRRRRRRRRRRRR [OK - 1903912/13765276 bytes]
F3: 1858676+45204+166896 at 0x1000
```

```
(ROM Monitor copyrights)
```
In the following example, the **boot flash** command is used with the filename *gs7-k*. That is the file that will be loaded.

```
> boot flash gs7-k
F3: 1858656+45204+166896 at 0x1000
Booting gs7-k from flash memory RRRRRRRRRRRRRRRRRRRRRRRRRRRRRRRRRRRRRRRRRR
RRRRRRRRRRRRRRRRRRRRRRRRRRRRRRRRRRRRRRRRRRRRRRRRRRRRRRRRRRRRRRRRRRRRRRRRRR
RRRRRRRRRRRRRRRRRRRRRRRRRRRRRRRRRRRRRRRRRRRRRRRRRRRRRRRRRRRRRRRRRRRRRRRRRR
RRRRRRRRRRRRRRRRRRRRRRRRRRRRRRRRRRRRRRRRRRRRRRRRRRRRRRRRRRRRRRRRRRRRRRRRRR
RRRRRRRRRRRRRRRRRRRRRRRRRRRRRRRRRRRRRRRRRRRRRRRRRRRRRRRRRRRRRRRRRRRRRRRRRR
RRRRRRRRRRRRRR [OK - 1903912/13765276 bytes]
F3: 1858676+45204+166896 at 0x1000
```
(ROM Monitor copyrights)

In the following example, the **boot flash flash** command boots the relocatable image file *igs-bpx-l* from partition 2 in Flash memory.

```
> boot flash flash:2:igs-bpx-l
F3: 3562264+98228+303632 at 0x30000B4
(ROM Monitor copyrights)
```
# **boot bootstrap**

To configure the filename that is used to boot a secondary bootstrap image, use the **boot bootstrap** global configuration command. Use the **no boot bootstrap** command to disable booting from a secondary bootstrap image.

**boot bootstrap flash** [*filename*] **no boot bootstrap flash** [*filename*]

**boot bootstrap mop** *filename [mac-address] [interface]* **no boot bootstrap mop** *filename [mac-address] [interface]*

**boot bootstrap** [**tftp**] *filename* [*ip-address*] **no boot bootstrap** [**tftp**] *filename* [*ip-address*]

#### Syntax Description

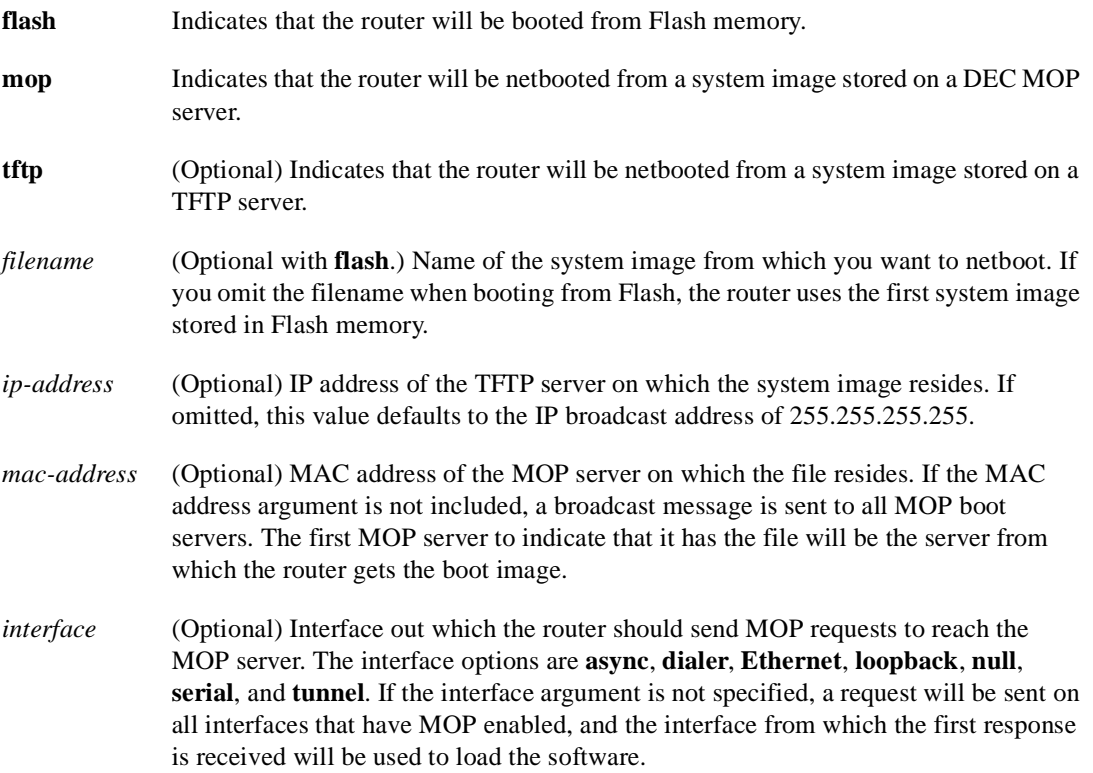

#### **Default**

No secondary bootstrap

#### Command Mode

Global configuration

## Usage Guidelines

The **boot bootstrap** command, in conjunction with setting bit 9 on the configuration register of an AGS, CGS, or MGS router, causes the router to load a secondary bootstrap image over the network. The secondary bootstrap image then loads the specified system image file. The name of the secondary bootstrap file is boot-csc3 or boot-csc4, depending on the router model. See the appropriate hardware installation guide for details on the configuration register and secondary bootstrap filename.

Use this command when you have attempted to load a system image but have run out of memory even after compressing the system image. Secondary bootstrap allows you to load a larger system image through a smaller secondary image.

## Example

In the following example, the system image file *sysimage-2* will be loaded by using a secondary bootstrap image:

boot bootstrap sysimage-2

# **boot buffersize**

To modify the buffer size used to load configuration files, use the **boot buffersize** global configuration command. Use the **no boot buffersize** command to return to the default setting.

**boot buffersize** *bytes* **no boot buffersize** 

#### Syntax Description

*bytes* Specifies the size of the buffer to be used. There is no minimum or maximum size that can be specified.

**Default** Buffer size of the NVRAM

## Command Mode

Global configuration

#### Usage Guidelines

Normally, the router uses a buffer the size of the system NVRAM to hold configuration commands read from the network. You can increase this size if you have a very complex configuration.

#### Example

The following example sets the buffer size to 64000:

configure terminal boot buffersize 64000

# **boot host**

To change the default name of the host configuration filename from which you want to load configuration commands, use the **boot host** global configuration command. Use the **no boot host** command to restore the host configuration filename to the default.

**boot host mop** *filename* [*mac-address*] [*interface*] **no boot host mop** *filename* [*mac-address*] [*interface*]

**boot host** [**tftp** | **rcp**] *filename* [*ip-address*] **no boot host** [**tftp** | **rcp**] *filename* [*ip-address*]

## Syntax Description

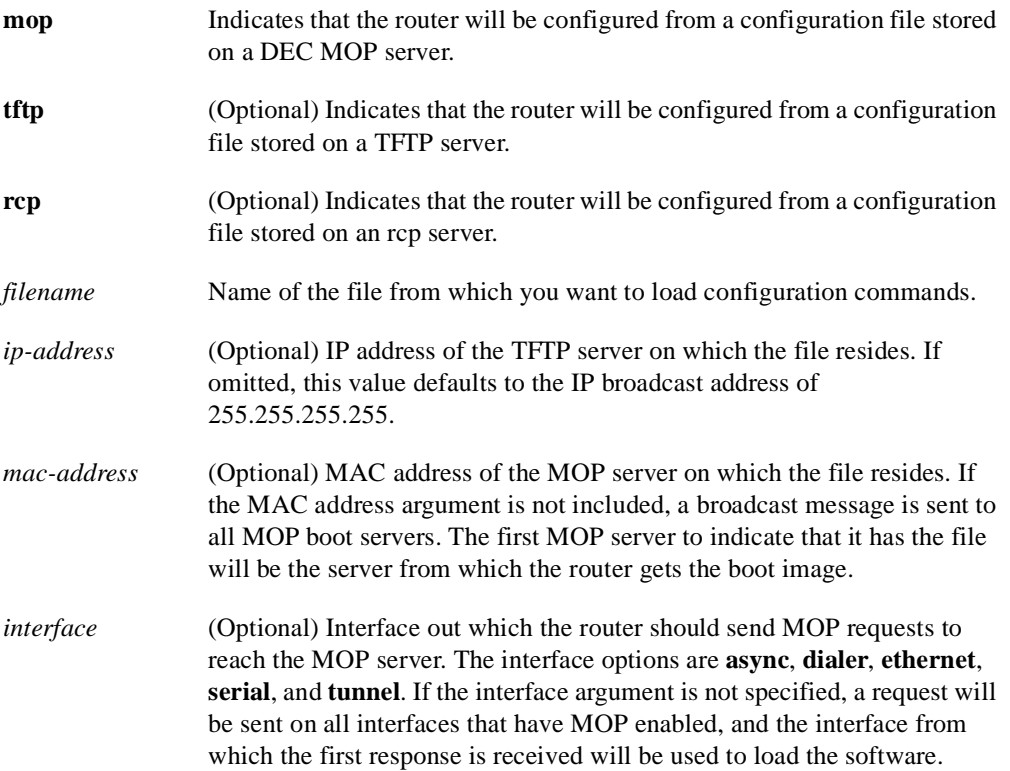

#### **Default**

The router uses its host name to form a host configuration filename. To form this name, the router converts its name to all lowercase letters, removes all domain information, and appends *-confg.*

#### Command Mode

Global configuration

#### Usage Guidelines

Use the **service config** command to enable the loading of the specified configuration file at reboot time. Without this command, the router ignores the **boot host** command and uses the configuration information in NVRAM. If the configuration information in NVRAM is invalid or missing, the **service config** command is enabled automatically.

The network server will attempt to load two configuration files from remote hosts. The first is the network configuration file containing commands that apply to all network servers on a network. The second is the host configuration file containing commands that apply to one network server in particular.

#### Example

The following example sets the host filename to *wilma-confg* at address 192.31.7.19:

boot host /usr/local/tftpdir/wilma-confg 192.31.7.19

Related Commands **boot network service config**

# **boot network**

To change the default name of the network configuration file from which you want to load configuration commands, use the **boot network** global configuration command. Use the **no boot network** command to restore the network configuration filename to the default.

**boot network mop** *filename* [*mac-address*] [*interface*] **no boot network mop** *filename* [*mac-address*] [*interface*]

**boot network** [**tftp** | **rcp**] *filename* [*ip-address*] **no boot network** [**tftp** | **rcp**] *filename* [*ip-address*]

Syntax Description

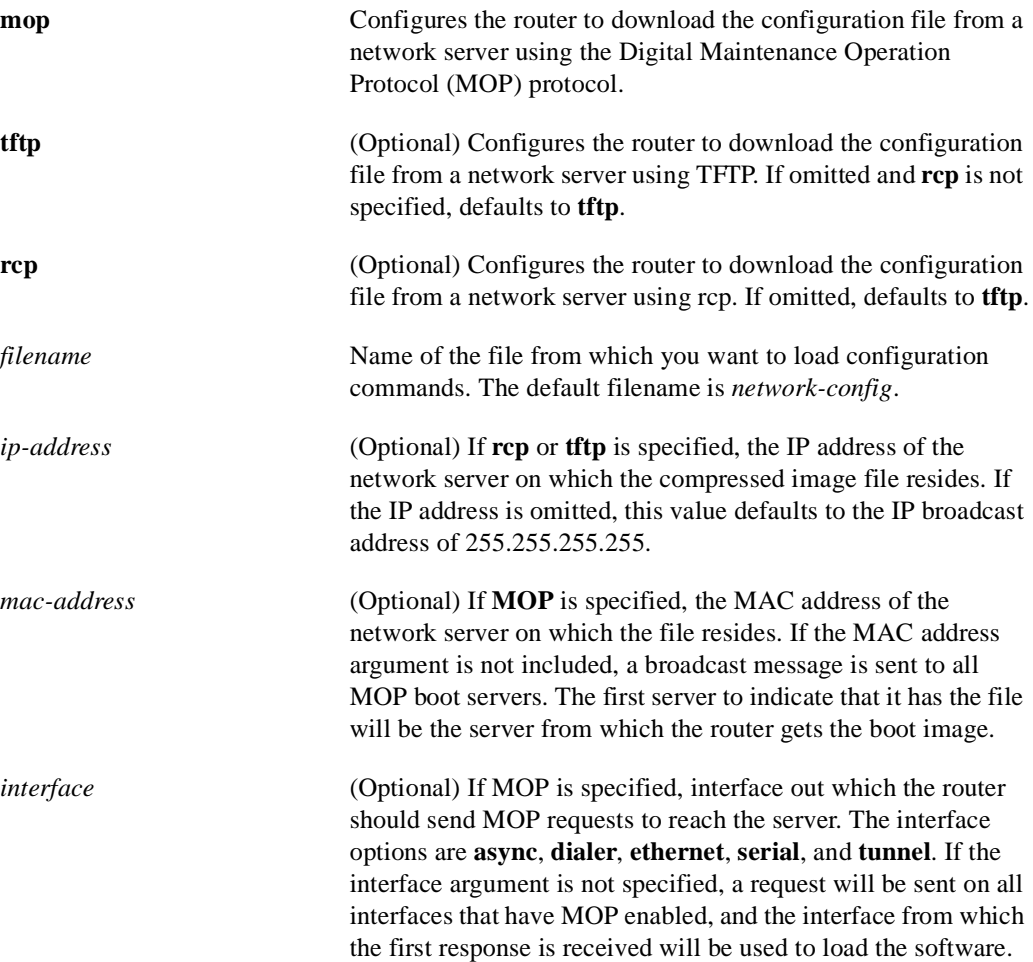

#### **Default**

The default filename is *network-config*. The default transfer protocol type is TFTP, if neither **tftp** nor **rcp** is specified.

Command Mode Global configuration
## Usage Guidelines

When booting from a network server, routers ignore routing information, static IP routes, and bridging information. As a result, intermediate routers are responsible for handling rcp or TFTP requests correctly. Before booting from a network server, verify that a server is available by using the **ping** command.

Use the **service config** command to enable the loading of the specified configuration file at reboot time. Without this command, the router ignores the **boot network** command and uses the configuration information in NVRAM. If the configuration information in NVRAM is invalid or missing, the **service config** command is enabled automatically.

The network server will attempt to load two configuration files from remote hosts. The first is the network configuration file containing commands that apply to all network servers on a network. Use the **boot network** command to identify the network configuration file.

The rcp software requires that a client send the remote username on each rcp request to the network server. When the **boot network rcp** command is executed, the router software sends the router host name as the both the remote and local usernames. The rcp implementation searches for the configuration files to be used relative to the account directory of the remote username on the network server, if the server has a directory structure, for example, as do UNIX systems.

If you copy the system image to a personal computer used as a file server, the remote host computer must support the remote shell (rsh) protocol.

### Examples

The following example changes the network configuration filename to *bridge\_9.1* and uses the default broadcast address:

```
boot network bridge_9.1
service config
```
The following example changes the network configuration filename to *bridge\_9.1*, specifies that rcp is to be used as the transport mechanism, and gives  $131.108.1.111$  as the IP address of the server on which the network configuration file resides:

```
boot network rcp bridge_9.1 131.108.1.111
service config
```
Related Commands **boot host service config**

# **boot system**

To change the filename of the system image that is loaded onto the router at reboot time, use the **boot system** global configuration command. Use the **no boot system** command to remove the name.

**boot system flash** [*device***:**][*partition-number***:**][*filename*] **no boot system flash** [*filename*]

**boot system mop** *filename* [*mac-address*] [*interface*] **no boot system mop** *filename* [*mac-address*] [*interface*]

**boot system rom no boot system rom**

**boot system** [**tftp | rcp**] *filename* [*ip-address*] **no boot system** [**tftp | rcp**] *filename* [*ip-address*]

**no boot system**

## Syntax Description

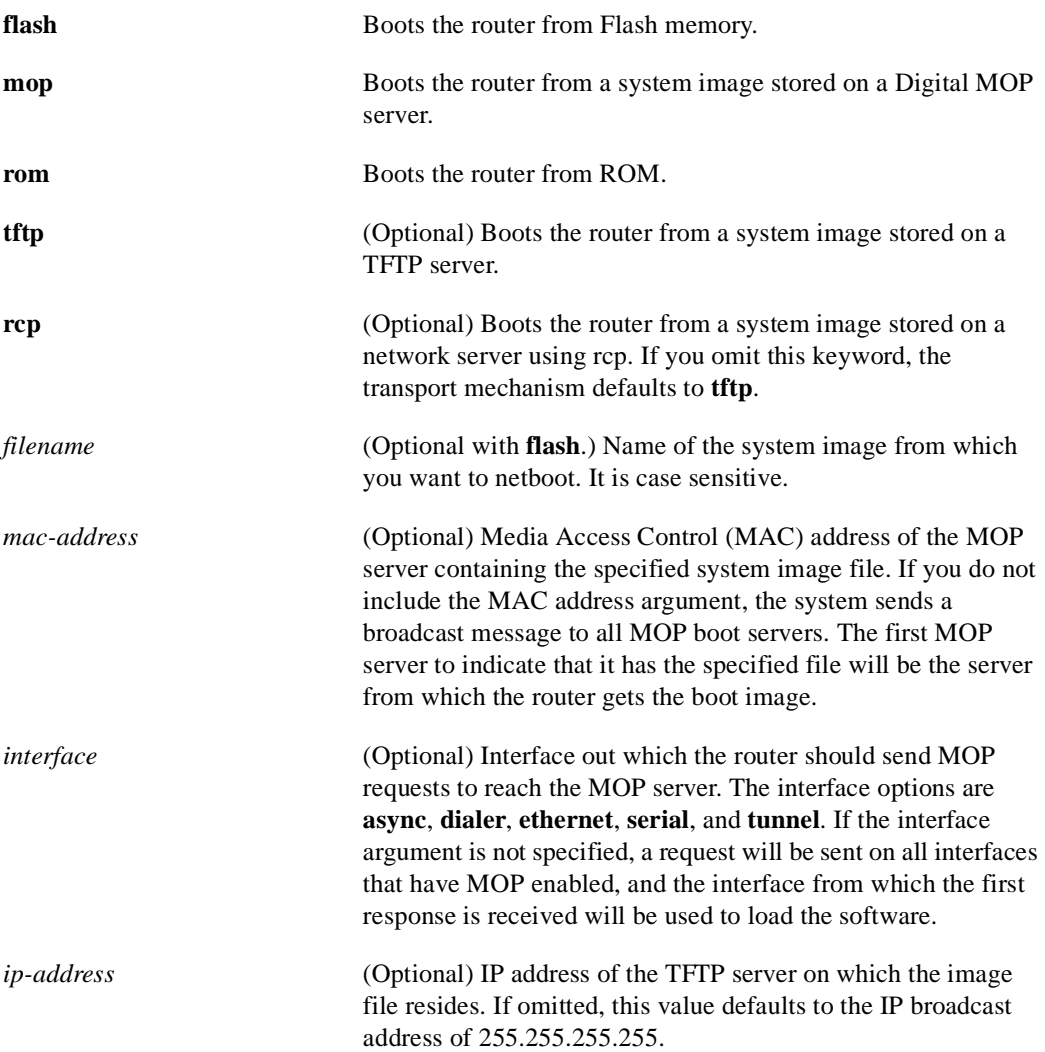

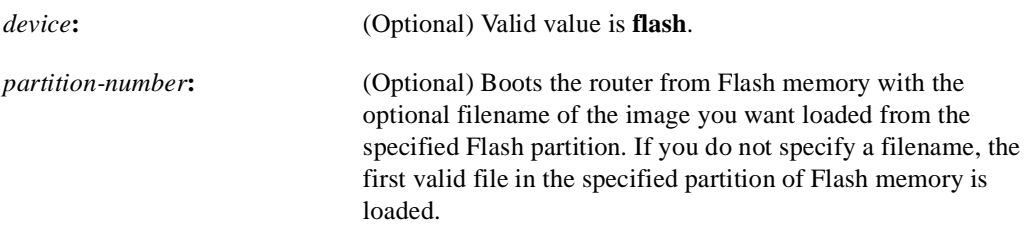

#### Default

If you do not specify a system image file with the **boot system** command, the router uses the configuration register settings to determine the default system image filename for netbooting. The router forms the default boot filename by starting with the word *cisco* and then appending the octal equivalent of the boot field number in the configuration register, followed by a hyphen, and the processor type name (cisco*nn-cpu*). See the appropriate hardware installation guide for details on the configuration register and default filename. See also the command **config-register**. See also the Syntax Description section preceding this section.

#### Command Mode

Global configuration

#### Usage Guidelines

In order for this command to work, the **config-register** command must be set properly.

Enter several **boot system** commands to provide a fail-safe method for booting your router. Use the **boot system rom** command to specify use of the ROM system image as a backup to other **boot** commands in the configuration. The **boot system** commands are stored and executed on the order in which they are entered. If you enter multiple boot commands of the same type—for example, if you enter two commands that instruct the router to boot from different network servers—then the router tries them in the order they are entered.

Each time you write a new software image to Flash memory, you must delete the existing filename in the configuration file with the **no boot system flash** *filename* command. Then add a new line in the configuration file with the **boot system flash** *filename* command.

**Note** The **no boot system** global configuration command disables all **boot system** configuration commands regardless of argument. Specifying the **flash** keyword or the *filename* argument with the **no boot system** command disables only the command specified by these arguments.

You can netboot from a compressed image. When a server netboots software, the image being booted and the running image must both fit into memory. Use compressed images to ensure that there is enough available memory to boot the router. You can produce a compressed software image on any UNIX platform using the compress command. Refer to your UNIX platform's documentation for the exact usage of the **compress** command. (You can also uncompress data with the UNIX **uncompress** command.)

The rcp protocol requires that a client send the remote username on an rcp request to a server. When the **boot system rcp** command is executed, by default the router software sends the router host name as the both the remote and local usernames. The rcp software searches for the system image to be booted from the remote server relative to the directory of the remote username, if the server has a directory structure, for example, as do UNIX systems.

# Examples

The following example illustrates a list specifying two possible internetwork locations for a system image, with the ROM software being used as a backup:

```
boot system cs3-rx.90-1 192.31.7.24
boot system cs3-rx.83-2 192.31.7.19
boot system rom
```
The following example boots the system boot relocatable image file *igs-bpx-l* from partition 2 of the Flash device:

```
boot system flash flash:2:igs-bpx-l
```
Related Commands

**config-register copy flash rcp copy flash tftp copy rcp flash copy tftp flash ip rcmd remote-username**

# **config-register**

To change the router configuration register settings, use the **config-register** global configuration command.

**config-register** *value*

#### Syntax Description

*value* Hexadecimal or decimal value that represents the 16-bit configuration register value you want to use the next time the router is restarted. The value range is from 0x0 to 0xFFFF (0 to 65535 in decimal).

## **Default**

For the router models without Flash memory, the default is 0x101, which causes the router to boot from ROM and the Break key to be ignored. For router models with Flash memory, the default is 0x10F, which causes the router to boot from Flash memory and the Break key to be ignored.

### Command Mode

Global configuration

## Usage Guidelines

This command applies only to the Cisco 2000, Cisco 3000, Cisco 4000 series, or to the Cisco 7000 series. All other models use a hardware configuration register.

The lowest four bits of the configuration register (bits 3, 2, 1, and 0) form the boot field. The boot field determines if the router boots manually, from ROM, or from Flash or the network. Bit 8 controls the console Break key; when set to 1, it causes the Break key to be ignored. The remaining bits control other features of the router and are typically set to 0.

To change the boot field value and leave all other bits set to their default values, follow these guidelines:

- If you set the configuration register value to 0x100, you must boot the operating system manually with the **boot** command.
- If you set the configuration register value to 0x101, the router boots using the default ROM software.
- If you set the configuration register to any value from  $0x102$  to  $0x10F$ , the router uses the boot field value to form a default boot filename for netbooting.

For more information about the configuration register bit settings and default filenames, see the appropriate router hardware installation guide.

#### Example

In the following example, the configuration register is set to boot the system image from Flash memory:

config-register 0x010F

Related Commands **boot system o show version**

# **configure**

To enter global configuration mode, use the **configure** privileged EXEC command. You must be in global configuration mode to enter global configuration commands.

**configure** {**terminal** | **memory** | **network**}

#### Syntax Description

**terminal** Executes configuration commands from the terminal.

**memory** Executes the configuration commands stored in NVRAM.

**network** Retrieves the configuration commands stored in a file on a server.

# Default

None

# Command Mode Privileged EXEC

## Usage Guidelines

If you do not specify **terminal**, **memory**, or **network**, the router prompts you for the source of configuration commands. After you enter the **configure** command, the system prompt changes from <router-name># to <router-name>(config)#, indicating that you are in global configuration mode. To leave global configuration mode and return to the privileged EXEC prompt, press **Ctrl-Z**.

**Note** The commands **configure net network** and **configure net host** no longer clear line parameters.

## Examples

In the following example, the router is configured from the terminal:

```
Router# configure
```

```
Configuring from terminal, memory, or network [terminal]? 
Enter configuration commands, one per line. End with CNTL/Z.
Router(config)#
```
In the following example, the router is configured from the file *tokyo-confg* at IP address 131.108.2.155:

Router1# **configure network** Host or network configuration file [host]? IP address of remote host [255.255.255.255]? **131.108.2.155** Name of configuration file [tokyo-confg]? Configure using tokyo-confg from 131.108.2.155? [confirm] **y** Booting tokyo-confg from 131.108.2.155:!! [OK - 874/16000 bytes]

Related Commands **show configuration write memory write terminal**

# **configure overwrite-network**

To load a configuration file directly into NVRAM, use the **configure overwrite-network** privileged EXEC command.

#### **configure overwrite-network**

#### Syntax Description

This command has no arguments or keywords.

Default Disabled

# Command Mode

Privileged EXEC

### Usage Guidelines

Use caution when entering the filename, because this command is not run through the parser. Also be careful not to load a file that is larger than NVRAM.

This command is useful if you are running an older version of software and are going to upgrade to a new Cisco Internetwork Operating System (Cisco IOS) release. For example, if you have Software Release 9.1 ROMs, you can save time by loading a Cisco IOS Release 10.2 configuration file before you get the Release 10.2 software. That way, you will be ready to reboot when you receive the Release 10.2 software image.

This command also allows you to replace an entire old configuration, and ensure that none of the old configuration will remain.

## Example

The following example directly loads the host configuration file *doc-ags+1-confg* from a remote host into NVRAM:

```
doc-ags+1# configure overwrite-network
Host or network configuration file [host]?
Address of remote host [255.255.255.255]?
Name of configuration file [doc-ags+1-confg]?
Configure using doc-ags+1-confg from 255.255.255.255? [confirm]
Loading doc-ags+1-confg...
```
# **continue**

To return to the EXEC mode from ROM monitor mode, use the **continue** ROM monitor command.

**continue**

Syntax Description This command has no arguments or keywords.

Command Mode ROM monitor

# Usage Guidelines

Use this command when you are in ROM monitor mode, and you want to return to EXEC mode to use the system image instead of reloading.

# Example

In the following example, the **continue** command takes you from ROM monitor to EXEC mode:

> **continue** Router#

# **copy bootflash rcp**

To use rcp to copy a bootstrap image from Flash memory on a Cisco 4500 router to a network server, use the **copy bootflash rcp** EXEC command.

**copy bootflash rcp**

#### Syntax Description

This command has no arguments or keywords.

# Command Mode

**EXEC** 

## Usage Guidelines

This command is supported on the Cisco 4500 router only. The copy of the bootstrap image can serve as a backup copy and also can be used to verify that the copy in Flash memory is the same as the original file on disk.

The rcp protocol requires that a client send the remote username of an rcp request to the server. When you issue the **copy bootflash rcp** command, by default the router software sends the username associated with the current TTY, if that name is valid. For example, if the user is connected to the router through Telnet and the user was authenticated through the **username** command, then the router software sends that username as the remote username.

**Note** For Cisco, TTYs are commonly used in communication servers. The concept of TTYs originated with UNIX. For UNIX systems, each physical device is represented in the file system. Terminals are called TTY devices (which stands for teletype, the original UNIX terminal).

If the TTY username is invalid, the router software uses the router host name as the both the remote and local usernames. To specify a different remote username to be sent to the rcp server, use the **ip rcmd remote-username** command. The rcp software copies the bootstrap image to an appropriate remote server. For example, if the server has a directory structure as do UNIX systems, the bootstrap image is copied to the remote server relative to the directory of the remote username.

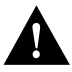

**Caution** The remote username must be associated with an account on the destination server. If you do not use the **ip rcmd remote-username** command to specify the name of a remote user associated with an account on the server, then the remote username associated with the current TTY process must be associated with an account on the server. If there is no username for the current TTY process, then the router host name must be associated with an account on the server. If the network administrator of the destination server did not establish accounts for the remote username used, this command will not execute successfully.

If you copy the bootstrap image to a personal computer used as a file server, the remote host computer must support rcp.

# Example

The following example shows how to use this command on a Cisco 4500 router:

```
Router(config)# ip rcmd remote-username netadmin1
Router# copy bootflash rcp
System flash directory, partition 2:
File Length Name/status
 1 984 junk
[1048 bytes used, 8387560 available, 8388608 total]
Address or name of remote host [223.255.254.254]?
Source file name? junk
Destination file name [junk]? junk
Verifying checksum for 'junk' (file # 1)... OK
Copy 'junk' from Flash to server
  as 'junk'? [yes/no]y
!!!!!!!!!!!!!!!!!!!!!!!!!!!!!
Upload to server done
Flash copy took 0:00:00 [hh:mm:ss]
```
The exclamation points (!) indicate that the copy process is taking place. Each exclamation point (!) indicates that ten packets have been transferred successfully.

## Related Commands

**copy rcp bootflash ip rcmd remote-username**

# **copy bootflash tftp**

On the Cisco 4500, to copy a boot image from Flash memory to a TFTP server, use the **copy bootflash tftp** EXEC command.

**copy bootflash tftp**

#### Syntax Description

This command has no arguments or keywords.

Command Mode

EXEC

## Usage Guidelines

You might want to copy the boot image in order to save a back-up copy of it or to verify that the copy in Flash is the same as on the original file.

### Example

The following example illustrates how to use this command:

```
Router# copy bootflash tftp
System flash directory, partition 2:
File Length Name/status
  1 984 junk
[1048 bytes used, 8387560 available, 8388608 total]
Address or name of remote host [223.255.254.254]?
Source file name? junk
Destination file name [junk]? junk
Verifying checksum for 'junk' (file # 1)... OK
Copy 'junk' from Flash to server
  as 'junk'? [yes/no]y
!!!!!!!!!!!!!!!!!!!!!!!!!!!!!
Upload to server done
Flash copy took 0:00:00 [hh:mm:ss]
```
Related Commands **copy mop bootflash copy tftp bootflash copy verify bootflash erase bootflash show bootflash**

# **copy flash rcp**

To copy a system image from Flash memory to a network server using rcp, use the **copy flash rcp** EXEC command.

**copy flash rcp**

#### Syntax Description

This command has no arguments or keywords.

Command Mode

**EXEC** 

### Usage Guidelines

You can use the copy of the system image as a backup copy. You can also use it to verify that the copy in Flash memory is the same as on the original file on disk.

The rcp software requires that a client send the remote username on each rcp request to the server. When you issue the **copy flash rcp** command, by default the router software sends the remote username associated with the current TTY, if that name is valid. For example, if the user is connected to the router through Telnet and the user was authenticated through the **username** command, then the router software sends that username as the remote username.

 If the TTY username is invalid, the router software uses the router host name as the both the remote and local usernames.

**Note** For Cisco, TTYs are commonly used in communications servers. The concept of TTYs originated with UNIX. For UNIX systems, each physical device is represented in the file system. Terminals are called TTY devices (which stands for teletype, the original UNIX terminal).

To specify a different remote username to be sent to the server, use the **ip rcmd remote-username** command. The rcp software copies the system image to the remote server relative to the directory of the remote username, if the server has a directory structure, for example, as do UNIX systems.

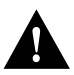

**Caution** The remote username must be associated with an account on the destination server. If you do not use the **ip rcmd remote-username** command to specify the name of a remote user associated with an account on the server, then the remote username associated with the current TTY process must be associated with an account on the server. If there is no username for the current TTY process, then the router host name must be associated with an account on the server. If the network administrator of the destination server did not establish accounts for the remote username used, this command will not execute successfully if a default remote username is used.

If you copy the system image to a personal computer used as a file server, the computer must support the rsh protocol.

### Examples

The following example shows how to use this command on a Cisco 4500 router:

```
Router# configure terminal
Router# ip rcmd remote-username netadmin1
Ctrl-Z
Router# copy flash rcp
System flash directory, partition 2:
File Length Name/status
  1 984 junk
[1048 bytes used, 8387560 available, 8388608 total]
Address or name of remote host [223.255.254.254]?
Source file name? junk
Destination file name [junk]? junk
Verifying checksum for 'junk' (file # 1)... OK
Copy 'junk' from Flash to server
  as 'junk'? [yes/no]y
!!!!!!!!!!!!!!!!!!!!!!!!!!!!!
Upload to server done
Flash copy took 0:00:00 [hh:mm:ss]
```
The exclamation points (!) indicate that the copy process is taking place. Each exclamation point (!) indicates that ten packets have been transferred successfully.

The following example illustrates how to use this command:

```
Router# copy flash rcp
IP address of remote host [255.255.255.255]? 101.2.13.110
Name of file to copy? gsxx
writing gsxx !!!!!!!!!!!!!!!!!!!!!!!!!!!!!!!!!!!!!!!!!!!!!!!!!copy complete
```
The following example illustrates how to use this command when copying from a particular partition of Flash memory:

```
Router# copy flash rcp
System flash partition information:
Partition Size Used Free Bank-Size State Copy-Mode
   1 4096K 2048K 2048K 2048K Read Only RXBOOT-FLH
   2 4096K 2048K 2048K 2048K Read/Write Direct
[ Type ?<number> for partition directory; ? for full directory; q to abort]
Which partition? [default = 1]
```
The system will prompt if there are two or more partitions. If the partition entered is not valid, the process terminates. You have the option to enter a partition number, **?** for directory display of all partitions, or **?***number* for directory display of a particular partition. The default is the first partition.

```
System flash directory, partition 2:
File Length Name/status
 1 3459720 master/igs-bfpx.100-4.3
[3459784 bytes used, 734520 available, 4194304 total]
Address or name of remote host [ABC.CISCO.COM]?
Source file name?
```
The file will be copied from the partition given by the user earlier:

```
Destination file name [default = source name]?
Verifying checksum for 'master/igs-bfpx.100-4.3' (file # 1)... OK
Copy 'master/igs-bfpx.100-4.3' from Flash to server
as 'master/igs-bfpx.100-4.3'? [yes/no] yes
```
Related Commands **boot system flash copy rcp flash ip rcmd remote-username**

# **copy flash tftp**

To copy a system image from Flash memory to a TFTP server, use the **copy flash tftp** EXEC command.

**copy flash tftp**

#### Syntax Description

This command has no arguments or keywords.

# Command Mode

**EXEC** 

### Usage Guidelines

You can use the copy of the system image as a backup copy. You can also use it to verify that the copy in Flash memory is the same as on the original file on disk.

### Examples

The following example illustrates how to use this command:

```
Router# copy flash tftp
IP address of remote host [255.255.255.255]? 101.2.13.110
Name of file to copy? gsxx
writing gsxx !!!!!!!!!!!!!!!!!!!!!!!!!!!!!!!!!!!!!!!!!!!!!!!!!copy complete
```
The following example illustrates how to use this command when copying from a particular partition of Flash memory:

```
Router# copy flash tftp
System flash partition information:
Partition Size Used Free Bank-Size State Copy-Mode
   1 4096K 2048K 2048K 2048K Read Only RXBOOT-FLH
   2 4096K 2048K 2048K 2048K Read/Write Direct
[ Type ?<number> for partition directory; ? for full directory; q to abort]
Which partition? [default = 1]
```
The system will prompt if there are two or more partitions. If the partition entered is not valid, the process terminates. You can enter a partition number, **?** for directory display of all partitions, or **?***number* for directory display of a particular partition. The default is the first partition.

```
System flash directory, partition 2:
File Length Name/status
 1 3459720 master/igs-bfpx.100-4.3
[3459784 bytes used, 734520 available, 4194304 total]
Address or name of remote host [ABC.CISCO.COM]?
Source file name?
```
The file will be copied from the partition given by the user earlier:

```
Destination file name [default = source name]?
Verifying checksum for 'master/igs-bfpx.100-4.3' (file # 1)... OK
Copy 'master/igs-bfpx.100-4.3' from Flash to server
as 'master/igs-bfpx.100-4.3'? [yes/no] yes
```
Related Commands **boot system flash copy tftp flash**

# **copy mop bootflash**

To copy a boot image from a MOP server to Flash memory on the Cisco 4500, use the **copy mop bootflash** EXEC command.

**copy mop bootflash**

### Syntax Description

This command has no arguments or keywords.

Command Mode

**EXEC** 

### Usage Guidelines

The router prompts for the name of the image file. It provides an option to erase the existing boot image in Flash before writing the new image into Flash. If no free space is available, or if files have never been written to Flash memory, you must erase Flash memory before copying the MOP image.

You do not need to specify the address of a MOP server. The router automatically solicits a MOP boot server for the specified file by sending a multicast file-request message.

The copying process takes several minutes; the actual time differs from network to network.

Before booting from Flash memory, verify that the checksum of the image in Flash memory matches the checksum listed in the README file that was distributed with the boot software image. The checksum of the boot image in Flash memory is displayed when the **copy mop bootflash** command completes. The README file was copied to the MOP server automatically when you installed the boot software image.

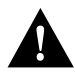

**Caution** If the checksum values do not match, do not reboot the router. Instead, reissue the **copy mop bootflash** command and compare the checksums again. If the checksum is repeatedly wrong, copy the original boot software image back into Flash memory *before* you reboot the router from Flash memory.

## Example

The following example shows how to use this command to copy the boot image *c4500-k*:

```
Router# copy mop bootflash
System flash directory:
File Length Name/status<br>1 984 junk [delet
             junk [deleted]
   2 984 junk
[2096 bytes used, 8386512 available, 8388608 total]
Source file name? junk
Destination file name [junk]?
Erase flash device before writing? [confirm]
Flash contains files. Are you sure you want to erase? [confirm]
Copy 'junk' from server
   as 'junk' into Flash WITH erase? [yes/no]yes
Erasing device... eeeeeeeeeeeeeeeeeeeeeeeeeeeeeeee ...erased
```
Loading junk from 1234.5678.9abc via Ethernet0: ! [OK - 984/8388608 bytes] Verifying checksum... OK (0x14B3) Flash copy took 0:00:01 [hh:mm:ss]

Related Commands

**copy bootflash tftp copy tftp bootflash copy verify bootflash erase bootflash show bootflash**

# **copy mop flash**

To copy a system image using MOP into Flash memory, use the **copy mop flash** EXEC command.

**copy mop flash**

Syntax Description This command has no arguments or keywords.

Command Mode **EXEC** 

Usage Guidelines

MOP must be enabled on the relevant interfaces before you can use this command.

The router prompts for the MOP filename. It provides an option to erase existing Flash memory before writing onto it. The entire copying process takes several minutes and will differ from network to network.

Before booting from Flash memory, verify that the checksum of the image in Flash memory matches the checksum listed in the README file that was distributed with the system software image. The checksum of the image in Flash memory is displayed at the bottom of the screen when you issue the **copy mop flash** command.

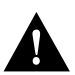

**Caution** If the checksum value is not correct according to the value in the README file, do not reboot the router. Issue the **copy mop flash** command and compare the checksums again. If the checksum is repeatedly wrong, copy the original system software image back into Flash memory *before* you reboot the router from Flash memory. If you have a bad image in Flash memory and try to boot from Flash memory, the router will start the system image contained in ROM (assuming netbooting is not configured). If ROM does not contain a fully functional system image, the router might not function and will have to be reconfigured through a direct console port connection.

# Examples

The following example shows a sample output of the **copy mop flash** command. In this example, the system image *c4500-k*, which already exists in Flash memory, is copied to Flash memory, and there is enough memory to copy the file without erasing any existing files.

```
Router# copy mop flash
System flash directory:
File Length Name/status
  1 984 junk [deleted]
  2 984 junk
[2096 bytes used, 8386512 available, 8388608 total]
Source file name? junk
Destination file name [junk]?
Erase flash device before writing? [confirm]
Flash contains files. Are you sure you want to erase? [confirm]
```

```
Copy 'junk' from server
  as 'junk' into Flash WITH erase? [yes/no]yes
Erasing device... eeeeeeeeeeeeeeeeeeeeeeeeeeeeeeee ...erased
Loading junk from 1234.5678.9abc via Ethernet0: !
[OK - 984/8388608 bytes]
Verifying checksum... OK (0x14B3)
Flash copy took 0:00:01 [hh:mm:ss]
```
The following example shows sample output of copying a system image into a partition of Flash memory. The system will prompt only if there are two or more read/write partitions or one read-only and one read/write partition and dual Flash bank support in boot ROMs. If the partition entered is not valid, the process terminates. You can enter a partition number, **?** for directory display of all partitions, or **?***number* for directory display of a particular partition. The default is the first read/write partition.

Router# **copy mop flash** System flash partition information: Partition Size Used Free Bank-Size State Copy-Mode 1 4096K 2048K 2048K 2048K Read Only RXBOOT-FLH 2 4096K 2048K 2048K 2048K Read/Write Direct [ Type ?<no> for partition directory; ? for full directory; q to abort] Which partition? [default = 2]

If the partition is read-only and has dual Flash bank support in boot ROMs, the session continues as follows:

\*\*\*\* NOTICE \*\*\*\*

```
Flash load helper v1.0
This process will accept the copy options and then terminate
the current system image to use the ROM based image for the copy.
Routing functionality will not be available during that time.
If you are logged in via telnet, this connection will terminate.
Users with console access can see the results of the copy operation.
                              --- ******** ---Proceed? [confirm]
System flash directory, partition 1:
File Length Name/status
 1 3459720 master/igs-bfpx.100-4.3
[3459784 bytes used, 734520 available, 4194304 total]
```
The file will be copied into the partition given by the user earlier:

Source file name? master/igs-bfpx-100.4.3 Destination file name [default = source name]?

```
Loading master/igs-bfpx.100-4.3 from 131.108.1.111: !
Erase flash device before writing? [confirm]
Flash contains files. Are you sure? [confirm]
Copy 'master/igs-bfpx.100-4.3' from MOP server
as 'master/igs-bfpx.100-4.3' into Flash WITH erase? [yes/no] yes
```
If the partition is read-write, the session continues as follows:

```
System flash directory, partition 2:
File Length Name/status
 1 3459720 master/igs-bfpx.100-4.3
[3459784 bytes used, 734520 available, 4194304 total]
Source file name? master/igs-bfpx.100-4.3
Destination file name [default = source name]?
```
The file will be copied into the partition given by the user earlier:

```
Loading master/igs-bfpx.100-4.3 from 131.108.1.111: !
Erase flash device before writing? [confirm]
Flash contains files. Are you sure? [confirm]
Copy 'master/igs-bfpx.100-4.3' from MOP server
as 'master/igs-bfpx.100-4.3' into Flash WITH erase? [yes/no] yes
```
Related Commands **boot system flash copy flash tftp copy verify**

# **copy rcp bootflash**

To copy a bootstrap image from a network server to Flash memory on a Cisco 4500 router using rcp, use the **copy rcp bootflash** EXEC command.

**copy rcp bootflash**

#### Syntax Description

This command has no arguments or keywords.

# Command Mode

**EXEC** 

### Usage Guidelines

Use this command to copy a bootstrap image to Flash memory on a Cisco 4500 router. The router prompts for the name or address of the server and the name of the file to be copied. It provides an option to erase existing Flash memory before writing onto it, and allows you to confirm the erasure. The entire copying process takes several minutes and will differ from network to network.

Before loading the router from Flash memory, verify that the checksum of the bootstrap image in Flash memory matches the checksum listed in the README file that was distributed with the system software image.

The checksum of the bootstrap image in Flash memory is displayed at the bottom of the screen when you issue the **copy rcp bootflash** command. The README file was copied to the server automatically when you installed the system software.

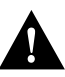

**Caution** If the checksum value does not match the value in the README file, do not reboot the router. Issue the copy request and compare the checksums again. If the checksum is repeatedly wrong, copy the original bootstrap image back into Flash memory *before* you reboot the router from Flash memory. If you have a bad image in Flash memory and try to boot from Flash, the router will start the system image contained in ROM (assuming netbooting is not configured).

The rcp protocol requires that a client send the remote username of an rcp request to the server. When you issue the **copy rcp bootflash** command, by default the router software sends the username associated with the current TTY, if that name is valid. For example, if the user is connected to the router through Telnet and the user was authenticated through the **username** command, then the router software sends that username as the remote username.

If the TTY username is invalid, the router software uses the router host name as the both the remote and local usernames.

**Note** For Cisco, TTYs are commonly used in communication servers. The concept of TTYs originated with UNIX. For UNIX systems, each physical device is represented in the file system. Terminals are called TTY devices (which stands for teletype, the original UNIX terminal).

To specify a different remote username to be sent to the rcp server, use the **ip rcmd remote-username** command. The rcp software searches for the bootstrap image to copy from the remote server relative to the directory of the remote username, if the server has a directory structure, for example, as do UNIX systems.

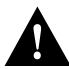

**Caution** The remote username must be associated with an account on the destination server. If you do not use the **ip rcmd remote-username** command to specify the name of a remote user associated with an account on the server, then the router host name must be associated with an account on the server. If the network administrator of the destination server did not establish accounts for the remote username used, this command will not execute successfully if a default remote username is used.

If you copy the bootstrap image from a personal computer used as a file server, the computer must support the rsh protocol.

### Example

The following example shows how to use this command on a Cisco 4500 router:

```
Router# configure terminal
Router(config)# ip rcmd remote-username netadmin1
Ctrl-Z
Router# copy rcp bootflash 
Boot flash directory:
File Length Name/status
  1 2622607 c4500-xboot
[2622672 bytes used, 1571632 available, 4194304 total]
Address or name of remote host [255.255.255.255]? 223.255.254.254
Source file name? c4500-xboot.101
Destination file name [c4500-xboot.101]? 
Accessing file 'c4500-xboot.101' on 223.255.254.254... 
Loading c4500-xboot.101 from 223.255.254.254 (via Ethernet0): ! [OK]
Erase flash device before writing? [confirm]
Flash contains files. Are you sure you want to erase? [confirm]
Copy 'c4500-xboot.101' from TFTP server into
     bootflash as 'c4500-xboot.101' WITH erase? [yes/no] yes
Erasing device... eeeeeeeeeeeeeeee ...erased
Loading c4500-xboot.101 from 223.255.254.254 (via Ethernet0): !!!!
!!!!!!!!!!!!!!!!!!!!!!!!!!!!!!!!!!!!!!!!!!!!!!!!!!!!!!!!!!!!!!!!!!!!!!!!!!!!!!!!
!!!!!!!!!!!!!!!!!!!!!!!!!!!!!
[OK - 2622607/4194304 bytes]
Verifying checksum... OK (0xE408)
Flash copy took 0:00:10 [hh:mm:ss]
```
The exclamation points (!) indicate that the copy process is taking place. Each exclamation point (!) indicates that ten packets have been transferred successfully.

Related Commands **boot system flash copy flash rcp ip rcmd remote-username**

# **copy rcp flash**

To copy a system image from a network server into Flash memory using rcp, use the **copy rcp flash** EXEC command.

**copy rcp flash** 

#### Syntax Description

This command has no arguments or keywords.

Command Mode

**EXEC** 

### Usage Guidelines

The router prompts for the address of the rcp server and rcp filename. It provides an option to erase existing Flash memory before writing onto it. The entire copying process takes several minutes and will differ from network to network.

Before booting from Flash memory, verify that the checksum of the image in Flash memory matches the checksum listed in the README file that was distributed with the system software image. The checksum of the image in Flash memory is displayed at the bottom of the screen when you issue the **copy tftp flash** command. The README file was copied to the rcp server automatically when you installed the system software image.

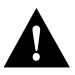

**Caution** If the checksum value does not match the value in the README file, do not reboot the router. Issue the **copy rcp flash** command and compare the checksums again. If the checksum is repeatedly wrong, copy the original system software image back into Flash memory *before* you reboot the router from Flash memory. If you have a bad image in Flash memory and try to boot from Flash, the router will start the system image contained in ROM (assuming netbooting is not configured). If ROM does not contain a fully functional system image, the router will not function and will have to be reconfigured through a direct console port connection.

The rcp protocol requires that a client send the remote username of an rcp request to the server. When you issue the **copy rcp flash** command, by default the router software sends the username associated with the current TTY, if that name is valid. For example, if the user is connected to the router through Telnet and the user was authenticated through the **username** command, then the router software sends that username as the remote username.

**Note** For Cisco, TTYs are commonly used in communications servers. The concept of TTYs originated with UNIX. For UNIX systems, each physical device is represented in the file system. Terminals are called TTY devices (which stands for teletype, the original UNIX terminal).

If the TTY username is invalid, the router software uses the router host name as the both the remote and local usernames. To specify a different remote username to be sent to the rcp server, use the **ip rcmd remote-username** command. The rcp software copies the system image from the remote server relative to the directory of the remote username, if the server has a directory structure, for example, as do UNIX systems.

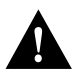

**Caution** The remote username must be associated with an account on the destination server. If you do not use the **ip rcmd remote-username** command to specify the name of a remote user associated with an account on the server, then the remote username associated with the current TTY process must be associated with an account on the server. If there is no username for the current TTY process, then the router host name must be associated with an account on the server. If the network administrator of the destination server did not establish accounts for the remote username used, this command will not execute successfully if a default remote username is used.

If you copy the system image from a personal computer used as a file server, the remote host computer must support rcp.

#### Examples

The following example shows how to use this command on a Cisco 4500 system. The interface might differ slightly on other systems. This example copies a system image named *IJ09140z* from the netadmin1 directory on the remote server named *SERVER1.CISCO.COM* with an IP address of 131.108.101.101 to the router's Flash memory. To ensure that enough Flash memory is available to accommodate the system image to be copied, the router software allows you to erase the contents of Flash memory first.

```
Router1# configure terminal
Router1(config)# rcmd remote-username netadmin1
Ctrl-Z
Router# copy rcp flash 
System flash directory, partition 2:
File Length Name/status
  1 984 junk [deleted]
   2 984 junk
[2096 bytes used, 8386512 available, 8388608 total]
Address or name of remote host [255.255.255.255]? 223.255.254.254
Source file name? junk
Destination file name [junk]?
Accessing file 'junk' on 223.255.254.254...
Loading dirt/ssangiah/junk .from 223.255.254.254 (via Ethernet0): ! [OK]
Erase flash device before writing? [confirm]
Flash contains files. Are you sure you want to erase? [confirm]
Copy 'junk' from server
  as 'junk' into Flash WITH erase? [yes/no]yes
Erasing device... eeeeeeeeeeeeeeeeeeeeeeeeeeeeeee ...erased
Loading junk from 223.255.254.254 (via Ethernet0): !
[OK - 984/8388608 bytes]
Verifying checksum... OK (0x14B3)
Flash copy took 0:00:01 [hh:mm:ss]
```
The following example shows sample output when copying a system image into a partition of Flash memory. The system prompts only if there are two or more read/write partitions or one read-only and one read/write partition and dual Flash bank support in boot ROMs. If the partition entered is not valid, the process terminates. You can enter a partition number, **?** for directory display of all partitions, or **?***number* for directory display of a particular partition. The default is the first read/write partition.

Router# **copy rcp flash** System flash partition information: Partition Size Used Free Bank-Size State Copy-Mode 1 4096K 2048K 2048K 2048K Read Only RXBOOT-FLH 2 4096K 2048K 2048K 2048K Read/Write Direct [ Type ?<no> for partition directory; ? for full directory; q to abort] Which partition? [default = 2]

If the partition is read-only and has dual Flash bank support in boot ROM, the session continues as follows:

```
**** NOTICE ****
Flash load helper v1.0
This process will accept the copy options and then terminate
the current system image to use the ROM based image for the copy.
Routing functionality will not be available during that time.
If you are logged in via telnet, this connection will terminate.
Users with console access can see the results of the copy operation.
                              ---- ******** ----
Proceed? [confirm]
System flash directory, partition 1:
File Length Name/status
 1 3459720 master/igs-bfpx.100-4.3
[3459784 bytes used, 734520 available, 4194304 total]
Address or name of remote host [255.255.255.255]? 131.108.1.1
Source file name? master/igs-bfpx-100.4.3
Destination file name [default = source name]?
```
The file will be copied into the partition given by the user earlier:

```
Loading master/igs-bfpx.100-4.3 from 131.108.1.111: !
Erase flash device before writing? [confirm]
Flash contains files. Are you sure? [confirm]
Copy 'master/igs-bfpx.100-4.3' from TFTP server
as 'master/igs-bfpx.100-4.3' into Flash WITH erase? [yes/no] yes
```
If the partition is read-write, the session continues as follows:

```
System flash directory, partition 2:
File Length Name/status
 1 3459720 master/igs-bfpx.100-4.3
[3459784 bytes used, 734520 available, 4194304 total]
Address or name of remote host [255.255.255.255]? 131.108.1.1
Source file name? master/igs-bfpx.100-4.3
Destination file name [default = source name]?
```
The file will be copied into the partition given by the user earlier:

```
Accessing file 'master/igs-bfpx.100-4.3' on ABC.CISCO.COM...
Loading master/igs-bfpx.100-4.3 from 131.108.1.111: !
Erase flash device before writing? [confirm]
Flash contains files. Are you sure? [confirm]
Copy 'master/igs-bfpx.100-4.3' from TFTP server
as 'master/igs-bfpx.100-4.3' into Flash WITH erase? [yes/no] yes
```
Related Commands **boot system flash copy flash rcp ip rcmd remote-username copy verify**

# **copy rcp running-config**

To use rcp to copy a configuration file from a network server to the router, then run that configuration, use the **copy rcp running-config** EXEC command.

**copy rcp running-config**

## Syntax Description

This command has no arguments or keywords.

Command Mode

**EXEC** 

### Usage Guidelines

Use this command to copy either a host configuration file or a network configuration file from a remote server to the router using rcp, load the configuration file into RAM, and run it on the router.

The router software allows you to specify the type of configuration file to be copied. Accept the default value of *host* to copy and load a host configuration file containing commands that apply to one network server in particular. Enter a value for *network* to copy and load a network configuration file containing commands that apply to all network servers on a network.

The rcp protocol requires that a client send the remote username of an rcp request to the server. When you issue the **copy rcp running-config** command, by default the router software sends the username associated with the current TTY, if that name is valid. For example, if the user is connected to the router through Telnet and the user was authenticated through the **username** command, then the router software sends that username as the remote username.

If the TTY username is invalid, the router software uses the router host name as the both the remote and local usernames. To specify a different remote username to be sent to the rcp server, use the **ip rcmd remote-username** command. The rcp protocol copies the configuration file from the remote server relative to the directory of the remote username, if the server has a directory structure, for example, as do UNIX systems.

The remote username must be associated with an account on the destination server. If you do not use the **ip rcmd remote-username** command to specify the name of a remote user associated with an account on the server, then the remote username associated with the current TTY process must be associated with an account on the server.

If there is no username for the current TTY process, then the router host name must be associated with an account on the server. If the network administrator of the destination server did not establish accounts for the remote username used, this command will not execute successfully if a default remote username is used.

**Note** For Cisco, TTYs are commonly used in communication servers. The concept of TTYs originated with UNIX. For UNIX systems, each physical device is represented in the file system. Terminals are called TTY devices (which stands for teletype, the original UNIX terminal).

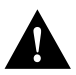

**Caution** If you copy the configuration file from a personal computer used as a file server, the computer must support the rsh protocol.

## Example

The following example shows how to use this command on a Cisco 4500 system. The interface might differ slightly on other systems. This example specifies a remote username of *netadmin1*. Then it copies and runs a host configuration file name *host1-confg* from the *netadmin1* directory on the remote server with an IP address of 131.108.101.101.

```
Router# configure terminal
Router(config)# ip rcmd remote-username netadmin1
Ctrl-Z
Router# copy rcp running-config 
Host or network configuration file [host]?
Address of remote host [255.255.255.255]? 131.108.101.101
Name of configuration file [Router-confg]? host1-confg
Configure using host1-confg from 131.108.101.101? [confirm]
Connected to 131.108.101.101
Loading 1112 byte file host1-confg:![OK]
Router#
%SYS-5-CONFIG: Configured from host1-config by rcp from 131.108.101.101
```
### Related Commands

**copy running-config rcp ip rcmd remote-username**

# **copy rcp startup-config**

To copy a configuration file from a network server to the router's NVRAM using rcp, use the **copy rcp startup-config** EXEC command.

**copy rcp startup-config**

## Syntax Description

This command has no arguments or keywords.

Command Mode

**EXEC** 

### Usage Guidelines

Use this command to retrieve the commands stored in a configuration file on a server and write them to a file of the same name stored in NVRAM on the router.

The router software allows you to specify the type of configuration file to be copied. Accept the default value of *host* to copy and store a host configuration file containing commands that apply to one network server in particular. Enter *network* to copy and store a network configuration file containing commands that apply to all network servers on a network.

The rcp protocol requires that a client send the remote username of an rcp request to the server. When you issue the **copy rcp startup-config** command, by default the router software sends the username associated with the current TTY, if that name is valid. For example, if the user is connected to the router through Telnet and the user was authenticated through the **username** command, then the router software sends that username as the remote username.

**Note** For Cisco, TTYs are commonly used in communication servers. The concept of TTYs originated with UNIX. For UNIX systems, each physical device is represented in the file system. Terminals are called TTY devices (which stands for teletype, the original UNIX terminal).

To specify a different remote username to be sent to the server, use the **ip rcmd remote-username** command. The rcp software copies the configuration file from the remote server relative to the directory of the remote username, if the server has a directory structure, for example, as do UNIX systems.

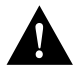

**Caution** The remote username must be associated with an account on the destination server. If you do not use the **ip rcmd remote-username** command to specify the name of a remote user associated with an account on the server, then the remote username associated with the current TTY process must be associated with an account on the server. If there is no username for the current TTY process, then the router host name must be associated with an account on the server. If the network administrator of the destination server did not establish accounts for the remote username used, this command will not execute successfully if a default remote username is used.

If you copy the configuration file from a personal computer used as a file server, the PC must support the remote shell (rsh) protocol.

## Example

The following example shows how to use this command on a Cisco 4000 system. The interface might differ slightly on other systems. This example specifies a remote username of *netadmin1*. Then it copies and stores a host configuration file *host2-confg* from the netadmin1 directory on the remote server with an IP address of 131.108.101.101.

```
Router# configure terminal
Router(config)# ip rcmd remote-username netadmin1
Ctrl-Z
Router# copy rcp startup-config 
Host or network configuration file [host]?
Address of remote host [255.255.255.255]? 131.108.101.101
Name of configuration file[rtr2-confg]? host2-confg
Configure using rtr2-confg from 131.108.101.101?[confirm]
Connected to 131.108.101.101
Loading 1112 byte file rtr2-confg:![OK]
[OK]
Router#
%SYS-5-CONFIG_NV:Non-volatile store configured from rtr2-config by 
rcp from 131.108.101.101
```

```
Related Commands
copy startup-config rcp
ip rcmd remote-username
```
# **copy running-config**

To copy the running configuration file from the router to a network server using rcp or TFTP, use the **copy running-config** EXEC command.

**copy running-config** {**rcp | tftp**}

#### Syntax Description

This command has no arguments or keywords.

Command Mode

**EXEC** 

### Usage Guidelines

This command copies the current configuration file to a server on the network. The copy of the configuration file can serve as a backup copy. You are prompted for a destination host and filename.

The rcp protocol requires that a client send the remote username of an rcp request to the server. When you issue the **copy running-config-rcp** command, by default the router software sends the username associated with the current TTY, if that name is valid. For example, if the user is connected to the router through Telnet and the user was authenticated through the **username** command, then the router software sends that username as the remote username.

If the TTY username is invalid, the router software uses the router host name as the both the remote and local usernames.

**Note** For Cisco, TTYs are commonly used in communication servers. The concept of TTYs originated with UNIX. For UNIX systems, each physical device is represented in the file system. Terminals are called TTY devices (which stands for teletype, the original UNIX terminal).

To specify a different remote username to be sent to the server, use the **ip rcmd remote-username** command. The rcp software copies the running configuration file to the remote server relative to the directory of the remote username that you specify, if the server has a directory structure, for example, as do UNIX systems.

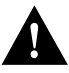

**Caution** The remote username must be associated with an account on the destination server. If you do not use the **ip rcmd remote-username** command to specify the name of a remote user associated with an account on the server, then the remote username associated with the current TTY process must be associated with an account on the server. If there is no username for the current TTY process, then the router host name must be associated with an account on the server. If the network administrator of the destination server did not establish accounts for the remote username used, this command will not execute successfully if a default remote username is used.

If you copy the configuration file to a personal computer used as a file server, the computer must support the rsh protocol.

To run this command, the router must contain Flash memory.

## Example

The following example shows how to use this command on a Cisco 4500 system. The interface may differ slightly on other systems. This example specifies a remote username of *netadmin1*. Then it copies the running configuration file, named *Rtr2-confg* to the *netadmin1* directory on the remote host with an IP address of 131.108.101.101.

```
Router# configure terminal
Router(config)# ip rcmd remote-username netadmin1
Ctrl-Z
Router# copy running-config rcp
Remote host[]? 131.108.101.101
Name of configuration file to write [Rtr2-confg]?
Write file rtr2-confg on host 131.108.101.101?[confirm]
###![OK]
Connected to 131.108.101.101
```
Related Commands

**copy rcp running-config ip rcmd remote-username**

# **copy startup-config**

To copy a startup configuration file to a network server using rcp or TFTP, use the **copy startup-config** EXEC command.

**copy startup-config** {**rcp | tftp**}

## Syntax Description

This command has no arguments or keywords.

# Command Mode

**EXEC** 

## Usage Guidelines

Use this command to copy the contents of the configuration file in NVRAM to a network server.

The rcp protocol requires that a client send the remote username of an rcp request to the server. When you issue the **copy startup-config rcp** command, by default the router software sends the username associated with the current TTY, if that name is valid. For example, if the user is connected to the router through Telnet and the user was authenticated through the **username** command, then the router software sends that username as the remote username.

If the TTY username is invalid, the router software uses the router host name as the both the remote and local usernames.

**Note** For Cisco, TTYs are commonly used in communication servers. The concept of TTYs originated with UNIX. For UNIX systems, each physical device is represented in the file system. Terminals are called TTY devices (which stands for teletype, the original UNIX terminal).

To specify a different remote username to be sent to the server, use the **ip rcmd remote-username** command. The rcp software copies the system image to the remote server relative to the directory of the remote username, if the server has a directory structure, for example, as do UNIX systems.

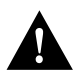

**Caution** The remote username must be associated with an account on the destination server. If you do not use the **ip rcmd remote-username** command to specify the name of a remote user associated with an account on the server, then the remote username associated with the current TTY process must be associated with an account on the server. If there is no username for the current TTY process, then the router host name must be associated with an account on the server. If the network administrator of the destination server did not establish accounts for the remote username used, this command will not execute successfully if a default remote username is used.

If you copy the configuration file to a personal computer used as a server, the computer must support the rsh protocol.

## Example

The following example shows how to use this command on a Cisco 4500 router. The interface might differ slightly on other systems.

```
Router# configure terminal
Router(config)# ip rcmd remote-username netadmin2
Ctrl-Z
Router# copy startup-config rcp
Remote host[]? 131.108.101.101
Name of configuration file to write [rtr2-confg]? <cr>
Write file rtr2-confg on host 131.108.101.101?[confirm] <cr>
![OK]
```

```
Related Commands
copy rcp startup-config
ip rcmd remote-username
```
## **copy tftp bootflash**

On the Cisco 4500, to copy a boot image from a TFTP server to Flash memory on the Cisco 4500, use the **copy tftp bootflash** EXEC command.

**copy tftp bootflash**

#### Syntax Description

This command has no arguments or keywords.

Command Mode

**EXEC** 

#### Usage Guidelines

The router prompts for the address of the TFTP server and the name of the file. It provides an option to erase the existing boot image in Flash before writing the new image into Flash. The copying process takes several minutes; the actual time differs from network to network.

Before booting from Flash memory, verify that the checksum of the image in Flash memory matches the checksum listed in the README file that was distributed with the boot software image. The checksum of the boot image in Flash memory is displayed when the **copy tftp bootflash** command completes. The README file was copied to the TFTP server automatically when you installed the boot software image.

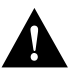

**Caution** If the checksum values do not match, do not reboot the router. Instead, reissue the **copy tftp bootflash** command and compare the checksums again. If the checksum is repeatedly wrong, copy the original boot software image back into Flash memory *before* you reboot the router from Flash memory.

## Example

The following example shows how to use this command:

```
Router# copy tftp bootflash
Boot flash directory:
File Length Name/status
   1 2622607 c4500-xboot
[2622672 bytes used, 1571632 available, 4194304 total]
Address or name of remote host [255.255.255.255]? 223.255.254.254
Source file name? c4500-xboot.101
Destination file name [c4500-xboot.101]? 
Accessing file 'c4500-xboot.101' on 223.255.254.254... 
Loading c4500-xboot.101 from 223.255.254.254 (via Ethernet0): ! [OK]
Erase flash device before writing? [confirm]
Flash contains files. Are you sure you want to erase? [confirm]
Copy 'c4500-xboot.101' from TFTP server into
     bootflash as 'c4500-xboot.101' WITH erase? [yes/no] yes
Erasing device... eeeeeeeeeeeeeeee ...erased
Loading c4500-xboot.101 from 223.255.254.254 (via Ethernet0): !!!!
!!!!!!!!!!!!!!!!!!!!!!!!!!!!!!!!!!!!!!!!!!!!!!!!!!!!!!!!!!!!!!!!!!!!!!!!!!!!!!!!
```

```
!!!!!!!!!!!!!!!!!!!!!!!!!!!!!
[OK - 2622607/4194304 bytes]
Verifying checksum... OK (0xE408)
Flash copy took 0:00:10 [hh:mm:ss]
```
Related Commands

**copy bootflash tftp copy mop bootflash copy verify bootflash erase bootflash show bootflash**

## **copy tftp flash**

To copy a system image using TFTP into Flash memory, use the **copy tftp flash** EXEC command.

**copy tftp flash** 

Syntax Description This command has no arguments or keywords.

Command Mode **EXEC** 

### Usage Guidelines

The router prompts for the address of the TFTP server and TFTP filename. It provides an option to erase existing Flash memory before writing onto it. The entire copying process takes several minutes and will differ from network to network.

Before booting from Flash memory, verify that the checksum of the image in Flash memory matches the checksum listed in the README file that was distributed with the system software image. The checksum of the image in Flash memory is displayed at the bottom of the screen when you issue the **copy tftp flash** command. The README file was copied to the TFTP server automatically when you installed the system software image.

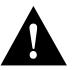

**Caution** If the checksum value is not correct according to the value in the README file, do not reboot the router. Issue the **copy tftp flash** command and compare the checksums again. If the checksum is repeatedly wrong, copy the original system software image back into Flash memory *before* you reboot the router from Flash memory. If you have a bad image in Flash memory and try to boot from Flash, the router will start the system image contained in ROM (assuming netbooting is not configured). If ROM does not contain a fully functional system image, the router will not function and will have to be reconfigured through a direct console port connection.

## Examples

The following example shows sample output of copying a system image named *IJ09140Z* into Flash memory:

```
Router# copy tftp flash
System flash directory, partition 2:
File Length Name/status<br>1 984 ij09140z [d
             ij09140z [deleted]
   2 984 ij09140z
[2096 bytes used, 8386512 available, 8388608 total]
Address or name of remote host [255.255.255.255]? 223.255.254.254
Source file name? ij09140z
Destination file name [ij09140z]?
Accessing file 'ij09140z' on 223.255.254.254...
Loading dirt/ssangiah/ij09140z .from 223.255.254.254 (via Ethernet0): ! [OK]
Erase flash device before writing? [confirm]
Flash contains files. Are you sure you want to erase? [confirm]
Copy 'ij09140z' from server
   as 'ij09140z' into Flash WITH erase? [yes/no] yes
```

```
Erasing device... eeeeeeeeeeeeeeeeeeeeeeeeeeeeeeee ...erased
Loading ij09140z from 223.255.254.254 (via Ethernet0): !
[OK - 984/8388608 bytes]
Verifying checksum... OK (0x14B3)
Flash copy took 0:00:01 [hh:mm:ss]
```
Router# **copy tftp flash**

The exclamation points (!) indicate the copy process. The series of Vs in the sample output indicates that a checksum verification of the image is occurring after the image is written to Flash memory.

The following example shows sample output when copying a system image into a partition of Flash memory. The system will prompt only if there are two or more read/write partitions or one read-only and one read/write partition and dual Flash bank support in boot ROMs. If the partition entered is not valid, the process terminates. You can to enter a partition number, **?** for directory display of all partitions, or **?***number* for directory display of a particular partition. The default is the first read/write partition.

System flash partition information: Partition Size Used Free Bank-Size State Copy-Mode 1 4096K 2048K 2048K 2048K Read Only RXBOOT-FLH 2 4096K 2048K 2048K 2048K Read/Write Direct [ Type ?<no> for partition directory; ? for full directory; q to abort] Which partition? [default = 2]

If the partition is read-only and has dual Flash bank support in boot ROM, the session continues as follows:

```
**** NOTICE ****
Flash load helper v1.0
This process will accept the copy options and then terminate
the current system image to use the ROM based image for the copy.
Routing functionality will not be available during that time.
If you are logged in via telnet, this connection will terminate.
Users with console access can see the results of the copy operation.
                              --- ********
Proceed? [confirm]
System flash directory, partition 1:
File Length Name/status
 1 3459720 master/igs-bfpx.100-4.3
[3459784 bytes used, 734520 available, 4194304 total]
Address or name of remote host [255.255.255.255]? 131.108.1.1
Source file name? master/igs-bfpx-100.4.3
Destination file name [default = source name]?
```
The file will be copied into the partition given by the user earlier:

```
Loading master/igs-bfpx.100-4.3 from 131.108.1.111: !
Erase flash device before writing? [confirm]
Flash contains files. Are you sure? [confirm]
Copy 'master/igs-bfpx.100-4.3' from TFTP server
as 'master/igs-bfpx.100-4.3' into Flash WITH erase? [yes/no] yes
```
If the partition is read-write, the session continues as follows:

```
System flash directory, partition 2:
File Length Name/status
 1 3459720 master/igs-bfpx.100-4.3
[3459784 bytes used, 734520 available, 4194304 total]
Address or name of remote host [255.255.255.255]? 131.108.1.1
Source file name? master/igs-bfpx.100-4.3
Destination file name [default = source name]?
```
The file will be copied into the partition given by the user earlier:

```
Accessing file 'master/igs-bfpx.100-4.3' on ABC.CISCO.COM...
Loading master/igs-bfpx.100-4.3 from 131.108.1.111: !
Erase flash device before writing? [confirm]
Flash contains files. Are you sure? [confirm]
Copy 'master/igs-bfpx.100-4.3' from TFTP server
as 'master/igs-bfpx.100-4.3' into Flash WITH erase? [yes/no] yes
```
Related Commands **boot system flash copy flash tftp copy verify**

# **copy verify**

To verify the checksum of a system image in Flash memory, use the **copy verify** EXEC command.

**copy verify**

Syntax Description This command has no arguments or keywords.

Command Mode **EXEC** 

#### Usage Guidelines

The **copy verify** command works on Cisco 3000, Cisco 4000 series, and Cisco 7000 series routers only.

Each system software or microcode image that is distributed on disk uses a single checksum for the entire image. This checksum is displayed only when the image is copied into Flash memory; it is *not* displayed when the image file is copied from one disk to another.

The README file (which is included with the image on the disk) lists the name, file size, and checksum of the image. Review the contents of the README file before loading or duplicating the new image so that you can verify the checksum when you copy it into the Flash memory or onto a TFTP server.

To display the contents of Flash memory, use the **show flash** or **show flash all** command. The Flash content listing does not include the checksum of individual files. To recompute and verify the image checksum after the image is copied into Flash memory, use the **copy verify** command. When you enter the command, the screen prompts you for the filename to verify. By default, it prompts for the last file in Flash (most recent). Press Return to recompute the default file checksum or enter the filename of a different file at the prompt.

### Example

The following example illustrates how to use this command:

```
Router# copy verify
Name of file to verify [gsxx]?
Verifying via checksum...
vvvvvvvvvvvvvvvvvvvvvvvvvvvvv
Flash verification successful. Length = 1923712, checksum = 0xA0C1
Router#
```
Related Command **copy tftp flash**

## **copy verify bootflash**

To verify the checksum of a boot image in Flash memory on the Cisco 4500, use the **copy verify bootflash** EXEC command.

**copy verify bootflash**

#### Syntax Description

This command has no arguments or keywords.

### Command Mode

**EXEC** 

### Usage Guidelines

You can use this command only on routers that have two banks of Flash: one bank for the boot image and the second bank for the system image.

Each boot software image that is distributed on disk uses a single checksum for the entire image. This checksum is displayed only when the image is copied into Flash memory; it is not displayed when the image file is copied from one disk to another.

The README file, which is included with the image on the disk, lists the name, file size, and checksum of the image. Review the contents of the README file before loading or duplicating the new image so that you can verify the checksum when you copy it into Flash memory or onto a server.

To display the contents of Flash memory, use the **show flash** command. The Flash contents listing does not include the checksum of individual files. To recompute and verify the image checksum after the image has been copied into Flash memory, use the **copy verify bootflash** command. When you enter the command, the system prompts you for the filename to verify. By default, it prompts for the last file (most recent) in Flash. Press Return to recompute the default file checksum, or enter the name of a different file at the prompt.

### Example

The following example illustrates how to use this command:

```
Router# copy verify bootflash
```

```
Boot flash directory:
File name/status
  1 c4500-xboot
[1387336 bytes used, 2806968 bytes available]
Name of file to verify? c4500-xboot
Verifying checksum for 'c4500-xboot' (file # 1)... [OK]
```
#### Related Commands

**copy bootflash tftp copy mop bootflash copy tftp bootflash erase bootflash show bootflash**

# **erase bootflash**

To erase the boot image in Flash memory on the Cisco 4500, use the **erase bootflash** EXEC command.

#### **erase bootflash**

### Syntax Description

This command has no arguments or keywords.

## Command Mode

EXEC

## Usage Guidelines

You can use this command only on routers that have two banks of Flash memory: one bank for the boot image and the second bank for the system image.

## Example

The following example erases the boot image in Flash memory:

erase bootflash

## Related Commands **copy bootflash tftp copy mop bootflash copy tftp bootflash copy verify bootflash show bootflash**

## **erase flash**

To erase Flash memory, use the **erase flash** EXEC command.

**erase flash** 

Syntax Description This command has no arguments or keywords.

Command Mode **EXEC** 

## Usage Guidelines

This command performs the same action as the **copy erase flash** command.

#### Example

The following example illustrates how to use this command. Note that this example reflects the dual Flash bank feature available only on low-end systems (the AccessPro PC card, Cisco 2500 series, Cisco 3000 series, and Cisco 4000 series).

```
Router# erase flash
System flash partition information:
Partition Size Used Free Bank-Size State Copy-Mode
   1 4096K 2048K 2048K 2048K Read Only RXBOOT-FLH
   2 4096K 2048K 2048K 2048K Read/Write Direct
[ Type ?<no> for partition directory; ? for full directory; q to abort]
Which partition? [default = 2]
```
The system will prompt only if there are two or more read/write partitions. If the partition entered is not valid or is the read-only partition, the process terminates. You can enter a partition number, **?** for directory display of all partitions, or **?***number* for directory display of a particular partition. The default is the first read/write partition.

```
System flash directory, partition 2:
File Length Name/status
 1 3459720 master/igs-bfpx.100-4.3
[3459784 bytes used, 734520 available, 4194304 total]
Erase flash device, partition 2? [confirm] <Return>
```
## **ip rarp-server**

Use the **ip rarp-server** interface configuration command to allow the router to act as a Reverse Address Resolution Protocol (RARP) server. Use the **no ip rarp-server** command to restore the interface to the default of no RARP server support.

**ip rarp-server** *ip-address* **no ip rarp-server** *ip-address*

#### Syntax Description

*ip-address* IP address that is to be provided in the source protocol address field of the RARP response packet. Normally, this is set to whatever address you configure as the primary address for the interface.

### Default

Disabled

## Command Mode

Interface configuration

#### Usage Guidelines

This feature makes diskless booting of clients possible between network subnets where the client and server are on separate subnets.

RARP server support is configurable on a per interface basis, so that the router does not interfere with RARP traffic on subnets that do not need RARP assistance from the router.

The router answers incoming RARP requests only if both of the following two conditions are met:

- The **ip rarp-server** command has been configured for the interface on which the request was received.
- There is a static entry found in the IP ARP table that maps the MAC address contained in the RARP request to an IP address.

Use the **show ip arp** EXEC command to display the contents of the IP ARP cache.

Sun Microsystems, Inc. makes use of RARP and UDP-based network services to facilitate network-based booting of SunOS on their workstations. By bridging RARP packets and using both the **ip helper-address** interface configuration command and the **ip forward-protocol** global configuration command, the router should be able to perform the necessary packet switching to enable booting of Sun workstations across subnets. Unfortunately, some Sun workstations assume that the sender of the RARP response, in this case the router, is the host the client can contact to TFTP load the bootstrap image. This causes the workstations to fail to boot.

By using the **ip rarp-server** feature, the router can be configured to answer these RARP requests, and the client machine should be able to reach its server by having its TFTP requests forwarded through the router that acts as the RARP server.

In the case of RARP responses to Sun workstations attempting to diskless boot, the IP address specified in the **ip rarp-server** interface configuration command should be the IP address of the TFTP server. In addition to configuring RARP service, the router must also be configured to forward UDP-based Sun portmapper requests to completely support diskless booting of Sun workstations. This can be accomplished using configuration commands of the form:

ip forward-protocol udp 111 interface interface name ip helper-address target-address

RFC 903 documents the Reverse Address Resolution Protocol.

## Examples

The following partial example configures the router to act as a RARP server. The router is configured to use the primary address of the specified interface in its RARP responses.

```
arp 128.105.2.5 0800.2002.ff5b arpa
interface ethernet 0
ip address 128.105.3.100 255.255.255.0
ip rarp-server 128.105.3.100
```
In the following example, the router is configured to act as a RARP server, with TFTP and portmapper requests forwarded to the Sun server:

```
! Allow the router to forward broadcast portmapper requests
ip forward-protocol udp 111
! Provide the router with the IP address of the diskless sun
arp 128.105.2.5 0800.2002.ff5b arpa
interface ethernet 0
! Configure the router to act as a RARP server, using the Sun Server's IP
! address in the RARP response packet.
ip rarp-server 128.105.3.100
! Portmapper broadcasts from this interface are sent to the Sun Server.
ip helper-address 128.105.3.100
```
### Related Commands

A dagger (†) indicates that the command is documented in another chapter.

**ip forward-protocol** † **ip helper-address** †

# **ip rcmd domain-lookup**

Use the **ip rcmd domain-lookup** global configuration command to enable Domain Name System (DNS) security for rcp and rsh. To bypass DNS security for rcp and rsh, use the **no** form of this command.

**ip rcmd domain-lookup no ip rcmd domain-lookup**

### Syntax Description

This command has no arguments or keywords.

Default Enabled

## Command Mode

Global configuration

## Usage Guidelines

If you do not want to use DNS for rcmd queries, but DNS has been enabled with the **ip domain-lookup** command, use the **no ip rcmd domain-lookup** command.

This command will turn off DNS lookups for rsh and rcp only. The **no ip domain-lookup** command takes precedence over the **ip rcmd domain-lookup** command. If **ip domain-lookup** is disabled using the **no ip domain-lookup** command, DNS will be bypassed for rcp and rsh, even if **ip rcmd domain-lookup** is enabled.

**Note** In Cisco IOS Release 10.3, the **ip** keyword has been added to **rcmd** commands. If you are upgrading from Release 10.2 to Release 10.3, this keyword will automatically be added to any **rcmd** commands you have in your Release 10.2 configuration files.

#### Example

In the following example, DNS security is enabled for rcp and rsh:

```
ip rcmd domain-lookup
```
#### Related Command

A dagger (†) indicates that the command is documented in another chapter.

**ip domain-lookup** †

## **ip rcmd rcp-enable**

To configure the router to allow remote users to copy files to and from the router, use the **ip rcmd rcp-enable** global configuration command. Use the **no rcp-enable** command to disable a router that is enabled for rcp.

**ip rcmd rcp-enable no ip rcmd rcp-enable**

### Syntax Description

This command has no arguments or keywords.

### Default

To ensure security, the router is not enabled for rcp by default.

### Command Mode

Global configuration

### Usage Guidelines

To allow a remote user to execute rcp commands on the router, you must also create an entry for the remote user in the local router's authentication database.

The **no ip rcmd rcp-enable command** does not prohibit a local user from using rcp to copy system images and configuration files to and from the router.

To protect against undesirable users copying the system image or configuration files without consent, the router is not enabled for rcp by default.

**Note** In Cisco IOS Release 10.3, the **ip** keyword has been added to **rcmd** commands. If you are upgrading from Release 10.2 to Release 10.3, this keyword will automatically be added to any **rcmd** commands you have in your Release 10.2 configuration files.

#### Example

The following example shows how to enable the router for rcp:

rcp-enable

Related Command **ip rcmd remote-host**

## **ip rcmd remote-host**

To allow remote users to execute commands on the router using rsh or rcp, use the **ip rcmd remote-host** global configuration command to create an entry for the remote user in a local authentication database. Use the **no ip rcmd remote-host** command to remove an entry for a remote user from the local authentication database.

**ip rcmd remote-host** *local-username* {*ip-address* | *host*} *remote-username* [**enable**] **no ip rcmd remote-host** *local-username* {*ip-address* | *host*} *remote-username* [**enable**]

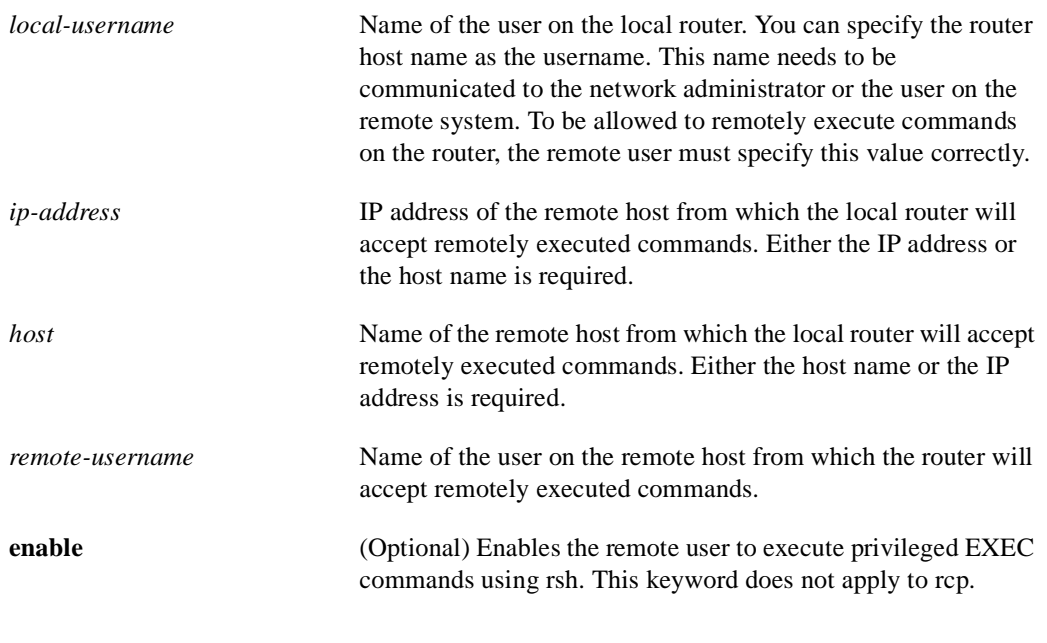

#### Syntax Description

## Command Mode

Global configuration

#### Usage Guidelines

A TCP connection to a router is established using an IP address. Using the host name is valid only when you are initiating an rcp or rsh command from a local router. The host name is converted to an IP address using DNS or host-name aliasing.

To allow a remote user to execute rcp or rsh commands on a local router, you must create an entry for the remote user in the local router's authentication database. You must also enable the router to act as an rsh or rcp server.

To enable the router to act as an rsh server, issue the **ip rcmd rsh-enable** command. To enable the router to act as an rcp server, issue the **ip rcmd rcp-enable** command.The router cannot act as a server for either of these protocols unless you explicitly enable the capacity.

A local authentication database, which is similar in concept and use to a UNIX *.rhosts* file, is used to enforce security on the router through access control. Each entry that you configure in the authentication database identifies the local user, the remote host, and the remote user. To permit a remote user of rsh to execute commands in privileged EXEC mode, specify the **enable** keyword.

An entry that you configure in the router authentication database differs from an entry in a UNIX *.rhost* file in the following aspect. Because the *.rhosts* file on a UNIX system resides in the home directory of a local user account, an entry in a UNIX *.rhosts* file does not need to include the local username; the local username is determined from the user account. To provide equivalent support on a router configured, specify the local username along with the remote host and remote username in each authentication database entry that you configure.

For a remote user to be able to execute commands on the router in its capacity as a server, the local username, host address or name, and remote username sent with the remote client request must match values configured in an entry in the local authentication file.

A remote client host should be registered with DNS. The router software uses DNS to authenticate the remote host's name and address. Because DNS can return several valid IP addresses for a host name, the router software checks the address of the requesting client against all of the IP addresses for the named host returned by DNS. If the address sent by the requester is considered invalid, that is, it does not match any address listed with DNS for the host name, then the router software will reject the remote-command execution request.

Note that if no DNS servers are configured for the router, then the router cannot authenticate the host in this manner. In this case, the router software will send a broadcast request to attempt to gain access to DNS services on another server. If DNS services are not available, you must use the **no ip domain-lookup** command to disable the router's attempt to gain access to a DNS server by sending a broadcast request.

If DNS services are not available and, therefore, you bypass the DNS security check, the router software will accept the request to remotely execute a command *only if* all three values sent with the request match exactly the values configured for an entry in the local authentication file.

**Note** In Cisco IOS Release 10.3, the **ip** keyword has been added to **rcmd** commands. If you are upgrading from Release 10.2 to Release 10.3, this keyword will automatically be added to any **rcmd** commands you have in your Release 10.2 configuration files.

#### Example

The following example allows the remote user *netadmin3* on a remote host with the IP address 131.108.101.101 to execute commands on *router1* using the rsh protocol. For rsh, user *netadmin3* is allowed to execute commands in privileged EXEC mode.

ip rcmd remote-host router1 131.108.101.101 netadmin3 enable

#### Related Commands

A dagger (†) indicates that the command is documented in another chapter.

**ip rcmd rcp-enable ip rcmd rsh-enable no ip domain-lookup** †

## **ip rcmd remote-username**

To configure the remote username to be used when requesting a remote copy using rcp, use the **ip rcmd remote-username** global configuration command. To remove from the configuration the remote username, use the **no ip rcmd remote-username** command.

**ip rcmd remote-username** *username* **no ip rcmd remote-username** *username*

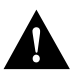

**Caution** The remote username must be associated with an account on the destination server.

#### Syntax Description

*username* Name of the remote user on the server. This name is used for rcp copy requests. All files and images to be copied are searched for or written relative to the directory of the remote user's account, if the server has a directory structure, for example, as do UNIX systems.

## Default

If you do not issue this command, the router software sends the remote username associated with the current TTY process, if that name is valid, for rcp copy commands. For example, if the user is connected to the router through Telnet and the user was authenticated through the **username**  command, then the router software sends that username as the remote username.

#### Command Mode

Global configuration

## Usage Guidelines

The rcp protocol requires that a client send the remote username on an rcp request to the server. Use this command to specify the remote username to be sent to the server for an rcp copy request. All files and images to be copied are searched for or written relative to the directory of the remote user's account, if the server has a directory structure, for example, as do UNIX systems.

**Note** In Cisco IOS Release 10.3, the **ip** keyword has been added to **rcmd** commands. If you are upgrading from Release 10.2 to Release 10.3, this keyword will automatically be added to any **rcmd** commands you have in your Release 10.2 configuration files.

If the username for the current TTY process is not valid, the router software sends the host name as the remote username. For rcp boot commands, the router software sends the router host name by default.

**Note** For Cisco, TTYs are commonly used in communication servers. The concept of TTYs originated with UNIX. For UNIX systems, each physical device is represented in the file system. Terminals are called TTY devices (which stands for teletype, the original UNIX terminal).

## Example

The following example shows how to use this command:

```
configure terminal
ip rcmd remote-username netadmin1
Ctrl-Z
```
Related Commands

**boot network rcp boot system rcp copy bootflash rcp copy flash rcp copy rcp bootflash copy rcp flash copy rcp running-config copy rcp startup-config copy running-config rcp copy startup-config rcp**

# **ip rcmd rsh-enable**

To configure the router to allow remote users to execute commands on the router using rsh, use the **ip rcmd rsh-enable** global configuration command. Use the **no ip rcmd rsh-enable** command to disable a router that is enabled for rsh.

**ip rcmd rsh-enable no ip rcmd rsh-enable**

## Syntax Description

This command has no arguments or keywords.

#### Default

To ensure security, the router is not enabled for rsh by default.

## Command Mode

Global configuration

### Usage Guidelines

Use this command to enable the router to receive rsh requests from remote users. In addition to issuing this command, to allow a remote user to execute rsh commands on the router, you must create an entry for the remote user in the local router's authentication database.

The **no ip rcmd rsh-enable** command does not prohibit a local user of the router from executing a command on other routers and UNIX hosts on the network using rsh.

**Note** In Cisco IOS Release 10.3, the **ip** keyword has been added to **rcmd** commands. If you are upgrading from Release 10.2 to Release 10.3, this keyword will automatically be added to any **rcmd** commands you have in your Release 10.2 configuration files.

#### Example

The following example shows how to enable the router as an rsh server:

```
ip rcmd rsh-enable
```
Related Command **ip rcmd remote-host**

## **microcode**

To specify the location of the microcode you want to download from Flash memory into the writable control store (WCS) on a Cisco 7000 series, use the **microcode** interface configuration command.

**microcode** *interface* [**flash** | **rom** | **system**] [**flash** *filename*] **no microcode** *interface* [**flash** | **rom**] [**flash** *filename*]

#### Syntax Description

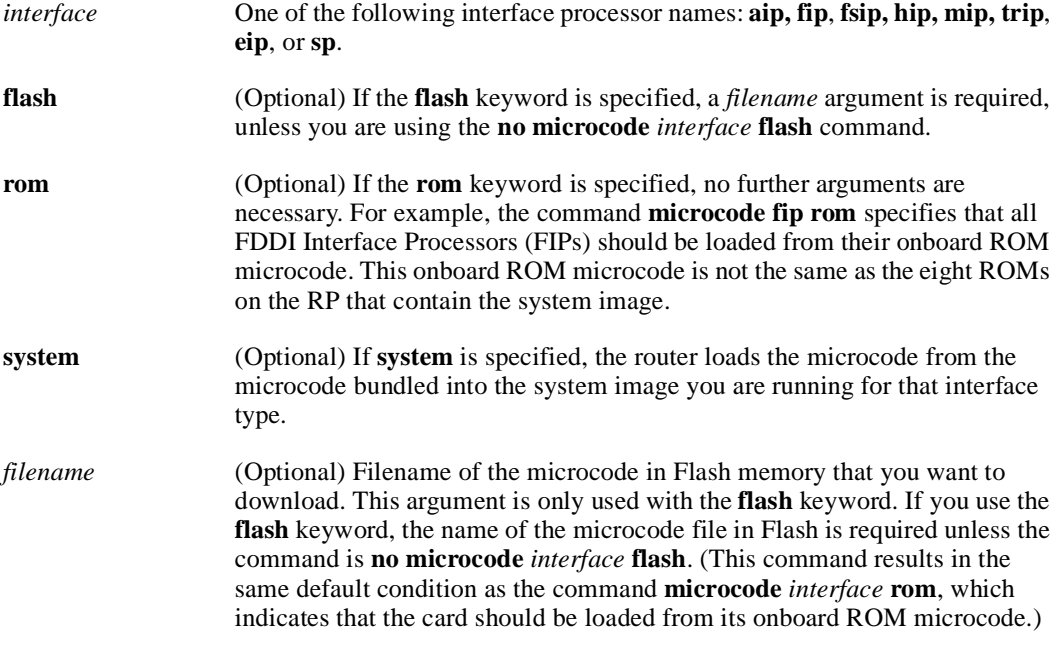

## **Default**

The default is to load from the microcode bundled in the system image.

## Command Mode

Interface configuration

## Examples

In the following example, all FIP cards will use their onboard ROM microcode:

```
microcode fip rom
```
In the following example, all FIP cards will be loaded with the microcode found in Flash memory file *fip.v141-7* when the system is booted, when a card is inserted or removed, or when the **microcode reload** interface configuration command is issued. The configuration is then written to NVRAM.

```
microcode fip flash fip.v141-7
^{\prime}7.
> write memory
```
Related Command **microcode reload**

# **microcode reload**

To signal to the Cisco 7000 series that all microcode configuration commands have been entered and the processor cards should be reloaded, use the **microcode reload** interface configuration command.

**microcode reload**

## Syntax Description

This command has no arguments or keywords.

## Command Mode

Interface configuration

## Example

In the following example, all controllers are reset, the specified microcode is loaded, and the CxBus complex is reinitialized according to the microcode configuration commands that have been written to memory:

microcode reload

Related Command **microcode**

## **mop device-code**

To identify the type of device sending MOP sysid messages and request program messages, use the **mop device-code** global configuration command. Use the **no mop device-code** command to set the identity to the default value.

**mop device-code** {**cisco | ds200**} **no mop device-code** {**cisco | ds200**}

Syntax Description

**cisco** Denotes a Cisco device code. **ds200** Denotes a DECserver 200 device code.

**Default** Cisco device code

## Command Mode

Global configuration

## Usage Guidelines

The sysid messages and request program messages use the identity information indicated by this command.

## Example

The following example identifies a DECserver 200 device as sending MOP sysid and request program messages:

mop device-code ds200

#### Related Command

A dagger (†) indicates that the command is documented in another chapter. **mop sysid** †

## **mop retransmit-timer**

To configure the length of time the router waits before retransmitting boot requests to a MOP server, use the **mop retransmit-timer** global configuration command. Use the **no mop retransmit-timer**  command to reinstate the default value.

**mop retransmit-timer** *seconds*  **no mop retransmit-timer**

#### Syntax Description

*seconds* Sets the length of time, in seconds, that the router waits before retransmitting a message. The value is a number from 1 to 20.

#### Default

4 seconds

## Command Mode

Global configuration

### Usage Guidelines

By default, when the router transmits a request that requires a response from a MOP boot server and the server does not respond, the message will be retransmitted after 4 seconds. If the MOP boot server and router are separated by a slow serial link, it may take longer than 4 seconds for the router to receive a response to its message. Therefore, you might want to configure the router to wait longer than 4 seconds before retransmitting the message if you are using such a link.

### Example

In the following example, if the MOP boot server does not respond within 10 seconds after the router sends a message, the server will retransmit the message:

mop retransmit-timer 10

## Related Commands

A dagger (†) indicates that the command is documented in another chapter.

**mop device-code mop retries mop enabled**†

## **mop retries**

To configure the number of times a router will retransmit boot requests to a MOP server, use the **mop retries** global configuration command. Use the **no mop retries** command to reinstate the default value.

**mop retries** *count* **no mop retries** 

## Syntax Description

*count* Indicates the number of times a router will retransmit a MOP boot request. The value is a number from 3 to 24.

#### **Default**

8 times

## Command Mode

Global configuration

## Example

In the following example, the router will attempt to retransmit a message to an unresponsive host 11 times before declaring a failure:

mop retries 11

## Related Commands

A dagger (†) indicates that the command is documented in another chapter.

**mop device-code mop retransmit-timer mop enabled** †

**o** 

To list the value of the boot field (bits 0-3) in the configuration register, use the ROM monitor **o** command. To reset the value of the boot field so that the router boots from ROM, use the ROM monitor **o/r** command.

**o o/r** 

## Syntax Description

This command has no arguments or keywords.

### Default

Refer to the appropriate hardware installation guide for default values.

Command Mode

ROM monitor

## Usage Guidelines

To get to the ROM monitor prompt at a Cisco 2000, Cisco 3000, Cisco 4000, or Cisco 7000 series, use the **reload** EXEC command if the configuration register has a boot value of 0. (For systems with a software configuration register, a value can be included on the **o/r** command line.) Use the **i** command in conjunction with the **o/r** command to initialize the router. (The **i** command is documented in the *Hardware Installation and Maintenance* publication for your product.) The **o/r** command resets the configuration register to 0x141, which disables the Break key, ignores the NVRAM configuration, and boots the default system image from ROM.

## Examples

> **o**

The following is an example of the **o** command:

```
Bit#Configuration register option settings:
15Diagnostic mode disabled
14IP broadcasts do not have network numbers
13Do not boot default ROM software if network boot fails
12-11Console speed is 9600 baud
10IP broadcasts with ones
09Do not use secondary bootstrap
08Break enabled
07OEM disabled
06Ignore configuration disabled
03-00Boot to ROM monitor
```
>

The following is an example of the **o/r** and **i** commands used to reset and boot the default system image from ROM:

> **o/r** > **i**

Related Command **config-register**

# **partition flash**

To separate Flash memory into two partitions, use the **partition flash** global configuration command. Use the **no** form of this command to undo partitioning, and restore Flash memory to one partition.

**partition flash** *partitions* [*size1 size2*] **no partition flash**

## Syntax Description

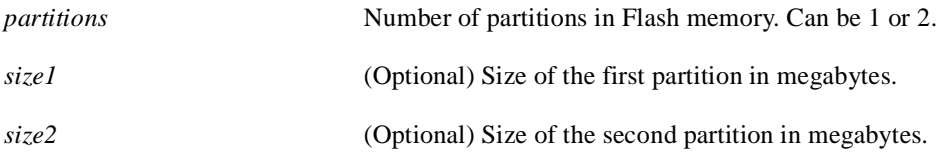

### **Default**

Flash memory consists of one partition.

If this command is entered but partition size is not specified, two partitions of equal size will be created.

### Command Mode

Global configuration

## Usage Guidelines

To undo partitioning, use either the **partition flash 1** or **no partition flash** command. If one or more files exist in the second partition, you must manually erase the second partition with the **erase flash** command before reverting to a single partition.

When creating two partitions, you must not truncate a file or cause the spillover of a file into the second partition.

## Example

The following example creates two partitions of 4 MB each in Flash memory:

```
partition flash 2 4 4
```
# **reload**

To reload the operating system, use the **reload** EXEC command.

**reload**

Syntax Description This command has no arguments or keywords.

Command Mode EXEC

### Usage Guidelines

The **reload** command halts the system. If the system is set to restart on error, it reboots itself. Use the **reload** command after configuration information is entered into a file and saved into NVRAM.

You cannot reload from a virtual terminal if the system is not set up for automatic booting. This prevents the system from dropping to the ROM monitor and thereby taking the system out of the remote user's control.

If you modify your configuration file, you are prompted to save the configuration.

### Example

The following example illustrates how to enter the **reload** command at the privileged EXEC prompt:

Router# **reload**

Related Command **write memory**

## **rsh**

To execute a command remotely on a remote rsh host, use the **rsh** privileged EXEC command.

**rsh** {*ip-address* **|** *host*} [**/user** *username*] *remote-command*

## Syntax Description

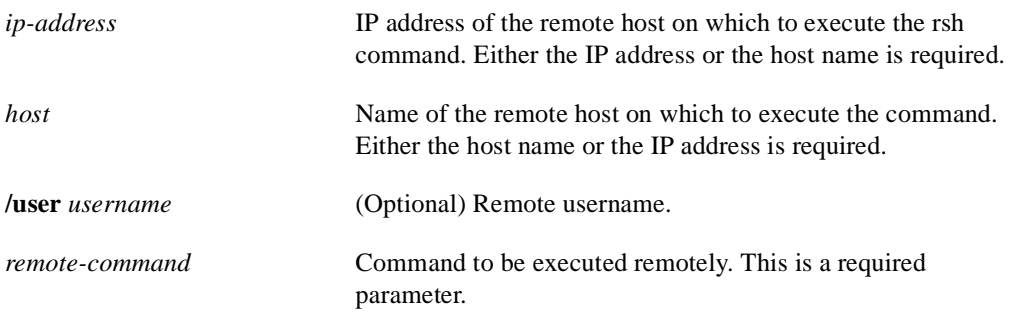

### Default

If you do not specify the **/user** keyword and argument, the router sends a default remote username. As the default value of the remote username, the router software sends the username associated with the current TTY process, if that name is valid. For example, if the user is connected to the router through Telnet and the user was authenticated through the **username** command, then the router software sends that username as the remote username. If the TTY username is invalid, the router software uses the router host name as the both the remote and local usernames.

**Note** For Cisco, TTYs are commonly used in communications servers. The concept of TTYs originated with UNIX. For UNIX systems, each physical device is represented in the file system. Terminals are called TTY devices (which stands for teletype, the original UNIX terminal).

Command Mode Privileged EXEC

## Usage Guidelines

Use the **rsh** command to execute commands remotely. The host on which you remotely execute the command must support the rsh protocol, and the *.rhosts* files on the rsh host must include an entry that permits you to remotely execute commands on that host.

For security reasons, the router software does not default to a remote login if no command is specified, as does UNIX. Instead, the router provides Telnet and connect services that you can use rather than rsh.

## Example

The following command specifies that user *sharon* attempts to remotely execute the UNIX ls command with the -a argument on the remote host *mysys.cisco.com* . The command output resulting from the remote execution follows the command example:

```
Router1# rsh mysys.cisco.com /user sharon ls -a
.
..
.alias
.cshrc
.emacs
.exrc
.history
.login
.mailrc
.newsrc
.oldnewsrc
.rhosts
.twmrc
.xsession
jazz
```
## **service compress-config**

To compress configuration files on the Cisco 7000 series, Cisco 4000 series, Cisco 3000, and AGS+ routers, which have NVRAM, use the **service compress-config** global configuration command. To disable compression, use the **no** form of this command.

**service compress-config no service compress-config** 

### Syntax Description

This command has no arguments or keywords.

Default Disabled

#### Command Mode

Global configuration

### Usage Guidelines

If the file compression completes successfully, the following message is displayed:

Compressing configuration from configuration-size to compressed-size [OK]

If the boot ROMs do not recognize a compressed configuration, the following message is displayed:

Boot ROMs do not support NVRAM compression Config NOT written to NVRAM

If the file compression fails, the following message is displayed:

Error trying to compress nvram

One way to determine whether a configuration file will compress enough to fit into NVRAM is to use a text editor to enter the configuration, then use the UNIX **compress** command to check the compressed size. To get a closer approximation of the compression ratio, use the UNIX command **compress -b12**.

Once the configuration file has been compressed, the router functions normally. A **show configuration** command would uncompress the configuration before displaying it. At boot time, the system would recognize that the configuration file was compressed, uncompress it, and proceed normally.

To disable compression of the configuration file, enter configuration mode and specify the **no service compress-config** command. Then enter the **write memory** command. The router displays an OK message if it is able to successfully write the uncompressed configuration to NVRAM. Otherwise, the router displays an error message indicating that the configuration is too large to store. If the configuration file is larger than the physical NVRAM, the following message is displayed:

###Configuration too large to fit uncompressed in NVRAM Truncate configuration? [confirm]

To truncate and save the configuration, type **Y.** To not truncate and not save the configuration, type **N.**

## Example

In the following example, the configuration file is compressed:

service compress-config

Related Command **show configuration**

## **service config**

To enable autoloading of configuration files from a network server, use the **service config** global configuration command. Use the **no service config** command to restore the default.

**service config no service config**

### Syntax Description

This command has no arguments or keywords.

## Default

Disabled, except on systems without NVRAM or with invalid or incomplete information in NVRAM. In these cases, autoloading of configuration files from a network server is enabled automatically.

### Command Mode

Global configuration

## Usage Guidelines

Usually, the **service config** command is used in conjunction with the **boot host** or **boot network**  command. You must enter the **service config** command to enable the router to automatically configure the system from the file specified by the **boot host** or **boot network** command.

The **service config** command can also be used without the **boot host** or **boot network** command. If you do not specify host or network configuration filenames, the router uses the default configuration files. The default network configuration file is *network-confg*. The default host configuration file is host-confg, where host is the host name of the router. If the router cannot resolve its host name, the default host configuration file is *router-confg*.

## Example

In the following example, the router is configured to autoload the default host configuration file:

```
boot host 
service config
```
Related Commands **boot host boot network**

## **show async-bootp**

Use the **show async-bootp** privileged EXEC command to display the parameters that have been configured for SLIP extended BOOTP requests.

**show async-bootp**

Syntax Description

This command has no arguments or keywords.

Command Mode **Privileged EXEC**

### Sample Display

The following is a sample output of the **show async-bootp** command:

```
Router# show async-bootp
The following extended data will be sent in BOOTP responses:
bootfile (for address 128.128.1.1) "pcboot"
bootfile (for address 131.108.1.111) "dirtboot"
subnet-mask 255.255.0.0
time-offset -3600
time-server 128.128.1.1
```
Table 3-2 describes significant fields shown in the display.

### **Table 3-2 Show Async-BOOTP Field Descriptions**

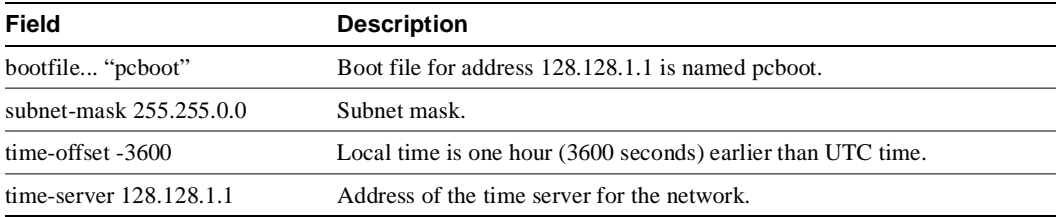

Related Command **async-bootp**

## **show bootflash**

To verify boot Flash memory on the Cisco 4500, use the **show bootflash** EXEC command.

**show bootflash**

Syntax Description This command has no arguments or keywords.

Command Mode EXEC

#### Usage Guidelines

You can use this command only on routers that have two banks of Flash: one bank for the boot image and the second bank for the system image.

The **show bootflash** command displays the type of boot Flash memory present, any files that may currently exist in boot Flash memory, and the amount of boot Flash memory used and remaining.

## Sample Display

The following is sample output from the **show bootflash** command:

```
Router# show bootflash
Boot flash directory:
File name/status
  1 c4500-xboot
[1387336 bytes used, 2806968 bytes available]
```
Table 3-3 describes the fields shown in the output.

| <b>Field</b>                    | <b>Description</b>                                                                                           |
|---------------------------------|----------------------------------------------------------------------------------------------------|
| <b>Boot File</b>                | Number of the boot file.                                                                                     |
| flash directory:<br>name/status | Name and status of the boot file. The status is displayed if appropriate<br>and can be one of the following: |
|                                 | • [deleted]—File has been deleted.                                                                           |
|                                 | [invalid checksum]—File has an incorrect checksum.<br>$\bullet$                                              |

**Table 3-3 Show Bootflash Field Descriptions** 

# **show configuration**

Use the **show configuration** EXEC command to display the contents of the NVRAM, if present and valid.

### **show configuration**

NVRAM stores the configuration information in the network server in text form as configuration commands. The **show configuration** command shows the version number of the software used when you last executed the **write memory** command.

#### Syntax Description

This command has no arguments or keywords.

## Command Mode

EXEC

### Sample Display

The following is sample output from the **show configuration** command:

```
Router# show configuration
```

```
Using 5057 out of 32768 bytes
!
enable-password xxxx
service pad
!
boot system dross-system 131.108.13.111
boot system dross-system 131.108.1.111
!
exception dump 131.108.13.111
!
no ip ipname-lookup
!
decnet routing 13.1
decnet node-type area
decnet max-address 1023
!
interface Ethernet 0
ip address 131.108.1.1 255.255.255.0
ip helper-address 131.120.1.0
ip accounting
ip gdp
decnet cost 3
!
ip domain-name CISCO.COM
ip name-server 255.255.255.255
!
end
```
The following is partial sample output from the **show configuration** command when the configuration file has been compressed:

```
Router# show configuration
Using 21542 out of 65536 bytes, uncompressed size = 142085 bytes
!
version 9.22 
service compress-config
!
hostname kyoto
!
boot system flash gs7-k.sthormod_clean
boot system rom
```
## Related Commands

A dagger (†) indicates that the command is documented in another chapter.

**configure description** † **service compress-config write memory write terminal**

## **show flash**

Use the **show flash** EXEC command to verify Flash memory. The **show flash** command displays the type of Flash memory present, any files that might currently exist in Flash memory, and the amounts of Flash memory used and remaining.

**show flash** [**all** | **chips** | **detailed** | **err** | **partition** *number* [**all** | **chips** | **detailed** | **err** ] | **summary**]

Syntax Description

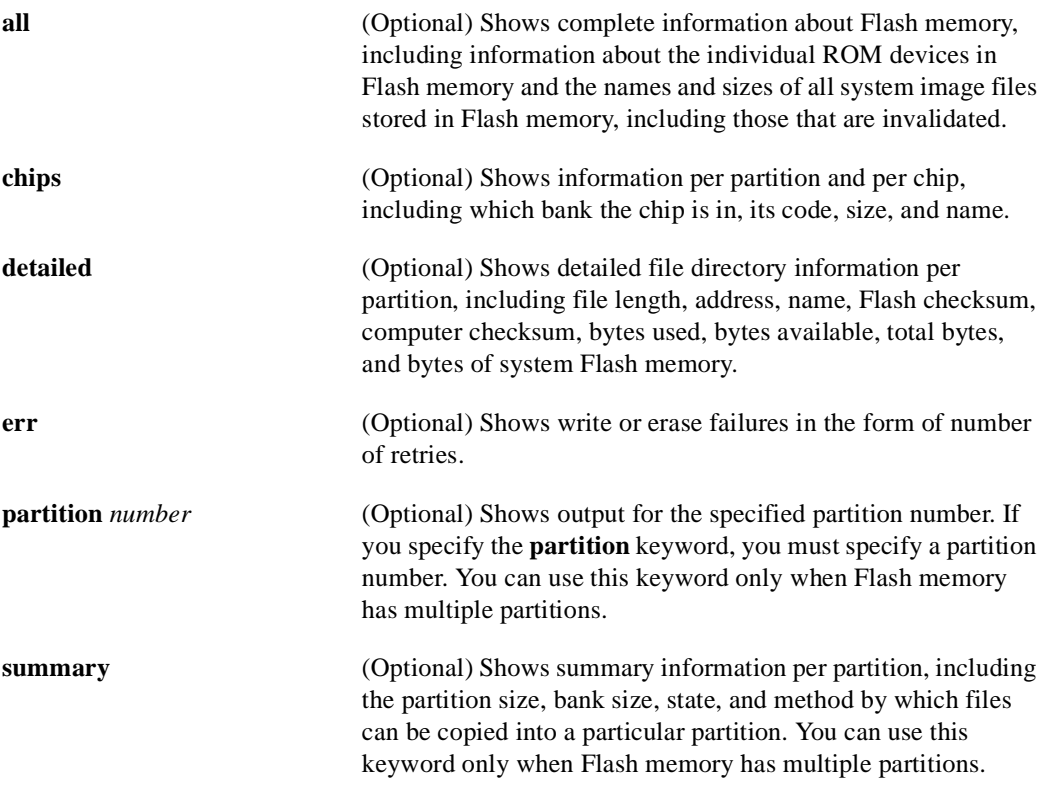

Command Mode EXEC

### Sample Displays

Router# **show flash**

The following is sample output from the **show flash** command on the Cisco 3000 and Cisco 7000 series:

4096K bytes of flash memory sized on embedded flash. File name/status 0  $ahp4/gs7-k$  1 micro/eip1-0 2 micro/sp1-3 3 micro/trip1-1 4 micro/hip1-0

```
 5 micro/fip1-1
  6 fsipucode
  7 spucode
  8 tripucode
  9 fipucode
  10 eipucode
  11 hipucode
  12 sipucode
 13 sp_q160-1
  14 ahp4/sp160-3 [deleted]
  15 ahp4/sp160-3
[682680/4194304 bytes free/total]
```
Table 3-4 describes the **show flash** display fields for the Cisco 3000 and Cisco 7000 series.

| <b>Field</b> | <b>Description</b>                                                                              |
|--------------|-------------------------------------------------------------------------------------------------|
| File         | Number of file in Flash memory                                                                  |
| name/status  | Files that currently exist in Flash memory                                                      |
| bytes free   | Amount of Flash memory remaining                                                                |
| [deleted]    | Flag indicating that another file exists with the same name or that<br>process has been aborted |

**Table 3-4 Show Flash Field Descriptions**

As the display shows, the Flash memory can store and display multiple, independent software images for booting itself or for TFTP server software for other products. This feature is useful for storing default system software. These images can be stored in compressed format (but cannot be compressed by the router).

To eliminate any files from Flash memory (invalidated or otherwise) and free up all available memory space, the entire Flash memory must be erased; individual files cannot be erased from Flash memory.

The following is a sample output from the **show flash** command on a router that has Flash memory partitioned:

```
Router# show flash
System flash directory, partition 1:
  File Length Name/status
   1 3459720 master/igs-bfpx.100-4.3
   [3459784 bytes used, 734520 available, 4194304 total]
4096K bytes of processor board System flash (Read Only)
System flash directory, partition 2:
  File Length Name/status
   1 3459720 igs-kf
  [3459784 bytes used, 734520 available, 4194304 total]
  4096K bytes of processor board System flash (Read/Write)
```
The following is a sample output from the **show flash all** command on the Cisco 3000 and Cisco 7000. The format of the display is different on different router models. The format of your display might differ.

```
Router# show flash all
4096K bytes of flash memory sized on embedded flash.
   Chip socket code bytes name
     0 U63 89BD 0x040000 INTEL 28F020
```
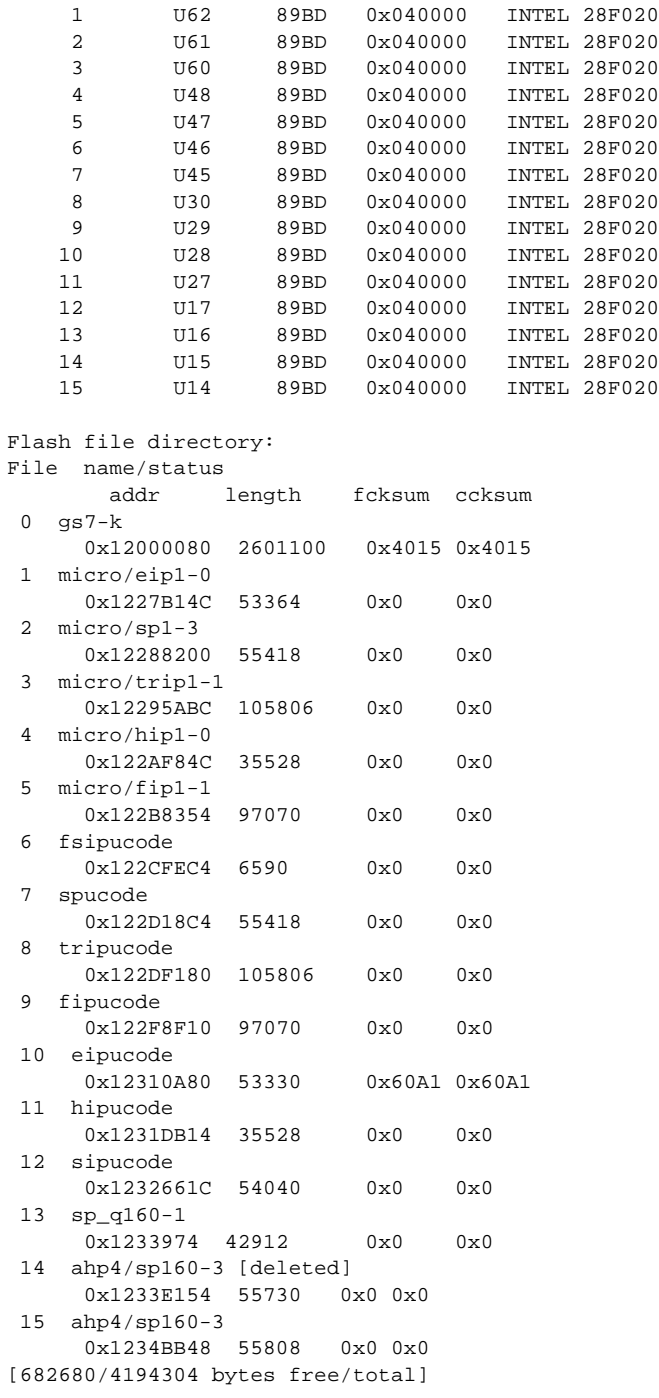

Table 3-5 describes the **show flash all** display fields for the Cisco 3000 and Cisco 7000 series.

**Table 3-5 Show Flash All Field Descriptions**

| Field                                            | <b>Description</b>                    |
|--------------------------------------------------|---------------------------------------|
| bytes of flash memory sized on<br>embedded flash | Total amount of Flash memory present. |
| Chip                                             | Identifies the ROM unit.              |

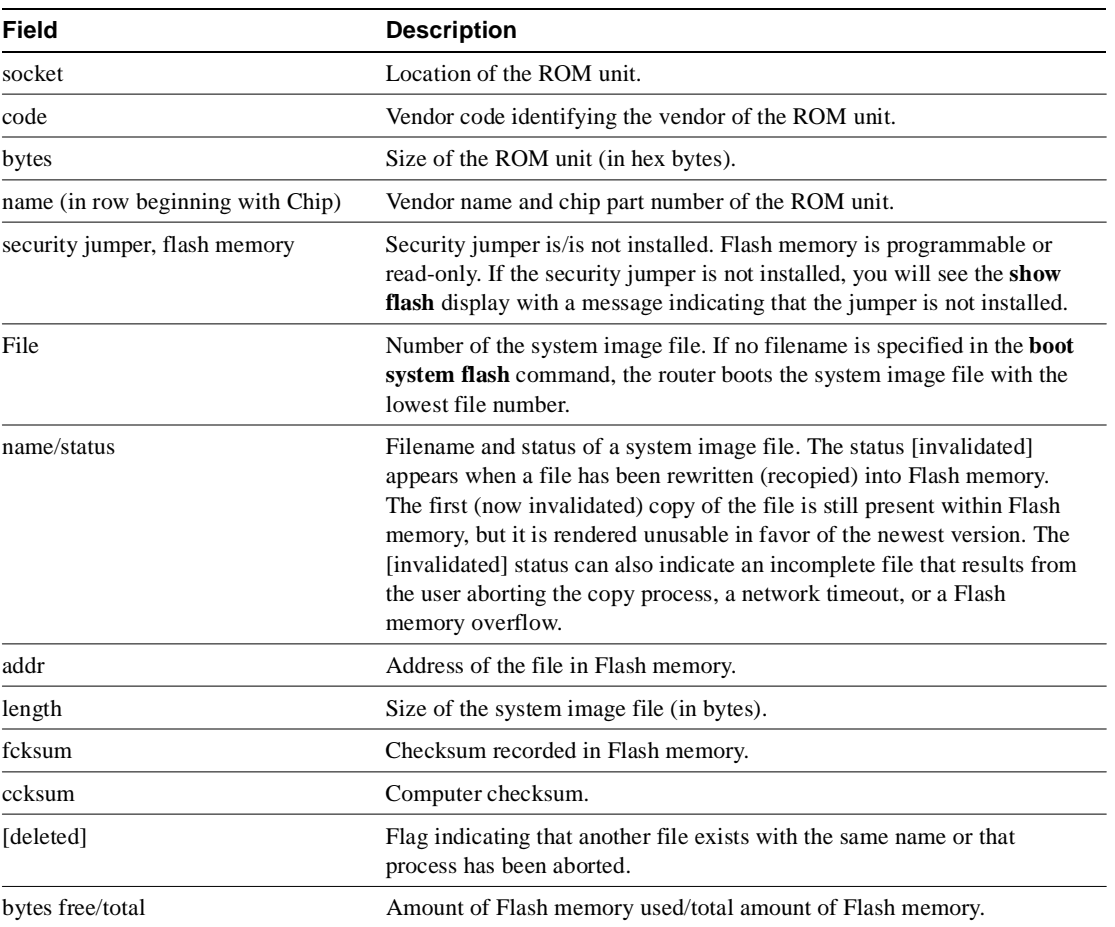

In the following example, the security jumper is not installed and you cannot write to Flash memory until the security jumper is installed:

```
Router# show flash all
4096K bytes of flash memory on embedded flash (in RP1).
  security jumper(12V) is not installed,
flash memory is read-only.
file offset length name
00xDCD0 1903892 gs7-k [deleted]<br>10x1DEA24 1903912 gs7-k
10x1DEA24 1903912
 [329908/4194304 bytes free]
```
The following is sample output for the **show flash all** command on a Cisco 3000 that has Flash memory partitioned:

Router# **show flash all** System flash partition information: Partition Size Used Free Bank-Size State Copy-Mode 1 4096K 3459K 637K 4096K Read Only RXBOOT-FLH 2 4096K 3224K 872K 4096K Read/Write Direct System flash directory, partition 1: File Length Name/status addr fcksum ccksum 1 3459720 master/igs-bfpx.100-4.3

0x40 0x3DE1 0x3DE1 [3459784 bytes used, 734520 available, 4194304 total] 4096K bytes of processor board System flash (Read ONLY) Chip Bank Code Size Name<br>1 1 89A2 1024KB INTE<br>2 1 89A2 1024KB INTE 1 1 89A2 1024KB INTEL 28F008SA 2 1 89A2 1024KB INTEL 28F008SA 1 1 89A2 1024KB INTEL 28F008SA<br>3 1 89A2 1024KB INTEL 28F008SA<br>3 1 89A2 1024KB INTEL 28F008SA 4 1 89A2 1024KB INTEL 28F008SA Executing current image from System flash [partition 1] System flash directory, partition2: File Length Name/status addr fcksum ccksum 1 3224008 igs-kf.100 0x40 0xEE91 0xEE91 [3224072 bytes used, 970232 available, 4194304 total] 4096K bytes of processor board System flash (Read/Write) Chip Bank Code Size Name 1 2 89A2 1024KB INTEL 28F008SA 2 2 89A2 1024KB INTEL 28F008SA 3 2 89A2 1024KB INTEL 28F008SA 4 2 89A2 1024KB INTEL 28F008SA

Table 3-6 describes the additional fields in the display.

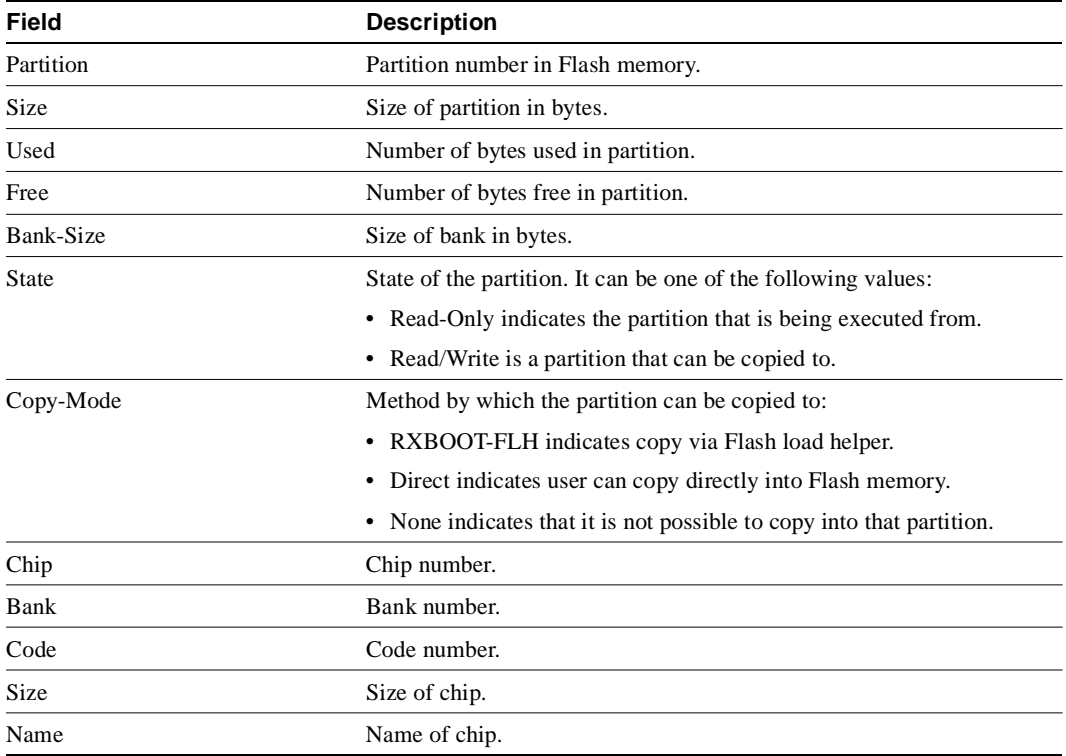

**Table 3-6 Show Flash All Fields for Partitioned Flash Memory**

The following is sample output for the **show flash chips** command on a router that has Flash memory partitioned:

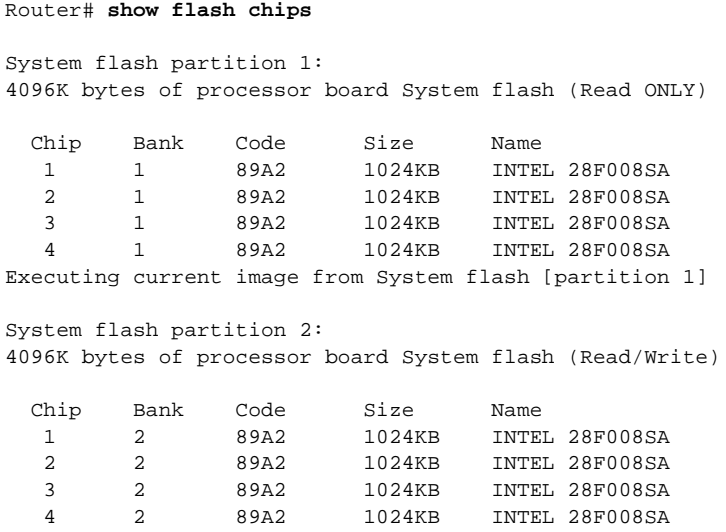

The following is sample output for the **show flash detailed** command on a router that has Flash memory partitioned:

```
Router# show flash detailed
```

```
System flash directory, partition 1:
File Length Name/status
      addr fcksum ccksum
 1 3224008 igs-kf.100
       0x40 0xEE91 0xEE91
[3224072 bytes used, 970232 available, 4194304 total]
4096K bytes of processor board System flash (Read/Write)
System flash directory, partition 2:
File Length Name/status
       addr fcksum ccksum
 1 3224008 igs-kf.100
       0x40 0xEE91 0xEE91
[3224072 bytes used, 970232 available, 4194304 total]
4096K bytes of processor board System flash (Read/Write)
```
The following is sample output for the **show flash err** command on a Cisco 3000 that has Flash memory partitioned:

```
Router# show flash err
System flash directory, partition 1:
File Length Name/status
 1 37376 master/igs-bfpx.100-4.3 [invalid checksum]
[37440 bytes used, 4156864 available, 4194304 total]
4096K bytes of processor board System flash (Read/Write)
  Chip Bank Code Size Name erase write
   1 1 89A2 1024KB INTEL 28F008SA 0 0
   2 1 89A2 1024KB INTEL 28F008SA 0 0
   3 1 89A2 1024KB INTEL 28F008SA 0 0
   4 1 89A2 1024KB INTEL 28F008SA 0 0
Executing current image from System flash [partition 1]
```
System flash directory, partition 2:

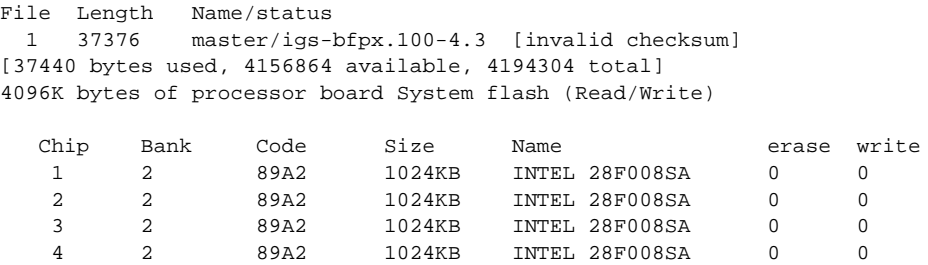

The following is sample output for the **show flash summary** command on a router that has Flash memory partitioned. The partition that indicates a state of "Read Only" is the partition that is being executed from.

Router# **show flash summary**

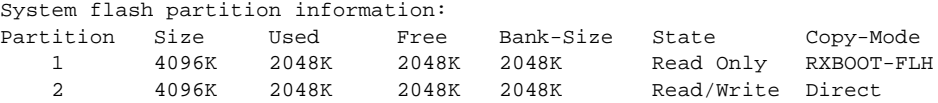

The following are possible values for Copy-Mode:

- RXBOOT-MANUAL—Copy manually by reloading to the boot ROM image.
- RXBOOT-FLH—Copy via Flash load helper.
- Direct—Copy directly into Flash memory.
- None-Copy not allowed.

## **show flh-log**

To view the system console output generated during the Flash load helper operation, use the **show flh-log** privileged EXEC command.

**show flh-log**

#### Syntax Description

This command has no arguments or keywords.

Command Mode

Privileged EXEC

#### Usage Guidelines

If you are a remote Telnet user performing the Flash upgrade without a console connection, this command allows you to retrieve console output when your Telnet connection has terminated due to the switch to the ROM image. The output indicates what happened during the download, and is particularly useful if the download fails.

### Sample Display

The following is sample output from the **show flh-log** command:

Router# **show flh-log** %FLH: abc/igs-kf.914 from 131.108.1.111 to flash ... System flash directory: File Length Name/status 1 2251320 abc/igs-kf.914 [2251384 bytes used, 1942920 available, 4194304 total] Accessing file 'abc/igs-kf.914' on 131.108.1.111... Loading from 131.108.13.111: Erasing device... ... erased Loading from 131.108.13.111: !!.!!!!!!!!!!!!!!!!!!!!!!!!!!!!!!!!!!!!!!!!!!!!!!!!!!!!!!!!!!!!!!!!!! !!!!!!!!!!!!!!!!!!!!!!!!!!!!!!!!!!!!!!!!!!!!!!!!!!!!!!!!!!!!!!!! [OK - 2251320/4194304 bytes] Verifying checksum... OK (0x97FA) Flash copy took 79292 msecs %FLH: Re-booting system after download Loading abc/igs-kf.914 at 0x3000040, size = 2251320 bytes [OK]

F3: 2183364+67924+259584 at 0x3000060

#### Restricted Rights Legend

Use, duplication, or disclosure by the Government is subject to restrictions as set forth in subparagraph (c) of the Commercial Computer Software - Restricted Rights clause at FAR sec. 52.227-19 and subparagraph (c) (1) (ii) of the Rights in Technical Data and Computer Software clause at DFARS sec. 252.227-7013.

```
 cisco Systems, Inc.
               170 West Tasman Drive
               San Jose, California 95134
Cisco Internetwork Operating System Software
Cisco IOS (tm) GS Software (GS7), Version 10.3
Copyright (c) 1986-1995 by cisco Systems, Inc.
Compiled Tue 06-Dec-94 14:01 by smith
Image text-base: 0x00001000, data-base: 0x005A9C94
cisco 2500 (68030) processor (revision 0x00) with 4092K/2048K bytes of 
memory.
Processor board serial number 00000000
DDN X.25 software, Version 2.0, NET2 and BFE compliant.
ISDN software, Version 1.0.
Bridging software.
Enterprise software set supported. (0x0)
1 Ethernet/IEEE 802.3 interface.
2 Serial network interfaces.
 --More-- 
1 ISDN Basic Rate interface.
32K bytes of non-volatile configuration memory.
```
4096K bytes of processor board System flash (Read ONLY)

## **show microcode**

To show the microcode bundled into a 7000 series system, use the **show microcode** EXEC command.

**show microcode**

## Syntax Description

This command has no arguments or keywords.

## Command Mode

EXEC

## Sample Display

The following is sample output from the **show microcode** command:

## Router# **show micro**

Microcode bundled in system

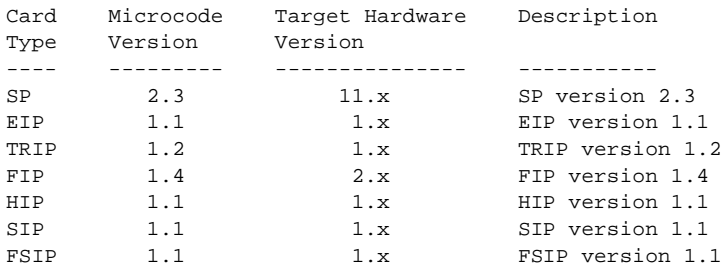

## **show version**

Use the **show version** EXEC command to display the configuration of the system hardware, the software version, the names and sources of configuration files, and the boot images.

**show version**

Syntax Description

This command has no arguments or keywords.

Command Mode

EXEC

### Sample Display

The following is sample output from the **show version** command from a Cisco 7000 series:

```
Router> show version
GS Software (GS7), Version 10.0
Copyright (c) 1986-1993 by cisco Systems, Inc.
Compiled Mon 11-Jan-93 14:44
System Bootstrap, Version 4.6(1)
Current date and time is Fri 2-26-1993 2:18:52
Boot date and time is Fri 1-29-1993 11:42:38
Router uptime is 3 weeks, 6 days, 14 hours, 36 minutes
System restarted by power-on
Running default software
Network configuration file is "Router", booted via tftp from 131.108.2.333
RP1 (68040) processor with 16384K bytes of memory.
X.25 software.
Bridging software.
1 Switch Processor.
1 TRIP controller (4 Token Ring).
4 Token Ring/IEEE 802.5 interface.
1 AIP controller (1(ATM)
1 ATM network interface
4096K bytes of flash memory on embedded flash (in RP1).
Configuration register is 0x0
```
Table 3-7 describes significant fields shown in the display.

| Field                     | <b>Description</b>                                                                                                    |
|---------------------------|----------------------------------------------------------------------------------------------------|
| GS Software, Version 10.0 | Always specify the complete version number when reporting a<br>possible software problem. In the example output, the version<br>number is 10.0. |
| System Bootstrap, Version | Bootstrap version string.                                                                                                    |
|                           |                                                                                                    |

**Table 3-7 Show Version Field Descriptions**

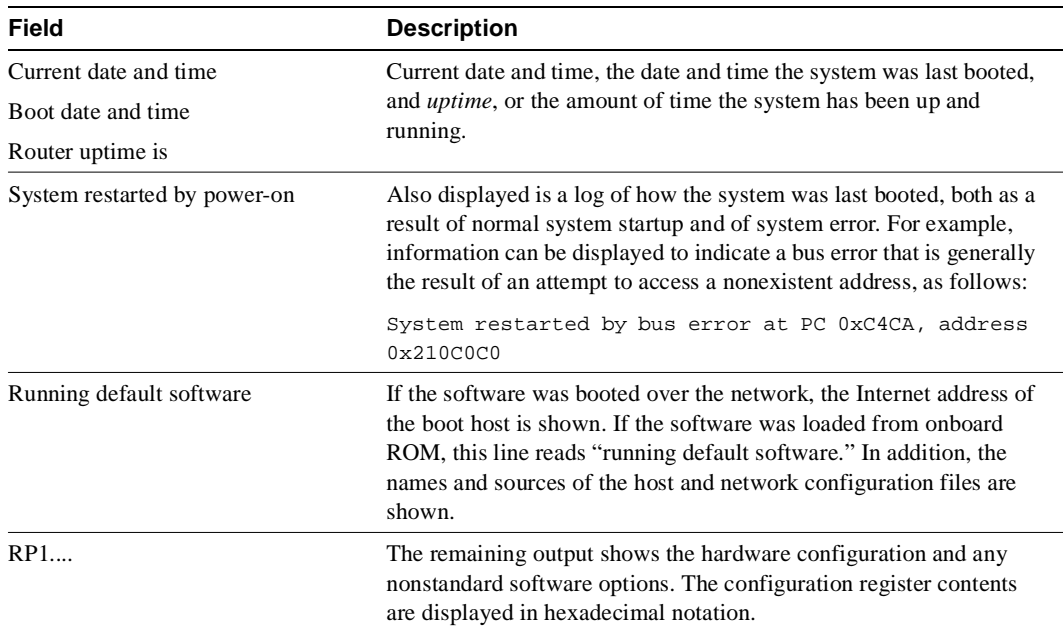

The output of the **show version** EXEC command can also provide certain messages, such as bus error messages. If such error messages appear, report the complete text of this message to your technical support specialist.

## **tftp-server system**

To specify that the router operate as a TFTP server, use the **tftp-server system** global configuration command. To remove a previously defined filename, use the **no tftp-server system** command with the appropriate filename and, optionally, the IP access-list number.

**tftp-server system** [**flash:**][*partition-number***:**]*filename* [*access-list-number*] **no tftp-server system** *filename* [*access-list-number*]

#### Syntax Description

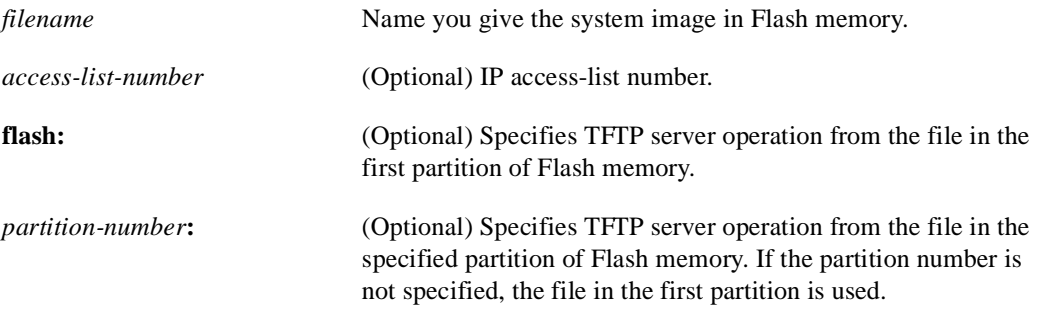

Default

Disabled

#### Command Mode

Global configuration

#### Usage Guidelines

You can specify multiple filenames by repeating the **tftp-server system** command. The system sends a copy of the system image contained in ROM or one of the system images contained in Flash memory to any host that issues a TFTP read request with this filename.

The following algorithm is used when deciding whether to send the ROM or Flash image:

- If you omit *filename* from the **tftp-server system** command, the TFTP request is rejected.
- If the specified *filename* exists in Flash memory, a copy of the Flash image is sent.
- On all systems but the Cisco 4500, if the specified *filename* is not found in Flash memory, the ROM image is sent.

Images that run from ROM cannot be loaded over the network. Therefore, it does not make sense to use TFTP to offer the ROMs on these images.

#### Examples

Assuming there is a file in Flash memory named *version-9.0*, the following example causes the router to send, via TFTP, a copy of the Flash software when it receives a TFTP read request for the file *version-9.0*. The requesting host is checked against access list 22.

```
tftp-server system version-9.0 22
```
The following example causes the router to send, via TFTP, a copy of the file *flash:2:igs-bpx-1* when the requesting side specifies the name *flash:2:igs-bpx-l*:

```
tftp-server system flash:2:igs-bpx-l
```
## Related Command

A dagger (†) indicates that the command is documented in another chapter.

**access-list** †

## **verify flash**

To verify the checksums of files in Flash memory, use the **verify flash** EXEC command.

**verify flash** 

Syntax Description This command has no arguments or keywords.

Command Mode **EXEC** 

Usage Guidelines

This command performs the same action as the **copy verify flash** command.

### Example

The following example illustrates how to use this command:

Router# **verify flash**

System flash partition information: Partition Size Used Free Bank-Size State Copy-Mode 1 4096K 2048K 2048K 2048K Read Only RXBOOT-FLH 2 4096K 2048K 2048K 2048K Read/Write Direct [ Type ?<no> for partition directory; ? for full directory; q to abort]

The system will prompt only if there are two or more read/write partitions. If the partition entered is not valid, the process terminates. You can enter a partition number, **?** for directory display of all partitions, or **?***number* for directory display of a particular partition. The default is the first partition.

```
File Length Name/status
 1 3459720 master/igs-bfpx.100-4.3
[3459784 bytes used, 734520 available, 4194304 total]
Name of file to verify? master/igs-bfpx.100-4.3
Verifying checksum for 'master/igs-bfpx.100-4.3' (file # 1)... OK
```
## **write erase**

To erase the configuration information in NVRAM, use the **write erase** EXEC command.

**write erase**

Syntax Description This command has no arguments or keywords.

**Command Mode** EXEC

## Example

The following example illustrates how to erase the configuration in NVRAM:

**write erase**

## **write memory**

To copy the current configuration information to NVRAM, use the **write memory** EXEC command.

**write memory**

#### Syntax Description

This command has no arguments or keywords.

#### **Command Mode**

**EXEC** 

#### Usage Guidelines

Use the **write memory** command in conjunction with the **reload** command to restart the router with the configuration information stored in NVRAM.

If you issue the **write memory** command from a bootstrap system image, you receive a warning instructing you to indicate whether you want your previous NVRAM configuration to be overwritten and some configuration commands lost. This warning does not display if NVRAM contains an invalid configuration or if the previous configuration in NVRAM was generated by a bootstrap system image.

#### Examples

The following example illustrates how to copy the current configuration information to NVRAM:

Router# **write memory**

The following is an example of the warning the system provides if you are trying to save configuration information from bootstrap into the system:

```
Router(boot)# write memory
```
Warning: Attempting to overwrite an NVRAM configuration written by a full system image. This bootstrap software does not support a full configuration command set. If you write memory now, some configuration commands may be lost. Overwrite the previous NVRAM configuration? [confirm]

Enter **no** to escape writing the configuration information to memory.

Related Commands **configure reload show configuration**

## **write network**

To copy the current configuration information to a network server, use the **write network** EXEC command.

**write network**

#### Syntax Description

This command has no arguments or keywords.

## Command Mode

EXEC

## Usage Guidelines

This command copies the current configuration to a server host on the network. You are prompted for a destination host and filename.

## Example

The following example illustrates how to begin the prompts for writing configuration information to a network host:

```
Router# write network
Remote host [0.0.0.0]? 131.108.1.111
Name of configuration file to write [Router-confg]?
Write file Router-confg on host 131.108.1.111? [confirm]
#
Writing Router-confg !! [OK]
Router#
```
## **write terminal**

To display the current configuration information on the terminal, use the **write terminal** EXEC command.

**write terminal**

### Syntax Description

This command has no arguments or keywords.

## **Command Mode**

EXEC

## Usage Guidelines

Use this command in conjunction with the **show configuration** command to compare the information in running memory to the information stored in NVRAM.

## Example

The following example illustrates how to display the current configuration information:

write terminal

Related Commands **configure show configuration**

# Terminal Lines and Modem **Commands**

The line configuration commands described in this chapter are used to configure virtual terminal lines, the console port, and the auxiliary port.

For line configuration command descriptions, refer to the "Configuring Terminal Lines and Modem Support" chapter in the *Router Products Configuration Guide*.

The **history** line configuration command is described with other user interface commands in the "User Interface Commands" chapter of this manual. The **access-class** line configuration command, which applies an IP access list to a line, is described in the "Managing the System" chapter in the *Router Products Configuration Guide*.

The user-level EXEC commands that set terminal parameters for the duration of a session are documented in the *Cisco Access Connection Guide*.

## **absolute-timeout**

To set the interval for closing the connection, use the **absolute-timeout** line configuration command. Use the **no** form of this command to restore the default.

**absolute-timeout** *minutes*

#### Syntax Description

*minutes* Number of minutes after which the user's session is terminated.

#### Default

No timeout interval is automatically set.

## Command Mode

Line configuration

#### Usage Guidelines

This command terminates the connection after the specified time period has elapsed, regardless of whether or not the connection is being used at the time of termination. You can specify an absolute timeout value for each port. The user is given 20 seconds' notice before the session is terminated. You can use this command with the **logout-warning** command, which notifies the user of an impending logout.

**Note** You can set this command and an AppleTalk Remote Access (ARA) protocol time-out for the same line; however, this command supersedes any time-outs set in ARA protocol. Additionally, ARA protocol users receive no notice of any impending termination if this interval is set.

### Example

The following example sets an interval of 60 minutes on line 5:

line 5 absolute-timeout 60

Related Command **session-timeout logout-warning**

## **activation-character**

To define the character you type at a vacant terminal to begin a terminal session, use the **activation-character** line configuration command. Use the **no** form of this command to make any character activate a terminal.

**activation-character** *ascii-number* **no activation-character**

## Syntax Description

*ascii-number* Decimal representation of the activation character.

**Default** Return (decimal 13).

## Command Mode

Line configuration

#### Usage Guidelines

See the "ASCII Character Set" appendix for a list of ASCII characters.

**Note** If you are using **autoselect**, let the activation character default to Return and let the **exec-character-bits** command default to 7. If you change these defaults, the application does not recognize the activation request.

### Example

The following example sets the activation character for the console to Delete, which is decimal 127:

line console activation-character 127

## **autobaud**

To set the line for automatic baud detection, use the **autobaud** line configuration command. Use the **no autobaud** command to restore the default.

**autobaud no autobaud**

### Syntax Description

This command has no arguments or keywords.

**Default** No autobaud detection

Command Mode

Line configuration

### Usage Guidelines

This command pertains to the auxiliary port only.

The autobaud detection supports a range from 300 to 19200 baud. A line set for autobaud cannot be used for outgoing connections. Nor can you set autobaud capability on a line using 19200 baud when the parity bit is set because of hardware limitations.

## Example

The following example sets the auxiliary port for autobaud detection:

line aux 0 autobaud

## **autocommand**

To configure the router to execute a command or list of commands automatically when a user connects to a particular line, use the **autocommand** line configuration command.

**autocommand** *command*

#### Syntax Description

*command* Any appropriate EXEC command, including the host name and any switches that occur with the EXEC command.

### Default

Automatic responses are not configured.

### Command Mode

Line configuration

## Usage Guidelines

This command applies to the auxiliary port only.

#### Example

The following example forces an automatic connection to a host named host21 (which could be an IP address). In addition, the UNIX UUCP application specifies TCP socket 25, and the **/stream**  switch enables a raw TCP stream with no Telnet control sequences.

line vty 4 autocommand connect host21 uucp /stream

## **autohangup**

To configure automatic line disconnect, use the **autohangup** line configuration command. The command causes the EXEC to issue the **exit** command when the last connection closes.

#### **autohangup**

Syntax Description

This command has no arguments or keywords.

**Default** Disabled

Command Mode

Line configuration

### Usage Guidelines

This command is useful for UNIX UUCP applications that automatically disconnect lines because UUCP scripts cannot issue the **exit** command to hang up the telephone.

## Example

The following example enables automatic line disconnect on the auxiliary port:

line aux 0 autohangup

## **autoselect**

To configure a line to start an ARA, Point-to-Point Protocol (PPP), or SLIP session, use the **autoselect** line configuration command. Use the **no** form of this command to disable this function on a line.

**autoselect** {**arap** | **ppp** | **slip**} | **during-login no autoselect**

#### Syntax Description

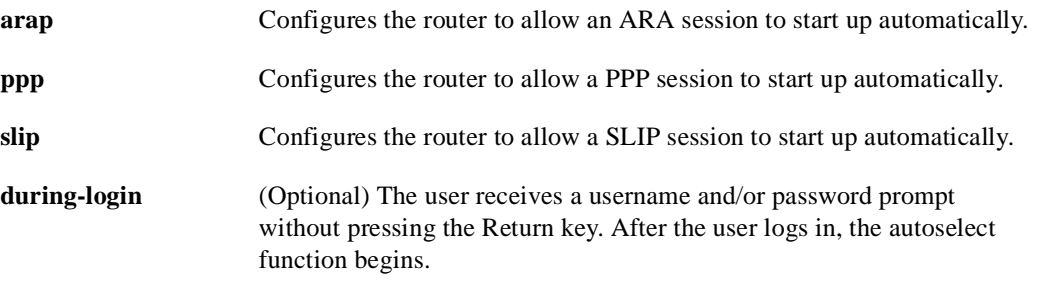

#### Default

Configures the router to allow an ARA session to start up automatically.

#### Command Mode

Line configuration

### Usage Guidelines

This command eliminates the need for users to enter an EXEC command to start an ARA, PPP, or SLIP session.

**Note** SLIP does not support authentication. For PPP and ARA protocol, you must enable authentication.

The **autoselect** command configures the router to identify the type of connection being requested. For example, when a user on a Macintosh running ARA selects the Connect button, the router automatically starts an ARA protocol session. If, on the other hand, the user is running SLIP or PPP and uses the **autoselect ppp** or **autoselect slip** command, the router automatically starts a PPP or SLIP session, respectively. This command is appropriate for lines used to make different types of connections.

A line that does not have **autoselect** configured regards an attempt to open a connection as noise. Then when the router does not respond, the user client times out.

**Note** After the modem connection is established, a Return is required to evoke a response such as the username prompt. You might need to update your scripts to include this requirement. Additionally, let the activation character default to Return, and the **exec-character-bits** default to 7. If you change these defaults, the application does not recognize the activation request.

#### Examples

The following example enables ARA on a line:

```
line 3
arap enable
autoselect arap
```
The following example enables PPP on a line:

line 7 autoselect ppp

The following example enables ARA on a line and allows logins from users with a modified CCL script and an unmodified script to log in:

```
line 3
arap enable
autoselect arap
autoselect during-login
arap noguest if-needed
```
Related Commands

**ppp authentication chap ppp authentication pap arap use-tacacs ppp use-tacacs**

## **banner exec**

To display a message on terminals with an interactive EXEC, use the **banner exec** global configuration command. This command specifies a message to be displayed on when an EXEC process is created (line activated, or incoming connection to VTY).

**banner exec** *d message d*

### Syntax Description

*d* Delimiting character of your choice—a pound sign (#), for example. You cannot use the delimiting character in the banner message.

*message* Message text.

Default Banners are not displayed.

### Command Mode

Global configuration

### Usage Guidelines

Follow the command with one or more blank spaces and a delimiting character of your choice. Then enter one or more lines of text, terminating the message with the second occurrence of the delimiting character.

### Example

The following example sets an EXEC message. The dollar sign (\$) is used as a delimiting character.

```
banner exec $
Session activated. Enter commands at the prompt.
\mathsf{\hat{S}}
```
Related Commands **banner incoming banner motd exec-banner**

## **banner incoming**

To specify a message used when you have an incoming connection to a line from a host on the network, use the **banner incoming** global configuration command. An incoming connection is one initiated from the network side of the router. The EXEC banner can be suppressed on certain lines using the **no exec-banner** line configuration command. This line should *not* display the EXEC or MOTD banners when an EXEC is created.

**banner incoming** *d message d*

#### Syntax Description

*d* Delimiting character of your choice—a pound sign (#), for example. You cannot use the delimiting character in the banner message.

*message* Message text.

#### Default

No incoming banner is displayed.

### Command Mode

Global configuration

### Usage Guidelines

Follow the command with one or more blank spaces and a delimiting character of your choice. Then enter one or more lines of text, terminating the message with the second occurrence of the delimiting character.

#### Example

The following example sets an incoming connection message. The pound sign (#) is used as a delimiting character.

```
banner incoming #
Welcome to Rhesus.
#
```
Related Commands **banner exec banner motd exec-banner**

## **banner motd**

To specify a message-of-the-day (MOTD) banner, use the **banner motd** global configuration command.

**banner motd** *d message d*

#### Syntax Description

*d* Delimiting character of your choice—a pound sign (#), for example. You cannot use the delimiting character in the banner message.

*message* Message text.

### Default

Disabled

## Command Mode

Global configuration

### Usage Guidelines

Follow the command with one or more blank spaces and a delimiting character of your choice. Then enter one or more lines of text, terminating the message with the second occurrence of the delimiting character.

This message-of-the-day banner is displayed to all terminals connected, and is useful for sending messages that affect all users; impending system shutdowns, for example.

The **banner** command without any keywords specified defaults to the **banner motd** command. When a new **banner motd** command is added to the configuration, it overwrites the existing **banner** command (no keyword specified). Similarly, if a **banner** command is added to the configuration, any exiting **banner motd** command is overwritten.

### Example

The following example sets a message-of-the-day banner. The pound sign (#) is used as a delimiting character.

```
banner motd #
Building power will be off from 7:00 AM until 9:00 AM this coming Tuesday.
#
```
Related Commands **banner exec banner incoming exec-banner**

## **busy-message**

To create a "host failed" message that displays when a connection fails, use the **busy-message** global configuration command. Use the **no busy-message** command to disable the "host failed" message from displaying on the specified host.

**busy-message** *hostname d message d* **no busy-message** *hostname*

### Syntax Description

*hostname* Name of the host that cannot be reached.

*d* Delimiting character of your choice—a pound sign (#), for example. You cannot use the delimiting character in the message.

*message* Message text.

### Default

The "host failed" message is not displayed.

#### Command Mode

Global configuration

### Usage Guidelines

This command applies only to Telnet connections.

Follow the **busy-message** command with one or more blank spaces and a delimiting character of your choice. Then enter one or more lines of text, terminating the message with the second occurrence of the delimiting character.

Defining a "host failed" message for a host prevents all router-initiated user messages, including the initial message that indicates the connection is "Trying..." The **busy-message** command can be used in the **autocommand** command to suppress these messages.

### Example

The following example sets a message that will be displayed on the terminal whenever an attempt to connect to the host named dross fails. The pound sign  $(\#)$  is used as a delimiting character.

```
busy-message dross #
Cannot connect to host. Contact the computer center.
#
```
## **databits**

To set the number of data bits per character that are interpreted and generated by hardware, use the **databits** line configuration command.

**databits** {**5** | **6** | **7** | **8**}

### Syntax Description

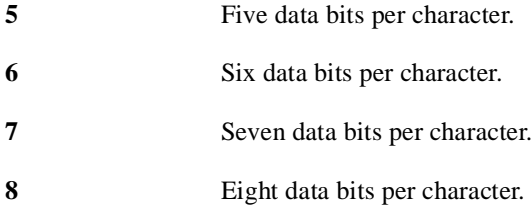

Default

8 data bits per character

Command Mode

Line configuration

### Usage Guidelines

This command pertains to the auxiliary port only.

The **databits** line configuration command can be used to mask the high bit on input from devices that generate 7 data bits with parity. If parity is being generated, specify 7 data bits per character. If no parity generation is in effect, specify 8 data bits per character. The other keywords are supplied for compatibility with older devices and generally are not used.

## Example

The following example changes the data bits to 7 on the auxiliary port:

```
line aux 0
databits 7
```
## Related Commands

Two daggers (††) indicate that the command is documented in the *Cisco Access Connection Guide.*

```
terminal data-character-bits ††
terminal databits ††
```
## **data-character-bits**

To set the number of data bits per character that are interpreted and generated by software, use the **data-character-bits** line configuration command.

**data-character-bits** {**7** | **8**}

### Syntax Description

**7** Seven data bits per character.

**8** Eight data bits per character.

**Default** 8 data bits per character

## Command Mode

Line configuration

### Usage Guidelines

The **data-character-bits** line configuration command is used primarily to strip parity from X.25 connections on IGS or Cisco 3000 routers with the protocol translation software option. The **data-character-bits** line configuration command does not work on hardwired lines.

## Example

The following example sets the number of data bits per character for virtual terminal line 1 to 7:

```
line vty 1
data-character-bits 7
```
## **default-value exec-character-bits**

To define the EXEC character width for either 7 bits or 8 bits, use the **default-value exec-character-bits** global configuration command.

```
default-value exec-character-bits {7 | 8}
```
## Syntax Description

**7** Selects the 7-bit ASCII character set.

**8** Selects the full 8-bit ASCII character set.

## **Default**

7-bit ASCII character set

## Command Mode

Global configuration

## Usage Guidelines

Configuring the EXEC character width to 8 bits allows you to add graphical and international characters in banners, prompts, and so forth. However, setting the EXEC character width to 8 bits can also cause failures. If a user on a terminal that is sending parity enters the command **help**, an "unrecognized command" message appears because the system is reading all 8 bits, although the eighth bit is not needed for the **help** command.

## Example

The following example selects the full 8-bit ASCII character set for EXEC banners and prompts:

default-value exec-character-bits 8

## Related Commands

Two daggers (††) indicate that the command is documented in the *Cisco Access Connnection Guide*.

**default-value special-character-bits exec-character-bits special-character-bits terminal exec-character-bits** †† **terminal special-character-bits** ††

## **default-value special-character-bits**

To configure the flow control default value from a 7-bit width to an 8-bit width, use the **default-value special-character-bits** global configuration command.

**default-value special-character-bits** {**7** | **8**}

### Syntax Description

- **7** Selects the 7-bit character set.
- **8** Selects the full 8-bit character set.

### **Default**

7-bit character set

## Command Mode

Global configuration

### Usage Guidelines

Configuring the special character width to 8 bits allows you to add graphical and international characters in banners, prompts, and so forth.

## Example

The following example selects the full 8-bit special character set:

```
default-value special-character-bits 8
```
## Related Commands

Two daggers (††) indicate that the command is documented in the *Cisco Access Connection Guide*.

**default-value exec-character-bits exec-character-bits special-character-bits terminal exec-character-bits** †† **terminal special-character-bits** ††
## **disconnect-character**

To define a character to disconnect a session, use the **disconnect-character** line configuration command. This command defines the character you enter to end a terminal session. Use the **no disconnect-character** command to remove the disconnect character.

**disconnect-character** *ascii-number* **no disconnect-character**

## Syntax Description

*ascii-number* ASCII decimal representation of the session disconnect character.

**Default** 

No disconnect character is defined.

## Command Mode

Line configuration

### Usage Guidelines

The Break character is represented by zero; NULL cannot be represented.

To use the session disconnect character in normal communications, precede it with the escape character. See the "ASCII Character Set" appendix for a list of ASCII characters.

## Example

The following example sets the disconnect character for virtual terminal line 4 to Escape, which is ASCII character 27:

```
line vty 4
disconnect-character 27
```
## **dispatch-character**

To define a character that causes a packet to be sent, use the **dispatch-character** line configuration command. Use the **no dispatch-character** command to remove the definition of the specified dispatch character.

**dispatch-character** *ascii-number1* [*ascii-number2 . . . ascii-number*] **no dispatch-character** *ascii-number1* [*ascii-number2 . . . ascii-number*]

### Syntax Description

*ascii-number* ASCII decimal representation of the character, such as Return (ASCII decimal 13) for line-at-a-time transmissions.

#### Default

No dispatch character is defined.

## Command Mode

Line configuration

## Usage Guidelines

This **dispatch-character** command defines a dispatch character that causes a packet to be sent even if the dispatch timer has not expired. It causes the router to attempt to buffer characters into larger-sized packets for transmission to the remote host. The router normally dispatches each character as it is typed.

This command can take multiple arguments, so you can define any number of characters as dispatch characters.

#### Example

The following example specifies the Return character as the dispatch character:

```
line vty 4
dispatch-character 13
```
Related Command **dispatch-timeout**

## **dispatch-timeout**

To set the character dispatch timer, use the **dispatch-timeout** line configuration command. Use the **no dispatch-timeout** command to remove the timeout definition.

**dispatch-timeout** *milliseconds* **no dispatch-timeout**

### Syntax Description

*milliseconds* Integer that specifies the number of milliseconds the router waits after putting the first character into a packet buffer before sending the packet. During this interval, more characters may be added to the packet, which increases the processing efficiency of the remote host.

## Default

No dispatch timeout is defined.

### Command Mode

Line configuration

## Usage Guidelines

The **dispatch-timeout** line configuration command causes the router to buffer characters into packets for transmission to the remote host. The router sends a packet a specified amount of time after the first character is put in the buffer. The router normally dispatches each character as it is entered. You can use the **dispatch-timeout** and **dispatch-character** line configuration commands together. In this case, the router dispatches a packet each time the dispatch character is entered, or after the specified dispatch timeout interval, depending on which condition is met first.

**Note** The router's response might appear intermittent if the timeout interval is greater than 100 milliseconds and remote echoing is used.

## Example

The following example sets the dispatch timer to 80 milliseconds:

```
line vty 0 4
dispatch-timeout 80
```
Related Command **dispatch-characterr**

## **escape-character**

To define a system escape character, use the **escape-character** line configuration command. The **no escape-character** command sets the escape character to Break.

**escape-character** *ascii-number* **no escape-character**

#### Syntax Description

*ascii-number* Either the ASCII decimal representation of the character or a control sequence (Ctrl-E, for example). Ctrl- $\wedge$  is the default.

**Default** 

 $Ctrl<sup>^</sup>$ 

## Command Mode

Line configuration

### Usage Guidelines

The Break key cannot be used as an escape character on the console terminal because the operating software interprets Break as an instruction to halt the system. To send the escape character to the other side, press Ctrl-^ twice.

See the "ASCII Character Set" appendix for a list of ASCII characters.

## Example

The following example sets the escape character to Ctrl-P, which is ASCII character 16:

```
line console
escape-character 16
```
## **exec**

To allow an EXEC process on a line, use the **exec** line configuration command. The **no exec** command turns off the EXEC process for the line specified.

**exec no exec**

## Syntax Description

This command has no arguments or keywords.

### **Default**

By default, the router starts EXECs on all lines.

## Command Mode

Line configuration

#### Usage Guidelines

When you want to allow an outgoing connection *only* for a line, use the **no exec** command. When a user tries to Telnet to a line with the **no exec** command configured, the user will get no response when pressing the Return key at the login screen.

### Example

The following example illustrates how to turn off the EXEC on line 7. You might want to do this on the auxiliary port if the attached device (for example, the control port of a rack of modems) sends unsolicited data to the router. An EXEC would start if this happened, making the line unavailable.

line 7 no exec

## **exec-banner**

To control whether banners are displayed or suppressed, use the **exec-banner** line configuration command. This command determines whether the router will display the EXEC banner or the message-of-the-day (MOTD) banner when an EXEC is created. The **no exec-banner** command suppresses the banner messages.

**exec-banner no exec-banner**

## Syntax Description

This command has no arguments or keywords.

#### Default

By default, the messages defined with **banner motd** and **banner exec** commands are displayed on all lines.

## Command Mode

Line configuration

### Example

The following example suppresses the banner on virtual terminal lines 0 to 4:

line aux 0 no exec-banner

Related Commands **banner exec banner motd**

## **exec-character-bits**

To configure the character widths of EXEC and configuration command characters, use the **exec-character-bits** line configuration command.

**exec-character-bits** {**7** | **8**}

#### Syntax Description

**7** Selects the 7-bit character set.

**8** Selects the full 8-bit character set for use of international and graphical characters in banner messages, prompts, and so forth.

#### Default

7-bit ASCII character set

## Command Mode

Line configuration

## Usage Guidelines

Setting the EXEC character width to 8 allows you to use special graphical and international characters in banners, prompts, and so forth. However, setting the EXEC character width to 8 bits can cause failures. If a user on a terminal that is sending parity enters the command **help**, an "unrecognized command" message appears because the system is reading all 8 bits, although the eighth bit is not needed for the **help** command.

**Note** If you are using the **autoselect** command, set the **activation-character** to the default Return and **exec-character-bits** to the default 7. If you change these defaults, the application does not recognize the activation request.

## Example

The following example allows full 8-bit international character sets by default, except for the console, which is an ASCII terminal. It illustrates use of the **default-value exec-character-bits** global configuration command and the **exec-character-bits** line configuration command.

```
default-value exec-character-bits 8
line 0
exec-character-bits 7
```
## Related Commands

Two daggers (††) indicate that the command is documented in the *Cisco Access Connection Guide*.

**default-value exec-character-bits default-value special-character-bits special-character-bits terminal exec-character-bits** †† **terminal special-character-bits** ††

## **exec-timeout**

To set the interval that the EXEC command interpreter waits until user input is detected, use the **exec-timeout** line configuration command. The **no exec-timeout** command removes the timeout definition.

**exec-timeout** *minutes* [*seconds*] **no exec-timeout**

## Syntax Description

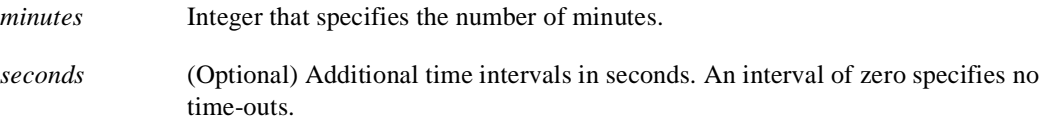

### **Default**

10 minutes

## Command Mode

Line configuration

#### Usage Guidelines

If no input is detected, the EXEC resumes the current connection, or if no connections exist, it returns the terminal to the idle state and disconnects the incoming session.

The **no** version of this command has the same effect as the **exec-timeout 0** command.

## Examples

The following example sets a time interval of 2 minutes, 30 seconds:

line console exec-timeout 2 30

The following example sets a time interval of 10 seconds:

```
line console
exec-timeout 0 10
```
## **flowcontrol**

To set the method of data flow control between the terminal or other serial device and the router, use the **flowcontrol** line configuration command. To disable flow control, use the **no** form of this command.

**flowcontrol** {**none** | **software** [**in** | **out**] | **hardware** [**in** | **out**]} **no flowcontrol** {**none** | **software** [**in** | **out**] | **hardware** [**in** | **out**]}

#### Syntax Description

**none** Turns off flow control.

- **software** Sets software flow control. An optional keyword specifies the direction: **in** causes the router to listen to flow control from the attached device, and **out** causes the router to send flow control information to the attached device. If you do not specify a direction, both are assumed.
- **hardware** Sets hardware flow control. An optional keyword specifies the direction: **in** causes the router to listen to flow control from the attached device, and **out** causes the router to send flow control information to the attached device. If you do not specify a direction, both are assumed. For more information about hardware flow control, see the hardware installation and maintenance manual for your router.

#### Default

Flow control is disabled.

### Command Mode

Line configuration

#### Usage Guidelines

This command pertains to the auxiliary port only.

When software flow control is set, the default stop and start characters are Ctrl-S and Ctrl-Q (XOFF and XON). You can change them with the **stop-character** and **start-character** commands.

#### Example

The following example sets hardware flow control on the auxiliary port:

```
line aux 0
flowcontrol hardware
```
Related Commands **start-character stop-character**

## **hold-character**

To define the local hold character used to pause output to the terminal screen, use the **hold-character** line configuration command. The **no hold-character** command restores the default.

**hold-character** *ascii-number* **no hold-character**

## Syntax Description

*ascii-number* Either the ASCII decimal representation of the hold character or a control sequence (for example, Ctrl-P).

**Default** No hold character is defined.

## Command Mode

Line configuration

## Usage Guidelines

The Break character is represented by zero; NULL cannot be represented. To continue the output, type any character after the hold character. To use the hold character in normal communications, precede it with the escape character. See the "ASCII Character Set" appendix for a list of ASCII characters.

## Example

The following example sets the hold character to Ctrl-S, which is ASCII decimal 19:

```
line aux 0
hold-character 19
```
## Related Command

Two daggers (††) indicate that the command is documented in the *Cisco Access Connnection Guide*.

**terminal hold-character** ††

# **length**

To set the terminal screen length, use the **length** line configuration command.

**length** *screen-length*

## Syntax Description

*screen-length* Number of lines on the screen. A value of zero disables pausing between screens of output.

### Default

24 lines

## Command Mode

Line configuration

## Usage Guidelines

Not all commands recognize the configured screen length. For example, the **show terminal** command assumes a screen length of 24 lines or more. The router software uses the value of this command to determine when to pause during multiple-screen output.

## Example

The following example illustrates how to disable the screen pause function on the console terminal:

```
line console 
terminal-type VT220
length 0
```
## **line**

To configure a console port line, auxiliary port line, or virtual terminal lines, use the **line** global configuration command.

**line** [**aux** | **console** | **vty**] *line-number* [*ending-line-number*]

## Syntax Description

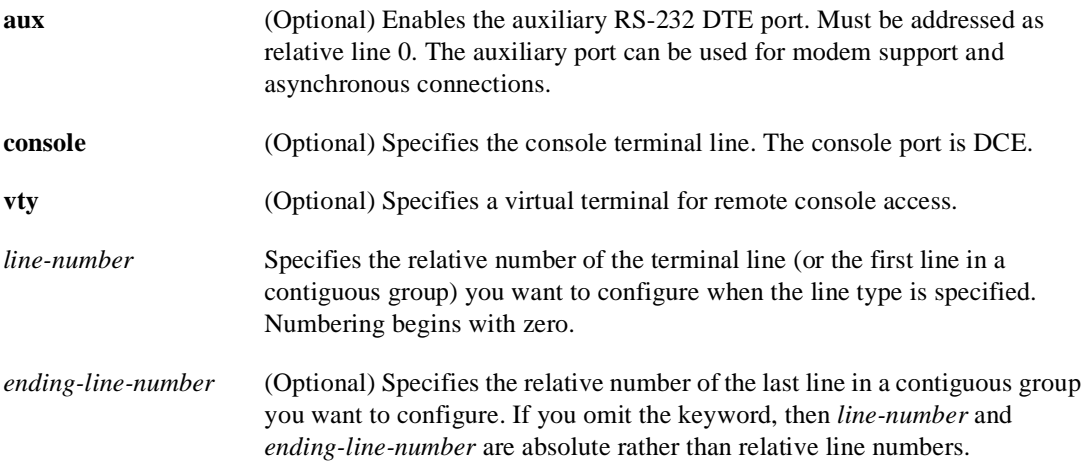

## **Default**

Lines are not configured.

## Command Mode

Global configuration

## Usage Guidelines

If you include one of the optional type keywords (**aux**, **console**, or **vty**), the line number is treated as a relative line number. If you enter the **line** command without an optional type keyword, the line number is treated as an absolute line number. Absolute line numbers increment consecutively and can be difficult to manage on large systems.

You can set communication parameters, specify autobaud connections, configure terminal operating parameters, and more for any of the terminal lines on the router.

The relative line number of the auxiliary port must be 0. See the **modem** line configuration command to set up modem support on the auxiliary port. The absolute line number of the auxiliary port is 1.

Virtual terminal lines are used to allow remote access to the router. A virtual terminal line is not associated with either the console or auxiliary port. You can address a single line or a consecutive range of lines with the **line** command. A line number is necessary, though, and you will receive an error message if you forget to include it.

## Examples

The following example starts configuration for virtual terminal lines 0 to 4:

```
line vty 0 4
```
The following example configures the auxiliary port with a line speed of 2400 baud and enables the EXEC:

line aux 0 exec speed 2400

## Related Commands

Two daggers indicate that the command is documented in the *Cisco Access Connection Guide*.

**show line show users all** ††

## **location**

To record the location of a serial device, use the **location** line configuration command. The **no location** command removes the description.

**location** *text* **no location**

Syntax Description

*text* Location description.

Default Locations of serial devices are not recorded.

## Command Mode

Line configuration

#### Usage Guidelines

The **location** command enters information about the device location and status. Use the EXEC command **show users all** to display the location information.

#### Example

The following example identifies the location of the console:

```
line console
location Building 3, Basement
```
#### Related Command

Two daggers (††) indicate that the command is documented in the *Cisco Access Connection Guide*.

**show users all** ††

## **lockable**

To enable the EXEC command **lock**, use the **lockable** global configuration command The **no lockable** command reinstates the default, which does not allow the terminal to be locked.

**lockable no lockable**

Syntax Description

This command has no arguments or keywords.

**Default** Not lockable

Command Mode Global configuration

## Usage Guidelines

This command allows a terminal to be temporarily inaccessible by use of a temporary password.

## Example

The following example sets the terminal to the lockable state:

lockable

## Related Command

Two daggers (††) indicate that the command is documented in the *Cisco Access Connection Guide*. **lock** ††

# **login (line configuration)**

To enable password checking at login, use the **login** line configuration command. Use the **no login** command to disable password checking and allow connections without a password.

**login** [**local | tacacs**] **no login**

### Syntax Description

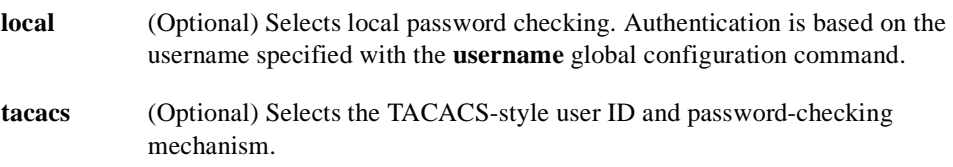

### Default

By default, virtual terminals require a password. If you do not set a password for a virtual terminal, it will respond to attempted connections by displaying an error message and closing the connection.

### Command Mode

Line configuration

#### Usage Guidelines

If you specify **login** without the **local** or **tacacs** option, authentication is based on the password specified with the **password** line configuration command.

**Note** This command cannot be used with Authentication, Authorization, and Accounting (AAA)/TACACS+. Use the **login authentication** command instead.

## Examples

The following example sets the password *letmein* on virtual terminal line 4:

```
line vty 4
password letmein
login
```
The following example illustrates how to enable the TACACS-style user ID and password-checking mechanism:

```
line 0
password mypassword
login tacacs
```
## Related Commands

A dagger (†) indicates that the command is documented in another chapter.

**enable password** † **password username** †

## **login authentication**

To enable AAA/TACACS+ authentication for logins, use the **login authentication** line configuration command. Use the **no** form of the command to return to the default.

**login authentication** {**default** | *list-name*} **no login authentication** {**default** | *list-name*}

#### Syntax Description

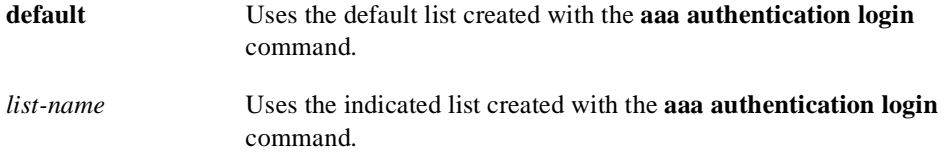

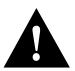

**Caution** If you use a *list-name* value that has not been configured with the **aaa authentication login** command, you will disable logins on this line.

## **Default**

Login authentication uses the default set with **aaa authentication login** command. If no default is set, the local user database is checked. No authentication is performed on the console.

## Command Mode

Line configuration

#### Usage Guideline

This command is a per-line command used with AAA, and specifies the name of a list of TACACS+ authentication processes to try at login. If no list is specified, the default list is used (whether or not it is specified in the command line). You create defaults and lists by using the **aaa authentication login** command. Note that entering the **no** version of **login authentication** has the same effect as entering the command with the **default** argument.

Before issuing this command, create a list of authentication processes by using the global configuration **aaa authentication login** command.

#### Examples

The following example specifies that the default AAA authentication is to be used on line 4:

```
line 4
login authentication default
```
The following example specifies that the AAA authentication list called *MIS-access* is to be used on line 7:

line 7 login authentication MIS-access

Related Command **aaa authentication login**

## **login-string**

To define a string of characters that the router sends to a host after a successful Telnet connection, use the **login-string** global configuration command. This command applies only to rlogin and Telnet sessions. The **no login-string** command removes the login string.

```
login-string hostname d message [%secp] [%secw] [%b] d 
no login-string hostname
```
### Syntax Description

*hostname* Specifies the name of the host.

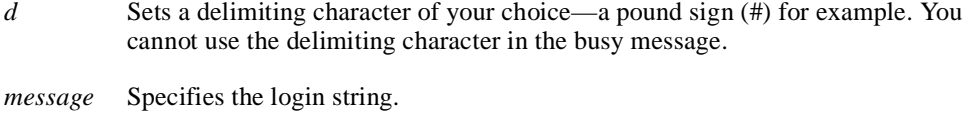

- **%***sec***p** (Optional) Sets a pause in seconds. To insert pauses into the login string, embed a percent sign (%) followed by the number of seconds to pause and the letter "p."
- **%***sec***w** (Optional) Prevents users from issuing commands or keystrokes during a pause.
- **%b** (Optional) Sends a Break character.

## **Default**

No login strings are defined.

#### Command Mode

Global configuration

## Usage Guidelines

Follow the command with one or more blank spaces and a delimiting character of your choice. Then enter one or more lines of text, terminating the message with the second occurrence of the delimiting character. To use a percent sign in the login string, precede it with another percent sign; that is, type the characters "%%." The options can be used anywhere within the message string.

## Example

In the following example, the value %5p causes a 5-second pause:

```
login-string office #ATDT 555-1234
%5p hello
#
```
## **modem answer-timeout**

To set the amount of time that the router waits for CTS after raising DTR in response to RING, use the **modem answer-timeout** line configuration command. The **no** form of this command reverts the router to the default value.

**modem answer-timeout** *seconds* **no modem answer-timeout**

## Syntax Description

*seconds* Specifies the timeout interval in seconds.

**Default** 

15 seconds

## Command Mode

Line configuration

## Usage Guidelines

This command applies to the auxiliary port only. It is useful for modems that take a long time to synchronize to the appropriate line speed.

### Example

The following example sets the timeout interval to 20 seconds:

line aux 0 modem answer-timeout 20

Related Commands

**modem callin modem in-out**

## **modem callin**

To support dial-in modems that use DTR to control the off-hook status of the modem, use the **modem callin** line configuration command. In response to RING, the modem raises the DTR signal, which answers the modem. At the end of the session, the router lowers DTR, which disconnects the modem. The **no** form of this command disables this feature.

**modem callin no modem callin**

Syntax Description This command has no arguments or keywords.

Default No modem control

Command Mode Line configuration

## Usage Guidelines

This command applies to the auxiliary port only.

## Example

The following example causes the modem connected to the router to raise DTR in response to RING:

line aux 0 modem callin

Related Commands

**modem answer-timeout modem in-out**

## **modem callout**

To configure a line for reverse connections, use the **modem callout** line configuration command. The **no** form of this command disables this feature.

**modem callout no modem callout**

## Syntax Description

This command has no arguments or keywords.

**Default** No modem control

Command Mode

Line configuration

## Usage Guidelines

This command applies to the auxiliary port only and supports ports connected to computers that are designed to be connected to modems.

## Example

The following example configures the line for reverse connections:

line aux 0 modem callout

Related Commands **modem in-outt rotary**

## **modem cts-required**

To configure a line to require a Clear To Send (CTS) signal, use the **modem cts-required** line configuration command. Use the **no** form of this command to disable this feature.

**modem cts-required no modem cts-required**

## Syntax Description

This command has no arguments or keywords.

**Default** No modem control

Command Mode

Line configuration

## Usage Guidelines

This command applies to the auxiliary port only. It supports lines that either the user or the network can activate. It is useful for closing connections from a user's terminal when the terminal is turned off and for preventing disabled printers and other devices in a rotary group from being considered.

## Example

The following example configures a line to require a CTS signal:

line aux 0 modem cts-required

Related Command **rotary**

# modem dtr-active
# **telnet break-on-ip**

To configure the router to generate a hardware Break signal upon receiving an Interrupt Process (IP) command, use the **telnet break-on-ip** line configuration command.

#### **telnet break-on-ip**

#### Syntax Description

This command has no arguments or keywords.

Default Disabled.

## Command Mode

Line configuration

#### Usage Guidelines

This command causes the system to generate a hardware Break signal on the RS-232 line that is associated with a reverse Telnet connection. It is useful when a Telnet Interrupt Process (IP) command is received on that connection because it can control the translation of Telnet IP commands into X.25 Break indications. It is also a useful workaround in the following situations:

- Several user Telnet programs send an IP command, but cannot send a Telnet break signal.
- Some Telnet programs implement a Break signal that sends an IP command.
- Some RS-232 hardware devices use a hardware Break signal for various purposes. A hardware Break signal is generated when a Telnet Break command is received.

#### Example

In the following example, the auxiliary port is configured with the **telnet break-on-ip** command. The location text indicates that this refers to the high-speed modem.

```
line aux 0
location high-speed modem
telnet break-on-ip
```
## Related Commands

Two daggers (††) indicate that the command is documented in the *Cisco Access Connection Guide*.

```
connect ††
telnet (EXEC) ††
terminal telnet break-on-ip ††
```
# **telnet refuse-negotiations**

To configure a line using Telnet to refuse to negotiate full-duplex, remote echo options on incoming connections, use the **telnet refuse-negotiations** line configuration command.

#### **telnet refuse-negotiations**

## Syntax Description

This command has no arguments or keywords.

**Default** Disabled.

# Command Mode

Line configuration

#### Usage Guidelines

This command is used on reverse Telnet connections to allow the router to refuse these requests from the other end. This command suppresses negotiation of the Telnet Remote Echo and Suppress Go Ahead options.

## Example

The following example shows how to set the auxiliary port to refuse full-duplex, remote echo requests:

line aux 0 telnet refuse-negotiations

## Related Commands

Two daggers (††) indicate that the command is documented in the *Cisco Access Connnection Guide*.

**connect** †† **telnet** (EXEC) †† **terminal telnet refuse-negotiations** ††

# **telnet speed**

To allow the router to negotiate transmission speed of the line to a connected device, use the **telnet speed** line configuration command.

**telnet speed** *default-speed maximum-speed*

#### Syntax Description

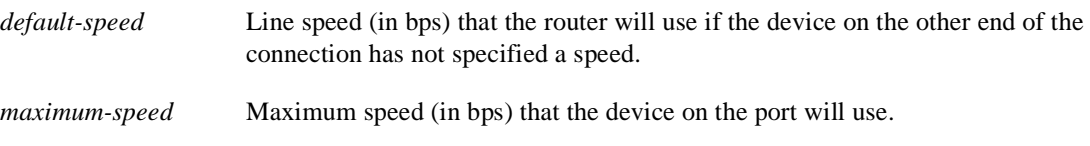

# **Default**

Disabled

# Command Mode

Line configuration

## Usage Guidelines

Negotiates speeds on reverse Telnet lines. You can match line speeds on remote systems in reverse Telnet, on host machines hooked up to a router to access the network, or on a group of console lines hooked up to the router, when disparate line speeds are in use at the local and remote ends of the connection. Line speed negotiation adheres to the Remote Flow Control option, defined in RFC 1080.

#### Example

The following example allows the router to negotiate a bit rate on the line using the Telnet option. If no speed is negotiated, the line will run at 2400 bits per second. If the remote host requests a speed of greater than 9600 bps, then 9600 will be used.

```
line aux 0
telnet speed 2400 9600
```
# Related Commands

Two daggers (††) indicate that the command is documented in the *Cisco Access Connection Guide*.

```
connect ††
telnet (EXEC) ††
terminal telnet speed††
```
# **telnet sync-on-break**

To configure the router to cause an incoming connection to send a Telnet synchronize signal when it receives a Telnet Break signal, use the **telnet sync-on-break** line configuration command.

#### **telnet sync-on-break**

#### Syntax Description

This command has no arguments or keywords.

**Default** Disabled.

# Command Mode

Line configuration

#### Usage Guidelines

Causes a reverse Telnet line to send a Telnet Synchronize signal when it receives a Telnet Break signal. This option is used very rarely to ensure the ordering of break reception with respect to data characters sent after the break.

# Example

In the following example, the auxiliary port is configured with the **telnet sync-on-break** command:

```
line aux 0
telnet sync-on-break
```
# Related Commands

Two daggers (††) indicate that the command is documented in the *Cisco Access Connection Guide*.

**connect** †† **telnet** (EXEC) †† **terminal telnet sync-on-break** ††

# **telnet transparent**

To configure the router to send a carriage return (CR) as a CR followed by a NULL instead of a CR followed by a line feed (LF), use the **telnet transparent** line configuration command.

#### **telnet transparent**

#### Syntax Description

This command has no arguments or keywords.

**Default** Disabled.

# Command Mode

Line configuration

#### Usage Guidelines

This command is useful for coping with different interpretations of end-of-line handling in the Telnet protocol specification.

# Example

The following example causes the router, when sending a CR, to send a CR followed by a NULL character:

line aux 0 telnet transparent

# Related Commands

Two daggers (††) indicate that the command is documented in the *Cisco Access Connection Guide*.

**connect** †† **telnet** (EXEC) †† **terminal telnet transparent** ††

# **terminal-type**

To specify the type of terminal connected to a line, use the **terminal-type** line configuration command. The command records the type of terminal connected to the line. The **no terminal-type** command removes any information about the type of terminal and resets the line to the default terminal emulation.

**terminal-type** *terminal-name* **no terminal-type**

# Syntax Description

*terminal-name* Terminal name and type.

#### Default

VT100

# Command Mode

Line configuration

# Usage Guidelines

The argument *terminal-name* provides a record of the terminal type and allows terminal negotiation of display management by hosts that provide that type of service.

#### Example

The following example defines the terminal on the console as a type VT220:

```
line console 
terminal-type VT220
```
# Related Command

Two daggers (††) indicate that the command is documented in the *Cisco Access Connection Guide*.

```
terminal terminal-type ††
```
# **transport input**

To allow the system administrator to define which protocols to use to connect to a specific line of the router, use the **transport input** line configuration command.

**transport input** {**mop | telnet | none**}

#### Syntax Description

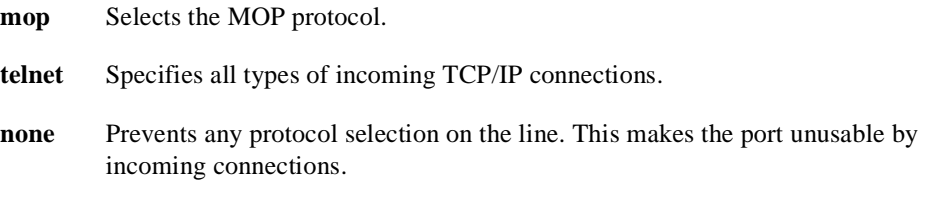

# Default

Both protocols allowed on the line

# Command Mode

Line configuration

#### Usage Guidelines

You can specify one protocol, multiple protocols, or else specify **none**.

This command can be useful in distributing resources among different types of users, or making certain that only specific hosts can access a particular port. When using protocol translation, the **transport input** command is also useful in controlling exactly which protocols can be translated to other protocols when using two-step translation.

Access lists for each individual protocol may be defined in addition to the allowances created by the **transport input** command.

#### Example

The following example sets the preferred incoming protocol to Telnet:

```
line vty 0 32
transport input telnet
```
Related Commands

Two daggers (††) indicate that the command is documented in the *Cisco Access Connection Guide*.

**terminal transport input** †† **transport output transport preferred**

# **transport output**

To determine the protocols that can be used for outgoing connections from a line, use the **transport output** line configuration command.

**transport output** {**telnet | none**}

#### Syntax Description

- **telnet** Selects the TCP/IP Telnet protocol. It allows a user at one site to establish a TCP connection to a login server at another site.
- **none** Prevents any protocol selection on the line. The system normally assumes that any unrecognized command is a host name. If the protocol is set to **none**, the system no longer makes that assumption. No connection will be attempted if the command is not recognized.

## **Default**

Telnet

# Command Mode

Line configuration

#### Example

The following example prevents any protocol selection:

transport output none

# Related Commands

Two daggers (††) indicate that the command is documented in the *Cisco Access Connection Guide*.

**terminal transport output** †† **transport input transport preferred**

# **transport preferred**

To specify the transport protocol the router uses if the user does not specify one when initiating a connection, use the **transport preferred** line configuration command.

```
transport preferred {telnet | none}
```
## Syntax Description

- **telnet** Selects the TCP/IP Telnet protocol. It allows a user at one site to establish a TCP connection to a login server at another site.
- **none** Prevents any protocol selection on the line. The system normally assumes that any unrecognized command is a host name. If the protocol is set to **none**, the system no longer makes that assumption. No connection will be attempted if the command is not recognized.

# Default

Telnet

# Command Mode

Line configuration

# Usage Guidelines

Specify **transport preferred none** to prevent errant connection attempts.

## Example

The following example sets the preferred protocol to Telnet on virtual terminal line 1:

line vty 1 transport preferred telnet

## Related Commands

Two daggers (††) indicate that the command is documented in the *Cisco Access Connection Guide*.

**terminal transport preferred** †† **transport input transport outputt**

# **txspeed**

To set the terminal transmit baud rate (to terminal), use the **txspeed** line configuration command. **txspeed** *bps*

#### Syntax Description

*bps* Baud rate in bits per second (bps); see Table 4-5 for settings.

Default 9600 bps

# Command Mode

Line configuration

#### Usage Guidelines

Set the speed to match the baud rate of whatever device you have connected to the port. Some baud rates available on devices connected to the port might not be supported on the router. The router will indicate if the speed you select is not supported. Use Table 4-5 as a guide for setting the line speeds.

#### **Table 4-5 Router Line Speeds in Bits per Second**

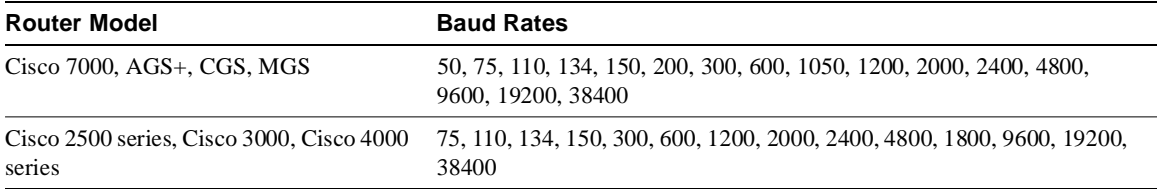

#### Example

The following example sets the auxiliary line transmit speed to 2400 bps:

line aux 0 txspeed 2400

Related Commands **rxspeed speed**

# **vacant-message**

To display an idle terminal message, use the **vacant-message** line configuration command. The command enables the banner to be displayed on the screen of an idle terminal. The **vacant-message** command without any arguments restores the default message. The **no vacant-message** command removes the default vacant message or any other vacant message that may have been set.

**vacant-message** [*d message d*] **no vacant-message**

#### Syntax Description

*d* (Optional) A delimiting character of your choice—a pound sign (#), for example. You cannot use the delimiting character in the banner message.

*message* (Optional) Vacant terminal message.

# Default

The format of the default vacant message is as follows:

```
<blank lines>
hostname tty# is now available
<blank lines>
Press RETURN to get started.
```
This message is generated by the system.

#### Command Mode

Line configuration

#### Usage Guidelines

Follow the command with one or more blank spaces and a delimiting character of your choice. Then enter one or more lines of text, terminating the message with the second occurrence of the delimiting character.

**Note** For a rotary group, you only need to define the message for the first line in the group.

# Example

The following example turns on the system banner and displays this message:

```
line 0
vacant-message #
                  Welcome to Cisco Systems, Inc.
                   Press Return to get started.
#
```
# **width**

To set the terminal screen width, use the **width** line configuration command. This command sets the number of character columns displayed on the attached terminal.

**width** *characters*

#### Syntax Description

*characters* Integer that specifies the number of character columns displayed on the terminal.

**Default** 80 character columns

## Command Mode

Line configuration

# Usage Guidelines

The rlogin protocol uses the *characters* argument to set up terminal parameters on a remote host.

Some hosts can learn the values for both length and width specified with the **line** and **width** commands.

#### Example

The following example changes the character columns to 132 for the console terminal:

```
line console
location console terminal
width 132
```
#### Related Command

Two daggers (††) indicate that the command is documented in the *Cisco Access Connection Guide*.

# **terminal width** ††

# System Management Commands

This chapter describes the commands used to manage the router system and its performance on the network. In general, system or network management falls into the following categories. The categories are described in this chapter unless specified otherwise.

• Configuration Management

The configuration of network devices determines the behavior of the network. To manage device configurations, you need to list and compare configuration files on running devices, store configuration files on network servers for shared access, and perform software installations and upgrades. (Configuration management commands required to perform these tasks are described in the chapter entitled "System Image, Microcode Image, and Configuration File Load Commands.")

Other configuration management tasks include naming the router, setting router time services, configuring for synchronous logging of unsolicited messages and debug output, and configuring SNMP support. Configuration management commands required to perform these tasks are described this chapter.

• Security Management

To manage security on the network, you need to restrict access to the system. You can do so on several different levels:

- **—** Assign passwords (and encrypt them) to restrict access to terminal lines, login connections, or privileged EXEC mode.
- **—** Establish one of three versions of Terminal Access Controller Access Control System (TACACS) protection for network servers that have shared access: TACACS, extended TACACS, or TACACS+, which is coupled with the Authentication, Authorization, and Accounting (AAA) model.
- **—** Restrict login connections to specific users with a username authentication system.
- **—** Control access on serial interfaces with Challenge Handshake Authentication Protocol (CHAP) and Password Authentication Protocol (PAP).
- **—** Create access lists to filter traffic to and from specific destinations. Subsequent chapters that describe the routing protocols in detail define access lists. This section provides general guidelines for creating access lists.
- **—** Create security labels for Internet Protocol (IP) datagrams using the Internet Protocol Security Option (IPSO), as described in the chapter entitled "IP Commands."

**—** Enable accounting for Internet Protocol (IP) access list violations and display the accounting data. For information on the IP accounting access-violations feature and commands, see the "Configuring IP" chapter of the *Router Products Configuration Guide* and the "IP Commands" chapter later in this publication.

Security management commands required to perform these tasks are described this chapter.

• Fault Management

To manage network faults, you need to discover, isolate, and fix the problems. You can discover problems with the system's monitoring commands, isolate problems with the system's test commands, and resolve problems with other commands, including **debug**.

This chapter describes general fault management commands. For detailed troubleshooting procedures and a variety of scenarios, see the *Troubleshooting Internetworking Systems* guide. For complete details on all **debug** commands, see the *Debug Command Reference* publication.

• System Performance Management

To manage system performance, you need to monitor and determine response time, error rates, and availability. Once these factors are determined, you can perform load-balancing and modify system parameters to enhance performance. For example, priority queuing allows you to prioritize traffic order. You can configure fast and autonomous switching to improve network throughput, as described in the "Configuring Interfaces" chapter of the *Router Products Configuration Guide*.

See the *Internetwork Design Guide* for additional information.

• Accounting Management

Accounting management allows you to track both individual and group usage of network resources. You can then reallocate resources as needed. For example, you can change the system timers and configure TCP keepalives. See also the IP accounting feature in the "Configuring IP" chapter of the *Router Products Configuration Guide*. Additionally, the AAA/TACACS+ **aaa accounting** command allows you to set start-stop accounting for any or all of the listed functions for this command.

For system management configuration tasks and examples, refer to the chapter entitled "Managing the System" in the *Router Products Configuration Guide*.

# **aaa accounting**

To enable AAA accounting of requested services for billing or security purposes when using TACACS+, use the **aaa accounting** global configuration command. Use the **no** form of this command to disable accounting.

**aaa accounting** {**system** | **network** | **connection** | **exec** | **command** *level*} {**start-stop** | **wait-start** | **stop-only**} **tacacs+ no aaa accounting** {**system** | **network** | **connection** | **exec** | **command** *level*}

Syntax Description

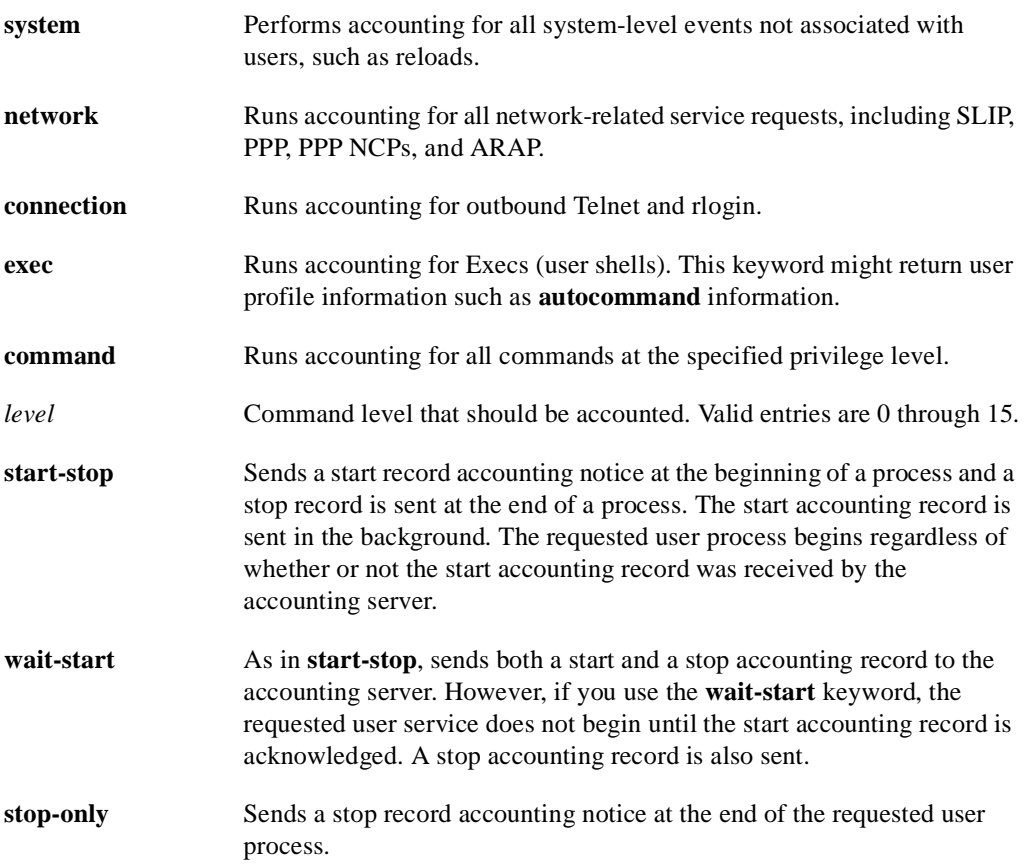

## **Default**

AAA accounting is not enabled.

#### Command Mode

Global configuration

#### Usage Guideline

The **aaa accounting** command allows you to set start-stop accounting for any or all of the functions listed in "Syntax Description." For minimal accounting control, issue the **stop-only** keyword, which sends a stop record accounting notice at the end of the requested user process. For additional

accounting control, you can issue the **start-stop** command, where TACACS+ sends a start accounting notice at the beginning of the requested process and a stop accounting notice at the end of the process. You can further control access and accounting by issuing the **wait-start** command, which ensures that the start notice is received by the TACACS+ server before granting the user's process request. Accounting is done only to the TACACS+ server.

**Note** This command, along with **aaa authorization**, replaces the **tacacs-server authenticate** command in previous versions of TACACS, and can be used only with AAA/TACACS+.

#### Examples

In the following example, accounting is set for outbound Telnet and rlogin, and both a start and stop accounting notice is sent to the TACACS+ server:

aaa accounting connection start-stop tacacs+

In the following example, accounting is set for privilege level 15 commands, with a wait-start restriction:

aaa accounting command 15 wait-start tacacs+

Related Commands **aaa authorization aaa new-model**
# **aaa authentication arap**

To enable an AAA authentication method for ARA users using TACACS+, use the **aaa authentication arap** global configuration command. Use the **no** form of the command to disable this authentication.

**aaa authentication arap** {**default** | *list-name*} *method1* [...[*method4*]] **no aaa authentication arap** {**default** | *list-name*} *method1* [...[*method4*]]

#### Syntax Description

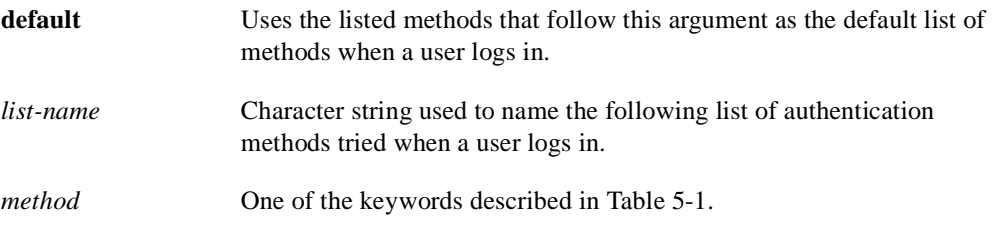

## Default

If the **default** list is not set, only the local user database is checked. This version has the same effect as the following command:

aaa authentication arap default local

## Command Mode

Global configuration

## Usage Guideline

The list names and default that you set using the **aaa authentication arap** command are used with the **arap authentication** command. These lists can contain up to four authentication methods that are used when a user tries to log in with ARA.

Create a list by entering the **aaa authentication arap** *list-name method* command, where *list-name* is any character string used to name this list, such as *MIS-access*. The *method* argument identifies the list of methods the authentication algorithm tries in the given sequence. You can enter up to four methods, which are described in Table 5-1.

To create a default list that is used if no list is specified in the **arap authentication** command, use the **default** keyword followed by the methods you wish to be used in default situations.

The additional methods of authentication are used only if the previous method returns an error, not if it fails.

Use the **write terminal** command to view lists of authentication methods.

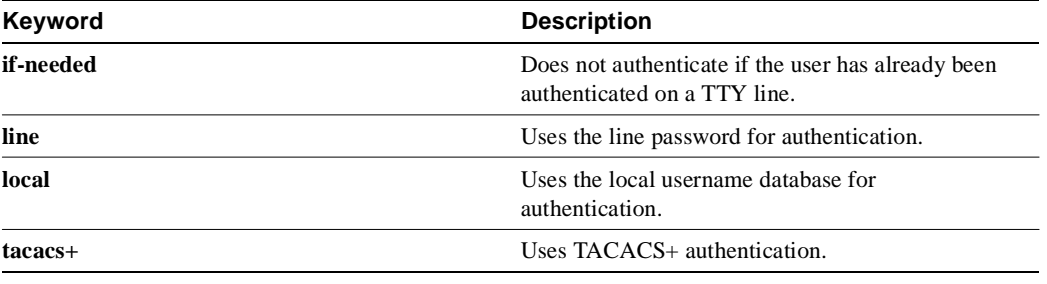

#### **Table 5-1 AAA Authentication ARAP Method Descriptions**

**Note** This command cannot be used with TACACS or extended TACACS.

## Examples

The following example creates a list called *MIS-access*, which first tries TACACS+ authentication and then none:

aaa authentication arap MIS-access tacacs+ none

The following example creates the same list, but sets it as the default list that is used for all ARA protocol authentications if no other list is specified:

aaa authentication arap default tacacs+ none

Related Commands **aaa authentication local-override aaa new-model arap authentication** 

## **aaa authentication enable default**

To enable AAA authentication to determine if a user can access the privileged command level with TACACS+, use the **aaa authentication enable default** global configuration command. Use the **no** form of the command to disable this authorization method.

```
aaa authentication enable default method1 [...[method4]]
no aaa authentication enable default method1 [...[method4]]
```
#### Syntax Description

*method* At least one and up to four of the keywords described in Table 5-2.

## **Default**

If the **default** list is not set, only the enable password is checked. This version has the same effect as the following command:

aaa authentication enable default enable

On the console, the enable password is used if it exists. If no password is set, the process will succeed anyway.

#### Command Mode

Global configuration

#### Usage Guideline

Use the **aaa authentication enable default** command to create a series of authentication methods that are used to determine if a user can access privileged command level. You can specify up to four authentication methods. Method keywords are described in Table 5-2. The additional methods of authentication are used only if the previous method returns an error, not if it fails. To specify that the authentication should succeed even if all methods return an error, specify **none** as the final method in the command line.

If a default authentication routine is not set for a function, the default is **none** and no authentication is performed. Use the **write terminal** command to view currently configured lists of authentication methods.

#### **Table 5-2 AAA Authentication Enable Default Method Descriptions**

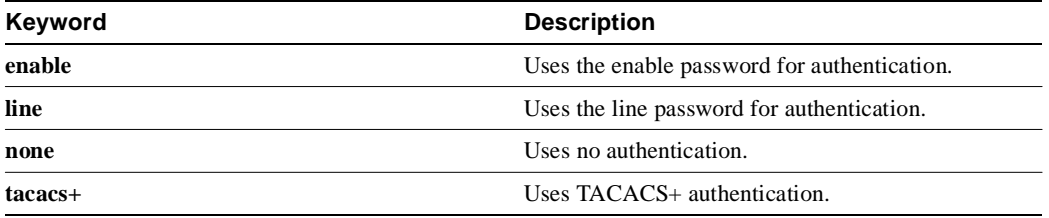

**Note** This command cannot be used with TACACS or extended TACACS.

## Example

The following example creates an authentication list that first tries to contact a TACACS+ server. If no server can be found, then AAA tries to use the enable password. If this also returns an error (because no enable password is configured on the server), the user is allowed access with no authentication.

aaa authentication enable default tacacs+ enable none

### Related Commands

**aaa authentication local-override aaa authorization aaa new-model enable password**

# **aaa authentication local-override**

To have the router check the local user database for authentication before attempting another form of authentication, use the **aaa authentication local-override** global configuration command. Use the **no** form of the command to disable the override.

**aaa authentication local-override no aaa authentication local-override**

### Syntax Description

This command has no arguments or keywords.

**Default** Override is disabled.

## Command Mode

Global configuration

## Usage Guideline

This command is useful when you want to configure an override to the normal authentication process for certain personnel such as system administrators.

When this override is set, the user is always prompted for the username. The system then checks to see if the entered username corresponds to a local account. If the username does not correspond to one in the local database, login proceeds with the methods configured with other **aaa** commands (such as **aaa authentication login**). Note when using this command that Username: is fixed as the first prompt.

## Example

The following example enables AAA authentication override:

aaa authentication local-override

## Related Commands

**aaa authentication arap aaa authentication enable default aaa authentication login aaa authentication ppp aaa new-model**

# **aaa authentication login**

To set AAA authentication at login when using TACACS+, use the **aaa authentication login** global configuration command. Use the **no** form of the command to disable AAA authentication.

**aaa authentication login** {**default** | *list-name*} *method1* [...[*method4*]] **no aaa authentication login** {**default** | *list-name*} *method1* [...[*method4*]]

#### Syntax Description

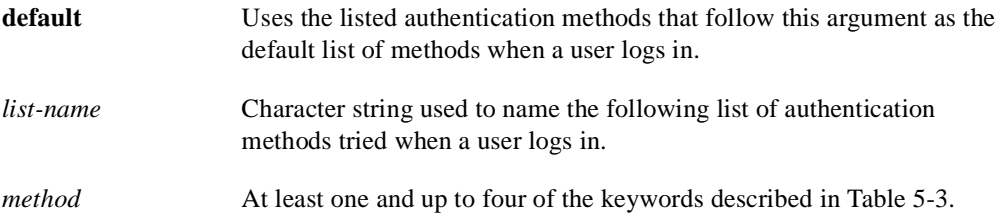

### Default

If the **default** list is not set, only the local user database is checked. This version has the same effect as the following command:

aaa authentication login default local

**Note** On the console, login will succeed without any authentication checks if **default** is not set.

#### Command Mode

Global configuration

#### Usage Guideline

The default and optional list names that you create with the **aaa authentication login** command are used with the **login authentication** command.

Create a list by entering the **aaa authentication** *list-name method* command, where *list-name* is any character string used to name this list, such as *MIS-access*. The *method* argument identifies the list of methods the authentication algorithm tries, in the given sequence. Method keywords are described in Table 5-3.

To create a default list that is used if no list is assigned to a line with the **login authentication** command, use the default argument followed by the methods you want in default situations.

The additional methods of authentication are used only if the previous method returns an error, not if it fails. To ensure that the authentication will succeed even if all methods return an error, specify **none** as the final method in the command line.

If authentication is not specifically set for a line, the default is to deny access—no authentication is performed. Use the **write terminal** command to view currently configured lists of authentication methods.

| Keyword | <b>Description</b>                                      |
|---------|---------------------------------------------------------|
| enable  | Uses the enable password for authentication.            |
| line    | Uses the line password for authentication.              |
| local   | Uses the local username database for<br>authentication. |
| none    | Uses no authentication.                                 |
| tacacs+ | Uses TACACS+ authentication.                            |
|         |                                                         |

**Table 5-3 AAA Authentication Login Method Descriptions**

**Note** This command cannot be used with TACACS or extended TACACS.

## Examples

The following example creates an AAA authentication list called *MIS-access*. This authentication first tries to contact a TACACS+ server. If no server is found, TACACS+ returns an error and AAA tries to use the enable password. If this also returns an error (because no enable password is configured on the server), the user is allowed access with no authentication.

aaa authentication login MIS-access tacacs+ enable none

The following example creates the same list, but sets it as the default list that is used for all login authentications if no other list is specified:

aaa authentication login default tacacs+ enable none

Related Commands **aaa authentication local-override aaa new-model login authentication**

# **aaa authentication ppp**

To specify one or more AAA authentication methods for use on serial interfaces running PPP when using TACACS+, use the **aaa authentication ppp** global configuration command. Use the **no** form of the command to disable authentication.

**aaa authentication ppp** {**default** | *list-name*} *method1* [...[*method4*]] **no aaa authentication ppp** {**default** | *list-name*} *method1* [...[*method4*]]

#### Syntax Description

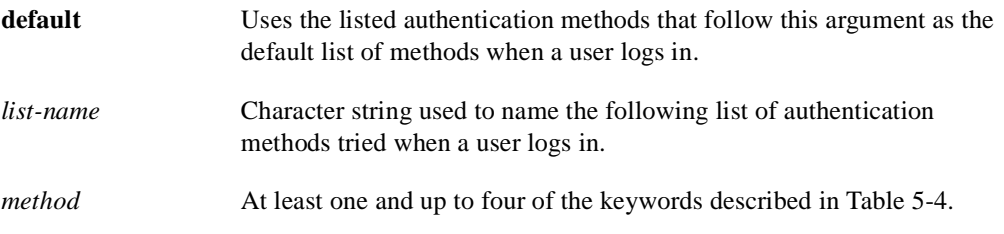

## Default

If the **default** list is not set, only the local user database is checked. This version has the same effect as the following command:

aaa authentication ppp default local

## Command Mode

Global configuration

#### Usage Guideline

The lists that you create with the **aaa authentication ppp** command are used with the **ppp authentication** command. These lists contain up to four authentication methods that are used when a user tries to log in to the serial interface.

Create a list by entering the **aaa authentication ppp** *list-name method* command, where *list-name* is any character string used to name this list, such as *MIS-access*. The *method* argument identifies the list of methods the authentication algorithm tries in the given sequence. You can enter up to four methods. Method keywords are described in Table 5-4.

The additional methods of authentication are only used if the previous method returns an error, not if it fails. Specify **none** as the final method in the command line to have authentication succeed even if all methods return an error.

If authentication is not specifically set for a function, the default is **none** and no authentication is performed. Use the **write terminal** command to view lists of authentication methods.

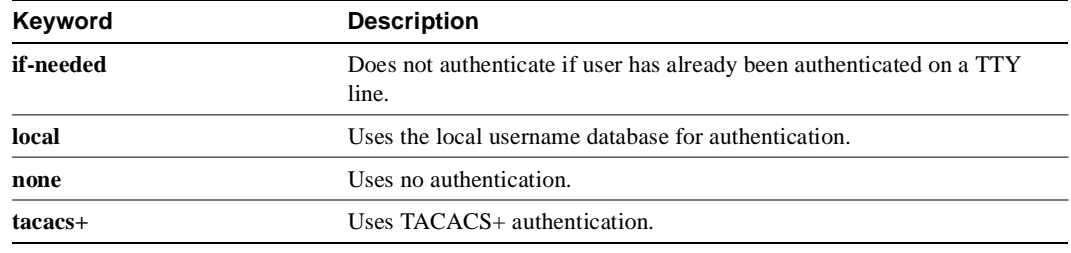

#### **Table 5-4 AAA Authentication PPP Method Descriptions**

**Note** This command cannot be used with TACACS or extended TACACS.

## Example

The following example creates an AAA authentication list called *MIS-access* for serial lines that use PPP. This authentication first tries to contact a TACACS+ server. If this action returns an error, the user is allowed access with no authentication.

aaa authentication MIS-access ppp tacacs+ none

Related Commands **aaa authentication local-override aaa new-model ppp authentication**

# **aaa authorization**

To set parameters that restrict a user's network access based on TACACS+ authorization, use the **aaa authorization** global configuration command. To disable authorization for a function, use the **no** form of the command.

**aaa authorization** {**network** | **connection** | **exec** | **command** *level*} *methods* **no aaa authorization** {**network** | **connection** | **exec** | **command** *level*}

## Syntax Description

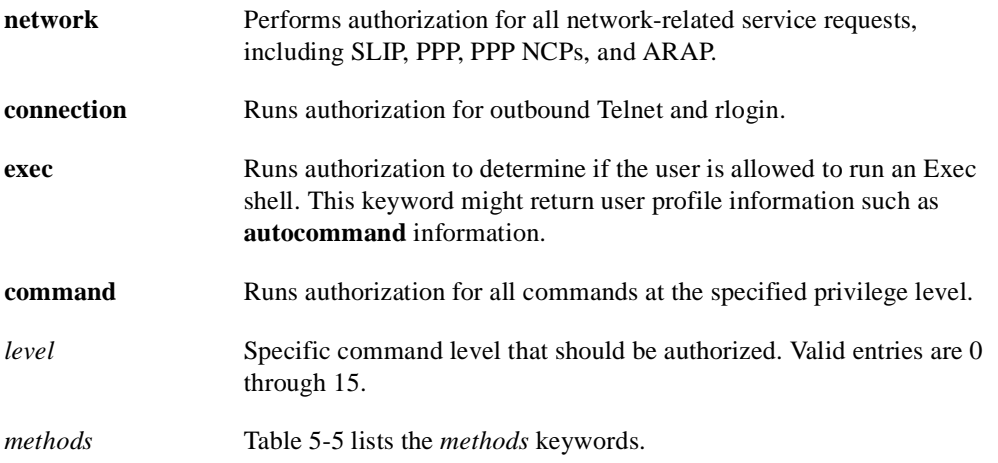

### Default

Authorization is disabled for all actions (equivalent to the keyword *none*).

## Command Mode

Global configuration

## Usage Guideline

Use the **aaa authorization** command to create a list of one and up to four authorization methods that can be used when a user accesses the specified function.

The additional methods of authorization are only used if the previous method returns an error, not if it fails. Specify **none** as the final method in the command line to have authorization succeed even if all methods return an error.

| Keyword          | <b>Description</b>                                                             |  |
|------------------|--------------------------------------------------------------------------------|--|
| tacacs+          | Requests authorization information from the TACACS+ server.                    |  |
| if-authenticated | Allows the user to access the requested function if the user is authenticated. |  |
| none             | No authorization is performed.                                                 |  |
| local            | Uses the local database for authorization.                                     |  |

**Table 5-5 AAA Authorization Method Descriptions**

If authorization is not specifically set for a function, the default is **none** and no authorization is performed.

**Note** This command, along with **aaa accounting**, replaces the **tacacs-server** suite of commands in previous versions of TACACS.

#### Examples

The following example specifies that TACACS+ authorization is used for all network-related requests. If this authorization method returns an error (if the TACACS+ server cannot be contacted), no authorization is performed and the request is successful.

aaa authorization network tacacs+ none

The following example specifies that TACACS+ authorization is run for level 15 commands. If this authorization method returns an error (if the TACACS+ server cannot be contacted), no authorization is performed and the request succeeds.

aaa authorization command 15 tacacs+ none

Related Commands **aaa accounting aaa new-model**

## **aaa new-model**

To enable the AAA access control model that includes TACACS+, issue the **aaa new-model** global configuration command. Use the **no** form of the command to disable this functionality.

**aaa new-model no aaa new-model**

#### Syntax Description

This command has no arguments or keywords.

**Default** AAA/TACACS+ is not enabled.

Command Mode Global configuration

#### Usage Guideline

This command enables the AAA access control system and TACACS+. If you initialize this functionality and later decide to use TACACS or extended TACACS, issue the **no** version of this command and then enable the version of TACACS you want to use.

#### Example

The following example initializes AAA and TACACS+:

aaa new-model

Related Commands **aaa accounting aaa authentication arap aaa authentication enable default aaa authentication local-override aaa authentication login aaa authentication ppp aaa authorization**

# **alias**

To create a command alias, use the **alias** global configuration command. Use the **no alias** command to delete all aliases in a command mode or to delete a specific alias, and to revert to the original command syntax.

**alias** *mode alias-name alias-command-line* **no alias** *mode* [*alias-name*]

## Syntax Description

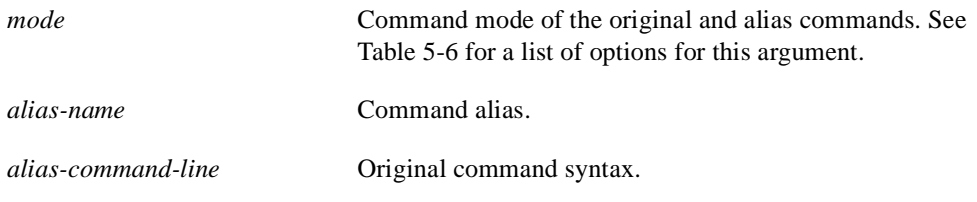

## **Defaults**

Default aliases are in EXEC mode as follows:

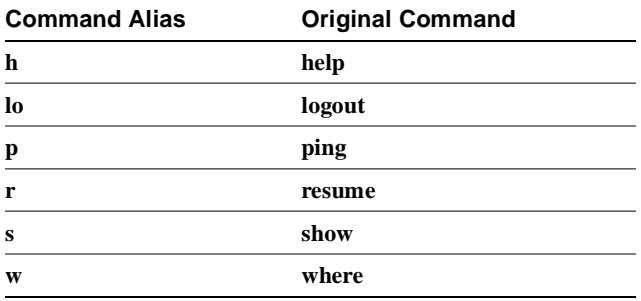

## Command Mode

Global configuration

## Usage Guidelines

You can use simple words or abbreviations as aliases. The aliases in the Default section are predefined. They can be turned off using the **no alias** command.

Table 5-6 shows the acceptable options for the *mode* argument in the **alias** global configuration command.

**Table 5-6 Mode Argument Options**

| <b>Argument Options</b> | Mode                     |
|-------------------------|--------------------------|
| configuration           | Global configuration     |
| controller              | Controller configuration |
| exec                    | <b>EXEC</b>              |
| hub                     | Hub configuration        |

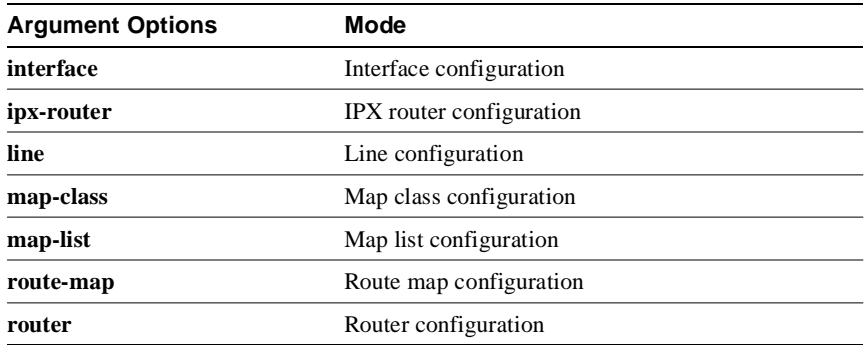

See the summary of command modes in the user interface chapter in the *Router Products Configuration Guide* for more information about command modes.

When you use online help, command aliases are indicated by an asterisk  $(*)$ , as follows:

```
Router#lo?
*lo=logout lock login logout
```
When you use online help, aliases that contain spaces (for example, *telnet device.cisco.com 25*) are displayed as follows:

```
Router# configure terminal
Enter configuration commands, one per line. End with CNTL/Z.
Router(config)#alias exec device-mail telnet device.cisco.com 25
Router(config)# end
Router# device-mail?
*device-mail="telnet device.cisco.com 25"
```
When you use online help, the alias is expanded and replaced with the original command, as shown in the following example with the *td* alias:

```
Router(config)#alias exec td trace device
Router(config)#^Z
Router#t?
*td="trace device" telnet terminal test tn3270
trace
```
To list only commands and omit aliases, begin your input line with a space. In the following example, the alias *td* is not shown, because there is a space before the **t?** command line.

Router# **t?** telnet terminal test tn3270 trace

As with commands, you can use online help to display the arguments and keywords that can follow a command alias. In the following example, the alias **td** is created to represent the command **telet device**. The **/debug** and **/line** switches can be added to **telnet device** to modify the command:

```
Router(config)# alias exec td telnet device
Router(config)# ^Z
Router#td ?
               Enable telnet debugging mode
      /line Enable telnet line mode
       ...
      whois Whois port
      <cr>
```
Router# **telnet device**

You must enter the complete syntax for the **alias** command. Partial syntax for aliases are not accepted. In the following example, the parser does not recognize the command *t* as indicating the alias *td*.

```
bones# t
% Ambiguous command: "t"
```
## Example

In the following example, the alias *fixmyrt* is created for the EXEC-mode command **clear ip route 198.92.116.16**.

alias exec fixmyrt clear ip route 198.92.116.16

Related Command **show aliases**

# **arap authentication**

To enable TACACS+ authentication for ARA on a line, use the **arap authentication** line configuration command. Use the **no** form of the command to disable authentication for an ARA line.

**arap authentication** {**default** | *list-name*} **no arap authentication** {**default** | *list-name*}

#### Syntax Description

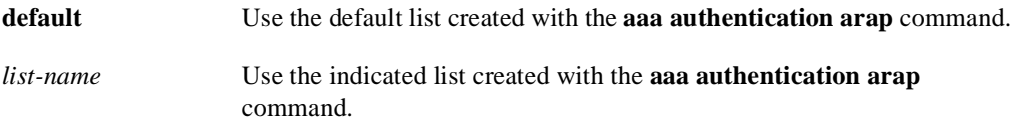

## **Default**

ARA protocol authentication uses the default set with **aaa authentication arap** command. If no default has been set, the local user database is checked.

#### Command Mode

Line configuration

#### Usage Guideline

This command is a per-line command that specifies the name of a list of AAA authentication methods to try at login. If no list is specified, the default list is used (whether or not it is specified in the command line). You create defaults and lists with the **aaa authentication arap** command. Entering the **no** version of **arap authentication** has the same effect as entering the command with the **default** argument.

Before issuing this command, create a list of authentication processes by using the **aaa authentication arap** global configuration command.

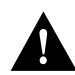

**Caution** If you use a *list-name* that was not configured with the **aaa authentication arap** command, ARA protocol will be disabled on this line.

#### Example

The following example specifies that the TACACS+ authentication list called MIS-access is used on ARA line 7:

```
line 7
arap authentication MIS-access
```
Related Command **aaa authentication arap**

# **buffers**

Use the **buffers** global configuration command to make adjustments to initial buffer pool settings and to the limits at which temporary buffers are created and destroyed. Use the **no** form of this command to return the buffers to their default size.

- **buffers** {**small** | **middle** | **big** | **verybig** | **large** | **huge** | *type number*}{**permanent** | **max-free** | **min-free** | **initial** } *number*
- **no buffers** {**small** | **middle** | **big** | **verybig** | **large** | **huge** | *type number*}{**permanent** | **max-free** | **min-free** | **initial** } *number*

## Syntax Description

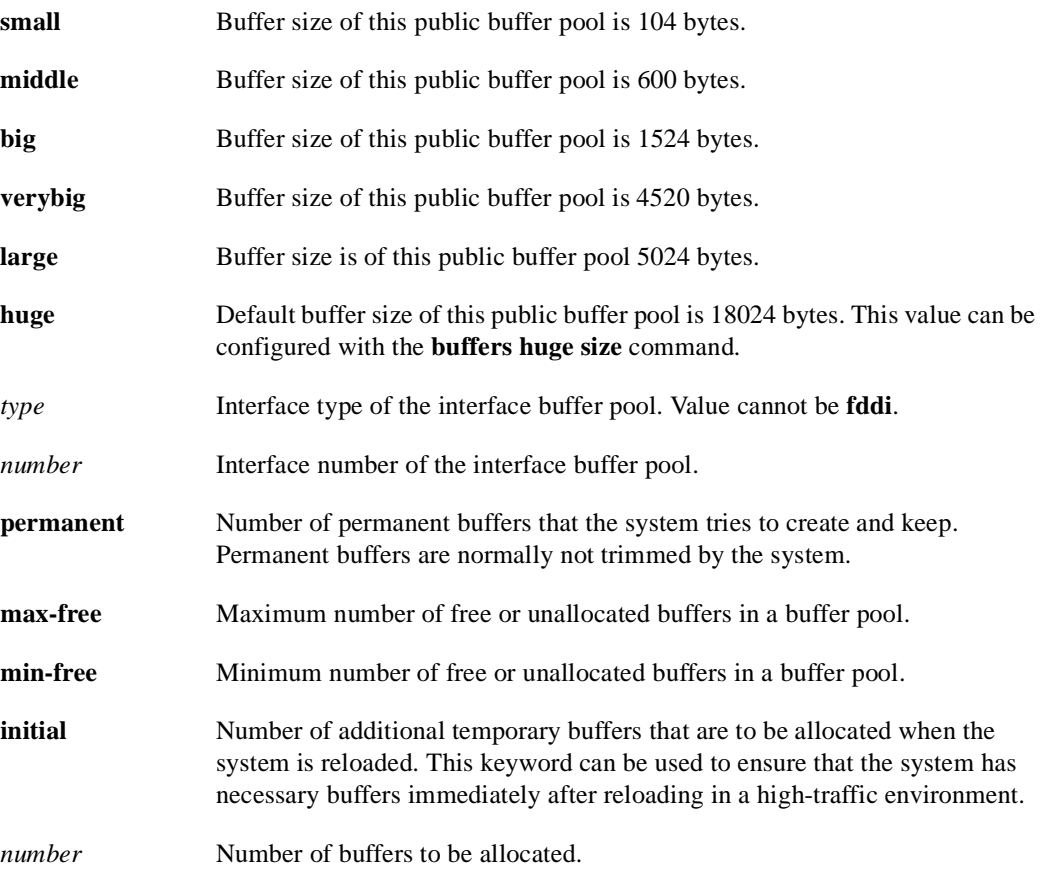

## Default

The default number of buffers in a pool is determined by the hardware configuration and can be displayed with the EXEC **show buffers** command.

#### Command Mode

Global configuration

## Usage Guidelines

Normally you need not adjust these parameters; do so only after consulting with technical support personnel. Improper settings can adversely impact system performance.

You cannot configure FDDI buffers.

#### Examples of Public Buffer Pool Tuning

In the following example, the system will try to keep at least 50 small buffers free:

```
buffers small min-free 50
```
In the following example, the permanent buffer pool allocation for big buffers is increased to 200:

buffers big permanent 200

## Example of Interface Buffer Pool Tuning

A general guideline is to display buffers with the **show buffers all** command, observe which buffer pool is depleted, and increase that one.

In the following example, the permanent Ethernet 0 interface buffer pool on a Cisco 4000 is increased to 96 because the Ethernet 0 buffer pool is depleted:

buffers ethernet 0 permanent 96

Related Commands **buffers huge size show buffers**

# **buffers huge size**

Use the **buffers huge size** global configuration command to dynamically resize all huge buffers to the value you specify. Use the **no buffers huge size** command to restore the default buffer values.

**buffers huge size** *number* **no buffers huge size** *number*

#### Syntax Description

*number* Number of buffers to be allocated.

## **Default** 18024 buffers

## Command Mode

Global configuration

## Usage Guidelines

Use only after consulting with technical support personnel. The buffer size cannot be lowered below the default.

## Example

In the following example, the system will resize huge buffers to 20000 bytes:

```
buffers huge size 20000
```
Related Commands **buffers show buffers**

## **calendar set**

To set the system calendar for a Cisco 7000 system or a Cisco 4500 system, use the **calendar set**  EXEC command.

**calendar set** *hh:mm:ss day month year* **calendar set** *hh:mm:ss month day year*

#### Syntax Description

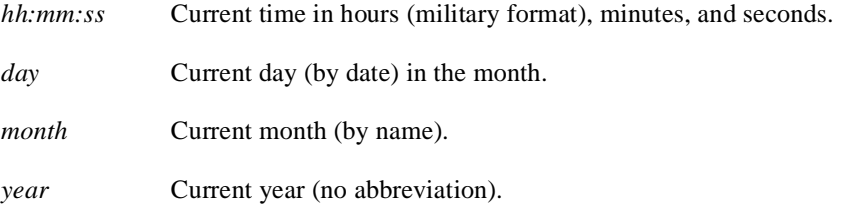

## Command Mode **EXEC**

#### Usage Guidelines

Once you set the Cisco 7000 calendar or the Cisco 4500 calendar, the system clock will be automatically set when the system is restarted or when the **clock read-calendar** EXEC command is issued. The calendar maintains its accuracy, even after a power failure or system reboot has occurred. The time specified in this command is relative to the configured time zone.

## Example

In the following example, the system calendar is manually set to 1:32 p.m. on July 23, 1993:

calendar set 13:32:00 23 July 1993

Related Commands **clock read-calendar clock set clock summer-time clock timezone clock update-calendar**

# **cdp enable**

To enable Cisco Discovery Protocol (CDP) on an interface, use the **cdp enable** interface configuration command. Use the **no** form of this command to disable CDP on an interface.

**cdp enable no cdp enable**

Syntax Description

This command has no arguments or keywords.

**Default** Disabled

Command Mode

Interface configuration

## Usage Guidelines

CDP is enabled by default at the global level, but it must be enabled on each interface in order to send or receive CDP information.

## Example

In the following example, CDP is enabled on Ethernet interface 0:

```
interface ethernet 0
cdp enable
```
Related Command **cdp run**

## **cdp holdtime**

To specify the amount of time the receiving device should hold a CDP packet from your router before discarding it, use the **cdp holdtime** global configuration command. Use the **no** form of this command to revert to the default setting.

**cdp holdtime** *seconds* **no cdp holdtime**

#### Syntax Description

*seconds* Specifies the hold time to be sent in the CDP update packets.

**Default** 180 seconds

#### Command Mode

Global configuration

#### Usage Guidelines

CDP packets are sent with time-to-live, or hold time, that is nonzero after an interface is enabled and a hold time of 0 immediately before an interface is idled down.

The CDP hold time must be set to a higher number of seconds than the time between CDP transmissions, which is set using the **cdp timer** command.

#### Example

In the following example, the CDP packets being sent from your device should be held by the receiving device for 60 seconds before being discarded. You might want to set the hold time lower than the default setting of 180 seconds if information about your device changes often and you want the receiving devices to purge this information more quickly.

cdp holdtime 60

Related Commands **cdp timer show cdp**

# **cdp run**

To enable CDP on your router, use the **cdp run** global configuration command. Use the **no** form of this command to disable CDP.

**cdp run no cdp run**

## Syntax Description

This command has no arguments or keywords.

**Default** Enabled

Command Mode Global configuration

## Usage Guidelines

CDP is enabled on your router by default, which means the router will receive CDP information. However, to receive CDP packets it must be enabled on interfaces, using the **cdp enable** interface configuration command.

### Example

In the following example, CDP is disabled for the router:

no cdp run

Related Command **cdp enable**

# **cdp timer**

To specify how often your router will send CDP updates, use the **cdp timer** global configuration command. Use the **no** form of this command to revert to the default setting.

**cdp timer** *seconds* **no cdp timer**

#### Syntax Description

*seconds* Specifies how often your router will send CDP updates.

**Default** 60 seconds

#### Command Mode

Global configuration

## Usage Guidelines

The trade-off with sending more frequent transmissions is providing up-to-date information versus using bandwidth more often.

## Example

In the folowing example, CDP updates will be sent from your router every 80 seconds, less frequently than the default setting of 60 seconds. You might want to make this change if you are concerned about preserving bandwidth.

cdp timer 80

Related Commands **cdp holdtime show cdp**

# **clear cdp counters**

To reset CDP traffic counters to zero (0) on your router, use the **clear cdp counters** privileged EXEC command.

**clear cdp counters**

## Syntax Description

This command has no arguments or keywords.

Command Mode

Privileged EXEC

## Example

In the following example, the CDP counters have been cleared. The **show cdp traffic** output shows that all of the traffic counters have been reset to zero (0).

```
Router# clear cdp counters
Router# show cdp traffic
```

```
CDP counters :
        Packets output: 0, Input: 0
        Hdr syntax: 0, Chksum error: 0, Encaps failed: 0
        No memory: 0, Invalid packet: 0, Fragmented: 0
```
Related Commands **clear cdp table show cdp traffic**

## **clear cdp table**

To clear the table that contains CDP information about neighbors, use the **clear cdp table** privileged EXEC command.

**clear cdp table**

#### Syntax Description

This command has no arguments or keywords.

Command Mode

Privileged EXEC

## Example

In the following example, the CDP table is cleared. The output of the **show cdp neighbors** command shows that all information has been deleted from the table.

```
Router# clear cdp table
```

```
CDP-AD: Deleted table entry for neon.cisco.com, interface Ethernet0
CDP-AD: Deleted table entry for neon.cisco.com, interface Serial0
Router# show cdp neighbors
```
Capability Codes: R - Router, T - Trans Bridge, B - Source Route Bridge S - Switch, H - Host, I - IGMP

Device ID Local Intrfce Holdtme Capability Platform Port ID

Related Commands **clear cdp counters show cdp neighbors**

# **clock calendar-valid**

To configure the Cisco 7000 series or the Cisco 4500 as a time source for a network based on its calendar, use the **clock calendar-valid** global configuration command. Use the **no** form of this command to set the router so that the calendar is not an authoritative time source.

**clock calendar-valid no clock calendar-valid**

## Syntax Description

This command has no arguments or keywords.

## **Default**

Neither the Cisco 7000 nor the Cisco 4500 are not configured as a time source.

### Command Mode

Global configuration

## Usage Guidelines

Use this command if no outside time source is available.

## Example

In the following example, the Cisco 7000 is configured as the time source for a network based on its calendar:

clock calendar-valid

## Related Commands

A dagger (†) indicates that the command is documented in another chapter.

**ntp master vines time use-system** †

# **clock read-calendar**

To manually read the calendar into either the Cisco 7000 or the Cisco 4500 system clock, use the **clock read-calendar** EXEC command.

#### **clock read-calendar**

### Syntax Description

This command has no arguments or keywords.

Command Mode

EXEC

## Usage Guidelines

When either the Cisco 7000 series or the Cisco 4500 calendar is rebooted, the calendar is automatically read into the system clock. However, you may use this command to manually read the calendar setting into the system clock. This command is useful if the **calendar set** command has been used to change the setting of the calendar.

## Example

In the following example, the system clock is configured to set its date and time by the calendar setting:

clock read-calendar

Related Commands **calendar set clock set clock update-calendar ntp update-calendar**

# **clock set**

To manually set the system clock, use the **clock set** EXEC command.

**clock set** *hh:mm:ss day month year* **clock set** *hh:mm:ss month day year*

## Syntax Description

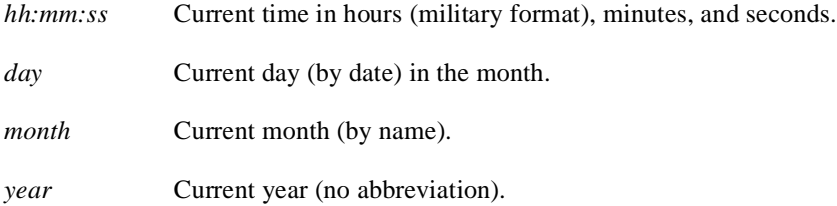

## Command Mode EXEC

## Usage Guidelines

Generally, if the system is synchronized by a valid outside timing mechanism, such as an NTP or VINES clock source, or if you have a Cisco 7000 with calendar capability, you do not need to set the system clock. Use this command if no other time sources are available. The time specified in this command is relative to the configured time zone.

## Example

In the following example, the system clock is manually set to 1:32 p.m. on July 23, 1993:

clock set 13:32:00 23 July 1993

Related Commands **calendar set clock read-calendar clock summer-time clock timezone**

## **clock summer-time**

To configure the system to automatically switch to summer time (daylight savings time), use one of the formats of the **clock summer-time** configuration command. Use the **no** form of this command to configure the router not to automatically switch to summer time.

**clock summer-time** *zone* **recurring** [*week day month hh:mm week day month hh:mm* [*offset*]] **clock summer-time** *zone* **date** *date month year hh:mm date month year hh:mm* [*offset*] **clock summer-time** *zone* **date** *month date year hh:mm month date year hh:mm* [*offset*] **no clock summer-time**

### Syntax Description

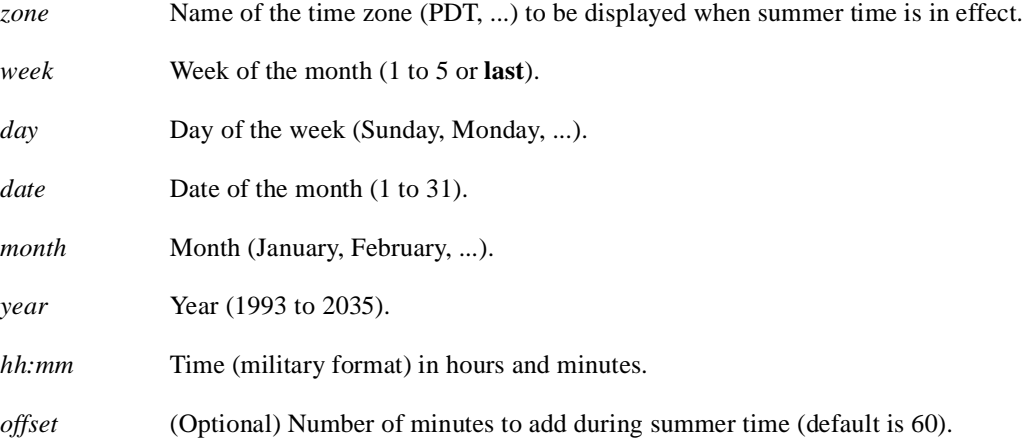

#### Default

Summer time is disabled. If **clock summer-time** *zone* **recurring** is specified without parameters, the summer time rules default to United States rules. Default of *offset* is 60.

## Command Mode

Global configuration

#### Usage Guidelines

Use this command if you want to automatically switch to summer time (for display purposes only). Use the **recurring** form of the command if the local summer time rules are of this form. Use the **date** form to specify a start and end date for summer time if you cannot use the first form.

In both forms of the command, the first part of the command specifies when summer time begins, and the second part specifies when it ends. All times are relative to the local time zone. The start time is relative to standard time. The end time is relative to summer time. If the starting month is after the ending month, the system assumes that you are in the Southern Hemisphere.

#### Examples

In the following example, summer time starts on the first Sunday in April at 02:00 and ends on the last Sunday in October at 02:00:

clock summer-time PDT recurring 1 Sunday April 2:00 last Sunday October 2:00

If you live in a place where summer time does not follow the pattern in the first example, you could set it to start on October 12, 1993 at 02:00, and end on April 28, 1994 at 02:00, with the following example:

clock summer-time date 12 October 1993 2:00 28 April 1994 2:00

Related Commands **calendar set clock timezone**

# **clock timezone**

To set the time zone for display purposes, use the **clock timezone** global configuration command. To set the time to Coordinated Universal Time (UTC), use the **no clock timezone** command.

**clock timezone** *zone hours* [*minutes*] **no clock timezone**

#### Syntax Description

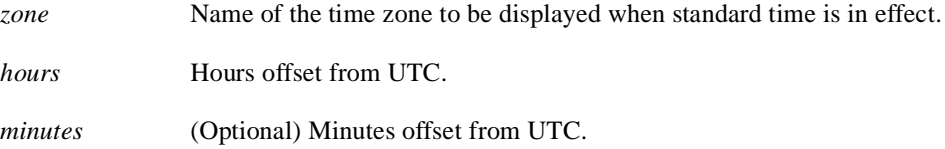

## **Default**

UTC

## Command Mode

Global configuration

#### Usage Guidelines

The system internally keeps time in UTC, so this command is used only for display purposes and when the time is manually set.

## Example

In the following example, the timezone is set to Pacific Standard Time and is offset 8 hours behind UTC:

clock timezone PST -8

Related Commands **calendar set clock set clock summer-time show clock**

# **clock update-calendar**

To set the Cisco 7000 or Cisco 4500 calendar from the system clock, use the **clock update-calendar** EXEC command.

**clock update-calendar**

## Syntax Description

This command has no arguments or keywords.

Command Mode

EXEC

## Usage Guidelines

If the system clock and calendar are not synchronized, and the system clock is more accurate, use this command to update the Cisco 7000 series or Cisco 4500 calendar to the correct date and time.

## Example

In the following example, the current time is copied from the system clock to the Cisco 7000 calendar:

clock update-calendar

Related Commands **clock read-calendar ntp update-calendar**

## **custom-queue-list**

To assign a custom queue list to an interface, use the **custom-queue-list** interface configuration command. To remove a specific list or all list assignments, use the **no** form of the command.

**custom-queue-list** *list* **no custom-queue-list** [*list]*

#### Syntax Description

*list* Number of the custom queue list you want to assign to the interface. An integer from 1 to 10.

## **Default**

No custom queue list is assigned.

### Command Mode

Interface configuration

#### Usage Guidelines

Only one queue list can be assigned per interface. Use this command in place of the **priority-list** command (not in addition to it). Custom queuing allows a fairness not provided with priority queuing. With custom queuing, you can control the interfaces' available bandwidth when it is unable to accommodate the aggregate traffic enqueued. Associated with each output queue is a configurable byte count, which specifies how many bytes of data should be delivered from the current queue by the system before the system moves on to the next queue. When a particular queue is being processed, packets are sent until the number of bytes sent exceeds the queue byte count or until the queue is empty.

#### Example

In the following example, custom queue list number 3 is assigned to serial interface 0:

```
interface serial 0
custom-queue-list 3
```
#### Related Commands

**queue-list default queue-list interface queue-list protocol queue-list queue byte-count queue-list queue limit queue-list stun**

## **enable**

To log onto the router at a specifed level, use the **enable** EXEC command. **enable** *level*

## Syntax Description

*level* (Optional) Privilege level to log in to on the router.

**Default** Level 15

Command Mode EXEC

## Example

In the following example, the user is logging on to privilege level 5 on the router:

enable 5

## Related Commands

A dagger (†) indicates that the command is documented in another chapter.

**privilege level disable** †

# **enable last-resort**

To specify what happens if the TACACS servers used by the **enable** command do not respond, use the **enable last-resort** global configuration command. The **no** form of this command restores the default.

**enable last-resort** {**password** | **succeed**} **no enable last-resort** {**password** | **succeed**}

#### Syntax Description

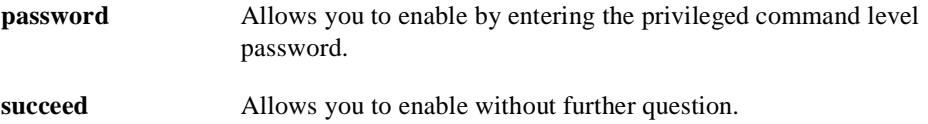

Default Default action is to fail.

Command Mode

Global configuration

#### Usage Guideline

The secondary authentication is used only if the first attempt fails. The secondary authentication does not occur if the first authentication is only unsuccessful.

**Note** This command is not used in AAA/TACACS+ and has been replaced by the **aaa authentication** suite of commands.

#### Example

In the following example, if the TACACS servers do not respond to the **enable** command, the user can enable by entering the privileged level password:

enable last-resort password

## Related Command

A dagger (†) indicates that the command is documented in another chapter.

**enable** †
## **enable password**

To configure the enable password for a given level, use the **enable password** global configuration command. Use the **no** form of this command to remove the enable password for a given level.

```
enable password [level level] [encryption-type] password
no enable password [level level]
```
### Syntax Description

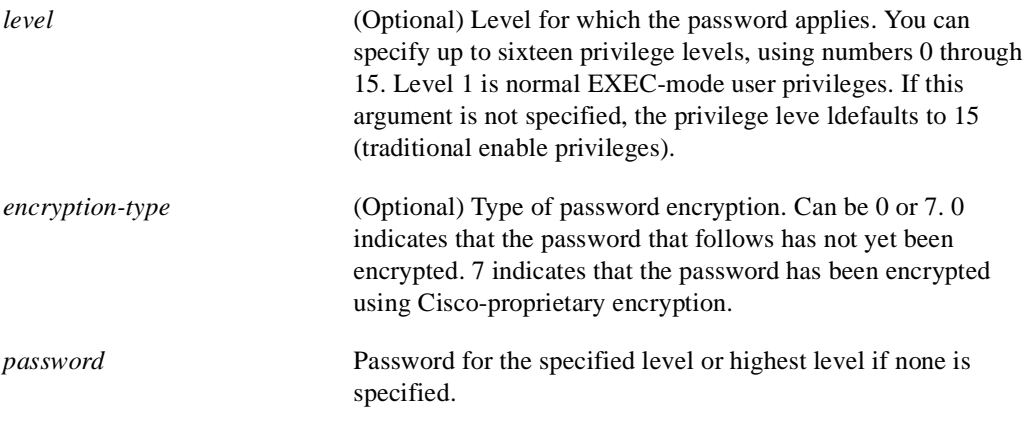

## **Default**

No password is defined.

### Command Mode

Global configuration

### Usage Guidelines

Use this command with the **level** option to define a privilege level. Once the level and the password are specified, give the password to the users you want to have access at this level. Use the **privilege level (global)** configuration command to specifiy the commands that are accessible at the specified level.

You will not ordinarily enter an encryption type. Typically, you will only enter encryption type if you cut and paste a password that has already encrypted by the system back into this command.

Enable or disable password encryption with the **service password-encryption** command. If you enter a value for the the encryption-type argument, but have not enabled encryption, the encryption type will be treated as part of the password.

## Example

In the following example, the password *pswd2* is enabled for privilege level 2:

```
enable password level 2 pswd2
```
## Related Commands

A dagger (†) indicates that the command is documented in another chapter.

**disable** † **enable** † **privilege level (global) service password-encryption show privilege**

## **enable secret**

To specify an additional layer of security over the **enable password** command, use the **enable secret** command. Use the **no** form of the command to turn off the enable secret function.

**enable secret** *password* **no enable secret** *password*

#### Syntax Description

*password* The **enable secret** password. This password should be different from the password created with the **enable password** command for additional security.

#### Default Disabled

## Command Mode

Global configuration

#### Usage Guidelines

The **enable secret** command is used in conjunction with the **enable password** command to provide an additional layer of security over the enable password. This process provides better security in two ways: first by enforcing the use of an additional password; second, by storing this second password using a non-reversible cryptographic function. This encryption method is especially useful in environments where the password crosses a network or is stored on a TFTP server.

If you use the same password for **enable password** and **enable secret**, you will receive an error message warning you that this practice is not recommended. The system will prompt you again for a password. You can reenter the password you use for enable password, and the system will accept it the second time. But if you do, you undermine the additional security that the **enable secret** command provides.

**Note** After you set a password using **enable secret**, a password set using the **enable password** command will no longer work unless enable secret is disabled or an older version of software is being used, such as when running an older rxboot image. Additionally, you cannot recover a lost password that has been encrypted by any method.

#### Examples

The following example specifies an enable secret password of gobbledeegook:

enable secret gobbledeegook

After specifying an enable secret password, users must enter this password to gain access. Any passwords set through enable password will no longer work.

Password: **gobbledeegook**

## **enable use-tacacs**

To enable use of the TACACS to determine whether a user can access the privileged command level, use the **enable use-tacacs** global configuration command. Use the **no** form of this command to disable TACACS verification.

**enable use-tacacs no enable use-tacacs**

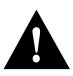

**Caution** If you use the **enable use-tacacs** command, you must also use the **tacacs-server authenticate enable** command, or else you will be locked out of the router.

Syntax Description This command has no arguments or keywords.

Default Disabled

Command Mode Global configuration

## Usage Guidelines

When you add this command to the configuration file, the EXEC **enable** command prompts for a new username and password pair. This pair is then passed to the TACACS server for authentication. If you are using extended TACACS, it also will pass any existing UNIX user identification code to the server.

**Note** This command initializes TACACS. Use the **tacacs server-extended** command to initialize extended TACACS, or use the **aaa new-model** command to initialize AAA/TACACS+.

#### Example

The following example sets TACACS verification on the privileged EXEC-level login sequence:

```
enable use-tacacs
tacacs-server authenticate enable
```
## Related Command **tacacs-server authenticate enable**

## **hostname**

To specify or modify the host name for the network server, use the **hostname** global configuration command. The host name is used in prompts and default configuration filenames. The **setup** command facility also prompts for a host name at startup.

**hostname** *name*

#### Syntax Description

*name* New host name for the network server; the name is case sensitive.

## **Default**

The factory-assigned default host name is *router*.

## Command Mode

Global configuration

## Usage Guidelines

The order of display at startup is banner message-of-the-day (MOTD), then login and password prompts, then EXEC banner.

## Example

The following example changes the host name to *sandbox*:

hostname sandbox

## **load-interval**

To change the length of time for which data is used to compute load statistics, use the **load-interval** interface configuration command. Use the **no** form of this command to revert to the default setting.

**load-interval** *seconds* **no load-interval** *seconds*

#### Syntax Description

*seconds* Length of time for which data is used to compute load statistics. A value that is a multiple of thirty, between 30 and 600 (30, 60, 90, 120, and so forth).

Default 300 seconds (or 5 minutes)

## Command Mode

Interface configuration

#### Usage Guidelines

If you want load computations to be more reactive to short bursts of traffic, rather than averaged over five-minute periods, you can shorten the length of time over which load averages are computed.

If the load interval is set to thirty seconds, new data is used for load calculations over a thirty-second period. This data is used to compute load statistics, including input rate in bits and packets per second, output rate in bits and packets per second, load, and reliability.

Load data is gathered every five seconds on the router. This data is used for a weighted average calculation in which more-recent load data has more weight in the computation than older load data. If the load interval is set to thirty seconds, the average is computed for the last thirty seconds of load data.

The **load-interval** command allows you to change the default interval of five minutes to a shorter or longer period of time. If you change it to a shorter period of time, the input and output statistics that are displayed when you use the **show interface** command will be more current, and based on more instanteous data, rather than reflecting a more average load over a longer period of time.

This command is often used for dial backup purposes, to increase or decrease the likelihood of a backup interface being implemented, but it can be used on any interface.

#### Example

In the following example, the default five-minute average is set it to a thirty-second average. A burst in traffic that would not trigger a dial backup for an interface configured with the default five-minute interval might trigger a dial backup for this interface that is set for a shorter, thirty-second interval.

```
interface serial 0
load-interval 30
```
Related Command

A dagger (†) indicates that the command is documented in another chapter.

**show interfaces** †

# **logging**

To log messages to a syslog server host, use the **logging** global configuration command. The **no logging** command deletes the syslog server with the specified address from the list of syslogs.

**logging** *host*  **no logging** *host*

Syntax Description

*host* Name or IP address of the host to be used as a syslog server.

## **Default**

No messages are logged to a syslog server host.

## Command Mode

Global configuration

## Usage Guidelines

This command identifies a syslog server host to receive logging messages. By issuing this command more than once, you build a list of syslog servers that receive logging messages.

## Example

The following example logs messages to a host named *johnson*:

logging johnson

Related Commands **logging trap service timestamps**

# **logging buffered**

To log messages to an internal buffer, use the **logging buffered** global configuration command. The **no logging buffered** command cancels the use of the buffer and writes messages to the console terminal, which is the default.

## **logging buffered no logging buffered**

## Syntax Description

This command has no arguments or keywords.

## **Default**

The router displays all messages to the console terminal.

## Command Mode

Global configuration

## Usage Guidelines

This command copies logging messages to an internal buffer instead of writing them to the console terminal. The buffer is circular in nature, so newer messages overwrite older messages.

To display the messages that are logged in the buffer, use the EXEC command **show logging**. The first message displayed is the oldest message in the buffer.

## Example

The following example illustrates how to enable logging to an internal buffer:

logging buffered

# **logging console**

To limit messages logged to the console based on severity, use the **logging console** global configuration command. The **no logging console** command disables logging to the console terminal.

**logging console** *level* **no logging console**

#### Syntax Description

*level* Limits the logging of messages displayed on the console terminal to the named level. See Table 5-7 for a list of the *level* keywords.

## **Default debugging**

## Command Mode

Global configuration

#### Usage Guidelines

Specifying a *level* causes messages at that level and numerically lower levels to be displayed at the console terminal.

The EXEC command **show logging** displays the addresses and levels associated with the current logging setup, as well as any other logging statistics.

## **Table 5-7 Error Message Logging Priorities**

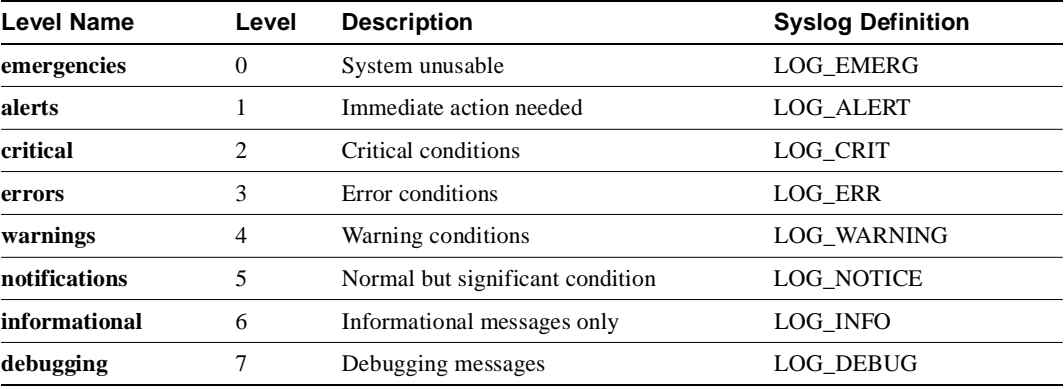

#### Example

The following example changes the level of messages displayed to the console terminal to **alerts**, which means alerts and emergencies are displayed:

logging console alerts

Related Command **logging facility**

# **logging facility**

To configure the syslog facility in which error messages are sent, use the **logging facility** global configuration command. To revert to the default of local7, use the **no logging facility** global configuration command.

**logging facility** *facility-type* **no logging facility**

## Syntax Description

*facility-type* Syslog facility. See Table 5-8 for the *facility-type* keywords.

**Default local7**

## Command Mode

Global configuration

#### Usage Guidelines

Table 5-8 describes the acceptable options for the *facility-type* keyword.

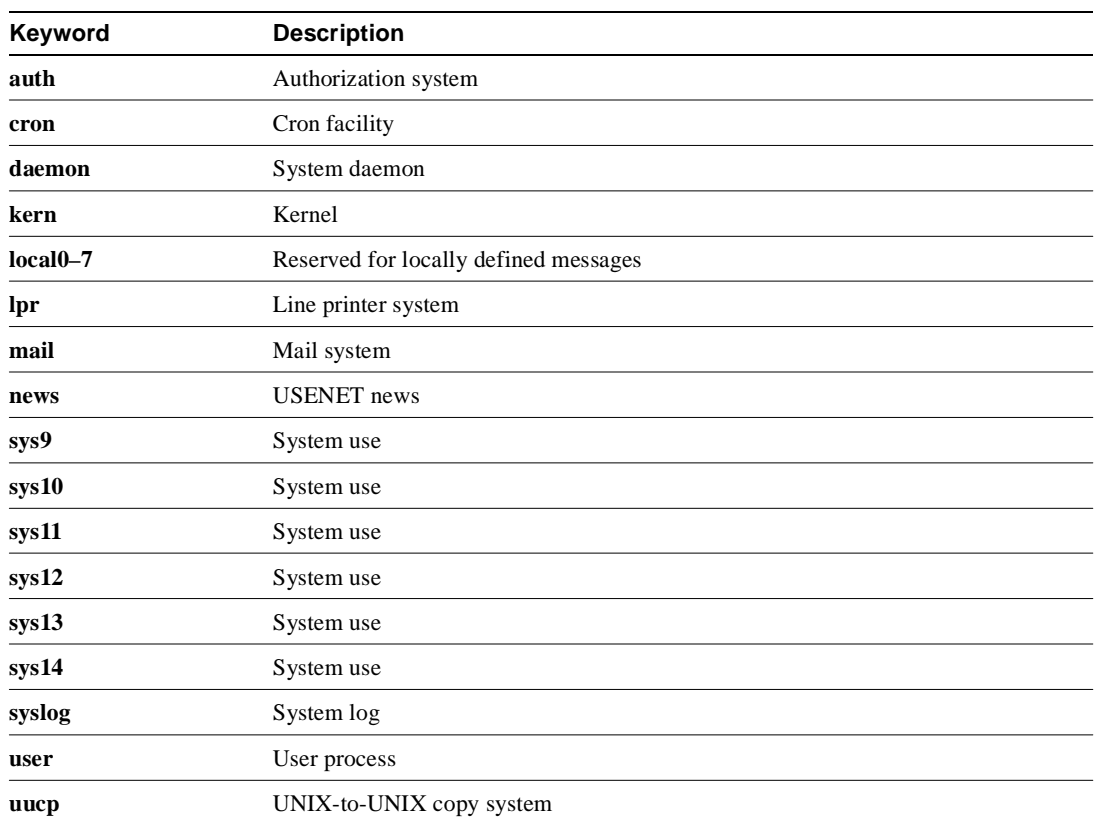

#### **Table 5-8 Logging Facility Facility-Type Keywords**

## Example

The following example configures the syslog facility to Kernel:

logging facility kern

Related Command **logging console**

# **logging monitor**

To limit messages logged to the terminal lines (monitors) based on severity, use the **logging monitor** global configuration command. This command limits the logging messages displayed on terminal lines other than the console line to messages with a level at or above *level.* The **no logging monitor** command disables logging to terminal lines other than the console line.

**logging monitor** *level* **no logging monitor**

#### Syntax Description

*level* **One of the** *level* keywords listed in Table 5-7.

Default **debugging**

Command Mode

Global configuration

## Usage Guidelines

Specifying a *level* causes messages at that level and numerically lower levels to be displayed to the monitor.

### Example

The following example specifies that only messages of the levels **errors**, **critical**, **alerts**, and **emergencies** be displayed on terminals:

logging monitor errors

#### Related Command

A double dagger (††) indicates that the command is documented in the *Cisco Access Connection Guide* publication.

**terminal monitor** ††

# **logging on**

To control logging of error messages, use the **logging on** global configuration command. This command enables or disables message logging to all destinations except the console terminal. The **no logging on** command enables logging to the console terminal only.

**logging on no logging on**

## Syntax Description

This command has no arguments or keywords.

## **Default**

The router logs messages to the console terminal.

## Command Mode

Global configuration

## Example

The following example shows how to direct error messages to the console terminal only:

no logging on

# **logging synchronous**

To synchronize unsolicited messages and **debug** output with solicited router output and prompts for a specific console port line, auxiliary port line, or virtual terminal line, use the **logging synchronous** line configuration command. Use the no form of the command to disable synchronization of unsolicited messages and debug output.

**logging synchronous** [**level** *severity-level* | **all**] [**limit** *number-of-buffers*] **no logging synchronous** [**level** *severity-level* | **all**] [**limit** *number-of-buffers*]

#### Syntax Description

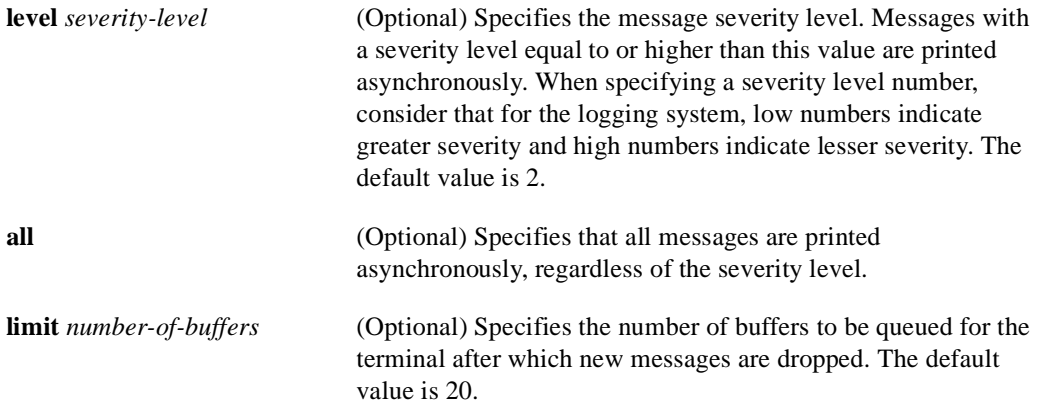

#### **Defaults**

This feature is turned off by default.

If you do not specify a severity level, the default value of 2 is assumed.

If you do not specify the maximum number of buffers to be queued, the default value of 20 is assumed.

#### Command Mode

Line configuration

### Usage Guidelines

When synchronous logging of unsolicited messages and **debug** output is turned on, unsolicited router output is displayed on the console or printed after solicited router output is displayed or printed. Unsolicited messages and **debug** output is displayed on the console after the prompt for user input is returned. This is to keep unsolicited messages and **debug** output from being interspersed with solicited router output and prompts. After the unsolicited messages are displayed, the console displays the user prompt again.

When specifying a severity level number, consider that for the logging system, low numbers indicate greater severity and high numbers indicate lesser severity.

When a terminal line's message-queue limit is reached, new messages are dropped from the line, although these messages might be displayed on other lines. If messages are dropped, the notice *"*%SYS-3-MSGLOST *number-of-messages* due to overflow" follows any messages that are displayed. This notice is displayed only on the terminal that lost the messages. It is not sent to any other lines, any logging servers, or the logging buffer.

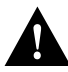

**Caution** By configuring abnormally large message-queue limits and setting the terminal to "terminal monitor" on a terminal that is accessible to intruders, you expose yourself to "denial of service" attacks. An intruder could carry out the attack by putting the terminal in synchronous output mode, making a Telnet connection to a remote host, and leaving the connection idle. This could cause large numbers of messages to be generated and queued, and these messages would consume all available RAM. Although unlikely to occur, you should guard against this type of attack through proper configuration.

## Example

The following example identifies line 4 and enables synchronous logging for line 4 with a severity level of 6. Then the example identifies another line, line 2, and enables synchronous logging for line 2 with a severity level of 7 and specifies a maximum number of buffers to be 70000:

```
line 4
logging synchronous level 6
line 2
logging synchronous level 7 limit 70000
```
## Related Command

A dagger (†) indicates that the command is documented in another chapter.

**line**†

# **logging trap**

To limit messages logged to the syslog servers based on severity, use the **logging trap** global configuration command. The command limits the logging of error messages sent to syslog servers to only those messages at the specified level*.* The **no logging trap** command disables logging to syslog servers.

**logging trap** *level* **no logging trap**

#### Syntax Description

*level* **One of the** *level* **keywords listed in Table 5-7.** 

Default **informational**

Command Mode Global configuration

#### Usage Guidelines

The EXEC command **show logging** displays the addresses and levels associated with the current logging setup. The command output also includes ancillary statistics.

Table 5-7 lists the syslog definitions that correspond to the debugging message levels. Additionally, there are four categories of messages generated by the software, as follows:

- Error messages about software or hardware malfunctions at the LOG\_ERR level.
- Output for the debug commands at the LOG\_WARNING level.
- Interface up/down transitions and system restarts at the LOG\_NOTICE level.
- Reload requests and low process stacks are at the LOG\_INFO level.

Use the **logging** and **logging trap** commands to send messages to a UNIX syslog server.

#### Example

The following example logs messages to a host named *johnson*:

```
logging johnson
logging trap notifications
```
Related Command **logging**

# **login authentication**

To enable TACACS+ authentication for logins, use the **login authentication** line configuration command. Use the **no** form of the command to return to the default.

**login authentication** {**default** | *list-name*} **no login authentication** {**default** | *list-name*}

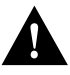

**Caution** If you use a *list-name* value that was not configured with the **aaa authentication login**  command, you will disable login on this line.

#### Syntax Description

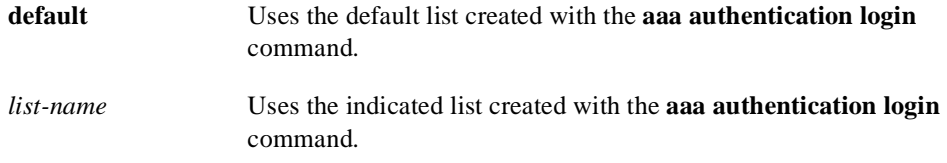

## Default

Uses the default set with **aaa authentication login**.

#### Command Mode

Line configuration

#### Usage Guideline

This command is a per-line command used with AAA that specifies the name of a list of TACACS+ authentication methods to try at login. If no list is specified, the default list is used (whether or not it is specified in the command line). You create defaults and lists with the **aaa authentication login**  command. Entering the **no** version of **login authentication** has the same effect as entering the command with the **default** argument.

Before issuing this command, create a list of authentication processes by using the global configuration **aaa authentication login** command.

## Examples

The following example specifies that the default AAA authentication is to be used on line 4:

line 4 login authentication default

The following example specifies that the AAA authentication list called MIS-access is to be used on line 7:

```
line 7
login authentication MIS-access
```
Related Command **aaa authentication login**

## **ntp access-group**

To control access to the system's Network Time Protocol (NTP) services, use the **ntp access-group** global configuration command. To remove access control to the system's NTP services, use the **no ntp access-group** command.

**ntp access-group** {**query-only** | **serve-only** | **serve** | **peer**} *access-list-number* **no ntp access-group** {**query-only** | **serve-only** | **serve** | **peer**}

#### Syntax Description

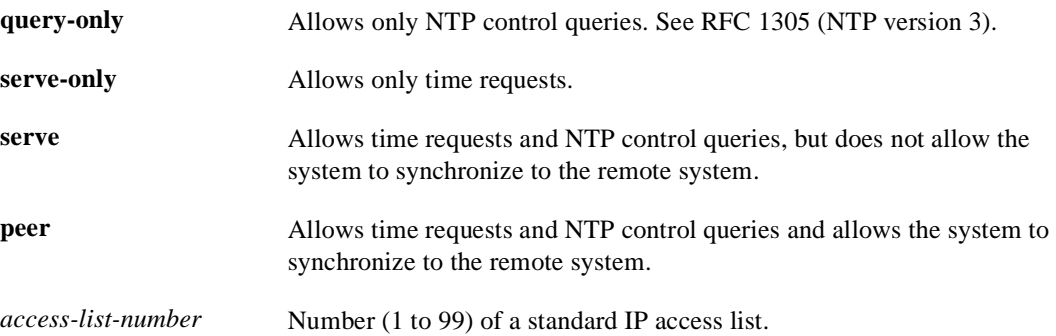

#### Default

No access control (full access granted to all systems)

## Command Mode

Global configuration

#### Usage Guidelines

The access group options are scanned in the following order from least restrictive to most restrictive:

- **1** peer
- **2** serve
- **3** serve-only
- **4** query-only

Access is granted for the first match that is found. If no access groups are specified, all access is granted to all sources. If any access groups are specified, only the specified access is granted. This facility provides minimal security for the time services of the system. However, it can be circumvented by a determined programmer. If tighter security is desired, use the NTP authentication facility.

#### Example

In the following example, the system is configured to allow itself to be synchronized by a peer from access list 99. However, the system restricts access to allow only time requests from access list 42.

```
ntp access-group peer 99
ntp access-group serve-only 42
```
## Related Command

A dagger (†) indicates that the command is documented in another chapter.

**access-list** †

## **ntp authenticate**

To enable Network Time Protocol (NTP) authentication, use the **ntp authenticate** global configuration command. Use the **no** form of this command to disable the feature.

**ntp authenticate no ntp authenticate**

### Syntax Description

This command has no keywords or arguments.

**Default** No authentication

Command Mode Global configuration

## Usage Guidelines

Use this command if you want authentication. If this command is specified, the system will not synchronize to a system unless it carries one of the authentication keys specified in the **ntp trusted-key** command.

## Example

The following example enables NTP authentication:

ntp authenticate

Related Commands **ntp authentication-key ntp trusted-key**

## **ntp authentication-key**

To define an authentication key for Network Time Protocol (NTP) , use the **ntp authentication-key** global configuration command. Use the **no** form of this command to remove the authentication key for NTP.

**ntp authentication-key** *number* **md5** *value* **no ntp authentication-key** *number*

### Syntax Description

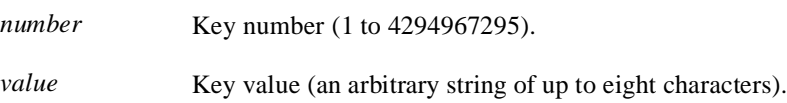

## Default

No authentication key is defined for NTP.

### Command Mode

Global configuration

### Usage Guidelines

Use this command to define authentication keys for use with other NTP commands in order to provide a higher degree of security.

**Note** When this command is written to NVRAM, the key is encrypted so that it is not displayed when the configuration is viewed.

## Example

The following example sets authentication key 10 to *aNiceKey*:

ntp authentication-key 10 md5 aNiceKey

Related Commands **ntp authenticate ntp peer ntp server ntp trusted-key**

# **ntp broadcast**

To specify that a specific interface should send Network Time Protocol (NTP) broadcast packets, use the **ntp broadcast** interface configuration command. Use the **no** form of the command to disable this capability.

**ntp broadcast** [**version** *number*] **no ntp broadcast**

Syntax Description

**version** *number* (Optional) Number from 1 to 3 indicating the NTP version.

Default

Disabled

## Command Mode

Interface configuration

## Examples

In the following example, Ethernet interface 0 is configured to send NTP version 2 packets:

```
interface ethernet0
ntp broadcast version 2
```
Related Commands **ntp broadcast client ntp broadcastdelay**

# **ntp broadcast client**

To allow the system to receive NTP broadcast packets on an interface, use the **ntp broadcast client** command. Use the **no** form of the command to disable this capability.

**ntp broadcast client no ntp broadcast client**

### Syntax Description

This command has no arguments or keywords.

**Default** Disabled

Command Mode Interface configuration

#### Usage Guidelines

Use this command to allow the system to listen to broadcast packets on an interface-by-interface basis.

## Example

In the following example, the router synchronizes to NTP packets broadcasted on Ethernet interface 1:

interface ethernet1 ntp broadcast client

Related Commands **ntp broadcast ntp broadcastdelay**

# **ntp broadcastdelay**

To set the estimated round-trip delay between the router and a Network Time Protocol (NTP) broadcast server, use the **ntp broadcastdelay** global configuration command. Use the **no** form of this command to revert to the default value.

**ntp broadcastdelay** *microseconds* **no ntp broadcastdelay**

#### Syntax Description

*microseconds* Estimated round-trip time (in microseconds) for NTP broadcasts. The range is from 1 to 999999.

#### Default

3000 microseconds

## Command Mode

Global configuration

## Usage Guidelines

Use this command when the router is configured as a broadcast client and the round-trip delay on the network is other than 3000 microseconds.

## Example

In the following example, the estimated round-trip delay between the router and the broadcast client is set to 5000 microseconds:

ntp broadcastdelay 5000

Related Commands **ntp broadcast ntp broadcast client**

## **ntp clock-period**

Do not enter this command; it is documented for informational purposes only. The system automatically generates this command as Network Time Protocol (NTP) determines the clock error and compensates.

As NTP compensates for the error in the system clock, it keeps track of the correction factor for this error. The system automatically saves this value into the system configuration using the **ntp clock-period** global configuration command. The system uses the **no** form of this command to revert to the default.

**ntp clock-period** *value* **no ntp clock-period**

Syntax Description

*value* Amount to add to the system clock for each clock hardware tick (in units of 2-32 seconds).

**Default** 17179869 (4 milliseconds)

Command Mode

Global configuration

#### Usage Guidelines

If a **write memory** command is entered to save the configuration to NVRAM, this command will automatically be added to the configuration. It is a good idea to perform this task after NTP has been running for a week or so; this will help NTP synchronize more quickly if the system is restarted.

# **ntp disable**

To prevent an interface from receiving Network TIme Protocol (NTP) packets, use the **ntp disable** interface configuration command. To enable receipt of NTP packets on an interface, use the **no ntp disable** command.

**ntp disable no ntp disable**

Syntax Description This command has no arguments or keywords.

**Default** Enabled

Command Mode Interface configuration

## Usage Guidelines

This command provides a simple method of access control.

## Example

In the following example, Ethernet interface 0 is prevented from receiving NTP packets:

```
interface ethernet0
ntp disable
```
## **ntp master**

To configure the router as a Network Time Protocol (NTP) master clock to which peers synchronize themselves when an external NTP source is not available, use the **ntp maste**r global configuration command. To disable the master clock function, use the **no ntp master** command.

**ntp master** [*stratum*] **no ntp master** [*stratum*]

#### Syntax Description

*stratum* (Optional) Number from 1 to 15. Indicates the NTP stratum number that the system will claim.

#### Default

By default, the master clock function is disabled. When enabled, the default stratum is 8.

## Command Mode

Global configuration

#### Usage Guidelines

Since our implementation of NTP does not support directly attached radio or atomic clocks, the router is normally synchronized, directly or indirectly, to an external system that has such a clock. In a network without Internet connectivity, such a time source may not be available. The **ntp master** command is used in such cases.

If the system has **ntp master** configured, and it cannot reach any clock with a lower stratum number, the system will claim to be synchronized at the configured stratum number, and other systems will be willing to synchronize to it via NTP.

**Note** The system clock must have been set from some source, including manually, before **ntp master** will have any effect. This protects against distributing erroneous time after the system is restarted.

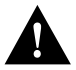

**Caution** Use this command with **extreme** caution. It is very easy to override valid time sources using this command, especially if a low stratum number is configured. Configuring multiple machines in the same network with the **ntp master** command can cause instability in timekeeping if the machines do not agree on the time.

#### Example

In the following example, the router is configured as an NTP master clock to which peers may synchronize:

ntp master 10

Related Command **clock calendar-valid**

## **ntp peer**

To configure the router's system clock to synchronize a peer or to be synchronized by a peer, use the **ntp peer** global configuration command. To disable this capability, use the **no ntp peer** command.

**ntp peer** *ip-address* [**version** *number*] [**key** *keyid*] [**source** *interface*] [**prefer**] **no ntp peer** *ip-address*

#### Syntax Description

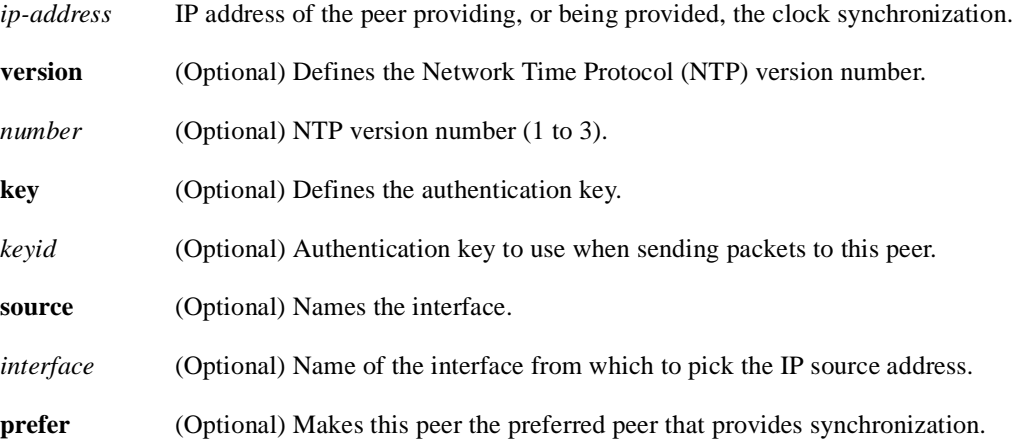

## Default

No peers are configured by default. If a peer is configured, the default NTP version number is 3, no authentication key is used, and the source IP address is taken from the outgoing interface.

#### Command Mode

Global configuration

#### Usage Guidelines

Use this command if you want to allow this machine to synchronize with the peer, or vice versa. Using the **prefer** keyword will reduce switching back and forth between peers.

If you are using the default version of 3 and NTP synchronization does not occur, try using NTP version number 2. Many NTP servers on the Internet run version 2.

#### Example

In the following example, the router is configured to allow its system clock to be synchronized with the clock of the peer (or vice versa) at IP address 131.108.22.33 using NTP version 2. The source IP address will be the address of Ethernet 0.

ntp peer 131.108.22.33 version 2 source Ethernet 0

Related Commands **ntp authentication-key ntp server ntp source**

## **ntp server**

To allow the router's system clock to be synchronized by a time server, use the **ntp server** global configuration command. To disable this capability, use the **no ntp server** command.

**ntp server** *ip-address* [**version** *number*] [**key** *keyid*] [**source** *interface*] [**prefer**] **no ntp server** *ip-address*

#### Syntax Description

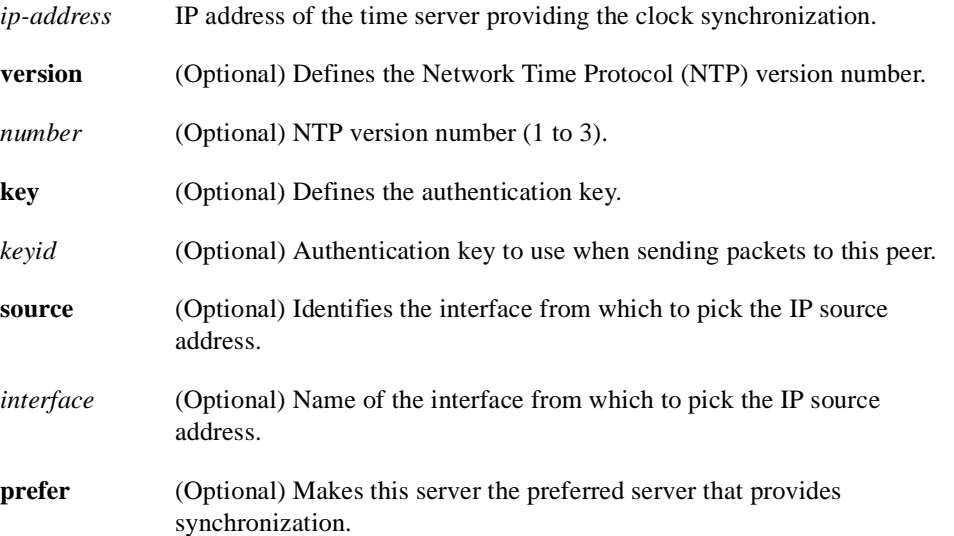

## **Default**

No peers are configured by default. If a peer is configured, the default NTP version number is 3, no authentication key is used, and the source IP address is taken from the outgoing interface.

### Command Mode

Global configuration

#### Usage Guidelines

Use this command if you want to allow this machine to synchronize with the specified server. The server will not synchronize to this machine.

Using the **prefer** keyword will reduce switching back and forth between servers.

If you are using the default version of 3 and NTP synchronization does not occur, try using NTP version number 2. Many NTP servers on the Internet run version 2.

#### Example

In the following example, the router is configured to allow its system clock to be synchronized with the clock of the peer at IP address 128.108.22.44 using NTP version 2:

ntp server 128.108.22.44 version 2

Related Commands **ntp authentication-key ntp peer ntp source**

## **ntp source**

To use a particular source address in Network Time Protocol (NTP) packets, use the **ntp source**  global configuration command. Use the **no** form of this command to remove the specified source address.

**ntp source** *interface* **no ntp source**

## Syntax Description

*interface* Any valid system interface name.

### **Default**

Source address is determined by the outgoing interface.

## Command Mode

Global configuration

#### Usage Guidelines

Use this command when you want to use a particular source IP address for all NTP packets. The address is taken from the named interface. This command is useful if the address on an interface cannot be used as the destination for reply packets. If the **source** keyword is present on an **ntp server** or **ntp peer** command, that value overrides the global value.

## Example

In the following example, the router is configured to use the IP address of Ethernet 0 as the source address of all outgoing NTP packets:

```
ntp source ethernet 0
```
Related Commands **ntp peer ntp server**
## **ntp trusted-key**

If you want to authenticate the identity of a system to which Network Time Protocol (NTP) will synchronize, use the **ntp trusted-key** global configuration command. Use the **no** form of this command to disable authentication of the identity of the system.

**ntp trusted-key** *key-number* **no ntp trusted-key** *key-number*

#### Syntax Description

*key-number* Key number of authentication key to be trusted.

**Default** Disabled

## Command Mode

Global configuration

#### Usage Guidelines

If authentication is enabled, use this command to define one or more key numbers (corresponding to the keys defined with the**ntp authentication-key** command) that a peer NTP system must provide in its NTP packets, in order for this system to synchronize to it. This provides protection against accidentally synchronizing the system to a system that is not trusted, since the other system must know the correct authentication key.

#### Example

In the following example, the system is configured to synchronize only to systems providing authentication key 42 in its NTP packets:

```
ntp authenticate
ntp authentication-key 42 md5 aNiceKey
ntp trusted-key 42
```
Related Commands **ntp authenticate ntp authentication-key**

## **ntp update-calendar**

To periodically update the Cisco 7000 calendar from Network Time Protocol (NTP), use the **ntp update-calendar** global configuration command. Use the **no** form of this command to disable this feature.

**ntp update-calendar no ntp update-calendar**

#### Syntax Description

This command has no arguments or keywords.

**Default** The Cisco 7000 calendar is not updated.

### Command Mode

Global configuration

#### Usage Guidelines

If a Cisco 7000 is synchronized to an outside time source via NTP, it is a good idea to periodically update the calendar with the time learned from NTP. Otherwise, the calendar will tend to gradually lose or gain time. The calendar will be updated only if NTP has synchronized to an authoritative time server.

#### Example

In the following example, the system is configured to periodically update the calendar from the system clock:

ntp update-calendar

Related Commands **clock read-calendar clock update-calendar**

# **ping (privileged)**

Use the **ping** (packet internet groper) privileged EXEC command to diagnose basic network connectivity on Apollo, AppleTalk, CLNS, DECnet, IP, Novell IPX, VINES, or XNS networks.

**ping** [*protocol*] {*host* | *address*}

## Syntax Description

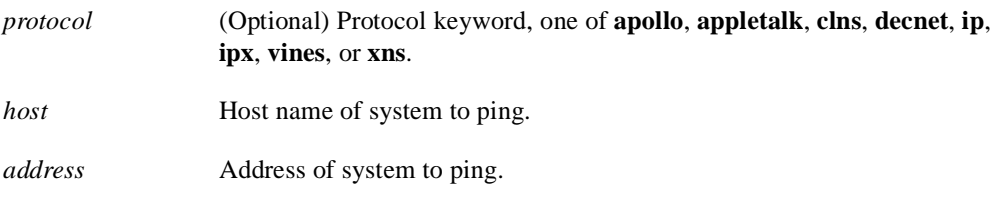

## Command Mode

Privileged EXEC

## Usage Guidelines

The ping program sends an echo request packet to an address, then awaits a reply. Ping output can help you evaluate path-to-host reliability, delays over the path, and whether the host can be reached or is functioning.

To abort a ping session, type the escape sequence (by default,  $Ctrl$ - $^X$  X, which is done by simultaneously pressing the Ctrl, Shift, and 6 keys, letting go, then pressing the X key).

Table 5-9 describes the test characters that the ping facility sends.

| Char          | <b>Meaning</b>                                                                |
|---------------|-------------------------------------------------------------------------------|
|               | Each exclamation point indicates receipt of a reply.                          |
|               | Each period indicates the network server timed out while waiting for a reply. |
| U             | A destination unreachable error PDU was received.                             |
| $\mathcal{C}$ | A congestion experienced packet was received.                                 |
| Ī             | User interrupted test.                                                        |
| 9             | Unknown packet type.                                                          |
| &             | Packet lifetime exceeded.                                                     |

**Table 5-9 Ping Test Characters**

**Note** Not all protocols require hosts to support pings, and for some protocols, the pings are Cisco-defined and are only answered by another Cisco router.

### Example

After you enter the **ping** command in privileged mode, the system prompts for one of the following keywords**: appletalk**, **clns**, **ip**, **novell**, **apollo**, **vines**, **decnet**, or **xns.** The default protocol is IP.

If you enter a host name or address on the same line as the **ping** command, the default action is taken as appropriate for the protocol type of that name or address.

While the precise dialog varies somewhat from protocol to protocol, all are similar to the ping session using default values shown in the following display.

```
Router# ping
Protocol [ip]:
Target IP address: 192.31.7.27
Repeat count [5]:
Datagram size [100]:
Timeout in seconds [2]:
Extended commands [n]:
Sweep range of sizes [n]:
Type escape sequence to abort.
Sending 5, 100-byte ICMP Echos to 192.31.7.27, timeout is 2 seconds:
!!!!!
Success rate is 100 percent, round-trip min/avg/max = 1/2/4 ms
```
Table 5-10 describes the default **ping** fields shown in the display.

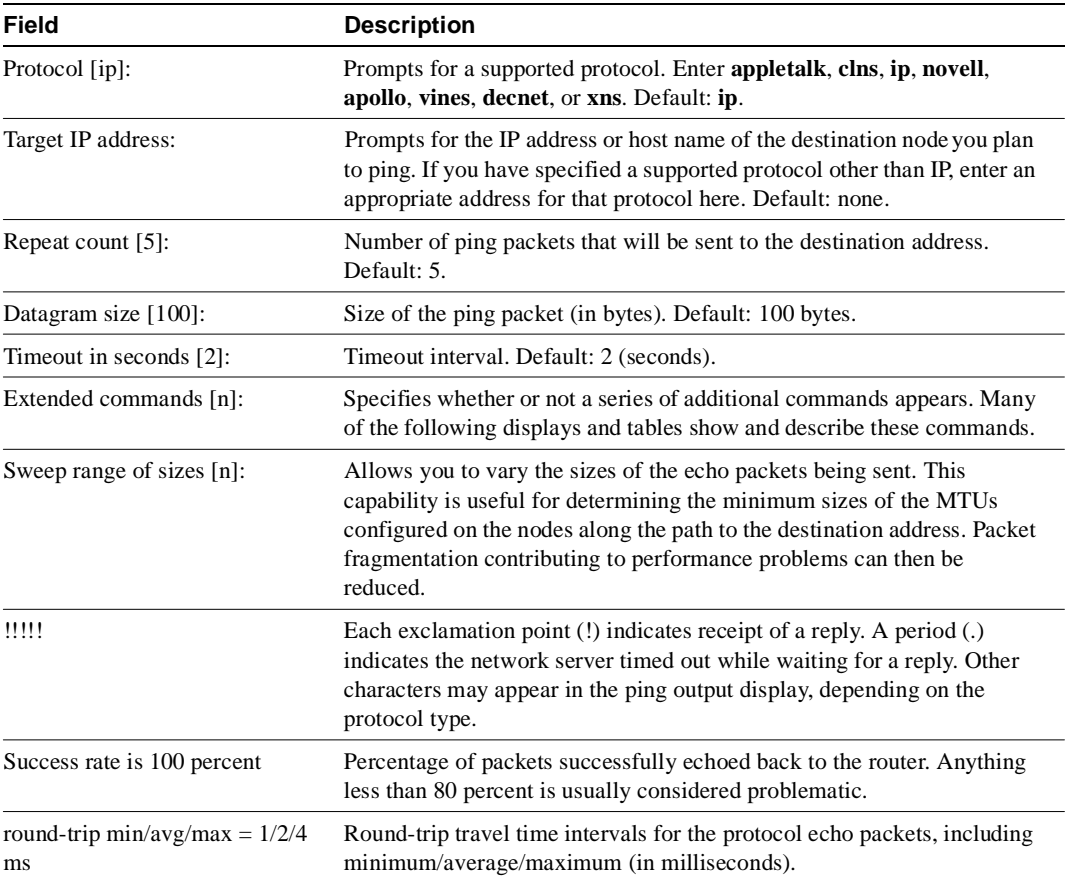

## **Table 5-10 Ping Field Descriptions**

Related Command **ping (user)**

# **ping (user)**

Use the **ping** (packet internet groper) user EXEC command to diagnose basic network connectivity on AppleTalk, CLNS, IP, Novell, Apollo, VINES, DECnet, or XNS networks.

**ping** [*protocol*] {*host* | *address*}

#### Syntax Description

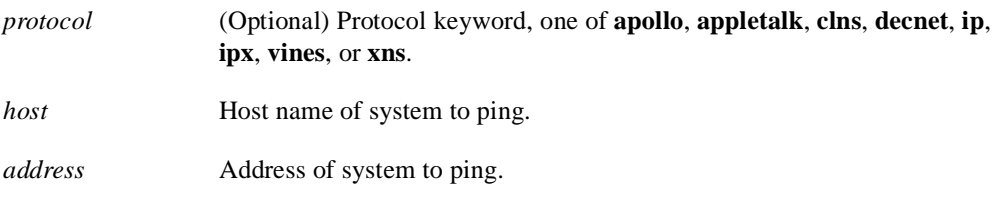

Command Mode

EXEC

## Usage Guidelines

The user-level ping feature provides a basic ping facility for users who do not have system privileges. This feature allows the router to perform the simple default ping functionality for a number of protocols. Only the nonverbose form of the **ping** command is supported for user-level pings.

If the system cannot map an address for a host name, it will return an "%Unrecognized host or address" error message.

To abort a ping session, type the escape sequence (by default,  $Ctrl$ - $^X$  X, which is done by simultaneously pressing the Ctrl, Shift, and 6 keys, letting go, then pressing the X key).

Table 5-11 describes the test characters that the ping facility sends.

**Table 5-11 Ping Test Characters**

| Char | <b>Meaning</b>                                                                |
|------|-------------------------------------------------------------------------------|
|      | Each exclamation point indicates receipt of a reply.                          |
|      | Each period indicates the network server timed out while waiting for a reply. |
| U    | A destination unreachable error PDU was received.                             |
| C    | A congestion experienced packet was received.                                 |
|      | User interrupted test.                                                        |
| 9    | Unknown packet type.                                                          |
| &    | Packet lifetime exceeded.                                                     |
|      |                                                                               |

## Example

The following display shows sample ping output when you ping the IP host named *donald*:

Router> **ping donald** Type escape sequence to abort. Sending 5, 100-byte ICMP Echos to 192.31.7.27, timeout is 2 seconds: !!!!! Success rate is 100 percent, round-trip min/avg/max = 1/3/4 ms

Related Command **ping (privileged)**

# **ppp authentication**

To enable Challenge Handshake Authentication Protocol (CHAP) or Password Authentication Protocol (PAP) and to enable an AAA authentication method on an interface, use the **ppp authentication** interface configuration command. Use the **no** form of the command to disable this authentication.

**ppp authentication** {**chap** | **pap**} [**if-needed**] [*list-name*] **no ppp authentication**

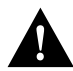

**Caution** If you use a *list-name* value that was not configured with the **aaa authentication ppp**  command, you will disable PPP on this interface.

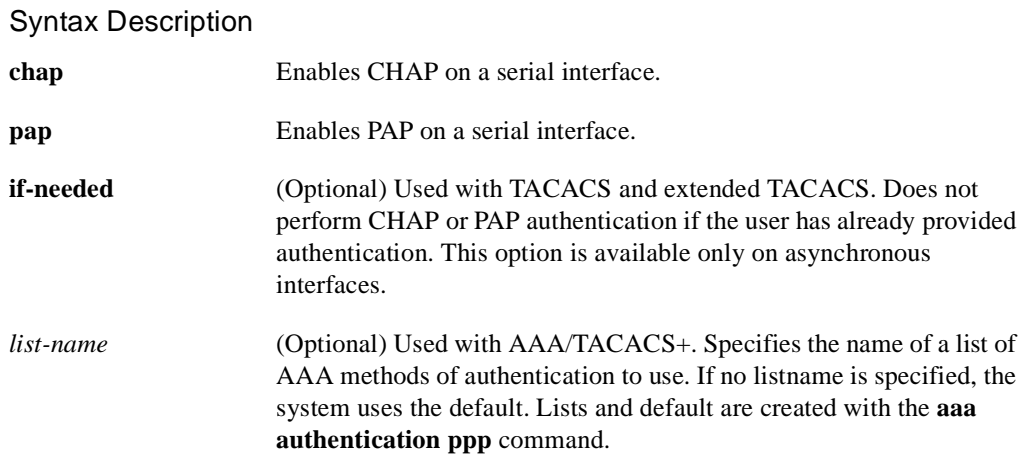

## Default

PPP authentication is not enabled.

## Command Mode

Interface configuration

#### Usage Guidelines

Once you have enabled CHAP or PAP, the local router requires a password from remote devices. If the remote device does not support CHAP or PAP, no traffic is passed to that device.

If you are using **autoselect** on a TTY line, you will probably want to use the **ppp authentication** command to turn on PPP authentication for the corresponding interface.

If you specify the **if-needed** option, PPP authentication is not required when the user has already provided authentication. This option is useful if you are using the **autoselect** command, but it cannot be used with AAA/TACACS+.

The *list-nam*e argument can only be used when AAA/TACACS+ is initialized and cannot be used with the **if-needed** argument.

## Example

The following example enables CHAP on asynchronous interface 4, and uses the authentication list MIS-access:

interface async 4 encapsulation ppp ppp authentication chap MIS-access

## Related Commands

A dagger (†) indicates that the command is documented in another chapter.

**aaa authentication ppp aaa new-model autoselect** † **encapsulation ppp ppp use-tacacs username**

## **ppp use-tacacs**

To enable TACACS for PPP authentication, use the **ppp use-tacacs** interface configuration command. Use the **no** form of the command to disable TACACS for PPP authentication.

**ppp use-tacacs** [**single-line**] **no ppp use-tacacs**

#### Syntax Description

**single-line** (Optional) Accept the username and password in the username field. This option applies only when using CHAP authentication.

## Default

TACACS is not used for PPP authentication.

#### Command Mode

Interface configuration

#### Usage Guidelines

This is a per-interface command. Use this command only when you have set up an extended TACACS server. This command requires the new extended TACACS server.

When CHAP authentication is being used, the **ppp use-tacacs** command with the **single-line** option specifies that if a username and password are specified in the username, separated by an asterix  $(*)$ , then a standard tacacs login query is performed using that username and password. If the username does not contain an asterix, then normal CHAP authentication is performed using TACACS.

This feature is useful when integrating TACACS with other authentication systems that require a clear-text version of the user's password. Such systems include one-time password systems, token card systems, kerberos, and others.

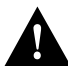

**Caution** Normal CHAP authentications prevent the clear-text password from being transmitted over the link. When you use the single-line option, passwords will cross the link in the clear.

If the username and password are contained in the CHAP password, then the CHAP secret is not used by the Cisco system. Because most PPP clients will require that a secret be specified, you can use any arbitrary string; the Cisco system will ignore it.

**Note** This command is not used in AAA/TACACS+ and has been replaced with the **aaa authentication ppp** command.

## Examples

In the following example, asynchronous serial interface 1 is configured to use TACACS for CHAP authentication.

```
interface async 1
ppp authentication chap
ppp use-tacacs
```
In the following example, asynchronous serial interface 1 is configured to use TACACS for PAP authentication.

```
interface async 1
ppp authentication pap
ppp use-tacacs
```
#### Related Commands

A dagger (†) indicates that the command is documented in another chapter.

**ppp authentication chap**† **ppp authentication pap**† **tacacs-server extended tacacs-server host**

## **priority-group**

To assign the specified priority list to an interface, use the **priority-group** interface configuration command. Use the **no priority-group** command to remove the specified **priority-group**  assignment.

**priority-group** *list*  **no priority-group**

## Syntax Description

*list* Priority list number assigned to the interface.

**Default** None

#### Command Mode

Interface configuration

#### Usage Guidelines

Only one list can be assigned per interface. Priority output queueing provides a mechanism to prioritize packets transmitted on an interface.

#### Example

The following example causes packets on interface serial 0 to be classified by priority list 1:

interface serial 0 priority-group 1

Related Commands

**priority-list priority-list interface priority-list queue-limit priority-list stun** 

# **priority-list default**

To assign a priority queue for those packets that do not match any other rule in the priority list, use the **priority-list default** global configuration command. Use the **no priority-list default** command to return to the default or assign **normal** as the default.

**priority-list** *list-number* **default** {**high | medium | normal | low**} **no priority-list** *list-number* **default** {**high | medium | normal | low**}

#### Syntax Description

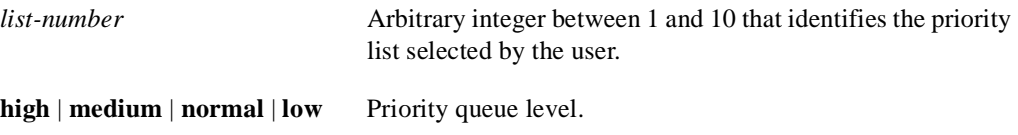

#### Default

The **normal** queue is assumed if you use the **no** form of the command.

# Command Mode

Global configuration

#### Example

The following example sets the priority queue for those packets that do not match any other rule in the priority list to a low priority:

priority-list 1 default low

Related Commands **priority-group show queueing** 

# **priority-list interface**

To establish queuing priorities on packets entering from a given interface, use the **priority-list interface** global configuration command. Use the **no priority-list** command with the appropriate arguments to remove an entry from the list.

**priority-list** *list-number* **interface** *interface-type interface-number* {**high | medium | normal | low}**

**no priority-list** *list-number* **interface** *interface-type interface-number* {**high | medium | normal | low**}

#### Syntax Description

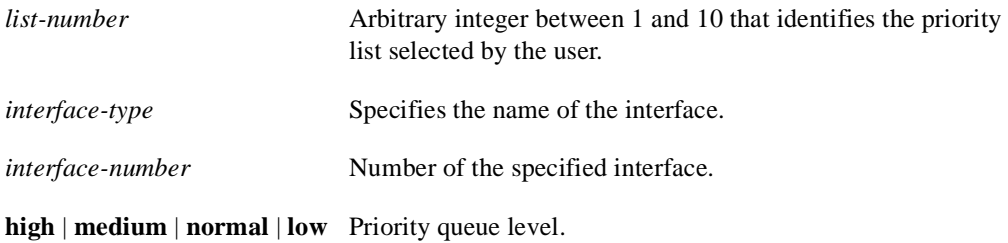

#### Default

No queuing priorities are established.

### Command Mode

Global configuration

## Example

The following example sets any packet type entering on Ethernet interface 0 to a medium priority:

priority-list 3 interface ethernet 0 medium

Related Commands **priority-group show queueing**

# **priority-list protocol**

To establish queuing priorities based upon the protocol type, use the **priority-list protocol** global configuration command. Use the **no priority-list protocol** command with the appropriate list number to remove an entry from the list.

**priority-list** *list -number* **protocol** *protocol-name* {**high** *|* **medium** *|* **normal** *|* **low**} *queue-keyword keyword-value* **no priority-list** *list -number* **protocol**

#### Syntax Description

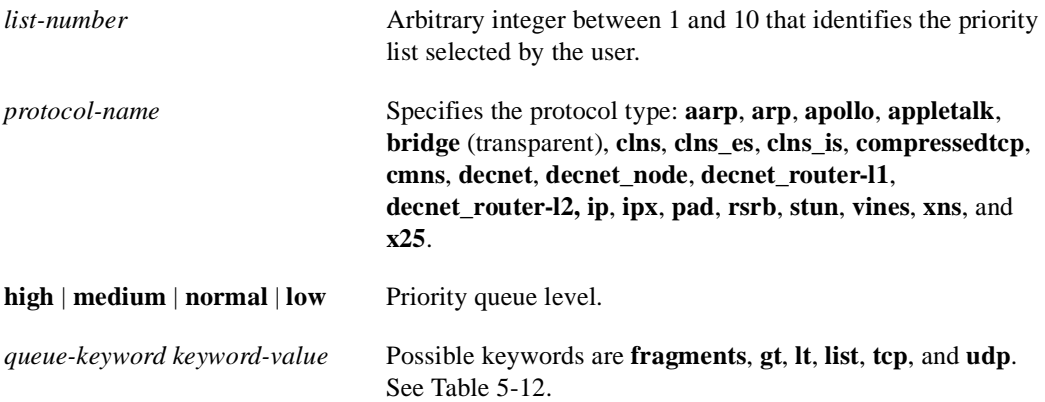

### Default

No queuing priorities are established.

#### Command Mode

Global configuration

#### Usage Guidelines

When using multiple rules for a single protocol, remember that the system reads the priority settings in order of appearance. When classifying a packet, the system searches the list of rules specified by **priority-list** commands for a matching protocol type. When a match is found, the packet is assigned to the appropriate queue. The list is searched in the order it is specified, and the first matching rule terminates the search.

The **decnet\_router-l1** keyword refers to the multicast address for all level-1 routers, which are intra-area routers, and the **decnet\_router-l2** keyword refers to all level 2 routers, which are interarea routers.

Use Table 5-12, Table 5-13, and Table 5-14 to configure the queuing priorities for your system.

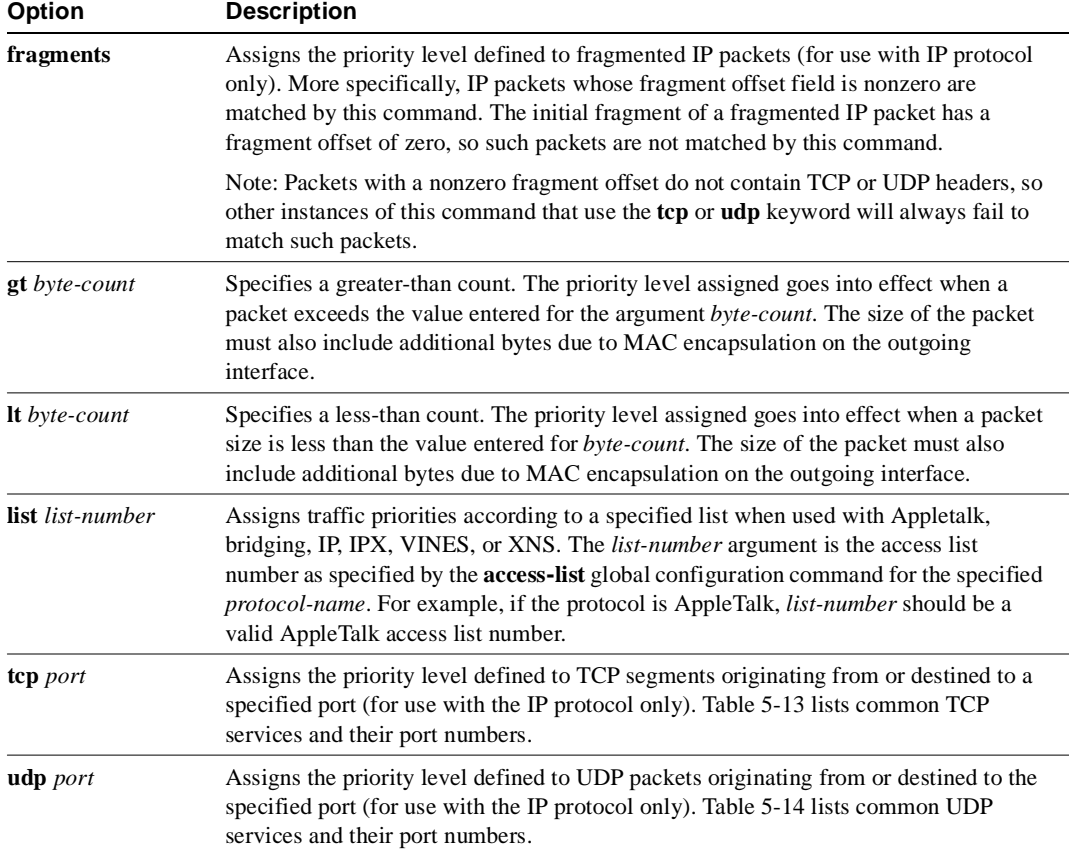

## **Table 5-12 Protocol Priority Queue Keywords and Values**

#### **Table 5-13 Common TCP Services and Their Port Numbers**

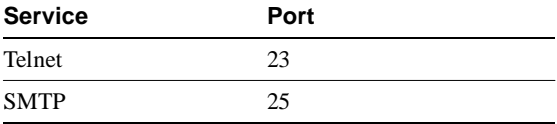

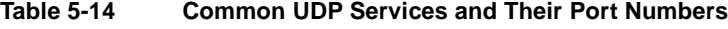

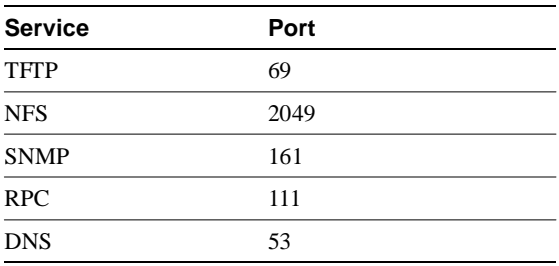

**Note** The TCP and UDP ports listed in Table 5-13 and Table 5-14 include some of the more common port numbers. However, you can specify any port number to be prioritized; you are not limited to those listed.

Use the **no priority-list** global configuration command followed by the appropriate *list-number* argument and the **protocol** keyword to remove a priority list entry assigned by protocol type.

#### Examples

The following example assigns 1 as the arbitrary priority list number, specifies DECnet as the protocol type, and assigns a high-priority level to the DECnet packets transmitted on this interface:

priority-list 1 protocol decnet high

The following example assigns a medium-priority level to every DECnet packet with a size greater than 200 bytes:

priority-list 2 protocol decnet medium gt 200

The following example assigns a medium-priority level to every DECnet packet with a size less than 200 bytes:

priority-list 4 protocol decnet medium lt 200

The following example assigns a high-priority level to traffic that matches IP access list 10:

```
priority-list 1 protocol ip high list 10
```
The following example assigns a medium-priority level to Telnet packets:

priority-list 4 protocol ip medium tcp 23

The following example assigns a medium-priority level to UDP Domain Name service packets:

priority-list 4 protocol ip medium udp 53

The following example assigns a high-priority level to traffic that matches Ethernet type code access list 201:

priority-list 1 protocol bridge high list 201

Related Commands **priority-group show queueing** 

# **priority-list queue-limit**

To specify the maximum number of packets that can be waiting in each of the priority queues, use the **priority-list queue-limit** global configuration command.The **no priority-list queue-limit**  command selects the normal queue.

**priority-list** *list-number* **queue-limit** *high-limit medium-limit normal-limit low-limit* **no priority-list** *list-number* **queue-limit**

#### Syntax Description

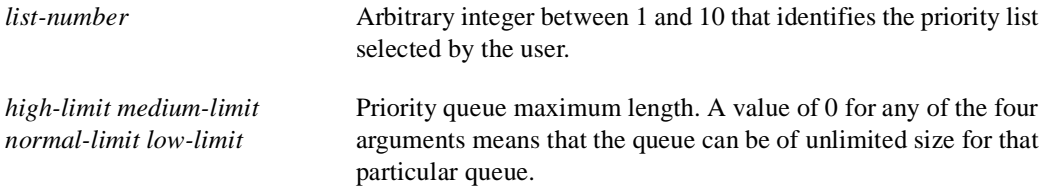

#### Default

The default queue limit arguments are listed in Table 5-15.

#### **Table 5-15 Priority Queue Packet Limits**

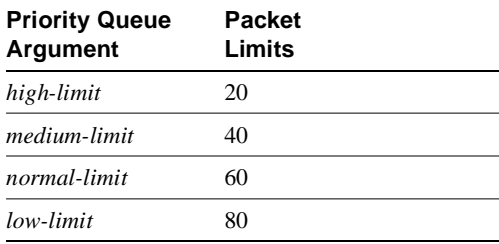

### Command Mode

Global configuration

#### Usage Guidelines

If a priority queue overflows, excess packets are discarded and quench messages can be sent, if appropriate, for the protocol.

#### Example

The following example sets the maximum packets in the priority queue to 10:

```
priority-list 2 queue-limit 10 40 60 80
```
Related Commands **priority-group show queueing** 

## **priority-list stun**

To establish queuing priorities based on the address of the serial link on a STUN connection, use the **priority-list stun** global configuration command. Use the **no priority-list stun** command with the appropriate arguments to remove an entry from the list.

**priority-list** *list-number* **stun** {**high** | **medium** | **normal** | **low**} **address** *group-number address* **no priority-list** *list-number* **stun** {**high** | **medium** | **normal** | **low**} **address** *group-number address*

#### Syntax Description

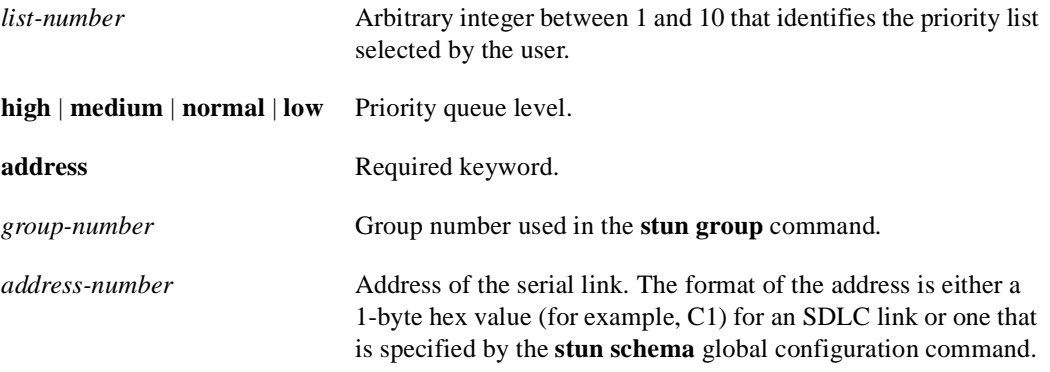

#### Default

No queuing priorities are established.

## Command Mode

Global configuration

#### Example

The following example illustrates how to prioritize STUN traffic over IP. STUN uses a special serial line protocol called STUN for the simple serial encapsulation and TCP port 1994 for the TCP encapsulation. The example assigns the same priority to STUN traffic over a serial link.

```
priority-list 4 ip high tcp 1994
priority-list 4 stun high address 3 C1
```
#### Related Commands

A dagger (†) indicates that the command is documented in another chapter.

**priority-group show queueing stun schema offset length format** †

## **privilege level (global)**

To set the privilege level for a command, use the **privilege level** global configuration command. Use the **no** form of this command to revert to default privileges for a given command.

**privilege** *mode* **level** *level command* **no privilege** *mode* **level** *level command*

#### Syntax Description

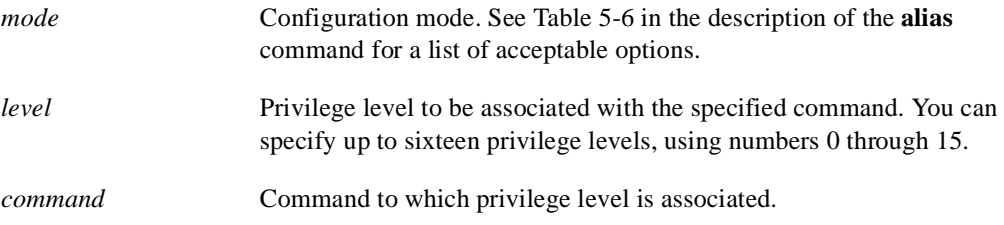

#### Default

Level 15 is the level of access permitted by the **enable** password.

Level 1 is normal EXEC-mode user privileges.

### Command Mode

Global configuration

#### Usage Guidelines

Table 5-6 in the description of the **alias** command shows the acceptable options for the *mode* argument in the **privilege level** global configuration command.

The password for the privilege level defined using the **privilege level** global configuration mode is configured using the **enable password**command.

Level 0 can be used to specify a more-limited subset of commands for specific users or lines. For example, you can allow user "guest" to only use the **show users** and **exit** commands.

If you set a command to a privilege level, all commands that have a syntax that is a subset of the syntax of that command will also be set to that level. For example, if you set the command **show ip route** to level 15, if you do not set **show** commands and **show ip** commands to a different level, they will also be at privilege level 15.

#### Example

In the following example, the **configure** command in global configuration mode is assigned a privilege level of 14. Only users who know the level 14 password will be able to use the **configure** command.

```
privilege exec level 14 configure
enable password level 14 pswd14
```
Related Commands **enable password privilege level (line)**

## **privilege level (line)**

To set the default privilege level for a line, use the **privilege level** line configuration command. Use the **no** form of this command to restore the default user privilege level to the line.

**privilege level** *level* **no privilege level**

Syntax Description

*level* Privilege level to be associated with the specified line.

#### Default

Level 15 is the level of access permitted by the enable password.

Level 1 is normal EXEC-mode user privileges.

#### Command Mode

Line configuration

#### Usage Guidelines

The privilege level that is set using this command can be overridden by a user logging in to the line and enabling a different privilege level. The user can lower the privilege level by using the **disable**  command. If they know the password to a higher privilege level, they can use that password to to enable the higher privilege level.

Level 0 can be used to specify a more limited subset of commands for specific users or lines. For example, you can allow user "guest" to only use the **show users** and **exit** commands.

You might specify a high level of privilege for your console line if you are able to restrict who uses that line.

#### Example

In the following example, the auxiliary line is configured for privilege level 5. Anyone who is using the auxiliary line will have privilege level 5 by default.

```
line aux 0
privilege level 5
```
Related Commands **enable password privilege level (line)**

## **prompt**

To customize the router prompt, use the **prompt** global configuration command. To revert to the default router prompt, use the **no** form of this command.

```
prompt string
no prompt [string]
```
#### Syntax Description

*string* Router prompt. It can consist of all printing characters and the escape sequences listed in Table 5-16 in the "Usage Guidelines" section.

## Default

The default router prompt is either *Router* or the router name defined with the **hostname** global configuration command, followed by an angle bracket  $(>)$  for EXEC mode or a pound sign  $(#)$  for privileged EXEC mode.

## Command Mode

Global configuration

## Usage Guidelines

You can include escape sequences when specifying the router prompt. All escape sequences are preceded by a percent sign (%). Table 5-16 lists the valid escape sequences.

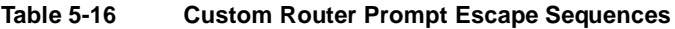

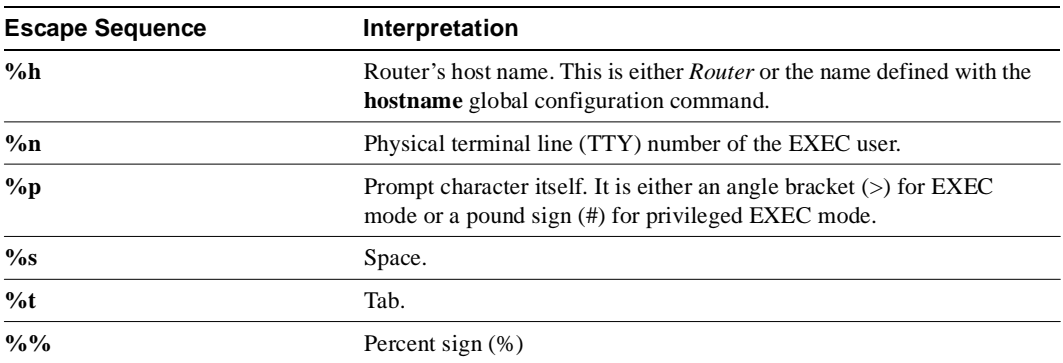

Specifying the command **prompt %h** has the same effect as issuing the **no prompt** command.

## Examples

The following example changes the EXEC prompt to include the TTY number, followed by the router name and a space:

prompt TTY%n@%h%s%p

The following are examples of user and privileged EXEC prompts that result from the previous command:

```
TTY17@Router1 >
TTY17SRouter1 #
```
Related Command **hostname**

## **queue-list default**

To assign a priority queue for those packets that do not match any other rule in the queue list, use the **queue-list default** global configuration command. To restore the default value, use the **no queue-list default** command.

**queue-list** *list-number* **default** *queue-number* **no queue-list** *list-number* **default** *queue-number*

#### Syntax Description

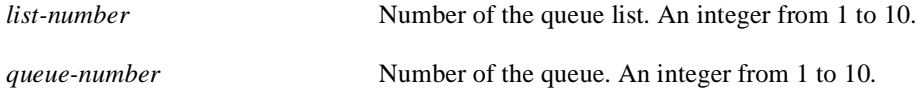

**Default** Queue number 1

## Command Mode

Global configuration

#### Usage Guidelines

Queue number 0 is a system queue. It is emptied before any of the other queues are processed. The system enqueues high-priority packets, such as keepalives, to this queue.

## Example

In the following example, the default queue for list 10 is set to queue number 2:

queue-list 10 default 2

Related Commands **custom-queue-list show queueing** 

# **queue-list interface**

To establish queuing priorities on packets entering on an interface, use the **queue-list interface** global configuration command. To remove an entry from the list, use the **no** form of the command.

**queue-list** *list-number* **interface** *interface-type interface-number queue-number* **no queue-list** *list-number* **interface** *queue-number*

#### Syntax Description

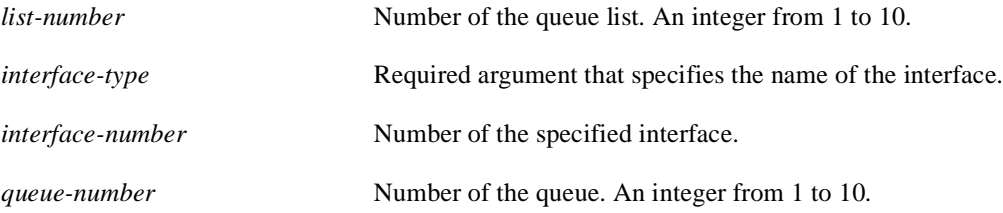

#### Default

No queuing priorities are established.

### Command Mode

Global configuration

#### Example

In the following example, queue list 4 established queuing priorities for packets entering on interface tunnel 3. The queue number assigned is 10.

queue-list 4 interface tunnel 3 10

Related Commands **custom-queue-list show queueing** 

## **queue-list protocol**

To establish queuing priority based upon the protocol type, use the **queue-list protocol** global configuration command. Use the **no queue-list protocol** command with the appropriate list number to remove an entry from the list.

**queue-list** *list-number* **protocol** *protocol-name queue-number queue-keyword keyword-value* **no queue-list** *list-number* **protocol** *protocol-name*

#### Syntax Description

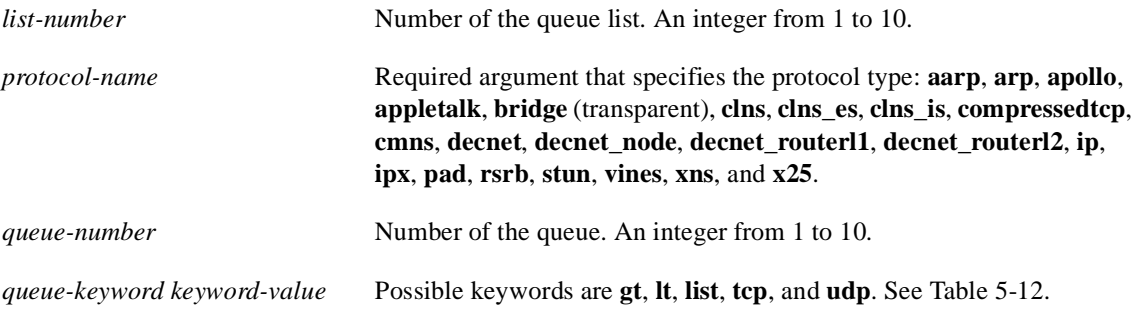

#### Default

No queuing priorities are established.

#### Command Mode

Global configuration

#### Usage Guidelines

When classifying a packet, the system searches the list of rules specified by **queue-list** commands for a matching protocol type. When a match is found, the packet is assigned to the appropriate queue. The list is searched in the order it is specified, and the first matching rule terminates the search.

The **decnet\_router-l1** keyword refers to the multicast address for all level-1 routers, which are intra-area routers, and the **decnet\_router-l2** keyword refers to all level 2 routers, which are interarea routers.

Use Table 5-12, Table 5-13, and Table 5-14 from the **priority-list protocol** command to configure custom queuing for your system.

#### Examples

The following example assigns 1 as the custom queue list, specifies DECnet as the protocol type, and assigns 3 as a queue number to the packets transmitted on this interface:

queue-list 1 protocol decnet 3

The following example assigns DECnet packets with a size greater than 200 bytes to queue number 2:

queue-list 2 protocol decnet 2 gt 200

The following example assigns DECnet packets with a size less than 200 bytes to queue number 2:

queue-list 4 protocol decnet 2 lt 200

The following example assigns traffic that matches IP access list 10 to queue number 1:

queue-list 1 protocol ip 1 list 10

The following example assigns Telnet packets to queue number 2:

queue-list 4 protocol ip 2 tcp 23

The following example assigns UDP Domain Name service packets to queue number 2:

queue-list 4 protocol ip 2 udp 53

The following example assigns traffic that matches Ethernet type code access list 201 to queue number 1:

queue-list 1 protocol bridge 1 list 201

Related Commands **custom-queue-list show queueing** 

# **queue-list queue byte-count**

To designate the byte size allowed per queue, use the **queue-list queue byte-count** global configuration command. To return the byte size to the default value, use the **no** form of the command.

**queue-list** *list-number* **queue** *queue-number* **byte-count** *byte-count-number* **no queue-list** *list-number* **queue** *queue-number* **byte-count** *byte-count-number*

### Syntax Description

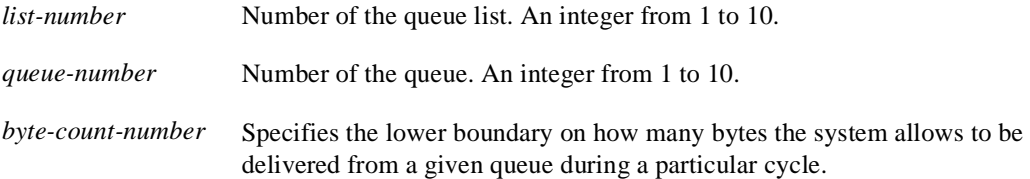

### **Default**

1500 bytes

### Command Mode

Global configuration

#### Example

In the following example, queue list 9 establishes the byte-count as 1400 for queue number 10:

```
queue-list 9 queue 10 byte-count 1400
```
Related Commands **custom-queue-list show queueing**

# **queue-list queue limit**

To designate the queue length limit for a queue, use the **queue-list queue limit** global configuration command. To return the queue length to the default value, use the **no** form of the command.

**queue-list** *list-number* **queue** *queue-number* **limit** *limit-number* **no queue-list** *list-number* **queue** *queue-number* **limit** *limit-number*

#### Syntax Description

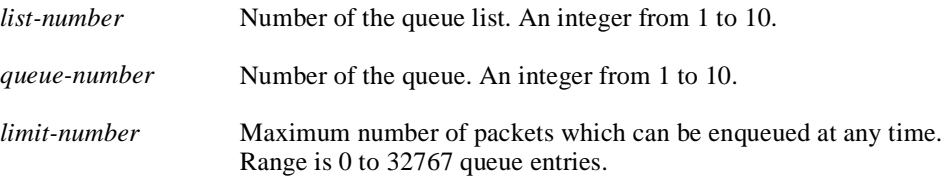

#### **Default**

20 entries

Command Mode

Global configuration

#### Example

In the following example, the queue length of queue 10 is increased to 40:

```
queue-list 5 queue 10 limit 40
```
Related Commands **custom-queue-list show queueing** 

## **queue-list stun**

To establish queuing priorities based on the address of the serial link on a STUN connection, use the **queue-list stun** global configuration command. Use the **no queue-list stun** command with the appropriate arguments to remove an entry from the list.

**queue-list** *list-number* **stun** *queue-number* **address** *group-number address-number* **no queue-list** *list-number* **stun** *queue-number* **address** *group-number address-number*

#### Syntax Description

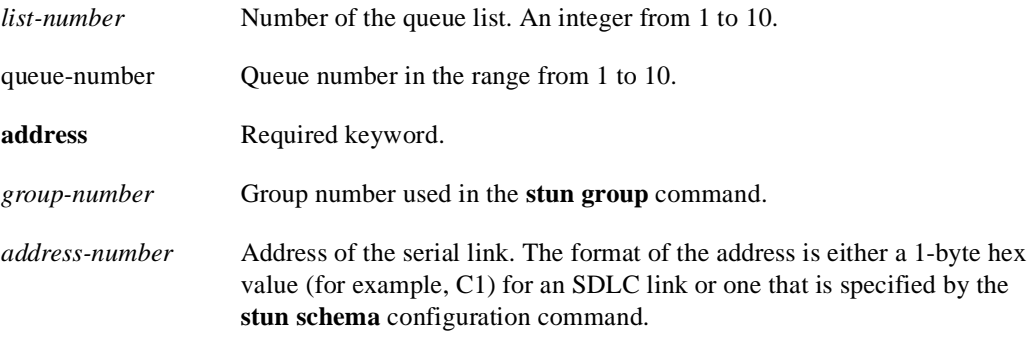

## **Default**

None

### Command Mode

Global configuration

## Example

The following example causes the system to place STUN traffic matching the STUN group number 2 and address C1 onto queue number 3:

queue-list 3 stun 3 address 2 c1

Related Commands **custom-queue-list show queueing stun schema offset length format** †

## **scheduler-interval**

To control the maximum amount of time that can elapse without running the lowest-priority system processes, use the **scheduler-interval** global configuration command. The **no scheduler-interval** command restores the default.

**scheduler-interval** *milliseconds* **no scheduler-interval**

## Syntax Description

*milliseconds* Integer that specifies the interval, in milliseconds. The minimum interval that you can specify is 500 milliseconds; there is no maximum value.

#### Default

High-priority operations are allowed to use as much of the central processor as needed.

### Command Mode

Global configuration

## Usage Guidelines

The normal operation of the network server allows the switching operations to use as much of the central processor as is required. If the network is running unusually heavy loads that do not allow the processor the time to handle the routing protocols, give priority to the system process scheduler.

## Example

The following example changes the low-priority process schedule to an interval of 750 milliseconds:

```
scheduler-interval 750
```
## **service exec-wait**

To delay the startup of the EXEC on noisy lines, use the **service exec-wait** global configuration command. Use the **no service exec-wait** command to disable this feature.

**service exec-wait no service exec-wait**

#### Syntax Description

This command has no arguments or keywords.

**Default** Disabled

Command Mode

Global configuration

#### Usage Guidelines

This command delays startup of the EXEC until the line has been idle (no traffic seen) for 3 seconds. The default is to enable the line immediately on modem activation.

This command is useful on noisy modem lines or when a modem attached to the line is configured to ignore MNP or V.42 negotiations, and MNP or V.42 modems may be dialing in. In these cases, noise or MNP/V.42 packets may be interpreted as usernames and passwords, causing authentication failure before the user gets a chance to type a username/password. The command is not useful on non-modem lines or lines without some kind of login configured.

## Example

The following example delays the startup of the EXEC:

service exec-wait

# **service finger**

To allow Finger protocol requests (defined in RFC 742) to be made of the network server, use the **service finger** global configuration command. This service is equivalent to issuing a remote **show users** command. The **no service finger** command removes this service.

**service finger no service finger**

# Syntax Description

This command has no arguments or keywords.

**Default** Enabled

## Command Mode

Global configuration

## Example

The following is an example of how to disable the Finger protocol:

no service finger

## **service nagle**

To enable the Nagle congestion control algorithm, use the **service nagle** global configuration command. Use the **no service nagle** command to disable this feature.

**service nagle no service nagle**

#### Syntax Description

This command has no arguments or keywords.

Default Disabled

#### Command Mode

Global configuration

#### Usage Guidelines

When using a standard TCP implementation to send keystrokes between machines, TCP tends to send one packet for each keystroke typed. On larger networks, many small packets use up bandwidth and contribute to congestion.

John Nagle's algorithm (RFC 896) helps alleviate the small-packet problem in TCP. In general, it works this way: The first character typed after connection establishment is sent in a single packet, but TCP holds any additional characters typed until the receiver acknowledges the previous packet. Then the second, larger packet is sent, and additional typed characters are saved until the acknowledgment comes back. The effect is to accumulate characters into larger chunks, and pace them out to the network at a rate matching the round-trip time of the given connection. This method is usually a good for all TCP-based traffic. However, do not use the **service nagle** command if you have XRemote users on X Window sessions.

#### Example

The following example enables the Nagle algorithm on the router:

```
service nagle
```
## **service password-encryption**

To encrypt passwords, use the **service password-encryption** global configuration command. Use the **no service password-encryption** command to disable this service.

**service password-encryption no service password-encryption**

#### Syntax Description

This command has no arguments or keywords.

**Default** No encryption

Command Mode

Global configuration

#### Usage Guidelines

The actual encryption process occurs when the current configuration is written or when a password is configured. Password encryption can be applied to both the privileged command password and to console and virtual terminal line access passwords.

When password encryption is enabled, the encrypted form of the passwords is displayed when a **show configuration** command is entered.

**Note** It is not possible to recover a lost encrypted password.

## Example

The following example causes password encryption to take place:

service password-encryption
# **service tcp-keepalives**

To generate keepalive packets on idle network connections, use the **service tcp-keepalives** global configuration command. The **no service tcp-keepalives** command with the appropriate keyword disables the keepalives.

**service tcp-keepalives** {**in** | **out**} **no service tcp-keepalives** {**in** | **out**}

Syntax Description

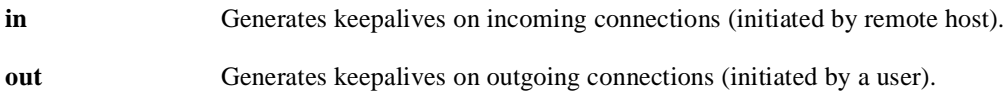

**Default** Disabled

#### Command Mode

Global configuration

#### Example

The following example generates keepalives on incoming TCP connections:

```
service tcp-keepalives in
```
### **service telnet-zero-idle**

To set the TCP window to zero (0) when the Telnet connection is idle, use the **service telnet-zero-idle** global configuration command. Use the **no service telnet-zero-idle** command to disable this feature.

**service telnet-zero-idle no service telnet-zero-idle**

#### Syntax Description

This command has no arguments or keywords.

**Default** Disabled

#### Command Mode

Global configuration

#### Usage Guidelines

Normally, data sent to non-current Telnet connections is accepted and discarded. When **service telnet-zero-idle** is enabled, if a session is suspended (that is, some other connection is made active or the EXEC is sitting in command mode), the TCP window is set to zero. This action prevents the remote host from sending any more data until the connection is resumed. Use this command when it is important that all messages sent by the host be seen by the users and the users are likely to use multiple sessions.

Do not use this command if your host will eventually time out and log out a TCP user whose window is zero.

#### Example

The following example sets the TCP window to zero when the Telnet connection is idle:

service telnet-zero-idle

### Related Command **resume**

### **service timestamps**

To configure the system to timestamp debugging or logging messages, use one of the **service timestamps** global configuration commands. Use the **no service timestamps** command to disable this service.

**service timestamps** [*type* **uptime**] **service timestamps** *type* **datetime** [**msec**] [**localtime**] [**show-timezone**] **no service timestamps** [*type*]

#### Syntax Description

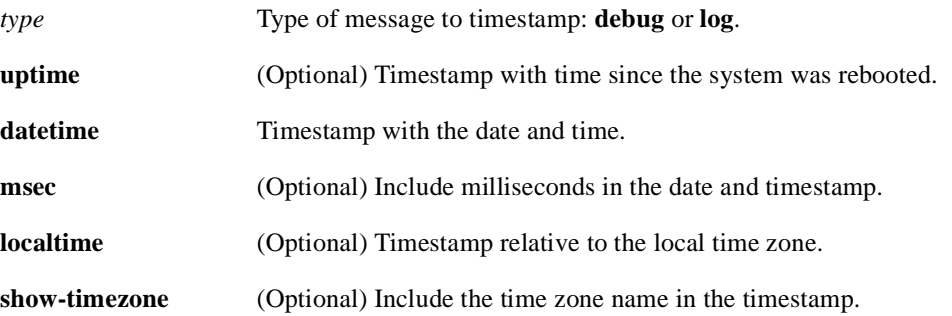

#### Default

No timestamping.

If **service timestamps** is specified with no arguments or keywords, default is **service timestamps debug uptime**.

The default for **service timestamps** *type* **datetime** is to format the time in UTC, with no milliseconds and no time zone name.

The command **no service timestamps** by itself disables timestamps for both debug and log messages.

#### Command Mode

Global configuration

#### Usage Guidelines

Timestamps can be added to either debugging or logging messages independently. The **uptime** form of the command adds timestamps in the format HHHH:MM:SS, indicating the time since the system was rebooted. The **datetime** form of the command adds timestamps in the format MMM DD HH:MM:SS, indicating the date and time according to the system clock. If the system clock has not been set, the date and time are preceded by an asterisk (\*) to indicate that the date and time are probably not correct.

#### Examples

The following example enables timestamps on debugging messages, showing the time since reboot:

service timestamps debug uptime

The following example enables timestamps on logging messages, showing the current time and date relative to the local time zone, with the time zone name included:

service timestamps log datetime localtime show-timezone

#### Related Commands

**clock set debug** (Refer to the *Debug Command Reference* publication.) **ntp**

### **show aliases**

To display all alias commands, or the alias commands in a specified mode, use the **show aliases** EXEC command.

**show aliases** [*mode*]

#### Syntax Description

*mode* (Optional) Command mode. See Table 5-6 in the description of the **alias** command for acceptable options for the *mode* argument.

### Command Mode

**EXEC** 

#### Usage Guidelines

All of the modes listed in Table 5-6 have their own prompts, except for the null interface mode. For example, the prompt for interface configuration mode is Router(config-if).

#### Sample Display

The following is sample output from the **show aliases exec** commands. The aliases configured for commands in EXEC mode are displayed.

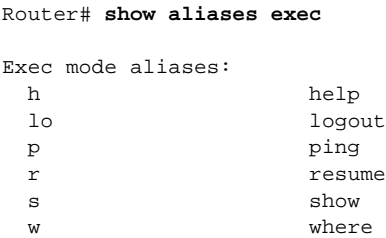

Related Command **alias**

### **show buffers**

Use the **show buffers** EXEC command to display statistics for the buffer pools on the network server.

**show buffers** [*type number* | **alloc** [**dump**]]

#### Syntax Description

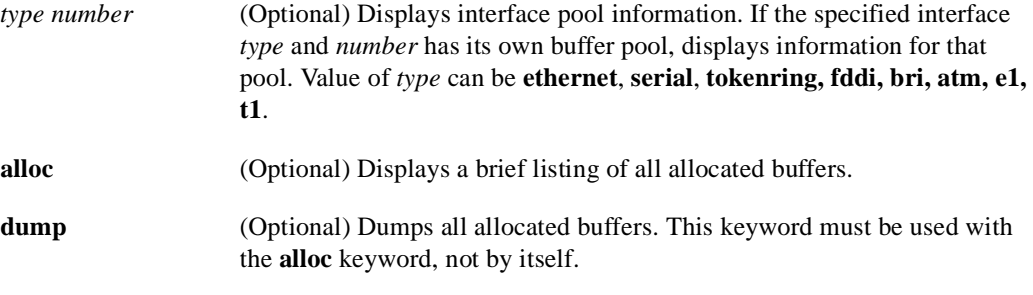

Command Mode EXEC

#### Sample Displays

The following is sample output from the **show buffers** command with no arguments, showing all buffer pool information:

```
Router#show buffers
Buffer elements:
      398 in free list (500 max allowed)
      1266 hits, 0 misses, 0 created
Public buffer pools:
Small buffers, 104 bytes (total 50, permanent 50):
      50 in free list (20 min, 150 max allowed)
      551 hits, 0 misses, 0 trims, 0 created
Middle buffers, 600 bytes (total 25, permanent 25):
      25 in free list (10 min, 150 max allowed)
      39 hits, 0 misses, 0 trims, 0 created
Big buffers, 1524 bytes (total 50, permanent 50):
      49 in free list (5 min, 150 max allowed)
      27 hits, 0 misses, 0 trims, 0 created
VeryBig buffers, 4520 bytes (total 10, permanent 10):
      10 in free list (0 min, 100 max allowed)
      0 hits, 0 misses, 0 trims, 0 created
Large buffers, 5024 bytes (total 0, permanent 0):
      0 in free list (0 min, 10 max allowed)
      0 hits, 0 misses, 0 trims, 0 created
Huge buffers, 18024 bytes (total 0, permanent 0):
      0 in free list (0 min, 4 max allowed)
      0 hits, 0 misses, 0 trims, 0 created
Interface buffer pools:
Ethernet0 buffers, 1524 bytes (total 64, permanent 64):
      16 in free list (0 min, 64 max allowed)
      48 hits, 0 fallbacks
      16 max cache size, 16 in cache
Ethernet1 buffers, 1524 bytes (total 64, permanent 64):
```

```
 16 in free list (0 min, 64 max allowed)
      48 hits, 0 fallbacks
      16 max cache size, 16 in cache
Serial0 buffers, 1524 bytes (total 64, permanent 64):
      16 in free list (0 min, 64 max allowed)
      48 hits, 0 fallbacks
      16 max cache size, 16 in cache
Seriall buffers, 1524 bytes (total 64, permanent 64):
      16 in free list (0 min, 64 max allowed)
      48 hits, 0 fallbacks
      16 max cache size, 16 in cache
TokenRing0 buffers, 4516 bytes (total 48, permanent 48):
      0 in free list (0 min, 48 max allowed)
      48 hits, 0 fallbacks
      16 max cache size, 16 in cache
TokenRing1 buffers, 4516 bytes (total 32, permanent 32):
      32 in free list (0 min, 48 max allowed)
      16 hits, 0 fallbacks
0 failures (0 no memory)
```
Table 5-17 describes significant fields shown in the display.

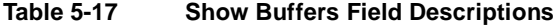

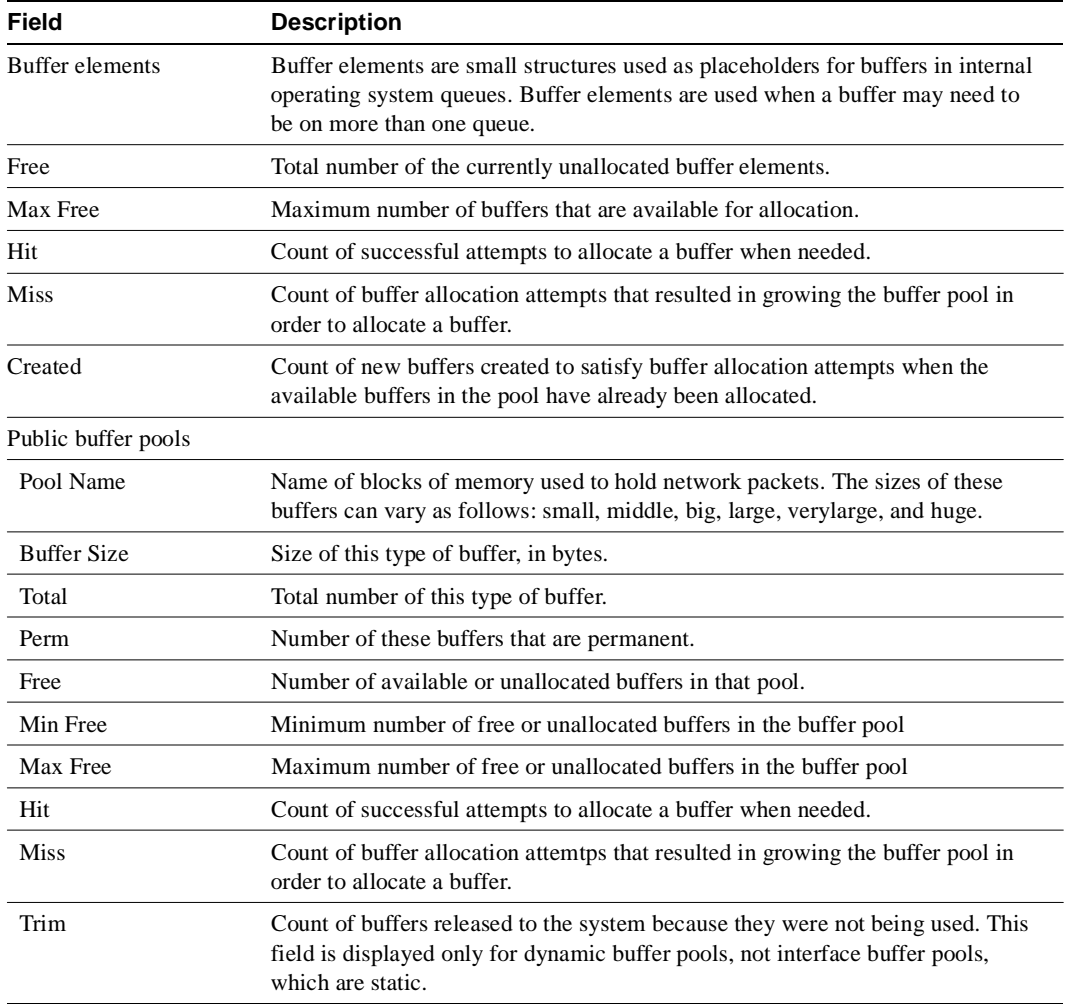

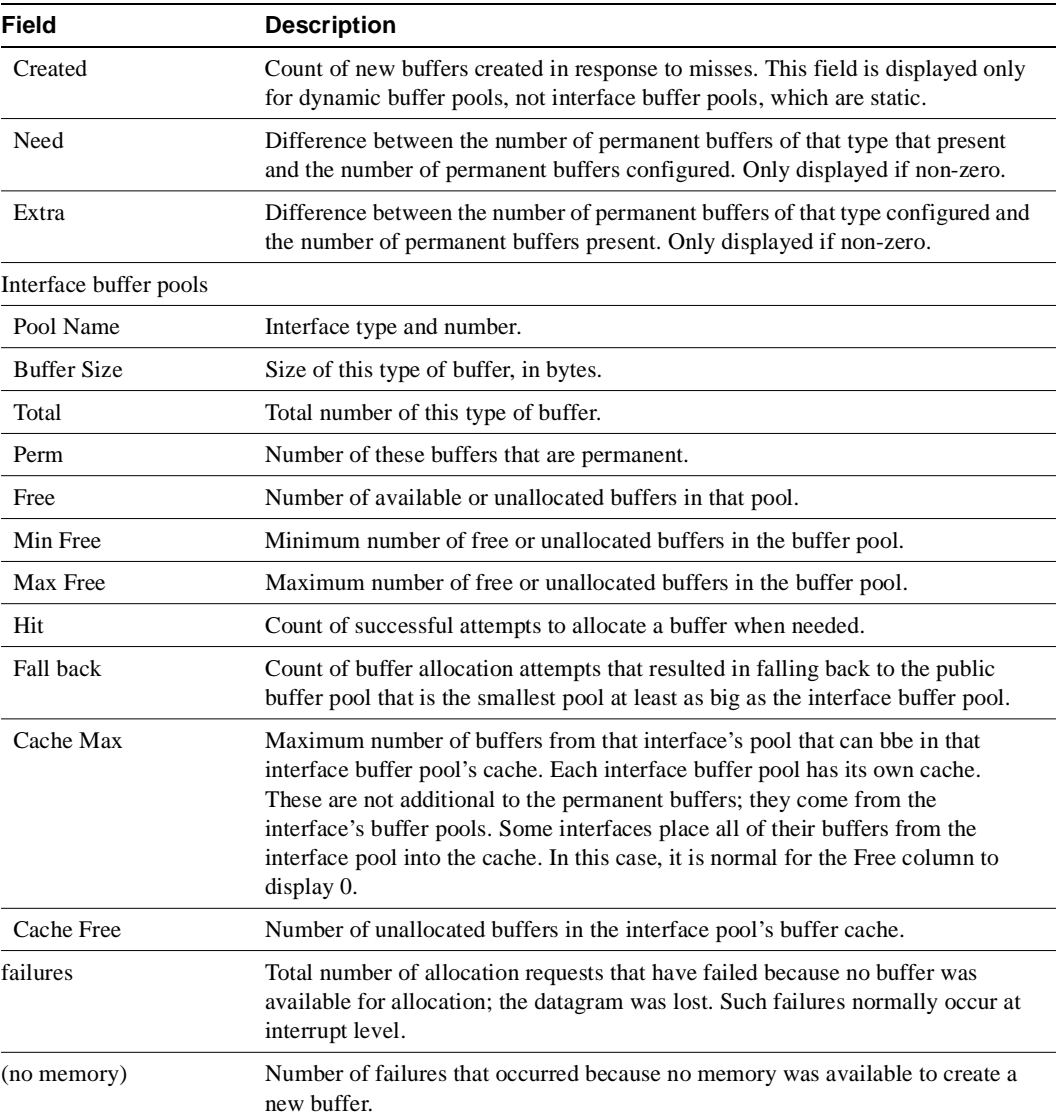

The following is sample output from the **show buffers** command with an interface *type* and *number* :

```
Router#show buffers Ethernet 0
Ethernet0 buffers, 1524 bytes (total 64, permanent 64):
      16 in free list (0 min, 64 max allowed)
      48 hits, 0 fallbacks
      16 max cache size, 16 in cache
```
The following is sample output from the **show buffers** command when **alloc** is specified:

```
Router#show buffers alloc
Buffer elements:
      398 in free list (500 max allowed)
      1266 hits, 0 misses, 0 created
Public buffer pools:
Small buffers, 104 bytes (total 50, permanent 50):
      50 in free list (20 min, 150 max allowed)
      551 hits, 0 misses, 0 trims, 0 created
Middle buffers, 600 bytes (total 25, permanent 25):
      25 in free list (10 min, 150 max allowed)
```

```
 39 hits, 0 misses, 0 trims, 0 created
Big buffers, 1524 bytes (total 50, permanent 50):
      49 in free list (5 min, 150 max allowed)
      27 hits, 0 misses, 0 trims, 0 created
VeryBig buffers, 4520 bytes (total 10, permanent 10):
      10 in free list (0 min, 100 max allowed)
      0 hits, 0 misses, 0 trims, 0 created
Large buffers, 5024 bytes (total 0, permanent 0):
      0 in free list (0 min, 10 max allowed)
      0 hits, 0 misses, 0 trims, 0 created
Huge buffers, 18024 bytes (total 0, permanent 0):
      0 in free list (0 min, 4 max allowed)
      0 hits, 0 misses, 0 trims, 0 created
Interface buffer pools:
Ethernet0 buffers, 1524 bytes (total 64, permanent 64):
      16 in free list (0 min, 64 max allowed)
      48 hits, 0 fallbacks
      16 max cache size, 16 in cache
Ethernet1 buffers, 1524 bytes (total 64, permanent 64):
      16 in free list (0 min, 64 max allowed)
      48 hits, 0 fallbacks
      16 max cache size, 16 in cache
Serial0 buffers, 1524 bytes (total 64, permanent 64):
      16 in free list (0 min, 64 max allowed)
      48 hits, 0 fallbacks
      16 max cache size, 16 in cache
Serial1 buffers, 1524 bytes (total 64, permanent 64):
      16 in free list (0 min, 64 max allowed)
      48 hits, 0 fallbacks
      16 max cache size, 16 in cache
TokenRing0 buffers, 4516 bytes (total 48, permanent 48):
      0 in free list (0 min, 48 max allowed)
      48 hits, 0 fallbacks
      16 max cache size, 16 in cache
TokenRing1 buffers, 4516 bytes (total 32, permanent 32):
      32 in free list (0 min, 48 max allowed)
      16 hits, 0 fallbacks
0 failures (0 no memory)
Address PakAddr Data Off Data Pool Ref Link Enc Flags Output Input
```
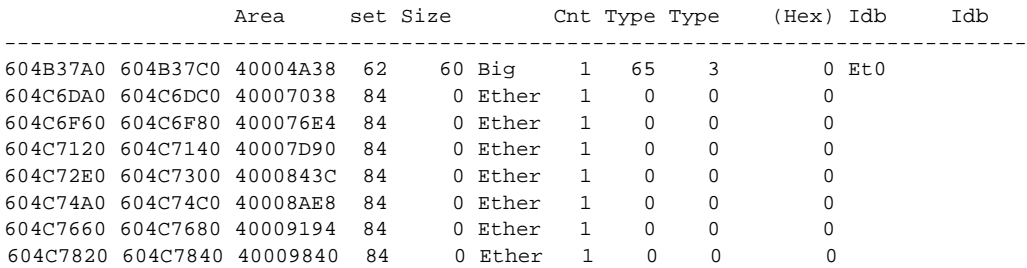

## **show calendar**

To display the calendar hardware setting for the Cisco 7000 or Cisco 4500, use the **show calendar** EXEC command:

**show calendar**

Syntax Description

This command has no arguments or keywords.

Command Mode

EXEC

Usage Guidelines

You can compare the time and date shown with this command with the time and date listed via the **show clock** command to verify that the calendar and system clock are in sync with each other. The time displayed is relative to the configured time zone.

#### Sample Display

In the following sample display, the hardware calendar indicates the timestamp of 12:13:44 p.m. on Friday, January 1, 1993:

Router# **show calendar**

12:13:44 PST Fri Jan 1 1993

Related Command **show clock**

### **show cdp**

To display global CDP information , including timer and hold-time information, use the **show cdp** privileged EXEC command.

**show cdp**

Syntax Description

This command has no arguments or keywords.

Command Mode

Privileged EXEC

#### Sample Display

The following is sample output from the **show cdp** command. Global CDP timer and hold-time parameters are set to the defaults of 60 and 180 seconds, respectively.

Router# **show cdp**

```
Global CDP information:
         Sending CDP packets every 60 seconds
         Sending a holdtime value of 180 seconds
```
Related Commands **cdp holdtime cdp timer show cdp entry show cdp neighbors**

### **show cdp entry**

To display information about a neighbor device listed in the CDP table, use the **show cdp entry**  privileged EXEC command.

**show cdp entry** *entry-name* [**protocol** | **version**]

#### Syntax Description

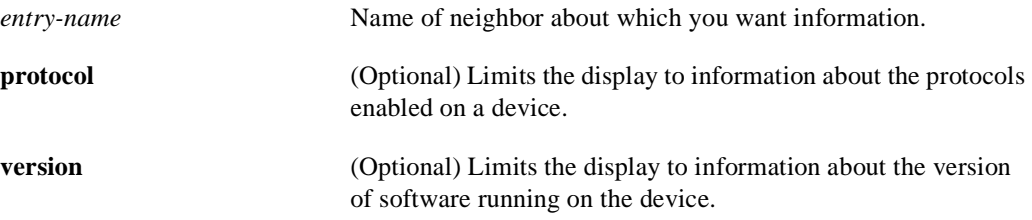

#### Command Mode

Privileged EXEC

#### Sample Displays

The following is sample output from the **show cdp** entry command with no limits. Information about the neighbor *device.cisco.com* is displayed, including device ID, address and protocol, platform, interface, hold time, and version.

```
Router# show cdp entry device.cisco.com
Device ID: device.cisco.com
Entry address(es): 
  IP address: 198.92.68.18
  CLNS address: 490001.1111.1111.1111.00
  DECnet address: 10.1
Platform: AGS, Capabilities: Router Trans-Bridge 
Interface: Ethernet0, Port ID (outgoing port): Ethernet0
Holdtime : 155 sec
Version :
GS Software (GS3), Experimental Version 10.2(10302) [asmith 161]
Copyright (c) 1986-1994 by cisco Systems, Inc.
Compiled Mon 07-Nov-94 14:34
```
The following is sample output from the **show cdp entry privilege** command.Only information about the protocols enabled on *neon-cisco.com* is displayed.

Router# **show cdp entry device.cisco.com protocol**

```
Protocol information for device.cisco.com :
   IP address: 198.92.68.18
   CLNS address: 490001.1111.1111.1111.00
   DECnet address: 10.1
```
The following is sample output from the **show cdp entry version** command.Only information about the version of software running on *device.cisco.com* is displayed.

Router# **show cdp entry device.cisco.com version**

Version information for device.cisco.com :

```
 GS Software (GS3), Experimental Version 10.2(10302) [asmith 161]
Copyright (c) 1986-1994 by cisco Systems, Inc.
Compiled Mon 07-Nov-94 14:34
```
Related Command **show cdp neighbors**

### **show cdp interface**

To display information about the interfaces on which CDP is enabled, use the **show cdp interface** command.

**show cdp interface** [*type number*]

#### Syntax Description

*type* (Optional) Type of interface about which you want information. *number* (Optional) Number of the interface about which you want information.

### Command Mode

Privileged EXEC

#### Sample Displays

The following sample output form the **show cdp interface** command. Status information and information about CDP timer and hold time settings is displayed for all interfaces on which CDP is enabled.

```
Router# show cdp interface
```

```
Serial0 is up, line protocol is up, encapsulation is SMDS
   Sending CDP packets every 60 seconds
   Holdtime is 180 seconds
Ethernet0 is up, line protocol is up, encapsulation is ARPA
   Sending CDP packets every 60 seconds
   Holdtime is 180 seconds
```
The following is sample output from the **show cdp interface** command with an interface specified. Status information and information about CDP timer and holdtime settings is displayed for Ethernet interface 0 only.

```
Router# show cdp interface ethernet 0
Ethernet0 is up, line protocol is up, encapsulation is ARPA
   Sending CDP packets every 60 seconds
   Holdtime is 180 seconds
```
### **show cdp neighbors**

To display information about neighbors, use the **show cdp neighbors** privileged EXEC command.

**show cdp neighbors** [*interface-type interface-number*] [**detail**]

#### Syntax Description

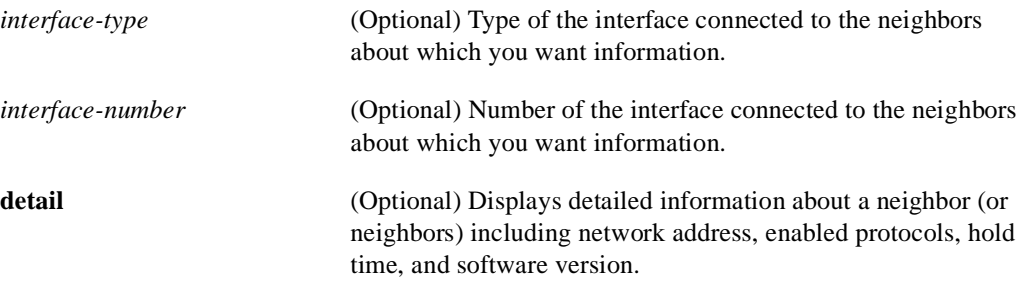

#### Command Mode

Privileged EXEC

#### Sample Displays

The following is sample output from the **show cdp neighbors** command. Device ID, interface type and number, holdtime settings, capabilities, platform, and port ID information about the router's neighbors is displayed.

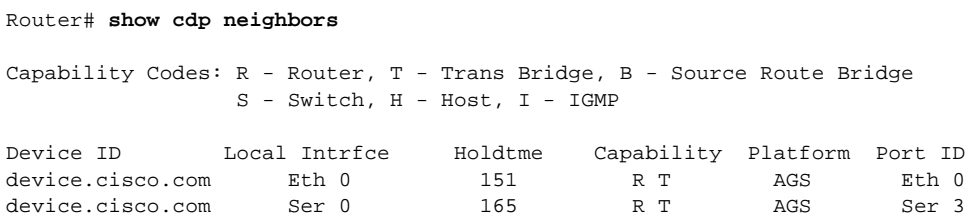

The following is sample output from the **show cdp neighbors detail** command. Additional detail is shown about the router's neighbors, including network address, enabled protocols, and software version:

```
Router# show cdp neighbors detail
Device ID: device.cisco.com
Entry address(es): 
  IP address: 198.92.68.18
  CLNS address: 490001.1111.1111.1111.00
  DECnet address: 10.1
Platform: AGS, Capabilities: Router Trans-Bridge 
Interface: Ethernet0, Port ID (outgoing port): Ethernet0
Holdtime : 143 sec
Version :
GS Software (GS3), Experimental Version 10.2(10302) [asmith 161]
Copyright (c) 1986-1994 by cisco Systems, Inc.
Compiled Mon 07-Nov-94 14:34
```
Related Command **show cdp entry**

### **show cdp traffic**

To display traffic information from the CDP table, use the **show cdp traffic** privileged EXEC command.

**show cdp traffic**

#### Syntax Description

This command has no arguments or keywords.

Command Mode

Privileged EXEC

### Sample Display

The following is sample output from the **show cdp traffic** command.

```
Router# show cdp traffic
```

```
CDP counters :
         Packets output: 94, Input: 75
         Hdr syntax: 0, Chksum error: 0, Encaps failed: 0
         No memory: 0, Invalid packet: 0, Fragmented: 0
```
In this example, traffic information is displayed including the numbers of packets sent, the number of packets received, header syntax, checksum errors, failed encapsulations, memory problems, and invalid and fragmented packets is displayed. Header syntax indicates the number of packets CDP receives with that have an invalid header format.

### **show clock**

To display the system clock, use the **show clock** EXEC command:

**show clock** [**detail**]

#### Syntax Description

detail (Optional) Indicates the clock source (NTP, VINES, 7000 calendar, and so forth) and the current summer-time setting (if any).

Command Mode EXEC

#### Usage Guidelines

The system clock keeps an "authoritative" flag that indicates whether or not the time is authoritative (believed to be accurate). If system clock has been set by a timing source (Cisco 7000 calendar, NTP, VINES, and so forth), the flag is set. If the time is not authoritative, it will be used only for display purposes. Until the clock is authoritative and the "authoritative" flag is set, the flag prevents the router from causing peers to synchronize to itself when the router time is invalid.

The symbol that precedes the **show clock** display indicates the following:

An asterisk (\*) indicates not authoritative

A blank space indicates authoritative

A period (. ) indicates authoritative, but NTP is not synchronized.

#### Sample Display

The following sample output shows that the current clock is authoritative and that the time source is NTP:

```
Router# show clock detail
15:29:03.158 PST Mon Mar 1 1993
Time source is NTP
Router#
```
Related Commands **clock set show calendar**

### **show environment**

Use the **show environment** EXEC command to display temperature and voltage information on the AGS+ and Cisco 7000 series console.

**show environment**

#### Syntax Description

This command has no arguments or keywords.

Command Mode

**EXEC** 

#### Usage Guidelines

Once a minute a routine is run that gets environmental measurements from the CSC-ENVM card and stores the **show environment** output into a buffer. This buffer is displayed on the console when **show environment** is invoked.

If a measurement exceeds desired margins, but has not exceeded fatal margins, a warning message is printed to the system console. The system software queries the CSC-ENVM card for measurements once a minute, but warnings for a given testpoint are printed at most once every four hours. If a measurement is out of line within a four-hour period, an automatic warning message appears on the console. As noted above, you can query the CSC-ENVM using the **show environment** command at any time to determine if a measurement is at the warning tolerance.

#### Sample Display

The following is sample output from the **show environment** command on the AGS+:

Router# **show environment**

```
Environmental controller firmware version 2.0
   Serial number is 00220846, calibrated on 2-14-92, by technician rma
   Internal temperature measured 34.3(C), shuts down at 43.0(C)
   Air flow appears good.
   +5 volt line measured at 5.061(V)
   +12 volt line measured at 12.120(V)
   -12 volt line measured at -11.936(V)-5 volt line measured at -4.986(V)
```
Table 5-18 describes significant fields shown in the display.

#### **Table 5-18 Show Environment Field Descriptions for AGS+**

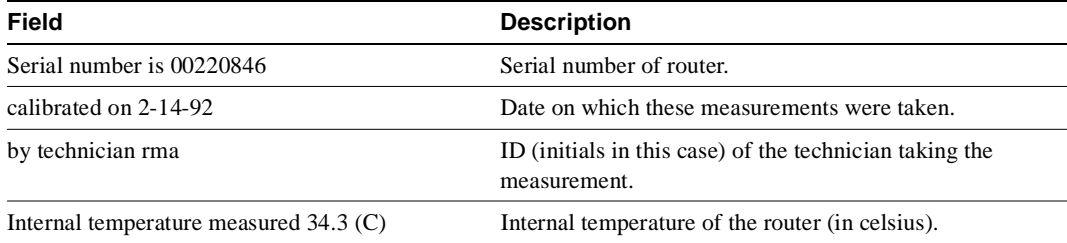

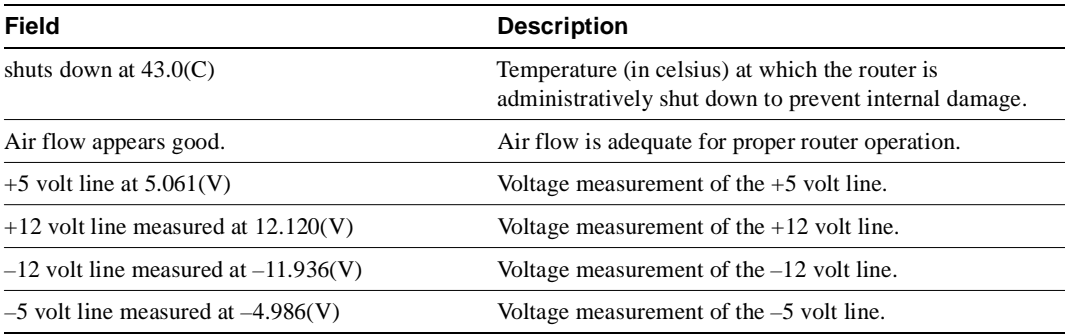

The following is an example of a message that displays on the system console when a measurement has exceeded an acceptable margin:

```
Router#
ENVIRONMENTAL WARNING: Air flow appears marginal.
```
The following is an example of a message that displays on the system console when a measurement has exceeded an acceptable margin. In this example, the internal temperature reading is given:

Router# ENVIRONMENTAL WARNING: Internal temperature measured 41.3(C)

The following is an example of a message that displays on the system console when a voltage measurement has exceeded an acceptable margin:

```
Router#
ENVIRONMENTAL WARNING: +5 volt testpoint measured 5.310(V)
```
If the CSC-ENVM card on the AGS+ chassis detects that any of its voltage or temperature testpoints has exceeded maximum margins, it does the following in this order:

- **1** Saves the last measured values from each of the six testpoints to internal nonvolatile memory.
- **2** Interrupts the system software and causes a shutdown message to be printed on the system console.
- **3** Shuts off the power supply after a few milliseconds of delay.

The following is the message the system displays if voltage or temperature exceed maximum margins:

```
Router#
SHUTDOWN: air flow problem
```
For environmental specifications, refer to the *Hardware Installation and Maintenance* publication for your individual chassis.

The following example shows the typical **show environment** display on the Cisco 7000 when there are no warning conditions in the system. The date and time of the query are displayed, along with the data refresh information and a message indicating that there are no warning conditions.

```
Router> show environment
Environmental Statistics
  Environmental status as of 13:17:39 UTC Thu Oct 22 1992 
 Data is 7 second(s) old, refresh in 53 second(s)
  All Environmental Measurements are within specifications
```
Table 5-19 describes the **show environment** display fields on the Cisco 7000.

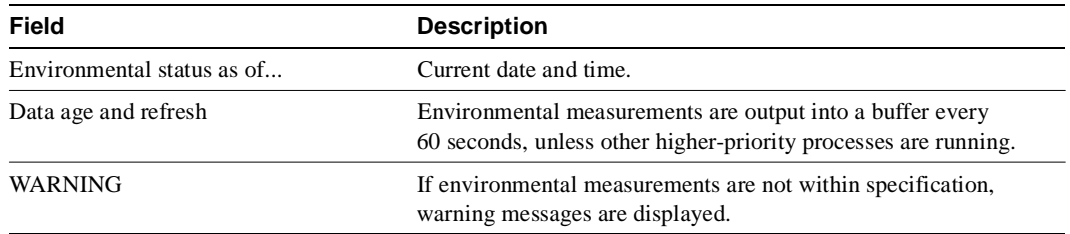

#### **Table 5-19 Show Environment Field Descriptions for Cisco 7000**

### **show environment all**

Use the **show environment all** EXEC command to display temperature and voltage information on the Cisco 7000 series console.

**show environment all**

#### Syntax Description

This command has no arguments or keywords.

Command Mode

**EXEC** 

#### Sample Display

The following is sample output from the **show environment all** command on the Cisco 7000 when there are no warning conditions in the system:

```
7000> show environment all
```

```
Environmental Statistics
   Environmental status as of 13:17:39 UTC Thu Oct 22 1992
   Data is 11 second(s) old, refresh in 49 second(s)
   All Environmental Measurements are within specifications
   Lower Power Supply: 700W, ON Upper Power Supply: Not Installed
   No Intermittent Powerfails
   +12 volt measured at 12.05(V)
   +5 volt measured at 4.92(V)
  -12 volt measured at -12.00(V) +24 volt measured at 23.80(V)
Airflow temperature measured at 30(C)
Inlet temperature measured at 25(C)
```
In the following example, there have been two intermittent power failures since the router was turned on, and the lower power supply is not functioning. The last intermittent power failure occurred on Sunday, October 25, 1992, at 11:07 p.m.

```
7000# show environment all
Environmental Statistics
   Environmental status as of 23:19:47 UTC Sun Oct 25 1992 
  Data is 6 second(s) old, refresh in 54 second(s)
   WARNING: Lower Power Supply is NON-OPERATIONAL
   Lower Power Supply:700W, OFF Upper Power Supply: 700W, ON
   Intermittent Powerfail(s): 2 Last on 23:07:05 UTC Sun Oct 25 1992 
   +12 volts measured at 12.05(V)
   +5 volts measured at 4.96(V)
  -12 volts measured at -12.05(V) +24 volts measured at 23.80(V)
```

```
 Airflow temperature measured at 38(C)
 Inlet temperature measured at 25(C)
```
Table 5-20 describes the **show environment all** display fields.

| Field                            | <b>Description</b>                                                                                                    |
|----------------------------------|----------------------------------------------------------------------------------------------------|
| Environmental status as of       | Date and time of last query.                                                                                                 |
| Data age and refresh             | Environmental measurements are output into a buffer every<br>60 seconds, unless other higher-priority processes are running. |
| WARNING                          | If environmental measurements are not within specification,<br>warning messages are displayed.                               |
| Lower Power Supply               | Type of power supply installed and its status (on or off).                                                                   |
| Upper Power Supply               | Type of power supply installed and its status (on or off).                                                                   |
| Intermittent Powerfails          | Number of power hits (not resulting in shutdown) since system<br>was last booted.                                            |
| Voltage Specifications           | System voltage measurements.                                                                                                 |
| Airflow and Inlet<br>temperature | Temperature of air coming in and going out.                                                                                  |

**Table 5-20 Show Environment All Field Descriptions**

The following example shows typical output of the **show environment all** command on the Cisco 7010. The output shows the status of the single 600W power supply. The following example from a Cisco 7010 shows that a single 600W power supply is installed:

#### 7010# **show environment all**

```
Environmental Statistics
   Environmental status as of Fri 11-5-1993 19:10:41
  Data is 31 second(s) old, refresh in 29 second(s)
 All Environmental Measurements are within specifications
   Power Supply: 600W AC
  No Intermittent Powerfails
  +12 volts measured at 12.00(V)
   +5 volts measured at 5.02(V)
  -12 volts measured at -12.05(V) +24 volts measured at 23.70(V)
   Airflow temperature measured at 35(C)
   Inlet temperature measured at 26(C)
```
Table 5-21 describes the fields shown in the display.

**Table 5-21 Show Environment Field Descriptions for the Cisco 7010**

| Field                      | <b>Description</b>     |
|----------------------------|------------------------|
| Environmental status as of | Current date and time. |

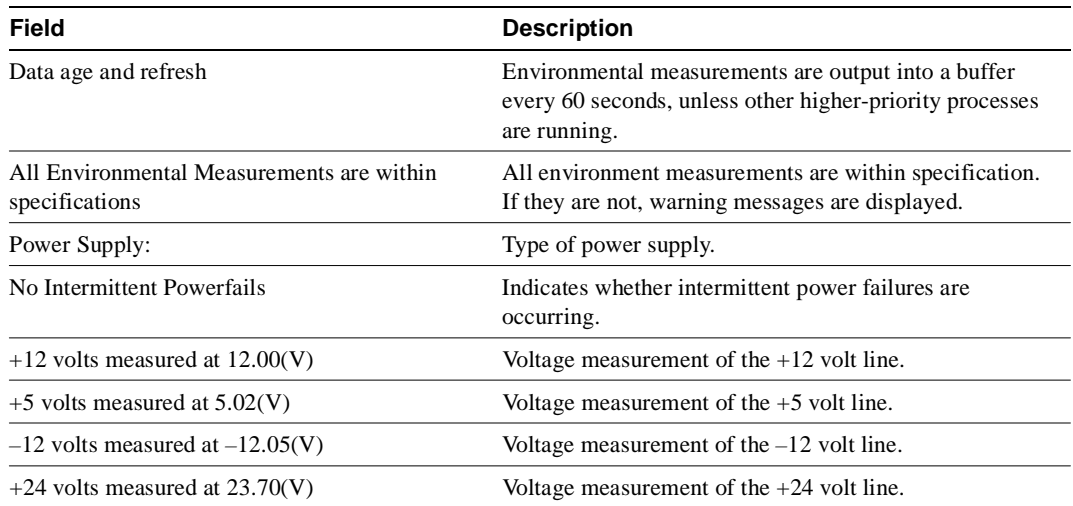

### **show environment last**

If a shutdown occurs due to detection of fatal environmental margins, the CSC-ENVM (on the AGS+) or the route processor (RP) (on the Cisco 7000 series) logs the last measured value from each of the six test points to internal nonvolatile memory. Only one set of measurements may be stored at any one time.

Use the **show environment last** EXEC command to display these test points.

#### **show environment last**

#### Syntax Description

This command has no arguments or keywords.

#### Command Mode

EXEC

#### Sample Display

The following is sample output from the **show environment last** command on the AGS+:

```
Router# show environment last
```

```
Environmental controller firmware version 2.0
   Serial number is 3232, calibrated on 2-14-92, by technician rma
   Internal temperature measured 24.1(C), shuts down at 43.0(C)
  Air flow appears good.
   +5 volt line measured at 4.988(V)
   +12 volt line measured at 12.044(V)
   -12 volt line measured at -11.787(V)-5 volt line measured at -4.939(V)LAST Environmental Shutdown Measurements:
   Internal temperature was 24.0(C)
   Air flow sensor was good
   +5 volt line was 4.990(V)
   +12 volt line was 9.900(V)*
   -12 volt line was -11.719(V)
   -5 volt line was -4.926(V)
```
As the display shows, the first block of data is equivalent to **show environment**, in that it displays the current measurements. The second block shows all the testpoint values at the time of the LAST environmental shutdown. An asterisk suffixes the testpoint that caused the failure. In this example, the  $+12$  volt testpoint dropped to 9.900(V) to cause the shutdown.

The following example is for the Cisco 7000. The router retrieves the environmental statistics at the time of the last shutdown. In this example, the last shutdown was Tuesday, May 19, 1992 at 12:40p.m., so the environmental statistics at that time are displayed.

```
Router# show environment last
Environmental Statistics
  Environmental status as of 14:47:00 UTC Thu May 21 1992 
 Data is 6 second(s) old, refresh in 54 second(s)
  WARNING: Upper Power Supply is NON-OPERATIONAL
LAST Environmental Statistics
```

```
 Environmental status as of 12:40:00 UTC Tues May 19 1992 
  Lower Power Supply: 700W, ON Upper Power Supply: 700W, OFF
  No Intermittent Powerfails
  +12 volts measured at 12.05(V)
 +5 volts measured at 4.98(V)
-12 volts measured at -12.00(V) +24 volts measured at 23.80(V)
  Airflow temperature measured at 30(C)
  Inlet temperature measured at 23(C)
```
Table 5-22 describes the **show environment last** display fields.

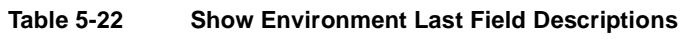

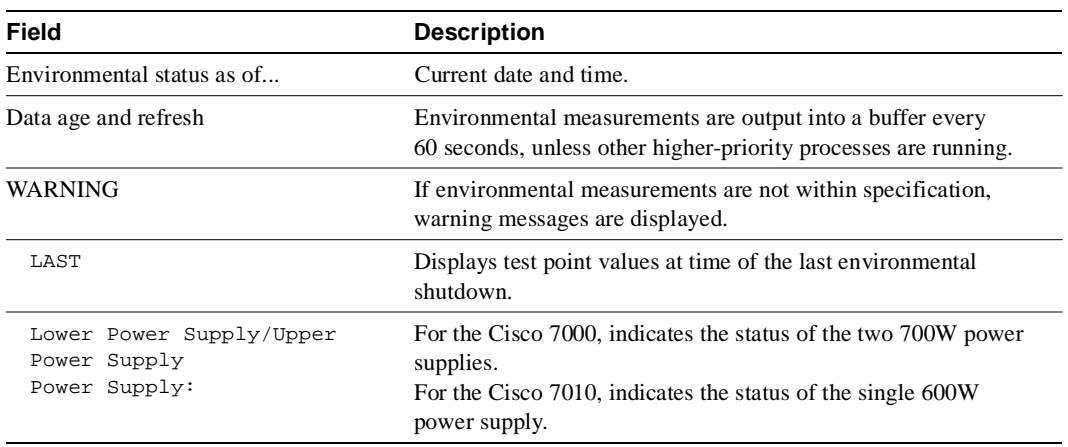

### **show environment table**

Use the **show environment table** EXEC command to display environmental measurements and a table that lists the ranges of environment measurement that are within specification. This command is available on the Cisco 7000 only.

**show environment table**

#### Syntax Description

This command has no arguments or keywords.

Command Mode

EXEC

#### Sample Display

The following sample output shows the current environmental status in tables that list voltage and temperature parameters. There are three warning messages; one each about the lower power supply, the airflow temperature, and the inlet temperature. In this example, voltage parameters are shown to be in the normal range, airflow temperature is at a critical level, and inlet temperature is at the warning level.

```
Router> show environment table
Environmental Statistics
   Environmental status as of Mon 11-2-1992 17:43:36
  Data is 52 second(s) old, refresh in 8 second(s)
   WARNING: Lower Power Supply is NON-OPERATIONAL
   WARNING: Airflow temperature has reached CRITICAL level at 73(C)
   WARNING: Inlet temperature has reached WARNING level at 41(C)
```

```
Voltage Parameters:
```
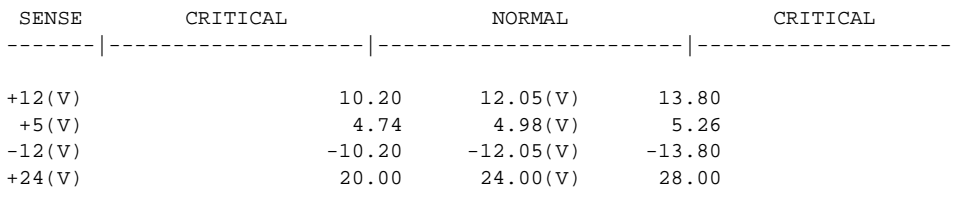

Temperature Parameters:

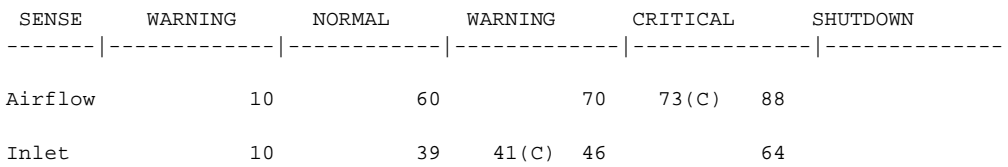

Table 5-23 describes the **show environment table** display fields.

#### **Table 5-23 Show Environment Table Field Descriptions**

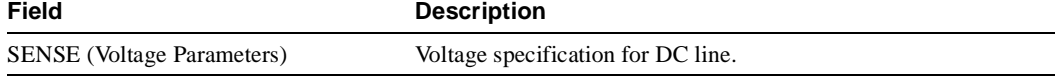

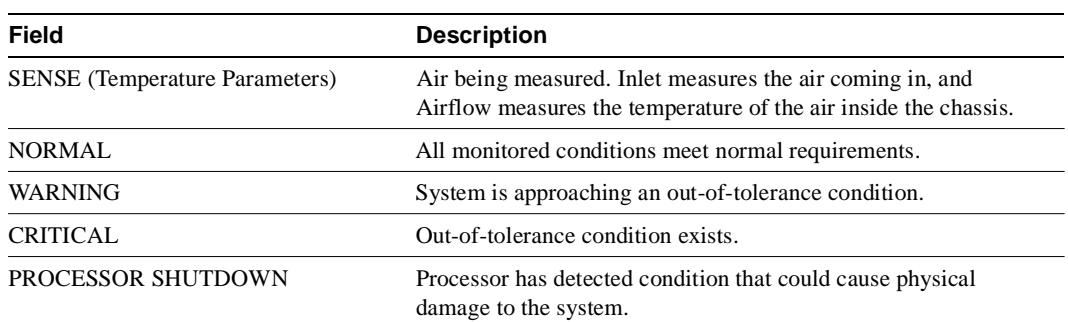

# **show logging**

Use the **show logging** EXEC command to display the state of logging (syslog).

#### **show logging**

This command displays the state of syslog error and event logging, including host addresses, and whether console logging is enabled. This command also displays Simple Network Management Protocol (SNMP) configuration parameters and protocol activity.

#### Syntax Description

This command has no arguments or keywords.

#### Command Mode

EXEC

#### Sample Display

The following is sample output from the **show logging** command:

```
Router# show logging
Syslog logging: enabled
     Console logging: disabled
     Monitor logging: level debugging, 266 messages logged.
    Trap logging: level informational, 266 messages logged.
    Logging to 131.108.2.238
SNMP logging: disabled, retransmission after 30 seconds
     0 messages logged
```
Table 5-24 describes significant fields shown in the display.

#### **Table 5-24 Show Logging Field Descriptions**

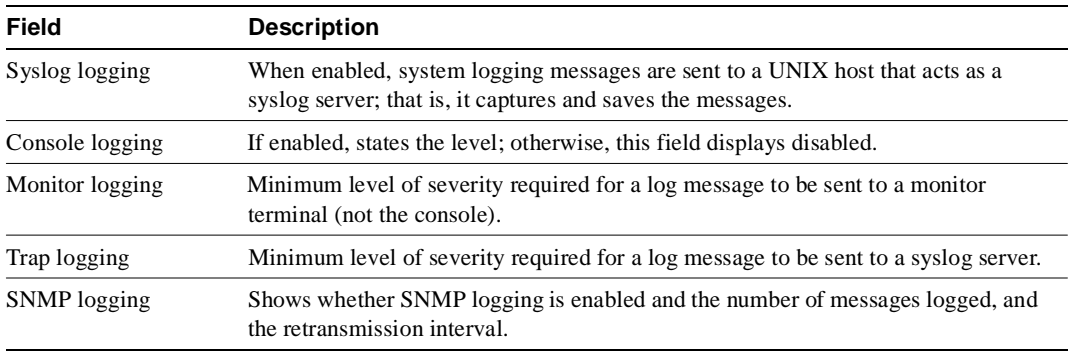

### **show memory**

Use the **show memory** EXEC command to show statistics about the router's memory, including memory free pool statistics.

 **show memory** [*type*] [**free**]

#### Syntax Description

*type* (Optional) Memory type to display (**processor**, **multibus**, **io**, **sram**). If *type* is not specified, statistics for all memory types present in the router will be displayed.

**free** (Optional) Displays free memory statistics.

# Command Mode

EXEC

#### Sample Displays

The following is sample output from the **show memory** command:

Router# **show memory**

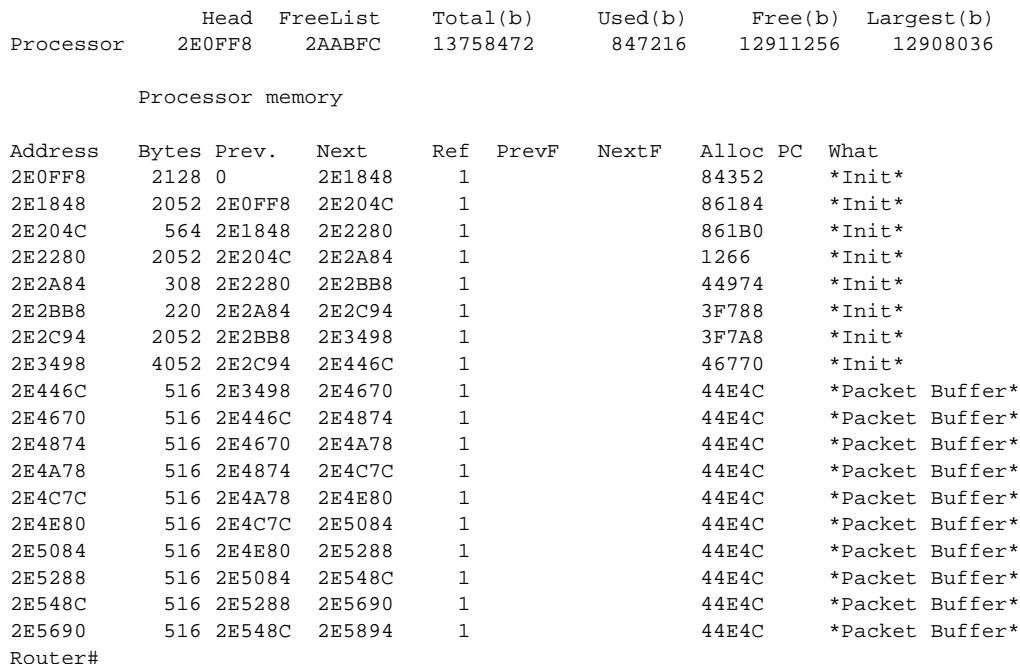

The following is sample output from the **show memory free** command:

#### Router# **show memory free**

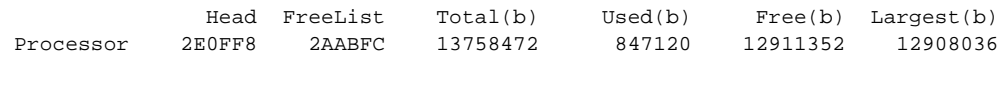

Processor memory

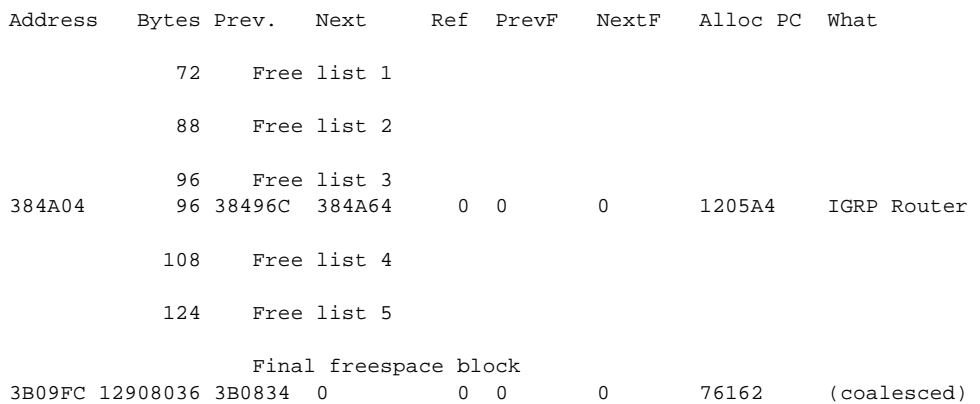

The display of **show memory free** contains the same types of information as the **show memory** display, except that only free memory is displayed, and the information is displayed in order for each free list.

The first section of the display includes summary statistics about the activities of the system memory allocator. Table 5-25 describes significant fields shown in the first section of the display.

| <b>Description</b>                                              |  |
|-----------------------------------------------------------------|--|
| Hexadecimal address of the head of the memory allocation chain. |  |
| Hexadecimal address of the base of the free list.               |  |
| Sum of used bytes plus free bytes.                              |  |
| Amount of memory in use.                                        |  |
| Amount of memory not in use.                                    |  |
| Size of largest available free block.                           |  |
|                                                                 |  |

**Table 5-25 Show Memory Field Descriptions—First Section**

The second section of the display is a block-by-block listing of memory use. Table 5-26 describes significant fields shown in the second section of the display.

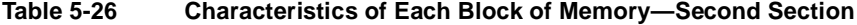

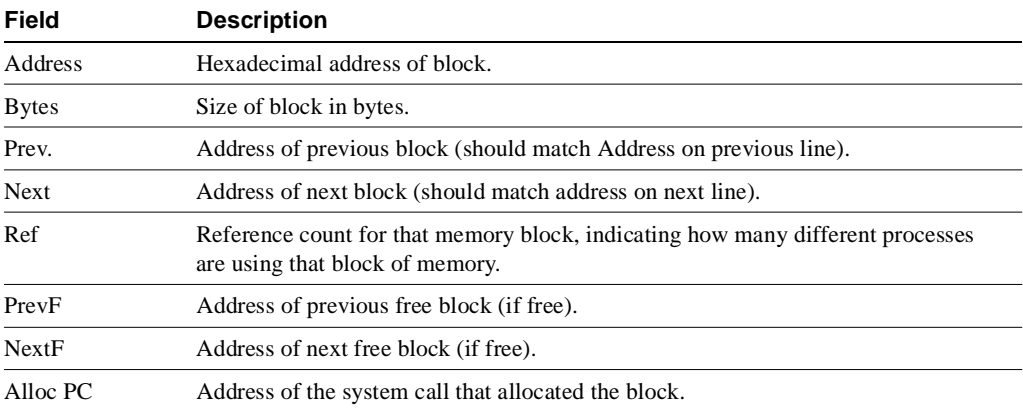

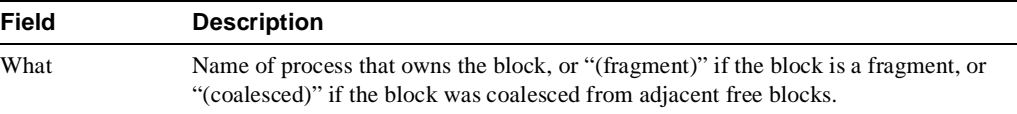

The **show memory io** command displays the free IO memory blocks. On the Cisco 4000, this command quickly shows how much unused IO memory is available.

The following is sample output from the **show memory io** command:

```
Router# show memory io
```

```
Address Bytes Prev. Next Ref PrevF NextF Alloc PC What
6132DA0 59264 6132664 6141520 0 0 600DDEC 3FCF0 *Packet Buffer*
600DDEC 500 600DA4C 600DFE0 0 6132DA0 600FE68 0 
600FE68 376 600FAC8 600FFE0 0 600DDEC 6011D54 0 
6011D54 652 60119B4 6011FEO 0 600FE68 6013D54 0 
614FCA0 832 614F564 614FFE0 0 601FD54 6177640 0 
6177640 2657056 6172E90 0 0 614FCA0 0 0 
Total: 2723244
```
The **show memory sram** command displays the free SRAM memory blocks. For the Cisco 4000, this command supports the high-speed static RAM memory pool to make it easier to debug or diagnose problems with allocation or freeing of such memory.

The following is sample output from the **show memory sram** command:

Router# **show memory sram** Address Bytes Prev. Next Ref PrevF NextF Alloc PC What 7AE0 38178 72F0 0 0 0 0 0 Total 38178

The **show memory** command on the Cisco 4000 includes information about SRAM memory and IO memory, and appears as follows:

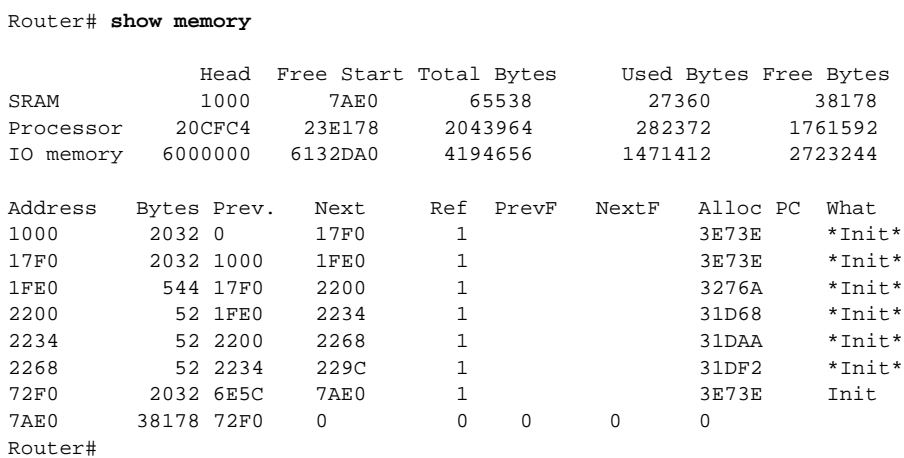

## **show ntp associations**

To show the status of Network Time Protocol (NTP) associations, use the **show ntp associations**  EXEC command.

**show ntp associations** [**detail**]

Syntax Description

**detail** (Optional) Shows detailed information about each NTP association.

Command Mode EXEC

#### Sample Displays

Detailed descriptions of the information displayed by this command can be found in the NTP specification (RFC 1305).

The following is sample output from the **show ntp associations** command:

```
Router# show ntp associations
 address ref clock st when poll reach delay offset disp
 ~160.89.32.2 160.89.32.1 5 29 1024 377 4.2 -8.59 1.6
+~131.108.13.33 131.108.1.111 3 69 128 377 4.1 3.48 2.3
*~131.108.13.57 131.108.1.111 3 32 128 377 7.9 11.18 3.6
* master (synced), # master (unsynced), + selected, - candidate, ~ configured
Router#
```
Table 5-27 describes significant fields shown in the display.

| <b>Field</b> | <b>Description</b>                                                   |
|--------------|----------------------------------------------------------------------|
| address      | Address of peer.                                                     |
| ref clock    | Address of peer's reference clock.                                   |
| st           | Peer's stratum.                                                      |
| when         | Time since last NTP packet received from peer.                       |
| poll         | Polling interval (seconds).                                          |
| reach        | Peer reachability (bit string, in octal).                            |
| delay        | Round-trip delay to peer (milliseconds).                             |
| offset       | Relative time of peer's clock to local clock (milliseconds).         |
| disp         | Dispersion                                                           |
|              | The first character of the line can be one or more of the following: |
| $\star$      | Synchronized to this peer.                                           |
| #            | Almost synchronized to this peer.                                    |
| $^{+}$       | Peer selected for possible synchronization.                          |
|              | Peer is a candidate for selection.                                   |
|              | Peer is statically configured.                                       |

**Table 5-27 Show NTP Associations Field Descriptions**

The following is sample output of the **show ntp associations detail** command:

```
Router# show ntp associations detail
160.89.32.2 configured, insane, invalid, stratum 5
ref ID 160.89.32.1, time AFE252C1.6DBDDFF2 (00:12:01.428 PDT Mon Jul 5 1993)
our mode active, peer mode active, our poll intvl 1024, peer poll intvl 64
root delay 137.77 msec, root disp 142.75, reach 376, sync dist 215.363
delay 4.23 msec, offset -8.587 msec, dispersion 1.62
precision 2**19, version 3
org time AFE252E2.3AC0E887 (00:12:34.229 PDT Mon Jul 5 1993)
rcv time AFE252E2.3D7E464D (00:12:34.240 PDT Mon Jul 5 1993)
xmt time AFE25301.6F83E753 (00:13:05.435 PDT Mon Jul 5 1993)
filtdelay = 4.23 4.14 2.41 5.95 2.37 2.33 4.26 4.33
filtoffset = -8.59 -8.82 -9.91 -8.42 -10.51 -10.77 -10.13 -10.11
             filterror = 0.50 1.48 2.46 3.43 4.41 5.39 6.36 7.34
131.108.13.33 configured, selected, sane, valid, stratum 3
ref ID 131.108.1.111, time AFE24F0E.14283000 (23:56:14.078 PDT Sun Jul 4 1993)
our mode client, peer mode server, our poll intvl 128, peer poll intvl 128
root delay 83.72 msec, root disp 217.77, reach 377, sync dist 264.633
delay 4.07 msec, offset 3.483 msec, dispersion 2.33
precision 2**6, version 3
org time AFE252B9.713E9000 (00:11:53.442 PDT Mon Jul 5 1993)
rcv time AFE252B9.7124E14A (00:11:53.441 PDT Mon Jul 5 1993)
xmt time AFE252B9.6F625195 (00:11:53.435 PDT Mon Jul 5 1993)
filtdelay = 6.47 4.07 3.94 3.86 7.31 7.20 9.52 8.71
filtoffset = 3.63 3.48 3.06 2.82 4.51 4.57 4.28 4.59
filterror = 0.00 1.95 3.91 4.88 5.84 6.82 7.80 8.77
131.108.13.57 configured, our_master, sane, valid, stratum 3
ref ID 131.108.1.111, time AFE252DC.1F2B3000 (00:12:28.121 PDT Mon Jul 5 1993)
our mode client, peer mode server, our poll intvl 128, peer poll intvl 128
root delay 125.50 msec, root disp 115.80, reach 377, sync dist 186.157
delay 7.86 msec, offset 11.176 msec, dispersion 3.62
precision 2**6, version 2
org time AFE252DE.77C29000 (00:12:30.467 PDT Mon Jul 5 1993)
rcv time AFE252DE.7B2AE40B (00:12:30.481 PDT Mon Jul 5 1993)
xmt time AFE252DE.6E6D12E4 (00:12:30.431 PDT Mon Jul 5 1993)
filtdelay = 49.21 7.86 8.18 8.80 4.30 4.24 7.58 6.42
filtoffset = 11.30 11.18 11.13 11.28 8.91 9.09 9.27 9.57
filterror = 0.00 1.95 3.91 4.88 5.78 6.76 7.74 8.71
```
Table 5-28 describes significant fields shown in the display.

**Table 5-28 Show NTP Associations Detail Field Descriptions**

| <b>Field</b> | <b>Descriptions</b>                                 |
|--------------|-----------------------------------------------------|
| configured   | Peer was statically configured.                     |
| dynamic      | Peer was dynamically discovered.                    |
| our_master   | Local machine is synchronized to this peer.         |
| selected     | Peer is selected for possible synchronization.      |
| candidate    | Peer is a candidate for selection.                  |
| sane         | Peer passes basic sanity checks.                    |
| insane       | Peer fails basic sanity checks.                     |
| valid        | Peer time is believed to be valid.                  |
| invalid      | Peer time is believed to be invalid.                |
| leap_add     | Peer is signaling that a leap second will be added. |

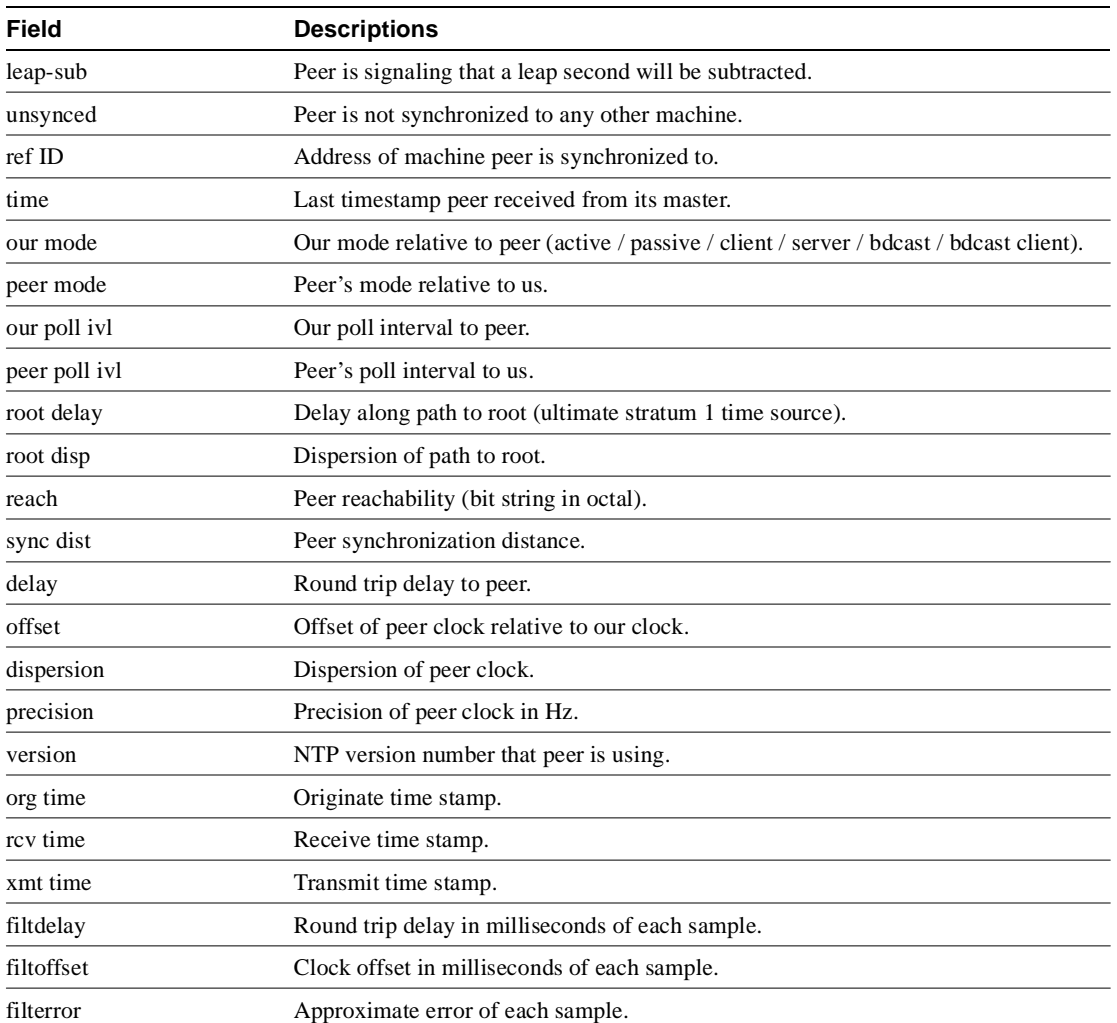

### **show ntp status**

To show the status of Network Time Protocol (NTP), use the **show ntp status** EXEC command.

**show ntp status**

#### Syntax Description

This command has no arguments or keywords.

Command Mode EXEC

#### Sample Display

The following is sample output from the **show ntp status** command:

Router# **show ntp status**

```
Clock is synchronized, stratum 4, reference is 131.108.13.57
nominal freq is 250.0000 Hz, actual freq is 249.9990 Hz, precision is 2**19
reference time is AFE2525E.70597B34 (00:10:22.438 PDT Mon Jul 5 1993)
clock offset is 7.33 msec, root delay is 133.36 msec
root dispersion is 126.28 msec, peer dispersion is 5.98 msec
```
Table 5-29 shows the significant fields in the display.

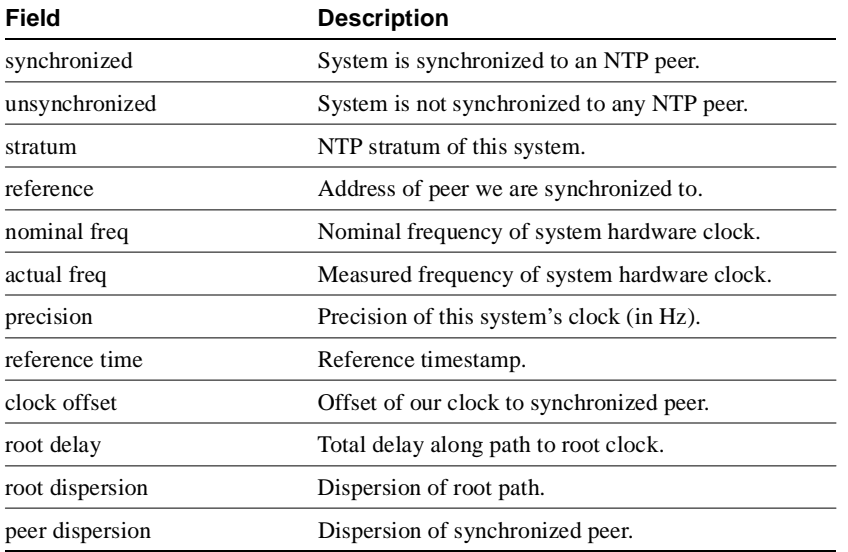

#### **Table 5-29 Show NTP Status Field Descriptions**
# **show privilege**

To display your current level of privilege, use the **show privilege** EXEC command.

**show privilege**

Syntax Description This command has no arguments or keywords.

Command Mode EXEC

## Sample Display

The following is sample output from the **show privilege** command. The current privilege level is 15.

Router# **show privilege** Current privilege level is 15

Related Command **enable password level**

# **show processes**

Use the **show processes** EXEC command to display information about the active processes.

**show processes** [**cpu**]

Syntax Description

**cpu** (Optional) Displays detailed CPU utilization statistics.

Command Mode EXEC

## Sample Displays

The following is sample output from the **show processes** command:

Router# **show processes**

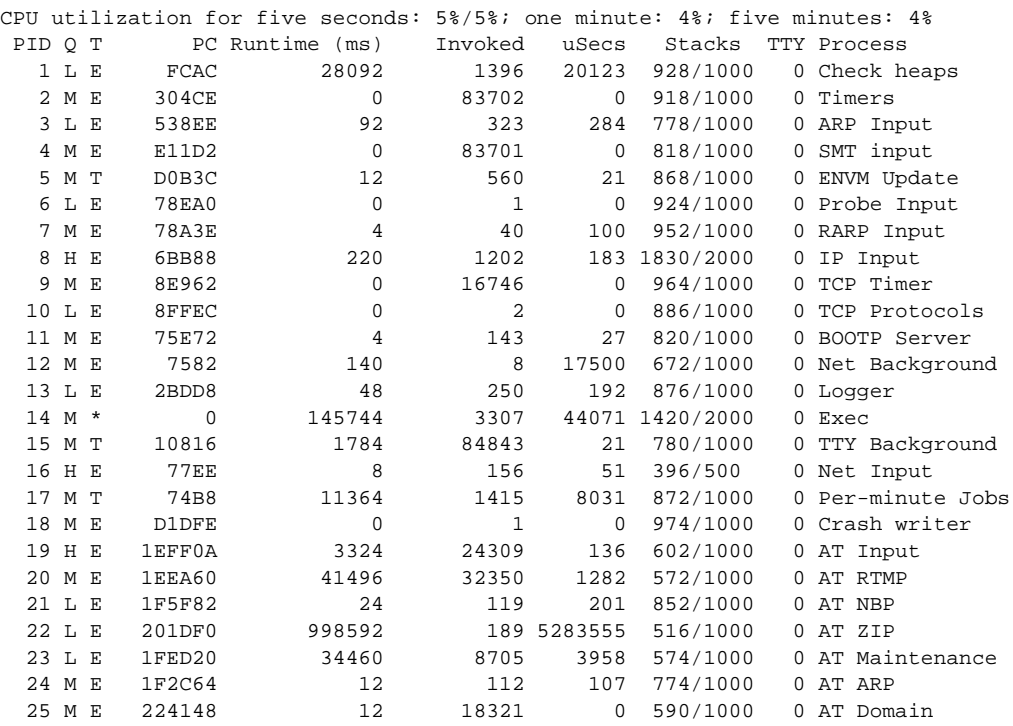

The following is sample output from the **show processes cpu** command:

Router# **show processes cpu**

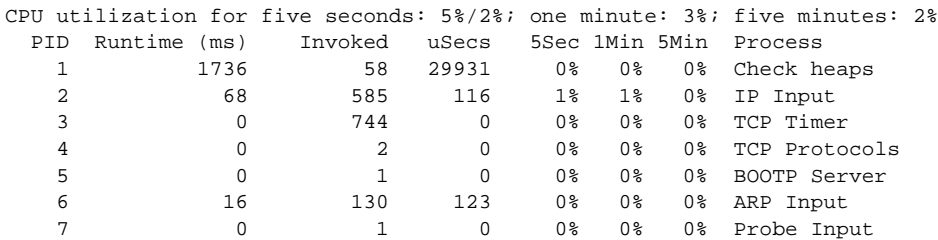

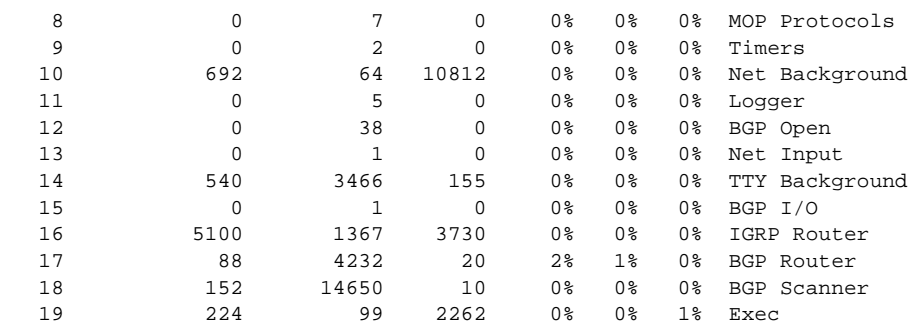

Table 5-30 describes significant fields shown in the two displays.

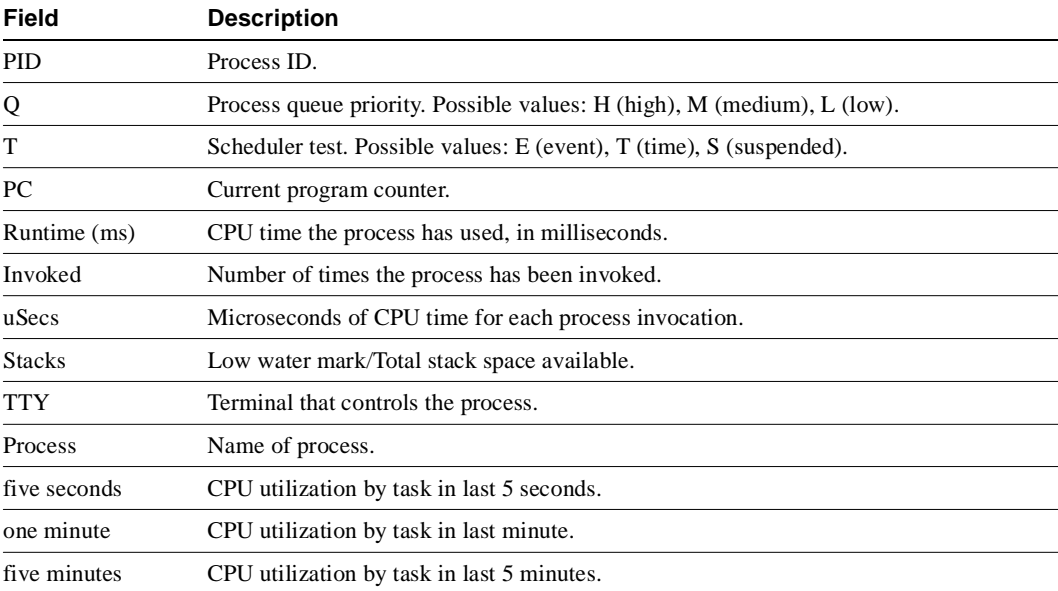

#### **Table 5-30 Show Processes Field Descriptions**

Description of first line: CPU utilization for the last 5 seconds, 1 minute, and 5 minutes. The second part of the 5-second figure is the percentage of the CPU used by interrupt routines.

**Note** Because the network server has a 4-millisecond clock resolution, run times are considered reliable only after a large number of invocations or a reasonable, measured run time.

# **show processes memory**

Use the **show processes memory** EXEC command to show memory utilization.

**show processes memory**

## Syntax Description

This command has no arguments or keywords.

Command Mode EXEC

## Sample Display

The following is sample output from the **show processes memory** command:

Router# **show processes memory**

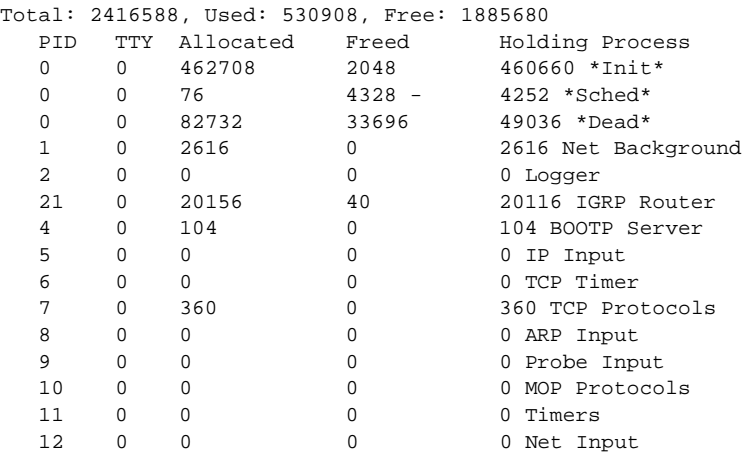

Table 5-31 describes significant fields shown in the display.

**Table 5-31 Show Processes Memory Field Descriptions**

| <b>Field</b> | <b>Description</b>                                                                                            |
|--------------|----------------------------------------------------------------------------------------------------|
| Total        | Total amount of memory held.                                                                                  |
| PID.         | Process ID.                                                                                                   |
| <b>TTY</b>   | Terminal that controls the process.                                                                           |
| Allocated    | Sum of all memory that process has requested from the system.                                                 |
| Freed        | How much memory a process has returned to the system.                                                         |
| Holding      | Allocated memory minus freed memory. A value can be negative when it has freed more<br>than it was allocated. |
| Process      | Process name.                                                                                                 |
| $*Init*$     | System initialization.                                                                                        |
| *Sched*      | The scheduler.                                                                                                |

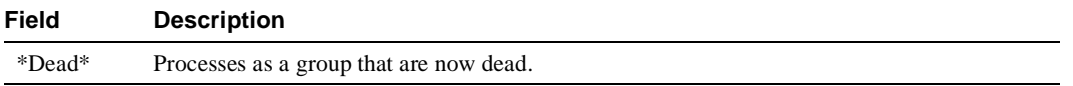

# **show protocols**

Use the **show protocols** EXEC command to display the configured protocols.

This command shows the global and interface-specific status of any configured Level 3 protocol; for example, IP, DECnet, IPX, AppleTalk, and so forth.

#### **show protocols**

#### Syntax Description

This command has no arguments or keywords.

# Command Mode

EXEC

## Sample Display

The following is sample output from the **show protocols** command:

#### Router# **show protocols**

```
Global values:
  Internet Protocol routing is enabled
   DECNET routing is enabled
  XNS routing is enabled
  Appletalk routing is enabled
  X.25 routing is enabled
Ethernet 0 is up, line protocol is up
   Internet address is 131.108.1.1, subnet mask is 255.255.255.0
  Decnet cost is 5
  XNS address is 2001.AA00.0400.06CC
  AppleTalk address is 4.129, zone Twilight
Serial 0 is up, line protocol is up
  Internet address is 192.31.7.49, subnet mask is 255.255.255.240
Ethernet 1 is up, line protocol is up
  Internet address is 131.108.2.1, subnet mask is 255.255.255.0
   Decnet cost is 5
   XNS address is 2002.AA00.0400.06CC
  AppleTalk address is 254.132, zone Twilight
Serial 1 is down, line protocol is down
  Internet address is 192.31.7.177, subnet mask is 255.255.255.240
   AppleTalk address is 999.1, zone Magnolia Estates
```
For more information on the parameters or protocols shown in this sample output, see the *Router Products Configuration Guide* publication.

# **show queueing**

To list the current state of the queue lists, use the **show queueing** privileged EXEC command.

**show queueing** [**custom** | **priority**]

### Syntax Description

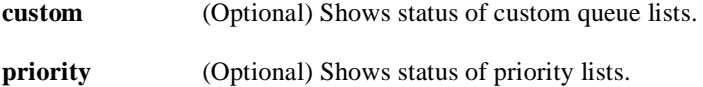

Command Mode Privileged EXEC

#### Usage Guidelines

If no keyword is entered, this command show the status of both custom and priority queue lists.

#### Sample Display

The following is sample output from the **show queueing custom** EXEC command:

```
Router# show queueing custom
Current custom queue configuration:
List Queue Args
3 10 default
```
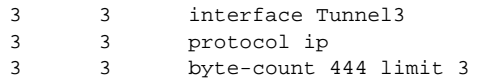

## Related Commands

**custom-queue-listt priority-group priority-list interface priority-list queue-limit priority-list stun queue-list default queue-list interface queue-list protocol queue-list queue byte-count queue-list queue limit queue-list stun** 

## **show snmp**

To check the status of communications between the SNMP agent and SNMP manager, use the **show snmp** EXEC command.

**show snmp**

#### Syntax Description

This command has no arguments or keywords.

Command Mode

EXEC

#### Usage Guidelines

This command provides counter information for RFC 1213 SNMP operations. It also displays the chassis ID string defined with the **snmp-server chassis-id** command.

#### Sample Display

The following is sample output from the **show snmp** command:

```
Router# show snmp
Chassis: SN#TS02K229
167 SNMP packets input
     0 Bad SNMP version errors
     0 Unknown community name
    0 Illegal operation for community name supplied
    0 Encoding errors
    167 Number of requested variables
    0 Number of altered variables
    0 Get-request PDUs
    167 Get-next PDUs
    0 Set-request PDUs
167 SNMP packets output
     0 Too big errors (Maximum packet size 484)
     0 No such name errors
     0 Bad values errors
     0 General errors
    167 Get-response PDUs
     0 SNMP trap PDUs
```
## Related Command **snmp-server chassis-id**

## **show stacks**

Use the **show stacks** EXEC command to monitor the stack utilization of processes and interrupt routines. Its display includes the reason for the last system reboot. If the system was reloaded because of a system failure, a saved system stack trace is displayed. This information is of use only to Cisco engineers analyzing crashes in the field. It is included here in case you need to read the displayed statistics to an engineer over the phone.

**show stacks**

### Syntax Description

This command has no arguments or keywords.

#### Command Mode

EXEC

## Sample Display

The following is sample output from the **show stacks** command following a system failure:

#### Router# **show stacks**

```
Minimum process stacks:
Free/Size Name
  652/1000 Router Init
 726/1000 Init
 744/1000 BGP Open
 686/1200 Virtual Exec
Interrupt level stacks:
Level Called Free/Size Name
  1 0 1000/1000 env-flash
   3 738 900/1000 Multiport Communications Interfaces
  5 178 970/1000 Console UART
System was restarted by bus error at PC 0xAD1F4, address 0xD0D0D1A
GS Software (GS3), Version 9.1(0.16), BETA TEST SOFTWARE
Compiled Tue 11-Aug-92 13:27 by jthomas
Stack trace from system failure:
FP: 0x29C158, RA: 0xACFD4
FP: 0x29C184, RA: 0xAD20C
FP: 0x29C1B0, RA: 0xACFD4
FP: 0x29C1DC, RA: 0xAD304
FP: 0x29C1F8, RA: 0xAF774
FP: 0x29C214, RA: 0xAF83E
FP: 0x29C228, RA: 0x3E0CA
FP: 0x29C244, RA: 0x3BD3C
```
# **snmp-server access-policy**

To create or update an access policy, use the **snmp-server access-policy** global configuration command. To remove the specified access policy, use the **no** form of this command.

**snmp-server access-policy** *destination-party source-party context privileges*  **no snmp-server access-policy** *destination-party source-party context* 

#### Syntax Description

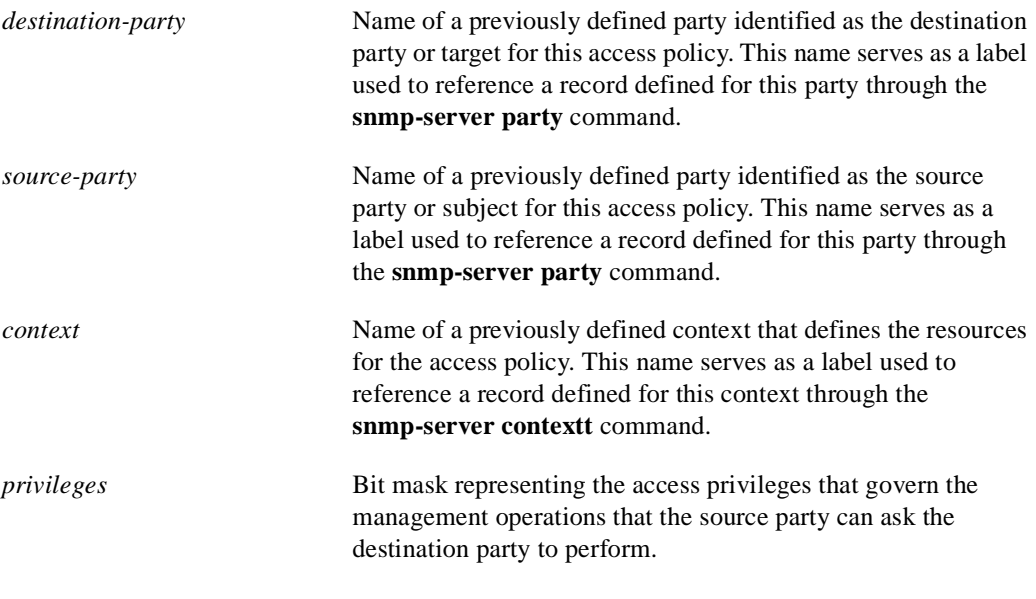

## Command Mode

Global configuration

#### Usage Guidelines

An access policy defines the management operations the destination party can perform in relation to resources defined by the specified context when requested by the source party. A destination party performs management operations that are requested by a source party. A source party sends communications to a destination party requesting the destination party to perform management operations. A context identifies object resources accessible to a party.

Access policies are defined on the router for communications from the manager to the agent; in this case, the agent is the destination party and the manager is the source party. Access policies can also be defined on the router for Response message and trap message communication from the agent to the manager; in this case, the manager is the destination party and the agent is the source party.

The *privileges* argument specifies the types of SNMP operations that are allowed between the two parties. There are seven types of SNMP operations.You specify the privileges as a bit mask representing the access privileges that govern the management operations that the source party can ask the destination party to perform. In other words, the bit mask identifies the commands that the source party can send to the destination party.

You use decimal or hexadecimal format to specify privileges as a sum of values in which each value specifies an SNMP PDU type that the source party can use to request an operation. The decimal values are defined as follows:

- Get  $=1$
- GetNext  $= 2$
- $Respose = 4$
- $Set = 8$
- $SNMPv1-Trap = 16$
- $GetBulk = 32$
- $SNMPv2-Trap = 128$

To remove an access-policy entry, all three arguments specified as command arguments must match exactly the values of the entry to be deleted. A difference of one value constitutes a different access policy.

The first **snmp-server** command that you enter enables both versions of SNMP.

#### Examples

The following example configures an access policy providing the manager with read-only access to the agent:

snmp-server access-policy agt1 mgr1 ctx1 0x23

The following example configures an access policy providing the manager with read-write access to the agent:

snmp-server access-policy agt2 mgr2 ctx2 43

The following example configures an access policy that allows responses and SNMP v.2 traps to be sent from the agent to a management station:

snmp-server access-policy mgr1 agt1 ctx1 132

The following example removes the access policy configured for the destination party named *agt1*, the source party named *mgr1*, and with a context named *ctx1*.

no snmp-server access-policy agt1 mgr1 ctx1

Related Commands **snmp-server context snmp-server party**

# **snmp-server chassis-id**

To provide a message line identifying the SNMP server serial number, use the **snmp-server chassis-id** global configuration command. Use the **no** form of this command to restore the default value, if any.

**snmp-server chassis-id** *text* **no snmp-server chassis-id**

#### Syntax Description

*text* Message you want to enter to identify the chassis serial number.

#### **Default**

On hardware platforms where the serial number can be machine read, the default is the serial number. For example, an AGS+ does not have a default value; a Cisco 7000 has a default value of its serial number.

#### Command Mode

Global configuration

## Usage Guidelines

The Cisco MIB provides a chassis MIB variable that enables the SNMP manager to gather data on system card descriptions, chassis type, chassis hardware version, chassis ID string, software version of ROM monitor, software version of system image in ROM, bytes of processor RAM installed, bytes of NVRAM installed, bytes of NVRAM in use, current configuration register setting, and the value of the configuration register at the next reload. The following installed card information is provided: type of card, serial number, hardware version, software version, and chassis slot number.

The chassis ID message can be seen with **show snmp** command.

#### Example

In the following example, the chassis serial number specified is 1234456:

```
snmp-server chassis-id 1234456
```
Related Command **show snmp**

# **snmp-server community**

To set up the community access string to permit access to the SNMPv1 protocol, use the **snmp-server community** global configuration command. The **no** form of this command removes the specified community string.

```
snmp-server community string [RO | RW] [number]
no snmp-server community string
```
#### Syntax Description

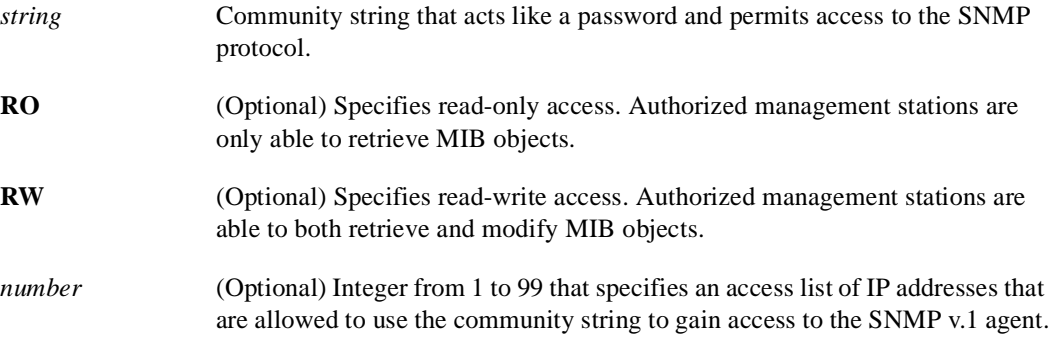

## **Default**

By default, an SNMP community string permits read-only access.

## Command Mode

Global configuration

#### Usage Guidelines

For the previous version of this command, the *string* argument was optional. The *string* argument is now required. However, to prevent errors and provide backward-compatibility, if the string option is omitted, a default value of public is assumed.

The **no snmp-server** command disables both versions of SNMP (SNMPv1 and SNMPv2).

The first **snmp-server** command that you enter enables both versions of SNMP.

#### Examples

The following example assigns the string *comaccess* to SNMPv1 allowing read-only access and specifies that IP access list 4 can use the community string:

snmp-server community comaccess RO 4

The following example disables both versions of SNMP:

no snmp-server

Related Command **snmp-server party**

# **snmp-server contact**

To set the system contact (syscontact) string, use the **snmp-server contact** global configuration command. Use the **no** form to remove the system contact information.

**snmp-server contact** *text* **no snmp-server contact**

#### Syntax Description

*text* String that describes the system contact information.

Default No syscontact string is set.

## Command Mode

Global configuration

## Example

The following is an example of a syscontact string:

snmp-server contact Dial System Operator at beeper # 27345

## **snmp-server context**

To create or update a context record, use the **snmp-server context** global configuration command. To remove a specific context entry, use the **no** form of this command.

**snmp-server context** *context-name context-oid view-name* **no snmp-server context** *context-name*

## Syntax Description

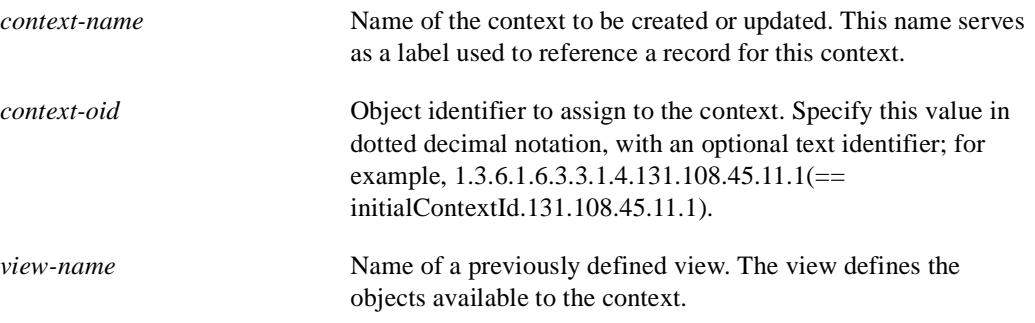

## Command Mode

Global configuration

## Usage Guidelines

A context record identifies object resources accessible to a party. A context record is one of the components that make up an access policy. Therefore, you must configure a context record before you can create an access policy that includes the context. Context records and party records further codify MIB views.

To remove a context entry, specify only the name of the context. The name identifies the context to be deleted.

The first **snmp-server** command that you enter enables both versions of SNMP.

## Example

The following example shows how to create a context that includes all objects in the MIB-II subtree using a previously defined view named *mib2*:

snmp-server context mycontext initialContextid.131.108.24.56.3 mib2

## Related Commands

A dagger (†) indicates that the command is documented in another chapter.

```
snmp-server view 
write memory †
write terminal †
```
# **snmp-server host**

To specify the recipient of an SNMP trap operation, use the **snmp-server host** global configuration command. The **no** form of this command removes the specified host.

**snmp-server host** *host community-string* [**envmon**] [**framerelay**] [**sdlc**] [**snmp**] [**tty**] [**x25**] **no snmp-server host** *host community-string* [**envmon**] [**framerelay**] [**sdlc**] [**snmp**] [**tty**] [**x25**]

#### Syntax Description

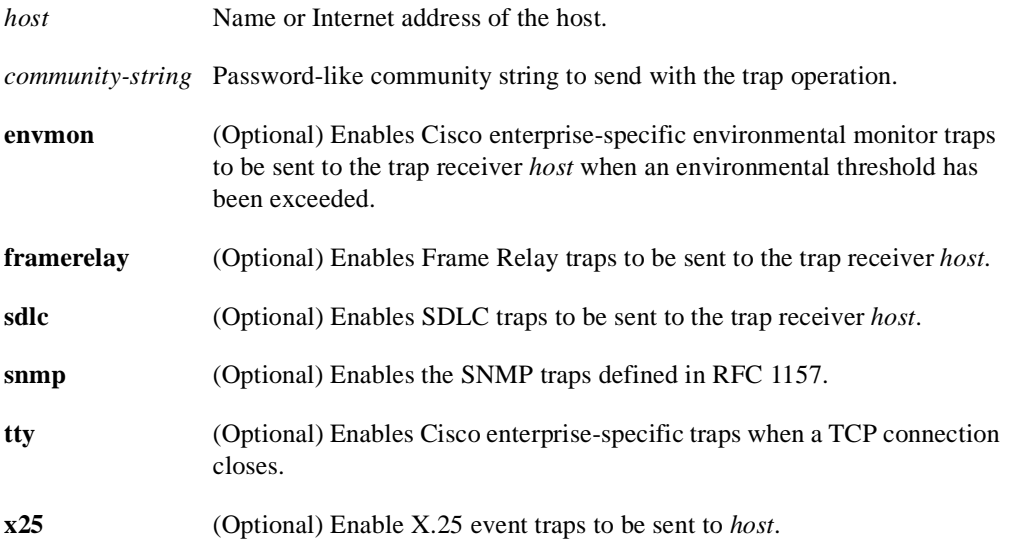

#### **Default**

No traps are sent.

If you enter the command with no keywords, the default is to enable all trap types.

#### Command Mode

Global configuration

## Usage Guidelines

The **snmp-server host** command specifies which host or hosts should receive SNMP traps. You need to issue the **snmp-server host** command once for each host acting as a trap recipient. When multiple **snmp-server host** commands are given, the community string in the last command is used, and in general, the trap types set in the last command will be used for all SNMP trap operations.

## Examples

The following example sends the SNMP traps defined in RFC 1157 to the host specified by the name cisco.com. The community string is defined as the string *comaccess*.

snmp-server host cisco.com comaccess snmp

The following example sends the SNMP and Cisco enterprise-specific traps to address 131.108.2.160:

snmp-server host 131.108.2.160

Related Command **snmp-server trap-timeout**

# **snmp-server location**

To set the system location string, use the **snmp-server location** global configuration command. Use the **no** form of this command to remove the location string.

**snmp-server location** *text* **no snmp-server location**

#### Syntax Description

*text* String that describes the system location information.

Default No system location string is set.

## Command Mode

Global configuration

## Example

The following example illustrates a system location string:

```
snmp-server location Building 3/Room 214
```
# **snmp-server packetsize**

To establish control over the largest SNMP packet size permitted when the SNMP server is receiving a request or generating a reply, use the **snmp-server packetsize** global configuration command. Use the **no** form of this command to restore the default value.

**snmp-server packetsize** *byte-count* **no snmp-server packetsize**

## Syntax Description

*byte-count* Integer byte count from 484 to 8192.

## Default

484 bytes

## Command Mode

Global configuration

## Example

The following example establishes a packet filtering of a maximum size of 1024 bytes:

snmp-server packetsize 1024

# **snmp-server party**

To create or update a party record, use the **snmp-server party** global configuration command. To remove a specific party entry, use the **no** form of this command.

```
snmp-server party party-name party-oid [protocol-address] [packetsize size]
    [local | remote] [authentication {md5 key [clock clock]
    [lifetime lifetime] | snmpv1 string}] 
no snmp-server party party-name
```
## Syntax Description

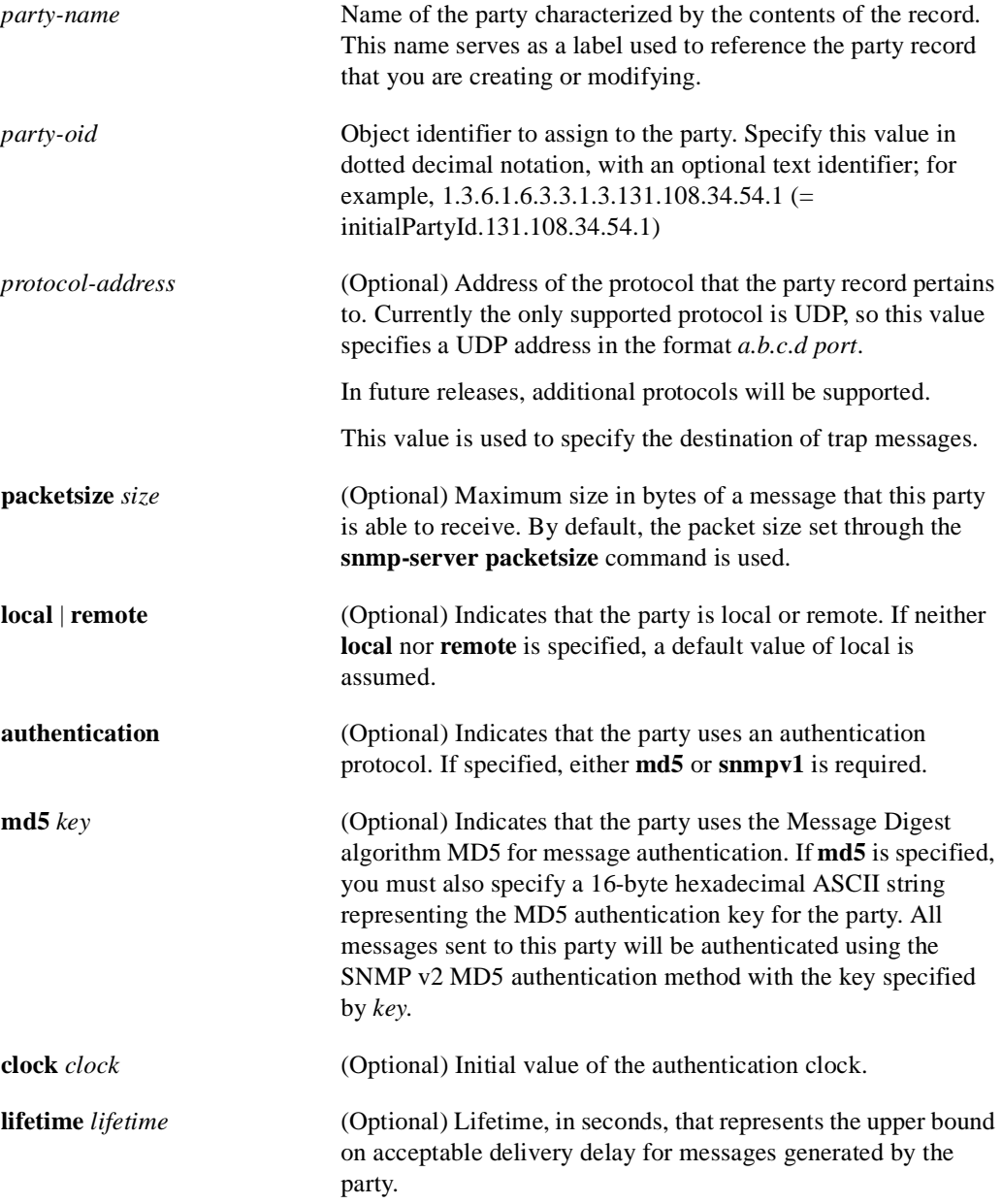

**snmpv1** *string* (Optional) Community string. The keyword **snmpv1** indicates that the party uses community-based authentication. All messages sent to this party will be authenticated using the SNMP v1community string specified by *string* instead of MD5.

## **Defaults**

If neither **local** nor **remote** is specified to indicate the location of the party, the party is assumed to be local.

If you do not specify a packet size, the packet size set through the**snmp-server packetsize** command is used.

#### Command Mode

Global configuration

#### Usage Guidelines

You define parties to identify managers and agents. An SNMP v2 party identity is unique; it includes the logical network location of the party, characterized by the transport protocol domain and transport addressing information, and, optionally, an authentication method and its arguments.The authentication protocol reliably identifies the origin of all messages sent by the party. The authentication protocol also ensures the integrity of the messages; in other words, it ensures that the message received is the message that was sent.

Specifying **md5** as the authentication method implies that this party record pertains to an SNMPv2 party.

Specifying **snmpv1** as the authentication method implies that this party record pertains to an SNMPv1 party. This allows a management station that supports only SNMPv1 to use SNMPv2 MIB views. Instead of using the **snmp-server community** command, you can use the **snmp-server party** command with the **snmpv1** keyword to define an SNMP v.1 party to be used to communicate with an SNMP v.1 management station. The **snmp-server community** command does not allow you to create MIB views for an SNMP v.1 management station.

If authentication is not specified, the party record pertains to an SNMPv2 party, and no authentication will be performed for messages sent to this party.

To remove a party record, specify only the name of the party. The name identifies the party to be deleted.

The first **snmp-server** command that you enter enables both versions of SNMP.

#### Examples

The following example configures a remote unauthenticated party:

snmp-server party mgr1 initialPartyId.131.108.45.32.3 udp 131.108.45.76 162

The following example configures a local MD5-authenticated party with a large maximum packet size. You enter this command as a single line:

```
snmp-server party agt1 initialPartyId.131.108.45.32.4 packetsize 1500 local
 authentication md5 23de457623900ac3ef568fcb236589 lifetime 400
```
The following example configures an SNMP v.1 proxy party for the community *public*:

snmp-server party proxyv1 initialPartyId.131.108.45.32.100 authentication snmpv1 public

The following example removes the party named *mgr1*:

no snmp-server party mgr1

## Related Commands

A dagger (†) indicates that the command is documented in another chapter.

**snmp-server community write memory** † **write terminal** †

# **snmp-server queue-length**

To establish the message queue length for each trap host, use the **snmp-server queue-length** global configuration command.

**snmp-server queue-length** *length*

## Syntax Description

*length* Integer that specifies the number of trap events that can be held before the queue must be emptied.

## Default

10 events

## Command Mode

Global configuration

## Usage Guidelines

This command defines the length of the message queue for each trap host. Once a trap message is successfully transmitted, software will continue to empty the queue, but never faster than at a rate of four trap messages per second.

## Example

The following example establishes a message queue that traps four events before it must be emptied:

```
snmp-server queue-length 4
```
# **snmp-server system-shutdown**

To use the SNMP message reload feature, the device configuration must include the **snmp-server system-shutdown** global configuration command. The **no** form of this command prevents an SNMP system-shutdown request (from an SNMP manager) from resetting the Cisco agent.

**snmp-server system-shutdown no snmp-server system-shutdown**

#### Syntax Description

This command has no arguments or keywords.

## **Default**

This command is not included in the configuration file.

## Command Mode

Global configuration

#### Example

The following example illustrates how to include the SNMP message reload feature in the device configuration:

snmp-server system-shutdown

# **snmp-server trap-authentication**

To establish trap message authentication, use the **snmp-server trap-authentication** global configuration command. To remove message authentication, use the **no** form of this command.

```
snmp-server trap-authentication [snmpv1 | snmpv2]
no snmp-server trap-authentication [snmp1 | snmp2]
```
Syntax Description

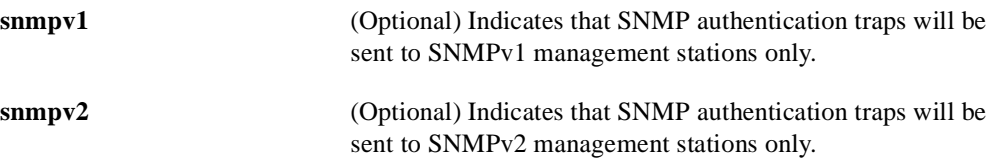

#### **Defaults**

Specifying the **snmp-server trap-authentication** command without a keyword turns on trap message authentication. In this case, messages are sent to the host that is specified though the **snmp-server host** command and to any SNMP stations configured through access policies to receive trap messages.

Command Mode

Global configuration

#### Usage Guidelines

Specify the **snmpv1** or **snmpv2** keyword to indicate the type of management stations to send the trap messages to.

This command enables the router as an agent to send a trap message when it receives an SNMPv1 packet with an incorrect community string or an SNMPv2 packet with an incorrect MD5 authentication key.

The SNMP specification requires that a trap message be generated for each packet with an incorrect community string or authentication key; however, because this action can result in a security breach, the router (as an agent) by default does not send a trap message when it receives an incorrect community string or authentication key.

The community string or key is checked before any access list that may be set, so it is possible to get spurious trap messages. In other words, if you have issued an snmp-server community command with a specified access list, you might receive messages that come from someone that is not on the access list; in this case, an authentication trap is issued.The only workarounds are to disable trap authentication or to configure an access list on a router between the SNMP agent and the SNMP manager to prevent packets from getting to the SNMP agent.

To turn off all message authentication traps, use the **no snmp-server trap-authentication** without a keyword. To turn off message authentication traps only for SNMPv1 stations or only for SNMPv2 stations, give the negative form of the command with the appropriate keyword.

The first **snmp-server** command that you enter enables both versions of SNMP.

## Example

The following example illustrates how to enter the command that establishes trap message authentication:

snmp-server trap-authentication

Related Command **snmp-server host**

## **snmp-server trap-source**

To specify the interface (and hence the corresponding IP address) that an SNMP trap should originate from, use the **snmp-server trap-source** global configuration command. Use the **no** form of the command to remove the source designation.

**snmp-server trap-source** *interface* **no snmp-server trap-source**

#### Syntax Description

*interface* Interface from which the SNMP trap originates. The argument includes the interface type and number in platform-specific syntax.

#### Default

No interface is specified.

## Command Mode

Global configuration

#### Usage Guidelines

When an SNMP trap is sent from a Cisco SNMP server, it has a trap address of whatever interface it happened to go out of at that time. Use this command if you want to use the trap address to trace particular needs.

## Examples

The following example specifies that the IP address for interface Ethernet 0 is the source for all traps on the router:

snmp-server trap-source ethernet 0

The following example specifies that the IP address for interface Ethernet 2/1 on a Cisco 7000 is the source for all traps on the router:

snmp-server trap-source ethernet 2/1

# **snmp-server trap-timeout**

To define how often to try resending trap messages on the retransmission queue, use the **snmp-server trap-timeout** global configuration command.

**snmp-server trap-timeout** *seconds*

#### Syntax Description

*seconds* Integer that sets the interval, in seconds, for resending the messages

Default

30 seconds

## Command Mode

Global configuration

## Usage Guidelines

Before the router tries to send a trap, it looks for a route to the destination address. If there is no known route, the trap is saved in a retransmission queue. The **server trap-timeout** command determines the number of seconds between retransmission attempts.

## Example

The following example sets an interval of 20 seconds to try resending trap messages on the retransmission queue:

snmp-server trap-timeout 20

Related Command **snmp-server host**

# **snmp-server userid**

To create or update an SNMP v.2 security context using the simplified security conventions method, use the **snmp-server userid** global configuration command. The **no** form of this command removes the specified security context.

**snmp-server userid** *user-id* [**view** *view-name*] [**RO** | **RW**] [**password** *password*] **no snmp-server userid** *user-id* 

#### Syntax Description

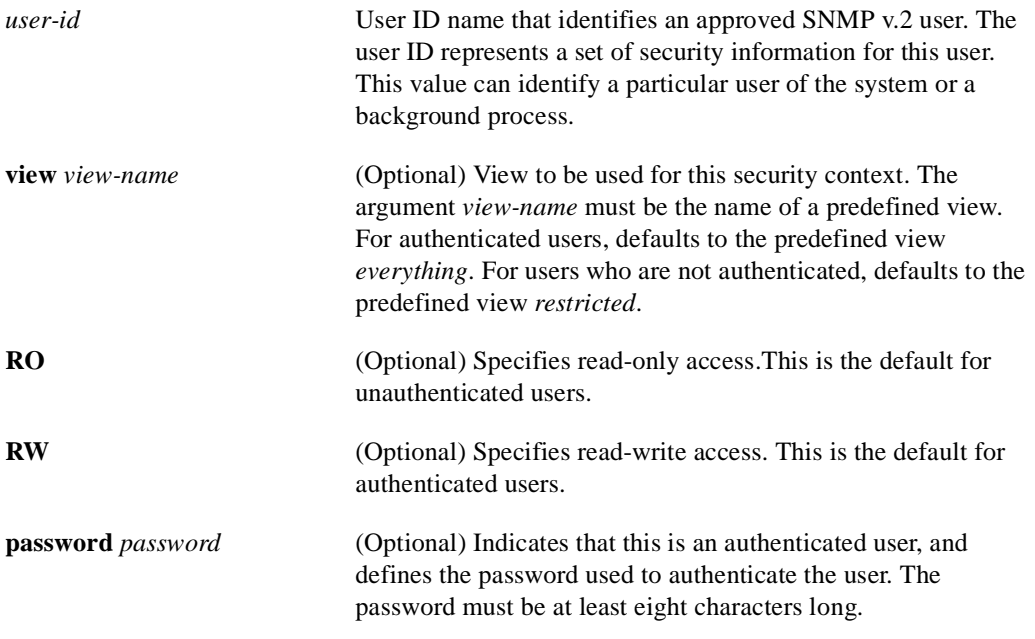

## **Defaults**

For the **snmp-server userid** command, the default value for the *view-name* argument depends on whether the security context is password protected. Depending on whether the security context is password protected, one of the following default values applies:

- If the security context is password protected (meaning the user is authenticated), the default value for *view-name* is *everything*. *Everything* is a predefined value indicating that the user can see all objects.
- If the security context is not password protected (meaning that the user is not authenticated), the default value for *view-name* is *restricted*. *Restricted* is a predefined value indicating that the user can see three groups: system, snmpStats, and snmpParties.

These predefined views are described in RFC 1447.

Read-only access is the default for unauthenticated users.

Read-write access is the default for authenticated users.

Command Mode

Global configuration

#### Usage Guidelines

The **snmp-server userid** command implements the *simplified security conventions* method of configuring the relationship between an agent and a manager. It provides a single-step method that offers an alternative to the access policy configuration method of defining this relationship. The simplified method offers ease-of-use at the cost of forfeiting control over certain values that can be configured if you create an access policy. The simplified security conventions method applies to a configuration in which the agent is the destination or recipient of messages and the manager is the source or sender of messages. You cannot use this command to define a relationship in which the agent is the source and the manager is the destination. The security context created does not apply to trap messages.

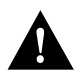

**Caution** Use the simplified security conventions method only if the management station participating in the manager-agent relationship also supports this method.

If you provide a password, the password is encrypted on write operations for which encryption is enabled.

If you use the **snmp-server userid** command, the SNMPv2 implementation assumes default values that it determines internally for required information that you cannot provide through the command interface. SNMPv2 uses the following methods to determine these values:

- To create the context, it constructs the object identifier assigned to the context from the agent's IP address and the user ID name supplied as an argument to the **snmp-server userid** command.
- To create a party record for the agent, it constructs the object identifier assigned to the party from the agent's IP address and the *user-id* supplied as an argument to the **snmp-server userid** command. It assumes that the agent is **local**. If the user is authenticated—indicated by a password argument supplied on the **snmp-server userid** command—it constructs an MD5 key from the password.
- To create a party record for the manager, it constructs the object identifier from the agent's address and the *user-id* supplied as an argument to the **snmp-server userid** command. It assumes that the agent is **remote**. If the user is authenticated—indicated by a password argument supplied on the **snmp-server userid** command—it constructs an MD5 key from the password.
- To define the privileges, it sets a bit-mask value based on whether the user has read-only (**RO**) or read-write (**RW**) access, as specified on the **snmp-server userid** command. The SNMP v.2 implementation assumes the following default values:
	- **—** For read-only access, it sets the bit mask to 0x23; this means that the source party can send the Get, GetNext, and GetBulk commands to the destination party.
	- **—** For read-write access, it sets the bit mask to 0x2B; this means that the source party can send the Get, GetNext, GetBulk, and Set commands to the destination party.

The first **snmp-server** command that you enter enables both versions of SNMP.

#### Example

The following example configures a security context for the user *harold*, who is unauthenticated, uses the view *default*, and has read-only access:

snmp-server userid harold

## Related Commands

**snmp-server access-policy snmp-server contextt snmp-server party snmp-server view**

# **snmp-server view**

To create or update a view entry, use the **snmp-server view** global configuration command. To remove the specified SNMP server view entry, use the **no** form of this command.

**snmp-server view** *view-name oid-tree* {**included** | **excluded**} **no snmp-server view** *view-name*

### Syntax Description

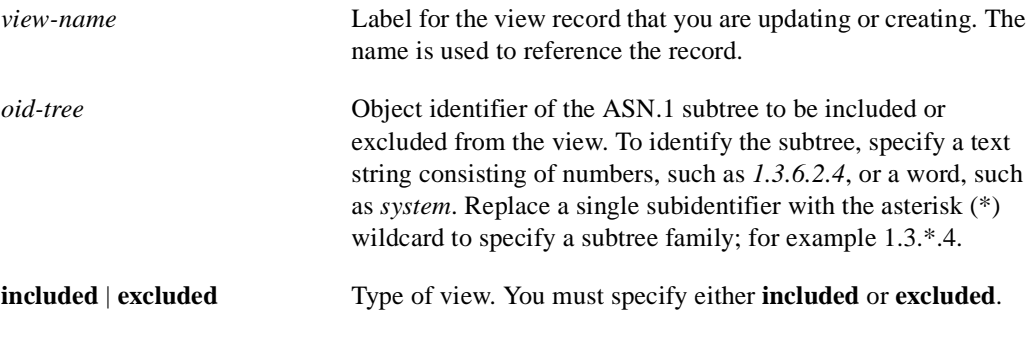

## Command Mode

Global configuration

### Usage Guidelines

Other SNMPv2 commands require a view as an argument. You use this command to create a view to be used as arguments for other commands that create records including a view.

Two standard predefined views can be used when a view is required, instead of defining a view. One is *everything*, which indicates that the user can see all objects. The other is *restricted,* which indicates that the user can see three groups: system, snmpStats, and snmpParties. The predefined views are described in RFC 1447.

The first **snmp-server** command that you enter enables both versions of SNMP.

#### Examples

The following example creates a view that includes all objects in the MIB-II subtree:

```
snmp-server view mib2 mib-2 included
```
The following example creates a view that includes all objects in the MIB-II system group and all objects in the Cisco enterprise MIB:

snmp-server phred system included snmp-server view phred cisco included

The following example creates a view that includes all objects in the MIB-II system group except for sysServices (System 7) and all objects for interface 1 in the MIB-II interfaces group:

snmp-server view agon system included snmp-server view agon system.7 excluded snmp-server view agon ifEntry.\*.1 included

## Related Commands

A dagger (†) indicates that the command is documented in another chapter.

**snmp-server context snmp-server userid write memory** † **write terminall** †

# **tacacs-server attempts**

To control the number of login attempts that can be made on a line set up for TACACS verification, use the **tacacs-server attempts** global configuration command. Use the **no tacacs-server attempts** command to remove this feature and restore the default.

**tacacs-server attempts** *count* **no tacacs-server attempts**

Syntax Description

*count* Integer that sets the number of attempts.

Default Three attempts

## Command Mode

Global configuration

## Example

The following example changes the login attempt to just one try:

tacacs-server attempts 1

# **tacacs-server authenticate**

To specify that the network or router must indicate whether the user may perform an action when the user attempts to perform the action, use the **tacacs-server authenticate** global configuration command.

**tacacs-server authenticate** {**connection** [**always**] | **enable** | **slip** [**always**] [**access-lists**]}

#### Syntax Description

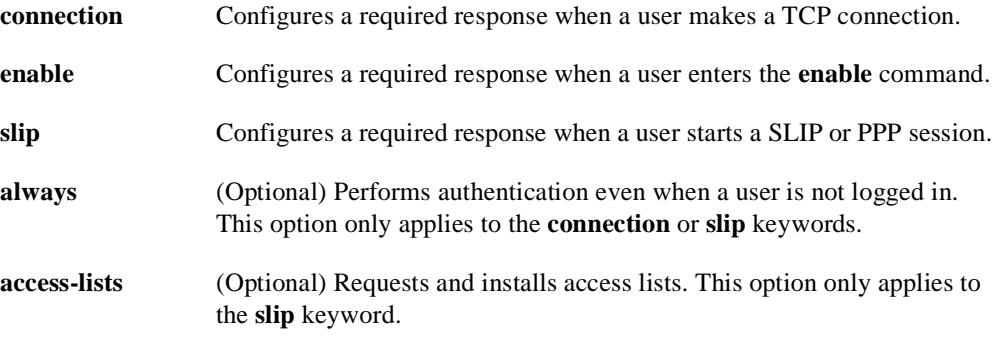

### Command Mode

Global configuration

#### Usage Guidelines

Enter one of the keywords to specify the action (when a user makes a TCP connection, for example).

**Note** Before you use the **tacacs-server authenticate** command, you must enable the **tacacs-server extended** command.

**Note** This command is not used in AAA/TACACS+ and has been replaced by the **aaa authorization** command.

## Example

The following example configures TACACS logins that authenticate user TCP connections:

tacacs-server authenticate connect

Related Command **enable use-tacacss**

# **tacacs-server extended**

To enable an extended TACACS mode, use the **tacacs-server extended** global configuration command. Use the **no** form of this command to disable the mode.

**tacacs-server extended no tacacs-server extended**

#### Syntax Description

This command has no arguments or keywords.

Default Disabled

Command Mode Global configuration

Usage Guidelines

**Note** This command initializes extended TACACS. To initialize AAA/TACACS+, use the **aaa new-model** command.

## Example

The following example enables extended TACACS mode:

tacacs-server extended
# **tacacs-server host**

To specify a TACACS host, use the **tacacs-server host** global configuration command. You can use multiple **tacacs-server host** commands to specify multiple hosts. The software searches for the hosts in the order you specify them. The **no** form of this command deletes the specified name or address.

**tacacs-server host** *name* **no tacacs-server host** *name*

#### Syntax Description

*name* Name or IP address of the host.

#### Default

No TACACS host is specified.

#### Command Mode

Global configuration

#### Example

The following example specifies a TACACS host named SCACAT:

tacacs-server host SCACAT

#### Related Commands

A dagger (†) indicates that the command is documented in another chapter.

**login tacacs** † **ppp** † **slip** †

# **tacacs-server key**

Use the **tacacs-server key** command to set the authentication/encryption key used for all TACACS+ communications between the access server and the TACACS+ daemon. To disable the key, use the **no** form of the command.

**tacacs-server key** *key* **no tacacs-server key** [*key*]

#### Syntax Description

*key* The key used to set authentication and encryption. This key must match the key used on the TACACS+ daemon.

#### Command Mode

Global Configuration

#### Usage Guidelines

After enabling AAA with the **aaa new-model** command, you must set the authentication and encryption key using the **tacas-server key** command.

The key entered must match the key used on the TACACS+ daemon. All leading spaces are ignored, spaces within and at the end of the key are not. If you use spaces in your key, do not enclose the key in double quotes unless the quotes themselves are part of the key.

#### Example

The following example illustrates how to set the authentication and encryption key to 'dare to go':

tacacs-server key dare to go

Related Command **aaa new-model**

### **tacacs-server last-resort**

To cause the network server to request the privileged password as verification, or to force successful login without further input from the user, use the **tacacs-server last-resort** global configuration command. The **no tacacs-server last-resort** command restores the system to the default behavior.

**tacacs-server last-resort** {**password** | **succeed**} **no tacacs-server last-resort** {**password** | **succeed**}

#### Syntax Description

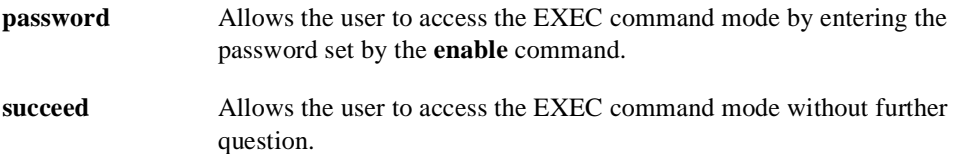

#### **Default**

If, when running the TACACS server, the TACACS server does not respond, the default action is to deny the request.

#### Command Mode

Global configuration

#### Usage Guidelines

Use the **tacacs-server last-resort** command to be sure that login can occur; for example, when a systems administrator needs to log in to troubleshoot TACACS servers that might be down.

**Note** This command is not used in AAA/TACACS+.

#### Example

The following example forces successful login:

```
tacacs-server last-resort succeed
```
#### Related Commands

A dagger (†) indicates that the command is documented in another chapter.

**enable password login** (EXEC) †

# **tacacs-server notify**

Use the **tacacs-server notify** global configuration command to cause a message to be transmitted to the TACACS server, with retransmission being performed by a background process for up to 5 minutes.

**tacacs-server notify** {**connection** [**always**] | **enable** | **logout** [**always**] | **slip** [**always**]}

#### Syntax Description

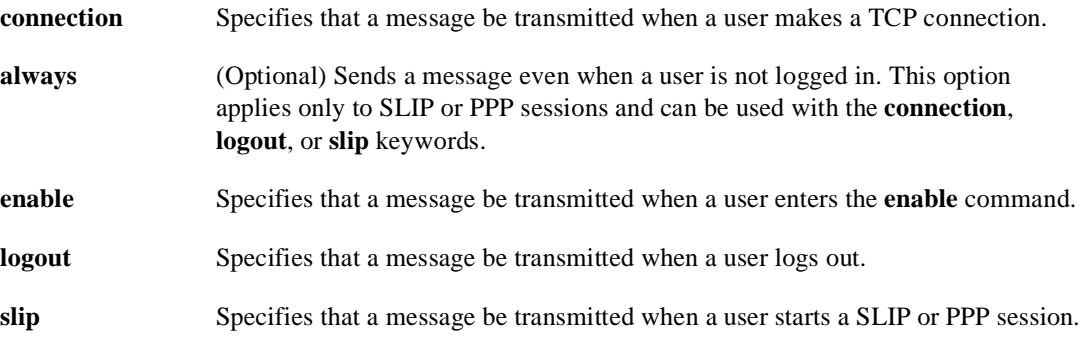

#### Default

No message is transmitted to the TACACS server.

#### Command Mode

Global configuration

#### Usage Guidelines

The terminal user receives an immediate response allowing access to the feature specified. Enter one of the keywords to specify notification of the TACACS server upon the corresponding action (when user logs out, for example).

**Note** This command is not used in AAA/TACACS+ and has been replaced by the **aaa accounting** suite of commands.

#### Example

The following example sets up notification of the TACACS server when a user logs out:

tacacs-server notify logout

# **tacacs-server optional-passwords**

To specify that the first TACACS request to a TACACS server be made *without* password verification, use the **tacacs-server optional-passwords** global configuration command. Use the **no** form of this command to restore the default.

**tacacs-server optional-passwords no tacacs-server optional-passwords**

#### Syntax Description

This command has no arguments or keywords.

Default Disabled

#### Command Mode

Global configuration

#### Usage Guidelines

When the user types in the login name, the login request is transmitted with the name and a zero-length password. If accepted, the login procedure completes. If the TACACS server refuses this request, the server software prompts for a password and tries again when the user supplies a password. The TACACS server must support authentication for users without passwords to make use of this feature. This feature supports all TACACS requests—login, SLIP, enable, and so on.

**Note** This command is not used by AAA/TACACS+.

#### Example

The following example configures the first login to not require TACACS verification:

tacacs-server optional-passwords

# **tacacs-server retransmit**

To specify the number of times the router software will search the list of TACACS server hosts before giving up, use the **tacacs-server retransmit** global configuration command. The router software will try all servers, allowing each one to timeout before increasing the retransmit count. The **no** form of this command restores the default.

**tacacs-server retransmit** *retries* **no tacacs-server retransmit**

#### Syntax Description

*retries* Integer that specifies the retransmit count.

#### **Default**

Two retries

#### Command Mode

Global configuration

#### Example

The following example specifies a retransmit counter value of five times:

```
tacacs-server retransmit 5
```
# **tacacs-server timeout**

To set the interval that the server waits for a server host to reply, use the **tacacs-server timeout** global configuration command. The **no** form of this command restores the default.

**tacacs-server timeout** *seconds* **no tacacs-server timeout**

#### Syntax Description

*seconds* Integer that specifies the timeout interval in seconds.

#### **Default**

5 seconds

#### Command Mode

Global configuration

#### Example

The following example changes the interval timer to 10 seconds:

tacacs-server timeout 10

# **test flash**

To test Flash memory on MCI and envm Flash EPROM interfaces, use the **test flash** EXEC command.

**test flash**

Syntax Description This command has no arguments or keywords.

Command Mode EXEC

#### Example

The following example illustrates how to begin the interface test:

test flash

# **test interfaces**

To test the system interfaces on the modular router, use the **test interfaces** EXEC command.

**test interfaces**

Syntax Description This command has no arguments or keywords.

Command Mode EXEC

Usage Guidelines

The **test interfaces** EXEC command is intended for the factory checkout of network interfaces. It is not intended for diagnosing problems with an operational router. The **test interfaces** output does not report correct results if the router is attached to a "live" network. For each network interface that has an IP address that can be tested in loopback (MCI and ciscoBus Ethernet and all serial interfaces), the **test interfaces** command sends a series of ICMP echoes. Error counters are examined to determine the operational status of the interface.

#### Example

The following example illustrates how to begin the interface test:

test interfaces

# **test memory**

To perform a test of Multibus memory (including nonvolatile memory) on the modular router, use the **test memory** EXEC command.

**test memory**

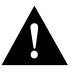

**Caution** The memory test overwrites memory. If you use the **test memory** command, you will need to rewrite nonvolatile memory. For example, if you test Multibus memory, which is the memory used by the CSC-R 4-Mbps Token Ring interfaces, you will need to reload the system before the network interfaces will operate properly. The **test memory** command is intended primarily for use by Cisco personnel.

Syntax Description This command has no arguments or keywords.

Command Mode EXEC

Usage Guidelines

#### Example

The following example illustrates how to begin the memory test:

test memory

# **trace (privileged)**

Use the **trace** EXEC command to discover the routes the router's packets will actually take when traveling to their destination.

**trace** [*protocol*] [*destination*]

#### Syntax Description

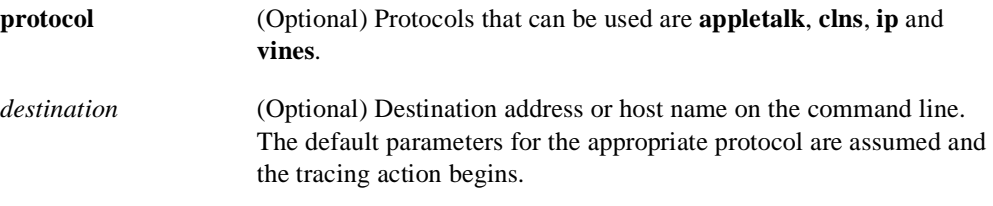

#### Default

*protocol* is based on the router's examination of the format of *destination*. For example, if the router finds a *destination* in IP format, the *protocol* defaults to **ip**.

#### Command Mode

Privileged EXEC

#### Usage Guidelines

The **trace** command works by taking advantage of the error messages generated by routers when a datagram exceeds its time-to-live (TTL) value.

The **trace** command starts by sending probe datagrams with a TTL value of one. This causes the first router to discard the probe datagram and send back an error message. The **trace** command sends several probes at each TTL level and displays the round-trip time for each.

The **trace** command sends out one probe at a time. Each outgoing packet may result in one or two error messages. A *time exceeded* error message indicates that an intermediate router has seen and discarded the probe. A *destination unreachable* error message indicates that the destination node has received the probe and discarded it because it could not deliver the packet. If the timer goes off before a response comes in, **trace** prints an asterisk (\*).

The **trace** command terminates when the destination responds, when the maximum TTL is exceeded, or when the user interrupts the trace with the escape sequence. By default, to invoke the escape sequence, press Ctrl-^ X—which is done by simultaneously pressing the Ctrl, Shift, and 6 keys, letting go, then pressing the X key.

To use nondefault parameters and invoke an extended **trace** test, enter the command without a *destination* argument. You will be stepped through a dialog to select the desired parameters.

#### Common Trace Problems

Due to bugs in the IP implementation of various hosts and routers, the IP **trace** command may behave in odd ways.

Not all destinations will respond correctly to a probe message by sending back an *ICMP port unreachable* message. A long sequence of TTL levels with only asterisks, terminating only when the maximum TTL has been reached, may indicate this problem.

There is a known problem with the way some hosts handle an *ICMP TTL exceeded* message. Some hosts generate an *ICMP* message but they reuse the TTL of the incoming packet. Since this is zero, the ICMP packets do not make it back. When you trace the path to such a host, you may see a set of TTL values with asterisks (\*). Eventually the TTL gets high enough that the *ICMP* message can get back. For example, if the host is six hops away, **trace** will time out on responses 6 through 11.

#### Sample Display Showing Trace IP Routes

Router# **trace ABA.NYC.mil**

The following display shows sample IP **trace** output when a destination host name has been specified:

Type escape sequence to abort. Tracing the route to ABA.NYC.mil (26.0.0.73) 1 DEBRIS.CISCO.COM (131.108.1.6) 1000 msec 8 msec 4 msec 2 BARRNET-GW.CISCO.COM (131.108.16.2) 8 msec 8 msec 8 msec 3 EXTERNAL-A-GATEWAY.STANFORD.EDU (192.42.110.225) 8 msec 4 msec 4 msec 4 BB2.SU.BARRNET.NET (131.119.254.6) 8 msec 8 msec 8 msec 5 SU.ARC.BARRNET.NET (131.119.3.8) 12 msec 12 msec 8 msec 6 MOFFETT-FLD-MB.in.MIL (192.52.195.1) 216 msec 120 msec 132 msec 7 ABA.NYC.mil (26.0.0.73) 412 msec 628 msec 664 msec

Table 5-32 describes the fields shown in the display.

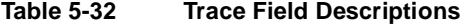

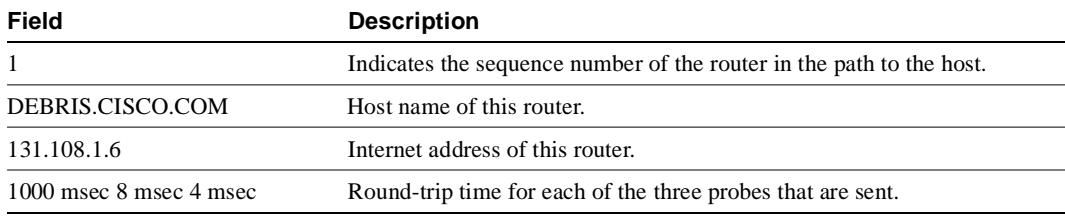

#### Sample Display Showing Extended IP Trace Dialog

The following display shows a sample **trace** session involving the extended dialog of the **trace** command.

```
Router# trace
```

```
Protocol [ip]:
Target IP address: mit.edu
Source address:
Numeric display [n]:
Timeout in seconds [3]:
Probe count [3]:
Minimum Time to Live [1]:
Maximum Time to Live [30]:
Port Number [33434]:
Loose, Strict, Record, Timestamp, Verbose[none]:
Type escape sequence to abort.
Tracing the route to MIT.EDU (18.72.2.1)
```

```
 1 ICM-DC-2-V1.ICP.NET (192.108.209.17) 72 msec 72 msec 88 msec
  2 ICM-FIX-E-H0-T3.ICP.NET (192.157.65.122) 80 msec 128 msec 80 msec
 3 192.203.229.246 540 msec 88 msec 84 msec
  4 T3-2.WASHINGTON-DC-CNSS58.T3.ANS.NET (140.222.58.3) 84 msec 116 msec 88 msec
  5 T3-3.WASHINGTON-DC-CNSS56.T3.ANS.NET (140.222.56.4) 80 msec 132 msec 88 msec
  6 T3-0.NEW-YORK-CNSS32.T3.ANS.NET (140.222.32.1) 92 msec 132 msec 88 msec
  7 T3-0.HARTFORD-CNSS48.T3.ANS.NET (140.222.48.1) 88 msec 88 msec 88 msec
  8 T3-0.HARTFORD-CNSS49.T3.ANS.NET (140.222.49.1) 96 msec 104 msec 96 msec
 9 T3-0.ENSS134.T3.ANS.NET (140.222.134.1) 92 msec 128 msec 92 msec
 10 W91-CISCO-EXTERNAL-FDDI.MIT.EDU (192.233.33.1) 92 msec 92 msec 112 msec
 11 E40-RTR-FDDI.MIT.EDU (18.168.0.2) 92 msec 120 msec 96 msec
 12 MIT.EDU (18.72.2.1) 96 msec 92 msec 96 msec
```
Table 5-33 describes the fields that are unique to the extended trace sequence, as shown in the display.

| Field                                        | <b>Description</b>                                                                                                    |
|----------------------------------------------|----------------------------------------------------------------------------------------------------|
| Target IP address                            | You must enter a host name or an IP address. There is no default.                                                                                                    |
| Source address                               | One of the interface addresses of the router to use as a source address for<br>the probes. The router will normally pick what it feels is the best source<br>address to use.                                                                                                    |
| Numeric display                              | The default is to have both a symbolic and numeric display; however,<br>you can suppress the symbolic display.                                                                                                    |
| Timeout in seconds                           | The number of seconds to wait for a response to a probe packet. The<br>default is 3 seconds.                                                                                                    |
| Probe count                                  | The number of probes to be sent at each TTL level. The default count is<br>3.                                                                                                    |
| Minimum Time to Live [1]                     | The TTL value for the first probes. The default is 1, but it can be set to a<br>higher value to suppress the display of known hops.                                                                                                    |
| Maximum Time to Live [30]                    | The largest TTL value that can be used. The default is 30. The trace<br>command terminates when the destination is reached or when this value<br>is reached.                                                                                                    |
| Port Number                                  | The destination port used by the UDP probe messages. The default is<br>33434.                                                                                                    |
| Loose, Strict, Record,<br>Timestamp, Verbose | IP header options. You can specify any combination. The trace<br>command issues prompts for the required fields. Note that trace will<br>place the requested options in each probe; however, there is no guarantee<br>that all routers (or end nodes) will process the options. |
| Loose                                        | Allows you to specify a list of nodes that must be traversed when going<br>to the destination.                                                                                                    |
| Strict                                       | Allows you to specify a list of nodes that must be the only nodes<br>traversed when going to the destination.                                                                                                    |
| Record                                       | Allows you to specify the number of hops to leave room for.                                                                                                    |
| Timestamp                                    | Allows you to specify the number of time stamps to leave room for.                                                                                                    |
| Verbose                                      | If you select any option, the verbose mode is automatically selected and<br>trace prints the contents of the option field in any incoming packets. You<br>can prevent verbose mode by selecting it again, toggling its current<br>setting.                                      |

**Table 5-33 Trace Field Descriptions**

Table 5-34 describes the characters that can appear in **trace** output.

**Table 5-34 IP Trace Text Characters**

| Char         | <b>Description</b>                                                                        |
|--------------|-------------------------------------------------------------------------------------------|
| $nn$ msec    | For each node, the round-trip time in milliseconds for the specified number of<br>probes. |
| $\star$      | The probe timed out.                                                                      |
| ?            | Unknown packet type.                                                                      |
| Q            | Source quench.                                                                            |
| $\mathbf{P}$ | Protocol unreachable.                                                                     |
| N            | Network unreachable.                                                                      |
| U            | Port unreachable.                                                                         |
| H            | Host unreachable.                                                                         |

Related Command **trace (user)**

# **trace (user)**

Use the **trace** EXEC command to discover the IP routes the router's packets will actually take when traveling to their destination.

**trace** [*protocol*] [*destination*]

#### Syntax Description

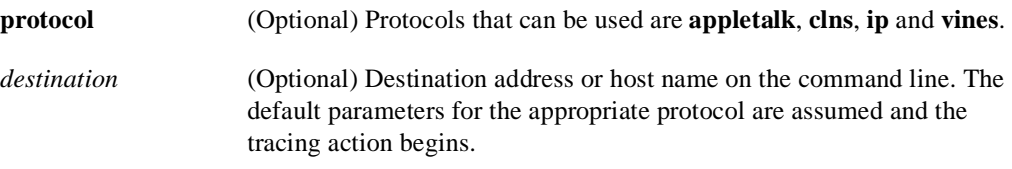

#### **Default**

The *protocol* argument is based on the router's examination of the format of the *destination* argument. For example, if the router finds a *destination* in IP format, the *protocol* defaults to **ip**.

Command Mode EXEC

#### Usage Guidelines

The **trace** command works by taking advantage of the error messages generated by routers when a datagram exceeds its time-to-live (TTL) value.

The **trace** command starts by sending probe datagrams with a TTL value of one. This causes the first router to discard the probe datagram and send back an error message. The **trace** command sends several probes at each TTL level and displays the round-trip time for each.

The **trace** command sends out one probe at a time. Each outgoing packet may result in one or two error messages. A *time exceeded* error message indicates that an intermediate router has seen and discarded the probe. A *destination unreachable* error message indicates that the destination node has received the probe and discarded it because it could not deliver the packet. If the timer goes off before a response comes in, **trace** prints an asterisk (\*).

The **trace** command terminates when the destination responds, when the maximum TTL is exceeded, or when the user interrupts the trace with the escape sequence. By default, to invoke the escape sequence, press Ctrl-^ X—which is done by simultaneously pressing the Ctrl, Shift, and 6 keys, letting go, then pressing the X key.

#### Common Trace Problems

Due to bugs in the IP implementation of various hosts and routers, the IP **trace** command may behave in odd ways.

Not all destinations will respond correctly to a probe message by sending back an *ICMP port unreachable* message. A long sequence of TTL levels with only asterisks, terminating only when the maximum TTL has been reached, may indicate this problem.

There is a known problem with the way some hosts handle an *ICMP TTL exceeded* message. Some hosts generate an *ICMP* message but they reuse the TTL of the incoming packet. Since this is zero, the ICMP packets do not make it back. When you trace the path to such a host, you may see a set of TTL values with asterisks (\*). Eventually the TTL gets high enough that the *ICMP* message can get back. For example, if the host is six hops away, **trace** will time out on responses 6 through 11.

#### Sample Display Showing Trace IP Routes

Router# **trace ip ABA.NYC.mil**

The following display shows sample IP **trace** output when a destination host name has been specified:

```
Type escape sequence to abort.
Tracing the route to ABA.NYC.mil (26.0.0.73)
 1 DEBRIS.CISCO.COM (131.108.1.6) 1000 msec 8 msec 4 msec
  2 BARRNET-GW.CISCO.COM (131.108.16.2) 8 msec 8 msec 8 msec
  3 EXTERNAL-A-GATEWAY.STANFORD.EDU (192.42.110.225) 8 msec 4 msec 4 msec
  4 BB2.SU.BARRNET.NET (131.119.254.6) 8 msec 8 msec 8 msec
  5 SU.ARC.BARRNET.NET (131.119.3.8) 12 msec 12 msec 8 msec
  6 MOFFETT-FLD-MB.in.MIL (192.52.195.1) 216 msec 120 msec 132 msec
  7 ABA.NYC.mil (26.0.0.73) 412 msec 628 msec 664 msec
```
Table 5-35 describes the fields shown in the display.

**Table 5-35 Trace Field Descriptions**

| Field                   | <b>Description</b>                                                   |
|-------------------------|----------------------------------------------------------------------|
|                         | Indicates the sequence number of the router in the path to the host. |
| DEBRIS.CISCO.COM        | Host name of this router.                                            |
| 131.108.1.61            | Internet address of this router.                                     |
| 1000 msec 8 msec 4 msec | Round-trip time for each of the three probes that are sent.          |

Table 5-36 describes the characters that can appear in **trace** output.

**Table 5-36 IP Trace Text Characters**

| Char         | <b>Description</b>                                                                        |
|--------------|-------------------------------------------------------------------------------------------|
| $nn$ msec    | For each node, the round-trip time in milliseconds for the specified number of<br>probes. |
| $\star$      | The probe timed out.                                                                      |
| ?            | Unknown packet type.                                                                      |
| Q            | Source quench.                                                                            |
| $\mathbf{P}$ | Protocol unreachable.                                                                     |
| N            | Network unreachable.                                                                      |
| U            | Port unreachable.                                                                         |
| H            | Host unreachable.                                                                         |

Related Command trace (privileged)

### **username**

To establish a username-based authentication system at login, even though your network cannot support a TACACS service, use the **username** global configuration command.

**username** *name* [**nopassword** | **password** *encryption-type* **password** *password*] **username** *name* **password** *secret* **username** *name* [**access-class** *number*] **username** *name* [**autocommand** *command*] **username** *name* [**noescape**] [**nohangup**]

#### Syntax Description

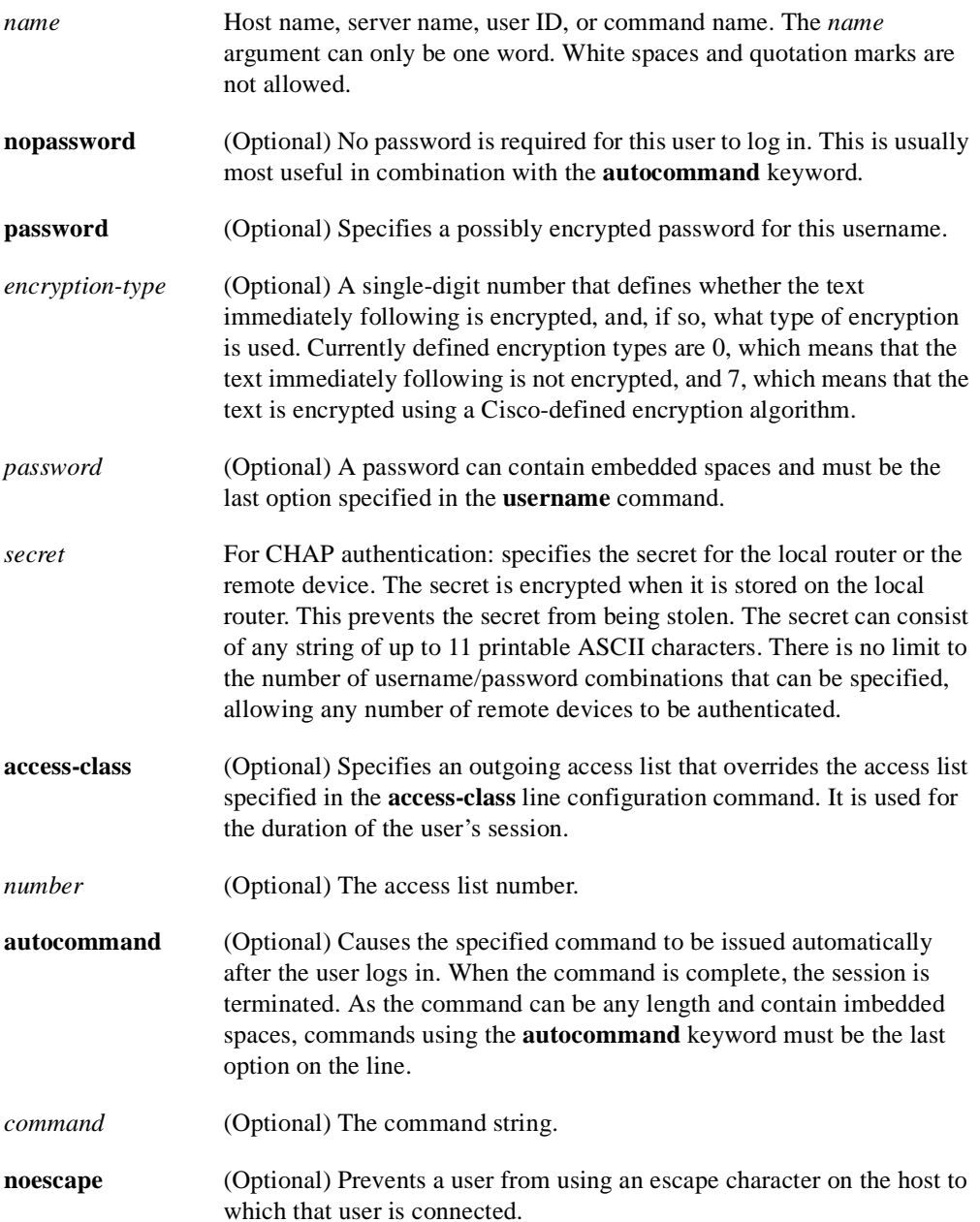

**nohangup** (Optional) Prevents the communication server from disconnecting the user after an automatic command (set up with the **autocommand** keyword) has completed. Instead, the user gets another login prompt.

Default None

Command Mode

Global configuration

#### Usage Guidelines

The **username** command provides username/password authentication for login purposes only. (Note that it does not provide username/password authentication for enable mode when the **enable use-tacacs** command is also used.)

Multiple **username** commands can be used to specify options for a single user.

Add a **username** entry for each remote system that the local router communicates with and requires authentication from. The remote device must have a **username** entry for the local router. This entry must have the same password as the local router's entry for that remote device.

This command can be useful for defining usernames that get special treatment, for example, an "info" username that does not require a password, but connects the user to a general purpose information service.

The **username** command is also required as part of the configuration for the Challenge Handshake Authentication Protocol (CHAP). For each remote system that the local router communicates with from which it requires authentication, add a **username** entry.

**Note** To enable the local router to respond to remote CHAP challenges, one **username** *name* entry must be the same as the **hostname** *name* entry that has already been assigned to your router.

If there is no *secret* specified and **debug serial-interface** is enabled, an error is displayed when a link is established and the CHAP challenge is not implemented. Debugging information on CHAP is available using the **debug serial-interface** and **debug serial-packet** commands. For more information about **debug** commands, refer to the *Debug Command Reference* publication.

#### Examples

To implement a service similar to the UNIX **who** command, which can be entered at the login prompt and lists the current users of the router, the **username** command takes the following form:

username who nopassword nohangup autocommand show users

To implement an information service that does not require a password to be used, the command takes the following form:

username info nopassword noescape autocommand telnet nic.ddn.mil

To implement an ID that will work even if the TACACS servers all break, the command takes the following form:

```
username superuser password superpassword
```
The following example configuration enables CHAP on interface serial 0. It also defines a password for the local server, Adam, and a remote server, Eve.

```
hostname Adam
interface serial 0
encapsulation ppp
ppp authentication chap
username Adam password oursystem
username Eve password theirsystem
```
When you look at your configuration file, the passwords will be encrypted and the display will look similar to the following:

```
hostname Adam
interface serial 0
encapsulation ppp
ppp authentication chap
username Adam password 7 1514040356
username Eve password 7 121F0A18
```
Related Command

**hostname**

# Interface Commands

This chapter contains the commands used to configure nonprotocol-specific interface features. The commands are in alphabetical order. For hardware technical descriptions, and for information about installing the router interfaces, refer to the hardware installation and maintenance publication for your particular product.

For interface configuration tasks and examples, refer to the chapter entitled "Configuring Interfaces" in the *Router Products Configuration Guide*.

For a conversion table of the modular products and Cisco 7000 series processors, see the appendix entitled "Cisco 7000 Processors."

**Note** For information about the Channel Interface Processor (CIP), see the chapter entitled "IBM Channel Attach Commands." The CIP is described in a separate chapter because of the interrelationship of host system configuration values and router configuration values.

# **async default ip address**

To assign the interface address that is used by the device connecting to the router via PPP or SLIP, unless you override the address at the command line, use the **async default ip address** interface configuration command. Use the **no** form of this command to remove the address from your configuration.

**async default ip address** *ip-address* **no async default ip address** 

#### Syntax Description

*ip-address* Address of the client interface.

#### Default

No interface address is assigned.

#### Command Mode

Interface configuration

#### Example

The following example specifies address 182.32.7.51 on asynchronous interface 1:

```
interface async 1
async default ip address 182.32.7.51
```
Related Command **async dynamic address**

# **async dynamic address**

To specify an address on an asynchronous interface (rather than using the default address), use the **async dynamic address** interface configuration command. Use the **no** form of this command to disable dynamic addressing.

**async dynamic address no async dynamic address**

### Syntax Description

This command has no arguments or keywords.

**Default** Disabled

#### Command Mode

Interface configuration

#### Example

The following example shows dynamic addressing assigned to an interface:

interface async 1 async dynamic address

Related Commands **ppp slip**

# **async dynamic routing**

To implement asynchronous routing on an interface, use the **async dynamic routing** interface configuration command. The **no** form of this command disables use of routing protocols; static routing will still be used.

**async dynamic routing no async dynamic routing**

#### Syntax Description

This command has no arguments or keywords.

Default Disabled

#### Command Mode

Interface configuration

#### Example

The following example shows how to enable asynchronous routing on asynchronous interface 1. The **ip tcp header-compression passive** command enables Van Jacobson TCP header compression and prevents transmission of compressed packets until a compressed packet arrives from the asynchronous link.

```
interface async 1
async dynamic routing
async dynamic address
async default ip address 1.1.1.2
ip tcp header-compression passive
```
#### Related Commands

A dagger (†) indicates that the command is documented in another chapter.

**async dynamic address ip tcp header-compression** †

# **async mode dedicated**

To place a line into network mode using SLIP or PPP encapsulation, use the **async mode dedicated** interface configuration command. The **no** form of this command returns the line to interactive mode.

**async mode dedicated no async mode**

#### Syntax Description

This command has no arguments or keywords.

Default Disabled

Command Mode

Interface configuration

#### Usage Guidelines

With dedicated asynchronous mode, the interface will use either SLIP or PPP encapsulation, depending on which **encapsulation** method is configured for the interface. An EXEC prompt does not appear, and the line is not available for normal interactive use.

If you configure a line for dedicated mode, you will not be able to use **async dynamic address**, because there is no user prompt. You must configure either **async default ip address** and **ip unnumbered** or **ip address**.

#### Example

The following example assigns an Internet address to an asynchronous line and places the line into network mode. Setting the stop bits to 1 enhances performance.

```
interface async 1
async default ip address 182.32.7.51
async mode dedicated
encapsulation slip
```
Related Command **async mode interactive**

# **async mode interactive**

To enable the **slip** and **ppp** EXEC commands, use the **async mode interactive** line configuration command. Use the **no** form of this command to prevent users from implementing SLIP and PPP at the EXEC level.

**async mode interactive no async mode** 

#### Syntax Description

This command has no arguments or keywords.

**Default** Disabled

#### Command Mode

Interface configuration

#### Example

The following example enables the **ppp** and **slip** EXEC commands:

interface async 1 async mode interactive

Related Commands **async mode dedicated ppp slip**

# **auto-polarity**

To enable automatic receiver polarity reversal on a hub port connected to an Ethernet interface of a Cisco 2505 or Cisco 2507, use the **auto-polarity** hub configuration command. To disable this feature, use the **no** form of this command.

**auto-polarity no auto-polarity**

#### Syntax Description

This command has no arguments or keywords.

**Default** Enabled

Command Mode Hub configuration

#### Usage Guidelines

This command applies to a port on an Ethernet hub only.

#### Example

The following example enables automatic receiver polarity reversal on hub 0, ports 1 through 3:

```
hub ethernet 0 1 3
auto-polarity
```
Related Command **hub**

# **backup delay**

To define how much time should elapse before a secondary line is set up or taken down after a primary line transition, use the **backup delay** interface configuration command. Use the **no backup delay** command to remove the definition.

**backup delay** {*enable-delay* | **never**} {*disable-delay* | **never**} **no backup delay** {*enable-delay* | **never**} {*disable-delay* | **never**}

#### Syntax Description

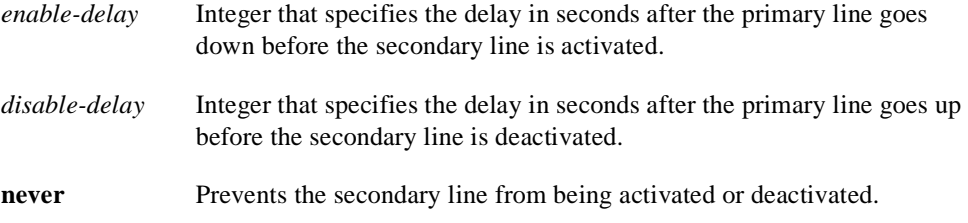

Default **never**

#### Command Mode

Interface configuration

#### Usage Guidelines

When a primary line goes down, the router delays the amount of seconds defined by the *enable-delay* argument before enabling the secondary line. If, after the delay period, the primary line is still down, the secondary line is activated.

When a primary line comes back up, the router will delay the amount of seconds defined by the *disable-delay* argument.

**Note** In cases where there are spurious signal disruptions that may appear as intermittent lost carrier signals, it is recommended that some delay be enabled before activating and deactivating a secondary.

**Note** The interval configured with the **backup delay** command does not affect the operation of the **backup load** command.

#### Examples

The following example sets a 10-second delay on deactivating the secondary line; however, the line is activated immediately:

```
interface serial 0
backup delay 0 10
```
The same example on the Cisco 7000 requires the following commands:

```
interface serial 1/1
backup delay 0 10
```
# **backup interface**

To configure the serial interface as a secondary, or dial backup line, use the **backup interface** interface configuration command. Use the **no backup** command with the appropriate serial port designation to turn disable this feature.

**backup interface** *interface-name* **backup interface** *interface-name slot***/***port* (for the Cisco 7000 series) **no backup interface** *interface-name*

#### Syntax Description

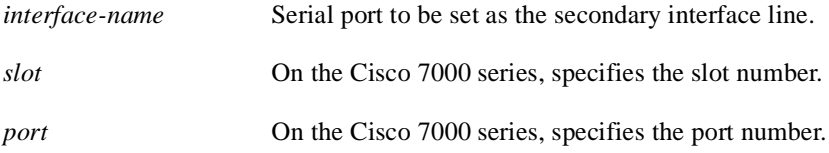

# **Default**

Disabled

#### Command Mode

Interface configuration

#### Examples

The following example sets serial 1 as the backup line to serial 0:

```
interface serial 0
backup interface serial 1
```
The following example on the Cisco 7000 sets serial 2 as the backup line to serial 1:

```
interface serial 1/1
backup interface serial 2/2
```
Related Command **down-when-looped**

# **backup load**

To set the traffic load thresholds for dial backup service, use the **backup load** interface configuration command. Use the **no backup load** command to remove the setting.

**backup load** {*enable-threshold* | **never**} {*disable-load* | **never**} **no backup load** {*enable-threshold* | **never**} {*disable-load* | **never**}

#### Syntax Description

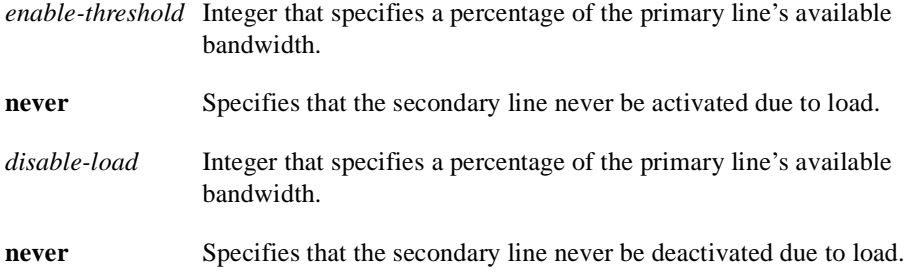

#### Default

Both arguments default to **never**.

#### Command Mode

Interface configuration

#### Usage Guidelines

When the transmitted or received load on the primary line is greater than the value assigned to the *enable-threshold* argument, the secondary line is enabled.

When the transmitted load on the primary line plus the transmitted load on the secondary line is less than the value entered for the *disable-load* argument, and the received load on the primary line plus the received load on the secondary line is less than the value entered for the *disable-load* argument, the secondary line is disabled.

If the **never** keyword is used instead of an *enable-threshold* value, the secondary line is never activated because of load. If the **never** keyword is used instead of a *disable-load* value, the secondary line is never deactivated because of load.

#### Examples

The following example sets the traffic load threshold to 60 percent on the primary line. When that load is exceeded, the secondary line is activated, and will not be deactivated until the combined load is less than 5 percent of the primary bandwidth.

```
interface serial 0
backup load 60 5
```
The same example on the Cisco 7000 requires the following commands:

interface serial 1/1 backup load 60 5

# **bandwidth**

To set a bandwidth value for an interface, use the **bandwidth** interface configuration command. Use the **no bandwidth** command to restore the default values.

**bandwidth** *kilobits* **no bandwidth**

#### Syntax Description

*kilobits* Intended bandwidth in kilobits per second. For a full bandwidth DS3, enter the value **44736**.

#### **Default**

Default bandwidth values are set during startup and can be displayed with the EXEC command **show interfaces**.

#### Command Mode

Interface configuration

#### Usage Guidelines

The **bandwidth** command sets an informational parameter only; you cannot adjust the actual bandwidth of an interface with this command. For some media, such as Ethernet, the bandwidth is fixed; for other media, such as serial lines, you can change the actual bandwidth by adjusting hardware. For both classes of media, you can use the **bandwidth** configuration command to communicate the current bandwidth to the higher-level protocols.

Additionally, IGRP uses the minimum path bandwidth to determine a routing metric. The TCP protocol adjusts initial retransmission parameters based on the apparent bandwidth of the outgoing interface.

At higher bandwidths, the value you configure with the **bandwidth** command is not what is displayed by the **show interface** command. The value shown is that used in IGRP updates and also used in computing load.

**Note** This is a routing parameter only; it does not affect the physical interface.

#### Example

The following example sets the full bandwidth for DS3 transmissions:

```
interface serial 0
bandwidth 44736
```
#### Related Command

A dagger (†) indicates that the command is documented in another chapter.

**vines metric** †

# **channel-group**

Use the **channel-group** controller configuration command to define the timeslots that belong to each T1 or E1 circuit.

**channel-group** *number* **timeslots** *range* [**speed** {**48** | **56** | **64**}]

#### Syntax Description

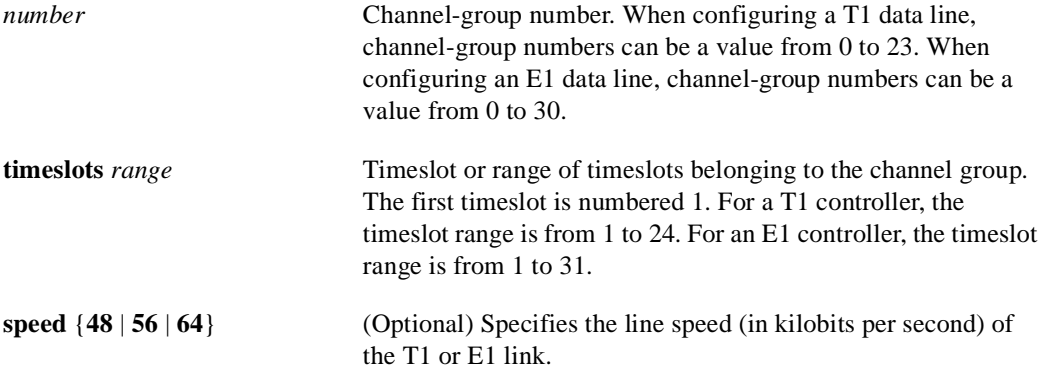

#### **Default**

The default line speed when configuring a T1 controller is 56 kbps.

The default line speed when configuring an E1 controller is 64 kbps.

#### Command Mode

Controller configuration

#### Usage Guidelines

Use this command in configurations where the router is intended to communicate with a T1 or E1 fractional data line. The channel-group number may be arbitrarily assigned and must be unique for the controller. The timeslot range must match the timeslots assigned to the channel group. The service provider defines the timeslots that comprise a channel group.

#### Example

In the following example, three channel groups are defined. Channel-group 0 consists of a single timeslot, channel-group 8 consists of 7 timeslots and runs at a speed of 64 kbps per timeslot, and channel-group 12 consists of a single timeslot.

```
channel-group 0 timeslots 1
channel-group 8 timeslots 5,7,12-15,20 speed 64
channel-group 12 timeslots 2
```
Related Commands **linecode framing**

### **clear controller lex**

To reboot the LAN Extender chassis and restart its operating software, use the **clear controller lex** privileged EXEC command.

**clear controller lex** *number* [**prom**] **clear controller lex** *slot***/***port* [**prom**] (for the Cisco 7000 series)

#### Syntax Description

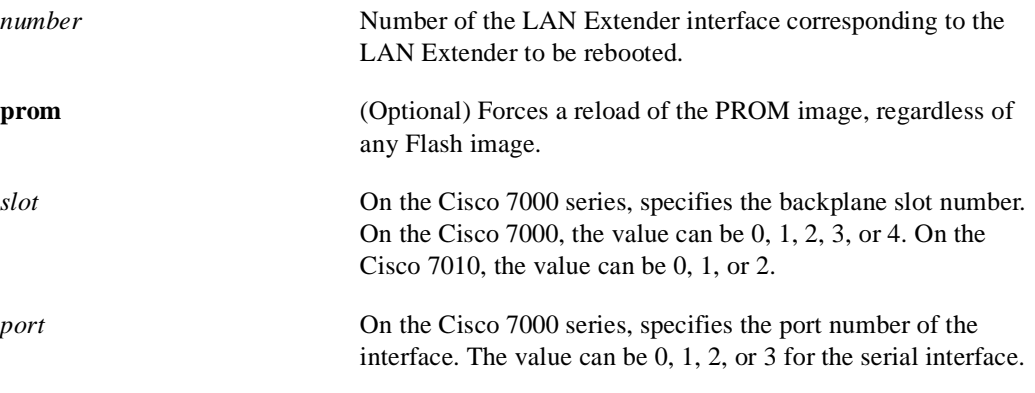

Command Mode Privileged EXEC

#### Usage Guidelines

The **clear controller lex** command halts operation of the LAN Extender and performs a cold restart.

Without the **prom** keyword, if an image exists in Flash memory, and that image has a newer software version than the PROM image, and that image has a valid checksum, then this command runs the Flash image. If any one of these three conditions is not met, this command reloads the PROM image.

With the **prom** keyword, this command reloads the PROM image, regardless of any Flash image.

#### Examples

The following example halts operation of the LAN Extender bound to LAN Extender interface 2 and causes the LAN Extender to perform a cold restart from Flash memory:

```
Router# clear controller lex 2
reload remote lex controller? [confirm] yes
```
The following example halts operation of the LAN Extender bound to LAN Extender interface 2 and causes the LAN Extender to perform a cold restart from PROM:

```
Router# clear controller lex 2 prom
reload remote lex controller? [confirm] yes
```
# **clear controller**

Use the **clear controller** EXEC command to reset the T1 or E1 controller interface on the Cisco 7000 series or Cisco 4000 series routers.

**clear controller** {**t1** | **e1**}*slot***/***port* (Cisco 7000) **clear controller** {**t1** | **e1**} *number* (Cisco 4000)

#### Syntax Description

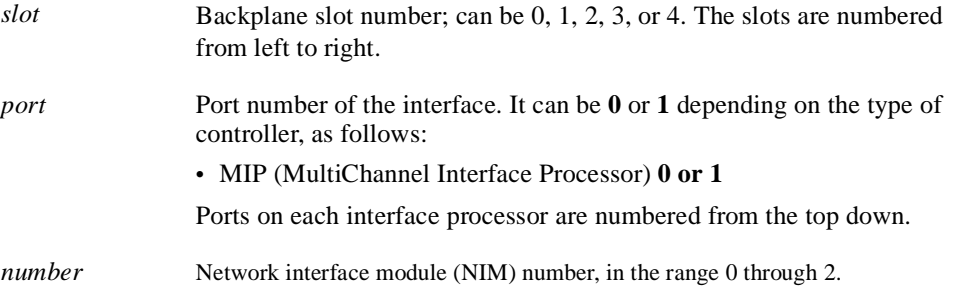

#### Command Mode **EXEC**

#### Example

The following example resets the T1 controller at slot 4, port 0 on a Cisco 7000 series router:

```
clear controller t1 4/0
```
The following example resets the E1 controller at NIM 0 on a Cisco 4000 series router:

```
clear controller e1 0
```
Related Command **controller e1 controller t1**

# **clear counters**

To clear the interface counters, use the **clear counters** EXEC command.

**clear counters** [*type number*] [**ethernet** | **serial**] **clear counters** [*type slot***/***port*] [**ethernet** | **serial**] (for the Cisco 7000 series)

#### Syntax Description

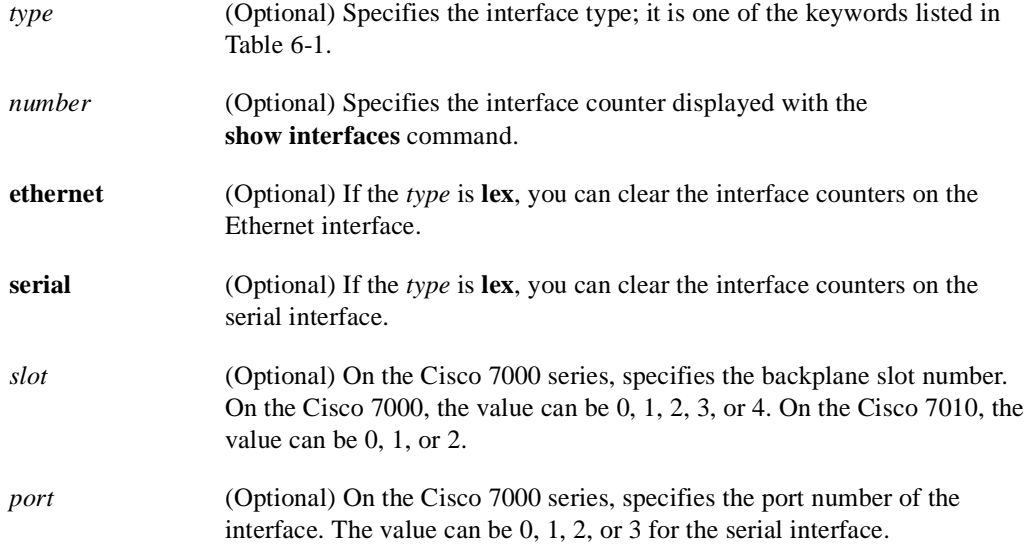

#### **Table 6-1 Clear Counters Interface Type Keywords**

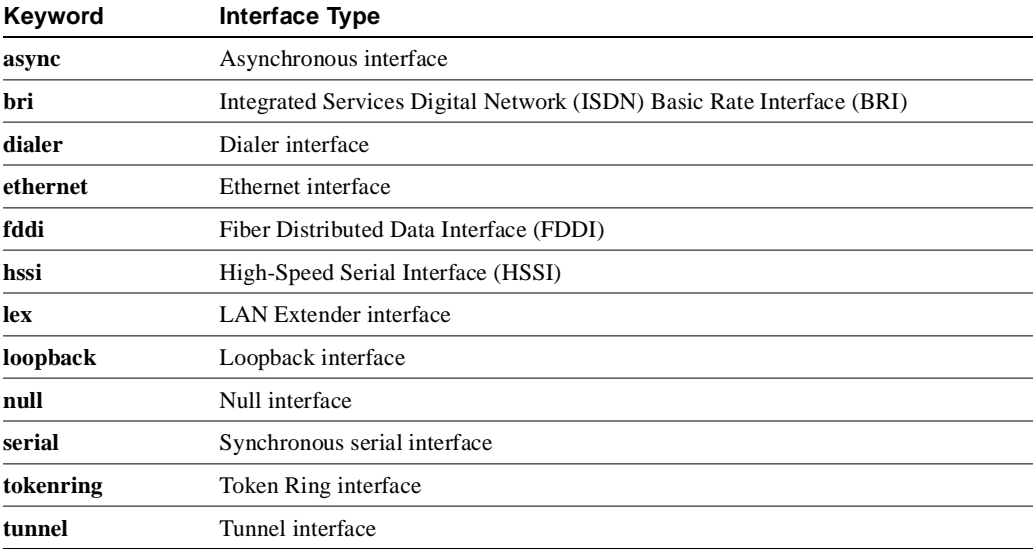

Command Mode EXEC
# Usage Guidelines

This command clears all the current interface counters from the interface unless the optional arguments *type* and *number* are specified to clear only a specific interface type (serial, Ethernet, Token Ring, and so on).

**Note** This command will not clear counters retrieved using SNMP, but only those seen with the EXEC **show interface** command.

## Examples

The following example illustrates how to clear all interface counters:

clear counters

The following example illustrates how to clear interface counters on the serial interface residing on a Cisco 1000 series LAN Extender:

clear counters lex 0 serial

Related Command **show interfaces**

# **clear hub**

To reset and reinitialize the hub hardware connected to an interface of a Cisco 2505 or Cisco 2507, use the **clear hub** EXEC command.

**clear hub ethernet** *number*

## Syntax Description

**ethernet** Indicates the hub in front of an Ethernet interface. *number* Hub number to clear, starting with 0. Since there is currently only one hub, this number is 0.

# Command Mode EXEC

# Example

The following example clears hub 0:

```
clear hub ethernet 0
```
# Related Command

**hub**

# **clear hub counters**

To set to zero the hub counters on an interface of a Cisco 2505 or Cisco 2507, use the **clear hub counters** EXEC command.

**clear hub counters** [**ether** *number* [*port* [*end-port*]]]

## Syntax Description

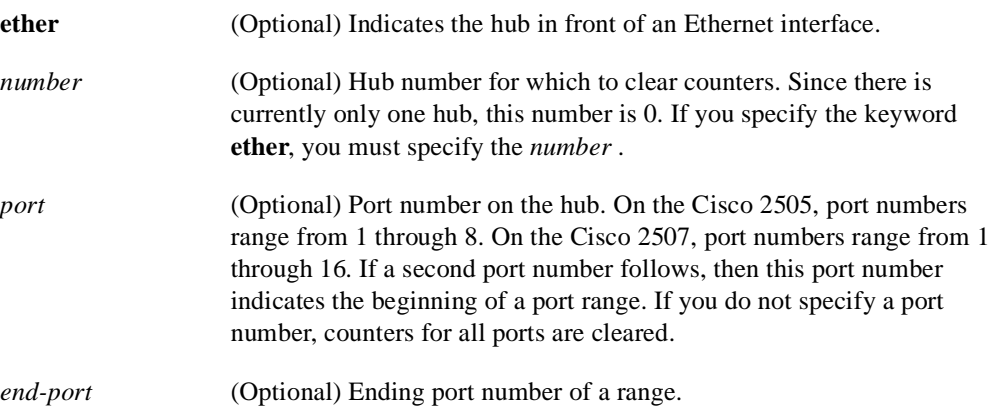

# Command Mode

EXEC

# Example

The following example clears the counters displayed in a **show hub** command for all ports on hub 0:

clear hub counters ether 0

Related Command **show hub**

# **clear interface**

To reset the hardware logic on an interface, use the **clear interface** EXEC command.

**clear interface** *type number* **clear interface** *type slot***/***port* (on a Cisco 7000 series) **clear interface** *type slot***/***port* [**:***channel-group*] (on a Cisco 7000 MIP T1 interface)

## Syntax Description

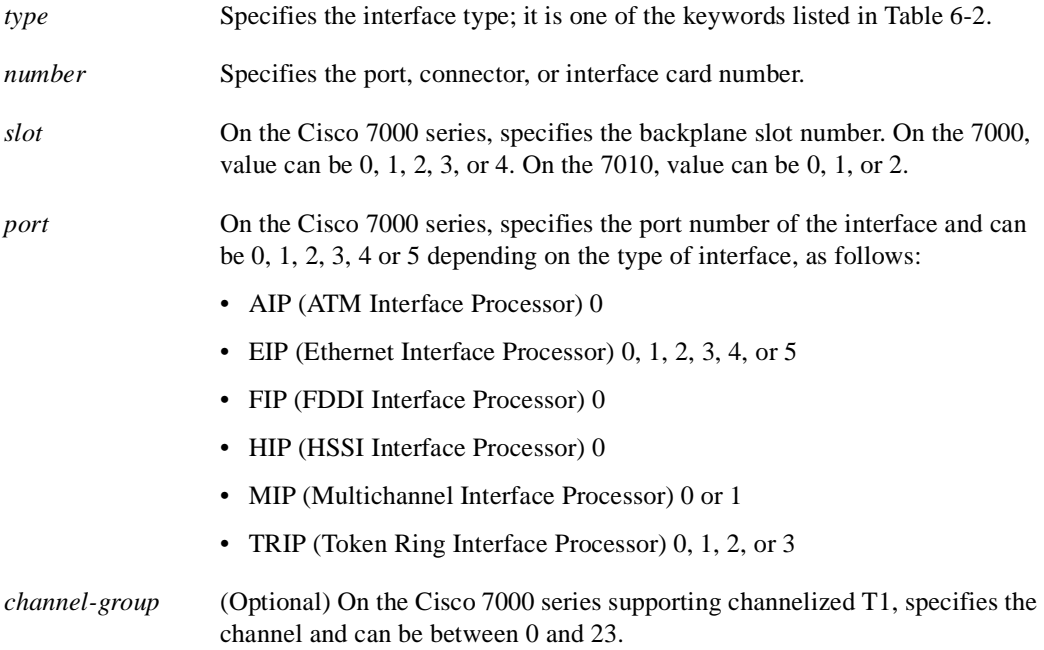

#### **Table 6-2 Clear Interface Type Keywords**

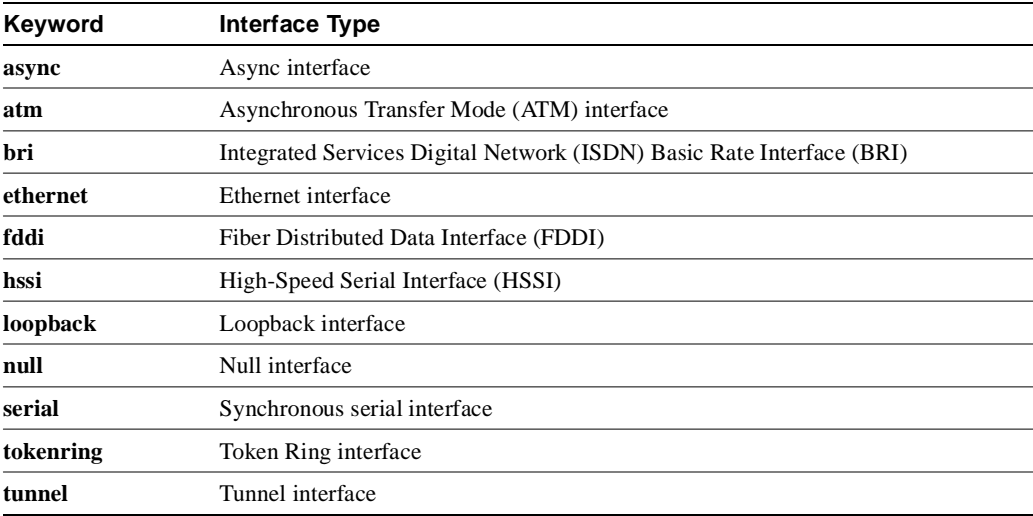

Command Mode EXEC

**Note** Under normal circumstances, you do not need to clear the hardware logic on interfaces.

# Example

The following example resets the interface logic on HSSI interface 1:

```
clear interface hssi 1
```
# **clear rif-cache**

To clear entries from the Routing Information Field (RIF) cache, use the **clear rif-cache** EXEC command.

**clear rif-cache**

Syntax Description This command has no arguments or keywords.

Command Mode EXEC

# Example

The following example illustrates how to clear the RIF cache:

clear rif-cache

# Related Command

A dagger (†) indicates that the command is documented in another chapter.

**multiring** †

# **clock source (controller)**

Use the **clock source** controller configuration command to set the T1-line clock-source for the MIP in the Cisco 7000 or for the NIM in the Cisco 4000.

**clock source** {**line** | **internal**}

# Syntax Description

**line** Specifies the T1 line as the clock source.

**internal** Specifies the MIP (Cisco 7000) or the NIM (Cisco 4000) as the clock source.

# **Default**

T1 line

# Command Mode

Controller configuration

# Usage Guidelines

This command is used in configurations where the interfaces are connected back-to-back, rather than to a T1 line, and one of the interfaces must provide a clocking signal. When the interface is connected to a channelized T1 line, this command need never be used.

# Example

The following example enables internal clocking:

clock source internal

Related Commands **framing linecode**

# **clock source (interface)**

To control which clock a G.703-E1 interface will use to clock its transmitted data from, use the **clock source** interface configuration command. The **no** form of this command restores the default value.

**clock source** {**line** | **internal**} **no clock source**

#### Syntax Description

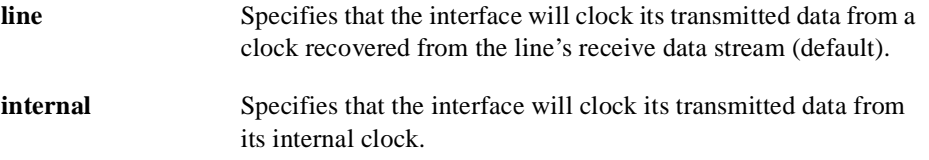

#### Default

By default, the applique uses the line's receive data stream.

## Command Mode

Interface configuration

#### Usage Guidelines

This command applies to a Cisco 4000 router or Cisco 7000 series router. A G.703-E1 interface can clock its transmitted data from either its internal clock or from a clock recovered from the line's receive data stream.

#### Example

The following example specifies the G.703-E1 interface to clock its transmitted data from its internal clock:

clock source internal

# **clock rate**

To configure the clock rate for the hardware connections on the serial interface appliques, network interface modules (NIMs), and interface processors (IPs) to an acceptable bit rate, use the **clock rate** interface configuration command. Use the **no clock rate** command to remove the clock rate if you change the interface from a DCE to a DTE device.

**clock rate** *bps* **no clock rate**

#### Syntax Description

*bps* Desired clock rate in bits per second: 1200, 2400, 4800, 9600, 19200, 38400, 56000, 64000, 72000, 125000, 148000, 500000, 800000, 1000000, 1300000, 2000000, or 4000000.

#### Default

No clock rate is configured.

# Command Mode

Interface configuration

### Usage Guidelines

Be aware that the fastest speeds might not work if your cable is too long, and that speeds faster than 148,000 bits per second are too fast for RS-232 signaling. It is recommended that you only use the synchronous serial RS-232 signal at speeds up to 64,000 bits per second. To permit a faster speed, use an RS-449 or V.35 applique.

# Example

The following example sets the clock rate on the first serial interface to 64,000 bits per second:

interface serial 0 clock rate 64000

# **cmt connect**

To start the processes that perform the connection management (CMT) function and allow the ring on one fiber to be started, use the **cmt connect** EXEC command.

**cmt connect** [*interface-name* [**phy-a** | **phy-b**]]

#### Syntax Description

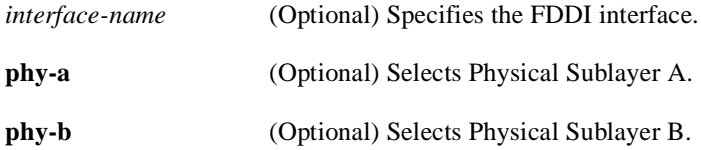

Command Mode **EXEC** 

#### Usage Guidelines

In normal operation, the FDDI interface is operational once the interface is connected and configured. The **cmt connect** command allows the operator to start the processes that perform the CMT function.

The **cmt connect** command is not needed in the normal operation of FDDI; this command is used mainly in interoperability tests.

### Examples

The following examples demonstrate use of the **cmt connect** command for starting the CMT processes on the FDDI ring.

The following command starts all FDDI interfaces:

cmt connect

The following command starts both fibers on the FDDI interface unit zero:

cmt connect fddi 0

The following command on the Cisco 7000 starts both fibers on the FDDI interface unit zero:

cmt connect fddi 1/0

The following command starts only Physical Sublayer A on the FDDI interface unit 0 (zero):

cmt connect fddi 0 phy-a

The following command on the Cisco 7000 starts only Physical Sublayer A on the FDDI interface unit 0 (zero):

cmt connect fddi 1/0 phy-a

# **cmt disconnect**

To stop the processes that perform the connection management (CMT) function and allow the ring on one fiber to be stopped, use the **cmt disconnect** EXEC command.

**cmt disconnect** [*interface-name* [**phy-a** | **phy-b**]]

#### Syntax Description

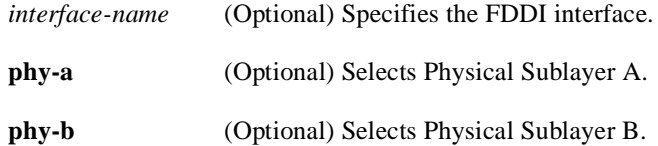

Command Mode **EXEC** 

#### Usage Guidelines

In normal operation, the FDDI interface is operational once the interface is connected and configured, and is turned off using the **shutdown** interface configuration command. The **cmt disconnect** command allows the operator to stop the processes that perform the CMT function and allow the ring on one fiber to be stopped.

The **cmt disconnect** command is not needed in the normal operation of FDDI; this command is used mainly in interoperability tests.

#### Examples

The following examples demonstrate use of the **cmt disconnect** command for stopping the CMT processes on the FDDI ring.

The following command stops all FDDI interfaces:

cmt disconnect

The following command stops both fibers on the FDDI interface unit zero:

cmt disconnect fddi 0

The following command on the Cisco 7000 stops both fibers on the FDDI interface unit zero:

```
cmt disconnect fddi 1/0
```
The following command stops only Physical Sublayer A on the FDDI interface unit 0 (zero). This command causes the FDDI media to go into a wrapped state so that the ring will be broken.

cmt disconnect fddi 0 phy-a

The following command on the Cisco 7000 stops only Physical Sublayer A on the FDDI interface unit 0 (zero). This command causes the FDDI media to go into a wrapped state so that the ring will be broken.

cmt disconnect fddi 1/0 phy-a

# **compress**

To configure software compression for Link Access Procedure, Balanced (LAPB), Point-to-Point Protocol (PPP), and High-Level Data Link Control (HDLC) encapsulations, use the **compress** interface configuration command. To disable compression, use the **no** form of this command.

**compress** [**predictor** | **stac**] **no compress** [**predictor** | **stac**]

#### Syntax Description

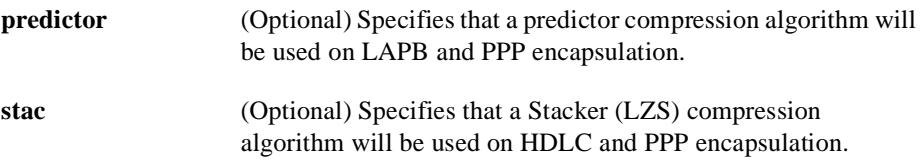

#### Default

Compression is disabled.

#### Command Mode

Interface configuration

#### Usage Guidelines

You can configure point-to-point software compression for all LAPB, PPP, and HDLC encapsulations. Compression reduces the size of frames via lossless data compression. The compression algorithm used is a predictor algorithm (the RAND compression algorithm), which uses a compression dictionary to predict what the next character in the frame will be.

For HDLC encapsulations, you can specify a Stacker compression algorithm by using the **stac** keyword. PPP and LAPB encapsulations support both predictor and Stacker compression algorithms.

Compression is performed in software and may significantly affect system performance. We recommend that you disable compression if CPU load exceeds 65 percent. To display the CPU load, use the **show process cpu** EXEC command.

Compression requires that both ends of the serial link be configured to use compression. You should never enable compression for connections to a public data network.

**Note** The best performance data compression algorithms adjust their compression methodology as they identify patterns in the data. To prevent data loss and support this adjustment process, the compression algorithm is run over LAPB to ensure that everything is sent in order, with no missing data and no duplicate data.

If the majority of your traffic is already compressed files, we recommend that you not use compression. If the files are already compressed, the additional processing time spent in attempting unsuccessfully to compress them again will slow system performance.

Table 6-3 provides general guidelines for deciding which compression type to select for LAPB encapsulations.

| <b>Compression Type to Use</b> | <b>Situation</b>                          |
|--------------------------------|-------------------------------------------|
| Predictor                      | The bottleneck is the load on the router. |
| Stacker                        | The bottleneck is line bandwidth.         |
| None                           | Most files are already compressed.        |

**Table 6-3 Compression Guidelines for LAPB Encapsulations**

Stacker compression for LAPB encapsulations reaches its performance ceiling on T1 lines; it is not recommended for faster lines because the added processing slows their performance. Stacker compression processing might be slower on other systems than on the Cisco 4500 routers.

When using predictor compression, you can adjust the MTU for the serial interface and the LAPB maximim bits per frame (N1) parameter, as shown in the first example, to avoid informational diagnostics regarding excessive MTU or N1 sizes. However, you should not change those parameters when you use Stacker compression.

#### Examples

The following example enables predictor compression on serial interface 0 for a LAPB link:

```
interface serial 0
encapsulation lapb
compress predictor
mtu 1509
lapb n1 12072
```
The following example enables Stacker compression on serial interface 0 for a LAPB link. This example does not set the MTU size and the maximum bits per frame (N1); we recommend that you do not change those LAPB parameters for Stacker compression:

```
interface serial 0
encapsulation lapb
compress predictor
```
# Related Commands

A dagger (**†**) indicates that the command is documented in another chapter.

**encapsulation lapb encapsulation x25 show compress show processes** †

# **controller**

To configure a T1 or E1 controller and enter controller configuration mode, use the **controller** global configuration command.

**controller** [**t1** | **e1**] *slot***/***port* (on the Cisco 7000)

**controller [t1 | e1]** *number* (on the Cisco 4000)

#### Syntax Description

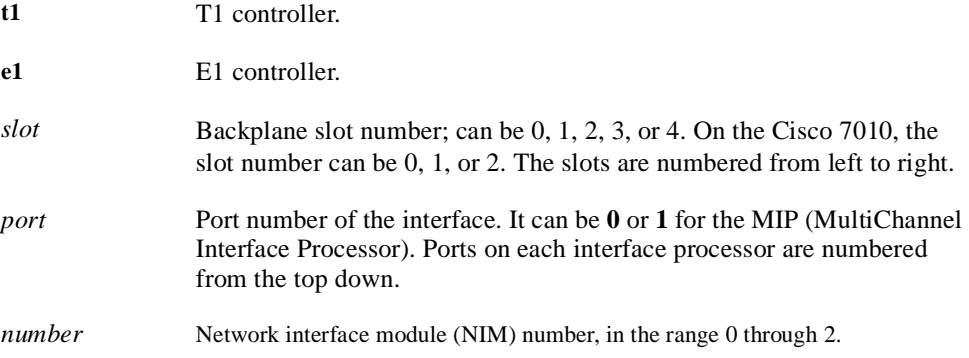

## **Default**

No T1 or E1 controller is configured.

### Command Mode

Global configuration

#### Usage Guidelines

This command is used in configurations where the router is intended to communicate with a T1 or E1 fractional data line. Additional parameters for the T1 or E1 line must be configured for the controller before the T1 or E1 circuits can be configured by means of the **interface** global configuration command.

This command is used only on a Cisco 7000 or Cisco 4000 series router.

## Example

In the following example, the MIP in slot 4, port 0 of a Cisco 7000 is configured as a T1 controller:

```
controller t1 4/0
```
In the following example, NIM 0 of a Cisco 4000 is configured as a T1 controller:

```
controller t1 0
```
Related Commands **channel-group clear controller lex clear controller t1 clock source (controller) framing linecode show controllers e1 show controllers t1**

# **copy flash lex**

To download an executable image from Flash memory on the core router to the LAN Extender chassis, use the **copy flash lex** privileged EXEC command.

**copy flash lex** *number* 

#### Syntax Description

*number* Number of the LAN Extender interface to which to download an image from Flash memory.

Command Mode

Privileged EXEC

#### Usage Guidelines

If you attempt to download a version of the software older than what is currently running on the LAN Extender, a warning message is displayed.

### Example

The following example illustrates how to copy the executable image *namexx* to the LAN Extender interface 0:

Router# **copy flash lex 0** Name of file to copy? **namexx** Address of remote host [255.255.255.255] **<cr>** writing namexx !!!!!!!!!!!!!!!!!!!!!!!!!copy complete

Related Command **copy tftp lex**

# **copy tftp lex**

To download an executable image from a TFTP server to the LAN Extender, use the **copy tftp lex** privileged EXEC command.

**copy tftp lex** *number* 

#### Syntax Description

*number* Number of the LAN Extender interface to which to download an image.

Command Mode

Privileged EXEC

### Usage Guidelines

If you attempt to download a version of the software older than what is currently running on the LAN Extender, a warning message is displayed.

### Example

The following example illustrates how to copy the file *namexx* from the TFTP server:

```
Router# copy tftp lex 0
Address or name of remote host (255.255.255.255]? 131.108.1.111
Name of file to copy? namexx
OK to overwrite software version 1.0 with 1.1 ?[confirm]
Loading namexx from 131.108.13.111!!!!!!!!!!!!!!!!!!!!!!!!!
[OK - 127825/131072 bytes]
```
Successful download to LAN Extender

# **crc**

To set the length of the cyclic redundancy check (CRC) on a Fast Serial Interface Processor (FSIP) or HSSI Interface Processor (HIP) of the Cisco 7000 series only, use the **crc** interface configuration command. To set the CRC length to 16 bits, use the **no** form of this command.

**crc** *size* **no crc**

#### Syntax Description

*size* CRC size (16 or 32 bits).

#### Default

16 bits

## Command Mode

Interface configuration

#### Usage Guidelines

All interfaces use a 16-bit cyclic redundancy check (CRC) by default, but also support a 32-bit CRC. CRC is an error-checking technique that uses a calculated numeric value to detect errors in transmitted data. The designators 16 and 32 indicate the length (in bits) of the frame check sequence (FCS). A CRC of 32 bits provides more powerful error detection, but adds overhead. Both the sender and receiver must use the same setting.

CRC-16, the most widely used throughout the United States and Europe, is used extensively with wide-area networks (WANs). CRC-32 is specified by IEEE 802 and as an option by some point-to-point transmission standards. It is often used on SMDS networks and LANs.

#### Example

In the following example, the 32-bit CRC is enabled on serial interface 3/0:

```
interface serial 3/0
crc 32
```
# **crc4**

To enable generation of the G.703-E1 CRC4, use the **crc4** interface configuration command. To disable this feature, use the **no** form of this command.

**crc4 no crc4**

### Syntax Description

This command has no arguments or keywords.

# **Default**

Disabled

# Command Mode

Interface configuration

## Usage Guidelines

This command applies to a Cisco 4000 router or Cisco 7000 series router. It is useful for checking data integrity while operating in framed mode. CRC4 provides additional protection for a frame alignment signal under noisy conditions. Refer to CCITT Recommendation G.704 for a definition of CRC4.

## Example

The following example enables CRC4 generation on the G.703-E1 interface:

crc4

# **dce-terminal-timing enable**

When running the line at high speeds and long distances, use the **dce-terminal-timing enable** interface configuration command to prevent phase shifting of the data with respect to the clock. If SCTE is not available from the DTE, use **no dce-terminal-timing-enable**, which causes the DCE to use its own clock instead of SCTE from the DTE.

**dce-terminal-timing enable no dce-terminal-timing enable**

#### Syntax Description

This command has no keywords or arguments.

Default DCE uses its own clock.

#### Command Mode

Interface configuration

# Usage Guidelines

On the Cisco 4000 platform, you can specify the serial Network Interface Module timing signal configuration. When the board is operating as a DCE and the DTE provides terminal timing (SCTE or TT), the **dce-terminal-timing enable** command causes the DCE to use SCTE from the DTE.

## Example

The following example prevents phase shifting of the data with respect to the clock:

interface serial 0 dce-terminal-timing enable

# **delay**

To set a delay value for an interface, use the **delay** interface configuration command. Use the **no delay** command to restore the default delay value.

**delay** *tens-of-microseconds* **no delay**

#### Syntax Description

*tens-of-microseconds* Integer that specifies the delay in tens of microseconds for an interface or network segment.

## **Default**

Default delay values may be displayed with the EXEC command **show interfaces**.

## Command Mode

Interface configuration

### Example

The following example sets a 30,000-microsecond delay on serial interface 3:

```
interface serial 3
delay 30000
```
Related Command **show interfaces**

# **description (controller)**

To add a description to a T1 controller interface on a Cisco 7000 series router, use the **description**  controller configuration command. Use the **no description** command to remove the description.

**description** *string* **no description**

#### Syntax Description

*string* Comment or a description to help you remember what is attached to the interface

# Default No description is added.

#### Command Mode

Controller configuration

#### Usage Guidelines

The **description** command is meant solely as a comment to be put in the configuration to help you remember what certain T1 controllers are used for. The description affects the MIP interfaces only and appears in the output of the **show controllers t1** and **write terminal** EXEC commands.

#### Example

The following example shows how to add a description for a T1 controller on slot 4, port 1, channel group 0:

```
interface serial 4/1:0
description Fractional T1 line to Mountain View -- 128 Kb/s
```
#### Related Commands

A dagger (†) indicates that the command is documented in another chapter.

**show controllers t1 write terminal** †

# **description (interface)**

To add a description to an interface configuration, use the **description** interface configuration command. Use the **no description** command to remove the description.

**description** *string* **no description**

#### Syntax Description

*string* Comment or a description to help you remember what is attached to this interface.

# Default No description is added.

#### Command Mode

Interface configuration

#### Usage Guidelines

The **description** command is meant solely as a comment to be put in the configuration to help you remember what certain interfaces are used for. The description appears in the output of the following EXEC commands: **show configuration**, **show interfaces**, and **write terminal**.

### Example

The following example describes a 3174 controller on serial interface 0:

```
interface serial 0
description 3174 Controller for test lab
```
### Related Commands

A dagger (†) indicates that the command is documented in another chapter.

**show configuration** † **show interfaces write terminal** †

# **down-when-looped**

To configure an interface to inform the system it is down when loopback is detected, use the **down-when-looped** interface configuration command.

#### **down-when-looped**

#### Syntax Description

This command has no arguments or keywords.

Default Disabled

## Command Mode

Interface configuration

#### Usage Guidelines

This command is valid for HDLC or PPP encapsulation on serial and HSSI interfaces.

When an interface has a backup interface configured, it is often desirable that the backup interface be enabled when the primary interface is either down or in loopback. By default, the backup is only enabled if the primary interface is down. By using the **down-when-looped** command, the backup interface will also be enabled if the primary interface is in loopback.

If testing an interface with the loopback command, or by placing the DCE into loopback, **down-when-looped** should not be configured; otherwise, packets will not be transmitted out the interface that is being tested.

#### Example

In the following example, interface serial 0 is configured for HDLC encapsulation. It is then configured to let the system know that it is down when in loopback mode.

```
interface serial0
encapsulation hdlc
down-when-looped
```
Related Commands **backup interface loopback (interface)**

# **dte-invert-txc**

On the Cisco 4000 platform, you can specify the serial Network Interface Module timing signal configuration. When the board is operating as a DTE, the **dte-invert-txc** command inverts the TXC clock signal it gets from the DCE that the DTE uses to transmit data. Use the **no** form of this command if the DCE accepts SCTE from the DTE.

**dte-invert-txc no dte-invert-txc**

### Syntax Description

This command has no arguments or keywords.

Default Off

#### Command Mode

Interface configuration

## Usage Guidelines

Use this command if the DCE cannot receive SCTE from the DTE, the data is running at high speeds, and the transmission line is long. This prevents phase shifting of the data with respect to the clock.

If the DCE accepts SCTE from the DTE, use **no dte-invert-txc**.

### Example

The following example inverts the TXC on serial interface 0:

```
interface serial 0
dte-invert-txc
```
# **early-token-release**

To enable *early token release*, use the **early-token-release** interface configuration command. Once enabled, use the no form of this command to disable this feature.

**early-token-release no early-token-release**

#### Syntax Description

This command has no arguments or keywords.

Default

Disabled

### Command Mode

Interface configuration

#### Usage Guidelines

Early token release is a method whereby the Token Ring interfaces can release the token back onto the ring immediately after transmitting, rather than waiting for the frame to return. This feature helps increase the total bandwidth of the Token Ring.

The CSC-C2CTR, CSC-R16 (or CSC-R16M), CSC-2R, and CSC-1R cards and the Token Ring Interface Processor (TRIP) on the Cisco 7000 all support early token release.

### Examples

The following example enables the use of early token release on Token Ring interface 1:

```
interface tokenring 1
early-token-release
```
On the Cisco 7000 series, to enable the use of early token release on your Token Ring interface processor in slot 4 on port 1, issue the following configuration commands:

```
interface tokenring 4/1
early-token-release
```
# **encapsulation**

To set the encapsulation method used by the interface, use the **encapsulation** interface configuration command.

**encapsulation** *encapsulation-type*

# Syntax Description

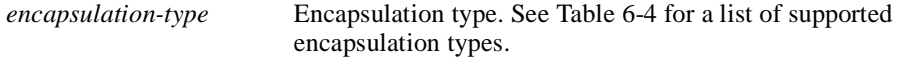

## **Default**

The default depends on the type of interface. For example, a synchronous serial interface defaults to HDLC.

## Command Mode

Interface configuration

### Usage Guidelines

In order to use SLIP or PPP, the router must be configured with an IP routing protocol or with the **ip host-routing** command. This configuration is done automatically if you are using old-style **slip address** commands. However, you must configure it manually if you configure SLIP or PPP via the **interface async** command.

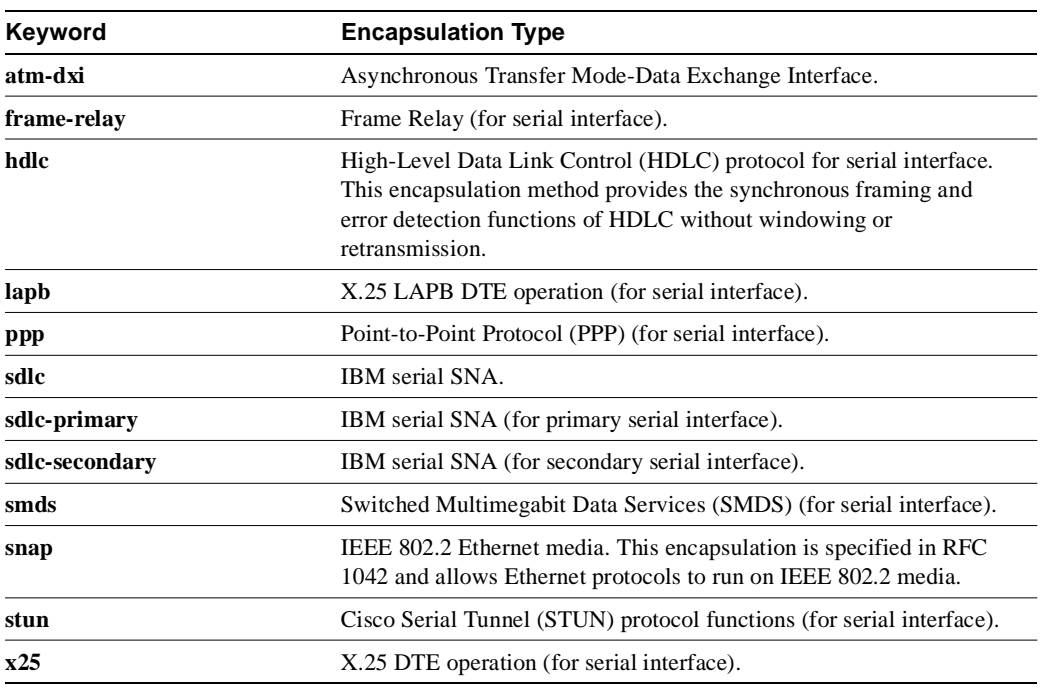

### **Table 6-4 Encapsulation Types**

# Examples

The following example resets HDLC serial encapsulation on serial interface 1:

interface serial 1 encapsulation hdlc

The following example enables PPP encapsulation on serial interface 0:

```
interface serial 0
encapsulation ppp
```
Related Commands **keepalive ppp ppp authentication chap slip** 

# **encapsulation atm-dxi**

Use the **encapsulation atm-dxi** interface configuration command to enable ATM-DXI encapsulation. The **no encapsulation atm-dxi** command disables ATM-DXI.

**encapsulation atm-dxi no encapsulation atm-dxi**

#### Syntax Description

This command has no arguments or keywords.

**Default** HDLC

## Command Mode

Interface configuration

# Example

The following example configures ATM-DXI encapsulation on serial interface 1:

```
interface serial 1
encapsulation atm-dxi
```
Related Command **atm-dxi map**

# **encapsulation lapb**

To set the LAPB encapsulation method used by the interface, use the **encapsulation lapb** interface configuration command.

**encapsulation lapb** [**dte** | **dce**] [**multi** | *protocol*]

#### Syntax Description

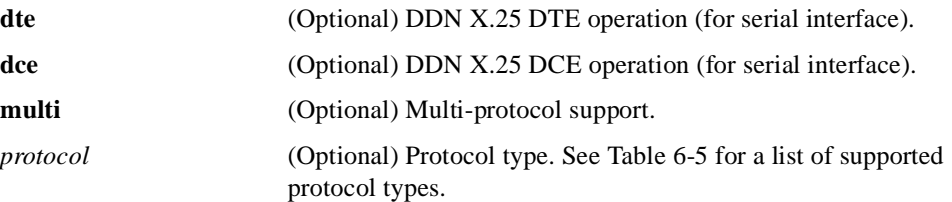

# **Default**

DTE is the default operational type.

IP is the default protocol type.

### Command Mode

Interface configuration

### Usage Guidelines

In order to use a particular encapsulation, you must configure the router with that protocol type.

**Table 6-5 Encapsulation LAPB Protocol Types**

| Keyword   | <b>Protocol Type</b>      |  |
|-----------|---------------------------|--|
| apollo    | Apollo domain.            |  |
| appletalk | AppleTalk.                |  |
| clns      | ISO CLNS.                 |  |
| decnet    | DECnet.                   |  |
| ip        | IP.                       |  |
| ipx       | Novell IPX.               |  |
| multi     | Multiprotocol operation.  |  |
| qllc      | QLLC protocol.            |  |
| snapshot  | Snapshot routing support. |  |
| vines     | Banyan VINES.             |  |
| xns       | Xerox Network Services.   |  |
|           |                           |  |

# Example

The following example enables LAPB encapsulation on serial interface 0, using a default IP routing protocol:

```
interface serial 0
encapsulation lapb
```
# **encapsulation x25**

To set the X.25 encapsulation method used by the interface, use the **encapsulation x25** interface configuration command.

**encapsulation x25** [**bfe** | **ddn** | **ietf**] **encapsulation x25 dce** [**ddn** | **ietf**] **encapsulation x25 dte** [**bfe** | **ddn** | **ietf**]

### Syntax Description

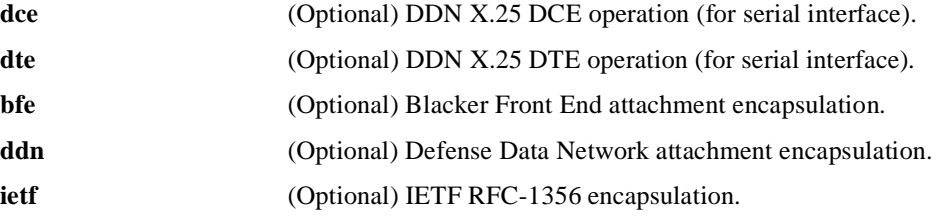

#### **Default**

IETF RFC-1356 is the default encapsulation.

#### Command Mode

Interface configuration

#### Usage Guidelines

In order to use a particular encapsulation, you must configure the router with that protocol type.

#### Examples

The following example enables X.25 encapsulation on serial interface 0, using a default IETF encapsulation:

interface serial 0 encapsulation x25

The following example enables X.25 encapsulation on serial interface 0, using BFE encapsulation:

interface serial 0 encapsulation x25 dte bfe

# **fddi burst-count**

To allow the FCI card to preallocate buffers to handle bursty FDDI traffic (for example, NFS bursty traffic), use the **fddi burst-count** interface configuration command. Use the **no** form of this command to revert to the default value.

**fddi burst-count** *number* **no fddi burst-count**

### Syntax Description

*number* Number of preallocated buffers in the range from 1 to 10.

## **Default**

3 buffers

# Command Mode

Interface configuration

#### Usage Guidelines

This command applies to the FCI card only. The microcode software version should *not* be 128.45 or 128.43.

# Example

The following example sets the number of buffers to 5:

interface fddi 0 fddi burst-count 5

# **fddi c-min**

To set the C-Min timer on the PCM, use the **fddi c-min** interface configuration command. Use the **no** form of this command to revert to the default value.

**fddi c-min** *microseconds* **no fddi c-min**

#### Syntax Description

*microseconds* Sets the timer value in microseconds.

Default 1600 microseconds

#### Command Mode

Interface configuration

## Usage Guidelines

This command applies to the processor CMT only. You need extensive knowledge of the PCM state machine to tune this timer. Use this command when you run into PCM interoperability problems.

### Example

The following example sets the C-Min timer to 2000 microseconds:

interface fddi 0 fddi c-min 2000

Related Commands **fddi tb-min fddi tl-min-time fddi t-out**

# **fddi cmt-signal-bits**

To control the information transmitted during the connection management (CMT) signaling phase, use the **fddi cmt-signal-bits** interface configuration command.

**fddi cmt-signal-bits** *signal-bits* [**phy-a** | **phy-b**]

# Syntax Description

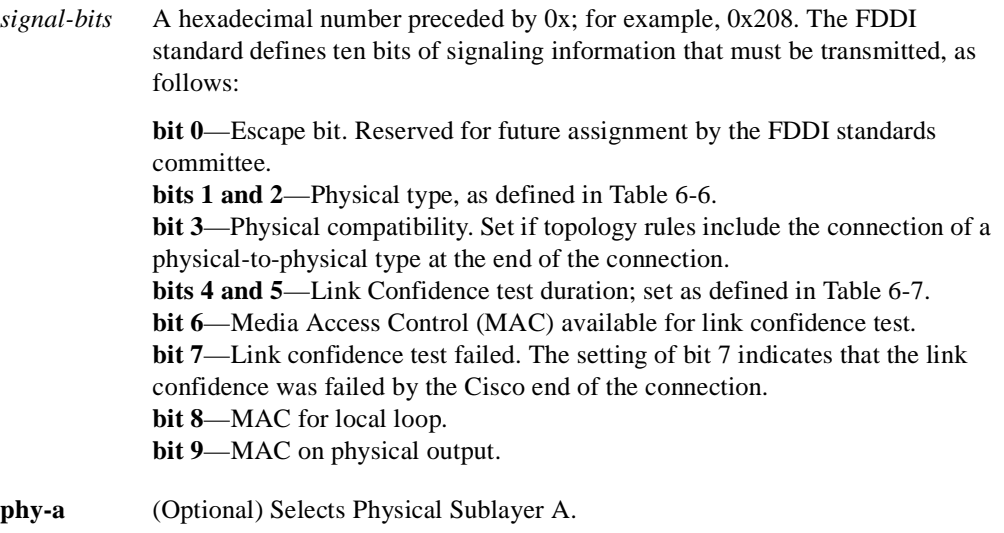

**phy-b** (Optional) Selects Physical Sublayer B.

# **Default**

The default signal bits for the **phy-a** and **phy-b** keywords are as follows:

- **phy-a** is set to 0x008 (hexadecimal) or 00 0000 1000 (binary). Bits 1 and 2 are set to 00 to select Physical A. Bit 3 is set to 1 to indicate "accept any connection."
- **phy-b** is set to 0x20c (hexadecimal) or 10 0000 1100 (binary). Bits 1 and 2 are set to 10 to select Physical B. Bit 3 is set to 1 to indicate "accept any connection." Bit 9 is set to 1 to select MAC on output. The normal data flow on FDDI is input on Physical A and output on Physical B.

# Command Mode

Interface configuration

### Usage Guidelines

If neither the **phy-a** nor **phy-b** keyword is specified, the signal bits apply to both physical connections.

**Note** Use of the **fddi cmt-signal-bits** configuration command is *not* recommended under normal operations. This command is used when debugging specific CMT implementation issues.

Use Table 6-6 and Table 6-7 to set the physical type and duration bits.

**Table 6-6 FDDI Physical Type Bit Specifications**

| Bit 2    | Bit 1 | <b>Physical Type</b> |
|----------|-------|----------------------|
| $\theta$ |       | Physical A           |
|          |       | Physical B           |
| $\theta$ |       | Physical S           |
|          |       | Physical M           |

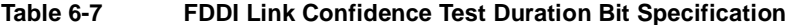

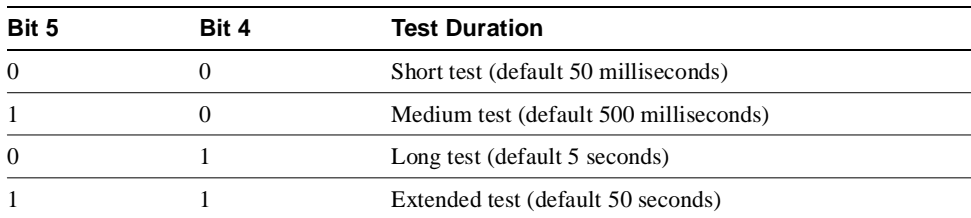

# Example

The following example sets the CMT signaling phase to signal bits 0x208 on both physical connections:

interface fddi 0 fddi cmt-signal-bits 208
## **fddi duplicate-address-check**

To turn on the duplicate address detection capability on the FDDI, use the **fddi duplicate-address-check** interface configuration command. Use the **no** form of this command to disable this feature.

**fddi duplicate-address-check no fddi duplicate-address-check**

## Syntax Description

This command has no arguments or keywords.

**Default** Disabled

## Command Mode

Interface configuration

## Usage Guidelines

If you use this command, the router will detect a duplicate address if multiple stations are sharing the same MAC address. If the router finds a duplicate address, it will shut down the interface.

## Example

The following example enables duplicate address checking on the FDDI:

```
interface fddi 0
fddi duplicate-address-check
```
## **fddi encapsulate**

To specify encapsulating bridge mode on the CSC-C2/FCIT interface card, use the **fddi encapsulate** interface configuration command. Use the **no fddi encapsulate** command to turn off encapsulation bridging and return the FCIT interface to its translational, nonencapsulating mode.

**fddi encapsulate no fddi encapsulate**

## Syntax Description

This command has no arguments or keywords.

#### Default

The FDDI interface by default uses the SNAP encapsulation format defined in RFC 1042. It is not necessary to define an encapsulation method for this interface when using the CSC-FCI interface card.

## Command Mode

Interface configuration

#### Usage Guidelines

The **no fddi encapsulate** command applies only to CSC-C2/FCIT interfaces, because the CSC-FCI interfaces are always in encapsulating bridge mode.The CSC-C2/FCIT interface card fully supports transparent and translational bridging for the following configurations:

- FDDI to FDDI
- FDDI to Ethernet
- FDDI to Token Ring

The command **fddi encapsulate** puts the CSC-C2/FCIT interface into encapsulation mode when doing bridging. In transparent mode, the FCIT interface interoperates with earlier versions of the CSC-FCI encapsulating interfaces when performing bridging functions on the same ring.

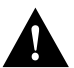

**Caution** Bridging between dissimilar media presents several problems that can prevent communications from occurring. These problems include b it-order translation (or usage of MAC addresses as data), maximum transfer unit (MTU) differences, frame status differences, and multicast address usage. Some or all of these problems may be present in a multimedia bridged LAN and preventing communication from taking place. These problems are most prevalent when bridging between Token Rings and Ethernets or between Token Rings and FDDI nets. This is because of the different way Token Ring is implemented by the end nodes.

The following protocols have problems when bridged between Token Ring and other media: Novell IPX, DECnet Phase IV, AppleTalk, VINES, XNS, and IP. Further, the following protocols may have problems when bridged between FDDI and other media: Novell IPX and XNS. We recommend that these protocols be routed whenever possible.

## Example

The following example sets FDDI interface 1 on the CSC-C2/FCIT interface card to encapsulating bridge mode:

interface fddi 1 fddi encapsulate

## **fddi smt-frames**

To enable the SMT frame processing capability on the FDDI, use the **fddi smt-frames** interface configuration command. Use the **no** form of this command to disable this feature, in which case the router will not generate or respond to SMT frames.

**fddi smt-frames no fddi smt-frames**

## Syntax Description

This command has no arguments or keywords.

**Default** Enabled

Command Mode Interface configuration

### Usage Guidelines

Use the **no** form of this command to turn off SMT frame processing for diagnosing purposes. Use the **fddi smt-frames** command to reenable the feature.

### Example

The following example disables SMT frame processing:

```
interface fddi 0
no fddi smt-frames
```
## **fddi t-out**

To set the t-out timer in the physical connection management (PCM), use the **fddi t-out** interface configuration command. Use the **no** form of this command to revert to the default value.

**fddi t-out** *milliseconds* **no fddi t-out**

#### Syntax Description

*milliseconds* Sets the timeout timer.

Default 100 milliseconds

#### Command Mode

Interface configuration

## Usage Guidelines

This command applies to the processor CMT only. You need extensive knowledge of the PCM state machine to tune this timer. Use this command when you run into PCM interoperability problems.

## Example

The following example sets the timeout timer to 200 milliseconds:

interface fddi 0 fddi t-out 200

Related Commands **fddi c-min fddi tb-min fddi tl-min-time**

## **fddi tb-min**

To set the TB-Min timer in the physical connection management (PCM), use the **fddi tb-min**  interface configuration command. Use the **no** form of this command to revert to the default value.

**fddi tb-min** *milliseconds* **no fddi tb-min**

Syntax Description

*milliseconds* Sets the TB-Min timer value in milliseconds.

Default 100 milliseconds

#### Command Mode

Interface configuration

## Usage Guidelines

This command applies to the processor CMT only. You need extensive knowledge of the PCM state machine to tune this timer. Use this command when you run into PCM interoperability problems.

### Example

The following example sets the TB-Min timer to 200 milliseconds:

interface fddi 0 fddi tb-min 200

Related Commands **fddi c-min fddi tl-min-time fddi t-out**

## **fddi tl-min-time**

To control the TL-Min time (the minimum time to transmit a Physical Sublayer, or PHY line state, before advancing to the next physical connection management (PCM) state, as defined by the X3T9.5 specification), use the **fddi tl-min-time** interface configuration command.

**fddi tl-min-time** *microseconds*

### Syntax Description

*microseconds* Integer that specifies the time used during the connection management (CMT) phase to ensure that signals are maintained for at least the value of TL-Min so the remote station can acquire the signal.

#### Default

30 microseconds

## Command Mode

Interface configuration

## Usage Guidelines

Interoperability tests have shown that some implementations of the FDDI standard need more than 30 microseconds to sense a signal.

## Examples

The following example changes the TL-Min time from 30 microseconds to 100 microseconds:

```
interface fddi 0
fddi tl-min-time 100
```
The following example changes the TL-Min time from 30 microseconds to 100 microseconds on a Cisco 7000:

```
interface fddi 3/0
fddi tl-min-time 100
```
Related Commands **fddi c-min fddi tl-min-time fddi t-out**

## **fddi token-rotation-time**

To control ring scheduling during normal operation and to detect and recover from serious ring error situations, use the **fddi token-rotation-time** interface configuration command.

**fddi token-rotation-time** *microseconds*

#### Syntax Description

*microseconds* Integer that specifies the token rotation time (TRT).

Default 5000 microseconds

## Command Mode

Interface configuration

#### Usage Guidelines

The FDDI standard restricts the allowed time to be greater than 4000 microseconds and less than 165,000 microseconds. As defined in the X3T9.5 specification, the value remaining in the TRT is loaded into the token holding timer (THT). Combining the values of these two timers provides the means to determine the amount of bandwidth available for subsequent transmissions.

#### Examples

The following example sets the rotation time to 24,000 microseconds:

interface fddi 0 fddi token-rotation-time 24000

The following example sets the rotation time to 24,000 microseconds on a Cisco 7000:

interface fddi 3/0 fddi token-rotation-time 24000

## **fddi valid-transmission-time**

To recover from a transient ring error, use the **fddi valid-transmission-time** interface configuration command.

**fddi valid-transmission-time** *microseconds*

## Syntax Description

*microseconds* Integer that specifies the transmission valid timer (TVX) interval.

Default 2500 microseconds

## Command Mode

Interface configuration

## Examples

The following example changes the transmission timer interval to 3000 microseconds:

```
interface fddi 0
fddi valid-transmission-time 3000
```
The following example changes the transmission timer interval to 3000 microseconds on a Cisco 7000:

```
interface fddi 3/0
fddi valid-transmission-time 3000
```
# **framing**

Use the **framing** controller configuration command to select the frame type for the T1 or E1 data line.

**framing** {**sf** | **esf** | **crc4** | **no-crc4**}

### Syntax Description

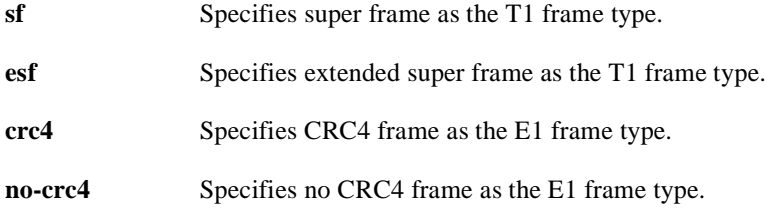

#### Default

Super frame is the default on a T1 line.

CRC4 frame is the defalut on an E1 line.

## Command Mode

Controller configuration

## Usage Guidelines

Use this command in configurations where the router is intended to communicate with T1 or E1 fractional data line. The service provider determines which framing type, either **sf**, **esf**, or **crc4** is required for your T1/E1 circuit.

## Example

The following example selects extended super frame as the T1 frame type:

framing esf

Related Commands **channel-group linecode**

## **hold-queue**

To specify the hold-queue limit of an interface, use the **hold-queue** interface configuration command. Use the **no hold-queue** command with the appropriate keyword to restore the default values for an interface.

**hold-queue** *length* {**in** | **out**} **no hold-queue** {**in** | **out**}

#### Syntax Description

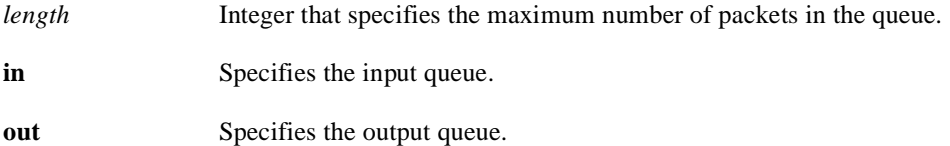

#### Default

The default input hold-queue limit is 75 packets. The default output hold-queue limit is 40 packets. These limits prevent a malfunctioning interface from consuming an excessive amount of memory. There is no fixed upper limit to a queue size.

#### Command Mode

Interface configuration

#### Usage Guidelines

The input hold queue prevents a single interface from flooding the network server with too many input packets. Further input packets are discarded if the interface has too many input packets outstanding in the system.

If priority output queueing is being used, the length of the four output queues is set using the **priority-list** global configuration command. The **hold-queue** command cannot be used to set an output hold queue length in this situation.

For slow links, use a small output hold-queue limit. This approach prevents storing packets at a rate that exceeds the transmission capability of the link. For fast links, use a large output hold-queue limit. A fast link may be busy for a short time (and thus require the hold queue), but can empty the output hold queue quickly when capacity returns.

To display the current hold queue setting and the number of packets discarded because of hold queue overflows, use the EXEC command **show interfaces**.

**Note** Increasing the hold queue can have detrimental effects on network routing and response times. For protocols that use seq/ack packets to determine round trip times, do not increase the output queue. Dropping packets instead informs hosts to slow down transmissions to match available bandwidth. This is generally better than having duplicate copies of the same packet within the network (which can happen with large hold queues).

## Example

The following example illustrates how to set a small input queue on a slow serial line:

interface serial 0 hold-queue 30 in

Related Command **show interfaces**

# **hssi external-loop-request**

To allow the router to support a CSU/DSU that uses the LC signal to request a loopback from the router, use the **hssi external-loop-request** interface configuration command. Use the **no** form of this command to disable the feature.

**hssi external-loop-request no hssi external-loop-request**

#### Syntax Description

This command has no arguments or keywords.

Default Disabled

## Command Mode

Interface configuration

## Usage Guidelines

The HSA applique (on the HSSI) contains an LED that indicates the LA, LB, and LC signals transiting through the devices. The CSU/DSU uses the LC signal to request a loopback from the router. The CSU/DSU may want to do this so that its own network management diagnostics can independently check the integrity of the connection between the CSU/DSU and the router.

Use this command to enable a two-way, internal, and external loopback request on HSSI from the CSU/DSU.

**Note** If your CSU/DSU does not support this feature, it should not be enabled in the router. Not enabling this feature prevents spurious line noise from accidentally tripping the external loopback request line, which would interrupt the normal data flow.

## Example

The following example enables a CSU/DSU to use the LC signal to request a loopback from the router:

hssi external-loop-request

# **hssi internal-clock**

To convert the HSSI interface into a 45 MHz clock master, use the **hssi internal-clock** interface configuration command. Use the **no** form of this command to disable the clock master mode.

**hssi internal-clock no hssi internal-clock**

### Syntax Description

This command has no arguments or keywords.

**Default** Disabled

Command Mode Interface configuration

## Usage Guidelines

Use this command in conjunction with the HSSI null-modem cable to connect two Cisco routers together with HSSI. You must configure this command at both ends of the link, not just one.

## Example

The following example converts the HSSI interface into a 45 MHz clock master:

hssi internal-clock

## **hub**

To enable and configure a port on an Ethernet hub of a Cisco 2505 or Cisco 2507, use the **hub** global configuration command.

**hub ethernet** *number port* [*end-port*]

## Syntax Description

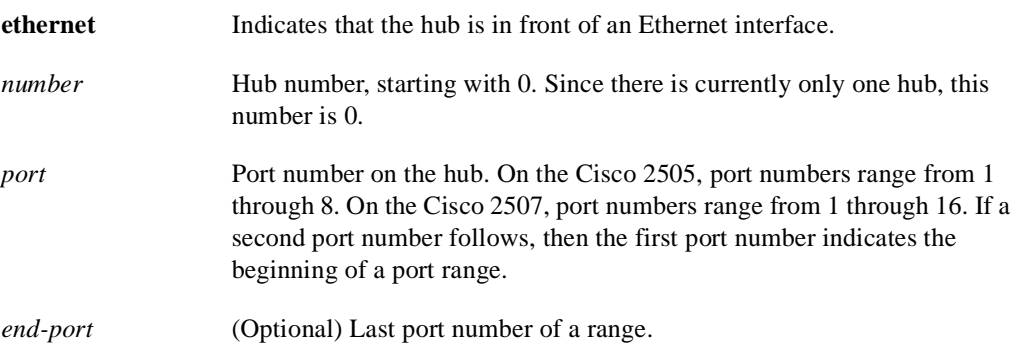

## Default

No hub ports are configured.

## Command Mode

Global configuration

## Examples

The following example enables port 1 on hub 0:

```
hub ethernet 0 1
no shutdown
```
The following example enables ports 1 through 8 on hub 0:

```
hub ethernet 0 1 8
no shutdown
```
## Related Command **shutdown**

## **ignore-dcd**

Use the **ignore-dcd** interface configuration command to configure the serial interface to monitor the DSR signal (instead of the DCD signal) as the line up/down indicator. Use the **no** form of this command to restore the default behavior.

**ignore-dcd no ignore-dcd**

## Syntax Description

This command has no arguments or keywords.

#### Default

The serial interface, operating in DTE mode, monitors the DCD signal as the line up/down indicator.

#### Command Mode

Interface configuration

## Usage Guidelines

This command applies to Quad Serial NIM interfaces on the Cisco 4000 series and Hitachi-based serial interfaces on the Cisco 2500 series and Cisco 3000 series.

When the serial interface is operating in DTE mode, it monitors the Data Carrier Detect (DCD) signal as the line up/down indicator. By default, the attached DCE device sends the DCD signal. When the DTE interface detects the DCD signal, it changes the state of the interface to up.

In some configurations, such as an SDLC multidrop environment, the DCE device sends the Data Set Ready (DSR) signal instead of the DCD signal, which prevents the interface from coming up. Use this command to tell the interface to monitor the DSR signal instead of the DCD signal as the line up/down indicator.

#### Example

The following example configures serial interface 0 to monitor the DSR signal as the line up/down indicator:

```
interface serial 0
ignore-dcd
```
## **interface**

To configure an interface type and enter interface configuration mode, use the **interface** global configuration command.

**interface** *type number*  **interface** *type slot***/***port* (for the Cisco 7000 series) **interface serial** *slot***/***port***:***channel-group* (for channelized T1 or E1 on the Cisco 7000) **interface serial** *number***:***channel-group* (for channelized T1 or E1 on the Cisco 4000)

To configure a subinterface, use the **interface** global configuration command.

**interface** *type number***.***subinterface-number* [**multipoint | point-to-point**] **interface** *type slot***/***port***.***subinterface-number* [**multipoint | point-to-point**] (for the Cisco 7000 series)

## Syntax Description

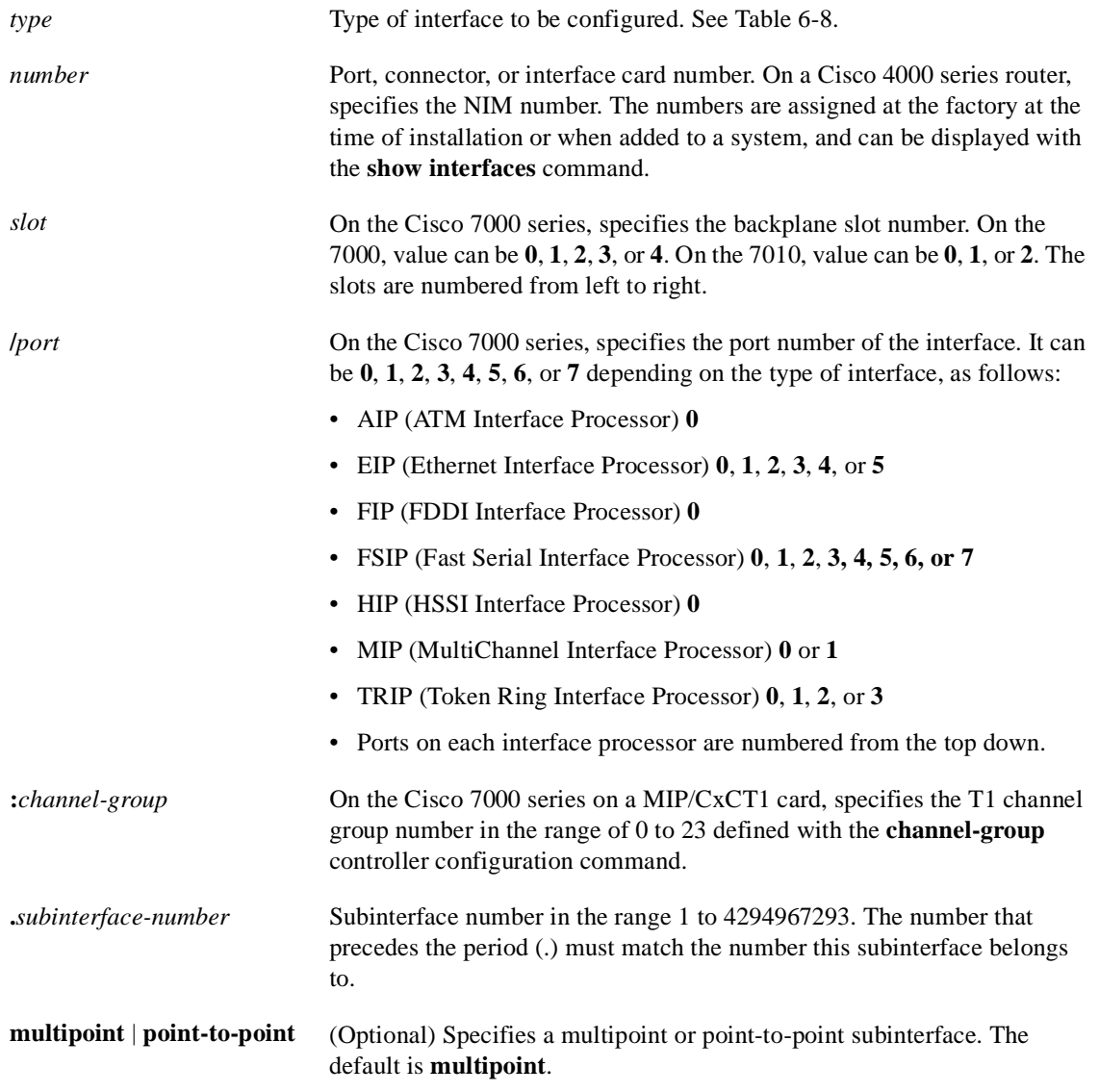

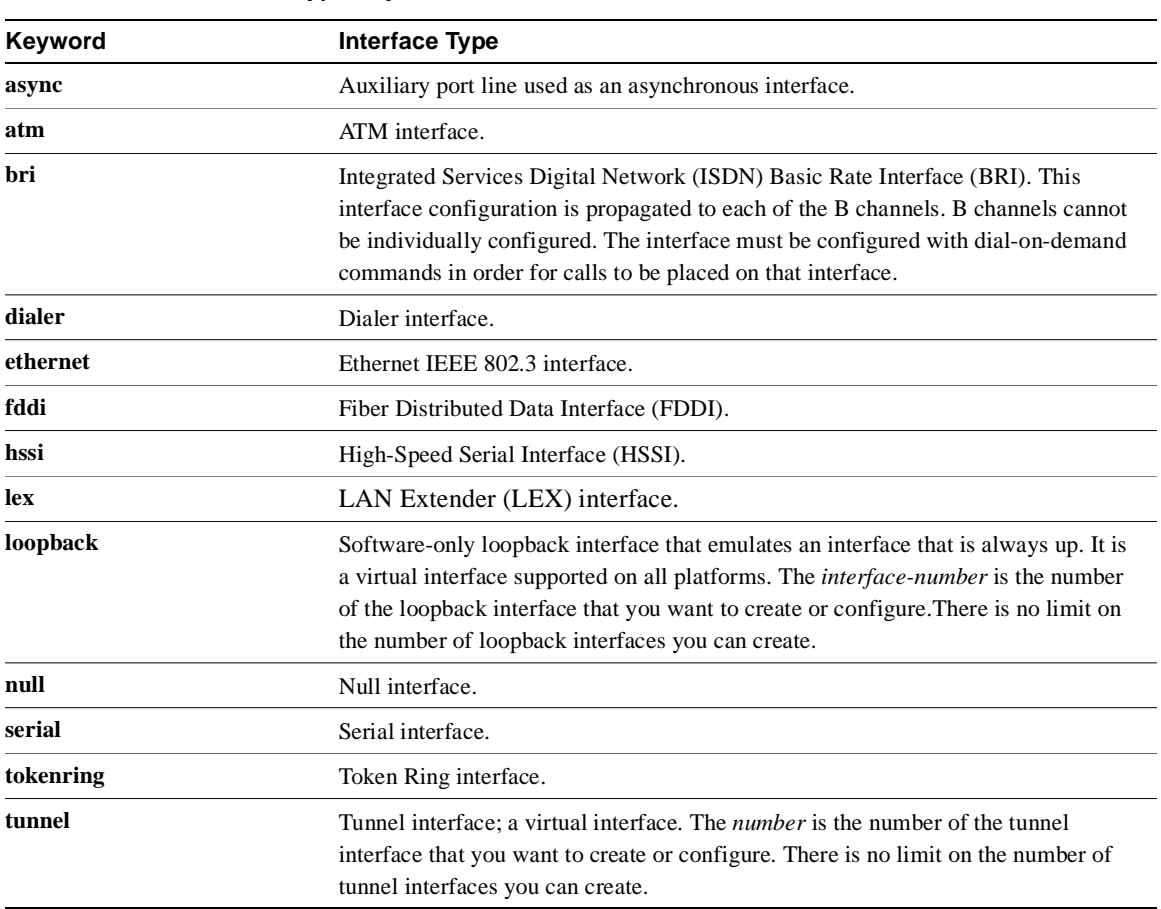

### **Table 6-8 Interface Type Keywords**

### **Default**

The default mode for subinterfaces is **multipoint**.

#### Command Mode

Global configuration

## Usage Guidelines

Subinterfaces can be configured to support partially meshed Frame Relay networks (refer to the chapter entitled "Configuring Interfaces" in the *Router Products Configuration Guide*).

There is no correlation between the number of the physical serial interface and the number of the logical LAN Extender interface. These interfaces can have the same or different numbers.

#### Examples

In the following example, serial interface 0 is configured with PPP encapsulation:

```
interface serial 0
encapsulation ppp
```
The following example enables loopback mode and assigns an IP network address and network mask to the interface. The loopback interface established here will always appear to be up:

```
interface loopback 0
ip address 131.108.1.1 255.255.255.0
```
The following example for the Cisco 7000 shows the interface configuration command for Ethernet port 4 on the EIP that is installed in (or recently removed from) slot 2:

```
interface ethernet 2/4
```
The following example begins configuration on the Token Ring interface processor in slot 1 on port 0 of a Cisco 7000:

```
interface tokenring 1/0
```
The following example shows how a partially meshed Frame Relay network can be configured. In this example, subinterface serial 0.1 is configured as a multipoint subinterface with three frame relay PVCs associated, and subinterface serial 0.2 is configured as a point-to-point subinterface.

```
interface serial 0
encapsulation frame-relay
interface serial 0.1 multipoint
ip address 131.108.10.1 255.255.255.0
frame-relay interface-dlci 42 broadcast
frame-relay interface-dlci 53 broadcast
interface serial 0.2 point-to-point
ip address 131.108.11.1 255.255.0
frame-relay interface-dlci 59 broadcast
```
The following example configures circuit 0 of a T1 link for Point-to-Point Protocol (PPP) encapsulation:

```
controller t1 4/1
circuit 0 1
interface serial 4/1:0
ip address 131.108.13.1 255.255.255.0
encapsulation ppp
```
The following example configures LAN Extender interface 0:

interface lex 0

#### Related Commands

A dagger (†) indicates that the command is documented in another chapter.

**circuit controller mac-address** † **ppp show interfaces slip** 

# **invert-transmit-clock**

Delays between the SCTE clock and data transmission indicate that the transmit clock signal might not be appropriate for the interface rate and length of cable being used. Different ends of the wire may have variances that differ slightly. To invert the clock signal to compensate for these factors, use the **invert-transmit-clock** interface configuration command. This command applies only to the Cisco 7000 series.

**invert-transmit-clock no invert-transmit-clock**

Syntax Description

This command has no arguments or keywords.

## Command Mode

Interface configuration

## Example

In the following example, the clock signal on serial interface 3/0 is inverted.

interface serial 3/0 invert-transmit-clock

## **ip address-pool**

To make temporary IP addresses available for dial-in asynchronous clients using Serial Line Internet Protocol (SLIP)/PPP, use the **ip address-pool** global configuration command. Use the **no** form of the command to disable IP address pooling on all interfaces.

**ip address-pool dhcp-proxy-client no ip address-pool dhcp-proxy-client**

#### Syntax Description

This command has no arguments or keywords.

Default IP address pooling is not enabled.

## Command Mode

Global configuration

## Usage Guidelines

The **ip address-pool** command allows you to use a router as the intermediary (a proxy-client) between a third-party Dynamic Host Configuration Protocol (DHCP) server and clients dialing in to the router on asynchronous interfaces. If this command is issued and no DHCP servers have been defined using the **ip dhcp server** command, the router will use the limited address of 255.255.255.255 to communicate with available DHCP servers on the network.

A DHCP server temporarily allocates network addresses to clients through the router on an as-needed basis. While the client is active, the address is automatically renewed in a minimum of 20-minute increments. When the user terminates the session, the interface connection is terminated so that network resources can be quickly reused.

In normal situations, if a SLIP/PPP session fails (for example if a modem line disconnects), the allocated address is temporarily reserved so that client can receive the same IP address when it dials back into the rotuer. This way, a session that was accidentally terminated can be resumed.

The **ip address-pool** command initializes proxy-client status to all interfaces on the router defined as asynchronous. To selectively disable proxy-client status on a single asynchronous interface, use the **no peer default ip address pool** interface command.

## Example

The following example enables DHCP proxy-client status on all asynchronous interfaces on the router:

ip address-pool dhcp-proxy-client

Related Commands **ip dhcp-server peer default ip address pool show dhcp interface async encapsulation ppp**

## **ip dhcp-server**

To specify which Dynamic Host Configuration Protocol (DHCP) servers to use on your network, specify the IP address of one or more DHCP servers available on the network by using the **ip dhcp-server** global configuration command. Use the **no** form of the command to remove a DHCP server's IP address.

**ip dhcp-server** [*ip-address* | *name*] **no ip dhcp-server** [*ip-address* | *name*]

## Syntax Description

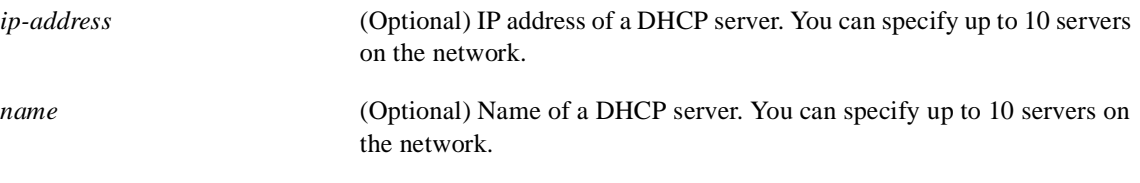

## Default

The IP limited broadcast address of 255.255.255.255 is used for transactions if no DHCP server is specified. Use of this address provides allows automatic detection of DHCP servers.

## Command Mode

Global configuration

## Usage Guidelines

By default, the DHCP proxy-client feature uses the IP address of 255.255.255.255 to discover and interact with DHCP servers. If you wish to specify which DHCP servers are used on your network, use the **ip dhcp-server** command to define up to four specific DHCP servers. To use the DHCP proxy-client feature, enable your router to be a proxy-client on asynchronous interfaces by using the **ip address-pool dhcp-proxy-client** command.

**Note** To facilitate transmission, configure intermediary routers to use an ip helper address whenever the DHCP server is not on the local LAN and the router is using broadcasts to interact with the DHCP server. See "Configuring IP" in the *Router Products Configuration Guide Addendum*..

## Example

The following command specifies a DHCP server with the IP address of 129.12.13.81:

ip dhcp-server 129.12.13.81

Related Commands **ip address-pool dhcp-proxy-client ip helper address peer default ip address pool show dhcp**

## **keepalive**

Use the **keepalive** interface configuration command to set the keepalive timer for a specific interface. The **no keepalive** command turns off keepalives entirely.

**keepalive** [*seconds*] **no keepalive** [*seconds*]

### Syntax Description

*seconds* (Optional) Unsigned integer value greater than 0. The default is 10 seconds.

Default

10 seconds

## Command Mode

Interface configuration

#### Usage Guidelines

You can configure the keepalive interval, which is the frequency at which the router sends messages to itself (Ethernet and Token Ring) or to the other end (serial), to ensure a network interface is alive. The interval in previous software versions was 10 seconds; it is now adjustable in 1-second increments down to 1 second. An interface is declared down after three update intervals have passed without receiving a keepalive packet.

Setting the keepalive timer to a low value is very useful for rapidly detecting Ethernet interface failures (transceiver cable disconnecting, cable unterminated, and so on).

A typical serial line failure involves losing Carrier Detect (CD). Since this sort of failure is typically noticed within a few milliseconds, adjusting the keepalive timer for quicker routing recovery is generally not useful.

**Note** When adjusting the keepalive timer for a very low bandwidth serial interface, large datagrams can delay the smaller keepalive packets long enough to cause the line protocol to go down. You may need to experiment to determine the best value.

### Example

The following example sets the keepalive interval to 3 seconds:

```
interface ethernet 0
keepalive 3
```
## **lex burned-in-address**

To set the burned-in MAC address for a LAN Extender interface, use the **lex burned-in-address** interface configuration command. To clear the burned-in MAC address, use the **no** form of this command.

**lex burned-in-address** *ieee-address* **no lex burned-in-address**

## Syntax Description

*ieee-address* 48-bit IEEE MAC address written as a dotted triplet of four-digit hexadecimal numbers.

#### Default

No burned-in MAC address is set

## Command Mode

Interface configuration

## Usage Guidelines

Use this command only on a LAN Extender interface that is not currently active (not bound to a serial interface).

### Example

The following example sets the burned-in MAC address on LAN Extender interface 0:

```
interface serial 4
encapsulation ppp
interface lex 0
lex burned-in-address 0000.0c00.0001
ip address 131.108.172.21 255.255.255.0
```
## **lex input-address-list**

To assign an access list that filters on MAC addresses, use the **lex input-address-list** interface configuration command. To remove an access list from the interface, use the **no** form of this command.

**lex input-address-list** *access-list-number* **no lex input-address-list**

### Syntax Description

*access-list-number* Number of the access list you assigned with the **access-list** global configuration command. It can be a number from 700 to 799.

#### Default

No access lists are preassigned to a LAN Extender interface.

#### Command Mode

Interface configuration

### Usage Guidelines

Use the **lex input-address-list** command to filter the packets that are allowed to pass from the LAN Extender to the core router. The access list filters packets based on the source MAC address.

The LAN Extender interface does not process MAC-address masks. Therefore, you should omit the mask from the **access-list** commands.

For LAN Extender interfaces, an implicit permit everything entry is automatically defined at the end of an access list. Note that this behavior differs from other router access lists, which have an implicit deny everything entry at the end of each access list.

#### Example

The following example applies access list 710 to LAN Extender interface 0. This access list denies all packets from MAC address 0800.0214.2776 and permits all other packets.

```
access-list 710 deny 0800.0214.2776 
interface lex 0
lex input-address-list 710
```
## Related Command

A dagger (†) indicates that the command is documented in another chapter.

**access-list** †

## **lex input-type-list**

To assign an access list that filters Ethernet packets by type code, use the **lex input-type-list** interface configuration command. To remove an access list from the interface, use the **no** form of this command.

**lex input-type-list** *access-list-number* **no lex input-type-list**

#### Syntax Description

*access-list-number* Number of the access list you assigned with the **access-list** global configuration command. It can be a number in the range 200 to 299.

#### Default

No access lists are preassigned to a LAN Extender interface.

#### Command Mode

Interface configuration

#### Usage Guidelines

Filtering is done on the LAN Extender chassis.

The LAN Extender interface does not process masks. Therefore, you should omit the mask from the **access-list** commands.

For LAN Extender interfaces, an implicit permit everything entry is automatically defined at the end of an access list. Note that this behavior differs from other router access lists, which have an implicit deny everything entry at the end of each access list.

## Example

The following example applies access list 220 to LAN Extender interface 0. This access list denies all AppleTalk packets (packets with a type field of 0x809B) and permits all other packets.

```
access-list 220 deny 0x809B 0x0000
interface lex 0
lex input-type-list 220
```
## Related Command

A dagger (†) indicates that the command is documented in another chapter.

**access-list** †

# **lex priority-group**

To activate priority output queuing on the LAN Extender, use the **lex priority-group** interface configuration command. To disable priority output queuing, use the **no** form of this command.

**lex priority-group** *group* **no lex priority-group**

#### Syntax Description

*group* Number of the priority group. It can be a number in the range 1 to 10.

**Default** Disabled

#### Command Mode

Interface configuration

#### Usage Guidelines

To define queuing priorities, use the **priority-list protocol** global configuration command. Note that you can use only the following forms of this command:

**priority-list** *list* **protocol** *protocol* {**high** | **medium** | **normal** | **low**}

**priority-list** *list* **protocol bridge** {**high** | **medium** | **normal** | **low**} **list** *list-number*

If you specify a protocol that does not have an assigned Ethernet type code, such as **x25**, **stun**, or **pad**, it is ignored and will not participate in priority output queuing.

#### Example

The following example activates priority output queuing on LAN Extender interface 0:

priority-list 5 protocol bridge medium list 701 lex interface 0 lex priority-group 5

### Related Command

A dagger (†) indicates that the command is documented in another chapter.

**priority-list protocol** †

## **lex retry-count**

To define the number of times to resend commands to the LAN Extender chassis, use the **lex retry-count** interface configuration command. To return to the default value, use the **no** form of this command.

**lex retry-count** *number* **no lex retry-count** [*number*]

## Syntax Description

*number* Number of times to retry sending commands to the LAN Extender. It can be a number in the range 0 to 100. The default is 10 times.

## **Default**

10

## Command Mode

Interface configuration

## Usage Guidelines

After the core router has sent a command the specified number of times without receiving an acknowledgment from the LAN Extender, it stops sending the command altogether.

### Example

The following example resends commands 20 times to the LAN Extender:

```
lex interface 0
lex retry-count 20
```
Related Command **lex timeout**

## **lex timeout**

To define the amount of time to wait for a response from the LAN Extender, use the **lex timeout** interface configuration command. To return to the default time, use the **no** form of this command.

**lex timeout** *milliseconds* **no lex timeout** [*milliseconds*]

### Syntax Description

*milliseconds* Time, in milliseconds, to wait for a response from the LAN Extender before resending the command. It can be a number in the range 500 to 60000. The default is 2000 milliseconds (2 seconds).

**Default** 2000 milliseconds (2 seconds)

## Command Mode

Interface configuration

## Usage Guidelines

The **lex timeout** command defines the amount of time that the core router will wait to receive an acknowledgment after having sent a command to the LAN Extender.

### Example

The following example causes unacknowledged packets to be resent at 4-second intervals:

```
lex interface 0
lex timeout 4000
```
Related Command **lex retry-count**

# **linecode**

Use the **linecode** controller configuration command to select the line-code type for the T1 or E1 line. **linecode** {**ami** | **b8zs** | **hdb3**}

## Syntax Description

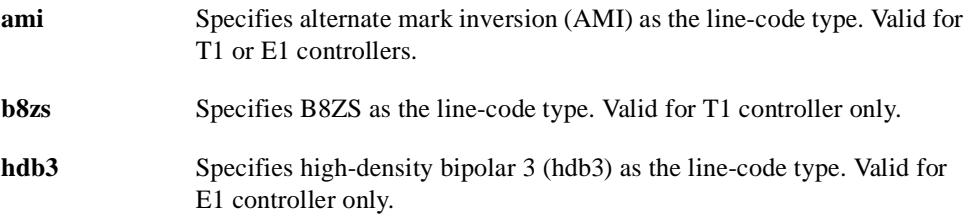

## **Default**

AMI is the default for T1 lines.

High-density bipolar 3 is the default for E1 lines.

## Command Mode

Controller configuration

## Usage Guidelines

Use this command in configurations where the router is intended to communicate with T1 fractional data line. The T1 service provider determines which line-code type, either **ami** or **b8zs**, is required for your T1 circuit. Likewise, the E1 service provider determines which line-code type, either **ami** or **hdb3**, is required for your E1 circuit

## Example

The following example specifies B8ZS as the line-code type:

linecode b8zs

## **link-test**

To re-enable the link-test function on a port on an Ethernet hub of a Cisco 2505 or Cisco 2507, use the **link-test** hub configuration command. Disable this feature if a pre-10BaseT twisted-pair device not implementing link test is connected to the hub port with the **no** form of this command.

**link-test no link-test**

## Syntax Description

This command has no arguments or keywords.

**Default** Enabled

Command Mode Hub configuration

## Usage Guidelines

This command applies to a port on an Ethernet hub only. Disable this feature if a 10BaseT twisted-pair device at the other end of the hub does not implement the link test function.

## Example

The following example disables the link test function on hub 0, ports 1 through 3:

```
hub ethernet 0 1 3
no link-test
```
Related Command **hub**

## **local-lnm**

To enable Lanoptics Hub Networking Management of a PCbus Token Ring interface, use the **local-lnm** interface configuration command. Use the **no** form of this command to disable Lanoptics Hub Networking Management.

**local-lnm no local-lnm**

#### Syntax Description

This command has no arguments or keywords.

**Default** Management is not enabled.

Command Mode Interface configuration

#### Usage Guidelines

The Token Ring interface on the AccessPro PC card can be managed by a remote LAN manager over the PCbus interface. At present, the Lanoptics Hub Networking Management software running on an IBM compatible PC is supported.

## Example

The following example enables Lanoptics Hub Networking Management:

local-lnm

# **loopback (controller)**

To loop an entire E1 line (including all channel-groups defined on the controller) toward the line and back toward the router, use the **loopback** controller configuration command. To remove the loop, use the **no** form of this command.

**loopback no loopback** 

## Syntax Description

This command has no arguments or keywords.

**Default** Disabled

## Command Mode

Controller configuration

#### Usage Guidelines

This command is useful for testing the DCE device (CSU/DSU) itself.

To show interfaces currently in loopback operation, use the **show interfaces loopback** EXEC command.

## Example

The following example configures the loopback test on the E1 line:

```
controller e1 0
loopback
```
## **loopback (interface)**

To diagnose equipment malfunctions between interface and device, use the **loopback** interface configuration command. The **no loopback** command disables the test.

**loopback no loopback**

### Syntax Description

This command has no arguments or keywords.

**Default** Disabled

## Command Mode

Interface configuration

### Usage Guidelines

On HSSI serial interface cards, the loopback function configures a two-way internal and external loop on the HSA applique of the specific interface.

On MCI and SCI serial interface cards, the loopback functions when a CSU/DSU or equivalent device is attached to the router. The **loopback** command loops the packets through the CSU/DSU to configure a CSU loop, when the device supports this feature.

On the MCI and MEC Ethernet cards, the interface receives back every packet it sends when the **loopback** command is enabled. Loopback operation has the additional effect of disconnecting network server functionality from the network.

On the CSC-FCI FDDI card, the interface receives back every packet it sends when the **loopback** command is enabled. Loopback operation has the additional effect of disconnecting network server functionality from the network.

On all Token Ring interface cards (except the 4-megabit CSC-R card), the interface receives back every packet it sends when the **loopback** command is enabled. Loopback operation has the additional effect of disconnecting network server functionality from the network.

**Note** Loopback does not work on an X.21 DTE because the X.21 interface definition does not include a loopback definition.

To show interfaces currently in loopback operation, use the **show interfaces loopback** EXEC command.

#### Example

The following example configures the loopback test on Ethernet interface 4:

```
interface ethernet 4
loopback
```
Related Commands **down-when-looped show interfaces loopback**

# **loopback applique**

To configure an internal loop on the HSSI applique, use the **loopback** interface configuration command. To remove the loop, use the **no** form of this command.

**loopback applique no loopback applique**

### Syntax Description

This command has no arguments or keywords.

Default Disabled

### Command Mode

Interface configuration

### Usage Guidelines

This command loops the packets within the applique, thus providing a way to test for communication within the router. It is useful for sending pings to yourself to check functionality of the applique.

To show interfaces currently in loopback operation, use the **show interfaces loopback** EXEC command.

### Example

The following example configures the loopback test on the HSSI applique:

```
interface serial 1
loopback applique
```
# **loopback dte**

To loop packets to DTE internally within the CSU/DSU at the DTE interface, when the device supports this feature, use the **loopback** interface configuration command. To remove the loop, use the **no** form of this command.

**loopback dte no loopback dte**

### Syntax Description

This command has no arguments or keywords.

**Default** Disabled

### Command Mode

Interface configuration

### Usage Guidelines

This command is useful for testing the DTE-to-DCE cable.

To show interfaces currently in loopback operation, use the **show interfaces loopback** EXEC command.

### Example

The following example configures the loopback test on the DTE interface:

```
interface serial 1
loopback dte
```
# **loopback line**

To loop packets completely through the CSU/DSU to configure the CSU loop, when the device supports this feature, use the **loopback line** interface configuration command. To remove the loop, use the **no** form of this command.

**loopback line no loopback line**

### Syntax Description

This command has no arguments or keywords.

**Default** Disabled

## Command Mode

Interface configuration

### Usage Guidelines

This command is useful for testing the DCE device (CSU/DSU) itself.

To show interfaces currently in loopback operation, use the **show interfaces loopback** EXEC command.

### Example

The following example configures the loopback test on the DCE device:

```
interface serial 1
loopback line
```
# **loopback local (controller)**

To loop an entire T1 line (including all channel-groups defined on the controller) toward the line and back toward the router, use the **loopback local** controller configuration command. To remove the loop, use the **no** form of this command.

**loopback local no loopback local**

### Syntax Description

This command has no arguments or keywords.

**Default** Disabled

## Command Mode

Controller configuration

### Usage Guidelines

This command is useful for testing the DCE device (CSU/DSU) itself.

To show interfaces currently in loopback operation, use the **show interfaces loopback** EXEC command.

## Example

The following example configures the loopback test on the T1 line:

```
controller t1 0
loopback local
```
# **loopback local (interface)**

To loop a channelized T1 or channelized E1 channel-group, use the **loopback local** interface configuration command. To remove the loop, use the **no** form of this command.

**loopback local no loopback local**

### Syntax Description

This command has no arguments or keywords.

## Default

Disabled

### Command Mode

Interface configuration

### Usage Guidelines

This command is useful to loop a single channel-group in a channelized environment without disrupting the other channel-groups.

To show interfaces currently in loopback operation, use the **show interfaces loopback** EXEC command.

### Example

The following example configures the loopback test on the T1 line:

```
interface serial 1/0:22
loopback local
```
# **loopback remote (controller)**

To loop packets from a MIP through the CSU/DSU, over a dedicated T1 link, to the remote CSU at the single destination for this T1 link and back, use the **loopback remote** controller configuration command. To remove the loop, use the **no** form of this command.

**loopback remote no loopback remote**

### Syntax Description

This command has no arguments or keywords.

Default Disabled

## Command Mode

Controller configuration

### Usage Guidelines

This command applies only when the device supports the remote function. It is used for testing the data communication channels.

For MIP cards, this controller configuration command applies if *only one* destination exists at the remote end of the cloud, the entire T1 line is dedicated to it, and the device at the remote end is a CSU (not a CSU/DSU). This is an uncommon case; MIPs are not usually used in this way.

To show interfaces currently in loopback operation, use the **show interfaces loopback** EXEC command.

### Example

The following example configures a remote loopback test:

```
interface serial 0
loopback remote
```
## **loopback remote (interface)**

To loop packets through a CSU/DSU, over a DS-3 link or a channelized T1 link, to the remote CSU/DSU and back, use the **loopback remote** interface configuration command. To remove the loop, use the **no** form of this command.

**loopback remote no loopback remote**

### Syntax Description

This command has no arguments or keywords.

Default Disabled

### Command Mode

Interface configuration

### Usage Guidelines

This command applies only when the remote CSU/DSU device supports the function. It is used for testing the data communication channels. The loopback usually is performed at the line port, rather than the DTE port, of the remote CSU/DSU.

For a multiport interface processor (MIP) connected to a network via a channelized T1 link, the loopback remote interface configuration command applies if the remote interface is served by a DDS line (56 Kbps or 64 Kbps), and the device at the remote end is a CSU/DSU. In addition, the CSU/DSU at the remote end *must* react to latched DDS CSU loopback codes. Destinations that are served by other types of lines or that have CSU/DSUs that do not react to latched DDS CSU codes cannot participate in an interface remote loopback. Latched DDS CSU loopback code requirements are described in AT&T specification TR-TSY-000476, "OTGR Network Maintenance Access and Testing."

To show interfaces currently in loopback operation, use the **show interfaces loopback** EXEC command.

### Example

The following example configures a remote loopback test:

```
interface serial 0
loopback remote
```
# **media-type**

To specify the Ethernet Network Interface Module configuration on the Cisco 4000 series, use the **media-type** interface configuration command.

**media-type** [**aui** | **10baset**] **no media-type** [**aui** | **10baset**]

### Syntax Description

**aui** (Optional) Selects a 15-pin physical connection.

**10baset** (Optional) Selects an RJ45 10BaseT physical connection.

### **Default**

AUI 15-pin physical connection

### Command Mode

Interface configuration

### Example

The following example selects an RJ45 10BaseT physical connection on Ethernet interface 1:

```
interface ethernet 1
media-type 10baset
```
# **mop enabled**

To enable an interface to support the Maintenance Operation Protocol (MOP), use the **mop enabled**  interface configuration command. To disable MOP on an interface, use the **no mop enabled**  command.

**mop enabled no mop enabled**

### Syntax Description

This command has no arguments or keywords.

### **Default**

Enabled on Ethernet interfaces and disabled on all other interfaces.

### Command Mode

Interface configuration

### Example

In the following example, MOP is enabled for serial interface 0:

interface serial 0 mop enabled

### Related Commands

A dagger (†) indicates that the command is documented in another chapter.

**mop sysid mop retransmit-timer** † **mop retries** †

# **mop sysid**

To enable an interface to send out periodic Maintenance Operation Protocol (MOP) system identification messages, use the **mop sysid** interface configuration command. To disable MOP message support on an interface, use the **no mop sysid** command.

**mop sysid no mop sysid**

### Syntax Description

This command has no arguments or keywords.

**Default** Enabled

# Command Mode

Interface configuration

### Usage Guidelines

You can still run MOP without having the background system ID messages sent. This lets you use the MOP remote console, but does not generate messages used by the configurator.

### Example

In the following example, serial interface 0 is enabled to send MOP system identification messages:

```
interface serial 0
mop sysid
```
### Related Commands

A dagger (†) indicates that the command is documented in another chapter.

**mop device-code** † **mop enabled**

## **mtu**

To adjust the maximum packet size or maximum transmission unit (MTU) size, use the **mtu** interface configuration command. Use the **no mtu** command to restore the MTU value to its original default value.

**mtu** *bytes* **no mtu**

### Syntax Description

*bytes* Desired size in bytes.

**Table 6-9 Default Media MTU Values** 

### **Default**

Table 6-9 lists default MTU values according to media type.

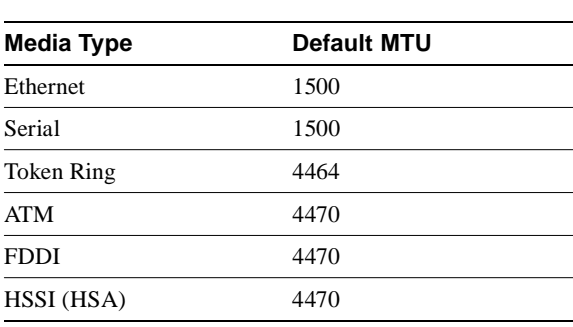

### Command Mode

Interface configuration

### Usage Guidelines

Each interface has a default maximum packet size or maximum transmission unit (MTU) size. This number generally defaults to the largest size possible for that type interface. On serial interfaces, the MTU size varies, but cannot be set smaller than 64 bytes.

**Note** Changing the MTU value with the **mtu** interface configuration command can affect values for the protocol-specific versions of the command (**ip mtu** for example). If the values specified with the **ip mtu** interface configuration command is the same as the value specified with the **mtu** interface configuration command, and you change the value for the **mtu** interface configuration command, the **ip mtu** value automatically matches the new **mtu** interface configuration command value. However, changing the values for the **ip mtu** configuration commands has no effect on the value for the **mtu** interface configuration command.

#### **mtu**

## Example

The following example specifies an MTU of 1000 bytes:

```
interface serial 1
mtu 1000
```
### Related Commands

A dagger (†) indicates that the command is documented in another chapter.

```
encapsulation smds †
ip mtu †
```
# **nrzi-encoding**

To enable non-return to zero inverted (NRZI) line coding format, use the **nrzi-encoding** interface configuration command. Use the **no** form of this command to disable this capability.

**nrzi-encoding no nrzi-encoding**

### Syntax Description

This command has no arguments or keywords.

**Default** Disabled

Command Mode

Interface configuration

### Usage Guidelines

All FSIP interface types support nonreturn to zero (NRZ) and nonreturn to zero inverted (NRZI) format. This is a line coding format that is required for serial connections in some environments. NRZ encoding is most common. NRZI encoding is used primarily with RS-232 connections in IBM environments.

### Example

In the following example, serial interface 1 is configured for NRZI encoding:

```
interface serial 1
nrzi-encoding
```
# **peer default ip address pool**

You can selectively disable DHCP proxy-client status on an individual asynchronous interface on a router by using the **no peer default ip address pool** interface configuration command. You can turn a single interface back on by issuing the standard command after it is turned off.

**peer default ip address pool no peer default ip address pool**

### Syntax Description

This command has no arguments or keywords.

### Default

DHCP proxy-client status is not enabled until the **ip address-pool** command is issued, at which time the DHCP proxy-client feature is enabled on all asynchronous ports.

### Command Mode

Interface configuration

### Usage Guidelines

The **no peer default ip address pool** command turns off DHCP proxy-client status on individual asynchronous interfaces that are globally turned on with the **ip address-pool dhcp-proxy-client** command. If you have disabled DHCP on a given interface, you can re-enable DHCP on this interface by issuing the standard **peer default ip address pool** command. You cannot enable DHCP on any interface until the **ip address-pool dhcp-proxy-client** command is issued.

### Example

The following command disables DHCP proxy-client status on the current asynchronous interface:

no peer default ip address pool

Related Commands **ip address-pool dhcp-proxy-client ip dhcp-server show dhcp interface async encapsulation ppp**

# **ppp authentication chap**

To enable Challenge Handshake Authentication Protocol (CHAP) or Password Authentication Protocol (PAP), and to enable a TACACS+ authorization method on a serial interface, use the **ppp authentication** interface configuration command. Use the **no** form of the command to disable this authentication.

**ppp authentication** {**chap** | **pap**} [**if-needed**] [*listname*] **no ppp authentication**

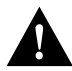

**Caution** If you use a *list-name* that has not been configured with the **aaa authentication ppp**  command, you disable PPP on this line.

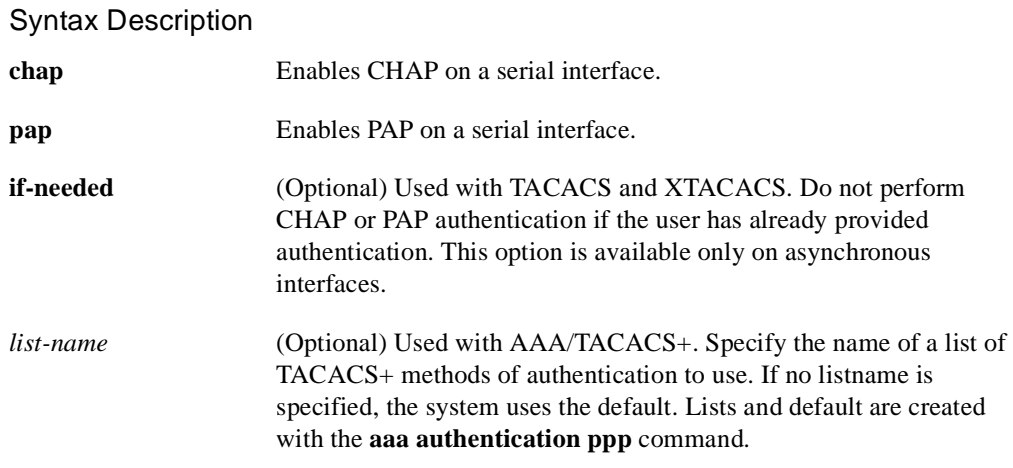

### Default

PPP authentication is not enabled.

### Command Mode

Interface configuration

#### Usage Guidelines

Once you have enabled CHAP or PAP, the local communication server requires a password from remote devices. If the remote device does not support CHAP or PAP, no traffic is passed to that device.

If you are using **autoselect** on a TTY line, you will probably want to use the **ppp authentication** command to turn on PPP authentication for the corresponding interface.

When you specify the **if-needed** option, PPP authentication is not required when the user has already provided authentication. This option is useful in conjunction with the **autoselect** command, but cannot be used with AAA/TACACS+.

The *list-nam*e keyword can be used only when AAA/TACACS+ has been initialized, and cannot be used with the **if-needed** argument.

### Example

The following example enables CHAP on asynchronous interface 4, and uses the authentication list *MIS-access*:

interface async 4 encapsulation ppp ppp authentication chap MIS-access

Related Commands

**autoselect encapsulation ppp ppp use-tacacs username aaa authentication ppp aaa new-model**

# **ppp quality**

To enable Link Quality Monitoring (LQM) on a serial interface, use the **ppp quality** interface configuration command. Use the **no** form of this command to disable LQM.

**ppp quality** *percentage* **no ppp quality**

### Syntax Description

*percentage* Specifies the link quality threshold. Range is 1 to 100.

Default Disabled

#### Command Mode

Interface configuration

### Usage Guidelines

The percentages are calculated for both incoming and outgoing directions. The outgoing quality is calculated by comparing the total number of packets and bytes sent to the total number of packets and bytes received by the peer. The incoming quality is calculated by comparing the total number of packets and bytes received to the total number of packets and bytes sent by the peer.

If the link quality percentage is not maintained, the link is deemed to be of poor quality and is taken down. The policy implements a time lag so that the link does not bounce up and down.

### Example

The following example enables LQM on serial interface 4:

```
interface serial 4
encapsulation ppp
ppp quality 80
```
Related Commands **encapsulation ppp keepalive** 

# **pri-group**

To specify ISDN Primary Rate Interface (PRI) on a channelized T1 card on the Cisco 7000 series, use the **pri-group** controller configuration command. Use the **no pri-group** command to remove the ISDN PRI.

**pri-group** [**timeslots** *range*] **no pri-group**

Syntax Description

**timeslots** *range* (Optional) Specifies a single range of values from 1 to 23.

**Default** Disabled

## Command Mode

Controller configuration

### Usage Guidelines

When you configure ISDN PRI, you must first specify an ISDN switch type for PRI and a T1 controller.

### Example

The following example specifies ISDN PRI on T1 slot 1, port 0:

```
isdn switch-type primary-4ess
controllers t1 1/0
framing esf
linecode b8zs
pri-group timeslots 2-6
```
Related Commands

**controller framing isdn switch-type linecode**

# **pulse-time**

To enable pulsing DTR signal intervals on the serial interfaces, use the **pulse-time** interface configuration command. Use the **no pulse-time** command to restore the default interval.

**pulse-time** *seconds* **no pulse-time**

### Syntax Description

*seconds* Integer that specifies the DTR signal interval in seconds.

### **Default**

0 seconds

### Command Mode

Interface configuration

### Usage Guidelines

When the serial line protocol goes down (for example, because of loss of synchronization) the interface hardware is reset and the DTR signal is held inactive for at least the specified interval. This function is useful for handling encrypting or other similar devices that use the toggling of the DTR signal to resynchronize.

### Example

The following example enables DTR pulse signals for three seconds on serial interface 2:

```
interface serial 2
pulse-time 3
```
# **ring-speed**

To set the ring speed for the CSC-1R and CSC-2R Token Ring interfaces, use the **ring-speed** interface configuration command.

**ring-speed** *speed*

### Syntax Description

*speed* Integer that specifies the ring speed, either 4 for 4-Mbps or 16 for 16-Mbps operation.

### **Default**

16-Mbps operation

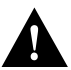

**Caution** Configuring a ring speed that is wrong or incompatible with the connected Token Ring will cause the ring to beacon, which effectively takes the ring down and makes it nonoperational.

Command Mode Interface configuration

### Example

The following example sets a Token Ring interface ring speed to 4 Mbps:

interface tokenring 0 ring-speed 4

## **show async status**

To list the status of the asynchronous interface 1 associated with the router auxiliary port, use the **show async status** user EXEC command:

**show async status**

#### Syntax Description

This command has no arguments or keywords.

Command Mode

EXEC

### Usage Guidelines

Shows all asynchronous sessions, whether they are using SLIP or PPP encapsulation.

### Sample Display

The following is sample output from the **show async status** command:

```
Router> show async status
Async protocol statistics:
  Rcvd: 5448 packets, 7682760 bytes
     1 format errors, 0 checksum errors, 0 overrun, 0 no buffer
  Sent: 5455 packets, 7682676 bytes, 0 dropped
 Int Local Remote Qd InPack OutPac Inerr Drops MTU Qsz
   1 192.31.7.84 Dynamic 0 0 0 0 0 1500 10
```
Table 6-10 describes significant fields shown in the display.

| Field             | <b>Description</b>                                                    |
|-------------------|-----------------------------------------------------------------------|
| Rcvd:             | Statistics on packets received.                                       |
| 5548 packets      | Packets received.                                                     |
| 7682760 bytes     | Total number of bytes.                                                |
| 1 format errors   | Packets with a bad IP header, even before the checksum is calculated. |
| 0 checksum errors | Count of checksum errors.                                             |
| 0 overrun         | Number of giants received.                                            |
| 0 no buffer       | Number of packets received when no buffer was available.              |
| Sent:             | Statistics on packets sent.                                           |
| 5455 packets      | Packets sent.                                                         |
| 7682676 bytes     | Total number of bytes.                                                |
| 0 dropped         | Number of packets dropped.                                            |
| Int               | Interface number.                                                     |

**Table 6-10 Show Async Status Field Descriptions**

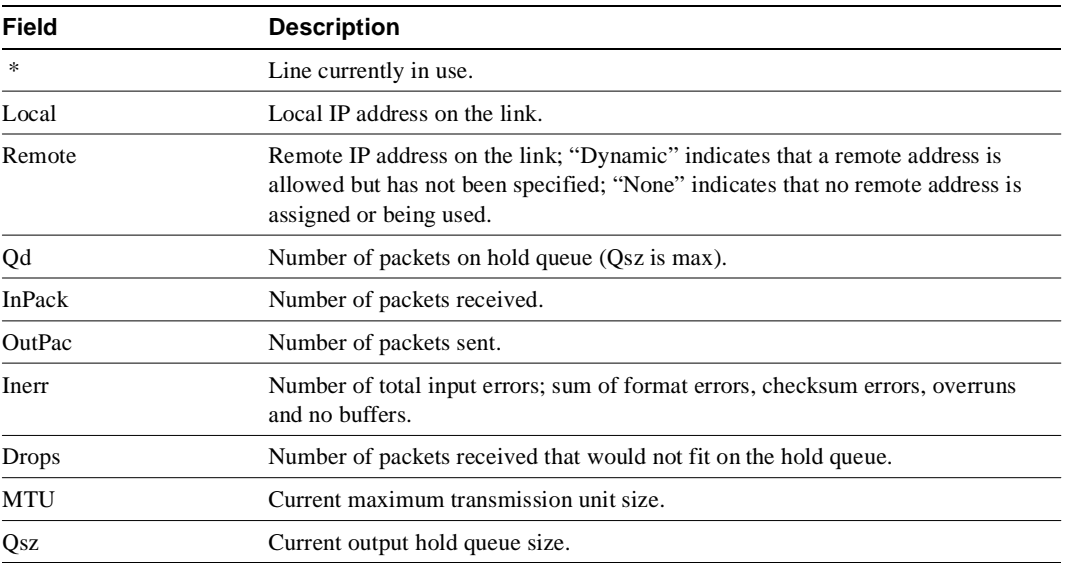

### Related Commands

**async default ip address async dynamic address async dynamic routing async mode dedicated async mode interactive interface async**

## **show compress**

To display compression statistics, use the **show compress** EXEC command.

**show compress** 

### Syntax Description

This command has no arguments or parameters.

### Command Mode EXEC

### Sample Display

resets 0

The following is sample output from the **show compress** command:

```
Router# show compress
Serial0
uncompressed bytes xmt/rcv 10710562/11376835
1 min avg ratio xmt/rcv 2.773/2.474
5 min avg ratio xmt/rcv 4.084/3.793
10 min avg ratio xmt/rcv 4.125/3.873
no bufs xmt 0 no bufs rcv 0
```
Table 6-11 describes the fields shown in the display.

| <b>Field</b>                                                                   | <b>Description</b>                                                                           |
|--------------------------------------------------------------------------------|----------------------------------------------------------------------------------------------|
| Serial <sub>0</sub>                                                            | Name and number of the interface.                                                            |
| uncompressed bytes xmt/rcv                                                     | Total number of uncompressed bytes sent and received.                                        |
| 1 min avg ratio xmt/rcv<br>5 min avg ratio xmt/rcv<br>10 min avg ratio xmt/rcv | Static compression ratio for bytes sent and received,<br>averaged over 1, 5, and 10 minutes. |
| no bufs xmt                                                                    | Number of times buffers were not available to compress<br>data being sent.                   |
| no bufs rev                                                                    | Number of times buffers were not available to uncompress<br>data being received.             |
| resets                                                                         | Number of resets.                                                                            |

**Table 6-11 Show Compress Field Descriptions** 

Related Command **compress**

# **show controllers cbus**

Use the **show controllers cbus** privileged EXEC command on the AGS+ to display all information under the ciscoBus controller card. This command also shows the capabilities of the card and reports controller-related failures.

**show controllers cbus**

### Syntax Description

This command has no arguments or keywords.

Command Mode

Privileged EXEC

### Sample Displays

The following is sample output from the **show controllers cbus** command:

```
Router# show controllers cbus
```
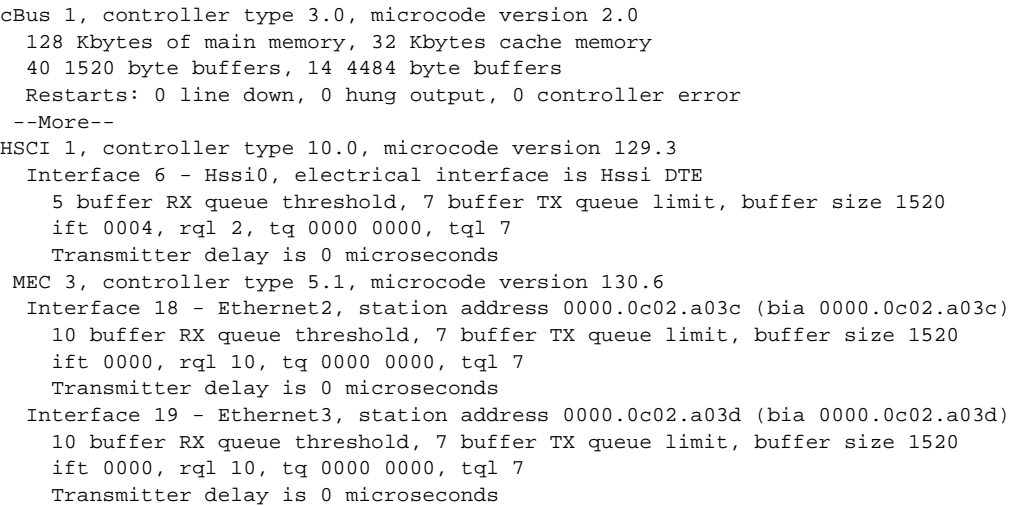

Table 6-12 describes the fields shown in the following lines of output from the display.

cBus 1, controller type 3.0, microcode version 2.0 128 Kbytes of main memory, 32 Kbytes cache memory 40 1520 byte buffers, 14 4484 byte buffers Restarts: 0 line down, 0 hung output, 0 controller error

**Table 6-12 Show Controllers cBus Field Descriptions—Part 1**

| Field                 | <b>Description</b>                                                       |
|-----------------------|--------------------------------------------------------------------------|
| cBus 1                | Card type and number (varies depending on card).                         |
| controller type 3.0   | Version number of the card.                                              |
| microcode version 2.0 | Version number of the card's internal software (in read-only<br>memory). |

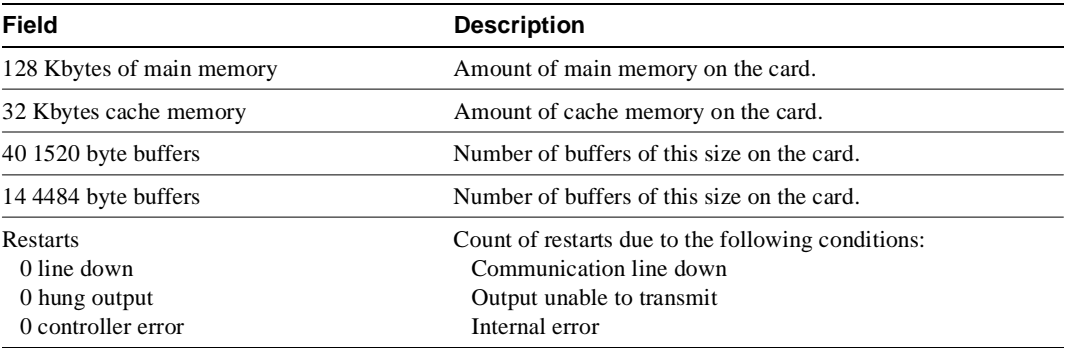

Table 6-13 describes the fields shown in the following lines of output from the display:

```
HSCI 1, controller type 10.0, microcode version 129.3
   Interface 6 - Hssi0, electrical interface is Hssi DTE
     5 buffer RX queue threshold, 7 buffer TX queue limit, buffer size 1520
    ift 0004, rql 2, tq 0000 0000, tql 7
    Transmitter delay is 0 microseconds
```
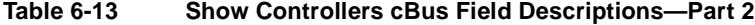

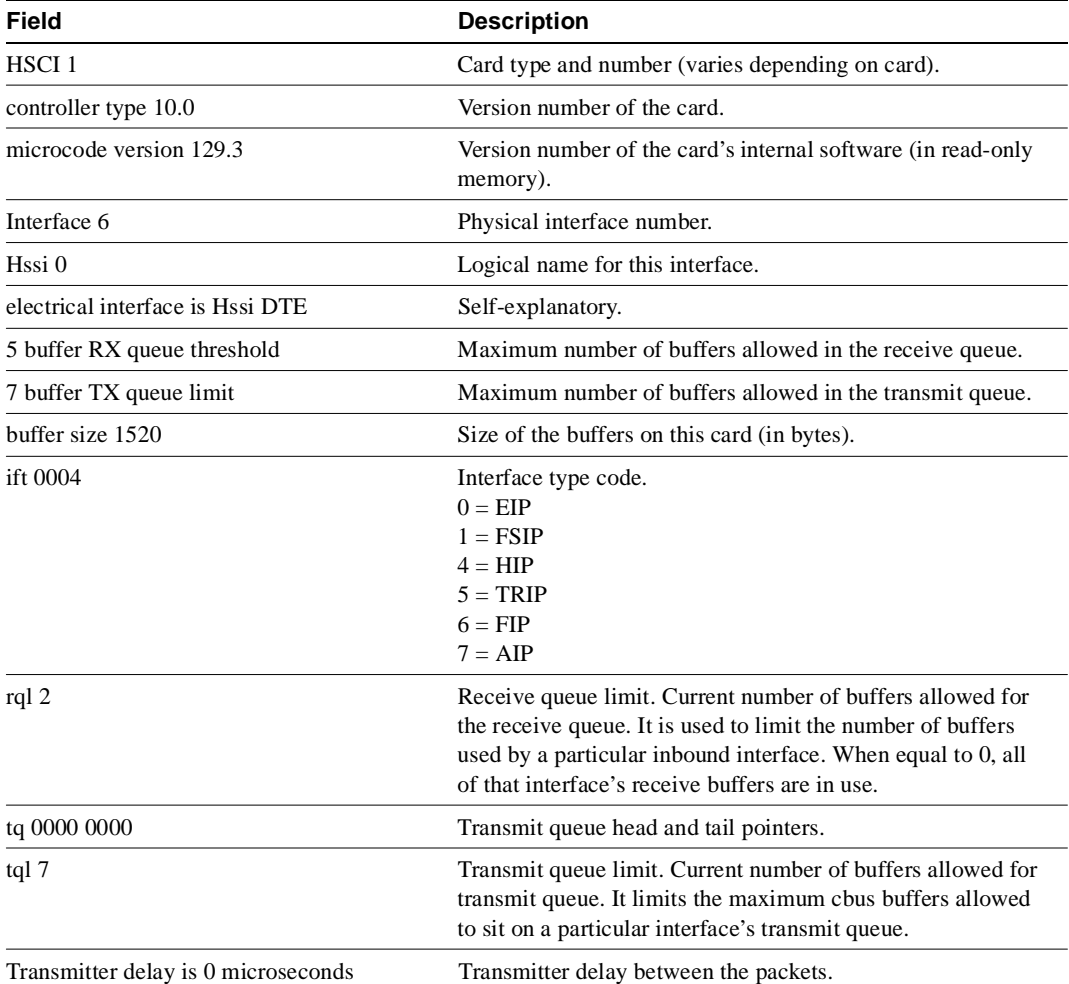

The **show controllers cbus** command displays the internal status of the SP and each cBus interface processor (IP), including the slot location, the card hardware version, and the currently-running microcode version. It also lists each interface (port) on each IP including the logical interface number, interface type, physical (slot/port) address, and hardware (station address) of each interface. The following display shows an AIP installed in IP slot 4, the running AIP microcode is Version 170.30, the PLIM type is 4B/5B, and the available bandwidth is 100 Mbps:

Router# **show controllers cbus**

```
Switch Processor 5, hardware version 11.1, microcode version 170.46
   Microcode loaded from system
   512 Kbytes of main memory, 128 Kbytes cache memory
   60 1520 byte buffers, 91 4496 byte buffers
  Restarts: 0 line down, 0 hung output, 0 controller error
 AIP 4, hardware version 1.0, microcode version 170.30
  Microcode loaded from system
   Interface 32 - ATM4/0, PLIM is 4B5B(100Mbps)
     15 buffer RX queue threshold, 36 buffer TX queue limit, buffer size 4496
     ift 0007, rql 12, tq 0000 0620, tql 36
     Transmitter delay is 0 microseconds
```
## **show controllers cxbus**

Use the **show controllers cxbus** privileged EXEC command to display information about the Switch Processor (SP) CxBus controller on the Cisco 7000 series. This command displays information that is specific to the interface hardware. The information displayed is generally useful for diagnostic tasks performed by technical support personnel only.

#### **show controllers cxbus**

### Syntax Description

This command has no arguments or keywords.

#### Command Mode

Privileged EXEC

### Sample Display

The following is sample output on the Cisco 7000 from the **show controllers cxbus** command:

#### Router# **show controllers cxbus**

```
Switch Processor 5, hardware version 11.1, microcode version 172.6
  Microcode loaded from system 
   512 Kbytes of main memory, 128 Kbytes cache memory
  75 1520 byte buffers, 86 4484 byte buffers
  Restarts: 0 line down, 0 hung output, 0 controller error
 CIP 3, hardware version 1.1, microcode version 170.1
  Microcode loaded from system 
   CPU utilization 7%, sram 145600/512K, dram 86688/2M
   Interface 24 - Channel 3/0
     43 buffer RX queue threshold, 61 buffer TX queue limit, buffer size 4484
    ift 0007, rql 32, tq 0000 0468, tql 61
    Transmitter delay is 0 microseconds
   Interface 25 - Channel 3/1
     43 buffer RX queue threshold, 61 buffer TX queue limit, buffer size 4484
     ift 0007, rql 34, tq 0000 0000, tql 61
     Transmitter delay is 0 microseconds
```
Table 6-14 describes the fields shown in the display.

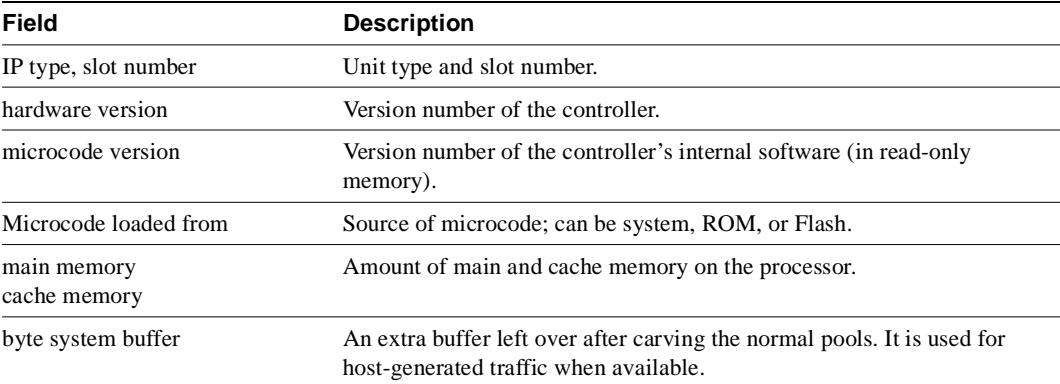

#### **Table 6-14 Show Controllers CxBus Field Descriptions**

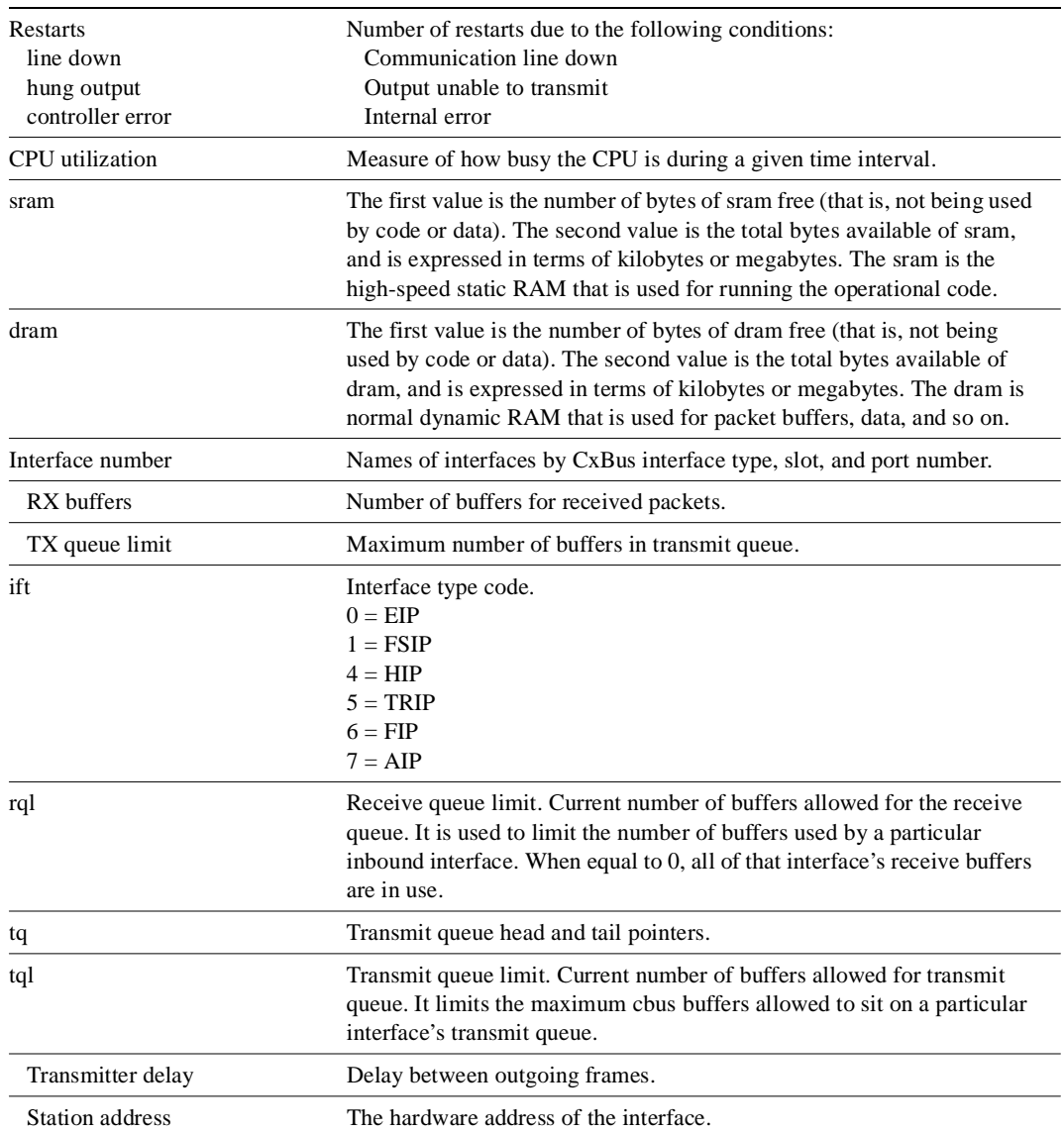

The following is sample output showing an interface port that has a G.703 cable attached:

Router# **show controllers cxbus**

```
FSIP 2, hardware version 1.0, microcode version 170.10
   Microcode loaded from flash xyzabc/fsip_q170-10
   Interface 16 - Serial2/0, electrical interface is G.703 Unbalanced
    10 buffer RX queue threshold, 15 buffer TX queue limit, buffer size 1520
     ift 0001, rql 9, tq 0000 0000, tql 15
   Transmitter delay is 0 microseconds
     Interface 17 - Serial2/1, electrical interface is G.703 Unbalanced
   11 buffer RX queue threshold, 14 buffer TX queue limit, buffer size 2104
    ift 0001, rql 10, tq 0000 0000, tql 14
    Transmitter delay is 0 microseconds
   Interface 18 - Serial2/2, electrical interface is G.703 Balanced
    10 buffer RX queue threshold, 15 buffer TX queue limit, buffer size 1520
     ift 0001, rql 9, tq 0000 0000, tql 15
    Transmitter delay is 0 microseconds
   Interface 19 - Serial2/3, electrical interface is G.703 Balanced
    10 buffer RX queue threshold, 15 buffer TX queue limit, buffer size 1520
```
 ift 0001, rql 8, tq 0000 0428, tql 15 Transmitter delay is 0 microseconds

In output, "balanced" and "unbalanced" refer to the electrical signal levels at the connector resulting from different line termination schemes.

## **show controllers e1**

Use the **show controllers e1** privileged EXEC command on the Cisco 7000 to display information about the E1 links supported by the MultiChannel Interface Processor (MIP).

**show controllers e1** [*slot***/***port*]

### Syntax Description

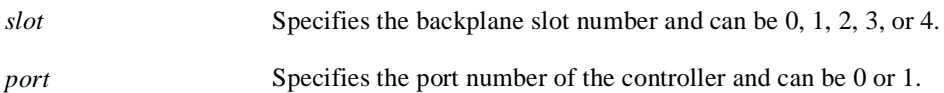

Command Mode

Privileged EXEC

### Usage Guidelines

For the E1 interface on the Cisco 7000, the MIP can query the port adapters to determine their current status. Issue a **show controllers e1** command to display statistics about the E1 link.

If you specify a slot and port number, each 15-minute period will be displayed.

This command displays controller status that is specific to the controller hardware. The information displayed is generally useful for diagnostic tasks performed by technical support personnel only.

### Sample Display

The following is sample output from the **show controllers e1** command on the Cisco 7000 series:

```
Router# show controllers e1
e1 0/0 is up.
  Applique type is Channelized E1 - unbalanced
   Framing is CRC4, Line Code is HDB3
   No alarms detected.
   Data in current interval (725 seconds elapsed):
      0 Line Code Violations, 0 Path Code Violations
      0 Slip Secs, 0 Fr Loss Secs, 0 Line Err Secs, 0 Degraded Mins
      0 Errored Secs, 0 Bursty Err Secs, 0 Severely Err Secs, 0 Unavail Secs
```
 Total Data (last 24 hours) 0 Line Code Violations, 0 Path Code Violations, 0 Slip Secs, 0 Fr Loss Secs, 0 Line Err Secs, 0 Degraded Mins, 0 Errored Secs, 0 Bursty Err Secs, 0 Severely Err Secs, 0 Unavail Secs

Table 6-15 describes the **show controllers e1** display fields.

| Field           | <b>Description</b>                                                                                                    |
|-----------------|----------------------------------------------------------------------------------------------------|
| e $10/0$ is up. | The E1 controller 0 in slot 0 is operating. The controller's state can be up,<br>down, or administratively down. Loopback conditions are shown by<br>(Locally looped) or (Remotely Looped). |
| Applique type   | The applique type is shown and will indicate balanced or unbalanced.                                                                                                    |

**Table 6-15 Show Controllers E1 Field Descriptions**

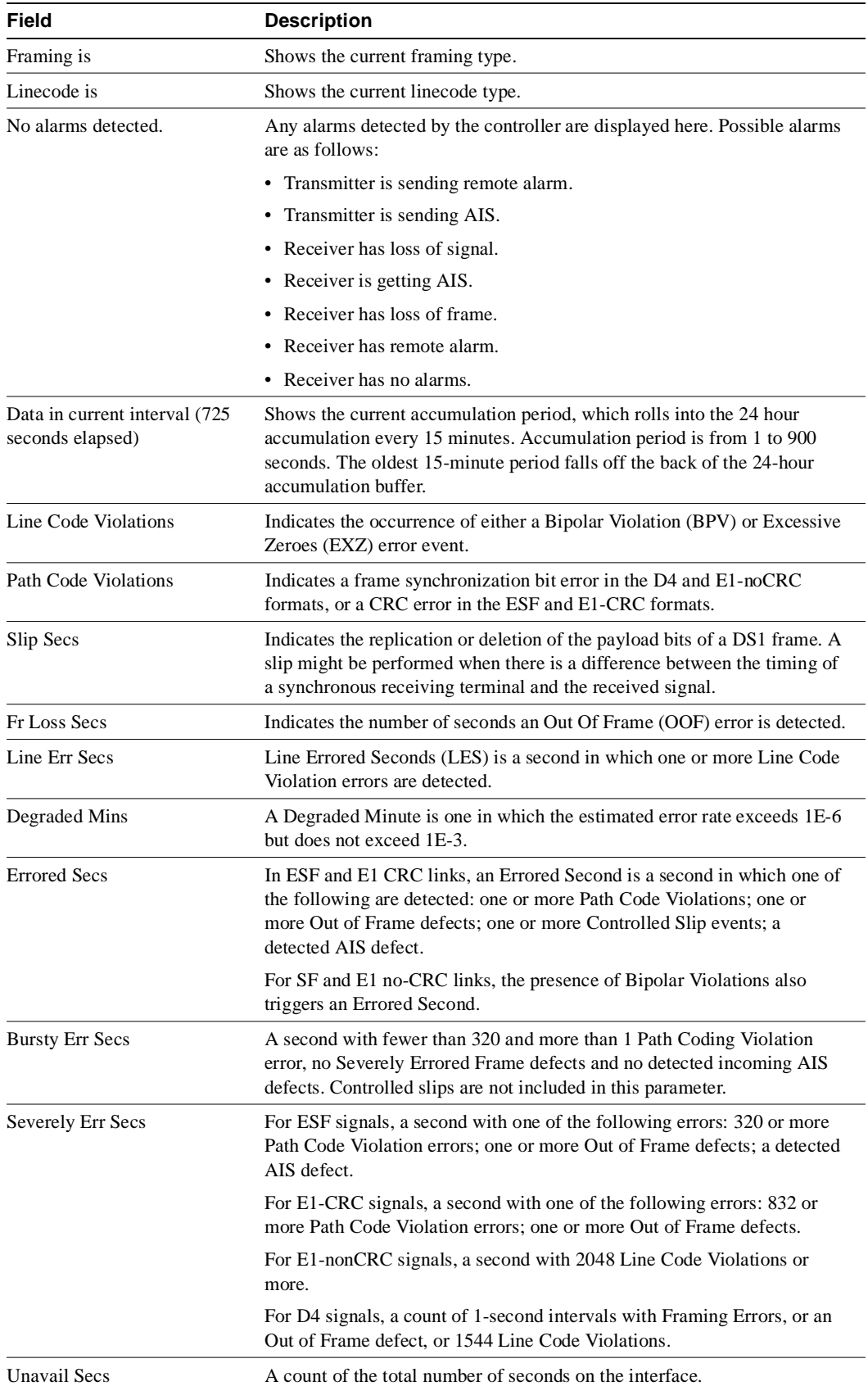

## **show controllers ethernet**

Use the **show controllers ethernet** EXEC command to display information on the Cisco 2500, 3000, or 4000.

**show controllers ethernet** *number*

Syntax Description

*number* Interface number of the Ethernet interface.

Command Mode EXEC

### Sample Display

The following is sample output from the **show controllers ethernet** command on the Cisco 4000:

```
Router# show controllers ethernet 0
```

```
LANCE unit 0, NIM slot 1, NIM type code 4, NIM version 1
Media Type is 10BaseT, Link State is Up, Squelch is Normal
idb 0x4060, ds 0x5C80, regaddr = 0x8100000
IB at 0x600D7AC: mode=0x0000, mcfilter 0000/0001/0000/0040
station address 0000.0c03.a14f default station address 0000.0c03.a14f
buffer size 1524
RX ring with 32 entries at 0xD7E8
Rxhead = 0x600D8A0 (12582935), Rxp = 0x5CF0(23)
00 pak=0x60336D0 ds=0x6033822 status=0x80 max_size=1524 pak_size=98
01 pak=0x60327C0 ds=0x6032912 status=0x80 max_size=1524 pak_size=98
02 pak=0x6036B88 ds=0x6036CDA status=0x80 max_size=1524 pak_size=98
03 pak=0x6041138 ds=0x604128A status=0x80 max_size=1524 pak_size=98
04 pak=0x603FAA0 ds=0x603FBF2 status=0x80 max_size=1524 pak_size=98
05 pak=0x600DC50 ds=0x600DDA2 status=0x80 max_size=1524 pak_size=98
06 pak=0x6023E48 ds=0x6023F9A status=0x80 max_size=1524 pak_size=1506
07 pak=0x600E3D8 ds=0x600E52A status=0x80 max_size=1524 pak_size=1506
08 pak=0x6020990 ds=0x6020AE2 status=0x80 max_size=1524 pak_size=386
09 pak=0x602D4E8 ds=0x602D63A status=0x80 max_size=1524 pak_size=98
10 pak=0x603A7C8 ds=0x603A91A status=0x80 max_size=1524 pak_size=98
11 pak=0x601D4D8 ds=0x601D62A status=0x80 max_size=1524 pak_size=98
12 pak=0x603BE60 ds=0x603BFB2 status=0x80 max_size=1524 pak_size=98
13 pak=0x60318B0 ds=0x6031A02 status=0x80 max_size=1524 pak_size=98
14 pak=0x601CD50 ds=0x601CEA2 status=0x80 max_size=1524 pak_size=98
15 pak=0x602C5D8 ds=0x602C72A status=0x80 max_size=1524 pak_size=98
16 pak=0x60245D0 ds=0x6024722 status=0x80 max_size=1524 pak_size=98
17 pak=0x6008328 ds=0x600847A status=0x80 max_size=1524 pak_size=98
18 pak=0x601EB70 ds=0x601ECC2 status=0x80 max_size=1524 pak_size=98
19 pak=0x602DC70 ds=0x602DDC2 status=0x80 max_size=1524 pak_size=98
20 pak=0x60163E0 ds=0x6016532 status=0x80 max_size=1524 pak_size=98
21 pak=0x602CD60 ds=0x602CEB2 status=0x80 max_size=1524 pak_size=98
22 pak=0x6037A98 ds=0x6037BEA status=0x80 max_size=1524 pak_size=98
23 pak=0x602BE50 ds=0x602BFA2 status=0x80 max_size=1524 pak_size=98
24 pak=0x6018988 ds=0x6018ADA status=0x80 max_size=1524 pak_size=98
25 pak=0x6033E58 ds=0x6033FAA status=0x80 max_size=1524 pak_size=98
26 pak=0x601BE40 ds=0x601BF92 status=0x80 max_size=1524 pak_size=98
27 pak=0x6026B78 ds=0x6026CCA status=0x80 max_size=1524 pak_size=98
28 pak=0x6024D58 ds=0x6024EAA status=0x80 max_size=1524 pak_size=74
29 pak=0x602AF40 ds=0x602B092 status=0x80 max_size=1524 pak_size=98
30 pak=0x601FA80 ds=0x601FBD2 status=0x80 max_size=1524 pak_size=98
```
31 pak=0x6038220 ds=0x6038372 status=0x80 max\_size=1524 pak\_size=98 TX ring with 8 entries at 0xDA20, tx\_count = 0 tx\_head = 0x600DA58 (12582919), head\_txp = 0x5DC4 (7)  $tx\_tail = 0x600DA58 (12582919)$ ,  $tail\_txp = 0x5DC4 (7)$ 00 pak=0x000000 ds=0x600CF12 status=0x03 status2=0x0000 pak\_size=118 01 pak=0x000000 ds=0x602126A status=0x03 status2=0x0000 pak\_size=60 02 pak=0x000000 ds=0x600CF12 status=0x03 status2=0x0000 pak\_size=118 03 pak=0x000000 ds=0x600CF12 status=0x03 status2=0x0000 pak\_size=118 04 pak=0x000000 ds=0x600CF12 status=0x03 status2=0x0000 pak\_size=118 05 pak=0x000000 ds=0x600CF12 status=0x03 status2=0x0000 pak\_size=118 06 pak=0x000000 ds=0x600CF12 status=0x03 status2=0x0000 pak\_size=118 07 pak=0x000000 ds=0x6003ED2 status=0x03 status2=0x0000 pak\_size=126 0 missed datagrams, 0 overruns, 2 late collisions, 2 lost carrier events 0 transmitter underruns, 0 excessive collisions, 0 tdr, 0 babbles 0 memory errors, 0 spurious initialization done interrupts 0 no enp status, 0 buffer errors, 0 overflow errors 10 one\_col, 10 more\_col, 22 deferred, 0 tx\_buff 0 throttled, 0 enabled Lance  $\text{csr0} = 0 \times 73$ 

## **show controllers fddi**

Use the **show controllers fddi** user EXEC command to display all information under the FDDI controller card on the AGS+ or FDDI Interface Processor (FIP) on the Cisco 7000.

**show controllers fddi**

### Syntax Description

This command has no arguments or keywords.

### Command Mode

**EXEC** 

### Usage Guidelines

This command reflects the internal state of the chips and information the system uses for bridging and routing that is specific to the interface hardware. The information displayed is generally useful for diagnostic tasks performed by technical support personnel only.

### Sample Display

The following is sample output from the **show controllers fddi** command on the Cisco 7000:

```
Router# show controllers fddi
Fddi2/0 - hardware version 2.2, microcode version 1.2
  Phy-A registers:
    cr0 4, cr1 0, cr2 0, status 3, cr3 0
  Phy-B registers:
    cr0 4, cr1 4, cr2 0, status 3, cr3 0
  FORMAC registers:
    irdtlb 71C2, irdtneg F85E, irdthtt F5D5, irdmir FFFF0BDC
    irdtrth F85F, irdtmax FBC5, irdtvxt 5959, irdstmc 0810
    irdmode 6A20, irdimsk 0000, irdstat 8060, irdtpri 0000
  FIP registers
    ccb: 002C cmd: 0006 fr: 000F mdptr: 0000 mema: 0000
    icb: 00C0 arg: 0003 app: 0004 mdpg: 0000 af: 0603
   clm: E002 bcn: E016 clbn: 0198 rxoff: 002A en: 0001
    clmbc: 8011 bcnbc: 8011 robn: 0004 park: 0000 fop: 8004
    txchn: 0000 pend: 0000 act: 0000 tail: 0000 cnt: 0000
    state: 0003 check: 0000 eof: 0000 tail: 0000 cnt: 0000
    rxchn: 0000 buf0: 0534 nxt0: 0570 eof: 0000 tail: 0000
    eofch: 0000 buf1: 051C nxt1: 0528 pool: 0050 err: 005C
    head: 0984 cur: 0000 t0: 0030 t1: 0027 t2: 000F
    tail: 0984 cnt: 0001 t3: 0000 rxlft: 000B used: 0000
    txq_s: 0018 txq_f: 0018 Aarm: 0000 Barm: 1388 fint: 8004
  Total LEM: phy-a 6, phy-b 13
```
The last line of output indicates how many LEM events occurred on the specific PHY.

## **show controllers lex**

To show hardware and software information about the LAN Extender chassis, use the **show controllers lex** EXEC command.

**show controllers lex** [*number*] **show controllers lex** [*slot***/***port*] (for the Cisco 7000 series)

### Syntax Description

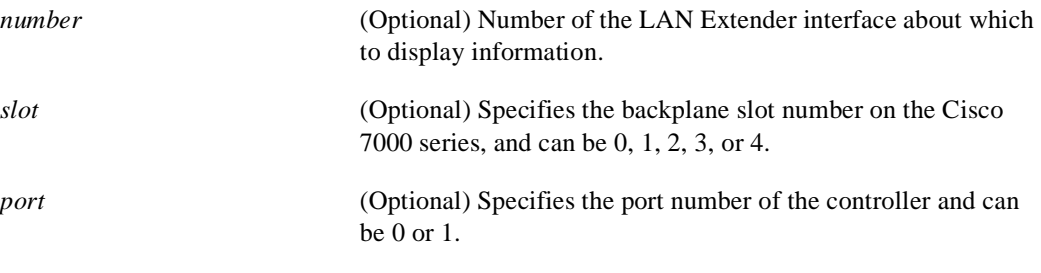

### Command Mode EXEC

### Usage Guidelines

Use the **show controllers lex** command to display information about the hardware revision level, software version number, Flash memory size, serial number, and other information related to the configuration of the LAN Extender.

### Sample Display

The following is sample output from the **show controllers lex** command:

```
Router# show controllers lex 0 
Lex0:
FLEX Hardware revision 1
FLEX Software version 255.0
128K bytes of flash memory
Serial number is 123456789
Station address is 0000.4060.1100
```
The following is sample output from the **show controller**s **lex** command when the LAN Extender interface is not bound to a serial interface:

```
Router# show controller lex 1
Lex1 is not bound to a serial interface
```
Table 6-16 describes the fields shown in the output.

**Table 6-16 Show Controllers Lex Field Description** 

| <b>Field</b> | <b>Description</b>                   |
|--------------|--------------------------------------|
| Lex0:        | Number of the LAN Extender interface |
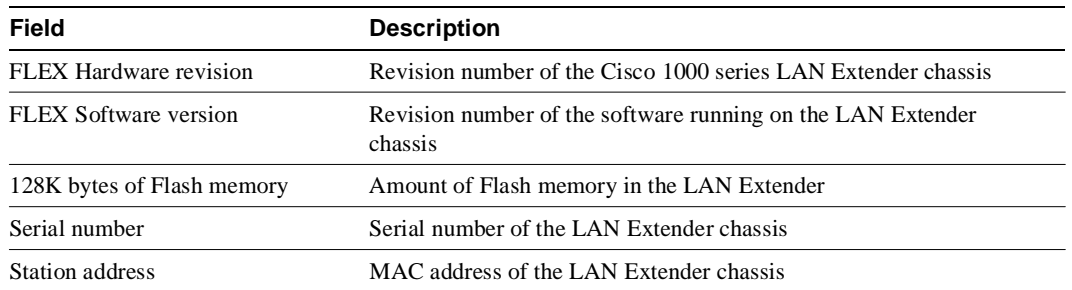

# **show controllers mci**

Use the **show controllers mci** privileged EXEC command to display all information under the Multiport Communications Interface card or the SCI. This command displays information the system uses for bridging and routing that is specific to the interface hardware. The information displayed is generally useful for diagnostic tasks performed by technical support personnel only.

### **show controllers mci**

### Syntax Description

This command has no arguments or keywords.

Command Mode

Privileged EXEC

### Sample Display

The following is sample output from the **show controllers mci** command:

Router# **show controllers mci**

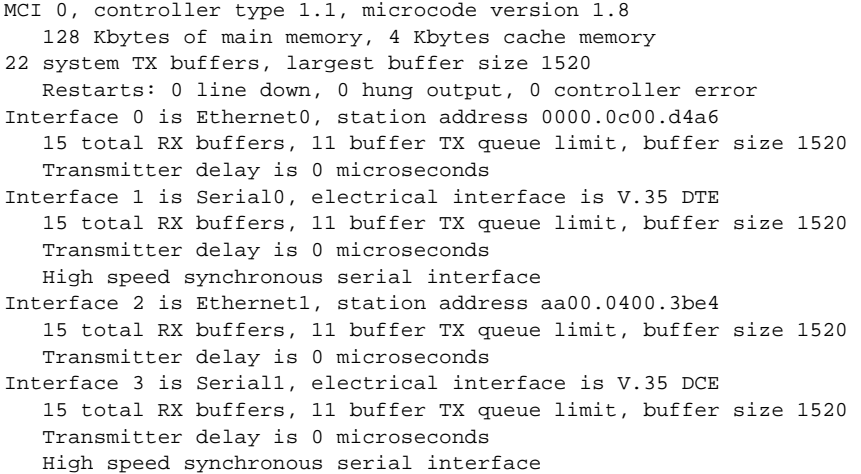

Table 6-17 describes significant fields shown in the display.

| <b>Field</b>              | <b>Description</b>                                                       |
|---------------------------|--------------------------------------------------------------------------|
| MCI 0                     | Card type and unit number (varies depending on card).                    |
| controller type 1.1       | Version number of the card.                                              |
| microcode version 1.8     | Version number of the card's internal software (in read-only<br>memory). |
| 128 Kbytes of main memory | Amount of main memory on the card.                                       |
| 4 Kbytes cache memory     | Amount of cache memory on the card.                                      |
| 22 system TX buffers      | Number of buffers that hold packets to be transmitted.                   |

**Table 6-17 Show Controllers MCI Field Descriptions**

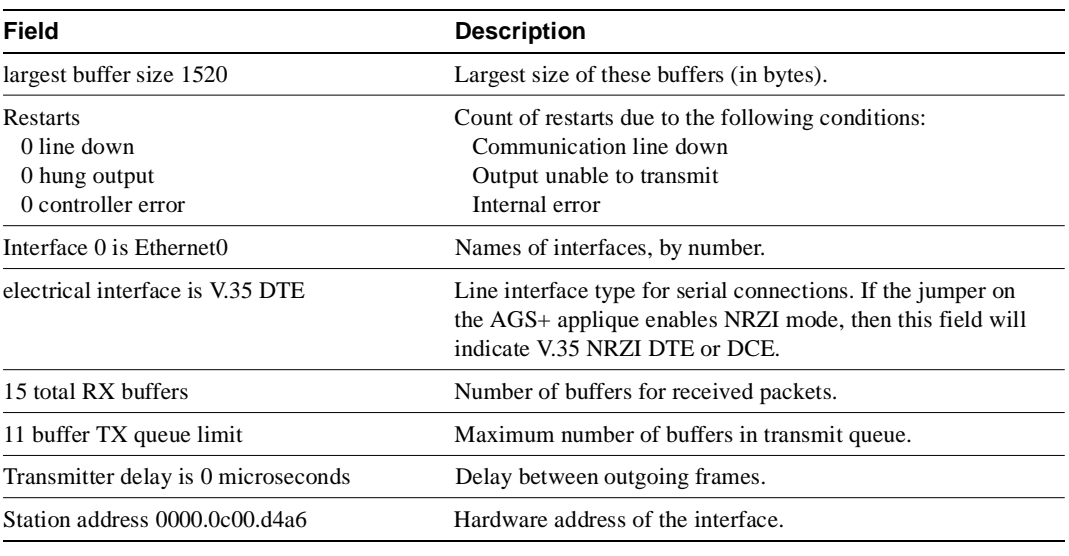

**Note** The interface type is only queried at startup. If the hardware changes *subsequent* to initial startup, then the wrong type is reported. This has *no* adverse effect on the operation of the software. For instance, if a DCE cable is connected to a dual-mode V.35 applique after the unit has been booted, then the display presented for **show interfaces** incorrectly reports attachment to a DTE device although the software recognizes the DCE interface and behaves accordingly.

Related Command **tx-queue-limit**

## **show controllers pcbus**

To display all information about the ISA bus interface, use the **show controllers pcbus** privileged EXEC command.

**show controllers pcbus**

#### **Syntax Description**

This command has no arguments or keywords.

#### **Command Mode**

Privileged EXEC

### **Usage Guidelines**

This command is valid on LanOptics' Branchcard or Stacknet 2000 products only.

### **Sample Display**

The following is sample output from the **show controllers pcbus** command:

```
Router# show controllers pcbus
```
PCbus unit 0, Name = PCbus0 Hardware is ISA PCbus shared RAM IDB at 0x3719B0, Interface driver data structure at 0x3735F8 Control/status register at 0x2110008, Shared memory at 0xC000000 Shared memory is initialized

```
Shared memory interface control block :
Magic no = 0x41435A56 (valid) Version = 1.0
Shared memory size = 64K bytes, Interface is NOT shutdown
Interface state is up, line protocol is up
```

```
Tx buffer : (control block at 0xC000010)
Start offset = 0x30, Size = 0x7FE8, Overflows = 1
GET_ptr = 0x4F6C, PUT_ptr = 0x4F6C, WRAP_ptr = 0x3BB0
```

```
Rx buffer : (control block at 0xC000020)
Start offset = 0x8018, Size 0x7FE8, Overflows = 22250698
GET_ptr = 0x60, PUT_ptr = 0x60, WRAP_ptr = 0x7FD0
```
Interrupts received = 567

### **show controllers serial**

Use the **show controllers serial** privileged EXEC command to display information that is specific to the interface hardware. The information displayed is generally useful for diagnostic tasks performed by technical support personnel only.

**show controllers serial**

### Syntax Description

This command has no arguments or keywords.

Command Mode

Privileged EXEC

### Sample Display

Sample output of the **show controllers serial** command on the Cisco 4000 follows:

```
Router# show controllers serial
```

```
MK5 unit 0, NIM slot 1, NIM type code 7, NIM version 1
idb = 0x6150, driver structure at 0x34A878, regaddr = 0x8100300
IB at 0x6045500: mode=0x0108, local_addr=0, remote_addr=0
N1=1524, N2=1, scaler=100, T1=1000, T3=2000, TP=1
buffer size 1524
DTE V.35 serial cable attached
RX ring with 32 entries at 0x45560 : RLEN=5, Rxhead 0
00 pak=0x6044D78 ds=0x6044ED4 status=80 max_size=1524 pak_size=0
01 pak=0x60445F0 ds=0x604474C status=80 max_size=1524 pak_size=0
02 pak=0x6043E68 ds=0x6043FC4 status=80 max_size=1524 pak_size=0
03 pak=0x60436E0 ds=0x604383C status=80 max_size=1524 pak_size=0
04 pak=0x6042F58 ds=0x60430B4 status=80 max_size=1524 pak_size=0
05 pak=0x60427D0 ds=0x604292C status=80 max_size=1524 pak_size=0
06 pak=0x6042048 ds=0x60421A4 status=80 max_size=1524 pak_size=0
07 pak=0x60418C0 ds=0x6041A1C status=80 max_size=1524 pak_size=0
08 pak=0x6041138 ds=0x6041294 status=80 max_size=1524 pak_size=0
09 pak=0x60409B0 ds=0x6040B0C status=80 max_size=1524 pak_size=0
10 pak=0x6040228 ds=0x6040384 status=80 max_size=1524 pak_size=0
11 pak=0x603FAA0 ds=0x603FBFC status=80 max_size=1524 pak_size=0
12 pak=0x603F318 ds=0x603F474 status=80 max_size=1524 pak_size=0
13 pak=0x603EB90 ds=0x603ECEC status=80 max_size=1524 pak_size=0
14 pak=0x603E408 ds=0x603E564 status=80 max_size=1524 pak_size=0
15 pak=0x603DC80 ds=0x603DDDC status=80 max_size=1524 pak_size=0
16 pak=0x603D4F8 ds=0x603D654 status=80 max_size=1524 pak_size=0
17 pak=0x603CD70 ds=0x603CECC status=80 max_size=1524 pak_size=0
18 pak=0x603C5E8 ds=0x603C744 status=80 max_size=1524 pak_size=0
19 pak=0x603BE60 ds=0x603BFBC status=80 max_size=1524 pak_size=0
20 pak=0x603B6D8 ds=0x603B834 status=80 max_size=1524 pak_size=0
21 pak=0x603AF50 ds=0x603B0AC status=80 max_size=1524 pak_size=0
22 pak=0x603A7C8 ds=0x603A924 status=80 max_size=1524 pak_size=0
23 pak=0x603A040 ds=0x603A19C status=80 max_size=1524 pak_size=0
24 pak=0x60398B8 ds=0x6039A14 status=80 max_size=1524 pak_size=0
25 pak=0x6039130 ds=0x603928C status=80 max_size=1524 pak_size=0
26 pak=0x60389A8 ds=0x6038B04 status=80 max_size=1524 pak_size=0
27 pak=0x6038220 ds=0x603837C status=80 max_size=1524 pak_size=0
28 pak=0x6037A98 ds=0x6037BF4 status=80 max_size=1524 pak_size=0
29 pak=0x6037310 ds=0x603746C status=80 max_size=1524 pak_size=0
30 pak=0x6036B88 ds=0x6036CE4 status=80 max_size=1524 pak_size=0
31 pak=0x6036400 ds=0x603655C status=80 max_size=1524 pak_size=0
```

```
TX ring with 8 entries at 0x45790 : TLEN=3, TWD=7
tx_count = 0, tx\_head = 7, tx\_tail = 700 pak=0x000000 ds=0x600D70C status=0x38 max_size=1524 pak_size=22
01 pak=0x000000 ds=0x600D70E status=0x38 max_size=1524 pak_size=2
02 pak=0x000000 ds=0x600D70E status=0x38 max_size=1524 pak_size=2
03 pak=0x000000 ds=0x600D70E status=0x38 max_size=1524 pak_size=2
04 pak=0x000000 ds=0x600D70E status=0x38 max_size=1524 pak_size=2
05 pak=0x000000 ds=0x600D70E status=0x38 max_size=1524 pak_size=2
06 pak=0x000000 ds=0x600D70E status=0x38 max_size=1524 pak_size=2
07 pak = 0x000000 ds = 0x6000000 status=0x38 max_size = 1524 pak_size = 0XID/Test TX desc at 0xFFFFFF, status=0x30, max_buffer_size=0, packet_size=0
XID/Test RX desc at 0xFFFFFF, status=0x0, max_buffer_size=0, packet_size=0
Status Buffer at 0x60459C8: rcv=0, tcv=0, local_state=0, remote_state=0
phase=0, tac=0, currd=0x00000, curxd=0x00000
bad_frames=0, frmrs=0, T1_timeouts=0, rej_rxs=0, runts=0
0 missed datagrams, 0 overruns, 0 bad frame addresses
0 bad datagram encapsulations, 0 user primitive errors
0 provider primitives lost, 0 unexpected provider primitives
0 spurious primitive interrupts, 0 memory errors, 0 tr
%LINEPROTO-5-UPDOWN: Linansmitter underruns
mk5025 registers: csr0 = 0x0E00, csr1 = 0x0302, csr2 = 0x0704
                  \text{csr3} = 0 \text{x} 5500, \text{csr4} = 0 \text{x} 0214, \text{csr5} = 0 \text{x} 0008
```
## **show controllers t1**

Use the **show controllers t1** privileged EXEC command on the Cisco 7000 to display information about the T1 links supported by the Multichannel Interface Processor (MIP).

**show controllers t1** [*slot***/***port*]

### Syntax Description

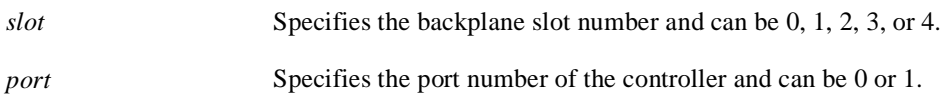

### Command Mode

EXEC

### Usage Guidelines

This command displays controller status that is specific to the controller hardware. The information displayed is generally useful for diagnostic tasks performed by technical support personnel only.

For the T1 interface on the Cisco 7000, the MIP can query the port adapters to determine their current status. Issue a **show controllers t1** command to display statistics about the T1 link.

If you specify a slot and port number, each 15 minute period will be displayed.

### Sample Display

Router# **show controllers t1**

The following is sample output from the **show controllers t1** command on the Cisco 7000 series:

```
T1 0/0 is up.
   No alarms detected.
   Data in current interval (725 seconds elapsed):
      0 Line Code Violations, 0 Path Code Violations
      0 Slip Secs, 0 Fr Loss Secs, 0 Line Err Secs, 0 Degraded Mins
     0 Errored Secs, 0 Bursty Err Secs, 0 Severely Err Secs, 0 Unavail Secs
   Total Data (last 24 hours)
      0 Line Code Violations, 0 Path Code Violations,
      0 Slip Secs, 0 Fr Loss Secs, 0 Line Err Secs, 0 Degraded Mins,
      0 Errored Secs, 0 Bursty Err Secs, 0 Severely Err Secs, 0 Unavail Secs
```
Table 6-18 describes the **show controllers t1** display fields.

**Table 6-18 Show Controllers T1 Field Descriptions**

| Field          | <b>Description</b>                                                                                                    |
|----------------|----------------------------------------------------------------------------------------------------|
| $T10/0$ is up. | The T1 controller $0$ in slot $0$ is operating. The controller's state can be up,<br>down, administratively down. Loopback conditions are shown by<br>(Locally looped) or (Remotely Looped). |

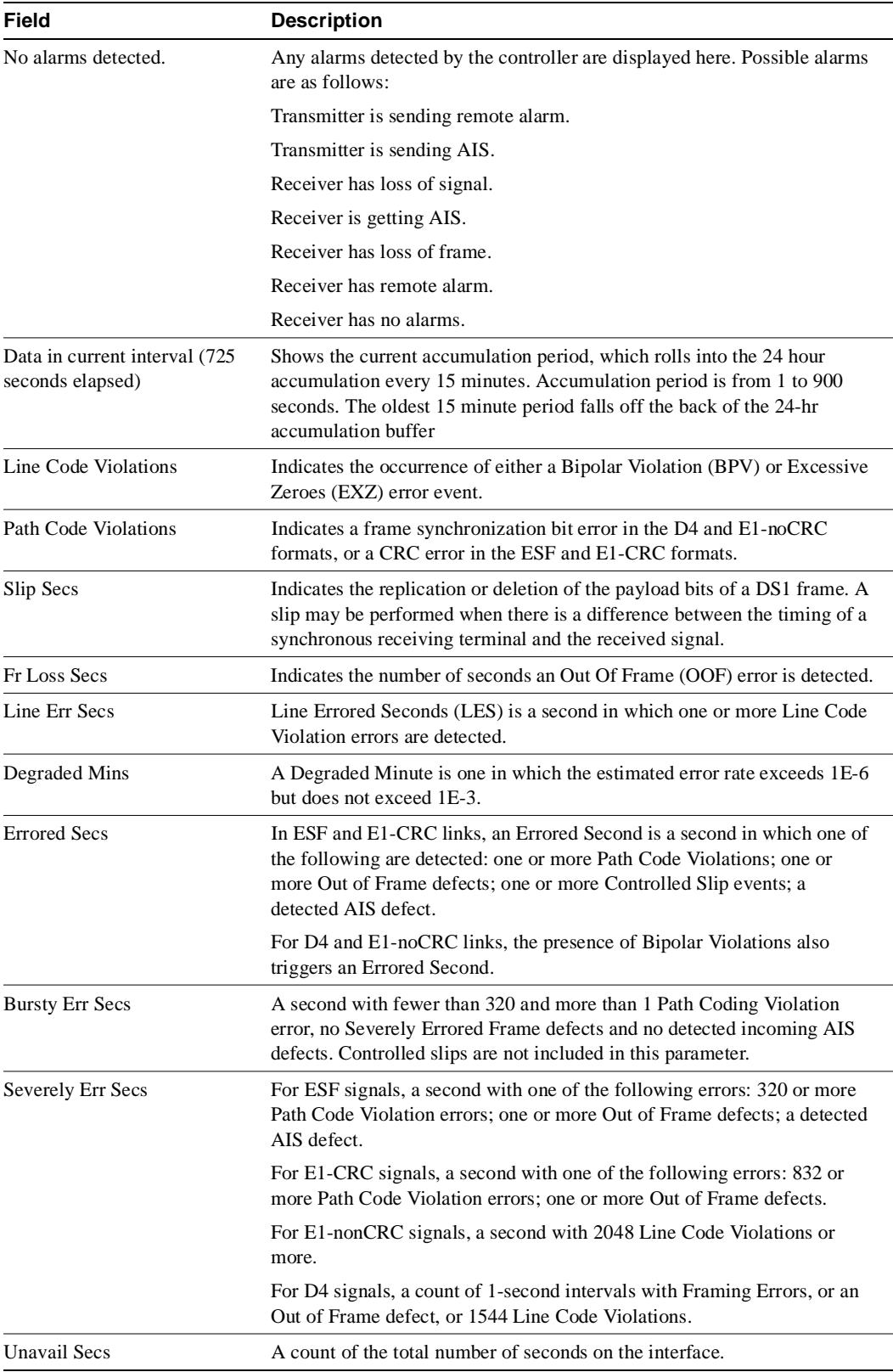

## **show controllers token**

To display information about memory management, error counters, and the CSC-R, CSC-1R, CSC-2R, C2CTR, and CSC-R16 (or CSC-R16M) Token Ring interface cards or Token Ring Interface Processor (TRIP), in the case of the Cisco 7000 series, use the **show controllers token** privileged EXEC command.

#### **show controllers token**

### Syntax Description

This command has no arguments or keywords.

#### Command Mode

Privileged EXEC

### Usage Guidelines

Depending on the board being used, the output can vary. This command also displays information that is proprietary to Cisco Systems. Thus, the information that **show controllers token** displays is of primary use to Cisco technical personnel. Information that is useful to users can be obtained with the **show interfaces tokenring** command, described later in this chapter.

### Sample Display

The following is sample output on the AGS+ from the **show controllers token** command:

```
Router# show controllers token
TR Unit 0 is board 0 - ring 0
  state 3, dev blk: 0x1D2EBC, mailbox: 0x2100010, sca: 0x2010000
    current address: 0000.3080.6f40, burned in address: 0000.3080.6f40
    current TX ptr: 0xBA8, current RX ptr: 0x800
    Last Ring Status: none
  Stats: soft:0/0, hard:0/0, sig loss:0/0
        tx beacon: 0/0, wire fault 0/0, recovery: 0/0
         only station: 0/0, remote removal: 0/0
    Bridge: local 3330, bnum 1, target 3583
      max_hops 7, target idb: 0x0, not local
    Interface failures: 0 -- Bkgnd Ints: 0
    TX shorts 0, TX giants 0
    Monitor state: (active)
     flags 0xC0, state 0x0, test 0x0, code 0x0, reason 0x0
  f/w ver: 1.0, chip f/w: '000000.ME31100', [bridge capable]
      SMT versions: 1.01 kernel, 4.02 fastmac
      ring mode: F00, internal enables: SRB REM RPS CRS/NetMgr
      internal functional: 0000011A (0000011A), group: 00000000 (00000000)
      if_state: 1, ints: 0/0, ghosts: 0/0, bad_states: 0/0
      t2m fifo purges: 0/0
      t2m fifo current: 0, t2m fifo max: 0/0, proto_errs: 0/0
     ring: 3330, bridge num: 1, target: 3583, max hops: 7
Packet counts:
        receive total: 298/6197, small: 298/6197, large 0/0
                runts: 0/0, giants: 0/0
```

```
 local: 298/6197, bridged: 0/0, promis: 0/0
            bad rif: 0/0, multiframe: 0/0
       ring num mismatch 0/0, spanning violations 0
       transmit total: 1/25, small: 1/25, large 0/0
              runts: 0/0, giants: 0/0, errors 0/0
bad fs: 0/0, bad ac: 0
congested: 0/0, not present: 0/0
     Unexpected interrupts: 0/0, last unexp. int: 0
     Internal controller counts:
  line errors: 0/0, internal errors: 0/0
  burst errors: 0/0, ari/fci errors: 0/0
  abort errors: 0/0, lost frame: 0/0
  copy errors: 0/0, rcvr congestion: 0/0
  token errors: 0/0, frequency errors: 0/0
  dma bus errors: -/-, dma parity errors: -/-
    Internal controller smt state:
   Adapter MAC: 0000.3080.6f40, Physical drop: 00000000
   NAUN Address: 0000.a6e0.11a6, NAUN drop: 00000000
   Last source: 0000.a6e0.11a6, Last poll: 0000.3080.6f40
   Last MVID: 0006, Last attn code: 0006
   Txmit priority: 0006, Auth Class: 7FFF
   Monitor Error: 0000, Interface Errors: FFFF
   Correlator: 0000, Soft Error Timer: 00C8
   Local Ring: 0000, Ring Status: 0000
   Beacon rcv type: 0000, Beacon txmit type: 0000
   Beacon type: 0000, Beacon NAUN: 0000.a6e0.11a6
```
Table 6-19 describes the fields shown in the following line of sample output:

TR Unit 0 is board 0 - ring 0

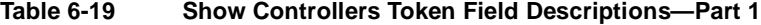

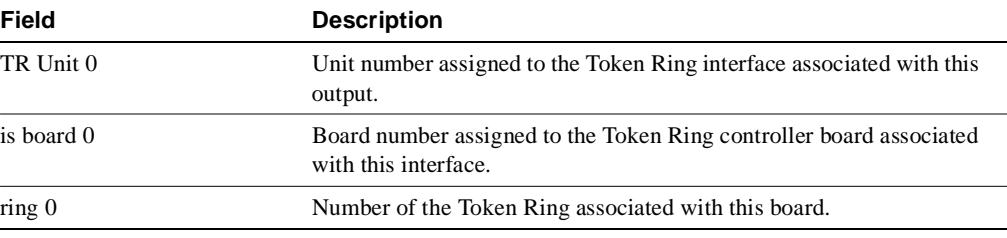

In the following output line, state 3 indicates the state of the board. The rest of this output line displays memory mapping that is of primary use to Cisco engineers.

state 3, dev blk: 0x1D2EBC, mailbox: 0x2100010, sca: 0x2010000

The following line also appears in **show interface token** output as the address and burned in address, respectively:

current address: 0000.3080.6f40, burned in address: 0000.3080.6f40

The following line of output displays buffer management pointers that change by board:

current TX ptr: 0xBA8, current RX ptr: 0x800

The following line of output indicates the ring status from the controller chip set. This information is used by LAN Network Manager:

Last Ring Status: none

The following lines of output show Token Ring statistics. See the Token Ring specification for more information.

```
 Stats: soft:0/0, hard:0/0, sig loss:0/0
        tx beacon: 0/0, wire fault 0/0, recovery: 0/0
       only station: 0/0, remote removal: 0/0
```
The following line of output indicates that Token Ring communication has been enabled on the interface. If this line of output appears, the message "Source Route Bridge capable" should appear in the **show interfaces tokenring** display.

```
 Bridge: local 3330, bnum 1, target 3583
```
Table 6-20 describes the fields shown in this line of sample output:

max\_hops 7, target idb: 0x0, not local

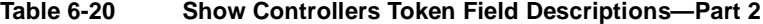

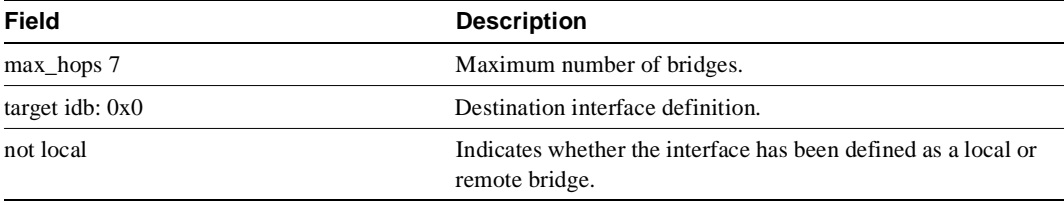

The following line of output is specific to the hardware:

```
Interface failures: 0 -- Bkgnd Ints: 0
```
In the following line of output, TX shorts are the number of packets the interface transmits that are discarded because they are smaller than the medium's minimum packet size. TX giants are the number of packets the interface transmits that are discarded because they exceed the medium's maximum packet size.

```
TX shorts 0, TX giants 0
```
The following line of output indicates the state of the controller. Possible values include active, failure, inactive, and reset:

Monitor state: (active)

The following line of output displays detailed information relating to the monitor state shown in the previous line of output. This information relates to the firmware on the controller. This information is relevant to Cisco engineers only if the monitor state is something other than active.

flags 0xC0, state 0x0, test 0x0, code 0x0, reason 0x0

Table 6-21 describes the fields in the following line of output:

f/w ver: 1.0 expr 0, chip f/w: '000000.ME31100', [bridge capable]

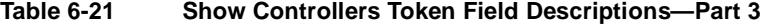

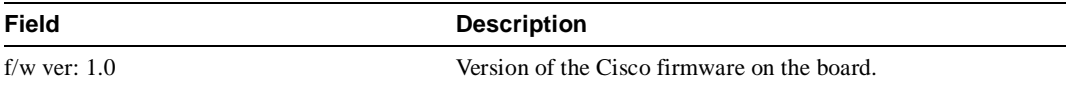

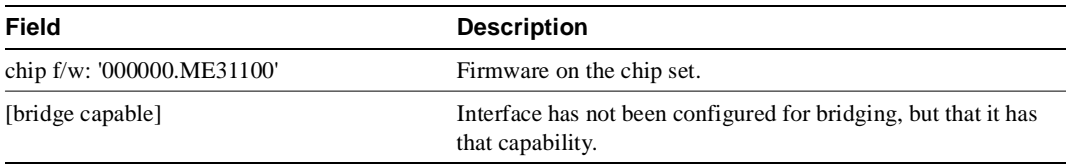

The following line of output displays the version numbers for the kernel and the accelerator microcode of the Madge firmware on the board; this firmware is the LLC interface to the chip set:

SMT versions: 1.01 kernel, 4.02 fastmac

The following line of output displays LAN Network Manager information that relates to ring status:

ring mode: F00, internal enables: SRB REM RPS CRS/NetMgr

The following line of output corresponds to the functional address and the group address shown in **show interfaces tokenring** output:

internal functional: 0000011A (0000011A), group: 00000000 (00000000)

The following line of output displays interface board state information that is proprietary to Cisco Systems:

if\_state: 1, ints: 0/0, ghosts: 0/0, bad\_states: 0/0

The following output lines display information that is proprietary to Cisco Systems. Cisco engineers use this information for debugging purposes.

```
t2m fifo purges: 0/0
t2m fifo current: 0, t2m fifo max: 0/0, proto_errs: 0/0
```
Each of the fields in the following line of output maps to a field in the **show source bridge** display, as follows: ring maps to srn; bridge num maps to bn; target maps to trn; and max hops maps to max:

ring: 3330, bridge num: 1, target: 3583, max hops: 7

In the following lines of output, the number preceding the slash (/) indicates the count since the value was last displayed; the number following the slash (/) indicates count since the system was last booted:

```
Packet counts:
       receive total: 298/6197, small: 298/6197, large 0/0
```
In the following line of output, the number preceding the slash (/) indicates the count since the value was last displayed; the number following the slash (/) indicates count since the system was last booted. The runts and giants values that appear here correspond to the runts and giants values that appear in **show interfaces tokenring** output.

```
 runts: 0/0, giants: 0/0
```
The following lines of output are receiver-specific information that Cisco engineers can use for debugging purposes:

```
 local: 298/6197, bridged: 0/0, promis: 0/0
      bad rif: 0/0, multiframe: 0/0
 ring num mismatch 0/0, spanning violations 0
 transmit total: 1/25, small: 1/25, large 0/0
          runts: 0/0, giants: 0/0, errors 0/0
```
The following output lines include very specific statistics that are not relevant in most cases, but exist for historical purposes. In particular, the internal errors, burst errors, ari/fci, abort errors, copy errors, frequency errors, dma bus errors, and dma parity errors fields are not relevant.

```
 Internal controller counts:
line errors: 0/0, internal errors: 0/0
burst errors: 0/0, ari/fci errors: 0/0
abort errors: 0/0, lost frame: 0/0
copy errors: 0/0, rcvr congestion: 0/0
token errors: 0/0, frequency errors: 0/0
dma bus errors: -/-, dma parity errors: -/-
```
The following lines of output are low-level Token Ring interface statistics relating to the state and status of the Token Ring with respect to all other Token Rings on the line:

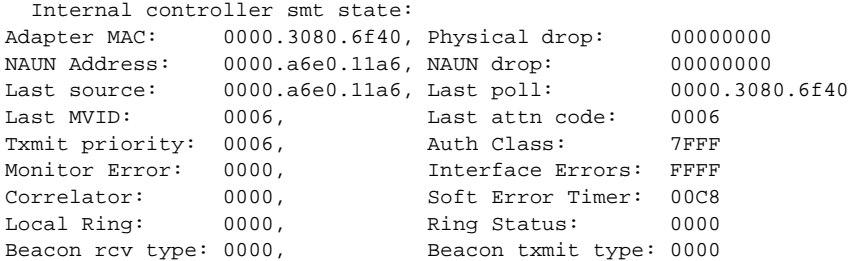

### Sample Display

Sample output for the **show controllers token** command on the Cisco 7000 follows:

```
Router> show controllers token
Tokenring4/0: state administratively down
  current address: 0000.3040.8b4a, burned in address: 0000.3040.8b4a
  Last Ring Status: none
    Stats: soft: 0/0, hard: 0/0, sig loss: 0/0
           tx beacon: 0/0, wire fault 0/0, recovery: 0/0
           only station: 0/0, remote removal: 0/0
  Monitor state: (active), chip f/w: '000000........', [bridge capable]
    ring mode: 0"
     internal functional: 00000000 (00000000), group: 00000000 (00000000)
     internal addrs: SRB: 0000, ARB: 0000, EXB 0000, MFB: 0000
                    Rev: 0000, Adapter: 0000, Parms 0000
    Microcode counters:
      MAC giants 0/0, MAC ignored 0/0
      Input runts 0/0, giants 0/0, overrun 0/0
      Input ignored 0/0, parity 0/0, RFED 0/0
      Input REDI 0/0, null rcp 0/0, recovered rcp 0/0
      Input implicit abort 0/0, explicit abort 0/0
      Output underrun 0/0, tx parity 0/0, null tcp 0/0
      Output SFED 0/0, SEDI 0/0, abort 0/0
      Output False Token 0/0, PTT Expired 0/0
     Internal controller counts:
      line errors: 0/0, internal errors: 0/0
      burst errors: 0/0, ari/fci errors: 0/0
      abort errors: 0/0, lost frame: 0/0
      copy errors: 0/0, rcvr congestion: 0/0
      token errors: 0/0, frequency errors: 0/0
     Internal controller smt state:
      Adapter MAC: 0000.0000.0000, Physical drop: 00000000
 NAUN Address: 0000.0000.0000, NAUN drop: 00000000
 Last source: 0000.0000.0000, Last poll: 0000.0000.0000
 Last MVID: 0000, Last attn code: 0000
     Txmit priority: 0000, auth Class: 0000<br>
Monitor Error: 0000, 1nterface Errors: 0000
     Monitor Error: 0000,
     Correlator: 0000, Soft Error Timer: 0000<br>
Local Ring: 0000, Ring Status: 0000
Local Ring: 0000, Ring Status: 0000
 Beacon rcv type: 0000, Beacon txmit type: 0000
      Beacon type: 0000, Beacon NAUN: 0000.0000.0000
```
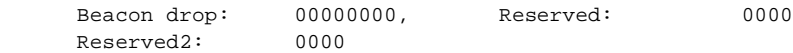

Table 6-22 describes key **show controllers token** display fields.

**Table 6-22 Show Controllers Token Field Descriptions**

| Field            | <b>Description</b>                                         |
|------------------|------------------------------------------------------------|
| Tokenring4/0     | Interface processor type, slot, and port.                  |
| Last Ring Status | Last abnormal ring condition. Can be any of the following: |
|                  | Signal Loss                                                |
|                  | <b>HW</b> Removal                                          |
|                  | Remote Removal                                             |
|                  | Counter Overflow                                           |
|                  | Only station                                               |
|                  | <b>Ring Recovery</b>                                       |

## **show hub**

To display information about the hub (repeater) on an Ethernet interface of a Cisco 2505 or Cisco 2507, use the **show hub** EXEC command.

**show hub** [**ether** *number* [*port* [*end-port*]]]

### Syntax Description

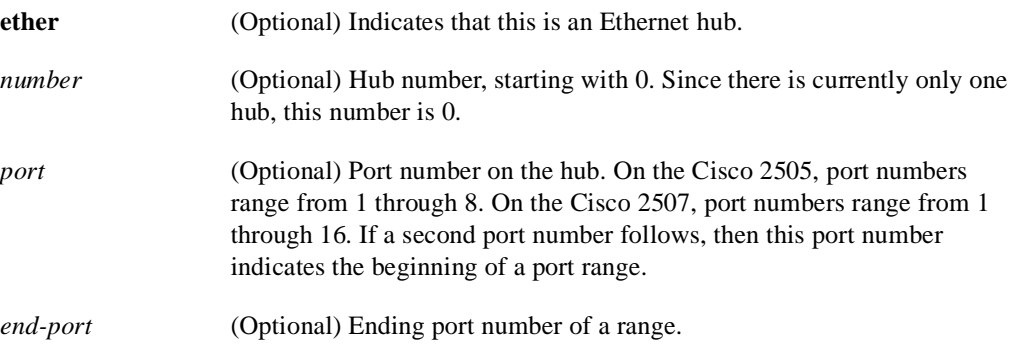

### Command Mode EXEC

### Usage Guidelines

If you do not specify a port or port range for the **show hub** command, the command displays all ports (for example, ports 1 through 16 on a Cisco 2507) by default. Therefore, the commands **show hub**, **show hub ethernet 0**, and **show hub ethernet 0 1 16** all produce the same result.

If no ports are specified, the command displays some additional data about the internal port. The internal port is the hub's connection to Ethernet interface 0 inside the box. Ethernet interface 0 still exists; physical access to the interface is via the hub.

### Sample Displays

The following is sample output from the **show hub** command for hub 0, port 2 only:

```
Router# show hub ethernet 0 2
Port 2 of 16 is administratively down, link state is down
   0 packets input, 0 bytes
   0 errors with 0 collisions
      (0 FCS, 0 alignment, 0 too long,
       0 short, 0 runts, 0 late,
       0 very long, 0 rate mismatches)
   0 auto partitions, last source address (none)
   Last clearing of "show hub" counters never
Repeater information (Connected to Ethernet0)
   2792429 bytes seen with 18 collisions, 1 hub resets
   Version/device ID 0/1 (0/1)
   Last clearing of "show hub" counters never
```

```
Router# show hub ethernet 0 
Port 1 of 16 is administratively down, link state is up
   2458 packets input, 181443 bytes
   3 errors with 18 collisions
      (0 FCS, 0 alignment, 0 too long,
       0 short, 3 runts, 0 late,
       0 very long, 0 rate mismatches)
   0 auto partitions, last source address was 0000.0cff.e257
   Last clearing of "show hub" counters never
.
.
.
Port 16 of 16 is down, link state is down
   0 packets input, 0 bytes
   0 errors with 0 collisions
      (0 FCS, 0 alignment, 0 too long,
       0 short, 0 runts, 0 late,
       0 very long, 0 rate mismatches)
   0 auto partitions, last source address (none)
   Last clearing of "show hub" counters never
Repeater information (Connected to Ethernet0)
   2792429 bytes seen with 18 collisions, 1 hub resets
   Version/device ID 0/1 (0/1)
  Last clearing of "show hub" counters never
Internal Port (Connected to Ethernet0)
   36792 packets input, 4349525 bytes
   0 errors with 14 collisions
      (0 FCS, 0 alignment, 0 too long,
       0 short, 0 runts, 0 late,
       0 very long, 0 rate mismatches)
   0 auto partitions, last source address (none)
   Last clearing of "show hub" counters never
```
Table 6-23 describes significant fields show in the display.

#### **Table 6-23 Show Hub Field Descriptions**

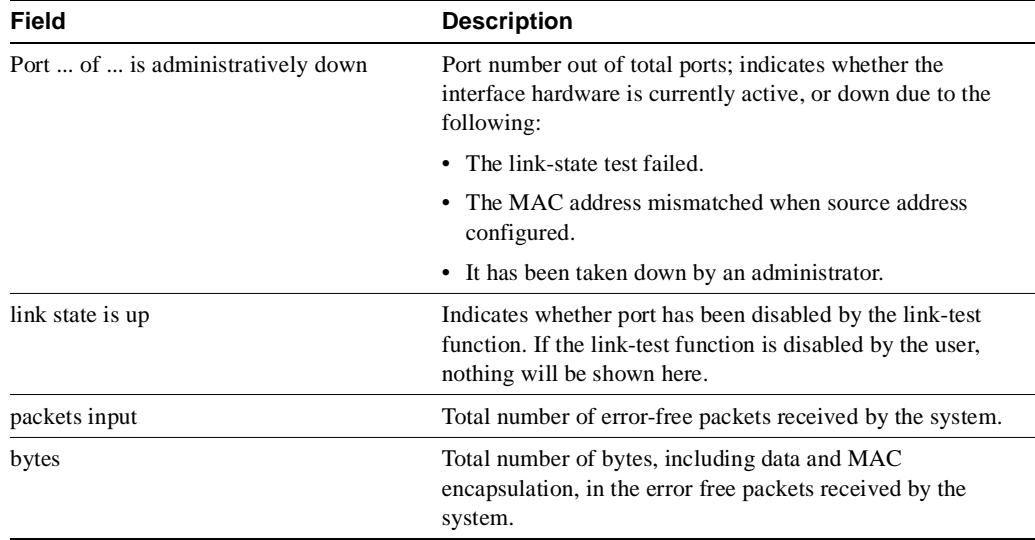

The following is sample output from the **show hub** command for hub 0, all ports:

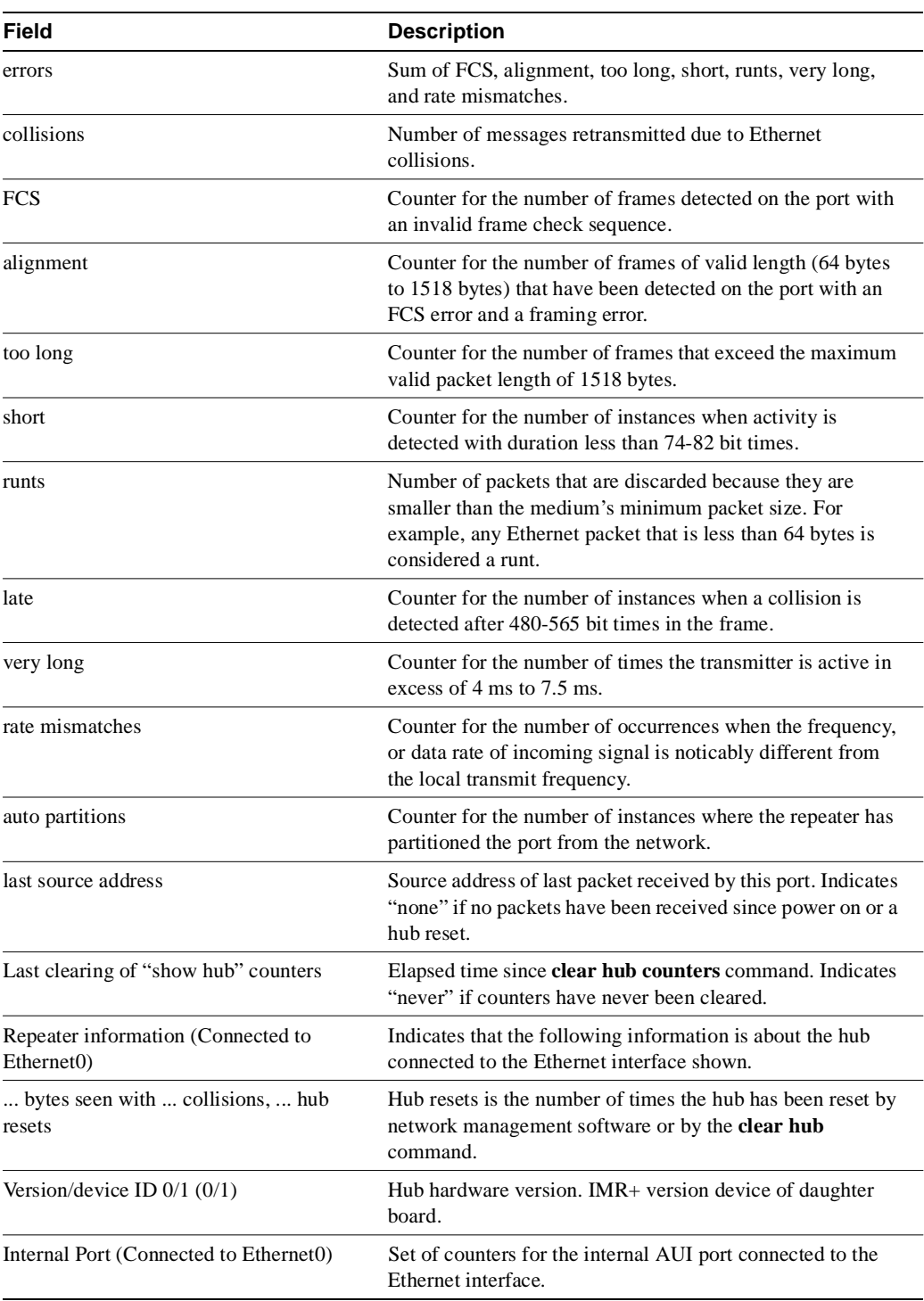

Related Command **hub**

# **show interfaces**

Use the **show interfaces** EXEC command to display statistics for all interfaces configured on the router. The resulting output varies, depending on the network for which an interface has been configured.

```
show interfaces [type {unit}] [first] [last] [accounting]
show interfaces [type slot/port] [accounting] (for the Cisco 7000 series)
```
### Syntax Description

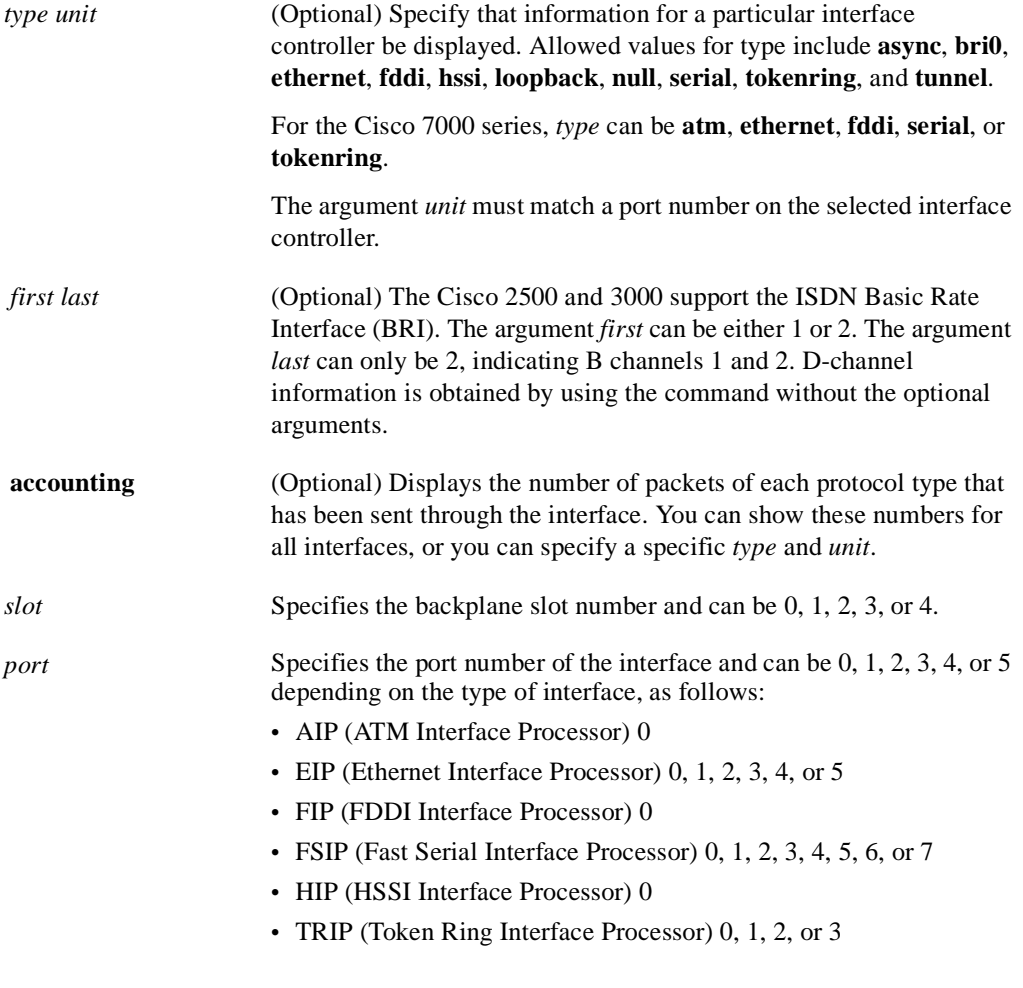

### Command Mode

EXEC

### Usage Guidelines

The **show interfaces** command displays statistics for the network interfaces. The resulting display on the Cisco 7000 series will show the interface processors in slot order. If you add interface processors after booting the system, they will appear at the end of the list, in the order in which they were inserted.

If you use the **show interfaces** command on the Cisco 7000 series without the *slot/port* arguments, information for all interface types will be shown. For example, if you type **show interfaces ethernet**  you will receive information for all ethernet, serial, Token Ring, and FDDI interfaces. Only by adding the *type slot/port* argument can you specify a particular interface.

If you enter a **show interfaces** command for an interface type that has been removed from the router, interface statistics will be displayed accompanied by the following text: "Hardware has been removed."

You will use the **show interfaces** command frequently while configuring and monitoring routers. The various forms of the **show interfaces** commands are described in detail in the sections immediately following this command.

### Sample Display

The following is sample output from the **show interfaces** command. Because your display will depend on the type and number of interface cards in your router, only a portion of the display is shown.

```
Router# show interfaces
Ethernet 0 is up, line protocol is up
   Hardware is MCI Ethernet, address is 0000.0c00.750c (bia 0000.0c00.750c)
   Internet address is 131.108.28.8, subnet mask is 255.255.255.0
   MTU 1500 bytes, BW 10000 Kbit, DLY 100000 usec, rely 255/255, load 1/255
   Encapsulation ARPA, loopback not set, keepalive set (10 sec)
  ARP type: ARPA, ARP Timeout 4:00:00
  Last input 0:00:00, output 0:00:00, output hang never
   Last clearing of "show interface" counters 0:00:00
   Output queue 0/40, 0 drops; input queue 0/75, 0 drops
   Five minute input rate 0 bits/sec, 0 packets/sec
   Five minute output rate 2000 bits/sec, 4 packets/sec
     1127576 packets input, 447251251 bytes, 0 no buffer
      Received 354125 broadcasts, 0 runts, 0 giants
      0 input errors, 0 CRC, 0 frame, 0 overrun, 0 ignored, 0 abort
      5332142 packets output, 496316039 bytes, 0 underruns
      0 output errors, 432 collisions, 0 interface resets, 0 restarts
---More---
```
### Sample Display with Accounting Option

To display the number of packets of each protocol type that have been sent through all configured interfaces, use the **show interfaces accounting** EXEC command. When you use the **accounting** option, only the accounting statistics are displayed.

**Note** Except for protocols that are encapsulated inside other protocols, such as IP over X.25, the accounting option also shows the total of all bytes sent and received, including the MAC header. For example, it totals the size of the Ethernet packet or the size of a packet that includes HDLC encapsulation.

Table 6-24 lists the protocols for which per-packet accounting information is kept.

| <b>Protocol</b>           | <b>Notes</b>                                                                                                    |
|---------------------------|----------------------------------------------------------------------------------------------------|
| Apollo                    | No note.                                                                                                    |
| AppleTalk                 | No note.                                                                                                    |
| ARP                       | For IP, Apollo, Frame Relay, SMDS.                                                                                                    |
| <b>CLNS</b>               | No note.                                                                                                    |
| DEC MOP                   | The routers use MOP packets to advertise their existence to DEC machines that use<br>the MOP protocol. A router periodically broadcasts MOP packets to identify itself<br>as a MOP host. This results in MOP packets being counted, even when DECnet is<br>not being actively used. |
| <b>DECnet</b>             | No note.                                                                                                    |
| <b>HP</b> Probe           | No note.                                                                                                    |
| IP                        | No note.                                                                                                    |
| <b>LAN</b> Manager        | LAN Network Manager and IBM Network Manager.                                                                                                    |
| <b>Novell</b>             | No note.                                                                                                    |
| Serial Tunnel             | SDLC.                                                                                                    |
| Spanning Tree             | No note.                                                                                                    |
| SR Bridge                 | No note.                                                                                                    |
| <b>Transparent Bridge</b> | No note.                                                                                                    |
| <b>VINES</b>              | No note.                                                                                                    |
| <b>XNS</b>                | No note.                                                                                                    |

**Table 6-24 Per-Packet Counted Protocols**

### Sample Display

The following is sample output from the **show interfaces accounting** command:

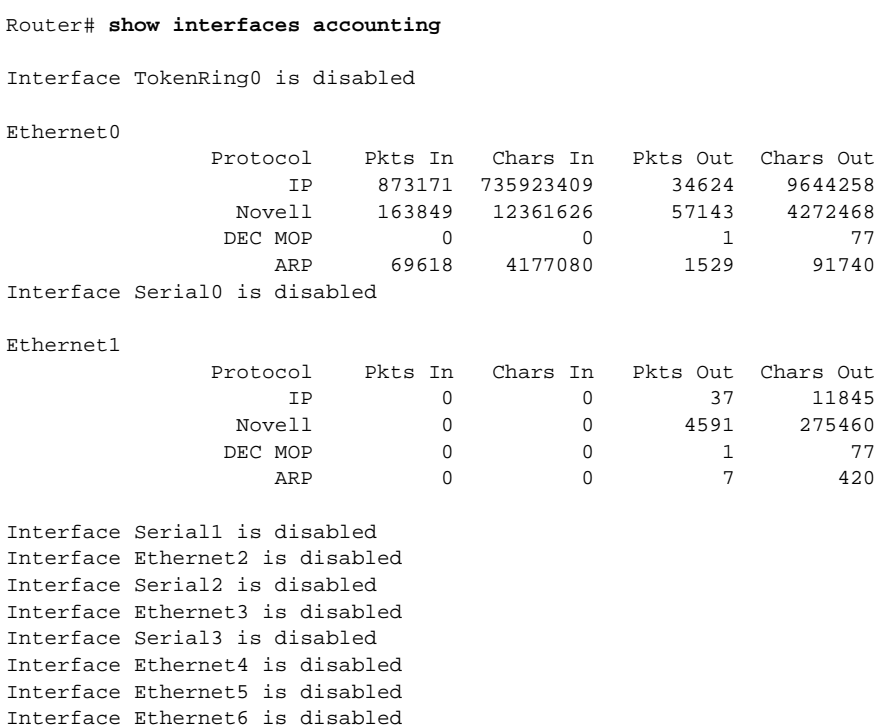

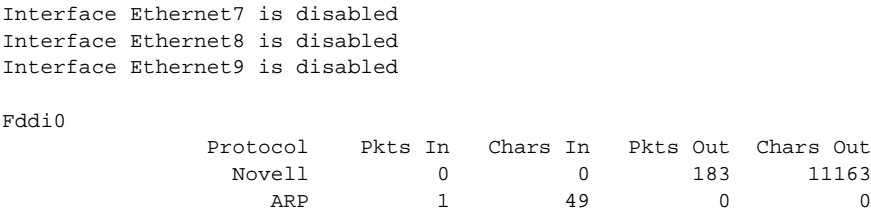

When the output indicates an interface is "disabled," the router has received excessive errors (over 5000 in a keepalive period).

## **show interfaces async**

Use the **show interfaces async** privileged EXEC command to display information about the serial interface.

**show interfaces async**[*unit*] [**accounting**]

Router# **show interfaces async 1**

#### Syntax Description

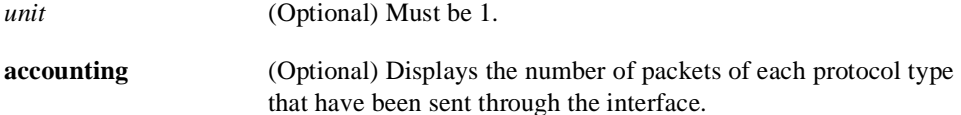

### Command Mode

Privileged EXEC

### Sample Display

The following is sample output from the **show interfaces async** command:

```
Async 1 is up, line protocol is up
  Hardware is Async Serial
Internet address is 1.0.0.1, subnet mask is 255.0.0.0
MTU 1500 bytes, BW 9 Kbit, DLY 100000 usec, rely 255/255, load 56/255
Encapsulation SLIP, keepalive set (0 sec)
Last input 0:00:03, output 0:00:03, output hang never
Last clearing of "show interface" counters never
Output queue 0/3, 2 drops; input queue 0/0, 0 drops
Five minute input rate 0 bits/sec, 1 packets/sec
Five minute output rate 2000 bits/sec, 1 packets/sec
273 packets input, 13925 bytes, 0 no buffer
Received 0 broadcasts, 0 runts, 0 giants
0 input errors, 0 CRC, 0 frame, 0 overrun, 0 ignored, 0 abort
221 packets output, 41376 bytes, 0 underruns
0 output errors, 0 collisions, 0 interface resets, 0 restarts
0 carrier transitions
```
Table 6-25 describes the fields shown in the display.

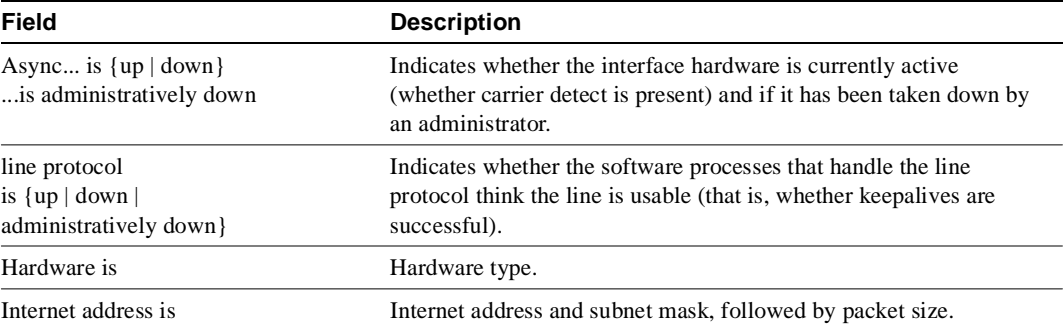

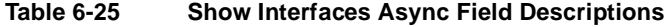

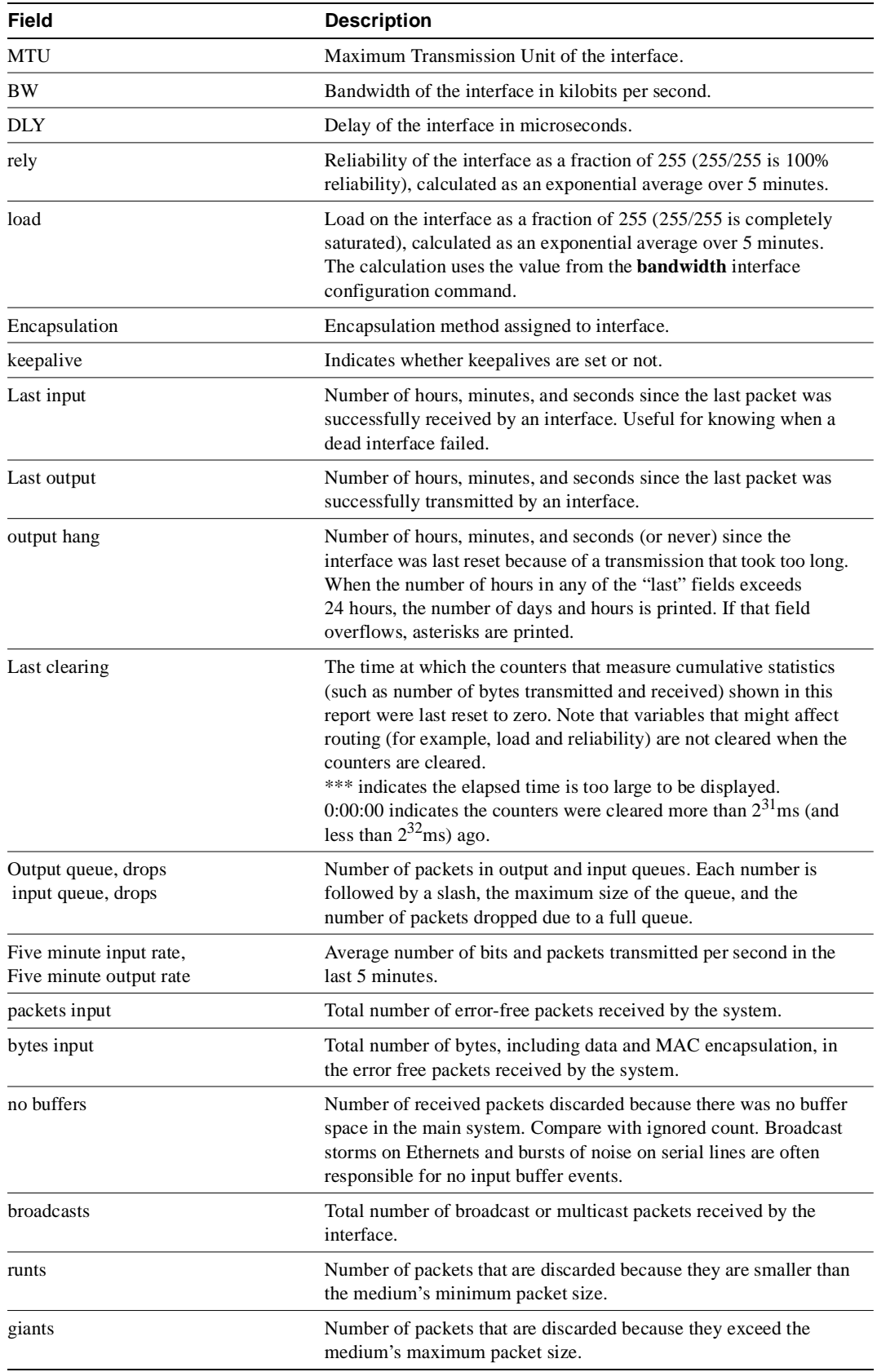

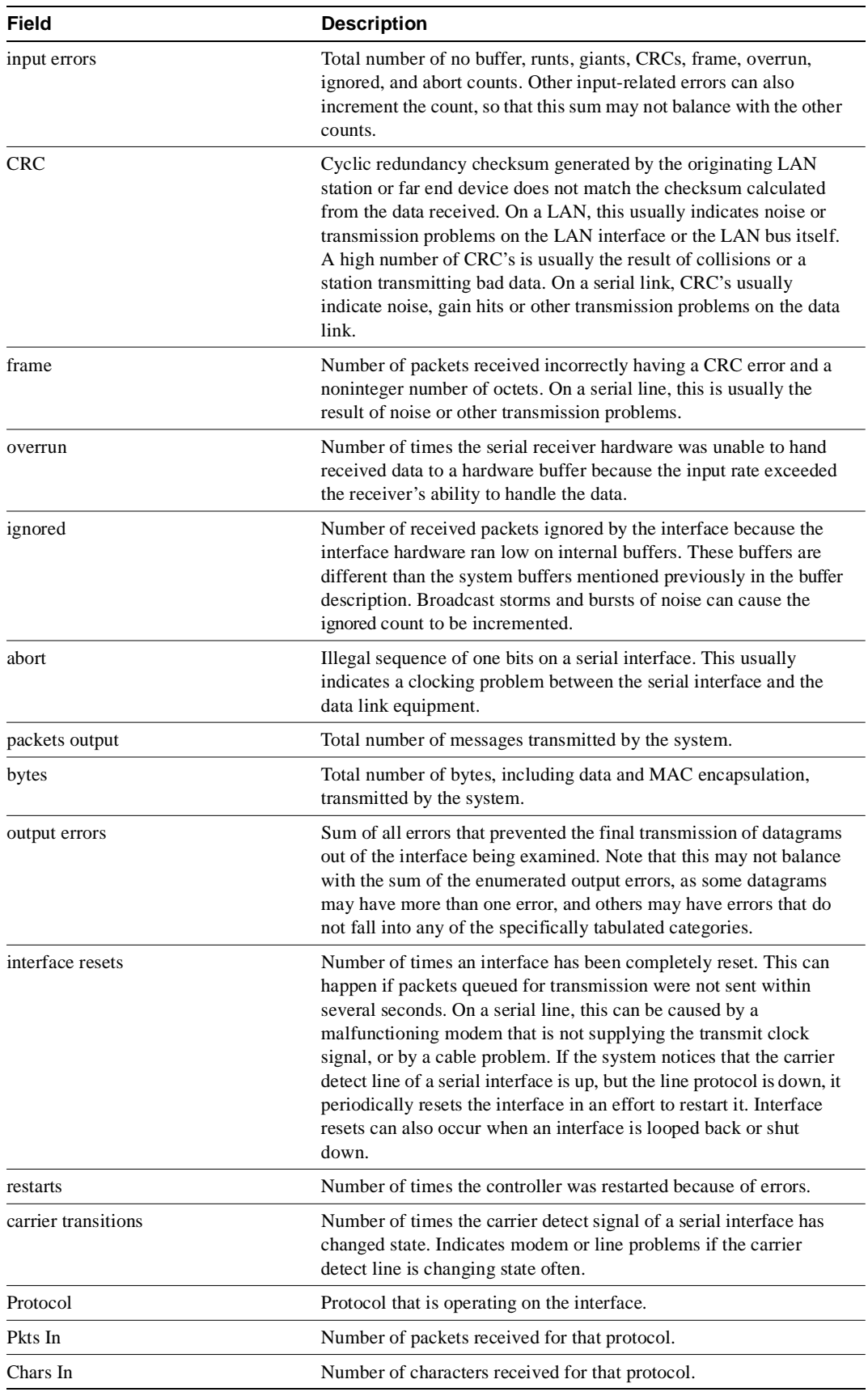

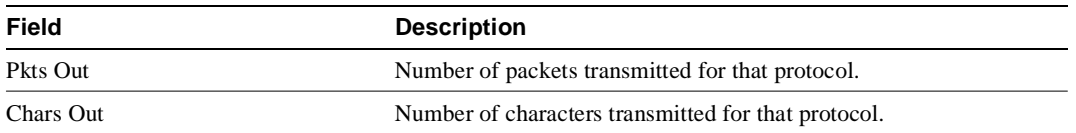

### Sample Display with Accounting Option

The following is a sample display from the **show interfaces async accounting** command:

Router# **show interfaces async 0 accounting**

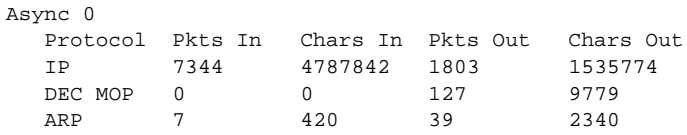

The **show line** and **show slip** commands can also be useful in monitoring asynchronous interfaces.

## **show interfaces atm**

Use the **show interfaces atm** privileged EXEC command to display information about the ATM interface.

**show interfaces atm** [*slot***/***port*]

#### Syntax Description

*slot***/***port* (Optional) Slot on the Cisco 7000 can be 0, 1, 2, 3, or 4. On the Cisco 7010, slot can be 0, 1, or 2. Port must be 0.

### Command Mode

Privileged EXEC

### Sample Display

The following is sample output from the **show interfaces atm** command:

#### Router# **show interfaces atm4/0**

```
ATM4/0 is up, line protocol is up
  Hardware is cxBus ATM
   Internet address is 131.108.97.165, subnet mask is 255.255.255.0
   MTU 4470 bytes, BW 100000 Kbit, DLY 100 usec, rely 255/255, load 1/255
   Encapsulation ATM, loopback not set, keepalive set (10 sec)
   Encapsulation(s): AAL5, PVC mode
   256 TX buffers, 256 RX buffers, 1024 Maximum VCs, 1 Current VCs
  Signalling vc = 1, vpi = 0, vci = 5 ATM NSAP address: BC.CDEF.01.234567.890A.BCDE.F012.3456.7890.1234.13
   Last input 0:00:05, output 0:00:05, output hang never
   Last clearing of "show interface" counters never
   Output queue 0/40, 0 drops; input queue 0/75, 0 drops
   Five minute input rate 0 bits/sec, 0 packets/sec
   Five minute output rate 0 bits/sec, 0 packets/sec
      144 packets input, 3148 bytes, 0 no buffer
      Received 0 broadcasts, 0 runts, 0 giants
      0 input errors, 0 CRC, 0 frame, 0 overrun, 0 ignored, 0 abort
      154 packets output, 4228 bytes, 0 underruns
      0 output errors, 0 collisions, 1 interface resets, 0 restarts
```
Table 6-26 describes the fields shown in the display.

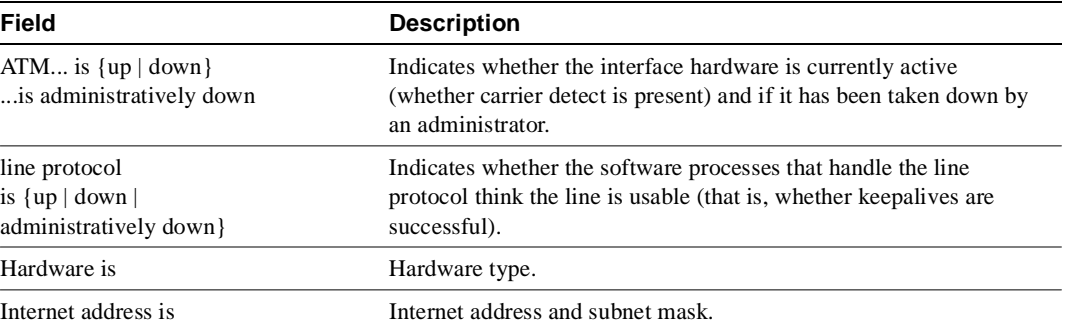

#### **Table 6-26 Show Interfaces ATM Field Descriptions**

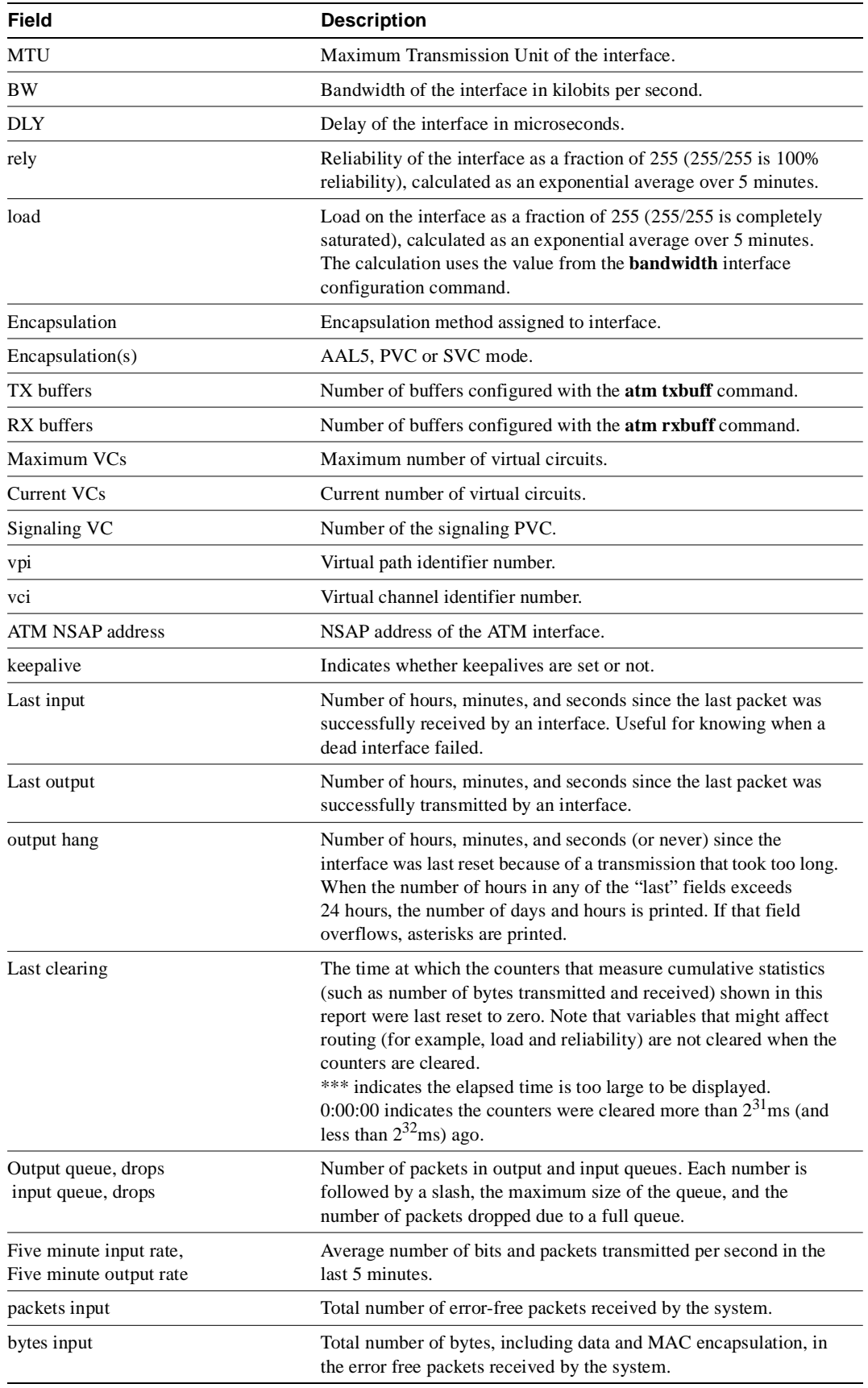

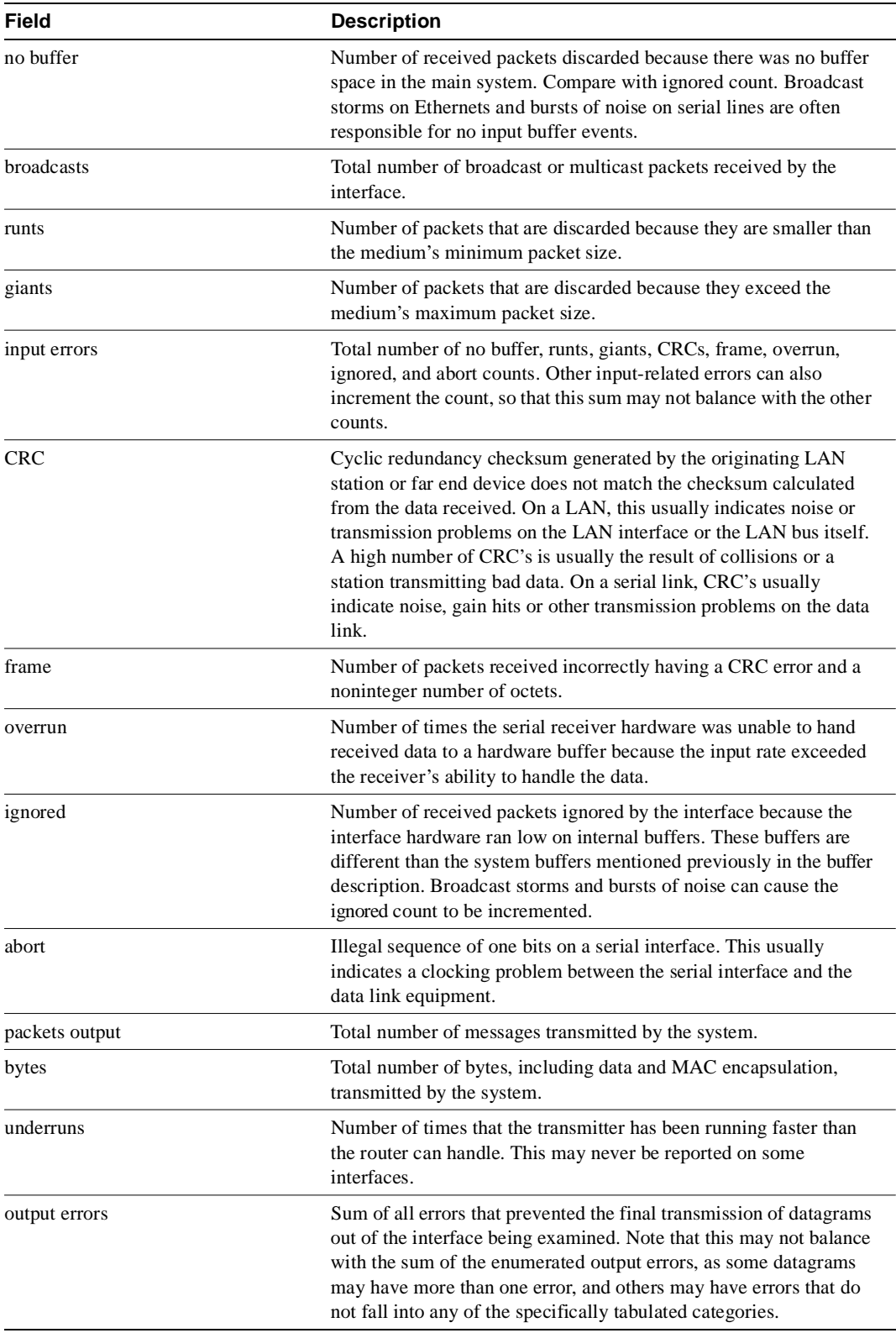

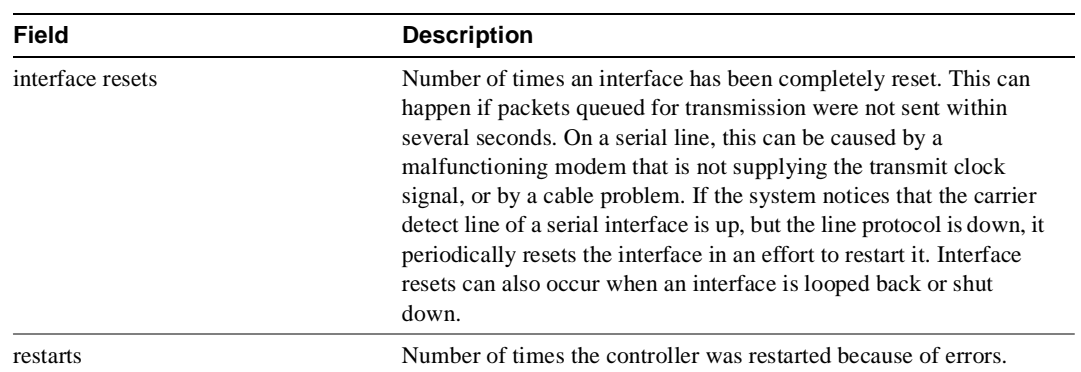

## **show interfaces ethernet**

Use the **show interfaces ethernet** privileged EXEC command to display information about an Ethernet interface on the router.

**show interfaces ethernet** *unit* [**accounting**] **show interfaces ethernet** [*slot/port*] [**accounting**] (for the Cisco 7000 series)

### Syntax Description

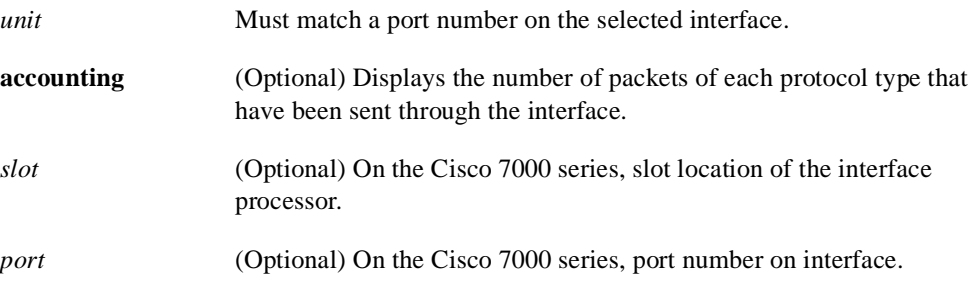

### Command Mode

Privileged EXEC

### Usage Guidelines

If you do not provide values for the argument *unit* (or *slot* and *port* on the Cisco 7000 series), the command will display statistics for all network interfaces. The optional keyword **accounting** displays the number of packets of each protocol type that have been sent through the interface.

### Sample Display

The following is sample output from the **show interfaces** command for the Ethernet 0 interface:

```
Router# show interfaces ethernet 0
```

```
Ethernet 0 is up, line protocol is up
  Hardware is MCI Ethernet, address is aa00.0400.0134 (bia 0000.0c00.4369)
  Internet address is 131.108.1.1, subnet mask is 255.255.255.0
  MTU 1500 bytes, BW 10000 Kbit, DLY 1000 usec, rely 255/255, load 1/255
  Encapsulation ARPA, loopback not set, keepalive set (10 sec)
  ARP type: ARPA, PROBE, ARP Timeout 4:00:00
  Last input 0:00:00, output 0:00:00, output hang never
  Output queue 0/40, 0 drops; input queue 0/75, 2 drops
  Five minute input rate 61000 bits/sec, 4 packets/sec
  Five minute output rate 1000 bits/sec, 2 packets/sec
      2295197 packets input, 305539992 bytes, 0 no buffer
      Received 1925500 broadcasts, 0 runts, 0 giants
       3 input errors, 3 CRC, 0 frame, 0 overrun, 0 ignored, 0 abort
       0 input packets with dribble condition detected
       3594664 packets output, 436549843 bytes, 0 underruns
       8 output errors, 1790 collisions, 10 interface resets, 0 restarts
```
Table 6-27 describes significant fields shown in the display.

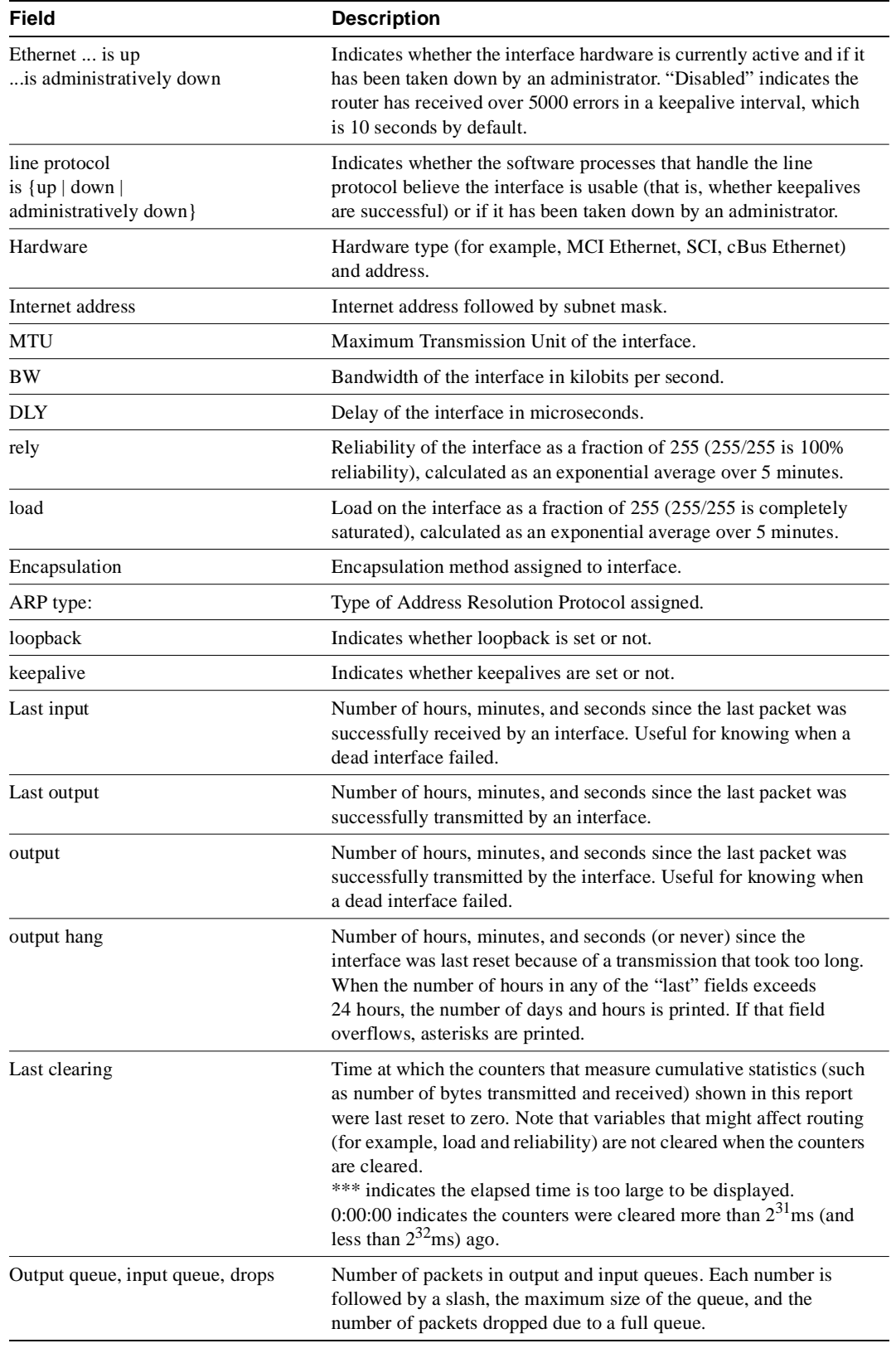

### **Table 6-27 Show Interfaces Ethernet Field Descriptions**

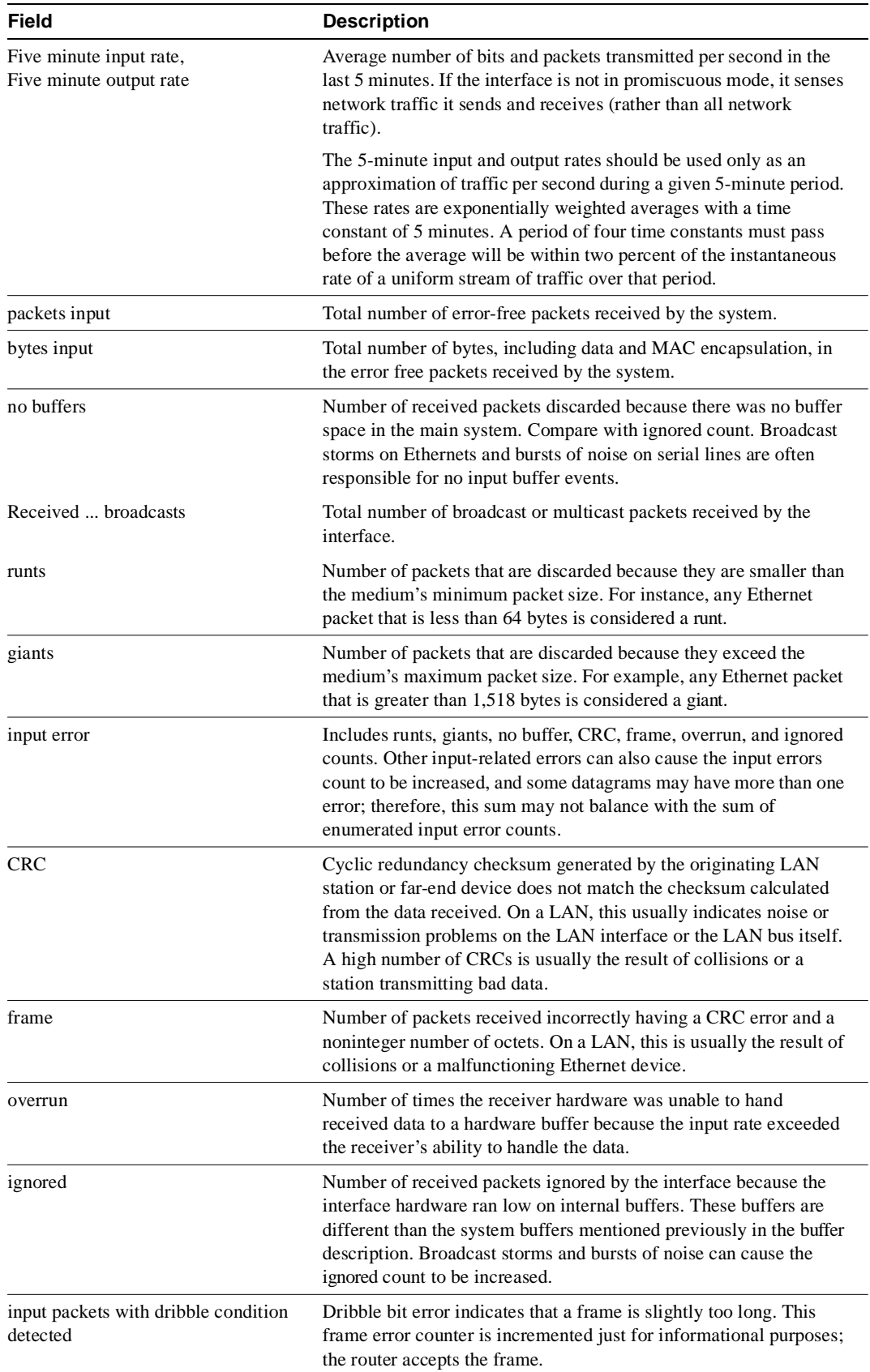

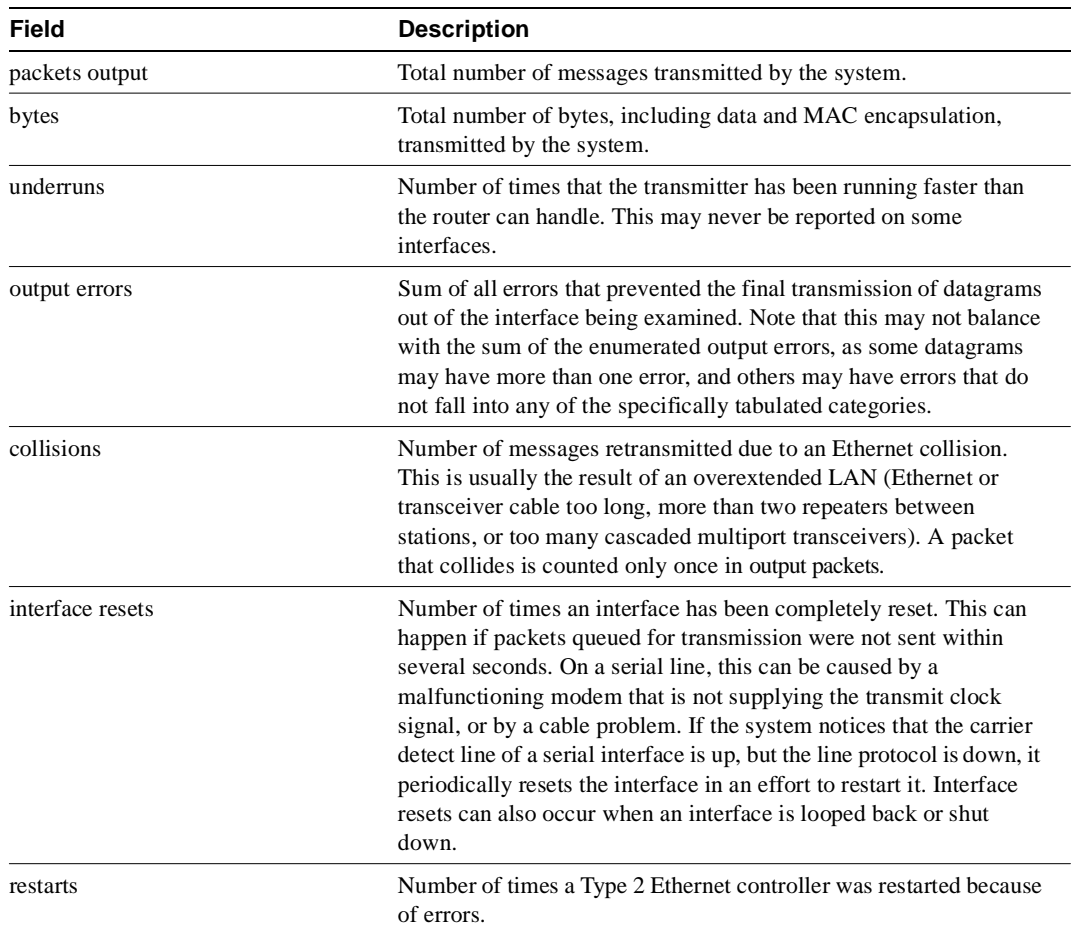

### Sample Display on Cisco 7000

The following sample output illustrates the **show interfaces ethernet** command on the Cisco 7000:

```
Router> show interfaces ethernet 4/2
```

```
Ethernet4/2 is up, line protocol is up
   Hardware is cxBus Ethernet, address is 0000.0c02.d0ce (bia 0000.0c02.d0ce)
   Internet address is 131.108.7.1, subnet mask is 255.255.255.0
  MTU 1500 bytes, BW 10000 Kbit, DLY 1000 usec, rely 255/255, load 1/255
  Encapsulation ARPA, loopback not set, keepalive set (10 sec)
  ARP type: ARPA, ARP Timeout 4:00:00
   Last input 0:00:00, output 0:00:09, output hang never
   Last clearing of "show interface" counters 0:56:40
   Output queue 0/40, 0 drops; input queue 0/75, 0 drops
   Five minute input rate 3000 bits/sec, 4 packets/sec
   Five minute output rate 0 bits/sec, 0 packets/sec
      4961 packets input, 715381 bytes, 0 no buffer
      Received 2014 broadcasts, 0 runts, 0 giants
      0 input errors, 0 CRC, 0 frame, 0 overrun, 0 ignored, 0 abort
      567 packets output, 224914 bytes, 0 underruns
      0 output errors, 168 collisions, 0 interface resets, 0 restarts
```
### Sample Display with Accounting Option

The following is sample output from the **show interfaces ethernet** command with the **accounting** option on the Cisco 7000:

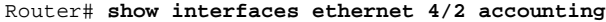

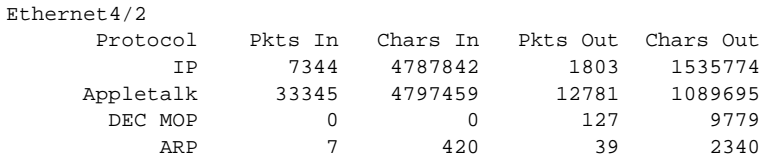

## **show interfaces fddi**

Use the **show interfaces fddi** EXEC command to display information about the FDDI interface.

**show interfaces fddi** *unit* [**accounting**] **show interfaces fddi** [*slot***/***port*] [**accounting**] (for the Cisco 7000 series)

#### Syntax Description

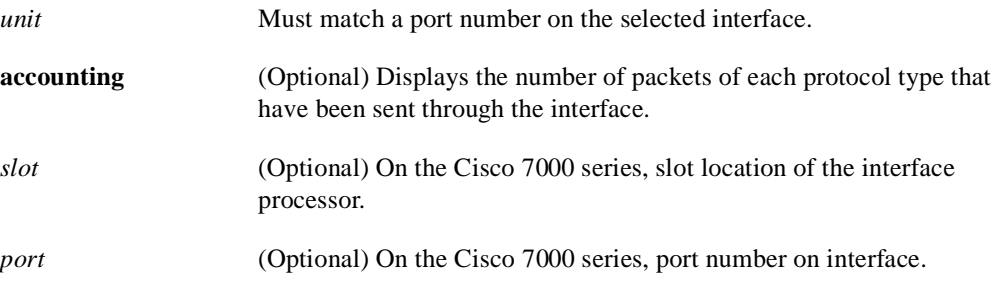

# Command Mode

EXEC

### Sample Displays

The following is a sample partial display of FDDI-specific data from the **show interfaces fddi** command:

Router> **show interfaces fddi 0**

```
Fddi0 is up, line protocol is up 
  Hardware is cBus Fddi, address is 0000.0c06.8de8 (bia 0000.0c06.8de8)
   Internet address is 131.108.33.9, subnet mask is 255.255.255.0
   MTU 4470 bytes, BW 100000 Kbit, DLY 100 usec, rely 255/255, load 1/255
   Encapsulation SNAP, loopback not set, keepalive not set
   ARP type: SNAP, ARP Timeout 4:00:00
   Phy-A state is active, neighbor is B, cmt signal bits 008/20C, status ILS
   Phy-B state is connect, neighbor is unk, cmt signal bits 20C/000, status QLS
  ECM is insert, CFM is c wrap a, RMT is ring op
   token rotation 5000 usec, ring operational 1d01
   Upstream neighbor 0000.0c06.8b7d, downstream neighbor 0000.0c06.8b7d
   Last input 0:00:08, output 0:00:08, output hang never
   Last clearing of "show interface" counters never
   Output queue 0/40, 0 drops; input queue 0/75, 0 drops
   Five minute input rate 5000 bits/sec, 1 packets/sec
   Five minute output rate 76000 bits/sec, 51 packets/sec
      852914 packets input, 205752094 bytes, 0 no buffer
      Received 126752 broadcasts, 0 runts, 0 giants
      0 input errors, 0 CRC, 0 frame, 0 overrun, 0 ignored, 0 abort
      8213126 packets output, 616453062 bytes, 0 underruns
      0 output errors, 0 collisions, 4 interface resets, 0 restarts
      5 transitions, 0 traces
```
The following is a sample partial display of FDDI-specific data from the **show interfaces fddi** command on a Cisco 7000:

```
Router> show interfaces fddi 3/0
Fddi3/0 is up, line protocol is up
   Hardware is cxBus Fddi, address is 0000.0c02.adf1 (bia 0000.0c02.adf1)
   Internet address is 131.108.33.14, subnet mask is 255.255.255.0
   MTU 4470 bytes, BW 100000 Kbit, DLY 100 usec, rely 255/255, load 1/255
   Encapsulation SNAP, loopback not set, keepalive not set
   ARP type: SNAP, ARP Timeout 4:00:00
   Phy-A state is active, neighbor is B, cmt signal bits 008/20C, status ILS
   Phy-B state is active, neighbor is A, cmt signal bits 20C/008, status ILS
   ECM is in, CFM is thru, RMT is ring_op
  Token rotation 5000 usec, ring operational 21:32:34
   Upstream neighbor 0000.0c02.ba83, downstream neighbor 0000.0c02.ba83
   Last input 0:00:05, output 0:00:00, output hang never
   Last clearing of "show interface" counters 0:59:10
   Output queue 0/40, 0 drops; input queue 0/75, 0 drops
   Five minute input rate 69000 bits/sec, 44 packets/sec
   Five minute output rate 0 bits/sec, 1 packets/sec
      113157 packets input, 21622582 bytes, 0 no buffer
      Received 276 broadcasts, 0 runts, 0 giants
      0 input errors, 0 CRC, 0 frame, 0 overrun, 0 ignored, 0 abort
      4740 packets output, 487346 bytes, 0 underruns
      0 output errors, 0 collisions, 0 interface resets, 0 restarts
      0 transitions, 2 traces, 3 claims, 2 beacons
```
The following is an example that includes the **accounting** option. When you use the **accounting** option, only the accounting statistics are displayed.

```
Router> show interfaces fddi 3/0 accounting
```
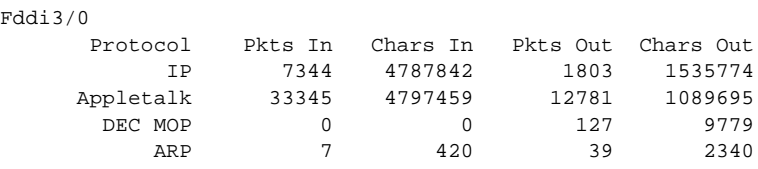

Table 6-28 describes the **show interfaces fddi** display fields.

**Table 6-28 Show Interfaces FDDI Field Descriptions**

| <b>Field</b>                                                  | <b>Description</b>                                                                                                    |
|---------------------------------------------------------------|----------------------------------------------------------------------------------------------------|
| Fddi is {up   down }<br>is administratively down              | Gives the interface processor unit number and tells whether the<br>interface hardware is currently active and can transmit and receive or<br>if it has been taken down by an administrator. "Disabled" indicates the<br>router has received over 5000 errors in a keepalive interval, which is<br>10 seconds by default. |
| line protocol<br>is $\{up   down \}$<br>administratively down | Indicates whether the interface hardware is currently active and can<br>transmit and receive or if it has been taken down by an administrator.                                                                                                    |
| Hardware                                                      | Provides the hardware type, followed by the hardware address.                                                                                                    |
| Internet address                                              | IP address, followed by subnet mask.                                                                                                    |
| MTU                                                           | Maximum Transmission Unit of the interface.                                                                                                    |
| <b>BW</b>                                                     | Bandwidth of the interface in kilobits per second.                                                                                                    |
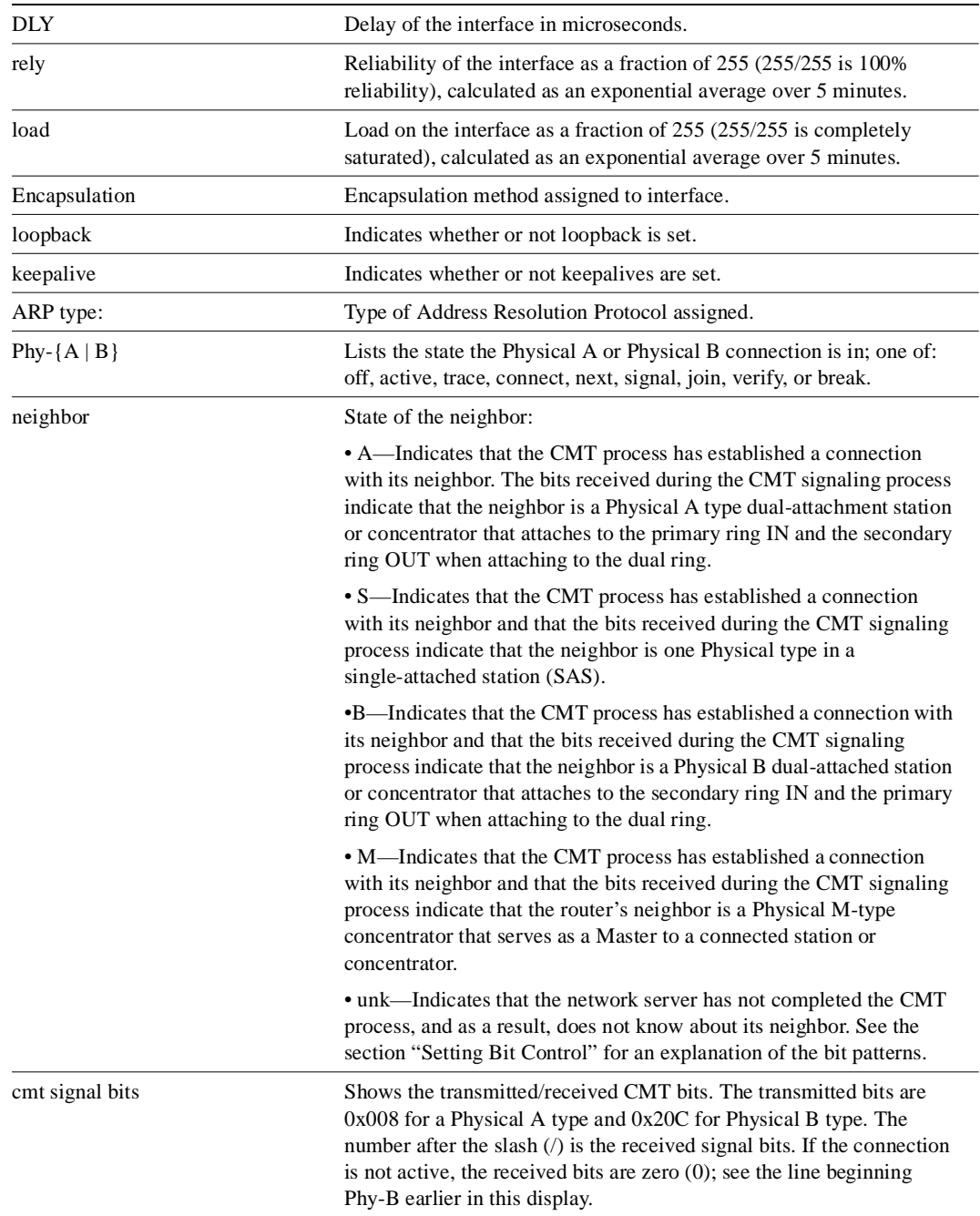

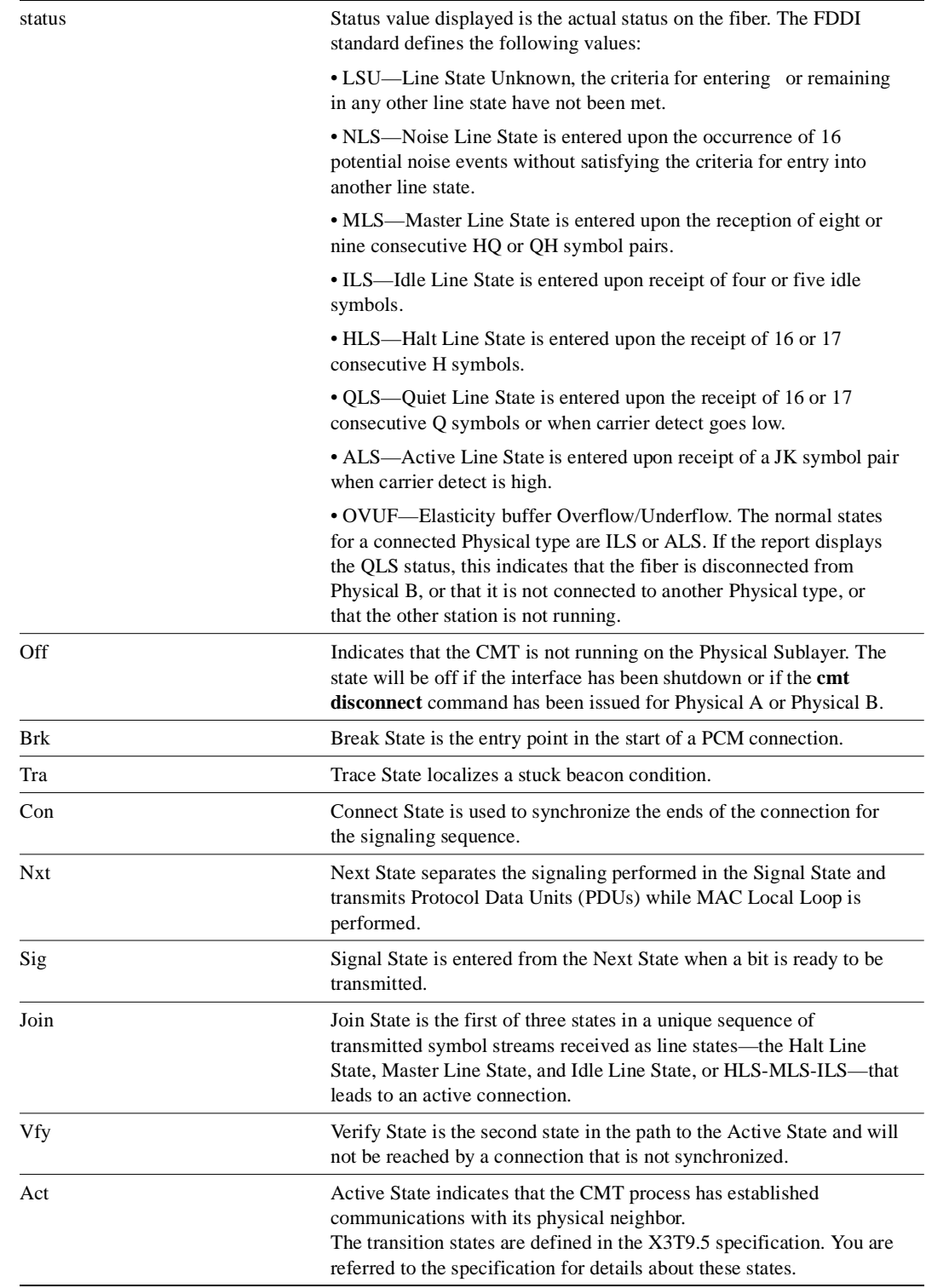

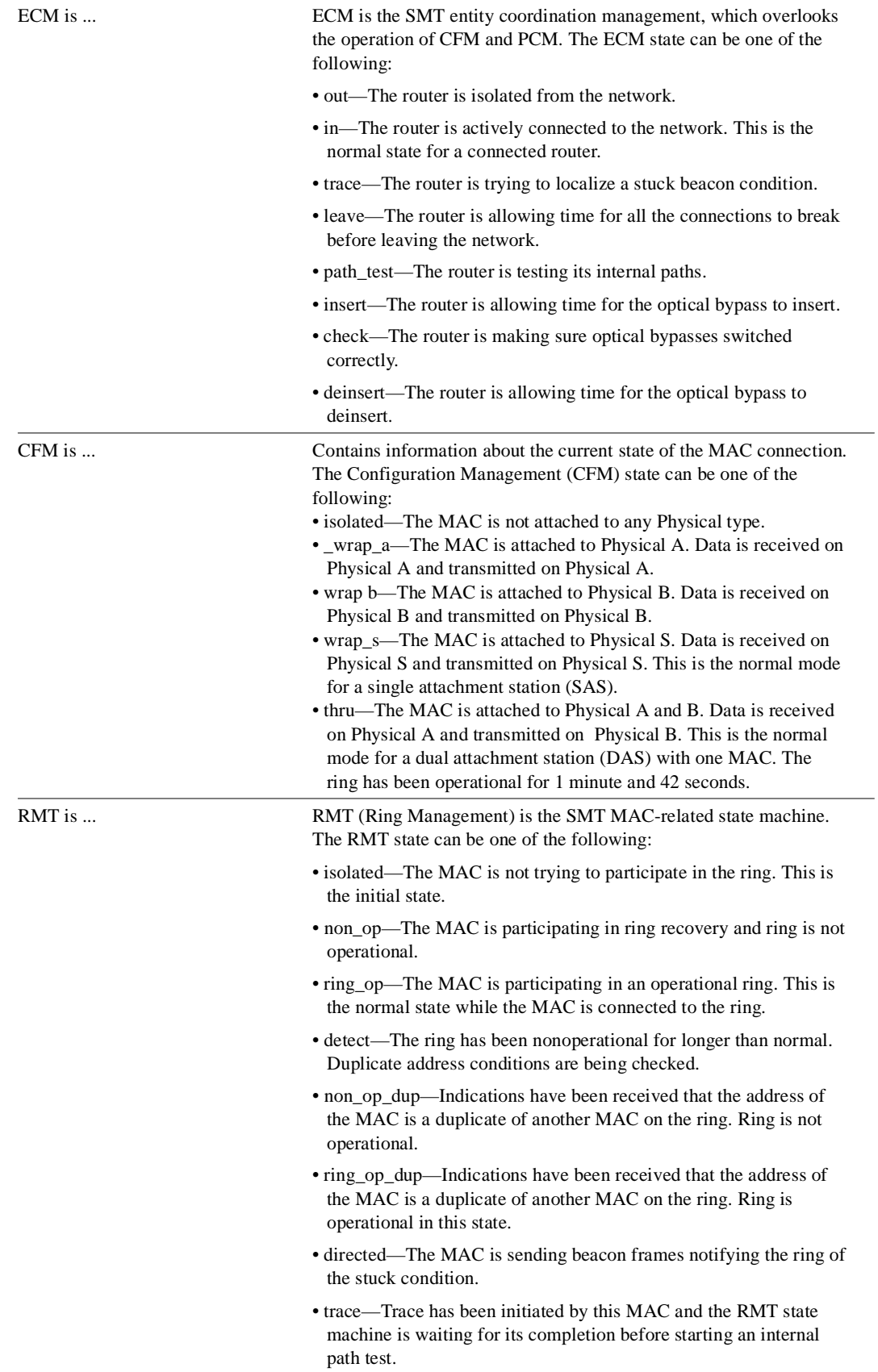

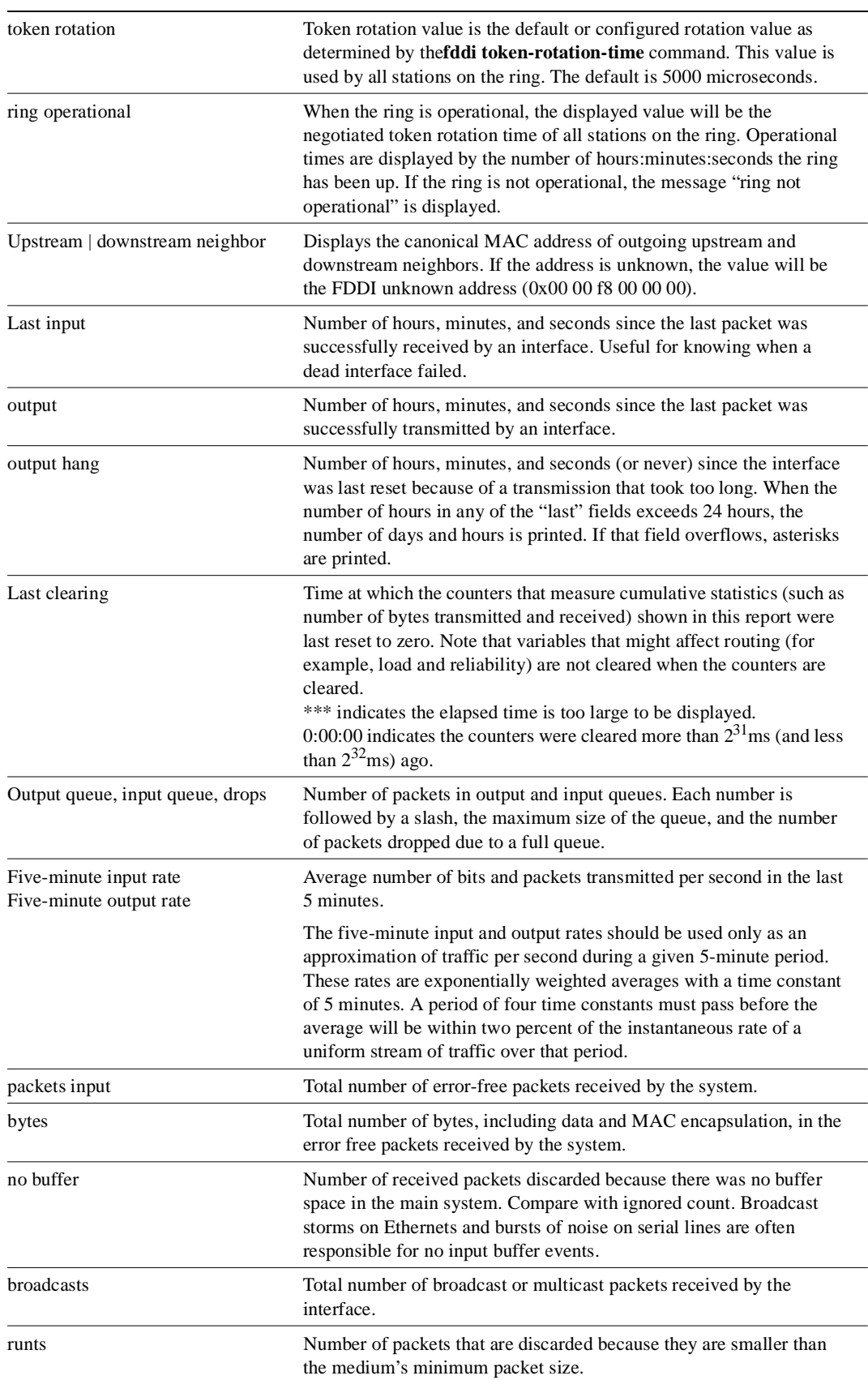

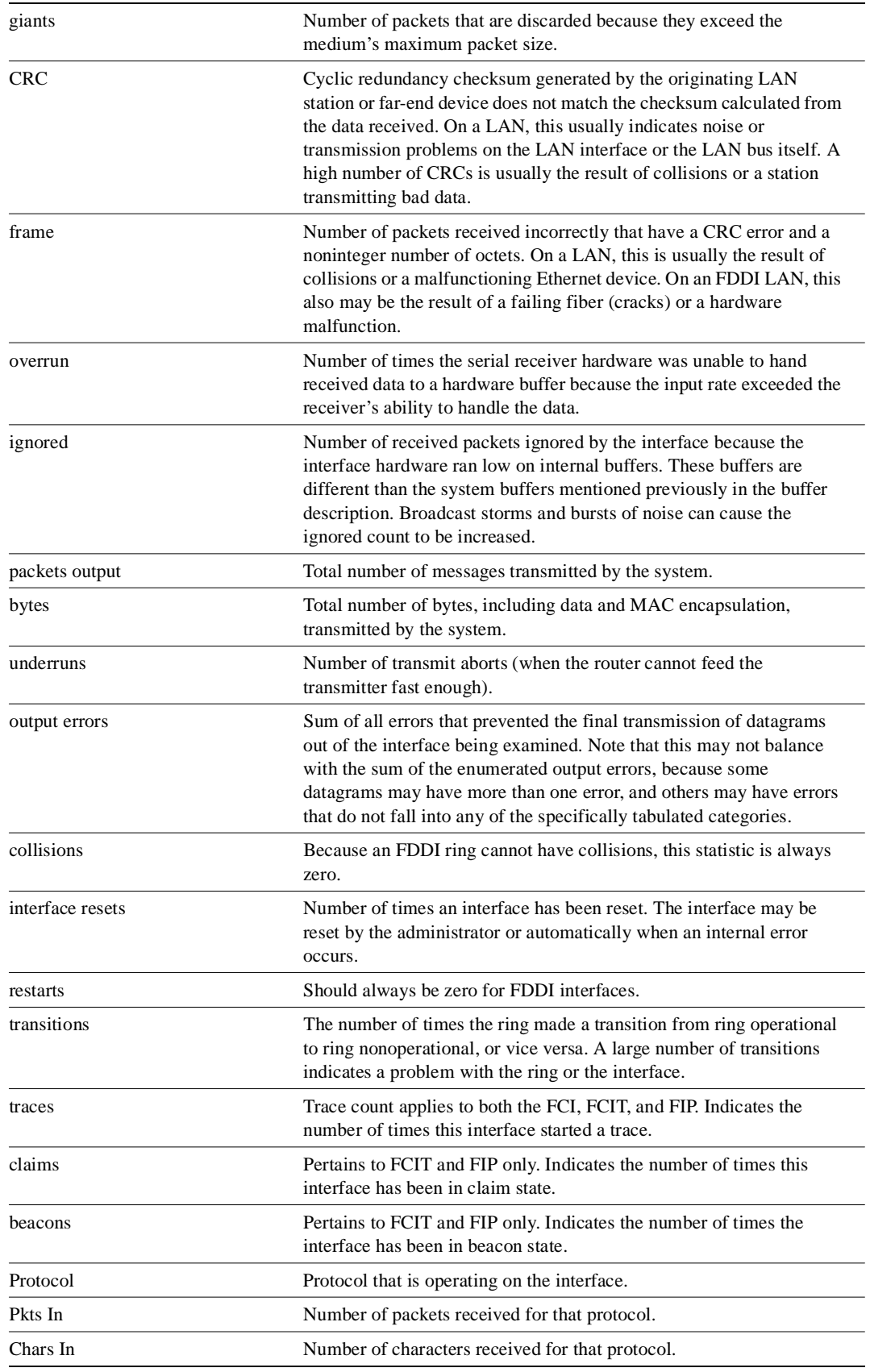

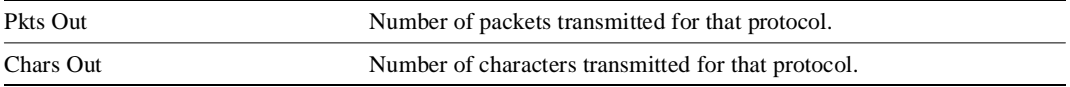

# **show interfaces hssi**

Use the **show interfaces hssi** privileged EXEC command to display information about the HSSI interface.

**show interfaces hssi** *unit* [**accounting**] **show interfaces hssi** [*slot***/***port*] [**accounting**] (for the Cisco 7000 series)

## Syntax Description

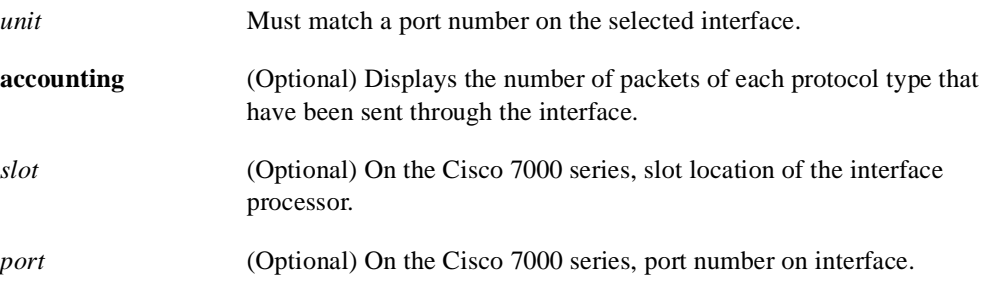

## Command Mode

Privileged EXEC

## Sample Display

Router# **show interfaces hssi 0**

The following is sample output from the **show interfaces hssi** command when HSSI is enabled:

```
HSSI 0 is up, line protocol is up
Hardware is cBus HSSI
Internet address is 150.136.67.190, subnet mask is 255.255.255.0
MTU 4470 bytes, BW 45045 Kbit, DLY 20000 usec, rely 255/255, load 1/255
Encapsulation HDLC, loopback not set, keepalive set (10 sec)
Last input 0:00:03, output 0:00:00, output hang never
Output queue 0/40, 0 drops; input queue 0/75, 0 drops
Five minute input rate 0 bits/sec, 0 packets/sec
Five minute output rate 0 bits/sec, 0 packets/sec
    0 packets input, 0 bytes, 0 no buffer
    Received 0 broadcasts, 0 runts, 0 giants
              0 parity, 0 rx disabled
0 input errors, 0 CRC, 0 frame, 0 overrun, 0 ignored, 0 abort
17 packets output, 994 bytes, 0 underruns
0 output errors, 0 applique, 4 interface resets, 0 restarts
2 carrier transitions
```
Table 6-29 describes significant fields shown in the display.

| Field                                                         | <b>Description</b>                                                                                                    |  |
|---------------------------------------------------------------|----------------------------------------------------------------------------------------------------|--|
| HSSI is $\{up   down\}$<br>is administratively down           | Indicates whether the interface hardware is currently active<br>(whether carrier detect is present) and if it has been taken<br>down by an administrator. "Disabled" indicates the router has<br>received over 5000 errors in a keepalive interval, which is<br>10 seconds by default.                                                                                                    |  |
| line protocol<br>is $\{up   down  $<br>administratively down} | Indicates whether the software processes that handle the line<br>protocol considers the line usable (that is, whether keepalives<br>are successful).                                                                                                    |  |
| Hardware                                                      | Specifies the hardware type.                                                                                                    |  |
| Internet address                                              | Lists the Internet address followed by subnet mask.                                                                                                    |  |
| MTU                                                           | Maximum Transmission Unit of the interface.                                                                                                    |  |
| BW                                                            | Bandwidth of the interface in kilobits per second.                                                                                                    |  |
| DLY                                                           | Delay of the interface in microseconds.                                                                                                    |  |
| rely                                                          | Reliability of the interface as a fraction of 255 (255/255 is<br>100% reliability), calculated as an exponential average over<br>5 minutes.                                                                                                    |  |
| load                                                          | Load on the interface as a fraction of $255 (255/255)$ is<br>completely saturated), calculated as an exponential average<br>over 5 minutes.                                                                                                    |  |
| Encapsulation                                                 | Encapsulation method assigned to interface.                                                                                                    |  |
| loopback                                                      | Indicates whether loopback is set and type of loopback test.                                                                                                    |  |
| keepalive                                                     | Indicates whether keepalives are set or not.                                                                                                    |  |
| Last input                                                    | Number of hours, minutes, and seconds since the last packet<br>was successfully received by an interface. Useful for knowing<br>when a dead interface failed.                                                                                                    |  |
| Last output                                                   | Number of hours, minutes, and seconds since the last packet<br>was successfully transmitted by an interface.                                                                                                    |  |
| output hang                                                   | Number of hours, minutes, and seconds (or never) since the<br>interface was last reset because of a transmission that took too<br>long. When the number of hours in any of the "last" fields<br>exceeds 24 hours, the number of days and hours is printed. If<br>that field overflows, asterisks are printed.                                                                                                    |  |
| Last clearing                                                 | Time at which the counters that measure cumulative statistics<br>(such as number of bytes transmitted and received) shown in<br>this report were last reset to zero. Note that variables that<br>might affect routing (for example, load and reliability) are not<br>cleared when the counters are cleared.<br>*** indicates the elapsed time is too large to be displayed.<br>0:00:00 indicates the counters were cleared more than $2^{31}$ ms<br>(and less than $2^{32}$ ms) ago. |  |
| Output queue, drops<br>Input queue, drops                     | Number of packets in output and input queues. Each number<br>is followed by a slash, the maximum size of the queue, and<br>the number of packets dropped due to a full queue.                                                                                                    |  |
| Five minute input rate,<br>Five minute output rate            | Average number of bits and packets transmitted per second in<br>the last 5 minutes.                                                                                                    |  |
| packets input                                                 | Total number of error-free packets received by the system.                                                                                                    |  |

**Table 6-29 Show Interfaces HSSI Field Descriptions**

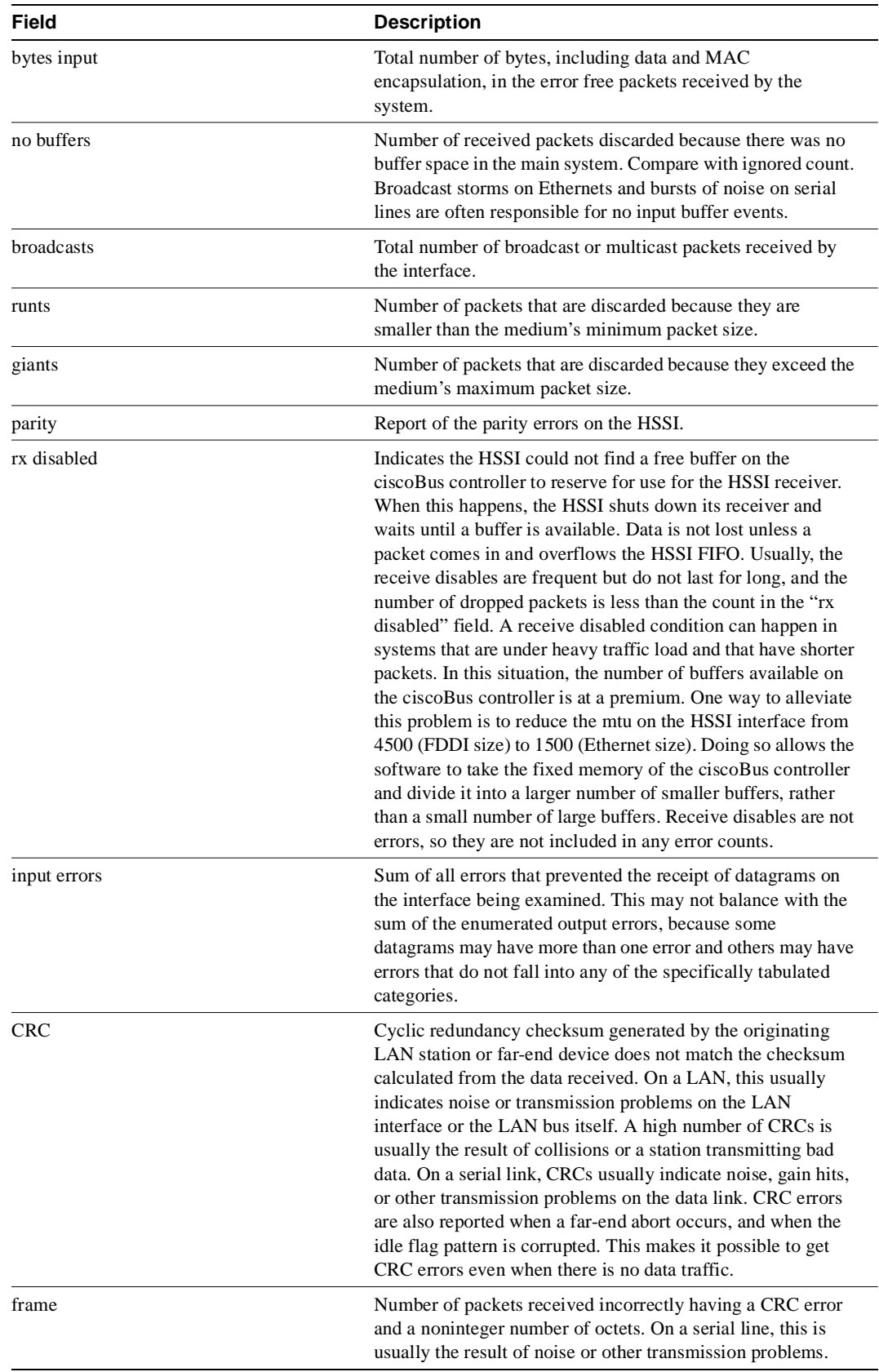

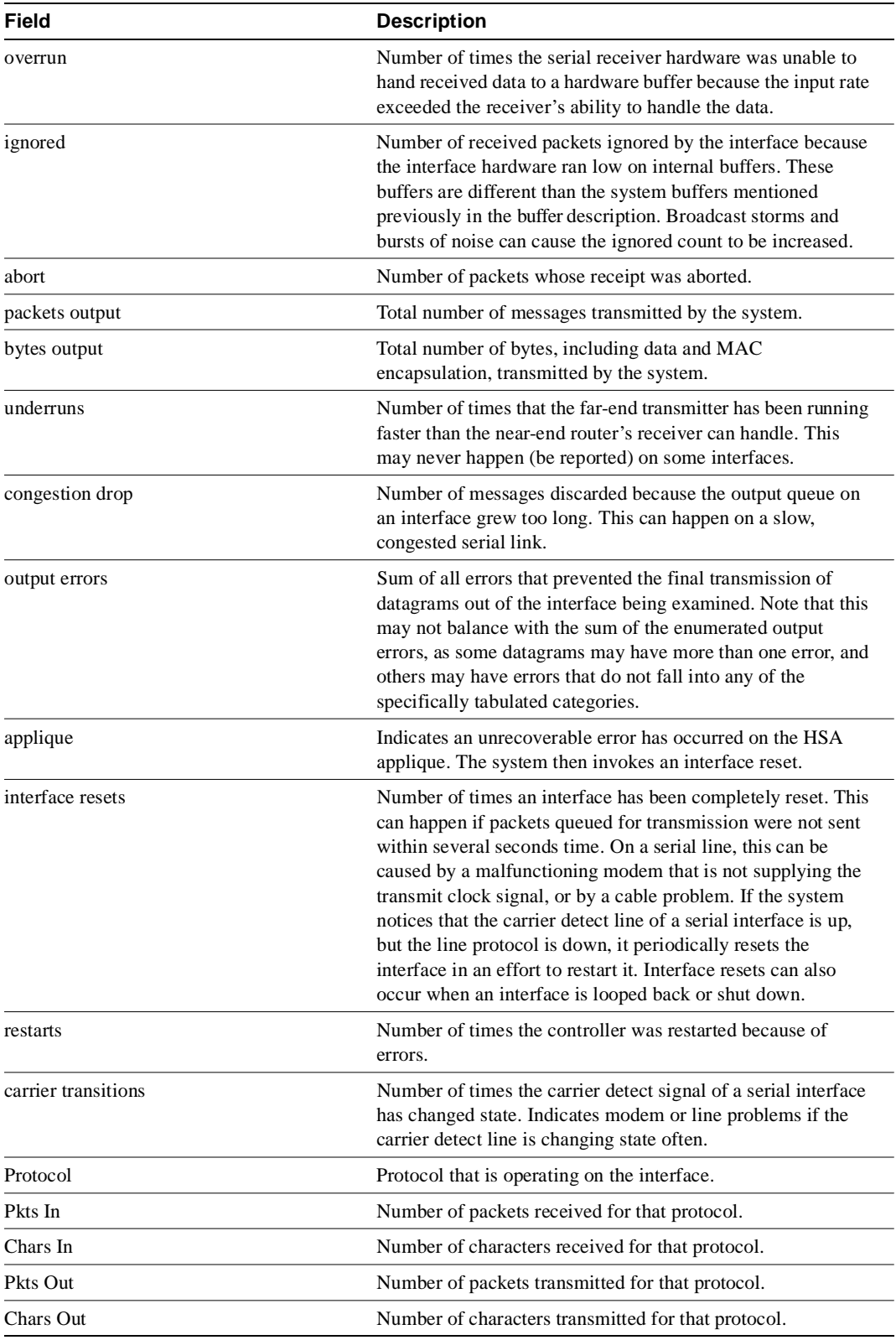

The following is an example of the **show interfaces hssi** command on a Cisco 7000:

Router# **show in hssi 1/0**

Hssi1/0 is up, line protocol is up Hardware is cxBus HSSI Internet address is 131.108.38.14, subnet mask is 255.255.255.0 MTU 1500 bytes, BW 45045 Kbit, DLY 1000000 usec, rely 255/255, load 1/255 Encapsulation HDLC, loopback not set, keepalive set (10 sec) Last input 0:00:00, output 0:00:08, output hang never Last clearing of "show interface" counters never Output queue 0/40, 0 drops; input queue 0/75, 0 drops Five minute input rate 1000 bits/sec, 2 packets/sec Five minute output rate 0 bits/sec, 0 packets/sec 630573548 packets input, 2077237628 bytes, 0 no buffer Received 2832063 broadcasts, 0 runts, 0 giants 0 parity, 1970 rx disabled 113 input errors, 20 CRC, 93 frame, 0 overrun, 0 ignored, 0 abort 629721628 packets output, 1934313295 bytes, 0 underruns 0 output errors, 0 applique, 62 interface resets, 0 restarts 309 carrier transitions

The following is an example of the **show interfaces hssi** command with the **accounting** option on a Cisco 7000:

Router# **show interfaces hssi 1/0 accounting** HIP1/0 Protocol Pkts In Chars In Pkts Out Chars Out IP 7344 4787842 1803 1535774 Appletalk 33345 4797459 12781 1089695 DEC MOP 0 0 127 9779 ARP 7 420 39 2340

# **show interfaces lex**

To display statistics about a LAN Extender interface, use the **show interface lex** EXEC command. **show interfaces lex** *number* [**ethernet** | **serial**]

### Syntax Description

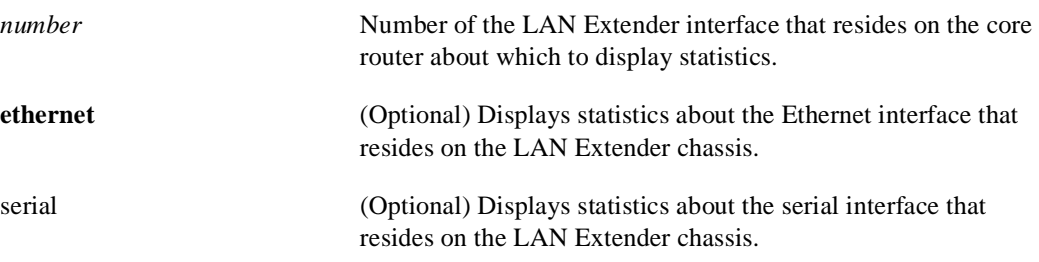

Command Mode EXEC

## Usage Guidelines

To display statistics about the LAN Extender interface on the core router, use the **show interfaces lex** command without any keywords.

Administratively, the physical serial interface that connects the core router to the LAN Extender is completely hidden. The **show interfaces serial** command will show only that the serial interface is present. However, it will not report any statistics about the traffic passing over the physical line. All statistics are report by the **show interfaces lex** command.

### Sample Displays

The following is sample output from the **show interfaces lex** command, showing the LAN Extender interface on the host router. Note the "Bound to ..." field, which is displayed only on a LAN Extender interface.

```
Router# show interfaces lex 0
Lex0 is up, line protocol is up
  Hardware is Lan Extender, address is 0204.0301.1526 (bia 0000.0000.0000)
   MTU 1500 bytes, BW 10000 Kbit, DLY 20000 usec, rely 255/255, load 1/255
  Encapsulation ARPA, loopback not set
  ARP type: ARPA, ARP Timeout 4:00:00
   Bound to Serial3
   Last input never, output never, output hang never
   Last clearing of "show interface" counters never
   Output queue 0/40, 0 drops; input queue 0/75, 0 drops
   Five minute input rate 1000 bits/sec, 0 packets/sec
   Five minute output rate 0 bits/sec, 0 packets/sec
     1022 packets input, 0 bytes, 0 no buffer
      Received 0 broadcasts, 0 runts, 0 giants
      0 input errors, 0 CRC, 0 frame, 0 overrun, 0 ignored, 0 abort
      2070 packets output, 23663 bytes, 0 underruns
      0 output errors, 0 collisions, 0 interface resets, 0 restarts
```
The following is sample output from the **show interfaces lex** command when you specify the **ethernet** keyword:

```
Router# show interfaces lex 0 ethernet
Lex0-Ethernet0 is up, line protocol is up
   Hardware is LAN-Extender, address is 0000.0c01.1526 (bia 0000.0c01.1526)
   Last input 6w3d, output 6w3d
  Last clearing of "show interface" counters 0:02:30
   Output queue 40/50, 60 drops; input queue 10/40, 2 drops
   Five minute input rate 0 bits/sec, 0 packets/sec
   Five minute output rate 0 bits/sec, 0 packets/sec
      3916 packets input, 960303 bytes, 3 no buffer
      Received 2 broadcasts, 3 runts, 3 giants
      2 input errors, 1 CRC, 1 frame, 1 overrun, 3 ignored, 2 abort
      2500 packets output, 128288 bytes, 1 underruns
      1 output errors, 1 collisions, 0 interface resets, 0 restarts
```
The following is sample output from the **show interfaces lex** command when you specify the **serial** keyword:

```
Lex0-Serial0 is up, line protocol is up
   Hardware is LAN-Extender
   Last input 6w3d, output 6w3d
   Last clearing of "show interface" counters 0:03:05
   Input queue: 5/15/4 (size/max/drops); Total output drops: 450
   Output queue: high 25/35/90, medium 70/80/180, normal 40/50/120, low 10/20/60
   Five minute input rate 0 bits/sec, 0 packets/sec
   Five minute output rate 0 bits/sec, 0 packets/sec
     1939 packets input, 30998 bytes, 6 no buffer
      Received 4 broadcasts, 6 runts, 6 giants
      4 input errors, 2 CRC, 2 frame, 2 overrun, 6 ignored, 4 abort
      1939 packets output, 219535 bytes, 2 underruns
      2 output errors, 2 collisions, 0 interface resets, 0 restarts
      2 carrier transitions
```
Table 6-30 describes the fields shown in these displays.

Router# **show interfaces lex 0 serial**

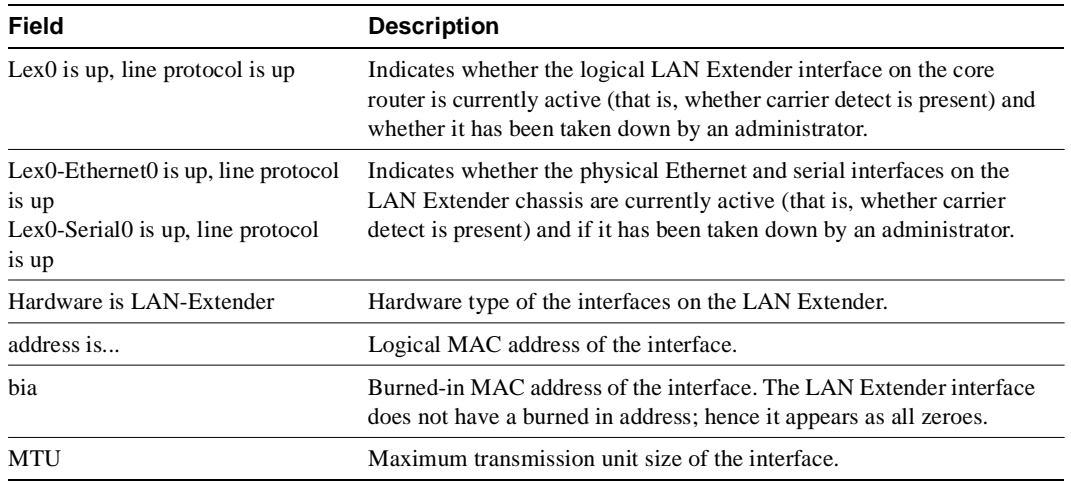

#### **Table 6-30 Show Interfaces Lex Field Descriptions**

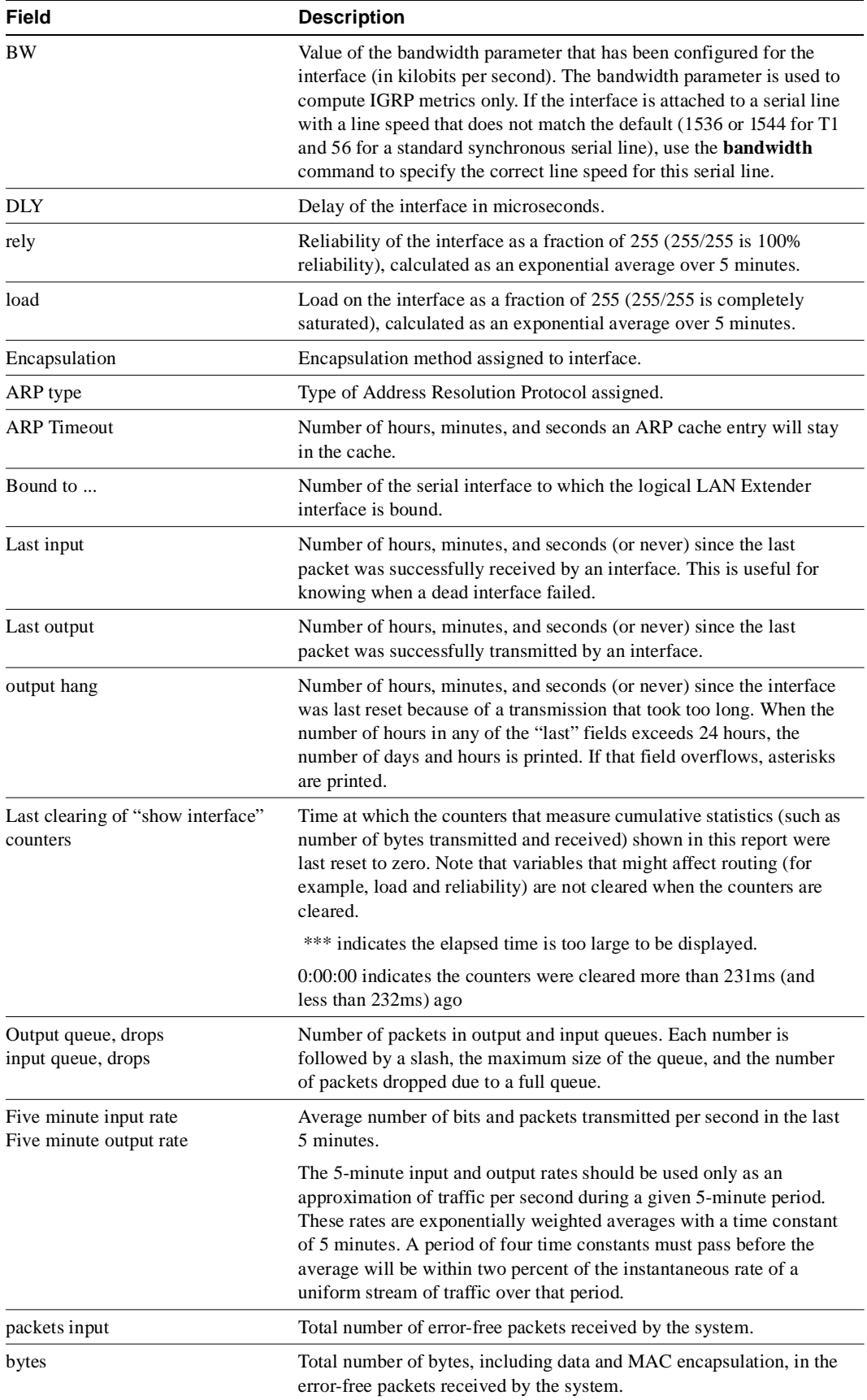

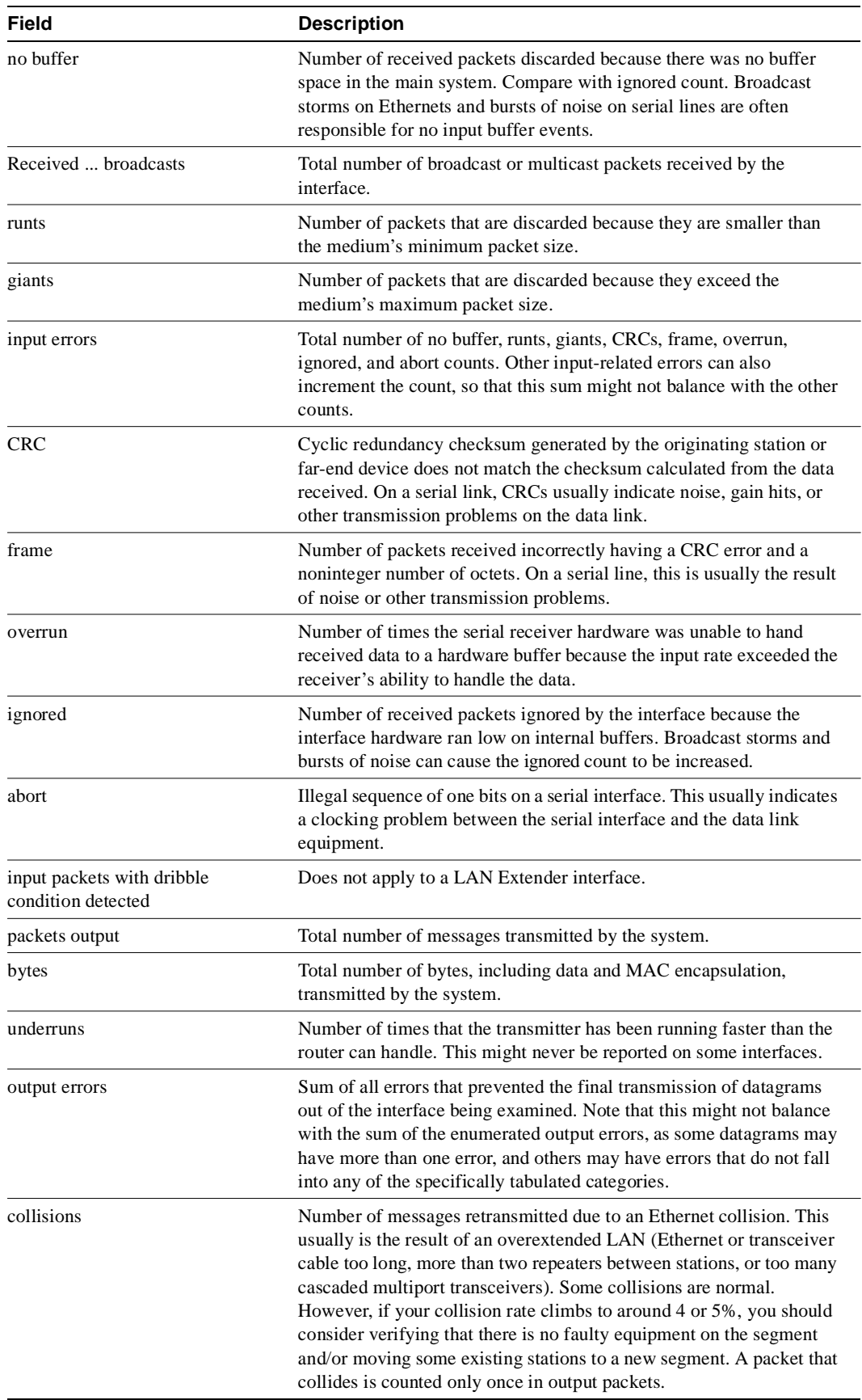

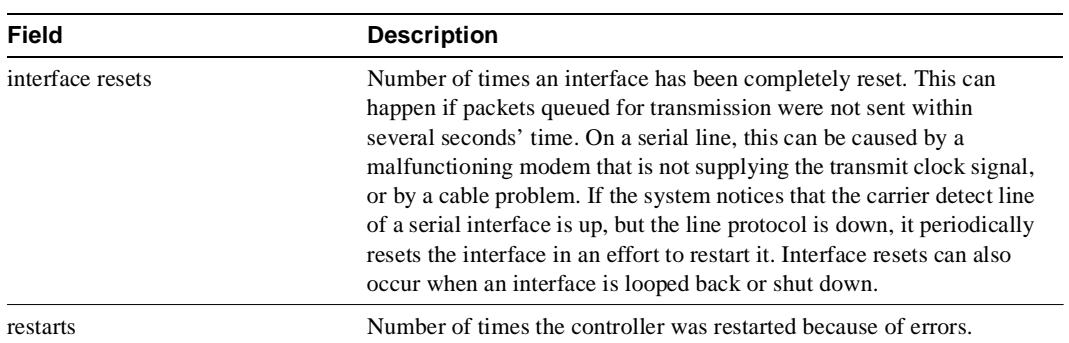

# **show interfaces loopback**

Use the **show interfaces loopback** privileged EXEC command to display information about the loopback interface.

**show interfaces loopback** [*unit*] [**accounting**]

## Syntax Description

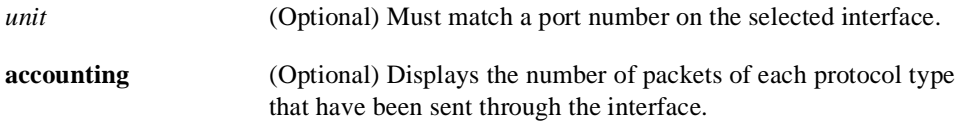

## Command Mode

Privileged EXEC

## Sample Displays

The following is sample output from the **show interfaces loopback** command:

```
Router# show interfaces loopback 0
```

```
Loopback0 is up, line protocol is up
  Hardware is Loopback
  MTU 1500 bytes, BW 1 Kbit, DLY 50 usec, rely 255/255, load 1/255
  Encapsulation UNKNOWN, loopback not set, keepalive set (10 sec)
  Last input never, output never, output hang never
   Last clearing of "show interface" counters never
   Output queue 0/0, 0 drops; input queue 0/75, 0 drops
  Five minute input rate 0 bits/sec, 0 packets/sec
   Five minute output rate 0 bits/sec, 0 packets/sec
      0 packets input, 0 bytes, 0 no buffer
      Received 0 broadcasts, 0 runts, 0 giants
      0 input errors, 0 CRC, 0 frame, 0 overrun, 0 ignored, 0 abort
      0 packets output, 0 bytes, 0 underruns
      0 output errors, 0 collisions, 0 interface resets, 0 restarts
```
The following is sample output when the **accounting** keyword is included:

```
Router# show interfaces loopback 0 accounting
Loopback0
                Protocol Pkts In Chars In Pkts Out Chars Out
No traffic sent or received on this interface.
```
Table 6-31 describes significant fields shown in the displays.

| Field                                                   | <b>Description</b>                                                                                                    |
|---------------------------------------------------------|----------------------------------------------------------------------------------------------------|
| Loopback is $\{up   down\}$<br>is administratively down | Indicates whether the interface hardware is currently active<br>(whether carrier detect is present) and if it has been taken<br>down by an administrator. "Disabled" indicates the router has<br>received over 5000 errors in a keepalive interval, which is 10<br>seconds by default. |

**Table 6-31 Show Interfaces Loopback Descriptions**

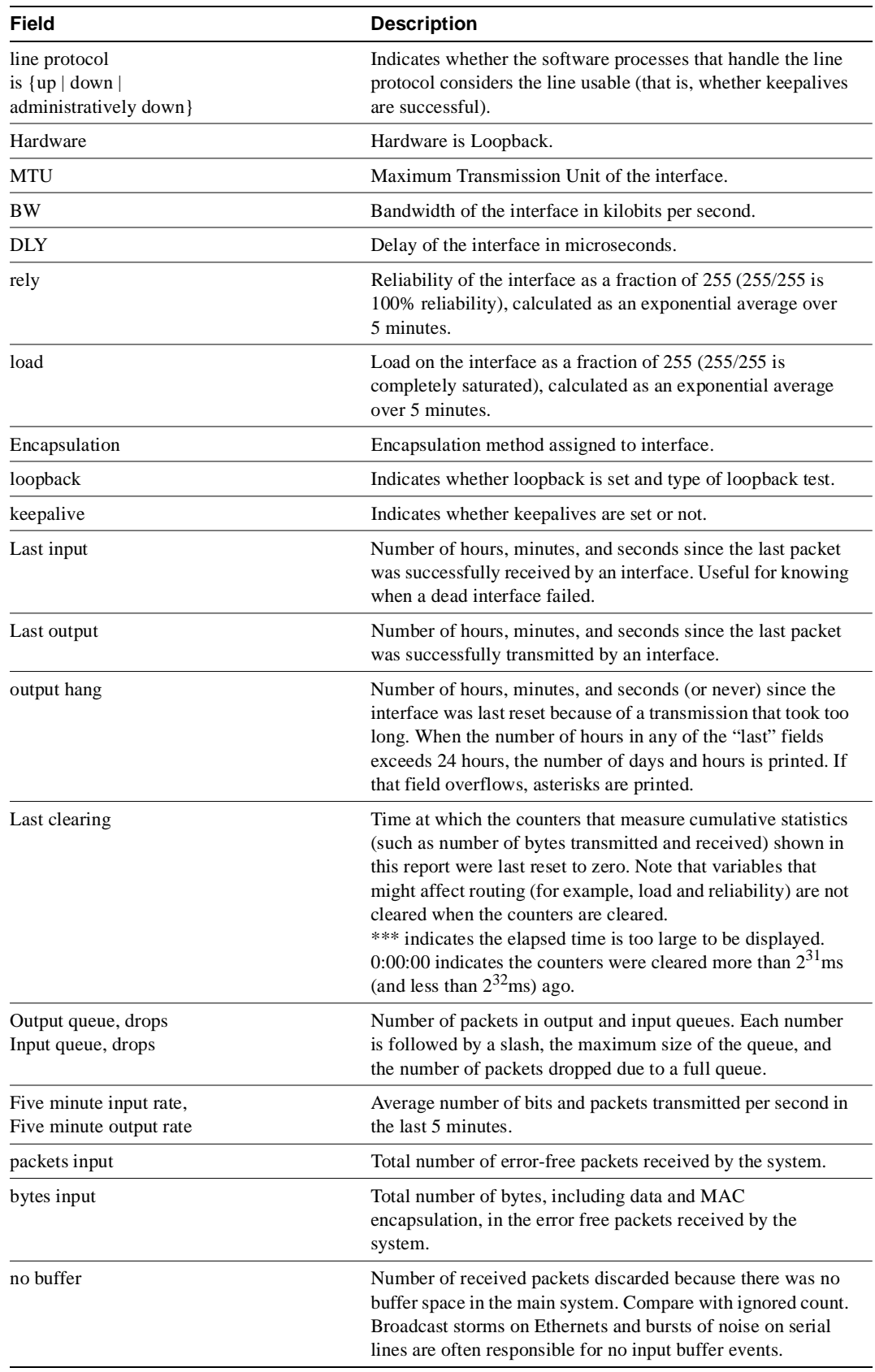

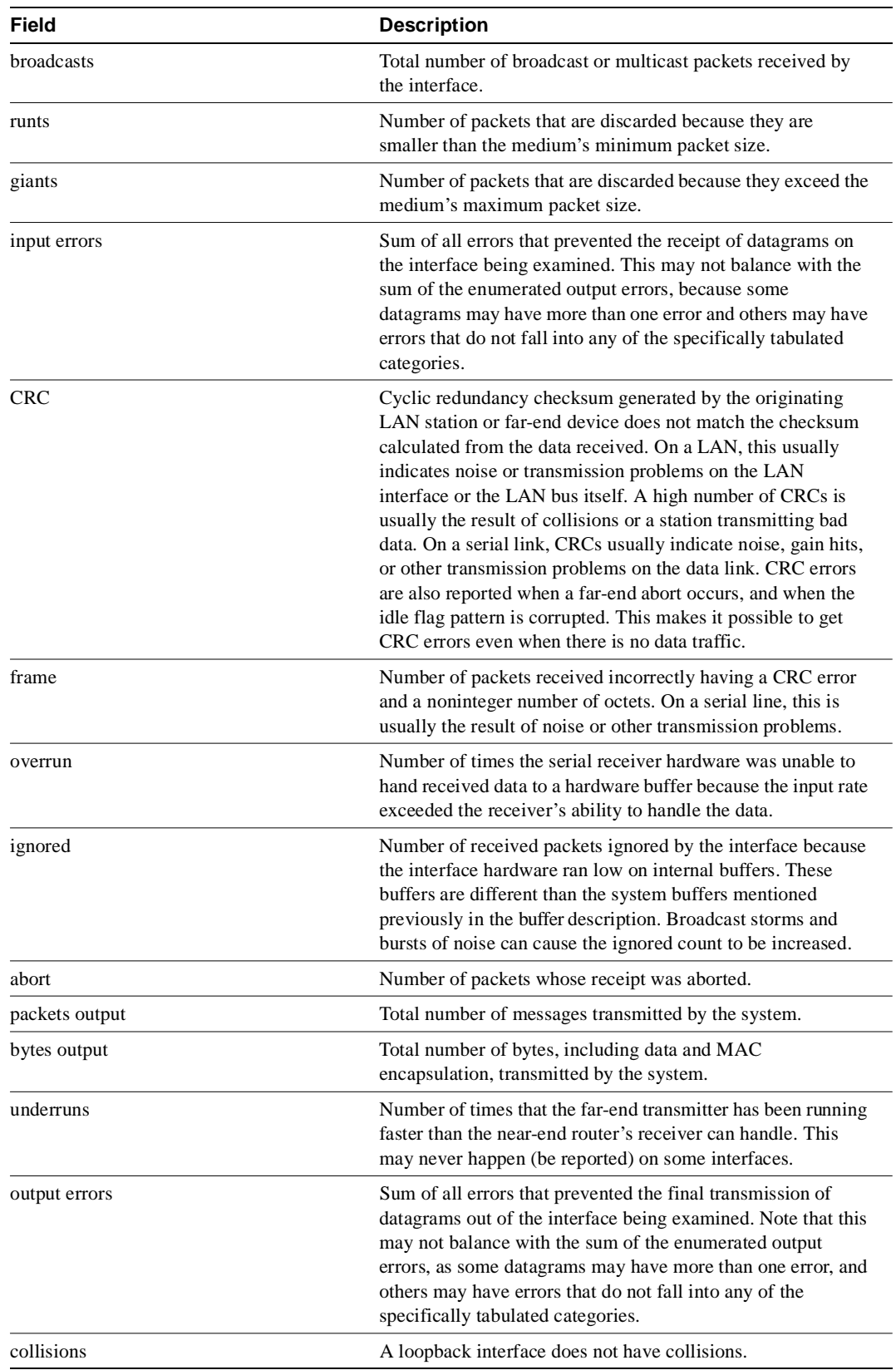

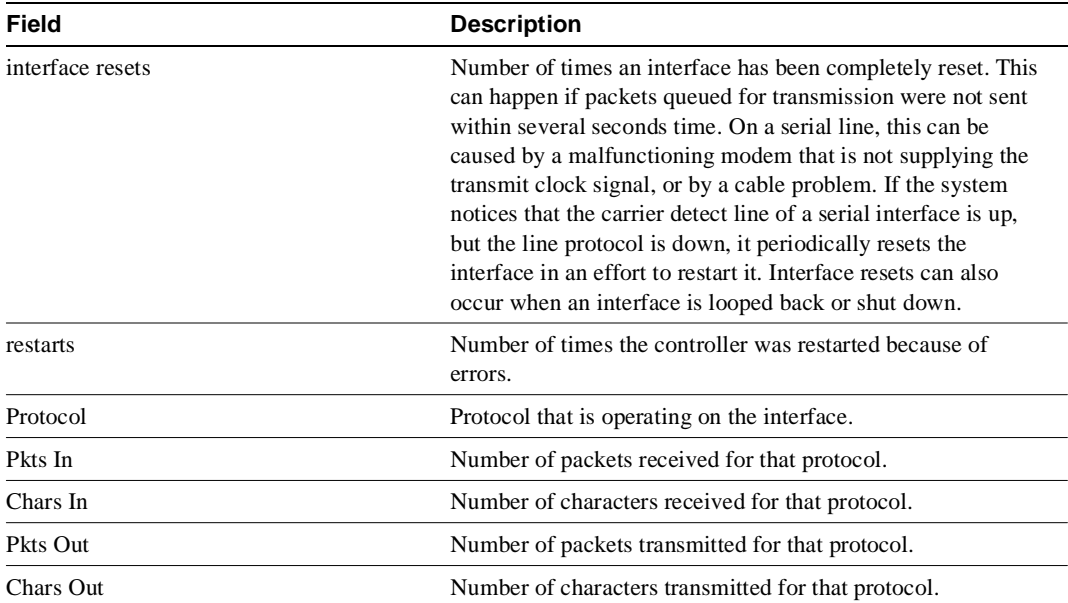

# **show interfaces serial**

Use the **show interfaces serial** privileged EXEC command to display information about a serial interface.

**show interfaces serial** [*number*] [**accounting**] **show interfaces serial** [*slot***/***port*] [**accounting**] (for the Cisco 7000 series)

## Syntax Description

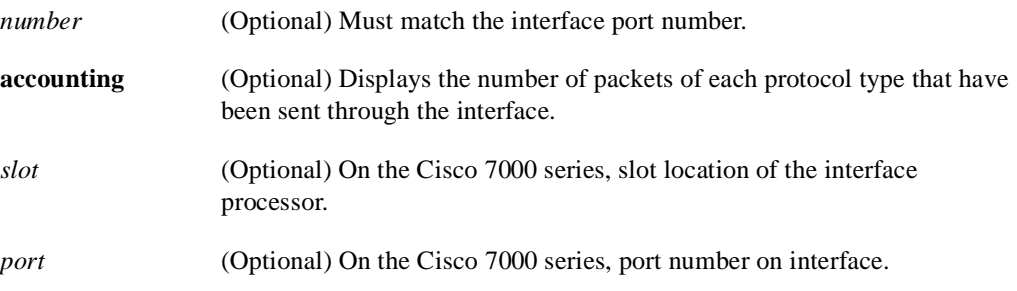

## Command Mode

Privileged EXEC

### Sample Display

Router# **show interfaces serial**

The following is sample output from the **show interfaces** command for a synchronous serial interface:

```
Serial 0 is up, line protocol is up
  Hardware is MCI Serial
   Internet address is 150.136.190.203, subnet mask is 255.255.255.0
   MTU 1500 bytes, BW 1544 Kbit, DLY 20000 usec, rely 255/255, load 1/255
  Encapsulation HDLC, loopback not set, keepalive set (10 sec)
   Last input 0:00:07, output 0:00:00, output hang never
   Output queue 0/40, 0 drops; input queue 0/75, 0 drops
   Five minute input rate 0 bits/sec, 0 packets/sec
   Five minute output rate 0 bits/sec, 0 packets/sec
      16263 packets input, 1347238 bytes, 0 no buffer
      Received 13983 broadcasts, 0 runts, 0 giants
       2 input errors, 0 CRC, 0 frame, 0 overrun, 0 ignored, 2 abort
1 carrier transitions 
      22146 packets output, 2383680 bytes, 0 underruns
      0 output errors, 0 collisions, 2 interface resets, 0 restarts
```
Table 6-32 describes significant fields shown in the display.

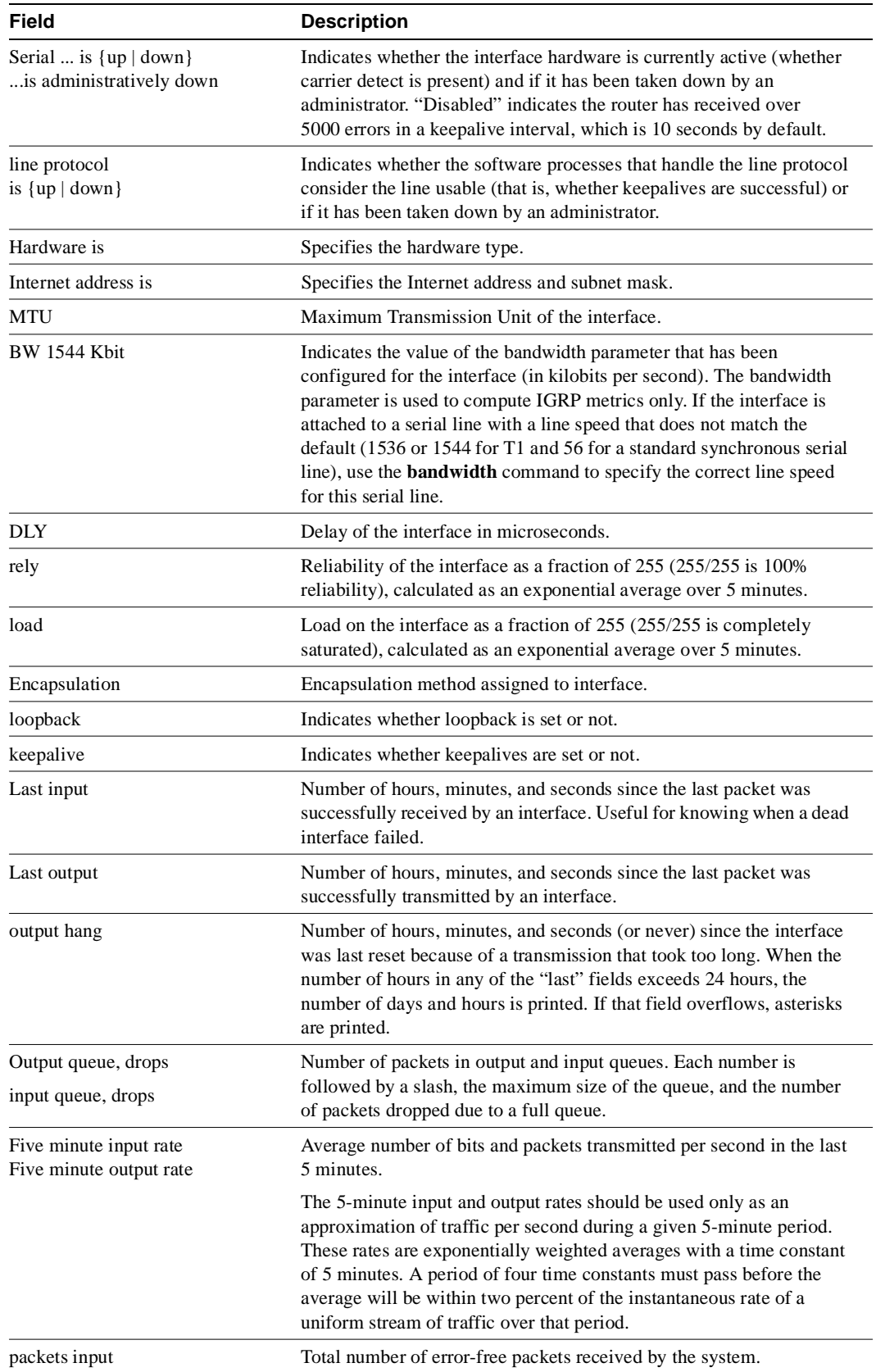

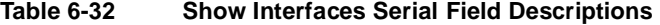

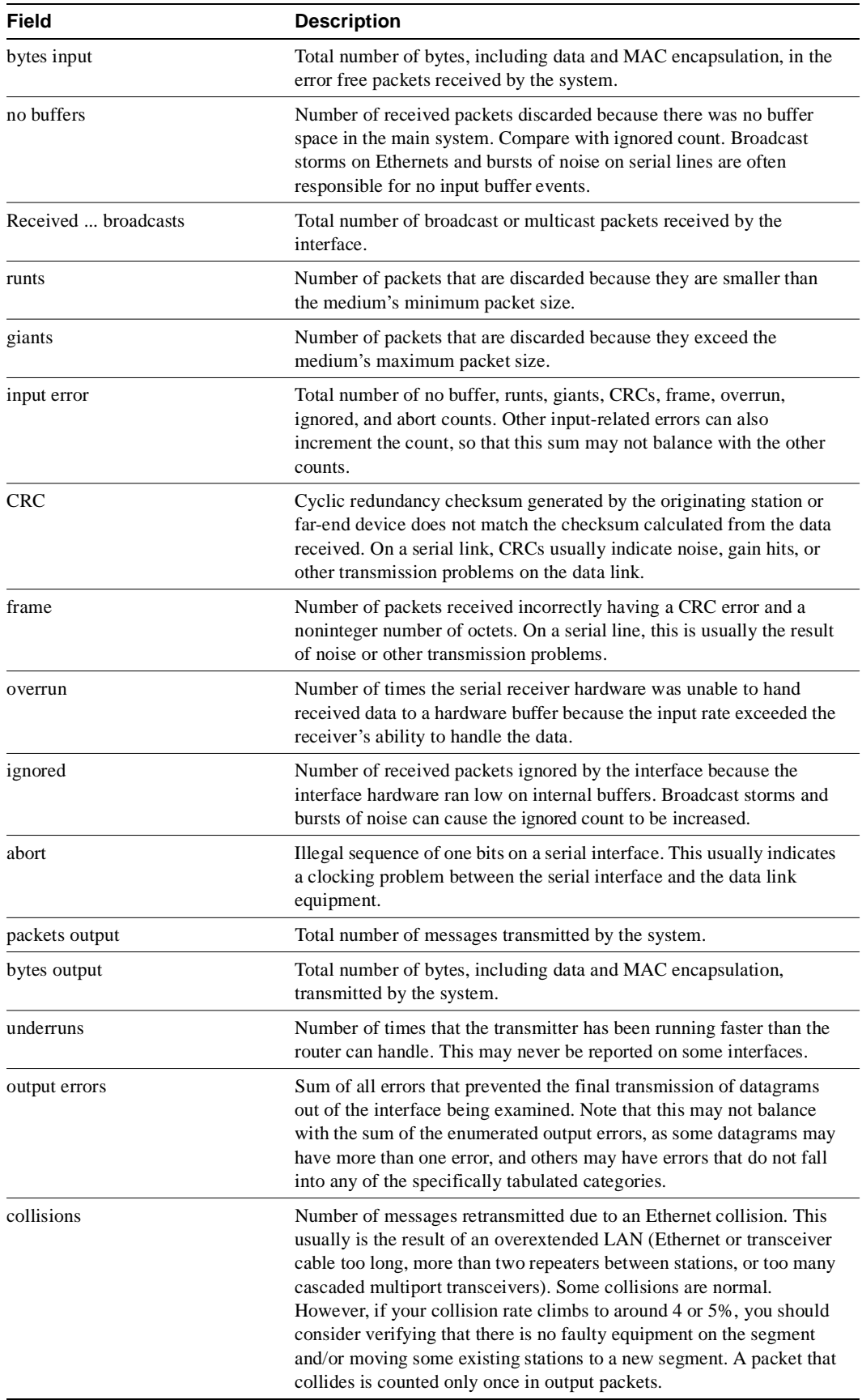

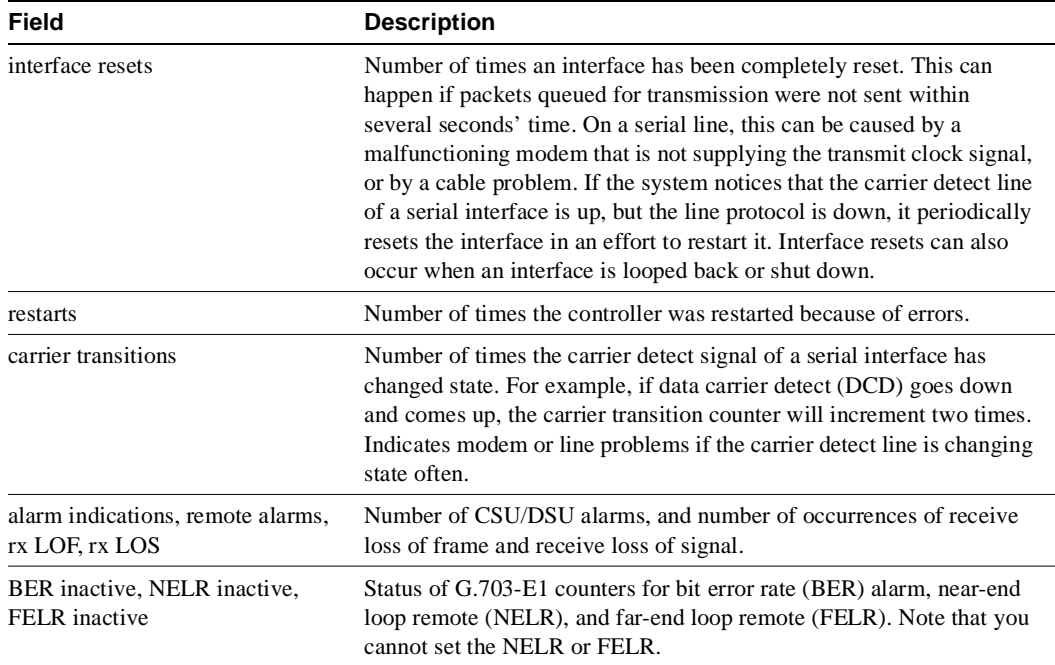

The following is sample output of the **show interfaces serial** command for the HDLC synchronous serial interface on a Cisco 7000:

```
Router# show interfaces serial 1/0
```

```
Serial1/0 is up, line protocol is up
  Hardware is cxBus Serial
   Internet address is 150.136.190.203, subnet mask is 255.255.255.0
   MTU 1500 bytes, BW 1544 Kbit, DLY 20000 usec, rely 255/255, load 1/255
   Encapsulation HDLC, loopback not set, keepalive set (10 sec)
   Last input 0:00:07, output 0:00:00, output hang never
  Last clearing of "show interface" counters 2w4d
   Output queue 0/40, 0 drops; input queue 0/75, 0 drops
   Five minute input rate 0 bits/sec, 0 packets/sec
   Five minute output rate 0 bits/sec, 0 packets/sec
      16263 packets input, 1347238 bytes, 0 no buffer
      Received 13983 broadcasts, 0 runts, 0 giants
      2 input errors, 0 CRC, 0 frame, 0 overrun, 0 ignored, 2 abort
     22146 packets output, 2383680 bytes, 0 underruns
      0 output errors, 0 collisions, 2 interface resets, 0 restarts
      1 carrier transitions
```
The following is sample output of the **show interfaces serial** command for a G.703 interface on which framing is enabled:

```
Router# show interfaces serial 2/3
Serial2/3 is up, line protocol is up
  Hardware is cxBus Serial
   Internet address is 5.4.4.1, subnet mask is 255.255.255.0
   MTU 1500 bytes, BW 1544 Kbit, DLY 20000 usec, rely 255/255, load 1/255
   Encapsulation HDLC, loopback not set, keepalive not set
   Last input 0:00:21, output 0:00:21, output hang never
  Last clearing of "show interface" counters never
   Output queue 0/40, 0 drops; input queue 0/75, 0 drops
   Five minute input rate 0 bits/sec, 0 packets/sec
   Five minute output rate 0 bits/sec, 0 packets/sec
      53 packets input, 7810 bytes, 0 no buffer
```
 Received 53 broadcasts, 0 runts, 0 giants 2 input errors, 2 CRC, 0 frame, 0 overrun, 0 ignored, 2 abort 56 packets output, 8218 bytes, 0 underruns 0 output errors, 0 collisions, 2 interface resets, 0 restarts 1 carrier transitions 2 alarm indications, 333 remote alarms, 332 rx LOF, 0 rx LOS RTS up, CTS up, DTR up, DCD up, DSR up BER inactive, NELR inactive, FELR inactive

Table 6-32 describes significant fields shown in the display.

## Sample Display with Frame Relay Encapsulation

When using the Frame Relay encapsulation, use the **show interfaces** command to display information on the multicast DLCI, the DLCI of the interface, and the LMI DLCI used for the local management interface.

The multicast DLCI and the local DLCI can be set using the **frame-relay multicast-dlci** and the **frame-relay local-dlci** configuration commands, or provided through the local management interface. The status information is taken from the LMI, when active.

The following is sample output from the **show interfaces serial** command when using Frame Relay encapsulation:

```
Router# show interfaces serial
```

```
Serial 2 is up, line protocol is up
  Hardware type is MCI Serial
  Internet address is 131.108.122.1, subnet mask is 255.255.255.0
  MTU 1500 bytes, BW 1544 Kbit, DLY 20000 usec, rely 255/255, load 1/255
  Encapsulation FRAME-RELAY, loopback not set, keepalive set (10 sec)
  multicast DLCI 1022, status defined, active
  source DLCI 20, status defined, active
  LMI DLCI 1023, LMI sent 10, LMI stat recvd 10, LMI upd recvd 2
  Last input 7:21:29, output 0:00:37, output hang never
  Output queue 0/100, 0 drops; input queue 0/75, 0 drops
  Five minute input rate 0 bits/sec, 0 packets/sec
  Five minute output rate 0 bits/sec, 0 packets/sec
      47 packets input, 2656 bytes, 0 no buffer
      Received 5 broadcasts, 0 runts, 0 giants
       5 input errors, 0 CRC, 0 frame, 0 overrun, 0 ignored, 57 abort
      518 packets output, 391205 bytes
       0 output errors, 0 collisions, 0 interface resets, 0 restarts
      1 carrier transitions
```
In this display, the multicast DLCI has been changed to 1022 with the **frame-relay multicast-dlci** interface configuration command.

The display shows the statistics for the LMI are the number of status inquiry messages sent (LMI sent), the number of status messages received (LMI recvd), and the number of status updates received (upd recvd). See the *Frame Relay Interface* specification for additional explanations of this output.

### Sample Display with ANSI LMI

For a serial interface with the ANSI LMI enabled, use the **show interfaces** command to determine the LMI type implemented.

The following is a sample display from the **show interfaces** output for a serial interface with the ANSI LMI enabled:

#### Router# **show interfaces serial**

```
Serial 1 is up, line protocol is up
  Hardware is MCI Serial
  Internet address is 131.108.121.1, subnet mask is 255.255.255.0
  MTU 1500 bytes, BW 1544 Kbit, DLY 20000 usec, rely 255/255, load 1/255
  Encapsulation FRAME-RELAY, loopback not set, keepalive set
  LMI DLCI 0, LMI sent 10, LMI stat recvd 10
  LMI type is ANSI Annex D
  Last input 0:00:00, output 0:00:00, output hang never
  Output queue 0/40, 0 drops; input queue 0/75, 0 drops
  Five minute input rate 0 bits/sec, 1 packets/sec
  Five minute output rate 1000 bits/sec, 1 packets/sec
      261 packets input, 13212 bytes, 0 no buffer
      Received 33 broadcasts, 0 runts, 0 giants
       0 input errors, 0 CRC, 0 frame, 0 overrun, 0 ignored, 0 abort
      238 packets output, 14751 bytes, 0 underruns
       0 output errors, 0 collisions, 0 interface resets, 0 restarts
```
Notice that the **show interfaces** output for a serial interface with ANSI LMI shown in this display is very similar to that for encapsulation set to Frame Relay, as shown in the previous display. Table 6-33 describes the few differences that exist.

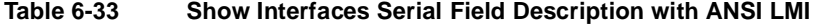

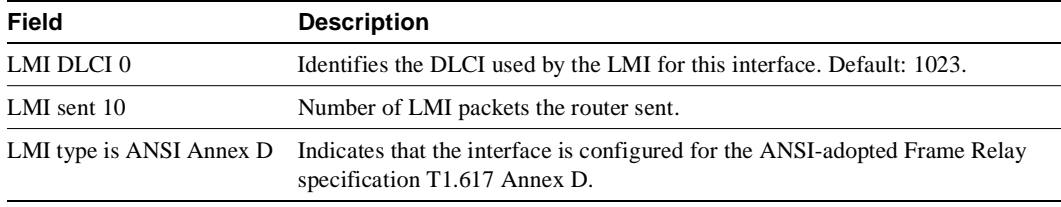

#### Sample Display with LAPB Encapsulation

Use the **show interfaces** command to display operation statistics for an interface using LAPB encapsulation.

The following is sample output from the **show interfaces** command for a serial interface using LAPB encapsulation:

```
Router# show interfaces
LAPB state is DISCONNECT, T1 3000, N1 12000, N2 20, K7, TH 3000
Window is closed
IFRAMEs 12/28 RNRs 0/1 REJs 13/1 SABMs 1/13 FRMRs 3/0 DISCs 0/11
```
Table 6-34 shows the fields relevant to all LAPB connections.

**Table 6-34 Show Interfaces Serial Field Descriptions when LAPB Is Enabled**

| <b>Parameter</b>         | <b>Description</b>                                                                                        |  |
|--------------------------|----------------------------------------------------------------------------------------------------|--|
| LAPB state is DISCONNECT | State of the LAPB protocol.                                                                               |  |
| T1 3000, N1 12000,       | Current parameter settings.                                                                               |  |
| Window is closed         | Indicates that no more frames can be transmitted until some<br>outstanding frames have been acknowledged. |  |

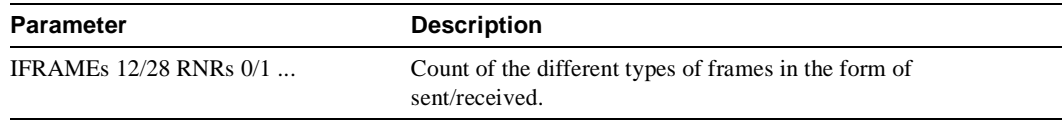

## Show Interfaces Serial with PPP

An interface configured for synchronous PPP encapsulation differs from the standard **show interface serial** output. An interface configured for PPP might include the following information.

```
 lcp state = OPEN
 ncp ipcp state = OPEN ncp osicp state = NOT NEGOTIATED
 ncp ipxcp state = NOT NEGOTIATED ncp xnscp state = NOT NEGOTIATED
 ncp vinescp state = NOT NEGOTIATED ncp deccp state = NOT NEGOTIATED
 ncp bridgecp state = NOT NEGOTIATED ncp atalkcp state = NOT NEGOTIATED
```
Table 6-35 show the fields relevant to PPP connections.

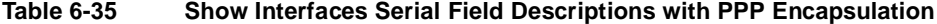

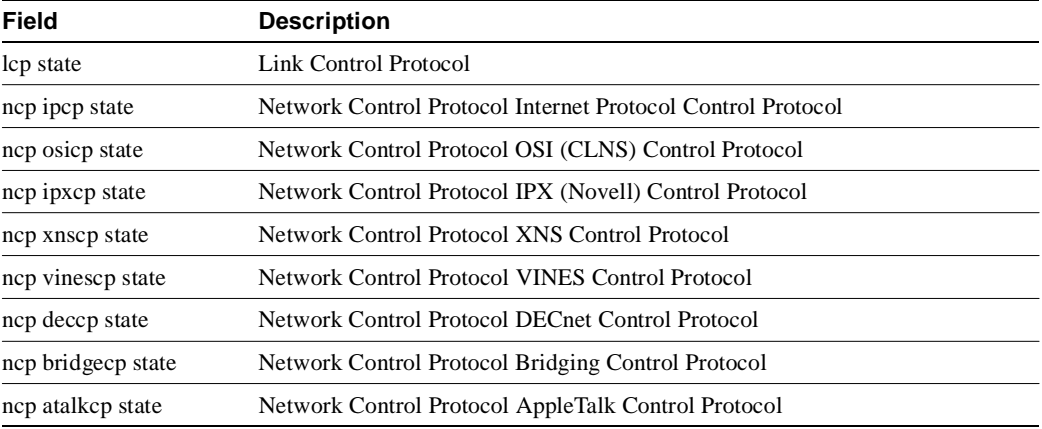

#### Sample Display with SDLC Connections

Router# **show interfaces**

Use the **show interfaces** command to display the SDLC information for a given SDLC interface. The following is sample output from the **show interfaces** command for an SDLC primary interface supporting the SDLLC function.

```
Serial 0 is up, line protocol is up
Hardware is MCI Serial
MTU 1500 bytes, BW 1544 Kbit, DLY 20000 usec, rely 255/255, load 1/255
Encapsulation SDLC-PRIMARY, loopback not set
   Timers (msec): poll pause 100 fair poll 500. Poll limit 1
   [T1 3000, N1 12016, N2 20, K 7] timer: 56608 Last polled device: none
   SDLLC [ma: 0000.0C01.14--, ring: 7 bridge: 1, target ring: 10
              largest token ring frame 2052]
SDLC addr C1 state is CONNECT
     VS 6, VR 3, RCNT 0, Remote VR 6, Current retransmit count 0
     Hold queue: 0/12 IFRAMEs 77/22 RNRs 0/0 SNRMs 1/0 DISCs 0/0
     Poll: clear, Poll count: 0, chain: p: C1 n: C1
     SDLLC [largest SDLC frame: 265, XID: disabled]
 Last input 00:00:02, output 00:00:01, output hang never
 Output queue 0/40, 0 drops; input queue 0/75, 0 drops
```

```
Five minute input rate 517 bits/sec, 30 packets/sec
Five minute output rate 672 bits/sec, 20 packets/sec
   357 packets input, 28382 bytes, 0 no buffer
   Received 0 broadcasts, 0 runts, 0 giants
    0 input errors, 0 CRC, 0 frame, 0 overrun, 0 ignored, 0 abort
    926 packets output, 77274 bytes, 0 underruns
    0 output errors, 0 collisions, 0 interface resets, 0 restarts
    2 carrier transitions
```
**Table 6-36 Show Interfaces Serial Field Descriptions when SDLC Is Enabled**

Table 6-36 shows the fields relevant to all SDLC connections.

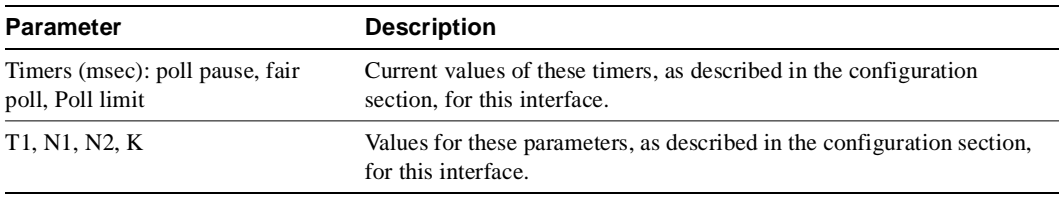

Table 6-37 shows other data given for each SDLC secondary configured to be attached to this

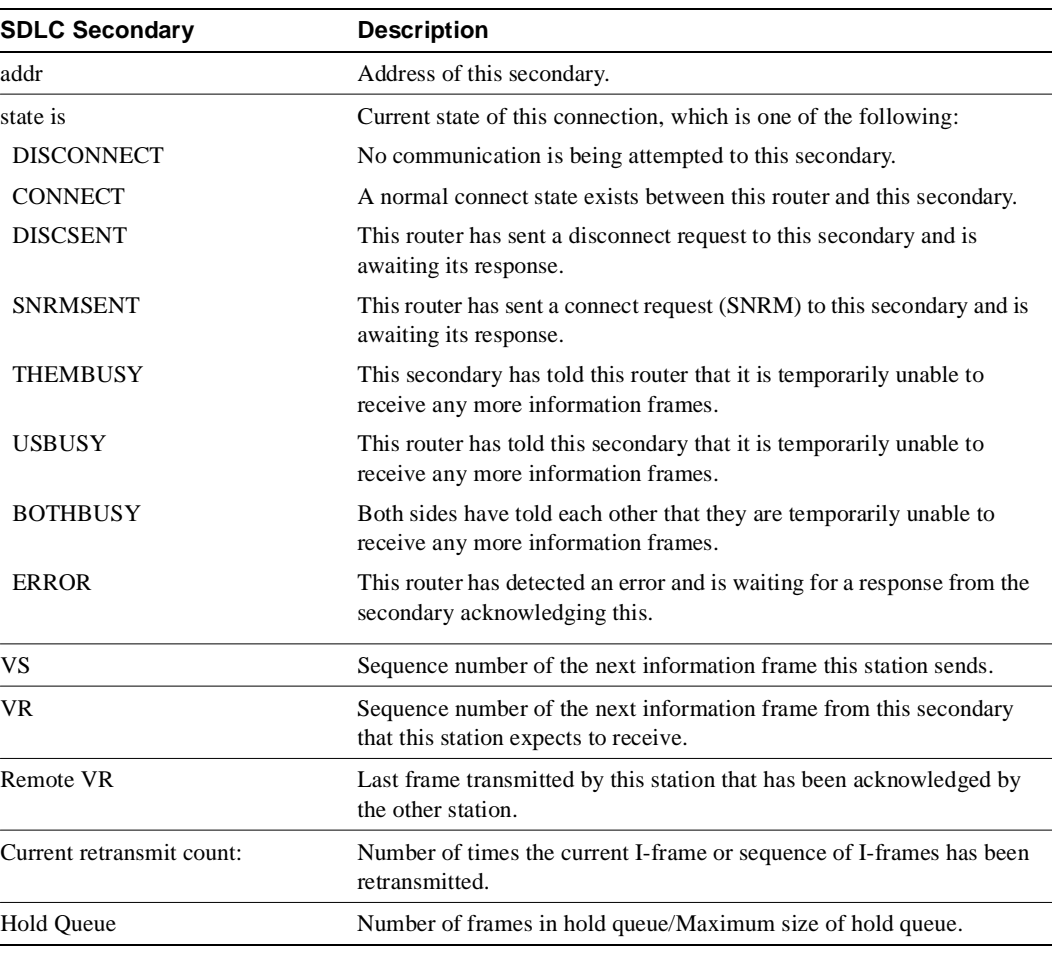

#### **Table 6-37 SDLC Secondary Descriptions**

interface.

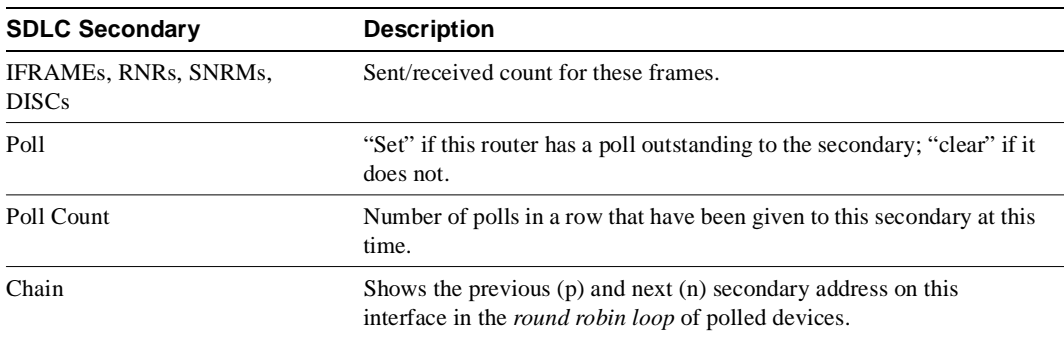

## Sample Display with SDLLC

Use the **show interfaces serial** command to display the SDLLC statistics for SDLLC configured interfaces.

The following is sample output from the **show interfaces serial** command for an a serial interface configured for SDLLC:

```
Router# show interfaces serial
Serial 0 is up, line protocol is up
   Hardware is MCI Serial
   MTU 1500 bytes, BW 1544 Kbit, DLY 20000 usec, rely 255/255, load 1/255
   Encapsulation SDLC-PRIMARY, loopback not set
       Timers (msec): poll pause 100 fair poll 500. Poll limit 1
       [T1 3000, N1 12016, N2 20, K 7] timer: 56608 Last polled device: none
       SDLLC [ma: 0000.0C01.14--, ring: 7 bridge: 1, target ring: 10
              largest token ring frame 2052]
   SDLC addr C1 state is CONNECT
       VS 6, VR 3, RCNT 0, Remote VR 6, Current retransmit count 0
       Hold queue: 0/12 IFRAMEs 77/22 RNRs 0/0 SNRMs 1/0 DISCs 0/0
       Poll: clear, Poll count: 0, chain: p: C1 n: C1
       SDLLC [largest SDLC frame: 265, XID: disabled]
   Last input 00:00:02, output 00:00:01, output hang never
   Output queue 0/40, 0 drops; input queue 0/75, 0 drops
    Five minute input rate 517 bits/sec, 30 packets/sec
   Five minute output rate 672 bits/sec, 20 packets/sec
       357 packets input, 28382 bytes, 0 no buffer
       Received 0 broadcasts, 0 runts, 0 giants
       0 input errors, 0 CRC, 0 frame, 0 overrun, 0 ignored, 0 abort
       926 packets output, 77274 bytes, 0 underruns
       0 output errors, 0 collisions, 0 interface resets, 0 restarts
       6608 Last polled device: none
       SDLLC [ma: 0000.0C01.14--, ring: 7 brid2 carrier transitions
```
Most of the output shown in the display is generic to all SDLC encapsulated interfaces and is described in the "LLC2 and SDLC Commands" chapter. Table 6-38 shows the parameters specific to SDLLC.

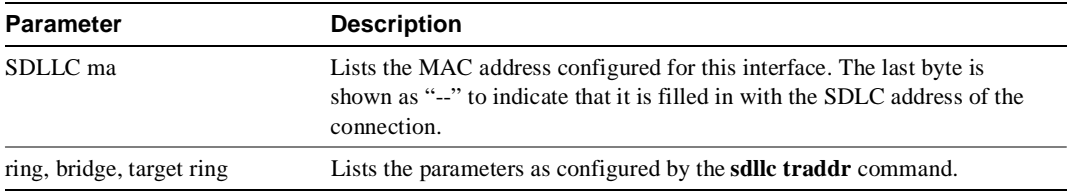

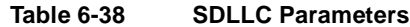

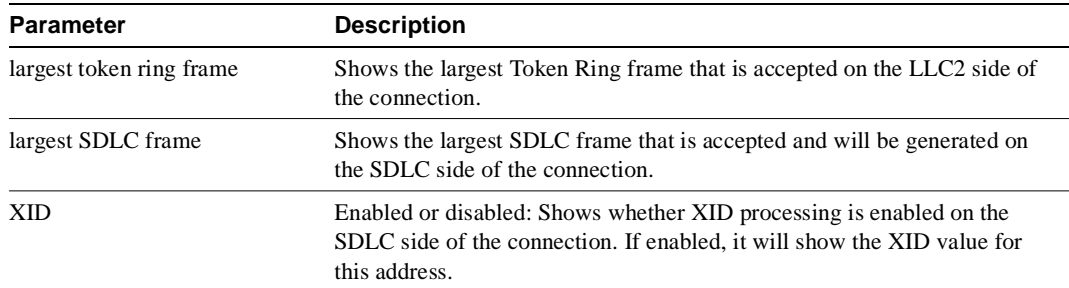

# Sample Display with Accounting Option

The following example illustrates the **show interfaces serial** command with the **accounting** option on a Cisco 7000:

Router# **show interfaces serial 1/0 accounting**

| Serial1/0 |         |          |       |                    |
|-----------|---------|----------|-------|--------------------|
| Protocol  | Pkts In | Chars In |       | Pkts Out Chars Out |
| ΙP        | 7344    | 4787842  | 1803  | 1535774            |
| Appletalk | 33345   | 4797459  | 12781 | 1089695            |
| DEC MOP   | 0       | $\Omega$ | 127   | 9779               |
| ARP       | 7       | 420      | 39    | 2340               |

## **show interfaces tokenring**

Use the **show interfaces tokenring** privileged EXEC command to display information about the Token Ring interface and the state of source route bridging.

**show interfaces tokenring** *unit* [**accounting**] **show interfaces tokenring** *slot***/***port* [**accounting**] (for the Cisco 7000 series)

### Syntax Description

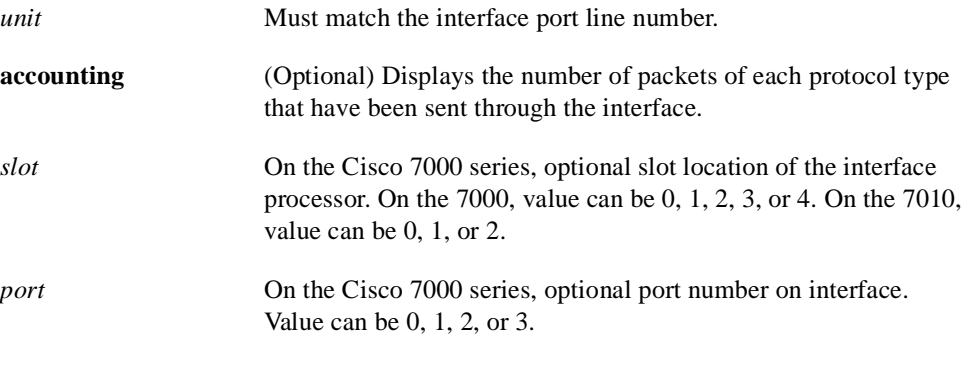

## Command Mode

Privileged EXEC

## Usage Guidelines

If you do not provide values for the parameters *slot* and *port*, the command will display statistics for all the network interfaces. The optional keyword **accounting** displays the number of packets of each protocol type that have been sent through the interface.

#### Sample Display

The following is sample output from the **show interfaces tokenring** command:

```
Router# show interfaces tokenring
TokenRing 0 is up, line protocol is up
Hardware is 16/4 Token Ring, address is 5500.2000.dc27 (bia 0000.3000.072b)
   Internet address is 150.136.230.203, subnet mask is 255.255.255.0
   MTU 8136 bytes, BW 16000 Kbit, DLY 630 usec, rely 255/255, load 1/255
  Encapsulation SNAP, loopback not set, keepalive set (10 sec)
   ARP type: SNAP, ARP Timeout 4:00:00
   Ring speed: 16 Mbps
    Single ring node, Source Route Bridge capable
   Group Address: 0x00000000, Functional Address: 0x60840000
   Last input 0:00:01, output 0:00:01, output hang never
   Output queue 0/40, 0 drops; input queue 0/75, 0 drops
   Five minute input rate 0 bits/sec, 0 packets/sec
   Five minute output rate 0 bits/sec, 0 packets/sec
   16339 packets input, 1496515 bytes, 0 no buffer
       Received 9895 broadcasts, 0 runts, 0 giants
        0 input errors, 0 CRC, 0 frame, 0 overrun, 0 ignored, 0 abort
      32648 packets output, 9738303 bytes, 0 underruns
0 output errors, 0 collisions, 2 interface resets, 0 restarts
      5 transitions
```
Table 6-39 describes significant fields shown in the display.

| Field                                                         | <b>Description</b>                                                                                                    |  |
|---------------------------------------------------------------|----------------------------------------------------------------------------------------------------|--|
| Token Ring is $up$   down                                     | Interface is either currently active and inserted into ring (up)<br>or inactive and not inserted (down).                                                                                                    |  |
|                                                               | On the Cisco 7000 series, gives the interface processor type,<br>slot number, and port number.                                                                                                    |  |
|                                                               | "Disabled" indicates the router has received over 5000 errors<br>in a keepalive interval, which is 10 seconds by default.                                                                                       |  |
| Token Ring is Reset                                           | Hardware error has occurred.                                                                                                    |  |
| Token Ring is Initializing                                    | Hardware is up, in the process of inserting the ring.                                                                                                    |  |
| Token Ring is<br>Administratively Down                        | Hardware has been taken down by an administrator.                                                                                                    |  |
| line protocol<br>is $\{up   down  $<br>administratively down} | Indicates whether the software processes that handle the line<br>protocol believe the interface is usable (that is, whether<br>keepalives are successful).                                                      |  |
| Hardware                                                      | Hardware type. "Hardware is Token Ring" indicates that the<br>board is a CSC-R board. "Hardware is 16/4 Token Ring"<br>indicates that the board is a CSC-R16 board. Also shows the<br>address of the interface. |  |
| Internet address                                              | Lists the Internet address followed by subnet mask.                                                                                                    |  |
| MTU                                                           | Maximum Transmission Unit of the interface.                                                                                                    |  |
| BW                                                            | Bandwidth of the interface in kilobits per second.                                                                                                    |  |
| <b>DLY</b>                                                    | Delay of the interface in microseconds.                                                                                                    |  |
| rely                                                          | Reliability of the interface as a fraction of $255(255/255)$ is<br>100% reliability), calculated as an exponential average over<br>5 minutes.                                                                   |  |
| load                                                          | Load on the interface as a fraction of $255 (255/255)$ is<br>completely saturated), calculated as an exponential average<br>over 5 minutes.                                                                     |  |
| Encapsulation                                                 | Encapsulation method assigned to interface.                                                                                                    |  |
| loopback                                                      | Indicates whether loopback is set or not.                                                                                                    |  |
| keepalive                                                     | Indicates whether keepalives are set or not.                                                                                                    |  |
| ARP type:                                                     | Type of Address Resolution Protocol assigned.                                                                                                    |  |
| Ring speed:                                                   | Speed of Token Ring-4 or 16 Mbps.                                                                                                    |  |
| {Single ring/multiring node}                                  | Indicates whether a node is enabled to collect and use source<br>routing information (RIF) for routable Token Ring protocols.                                                                                   |  |
| Group Address:                                                | Interface's group address, if any. The group address is a<br>multicast address; any number of interfaces on the ring may<br>share the same group address. Each interface may have at<br>most one group address. |  |
| Last input                                                    | Number of hours, minutes, and seconds since the last packet<br>was successfully received by an interface. Useful for knowing<br>when a dead interface failed.                                                   |  |

**Table 6-39 Show Interfaces Tokenring Field Descriptions**

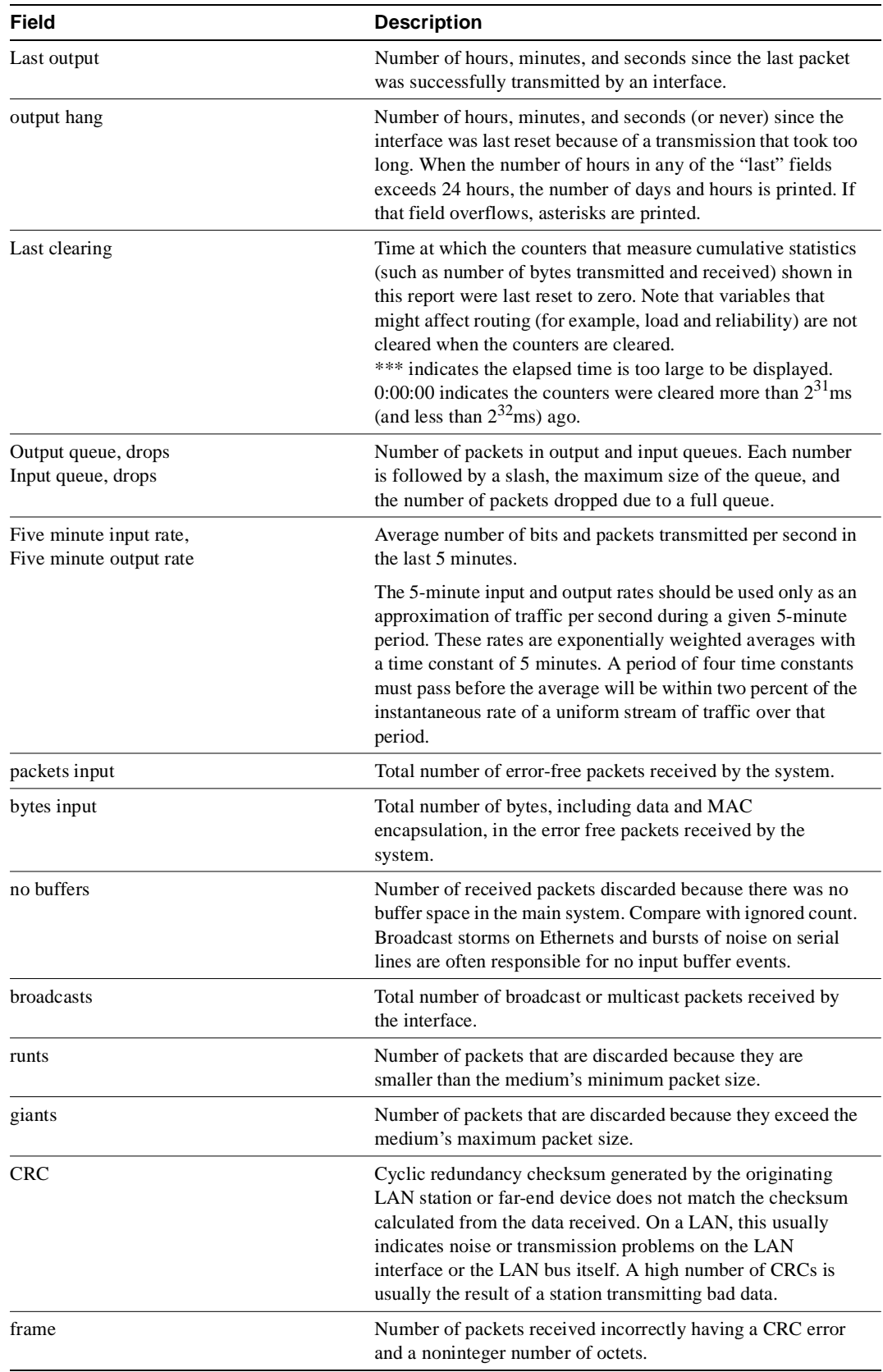

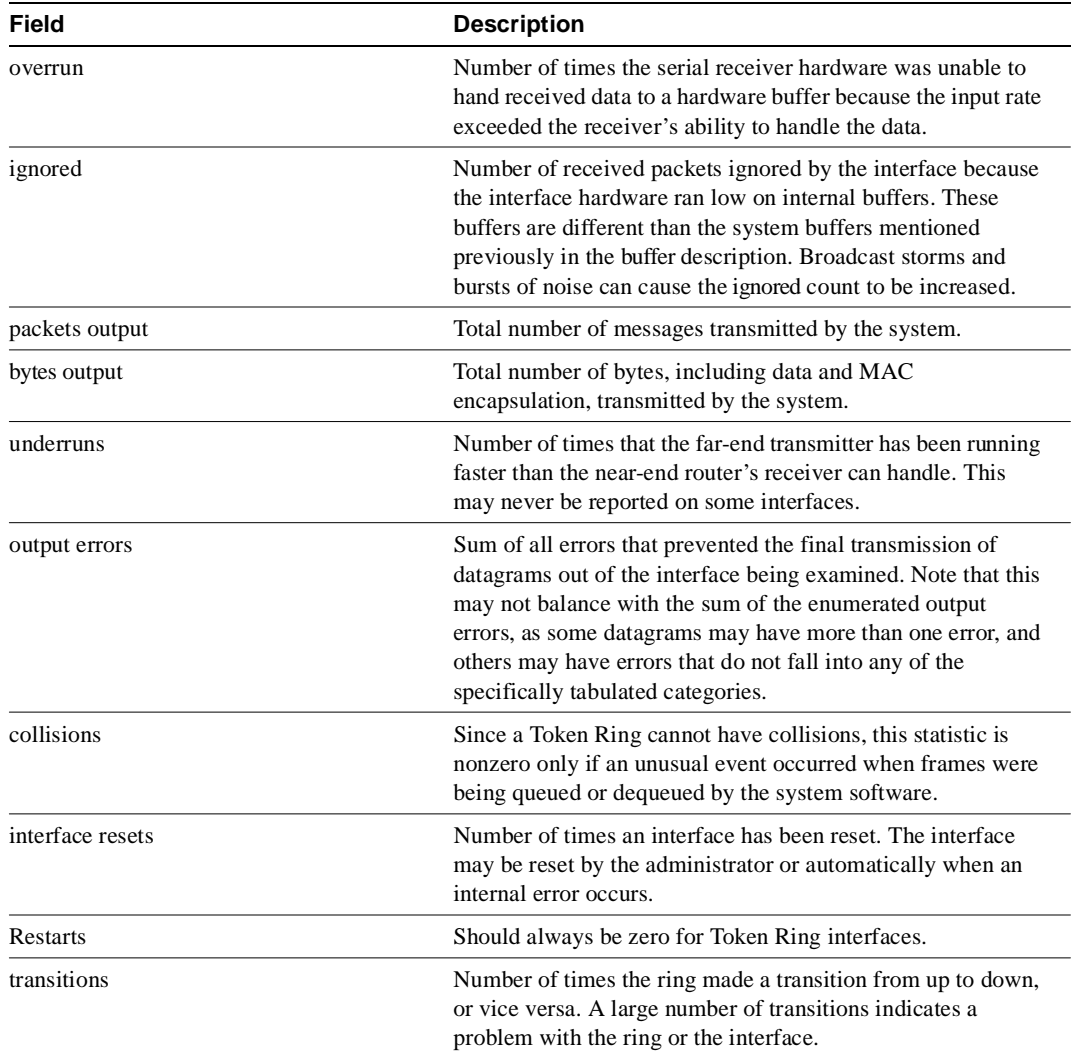

The following is sample output from the **show interfaces tokenring** command on a Cisco 7000:

#### Router# **show interfaces tokenring 2/0**

TokenRing2/0 is administratively down, line protocol is down Hardware is cxBus Token Ring, address is 0000.3040.8b4a (bia 0000.3040.8b4a) MTU 8136 bytes, BW 16000 Kbit, DLY 630 usec, rely 255/255, load 1/255 Encapsulation SNAP, loopback not set, keepalive set (10 sec) ARP type: SNAP, ARP Timeout 4:00:00 Ring speed: 0 Mbps Single ring node, Source Route Transparent Bridge capable Ethernet Transit OUI: 0x0000F8 Last input never, output never, output hang never Last clearing of "show interface" counters never Output queue 0/40, 0 drops; input queue 0/75, 0 drops Five minute input rate 0 bits/sec, 0 packets/sec Five minute output rate 0 bits/sec, 0 packets/sec 0 packets input, 0 bytes, 0 no buffer Received 0 broadcasts, 0 runts, 0 giants 0 input errors, 0 CRC, 0 frame, 0 overrun, 0 ignored, 0 abort 0 packets output, 0 bytes, 0 underruns 0 output errors, 0 collisions, 1 interface resets, 0 restarts 1 transitions

The following example on the Cisco 70000 includes the **accounting** option.When you use the accounting option, only the accounting statistics are displayed.

## Router# **show interfaces tokenring 2/0 accounting**

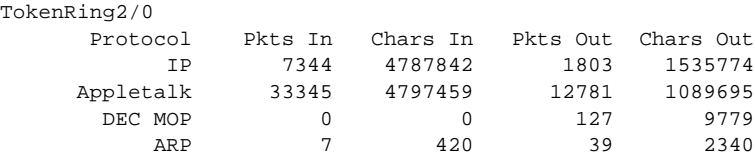

# **show interfaces tunnel**

To list tunnel interface information, use the **show interfaces tunnel** privileged EXEC command.

**show interfaces tunnel** *unit* [**accounting**]

#### Syntax Description

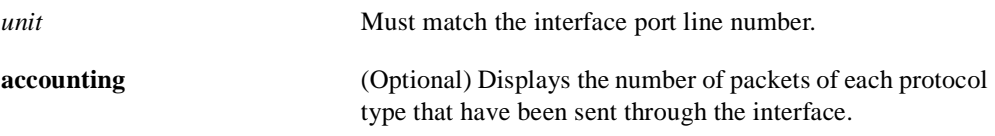

## Command Mode

EXEC

## Sample Display

The following is sample output from the **show interface tunnel** command:

```
Router# show interfaces tunnel 4
```

```
Tunnel4 is up, line protocol is down
  Hardware is Routing Tunnel
   MTU 1500 bytes, BW 9 Kbit, DLY 500000 usec, rely 255/255, load 1/255
   Encapsulation TUNNEL, loopback not set, keepalive set (10 sec)
  Tunnel source 0.0.0.0, destination 0.0.0.0
  Tunnel protocol/transport GRE/IP, key disabled, sequencing disabled
  Last input never, output never, output hang never
  Last clearing of "show interface" counters never
   Output queue 0/0, 0 drops; input queue 0/75, 0 drops
   Five minute input rate 0 bits/sec, 0 packets/sec
   Five minute output rate 0 bits/sec, 0 packets/sec
      0 packets input, 0 bytes, 0 no buffer
      Received 0 broadcasts, 0 runts, 0 giants
      0 input errors, 0 CRC, 0 frame, 0 overrun, 0 ignored, 0 abort
     0 packets output, 0 bytes, 0 underruns
      0 output errors, 0 collisions, 0 interface resets, 0 restarts
```
Table 6-40 describes significant fields shown in the display.

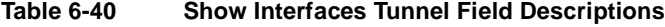

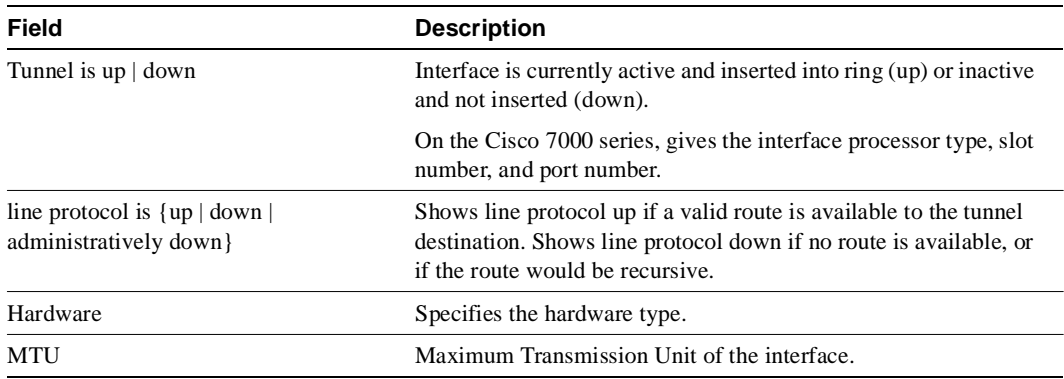
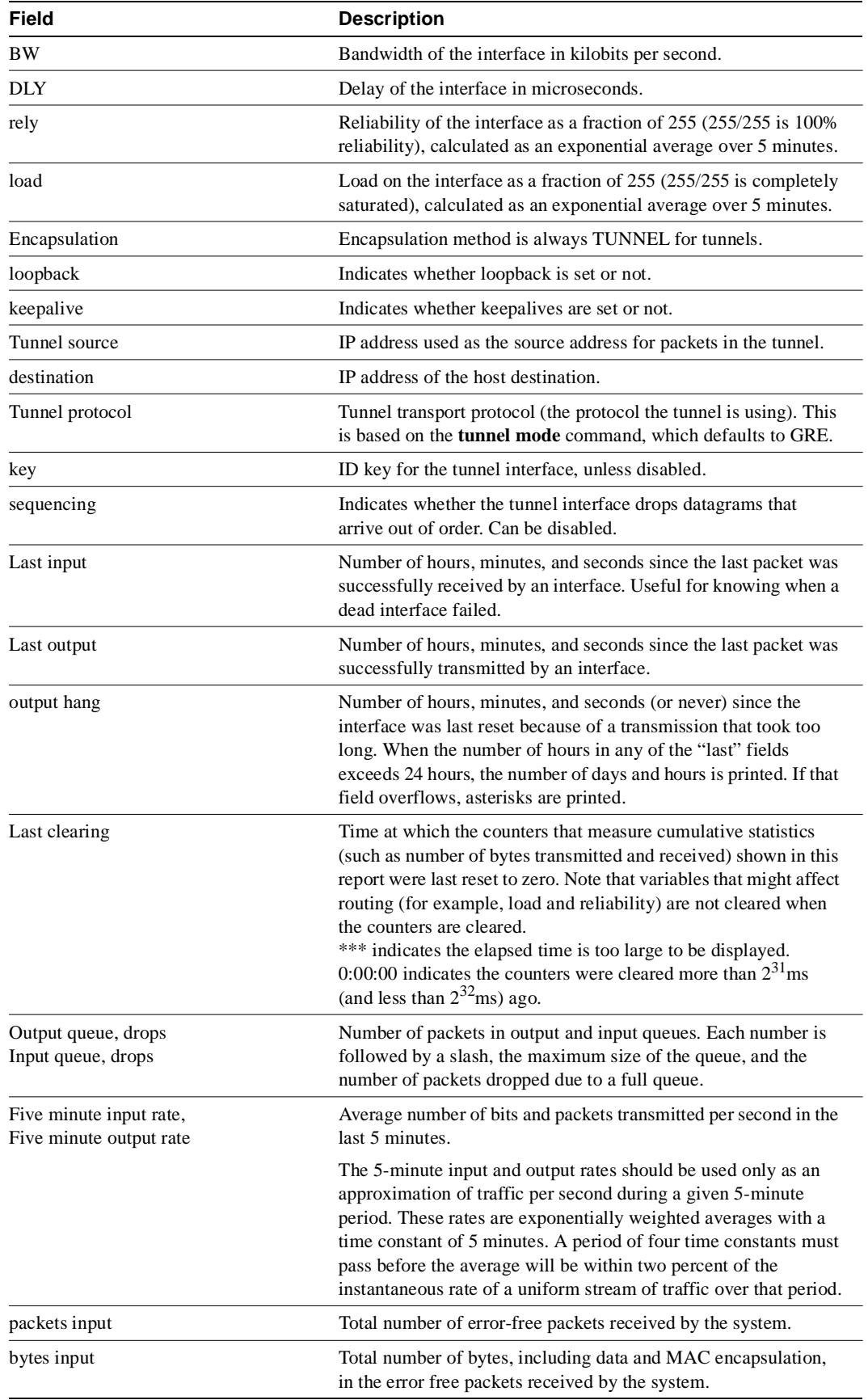

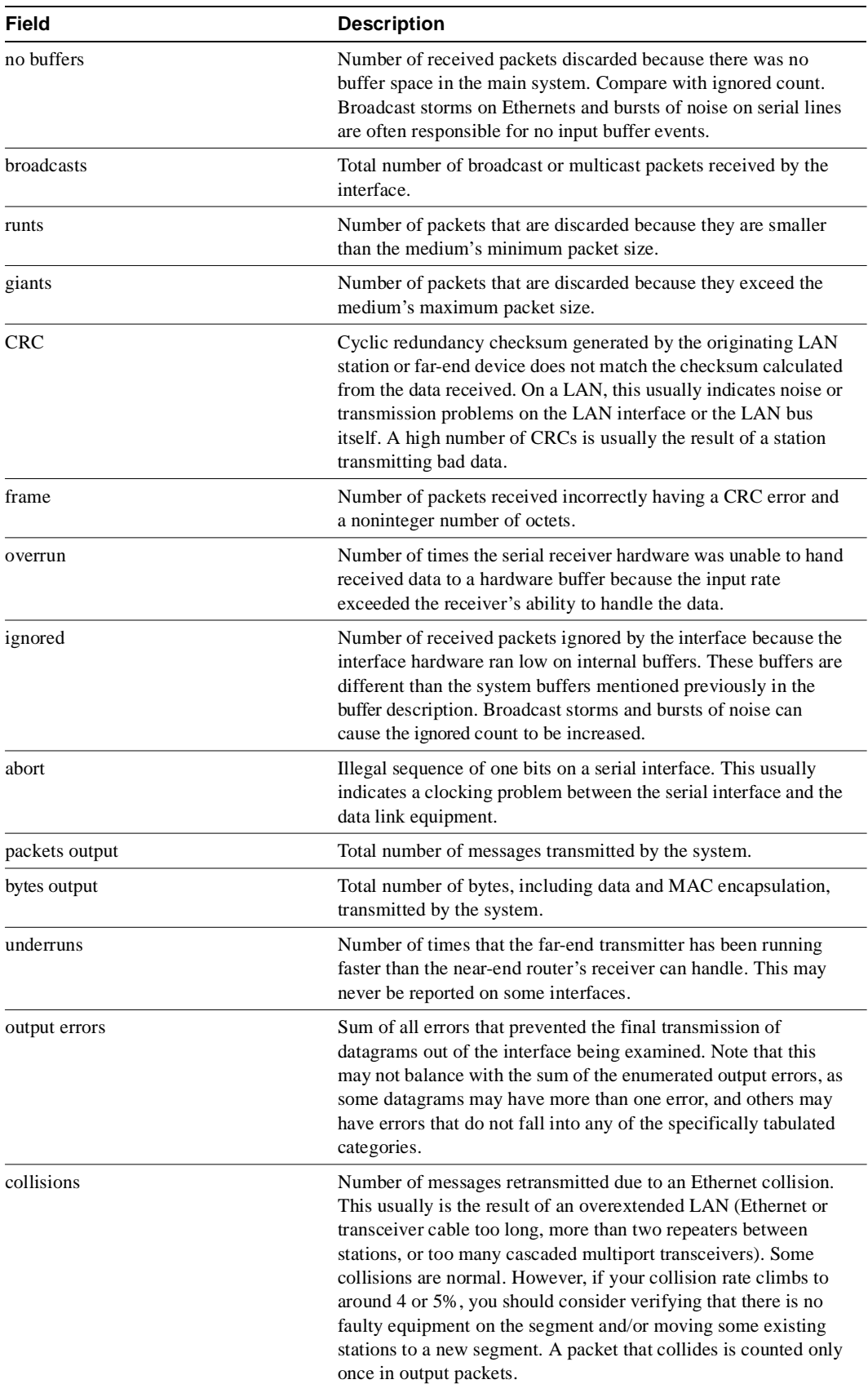

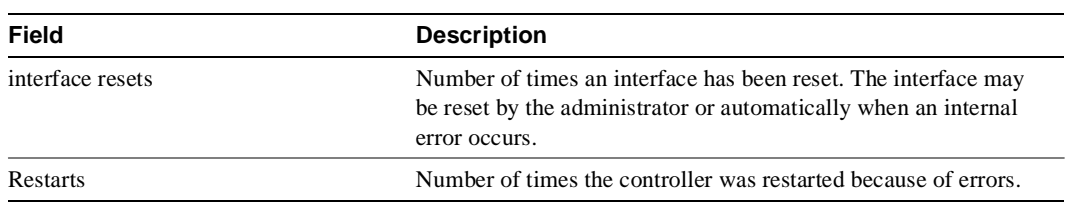

### Related Commands

A dagger (†) indicates that the command is documented in another chapter.

**show interfaces show ip route** † **show route** †

# **show interfaces vty**

Use the **show interfaces vty** EXEC command to display information about virtual asynchronous interfaces.

**show interfaces vty** *number* 

### Syntax Description

*number* Number of the virtual terminal (VTY) that has been configured for asynchronous protocol features (vty-async).

### Command Mode

EXEC

### Sample Display

The following is sample output from the **show interfaces vty** command:

#### Router# **show interfaces vty 17**

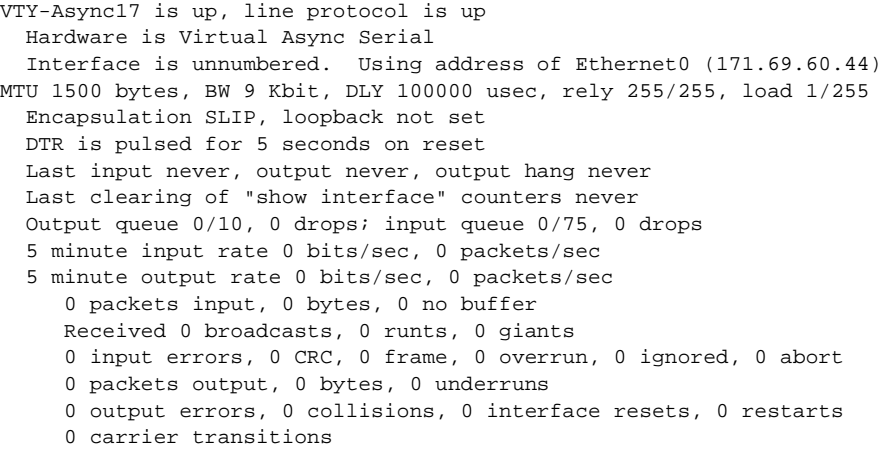

Table 6-41 describes the fields shown in the sample display.

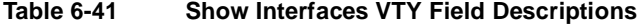

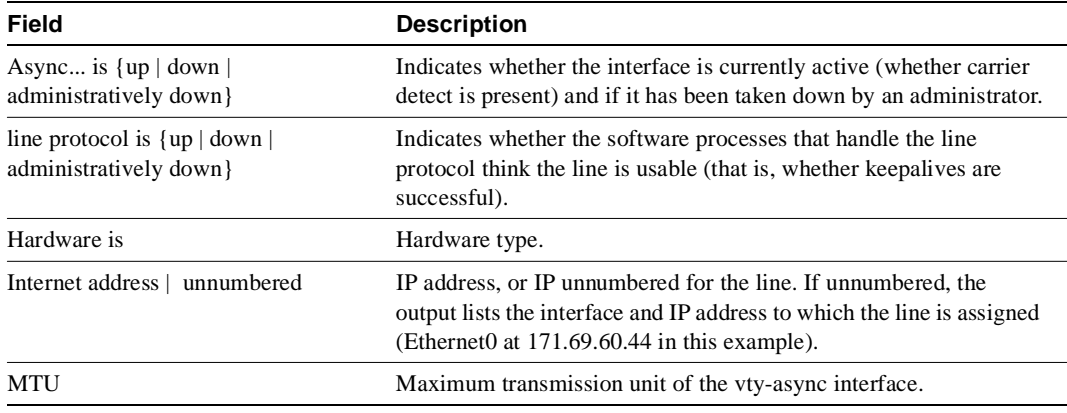

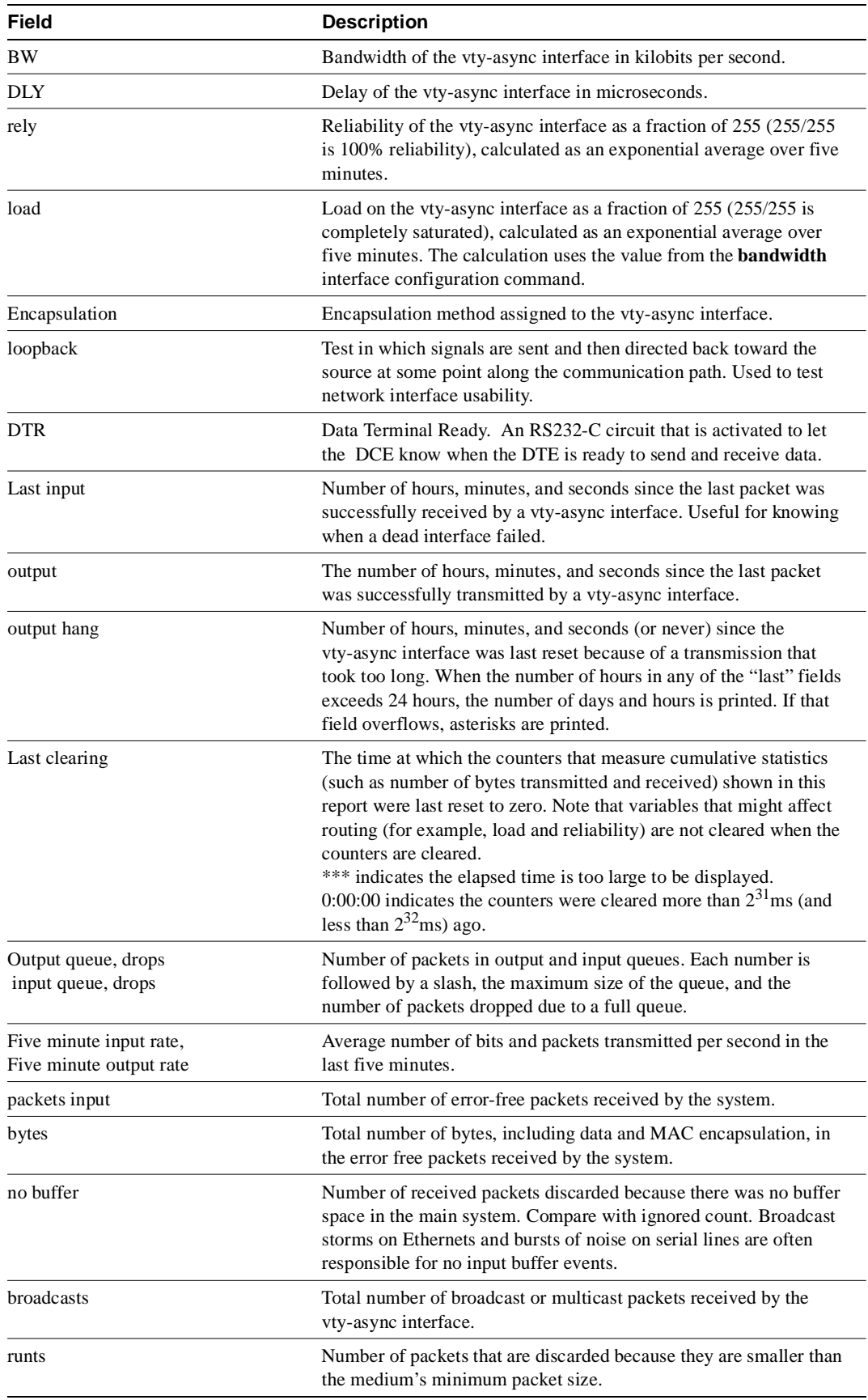

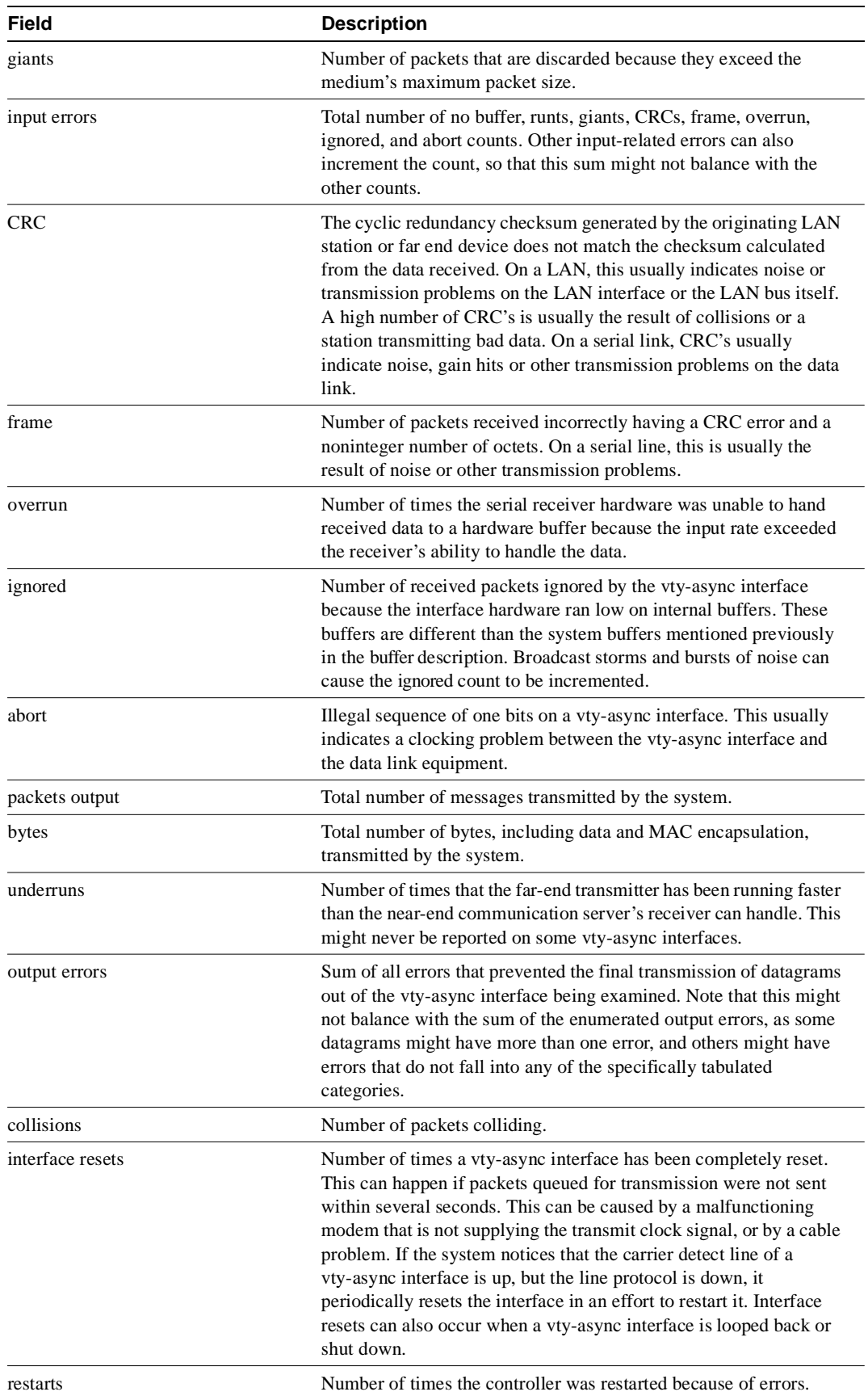

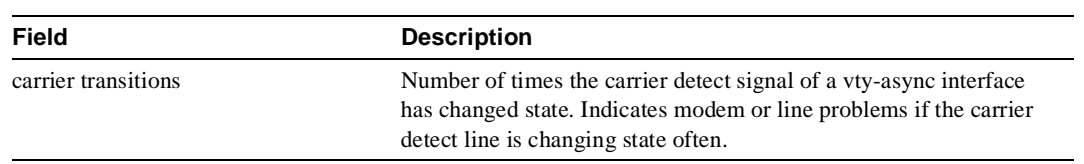

# **show ip interface**

To list a summary of an interface's IP information and status, use the **show ip interface** privileged EXEC command.

**show ip interface** [**brief**] [*type*] [*number*]

#### Syntax Description

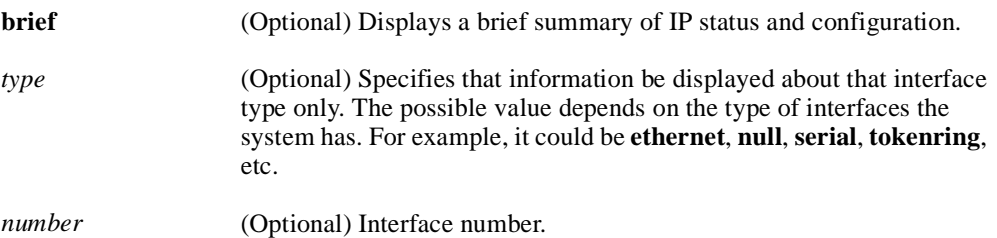

# Command Mode

Privileged EXEC

### Sample Displays

The following is sample output from the **show ip interface** command:

```
Router# show ip interface
Ethernet0 is administratively down, line protocol is down
  Internet address is 1.0.46.10, subnet mask is 255.0.0.0
   Broadcast address is 255.255.255.255
  Address determined by setup command
  MTU is 1500 bytes
  Helper address is not set
  Directed broadcast forwarding is enabled
  Multicast groups joined: 224.0.0.1 224.0.0.2
  Outgoing access list is not set
  Inbound access list is not set
  Proxy ARP is enabled
  Security level is default
  Split horizon is enabled
   ICMP redirects are always sent
   ICMP unreachables are always sent
   ICMP mask replies are never sent
  IP fast switching is enabled
  IP fast switching on the same interface is disabled
  IP SSE switching is disabled
  Router Discovery is disabled
  IP accounting is disabled
  TCP/IP header compression is disabled
   Probe proxy name replies are disabled
   Gateway Discovery is disabled
PCbus0 is administratively down, line protocol is down
   Internet address is 198.135.1.43, subnet mask is 255.255.255.0
   Broadcast address is 255.255.255.255
  Address determined by setup command
  MTU is 1500 bytes
   Helper address is not set
   Directed broadcast forwarding is enabled
```
Multicast groups joined: 224.0.0.1 224.0.0.2

 Outgoing access list is not set Inbound access list is not set Proxy ARP is enabled Security level is default Split horizon is enabled ICMP redirects are always sent ICMP unreachables are always sent ICMP mask replies are never sent IP fast switching is enabled IP fast switching on the same interface is disabled IP SSE switching is disabled Router Discovery is disabled IP accounting is disabled TCP/IP header compression is disabled Probe proxy name replies are disabled Gateway Discovery is disabled Serial0 is administratively down, line protocol is down Internet address is 198.135.2.49, subnet mask is 255.255.255.0 Broadcast address is 255.255.255.255 Address determined by setup command MTU is 1500 bytes Helper address is not set Directed broadcast forwarding is enabled Multicast groups joined: 224.0.0.1 224.0.0.2 Outgoing access list is not set Inbound access list is not set Proxy ARP is enabled Security level is default Split horizon is enabled ICMP redirects are always sent ICMP unreachables are always sent ICMP mask replies are never sent IP fast switching is enabled IP fast switching on the same interface is disabled IP SSE switching is disabled Router Discovery is disabled IP accounting is disabled TCP/IP header compression is disabled Probe proxy name replies are disabled Gateway Discovery is disabled

The following is sample output from the **show ip interface brief** command:

Router# **show ip interface brief**

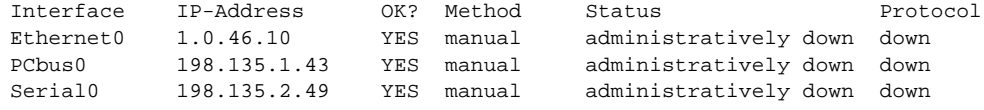

The following is sample output from the **show ip interface brief pcbus 0** command:

Router# **show ip interface brief pcbus 0**

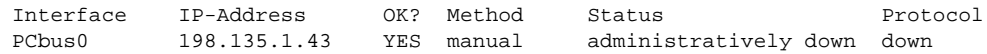

Related Command **show interfaces**

## **show rif**

Use the **show rif** EXEC command to display the current contents of the RIF cache.

**show rif**

Syntax Description This command has no arguments or keywords.

Command Mode EXEC

### Sample Display

The following is sample output from the **show rif** command:

Router# **show rif**

```
Codes: * interface, - static, + remote
Hardware Addr How Idle (min) Routing Information Field
5C02.0001.4322 rg5 - 0630.0053.00B0
5A00.0000.2333 TR0 3 08B0.0101.2201.0FF0
5B01.0000.4444 - - -
0000.1403.4800 TR1 0 -<br>0000.2805.4C00 TR0 * -
0000.2805.4C00 TRO * -<br>0000.2807.4C00 TR1 * -
0000.2807.4C00 TR1 * -
0000.28A8.4800 TRO
0077.2201.0001 rg5 10 0830.0052.2201.0FF0
```
In the display, entries marked with an asterisk (\*) are the router/bridge's interface addresses. Entries marked with a dash (–) are static entries. Entries with a number are cached entries. If the RIF timeout is set to something other than the default of 15 minutes, the timeout is displayed at the top of the display.

Table 6-42 describes significant fields shown in the display.

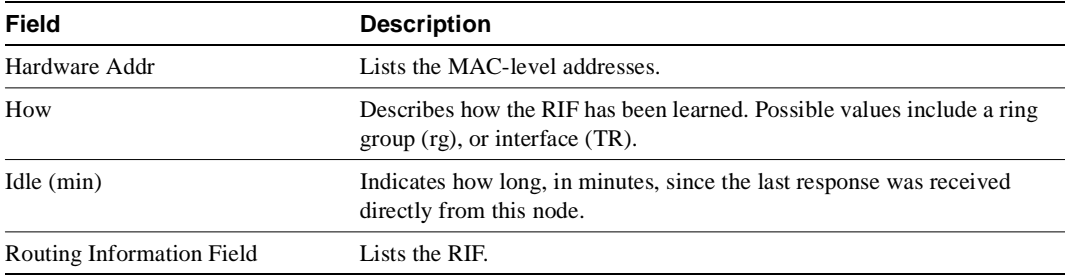

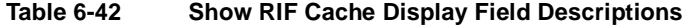

### **shutdown**

To disable an interface, use the **shutdown** interface configuration command. To restart a disabled interface, use the **no shutdown** command.

**shutdown no shutdown**

### Syntax Description

This command has no arguments or keywords.

**Default** Enabled

### Command Mode

Interface configuration

### Usage Guidelines

The **shutdown** command disables all functions on the specified interface. On serial interfaces, this command causes the DTR signal to be dropped. On Token Ring interfaces, this command causes the interface to be deinserted from the ring. On FDDI interfaces, this command causes the optical bypass switch, if present, to go into bypass mode.

This command also marks the interface as unavailable. To check whether an interface is disabled, use the EXEC command **show interfaces**. An interface that has been shut down is shown as administratively down in the display from this command.

### Examples

The following example turns off Ethernet interface 0:

```
interface ethernet 0
shutdown
```
The following example turns the interface back on:

```
interface ethernet 0
no shutdown
```
Related Command **show interfaces**

# **shutdown (hub configuration)**

To shut down a port on an Ethernet hub of a Cisco 2505 or Cisco 2507, use the **shutdown** hub configuration command. To restart the disabled hub, use the **no** form of this command.

**shutdown no shutdown**

### Syntax Description

This command has no arguments or keywords.

### Command Mode

Hub configuration

### Example

The following example shuts down hub 0, ports 1 through 3:

```
hub ethernet 0 1 3
shutdown
```
Related Command **hub**

# **smt-queue-threshold**

To set the maximum number of unprocessed FDDI station management (SMT) frames that will be held for processing, use the **smt-queue-threshold** global configuration command. Use the **no smt-queue-threshold** command to restore the queue to the default.

**smt-queue-threshold** *number* **no smt-queue-threshold**

### Syntax Description

*number* Number of buffers used to store unprocessed SMT messages that are to be queued for processing. Acceptable values are positive integers.

### Default

The default threshold value is equal to the number of FDDI interfaces installed in the router.

### Command Mode

Global configuration

### Usage Guidelines

This command helps ensure that the routers keep track of FDDI *upstream* and *downstream* neighbors, particularly when a router includes more than one FDDI interface.

In FDDI, upstream and downstream neighbors are determined by transmitting and receiving SMT Neighbor Information Frames (NIFs). The router can appear to lose track of neighbors when it receives an SMT frame and the queue currently contains an unprocessed frame. This occurs because the router discards incoming SMT frames if the queue is full. Discarding SMT NIF frames can cause the router to lose its upstream or downstream neighbor.

**Note** Use this command carefully, because the SMT buffer is charged to the inbound interface (input hold queue) until the frame is completely processed by the system. Setting this value to a high limit can impact buffer usage and the ability of the router to receive routable packets or routing updates.

### Example

The following example specifies that the SMT queue can hold ten messages. As SMT frames are processed by the system, the queue is decreased by one:

smt-queue-threshold 10

### **source-address**

To configure source address control on a port on an Ethernet hub of a Cisco 2505 or Cisco 2507, use the **source-address** hub configuration command. To remove a previously defined source address, use the **no** form of this command.

**source-address** [*mac-address*] **no source-address**

### Syntax Description

*mac-address* (Optional) MAC address in the packets that the hub will allow to access the network.

#### Default

Disabled

### Command Mode

Hub configuration

### Usage Guidelines

If you omit the MAC address, the hub uses the value in the last source address register, and if the address register is invalid, it will remember the first MAC address it receives on the previously specified port, and allow only packets from that MAC address onto that port.

### Examples

The following example configures the hub to allow only packets from MAC address 1111.2222.3333 on port 2 of hub 0:

```
hub ethernet 0 2
source-address 1111.2222.3333
```
The following example configures the hub use the value of the last source address register. If the address register is invalid, it will remember the first MAC address it receives on port 2, and allow only packets from the learned MAC address on port 2:

```
hub ethernet 0 2
source-address
```
Related Command **hub**

# **squelch**

To extend the Ethernet twisted-pair 10BaseT capability beyond the standard 100 meters on the Cisco 4000 platform, use the **squelch** interface configuration command. To restore the default, use the **no** form of this command.

**squelch** {**normal** | **reduced**} **no squelch** {**normal** | **reduced**}

### Syntax Description

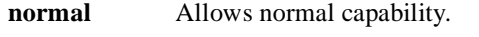

**reduced** Allows extended 10BaseT capability.

### **Default**

Normal range

### Command Mode

Interface configuration

### Example

The following example extends the twisted-pair 10BaseT capability on the cable attached to Ethernet interface 2:

```
interface ethernet 2
squelch reduced
```
# **timeslot**

To enable framed mode on a G.703-E1 interface, use the **timeslot** interface configuration command. To restore the default, use the **no** form of this command or set the start slot to 0.

**timeslot** *start-slot* **–** *stop-slot* **no timeslot**

### Syntax Description

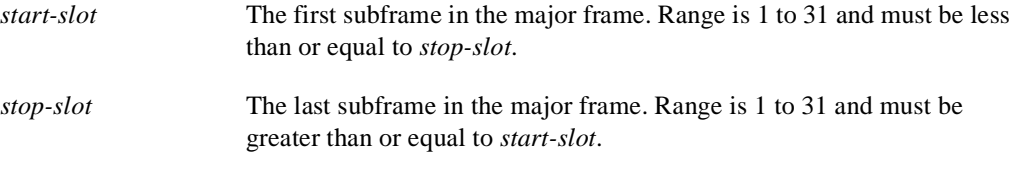

### Default

A G.703-E1 interface is configured for unframed mode.

### Command Mode

Interface configuration

### Usage Guidelines

This command applies to a Cisco 4000 router or Cisco 7000 series router. G.703-E1 interfaces have two modes of operation, framed and unframed. When in framed mode, the range from *start-slot* to *stop-slot* gives the number of 64-Kbps slots in use. There are 32 64-Kbps slots available.

### Example

The following example enables framed mode on a G.703-E1 interface:

```
timeslot 1-3
```
Related Command **ts16**

# **transmit-clock-internal**

When a DTE does not return a transmit clock, use the **transmit-clock-internal** interface command to enable the internally generated clock on a serial interface on a Cisco 7000. Use the **no** form of this command to disable the feature.

**transmit-clock-internal no transmit-clock-internal**

### Syntax Description

This command has no keywords or arguments.

**Default** Disabled

### Command Mode

Interface configuration

### Example

In the following example, the internally generated clock is enabled on serial interface 3/0:

interface serial 3/0 transmit-clock-internal

# **transmitter-delay**

To specify a minimum dead-time after transmitting a packet, use the **transmitter-delay** interface configuration command. The **no transmitter-delay** command restores the default.

**transmitter-delay** {*microseconds* | *hdlc-flags*} **no transmitter-delay**

#### Syntax Description

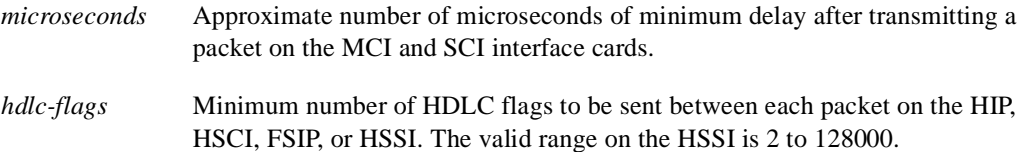

#### Default

0 microseconds

### Command Mode

Interface configuration

#### Usage Guidelines

This command is especially useful for serial interfaces that can send back-to-back data packets over serial interfaces faster than some hosts can receive them.

The transmitter delay feature is implemented for the following Token Ring cards: CSC-R16, CSC-R16M, CSC-1R, CSC-2R, and CSC-CTR. For the first four cards, the command syntax is the same as the existing command and specifies the number of milliseconds to delay between sending frames that are generated by the router. Transmitter delay for the CSC-CTR uses the same syntax, but specifies a relative time interval to delay between transmission of all frames.

#### Example

The following example specifies a delay of 300 microseconds on serial interface 0:

```
interface serial 0
transmitter-delay 300
```
# **ts16**

To control the use of time slot 16 for data on a G.703-E1 interface, use the **ts16** interface configuration command. To restore the default, use the **no** form of this command.

**ts16 no ts16**

### Syntax Description

This command has no arguments or keywords.

### **Default**

Time slot 16 is used for signaling.

### Command Mode

Interface configuration

### Usage Guidelines

This command applies to a Cisco 4000 router or Cisco 7000 series router. By default, time slot 16 is used for signaling. Use this command to configure time slot 16 to be used for data. When in framed mode, in order to get all possible subframes or timeslots, you must use the **ts16** command.

### Example

The following example configures time slot 16 to be used for data on a G.703-E1 interface:

ts16

Related Command **timeslot**

# **tunnel checksum**

To enable encapsulator-to-decapsulator checksumming of packets on a tunnel interface, use the **tunnel checksum** interface configuration command. To disable checksumming, use the **no** form of this command.

**tunnel checksum no tunnel checksum**

### Syntax Description

This command has no arguments or keywords.

**Default** Disabled

### Command Mode

Interface configuration

### Usage Guidelines

This command currently applies to generic route encapsulation (GRE) only. Some passenger protocols rely on media checksums to provide data integrity. By default, the tunnel does not guarantee packet integrity. By enabling end-to-end checksums, the routers will drop corrupted packets.

### Example

In the following example, all protocols will have encapsulator-to-decapsulator checksumming of packets on the tunnel interface:

tunnel checksum

# **tunnel destination**

To specify a tunnel interface's destination, use the **tunnel destination** interface configuration command. To remove the destination, use the **no** form of this command.

**tunnel destination** {*hostname* | *ip-address*} **no tunnel destination**

#### Syntax Description

*hostname* Name of the host destination

*ip-address* IP address of the host destination expressed in decimal in four-part, dotted notation

### **Default**

No tunnel interface destination is specified.

### Command Mode

Interface configuration

### Usage Guidelines

You cannot have two tunnels using the same encapsulation mode with exactly the same source and destination address. The workaround is to create a loopback interface and source packets off of the loopback interface.

#### Examples

The following example enables Cayman tunneling:

```
interface tunnel0
tunnel source ethernet0
tunnel destination 131.108.164.19
tunnel mode cayman
```
The following example enables GRE tunneling:

```
interface tunnel0
appletalk cable-range 4160-4160 4160.19
appletalk zone Engineering
tunnel source ethernet0
tunnel destination 131.108.164.19
tunnel mode gre ip
```
### Related Commands

A dagger (†) indicates that the command is documented in another chapter.

**appletalk cable-range**† **appletalk zone**† **tunnel mode tunnel source**

# **tunnel key**

To enable an ID key for a tunnel interface, use the **tunnel key** interface configuration command. To remove the ID key, use the **no** form of this command.

**tunnel key** *key-number* **no tunnel key**

Syntax Description

*key-number* Integer from 0 to 4294967295

Default Disabled

### Command Mode

Interface configuration

### Usage Guidelines

This command currently applies to generic route encapsulation (GRE) only. Tunnel ID keys can be used as a form of *weak* security to prevent misconfiguration or injection of packets from a foreign source.

**Note** When using GRE, the ID key is carried in each packet. We do *not* recommend relying on this key for security purposes.

### Example

In the following example, the tunnel key is set to 3:

tunnel key 3

# **tunnel mode**

To set the encapsulation mode for the tunnel interface, use the **tunnel mode** interface configuration command. To set to the default, use the **no** form of this command.

```
tunnel mode {aurp | cayman | dvmrp | eon | gre ip | nos}
no tunnel mode
```
#### Syntax Description

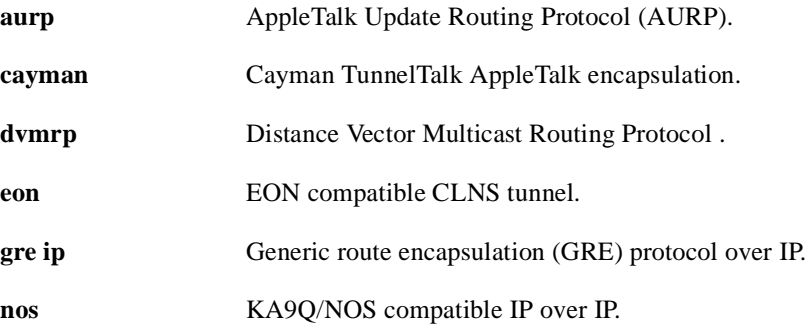

### Default

GRE tunneling

### Command Mode

Interface configuration

### Usage Guidelines

You cannot have two tunnels using the same encapsulation mode with exactly the same source and destination address. The workaround is to create a loopback interface and source packets off of the loopback interface.

Cayman tunneling implements tunneling as designed by Cayman Systems. This enables our routers to interoperate with Cayman GatorBoxes. With Cayman tunneling, you can establish tunnels between two routers or between our router and a GatorBox. When using Cayman tunneling, you must not configure the tunnel with an AppleTalk network address. This means that there is no way to ping the other end of the tunnel.

Use DVMRP when a router connects to a mrouted router to run DVMRP over a tunnel. It is required to configure Protocol-Independent Multicast (PIM) and an IP address on a DVMRP tunnel.

Generic route encapsulation (GRE) tunneling can be done between our routers only. When using GRE tunneling for AppleTalk, you configure the tunnel with an AppleTalk network address. This means that you can ping the other end of the tunnel.

### Examples

The following example enables Cayman tunneling:

```
interface tunnel 0
tunnel source ethernet 0
tunnel destination 131.108.164.19
```

```
tunnel mode cayman
```
The following example enables GRE tunneling:

```
interface tunnel 0
appletalk cable-range 4160-4160 4160.19
appletalk zone Engineering
tunnel source ethernet0
tunnel destination 131.108.164.19
tunnel mode gre ip
```
### Related Commands

A dagger (†) indicates that the command is documented in another chapter.

**appletalk cable-range**† **appletalk zone**† **tunnel destination tunnel source**

# **tunnel sequence-datagrams**

To configure a tunnel interface to drop datagrams that arrive out of order, use the **tunnel sequence-datagrams** interface configuration command. To disable this function, use the **no** form of this command.

**tunnel sequence-datagrams no tunnel sequence-datagrams**

### Syntax Description

This command has no arguments or keywords.

**Default** Disabled

### Command Mode

Interface configuration

### Usage Guidelines

This command currently applies to generic route encapsulation (GRE) only. This command is useful when carrying passenger protocols that behave poorly when they receive packets out of order (for example, LLC2-based protocols).

### Example

In the following example, the tunnel is configured to drop datagrams that arrive out of order:

tunnel sequence-datagrams

### **tunnel source**

To set a tunnel interface's source address, use the **tunnel source** interface configuring command. To remove the source address, use the **no** form of this command.

```
tunnel source {ip-address | type number}
no tunnel source
```
#### Syntax Description

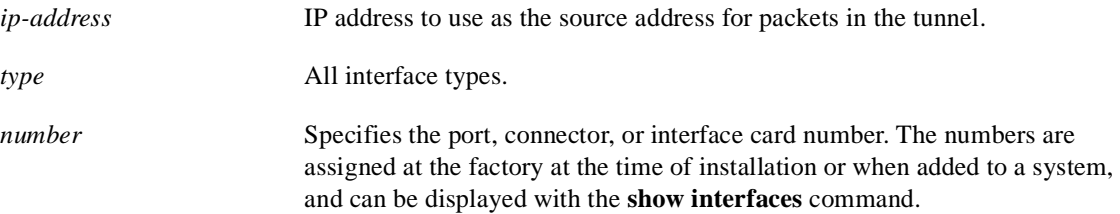

### Default

No tunnel interface's source address is set.

### Command Mode

Interface configuration

#### Usage Guidelines

You cannot have two tunnels using the same encapsulation mode with exactly the same source and destination address. The workaround is to create a loopback interface and source packets off of the loopback interface.

When using tunnels to Cayman boxes, you must set the **tunnel source** to an explicit IP address on the same subnet as the Cayman box, not the tunnel itself.

### Examples

The following example enables Cayman tunneling:

```
interface tunnel0
tunnel source ethernet0
tunnel destination 131.108.164.19
tunnel mode cayman
```
The following example enables GRE tunneling:

```
interface tunnel0
appletalk cable-range 4160-4160 4160.19
appletalk zone Engineering
tunnel source ethernet0
tunnel destination 131.108.164.19
tunnel mode gre ip
```
Related Commands

A dagger (†) indicates that the command is documented in another chapter.

**appletalk cable-range**† **appletalk zone**† **tunnel destination**

# **tx-queue-limit**

To control the number of transmit buffers available to a specified interface on the MCI and SCI cards, use the **tx-queue-limit** interface configuration command.

**tx-queue-limit** *number*

#### Syntax Description

*number* Maximum number of transmit buffers that the specified interface can subscribe.

### Default

Defaults depend on the total transmit buffer pool size and the traffic patterns of all the interfaces on the card. Defaults and specified limits are displayed with the **show controllers mci** EXEC command.

### Command Mode

Interface configuration

### Usage Guidelines

This command should be used only under the guidance of a technical support representative.

### Example

The following example sets the maximum number of transmit buffers on the interface to 5:

```
interface ethernet 0
tx-queue-limit 5
```
Related Command **show controllers mci**

# Wide Area Networking

# ATM Commands

This chapter describes the commands available to configure an Asynchronous Transfer Mode (ATM) interface in the Cisco 7000 series routers and Cisco 4500 routers, and to configure a serial interface for ATM access in other routers.

For ATM configuration information and examples, refer to the chapter entitled "Configuring ATM" in the *Router Products Configuration Guide*.

# **atm aal aal3/4**

To enable support for ATM adaptation layer 3/4 (AAL3/4) on an ATM interface, use the **atm aal aal3/4** interface configuration command.

**atm aal aal3/4**

#### Syntax Description

This command has no arguments or keywords.

**Default** 

Support for AAL3/4 is disabled.

### Command Mode

Interface configuration

### Usage Guidelines

This command is supported on the Cisco 7000, but not on the Cisco 4500.

Only one virtual circuit can exist on a subinterface that is being used for AAL3/4 processing, and that virtual circuit must be an AAL3/4 virtual circuit.

The AAL3/4 support feature requires static mapping of all protocols except IP.

### Example

The following example enables AAL3/4 on ATM interface 2/0:

```
interface atm2/0
ip address 131.108.177.178 255.255.255.0
atm aal aal3/4
```
### Related Commands

**atm multicast atm mid-per-vc atm pvc atm smds interface atm**

# **atm backward-max-burst-size-clp0**

To change the maximum number of high-priority cells coming from the destination router to the source router at the burst level on the switched virtual circuit (SVC), use the **atm backward-max-burst-size-clp0** map-class configuration command. The **no** form of this command restores the default.

**atm backward-max-burst-size-clp0** *cell-count* **no atm backward-max-burst-size-clp0**

### Syntax Description

*cell-count* Maximum number of high-priority cells coming from the destination router at the burst level. Default is -1.

### Default

-1. The router does not request this quality of service (QOS) parameter of the ATM switch, so the switch provides a "best effort service." The switch will drop cells if there is not enough buffer space.

### Command Mode

Map-class configuration

#### Usage Guidelines

The keyword **clp0** indicates that this command affects only cells with a cell loss priority (CLP) of 0 (high-priority cells).

### Example

The following example sets the maximum number of high-priority cells coming from the destination router at the burst level to 800 cells:

atm backward-max-burst-size-clp0 800

# **atm backward-max-burst-size-clp1**

To change the maximum number of low-priority cells coming from the destination router to the source router at the burst level on the SVC, use the **atm backward-max-burst-size-clp1** map-class configuration command. The **no** form of this command restores the default value.

**atm backward-max-burst-size-clp1** *cell-count* **no atm backward-max-burst-size-clp1**

### Syntax Description

*cell-count* Maximum number of low-priority cells coming from the destination router at the burst level. Default is -1.

### Default

-1. The router does not request this quality of service (QOS) parameter of the ATM switch, so the switch provides a "best effort service." The switch will drop cells if there is not enough buffer space.

### Command Mode

Map-class configuration

### Usage Guidelines

The keyword **clp1** indicates that this command affects only cells with a cell loss priority (CLP) of 1 (low-priority cells).

### Example

The following example sets the maximum number of low-priority cells coming from the destination router at the burst level to 100,000:

atm backward-max-burst-size-clp1 100000

# **atm backward-peak-cell-rate-clp0**

To change the peak rate of high-priority cells coming from the destination router to the source router on the SVC, use the **atm backward-peak-cell-rate-clp0** map-class configuration command. The **no** form of this command restores the default.

**atm backward-peak-cell-rate-clp0** *rate* **no atm backward-peak-cell-rate-clp0**

### Syntax Description

*rate* Maximum rate in kilobits per second (kbps) that this SVC can receive high-priority cells from the destination router. Default is -1. Maximum upper range is 155,000 kbps.

### Default

-1. The router does not request this quality of service (QOS) parameter of the ATM switch, so the switch provides a "best effort service." The switch will drop cells if there is not enough buffer space.

### Command Mode

Map-class configuration

### Usage Guidelines

The keyword **clp0** indicates that this command affects only cells with a cell loss priority (CLP) of 0 (high-priority cells).

### Example

The following example sets the peak rate for high-priority cells from the destination router to 8000 kbps:

atm backward-peak-cell-rate-clp0 8000

# **atm backward-peak-cell-rate-clp1**

To change the peak rate of low-priority cells coming from the destination router to the source router on the SVC, use the **atm backward-peak-cell-rate-clp1** map-class configuration command. The **no** form of this command restores the default.

**atm backward-peak-cell-rate-clp1** *rate* **no atm backward-peak-cell-rate-clp1**

#### Syntax Description

*rate* Maximum rate in kilobits per second (kbps) that this SVC can receive low-priority cells from the destination router. Default is -1. Maximum upper range is 155,000 kbps.

### Default

-1. The router does not request this quality of service (QOS) parameter of the ATM switch, so the switch provides a "best effort service." The switch will drop cells if there is not enough buffer space.

### Command Mode

Map-class configuration

### Usage Guidelines

The keyword **clp1** indicates that this command affects only cells with a cell loss priority (CLP) of 1 (low-priority cells).

### Example

The following example sets the peak rate for low-priority cells from the destination router to 7000 kbps:

atm backward-peak-cell-rate-clp1 7000
# **atm backward-sustainable-cell-rate-clp0**

To change the sustainable rate of high-priority cells coming from the destination router to the source router on the SVC, use the **atm backward-sustainable-cell-rate-clp0** map-class configuration command. The **no** form of this command restores the default.

**atm backward-sustainable-cell-rate-clp0** *rate* **no atm backward-sustainable-cell-rate-clp0**

#### Syntax Description

*rate* Sustainable rate in kilobits per second (kbps) that this SVC can receive high-priority cells from the destination router. Default is -1. Maximum upper range is 155,000 kbps.

#### Default

-1. The router does not request this quality of service (QOS) parameter of the ATM switch, so the switch provides a "best effort service." The switch will drop cells if there is not enough buffer space.

## Command Mode

Map-class configuration

#### Usage Guidelines

The keyword **clp0** indicates that this command affects only cells with a cell loss priority (CLP) of 0 (high-priority cells).

### Example

The following example sets the sustainable rate for high-priority cells from the destination router to 800 kbps:

atm backward-sustainable-cell-rate-clp0 800

# **atm backward-sustainable-cell-rate-clp1**

To change the sustainable rate of low-priority cells coming from the destination router to the source router on the SVC, use the **atm backward-sustainable-cell-rate-clp1** map-class configuration command. The **no** form of this command restores the default value.

**atm backward-sustainable-cell-rate-clp1** *rate* **no atm backward-sustainable-cell-rate-clp1**

#### Syntax Description

*rate* Sustainable rate in kilobits per second (kbps) that this SVC can receive low-priority cells from the destination router. Default is -1. Maximum upper range is 155,000 kbps.

#### Default

-1. The router does not request this quality of service (QOS) parameter of the ATM switch, so the switch provides a "best effort service." The switch will drop cells if there is not enough buffer space.

## Command Mode

Map-class configuration

#### Usage Guidelines

The keyword **clp1** indicates that this command affects only cells with a cell loss priority (CLP) of 1 (low-priority cells).

#### Example

The following example sets the sustainable rate for low-priority cells from the destination router to 700 kbps:

atm backward-sustainable-cell-rate-clp1 700

# **atm clock internal**

To cause the AIP to generate the transmit clock internally, use the **atm clock internal** interface configuration command. The **no** form of this command restores the default value.

**atm clock internal no atm clock internal**

#### Syntax Description

This command has no arguments or keywords.

# **Default**

The AIP uses the transmit clock signal from the remote connection (the line). The switch provides the clocking.

## Command Mode

Interface configuration

#### Usage Guidelines

This command is meaningless on a 4B/5B PLIM.

#### Example

The following example causes the AIP to generate the transmit clock internally:

atm clock internal

# **atm exception-queue**

To set the exception-queue length, use the **atm exception-queue** interface configuration command. The **no** form of this command restores the default value.

**atm exception-queue** *number* **no atm exception-queue**

#### Syntax Description

*number* Number of entries in the range of 8 to 256. Default is 32 entries.

**Default** 

32 entries

### Command Mode

Interface configuration

#### Usage Guidelines

This command is supported on the Cisco 7000, but not on the Cisco 4500.

The exception-queue is used for reporting ATM events, such as CRC errors.

## Example

In the following example, the exception-queue is set to 50 entries:

```
atm exception-queue 50
```
# **atm forward-max-burst-size-clp0**

To change the maximum number of high-priority cells going from the source router to the destination router at the burst level on the SVC, use the **atm forward-max-burst-size-clp0**  map-class configuration command. The **no** form of this command restores the default value.

**atm forward-max-burst-size-clp0** *cell-count* **no atm forward-max-burst-size-clp0**

#### Syntax Description

*cell-count* Maximum number of high-priority cells going from the source router at the burst level. Default is -1.

#### Default

-1. The router does not request this quality of service (QOS) parameter of the ATM switch, so the switch provides a "best effort service." The switch will drop cells if there is not enough buffer space.

#### Command Mode

Map-class configuration

### Usage Guidelines

The keyword **clp0** indicates that this command affects only cells with a cell loss priority (CLP) of 0 (high-priority cells).

#### Example

The following example sets the maximum number of high-priority cells going from the source router at the burst level to 100,000:

atm forward-max-burst-size-clp0 100000

# **atm forward-max-burst-size-clp1**

To change the maximum number of low-priority cells going from the source router to the destination router at the burst level on the SVC, use the **atm forward-max-burst-size-clp1** map-class configuration command. The **no** form of this command restores the default value.

**atm forward-max-burst-size-clp1** *cell-count* **no atm forward-max-burst-size-clp1**

#### Syntax Description

*cell-count* Maximum number of low-priority cells going from the source router at the burst level. Default is -1.

#### Default

-1. The router does not request this quality of service (QOS) parameter of the ATM switch, so the switch provides a "best effort service." The switch will drop cells if there is not enough buffer space.

#### Command Mode

Map-class configuration

### Usage Guidelines

The keyword **clp1** indicates that this command affects only cells with a cell loss priority (CLP) of 1 (low-priority cells).

#### Example

The following example sets the maximum number of low-priority cells going from the source router at the burst level to 100,000:

atm forward-max-burst-size-clp1 100000

# **atm forward-peak-cell-rate-clp0**

To change the peak rate of high-priority cells going from the source router to the destination router on the SVC, use the **atm forward-peak-cell-rate-clp0** map-class configuration command. The **no** form of this command restores the default value.

**atm forward-peak-cell-rate-clp0** *rate* **no atm forward-peak-cell-rate-clp0**

### Syntax Description

*rate* Maximum rate in kilobits per second (kbps) that this SVC can send high-priority cells from the source router. Default is -1. Maximum upper range is 155,000 kbps.

## Default

-1. The router does not request this quality of service (QOS) parameter of the ATM switch, so the switch provides a "best effort service." The switch will drop cells if there is not enough buffer space.

## Command Mode

Map-class configuration

## Usage Guidelines

The keyword **clp0** indicates that this command affects only cells with a cell loss priority (CLP) of 0 (high-priority cells).

# Example

The following example sets the peak high-priority cell rate from the source router to 1000 Kbps:

```
atm forward-peak-cell-rate-clp0 1000
```
# **atm forward-peak-cell-rate-clp1**

To change the peak rate of low-priority cells coming from the source router to the destination router on the SVC, use the **atm forward-peak-cell-rate-clp1** map-class configuration command. The **no** form of this command restores the default value.

**atm forward-peak-cell-rate-clp1** *rate* **no atm forward-peak-cell-rate-clp1**

#### Syntax Description

*rate* Maximum rate in kilobits per second (kbps) that this SVC can send low-priority cells from the source router. Default is -1. Maximum upper range is 155,000 kbps.

#### Default

-1. The router does not request this quality of service (QOS) parameter of the ATM switch, so the switch provides a "best effort service." The switch will drop cells if there is not enough buffer space.

#### Command Mode

Map-class configuration

### Usage Guidelines

The keyword **clp1** indicates that this command affects only cells with a cell loss priority (CLP) of 1 (low-priority cells).

#### Example

The following example sets the peak low-priority cell rate from the source router to 100,000 kbps:

```
atm forward-peak-cell-rate-clp1 100000
```
# **atm forward-sustainable-cell-rate-clp0**

To change the sustainable rate of high-priority cells coming from the source router to the destination router on the SVC, use the **atm forward-sustainable-cell-rate-clp0** map-class configuration command. The **no** form of this command restores the default value.

**atm forward-sustainable-cell-rate-clp0** *rate* **no atm forward-sustainable-cell-rate-clp0**

#### Syntax Description

*rate* Sustainable rate in kilobits per second (kbps) that this SVC can send high-priority cells from the source router. Default is -1. Maximum upper range is 155,000 kbps.

#### Default

-1. The router does not request this quality of service (QOS) parameter of the ATM switch, so the switch provides a "best effort service." The switch will drop cells if there is not enough buffer space.

#### Command Mode

Map-class configuration

#### Usage Guidelines

The keyword **clp0** indicates that this command affects only cells with a cell loss priority (CLP) of 0 (high-priority cells).

#### Example

The following example sets the sustainable rate for high-priority cells from the source router to100,000 kbps:

atm forward-sustainable-cell-rate-clp0 100000

# **atm forward-sustainable-cell-rate-clp1**

To change the sustainable rate of low-priority cells coming from the source router to the destination router on the SVC, use the **atm forward-sustainable-cell-rate-clp1** map-class configuration command. The **no** form of this command restores the default value.

**atm forward-sustainable-cell-rate-clp1** *rate* **no atm forward-sustainable-cell-rate-clp1**

#### Syntax Description

*rate* Sustainable rate in kilobits per second (kbps) that this SVC can send low-priority cells from the source router. Default is -1. Maximum upper range is 155,000 kbps.

#### Default

-1. The router does not request this quality of service (QOS) parameter of the ATM switch, so the switch provides a "best effort service." The switch will drop cells if there is not enough buffer space.

#### Command Mode

Map-class configuration

### Usage Guidelines

The keyword **clp1** indicates that this command affects only cells with a cell loss priority (CLP) of 1 (low-priority cells).

#### Example

The following example sets the sustainable rate for low-priority cells from the source router to100,000 kbps:

atm forward-sustainable-cell-rate-clp1 100000

# **atm maxvc**

To set the ceiling value of the virtual circuit descriptor (VCD) on the AIP card, use the **atm maxvc**  interface configuration command. The **no** form of this command restores the default value.

**atm maxvc** *number* **no atm maxvc**

#### Syntax Description

*number* Maximum number of supported virtual circuits. Valid values are 256, 512, 1024, 2048, or 4096. Default is 4096.

Default 4096 virtual circuits

## Command Mode

Interface configuration

#### Usage Guidelines

This command is supported on the Cisco 7000, but not on the Cisco 4500.

This command sets the maximum value supported for the *vcd* argument in the **atm pvc** command. It also determines the maximum number of virtual circuits on which the AIP allows segmentation and reassembly (SAR) to occur.

However, if you set a **maxvc** limit and then enter the **atm pvc** command with a larger value for the *vcd* argument, the software does not generate an error message.

This command does not affect the VPI/VCI of each virtual circuit.

#### Example

The following example sets a ceiling VCD value of 2048 and restricts the AIP to supporting at most 2048 virtual circuits:

atm maxvc 2048

# **atm mid-per-vc**

To limit the number of message identifier (MID) numbers allowed on each virtual circuit, use the **atm mid-per-vc** interface configuration command.

**atm mid-per-vc** *maximum*

## Syntax Description

*maximum* Number of MIDs allowed per virtual circuit on this interface. The values allowed are 16, 32, 64, 128, 256, 512, and 1024. The default is 16 MIDs per virtual circuit.

### **Default**

The default limit is 16 MIDs per virtual circuit.

#### Command Mode

Interface configuration

#### Usage Guidelines

This command is supported on the Cisco 7000, but not on the Cisco 4500.

Message identifier (MID) numbers are used by receiving devices to reassemble cells from multiple sources into packets.

This command limits the number of discrete messages allowed on the PVC at the same time. It does not limit the number of cells associated with each message.

The *maximum* set by the **atm mid-per-vc** command overrides the range between the *midhigh* and *midlow* values set by the **atm pvc** command. If you set a *maximum* of 16 but a *midlow* of 0 and a *midhigh* of 255, only 16 MIDs (not 256) will be allowed on the virtual circuit.

#### Example

The following example allows 64 MIDs per ATM virtual circuit:

```
atm mid-per-vc 64
```
Related Command **atm pvc**

# **atm multicast**

To assign an SMDS E.164 multicast address to the ATM subinterface that supports AAL3/4 and SMDS encapsulation, use the **atm multicast** interface configuration command.

**atm multicast** *address*

#### Syntax Description

*address* Multicast E.164 address assigned to the subinterface.

Default No multicast E.164 address is defined.

## Command Mode

Interface configuration

#### Usage Guidelines

This command is supported on the Cisco 7000, but not on the Cisco 4500. The Cisco 4500 does not support AAL3/4.

Each AAL3/4 subinterface is allowed only one multicast E.164 address. This multicast address is used for all protocol broadcast operations.

#### Example

The following example assigns a multicast E.164 address to the ATM subinterface that is being configured:

atm multicast e180.0999.000

Related Commands **atm aal aal3/4 atm pvc atm smds interface atm**

# **atm nsap-address**

To set the NSAP address for an ATM interface using SVC mode, use the **atm nsap-address** interface configuration command. The **no** form of this command removes any configured address for the interface.

**atm nsap-address** *nsap-address* **no atm nsap-address**

#### Syntax Description

*nsap-address* The 40-digit (hexadecimal) NSAP address of this interface (the source address).

#### **Default**

No NSAP address is defined for this interface.

#### Command Mode

Interface configuration

#### Usage Guidelines

When you are configuring an SVC, the **atm nsap-address** command is required, as it defines the source NSAP address. It identifies a particular port on the ATM network and must be unique across the network.

Configuring a new address on the interface will overwrite the previous address. The router considers the address as a string of bytes and will not prefix or suffix the address with any other strings or digits. The complete NSAP address must be specified, because this value will be used in the Calling Party Address Information Element in the SETUP message to establish a virtual circuit.

ATM NSAP addresses have a fixed length of 40 hexadecimal digits. You must configure the complete address in the following dotted format:

xx.xxxx.xx.xxxxxx.xxxx.xxxx.xxxx.xxxx.xxxx.xxxx.xx

**Note** All ATM NSAP addresses must be entered in the dotted hexadecimal format shown above, which conforms to the UNI specification.

## Example

In the following example, the source NSAP address for the interface is AB.CDEF.01.234567.890A.BCDE.F012.3456.7890.1234.12:

atm nsap-address AB.CDEF.01.234567.890A.BCDE.F012.3456.7890.1234.12

# **atm pvc**

To create a permanent virtual circuit (PVC) on the AIP interface, use the **atm pvc** interface configuration command. The **no** form of this command removes the specified PVC.

**atm pvc** *vcd vpi vci aal-encap* [[*midlow midhigh*] [*peak average burst*]] **no atm pvc** *vcd vpi vci aal-encap* [[*midlow midhigh*] [*peak average burst*]]

## Syntax Description

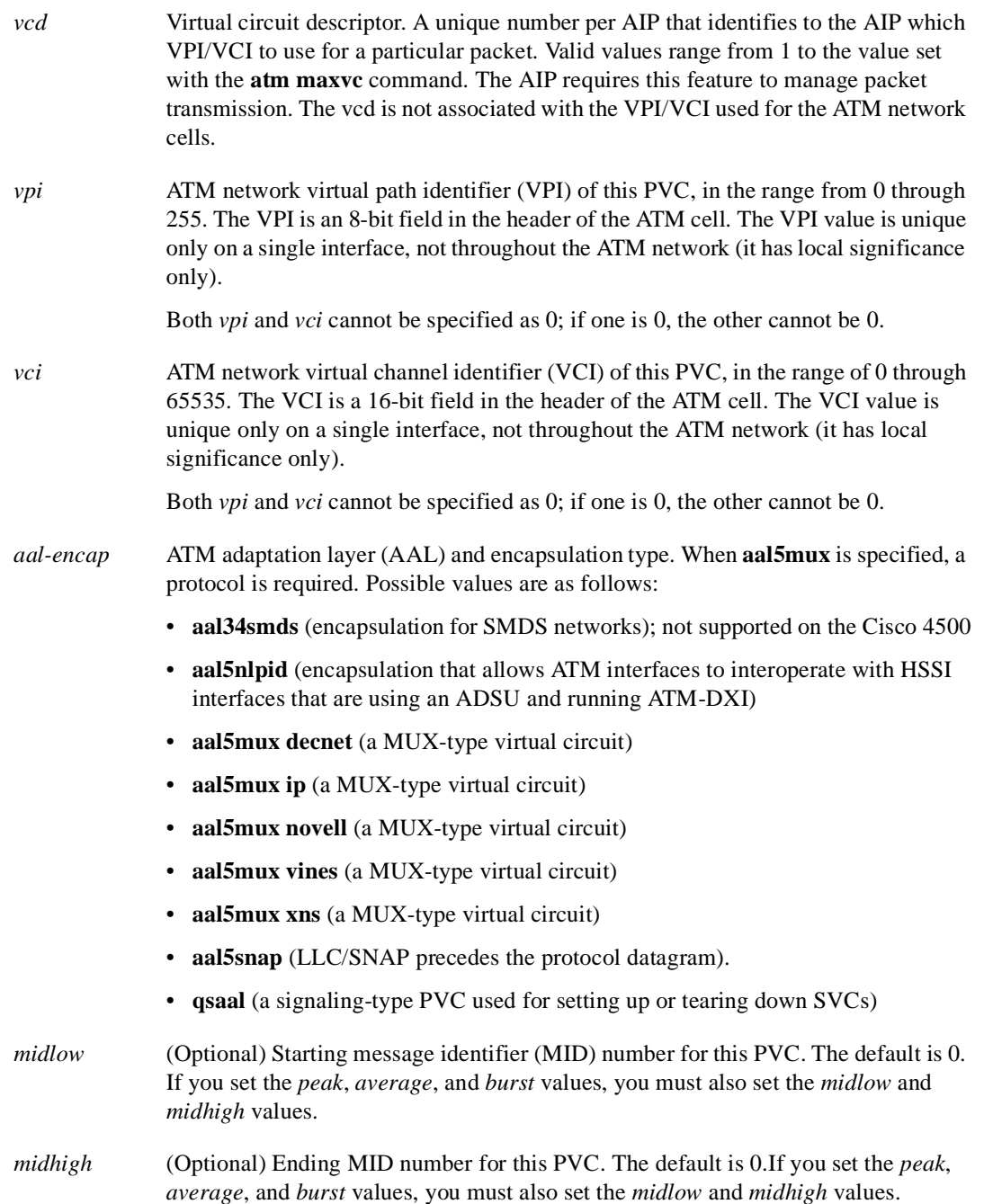

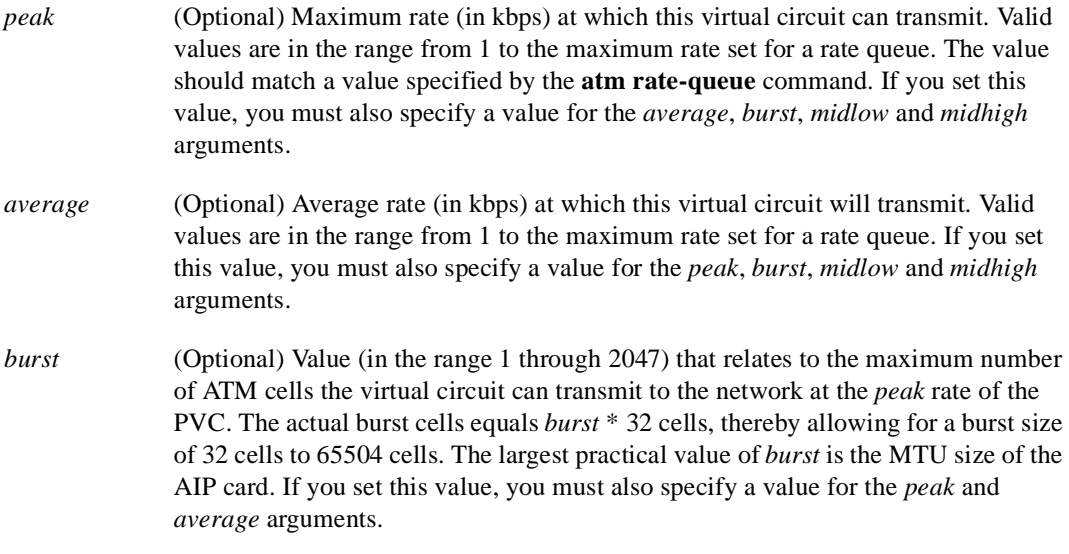

#### Default

If *peak* and *average* rates are omitted, the PVC defaults to the highest bandwidth rate-queue available. *Peak* and *average* rates are then equal. By default, the virtual circuit is configured to run as fast as possible.

The default value of both *midlow* and *midhigh* is 0.

#### Command Mode

Interface configuration

#### Usage Guidelines

The IOS software dynamically creates rate queues as necessary to satisfy the requests of **atm pvc** commands. The software dynamically creates a rate queue when an **atm pvc** command specifies a peak/average rate that does not match any user-configured rate queue.

The **atm pvc** command creates a PVC and attaches it to the VPI and VCI specified. Both *vpi* and *vci* cannot be specified as 0; if one is 0, the other cannot be 0. The *aal-encap* argument determines the AAL mode and the encapsulation method used. The *peak* and *average* arguments determine the rate queue used.

Use one of the **aal5mux** encapsulation options to dedicate the specified virtual circuit to a single protocol; use the **aal5snap** encapsulation option to multiplex two or more protocols over the same virtual circuit. Whether you select **aal5mux** or **aal5snap** encapsulation might depend on practical considerations, such as the type of network and the pricing offered by the network. If the network's pricing depends on the number of virtual circuits set up, **aal5snap** might be the appropriate choice. If pricing depends on the number of bytes transmitted, **aal5mux** might be the appropriate choice because it has slightly less overhead.

If you choose to specify any of the *peak*, *average* and *burst* values, you must specify all three values. You can specify *midlow* and *midhigh* values only if you have also specified the *peak*, *average*, and *burst* values.

Message identifier (MID) numbers are used by receiving devices to reassemble cells from multiple sources into packets. You can assign different *midlow* to *midhigh* ranges to different PVCs to ensure that the message identifiers will be unique at the receiving end and, therefore, that messages can be reassembled correctly.

If you are configuring an SVC, this command is required to configure the PVC that handles the SVC call setup and termination. In this case, specify **qsaal** for the *aal-encap* argument. See the second example that follows.

#### Examples

The following example creates a PVC with VPI 0 and VCI 6. The PVC uses AAL aal5mux with IP protocol.

```
atm pvc 1 0 6 aal5mux ip
```
The following example creates a PVC with VPI 0 and VCI 6. The PVC uses AAL aal3/4-SMDS protocol.

```
atm pvc 1 0 6 aal34smds 0 15 150000 70000 10
```
The following example creates a PVC to be used for ATM signaling for an SVC. It specifies VPI 0 and VCI 5.

```
atm pvc 1 0 5 qsaal
```
Assuming that no static rate queue has been defined, the following example creates the PVC and also creates a dynamic rate queue with the peak rate set to the maximum allowed by the PLIM and the average set to equal the peak rate:

atm pvc 1 1 1 aal5snap

Assuming that no static rate queue has been defined, the following example creates the PVC and also creates a dynamic rate queue with the peak rate set to100 Mbps (100,000 Kbps), the average rate set to 50 Mbps (50,000 Kbps), and a burst size of 64 cells  $(2 * 32$  cells):

```
atm pvc 1 1 1 aal5snap 100000 50000 2
```
Related Commands **atm aal aal3/4 atm maxvc atm multicast atm rate-queue atm smds mtu** 

# **atm rate-queue**

To create a permanent rate queue for the AIP, use the **atm rate-queue** interface configuration command. The **no** form of this command removes the rate queue.

**atm rate-queue** *queue-number speed* **no atm rate-queue**

#### Syntax Description

*queue-number* Queue number in the range 0 through 7. Queues 0 through 3 are in the high-priority bank and queues 4 through 7 are in the low-priority bank.

*speed* Speed in megabits per second (Mbps) in the range from 1 through 155. The maximum speed is determined by the detected PLIM type on the AIP:

- 34 Mbps for E3
- 45 Mbps for DS-3 (when available)
- 100 Mbps for TAXI
- 155 Mbps for SONET

Default No rate-queue is defined.

#### Command Mode

Interface configuration

#### Usage Guidelines

If you do not create permanent rate queues or if you create PVCs with peak/average rates that are not matched by the rate queues you configure, the software will dynamically create rate queues as necessary to satisfy the requests of the **atm pvc** commands.

You can create multiple rate queues. A warning message appears if all rate queues are deconfigured or if the combined rate-queues exceed the PLIM rate.

#### Example

In the following example, rate queue 1 is configured for 100 Mbps:

```
atm rate-queue 1 100
```
Related Command **atm pvc**

# **atm rawq-size**

To define the AIP raw-queue size, use the **atm rawq-size** interface configuration command. The **no** form of this command restores the default value.

**atm rawq-size** *number* **no atm rawq-size**

#### Syntax Description

*number* Maximum number of cells in the raw queue simultaneously, in the range 8 through 256. Default is 32.

## **Default**

32 cells

# Command Mode

Interface configuration

#### Usage Guidelines

This command is supported on the Cisco 7000, but not on the Cisco 4500.

The raw queue is used for raw ATM cells, which include OAM (F4 and F5) and Interim Local Management Interface (ILMI) cells.

### Example

In the following example, a maximum of 48 cells are allowed in the raw queue:

atm rawq-size 48

# **atm rxbuff**

To set the maximum number of Receive buffers for simultaneous packet reassembly, use the **atm rxbuff** interface configuration command. The **no** form of this command restores the default value.

**atm rxbuff** *number* **no atm rxbuff**

## Syntax Description

*number* Maximum number of packet reassemblies that the AIP can perform simultaneously, in the range 0 through 512. Default is 256.

#### Default

256 packet reassemblies

## Command Mode

Interface configuration

# Example

This command is supported on the Cisco 7000, but not on the Cisco 4500.

In the following example, the AIP can perform a maximum of 300 packet reassemblies simultaneously:

atm rxbuff 300

# **atm smds-address**

To assign a unicast E.164 address to the ATM subinterface that supports AAL3/4 and SMDS encapsulation, use the **atm smds-address** interface configuration command.

**atm smds-address** *address*

#### Syntax Description

*address* Unicast E.164 address assigned to the subinterface.

Default No E.164 address is assigned.

# Command Mode

Interface configuration

#### Usage Guidelines

This command is supported on the Cisco 7000, but not on the Cisco 4500.

Each AAL3/4 subinterface is allowed only one unicast E.164 address.

## Example

The following example assigns a unicast E.164 address to the ATM subinterface that is being configured:

atm smds-address c141.555.1212

Related Commands **atm aal aal3/4 atm multicast atm pvc interface atm**

# **atm sonet stm-1**

To set the proper mode of operation for the SONET PLIM, use the **atm sonet stm-1** interface configuration command. The **no** form of this command restores the default.

**atm sonet stm-1 no atm sonet stm-1**

#### Syntax Description

This command has no arguments or keywords.

**Default** STS-3C

Command Mode Interface configuration

#### Usage Guidelines

Use STM-1 in applications where the ATM switch requires "unassigned cells" for rate adaptation. Use the default (STS-3C) in applications where the ATM switch requires "idle cells" for rate adaptation.

#### Example

The following example specifies ATM SONET STM-1:

atm sonet stm-1

# **atm txbuff**

To set the maximum number of Transmit buffers for simultaneous packet fragmentation, use the **atm txbuff** interface configuration command. The **no** form of this command restores the default value.

**atm txbuff** *number* **no atm txbuff**

### Syntax Description

*number* Maximum number of packet fragmentations that the AIP can perform simultaneously, in the range 0 through 512. Default is 256.

Default 256 packet fragmentations

Command Mode

Interface configuration

# Usage Guidelines

This command is supported on the Cisco 7000, but not on the Cisco 4500.

# Example

In the following example, the AIP is configured to perform up to 300 packet fragmentations simultaneously:

atm txbuff 300

# **atm vc-per-vp**

To set the maximum number of VCIs to support per VPI, use the **atm vc-per-vp** interface configuration command. The **no** form of this command restores the default value.

**atm vc-per-vp** *number* **no atm vc-per-vp**

#### Syntax Description

*number* Maximum number of VCIs to support per VPI. On the Cisco 7000 AIP, valid values are 32, 64, 128, 256, 512, 1024, 2048, or 4096. On the Cisco 4500 NPM, valid values are 32, 64, 128, 256, 512, 1024, 2048, 4096, or 8192. Default is 1024.

Default 1024

#### Command Mode

Interface configuration

## Usage Guidelines

This command controls the memory allocation in the AIP to deal with the VCI table. It defines the maximum number of VCIs to support per VPI; it does not bound the VCI numbers.

An invalid VCI causes a warning message to be displayed.

### Example

In the following example, the maximum number of VCIs to support per VPI is set to 512:

```
atm vc-per-vp 512
```
Related Command

**atm pvc**

# **atm vp-filter**

To set the AIP filter register, use the **atm vp-filter** interface configuration command. The **no** form of this command restores the default value.

**atm vp-filter** *hexvalue* **no atm vp-filter**

#### Syntax Description

*hexvalue* Value in hexadecimal format. Default is 0x7B.

# Default

0x7B

#### Command Mode

Interface configuration

#### Usage Guidelines

This command is supported on the Cisco 7000 AIP, but not on the Cisco 4500 NPM.

This command configures the hexadecimal value used in the VP filter register in the reassembly operation. The VP filter comprises 16 bits. The VP Filter Register uses the most significant bits (bits 15 through 8, the left half of the filter) as mask bits and uses bits 7 through 0 (the right half of the filter) as compare bits. When a cell is received, the right half of the filter is exclusively NORed with the binary value of the incoming VPI. The result is then ORed with the left half of the filter (the mask). If the result is all ones, then reassembly is done using the VCI/MID table (AAL3/4 processing). Otherwise, reassembly is done using the VPI/VCI table (AAL5 processing).

In other words, this command allows a way to specify which VPI (or range of VPIs) will be used for AAL3/4 processing; all other VPIs map to AAL5 processing. If only AAL5 processing is desired, the VP filter can default or be set to an arbitrary VPI and AAL5 processing will be performed on all VPIs.

#### Examples

In the following example, all incoming cells will be reassembled using AAL3/4 processing:

```
atm vp-filter ff00
```
In the following example, all incoming cells with  $VP=0$  will be reassembled using  $AAL3/4$ processing; all other cells will be reassembled using AAL5 processing:

```
atm vp-filter 0
```
In the following example, all incoming cells with the most significant bit of the VP set will be reassembled using AAL3/4; all other cells will be reassembled using AAL5 processing:

```
atm vp-filter 7f80
```
# **atm-nsap**

To define an ATM map statement for an SVC, use the **atm-nsap** map-list configuration command in conjunction with the **map-list** global configuration command. The **no** form of this command removes the address.

*protocol protocol-address* **atm-nsap** *atm-nsap-address* [**class** *class-name*] [**broadcast**] **no** *protocol protocol-address* **atm-nsap** *atm-nsap-address* [**class** *class-name*] [**broadcast**]

#### Syntax Description

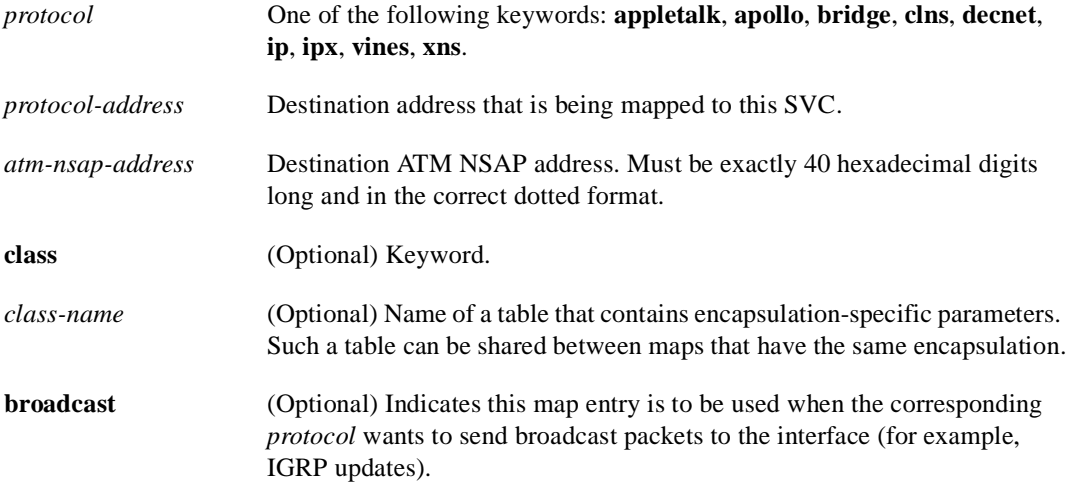

## **Default**

No map statements are defined.

#### Command Mode

Map-list configuration

#### Usage Guidelines

This command is required with the **map-list** command when you are configuring an SVC.

#### Example

In the following example, a map list named atmsvc includes one map statement for a destination address being mapped:

```
map-list atmsvc
ip 131.108.97.17 atm-nsap AB.CDEF.01.234567.890A.BCDE.F012.3456.7890.1234.12 class qos 
broadcast
```
Related Command **map-list**

# **atm-vc**

To define an ATM map statement for a PVC, use the **atm-vc** map-list configuration command in conjunction with the **map-list** global configuration command. The **no** form of this command removes the address.

*protocol protocol-address* **atm-vc** *vcd* [**broadcast**] **no** *protocol protocol-address* **atm-vc** *vcd* [**broadcast**]

#### Syntax Description

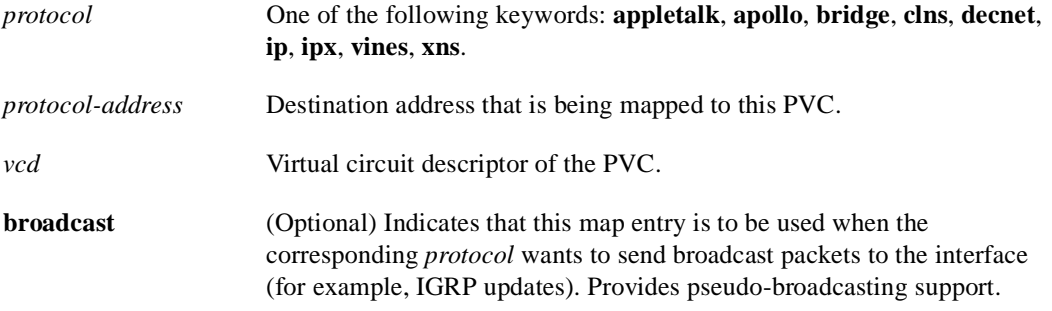

#### Default

No map statements are defined.

## Command Mode

Map-list configuration

#### Usage Guidelines

When operating in PVC mode, multicast capabilities may not exist in the ATM switch. For this reason, all static maps for a specific protocol should be marked as **broadcast** for multicasting. When a protocol is sending a packet to its multicast address, all static maps marked as **broadcast** will get a copy of that packet. This procedure simulates the multicast environment of a LAN.

Some switches may have point-to-multipoint PVCs that do the equivalent process. If one exists, then that PVC may be used as the sole **broadcast** PVC for all multicast requests.

#### Example

In the following example, a map list named atm includes two map statements for protocol addresses being mapped:

```
map-list atm
ip 131.108.168.112 atm-vc 1 broadcast
decnet 10.2 atm-vc 2 broadcast
```
Related Command **map-list**

# **atmsig close**

To disconnect an SVC, use the **atmsig close** EXEC command.

**atmsig close atm** *slot***/0** *vcd*

#### Syntax Description

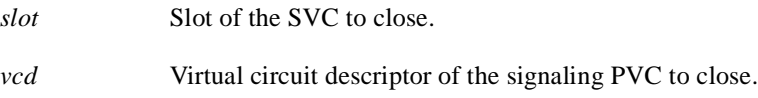

Command Mode **EXEC** 

#### Usage Guidelines

Since the AIP does not perform packet-level accounting on a per-virtual circuit basis, the interface does not close an idle SVC automatically. You must execute this command if you want to close a particular SVC. Since virtual circuits are numbered per interface, you must specify which ATM interface by its slot number.

#### Example

The following example closes SVC 2 on ATM interface 4/0:

```
atmsig close atm4/0 2
```
# **dxi map**

To map a protocol address to a given VPI and VCI, use the **dxi map** interface configuration command. Use the **no** form of this command to remove the mapping for that protocol and protocol address.

**dxi map** *protocol protocol-address vpi vci* [**broadcast**] **no dxi map** *protocol protocol-address*

#### Syntax Description

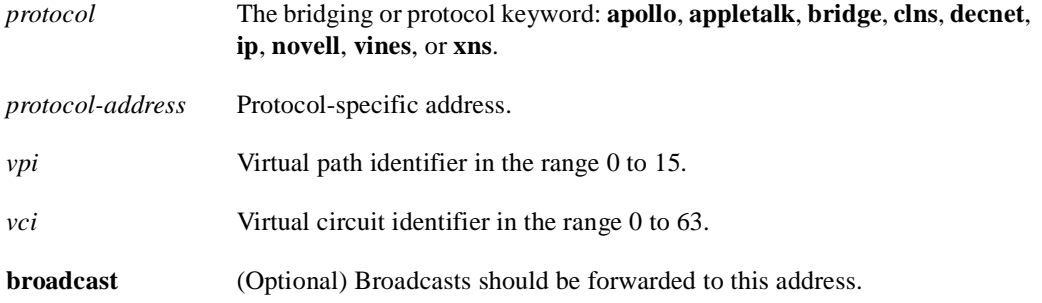

#### Default

No map definition is established.

#### Command Mode

Interface configuration

#### Usage Guidelines

This command is used in configurations where the router is intended to communicate with an ATM network through an ATM Data Service Unit (ADSU). Given the circuit identifier parameters (VPI and VCI) for the ATM permanent virtual circuit, the router computes and uses the DXI frame address (DFA) that is used for communication between the router and the ADSU.

The **dxi map** command can be used only on a serial interface or HSSI configured for ATM-DXI encapsulation.

#### Example

In the following example, all IP packets intended for the host with IP address 131.108.170.49 are converted into ATM cells identified with a VPI of 2 (binary 0000 0010) and a VCI of 46 (binary 0000 0000 0010 1110) by the ADSU.

```
interface serial 0
dxi map ip 131.108.170.49 2 46 broadcast
```
Using the mapping defined in Annex A of the ATM DXI Specification, the router will use the VPI and VCI information in this example to compute a DFA of 558 (binary 1000101110). The ADSU will use DFA of the incoming frame to extract the VPI and VCI information when formulating ATM cells.

Related Commands A dagger (†) indicates that the command is documented in another chapter.

**dxi pvc encapsulation atm-dxi interface serial** †

# **dxi pvc**

Use the **dxi pvc** interface configuration command to configure multiprotocol or single protocol ATM-DXI encapsulation. The **no** form of this command disables multiprotocol ATM-DXI encapsulation.

**dxi pvc** *vpi vci* [**snap** | **nlpid** | **mux**] **no dxi pvc** *vpi vci* [**snap** | **nlpid** | **mux**]

#### Syntax Description

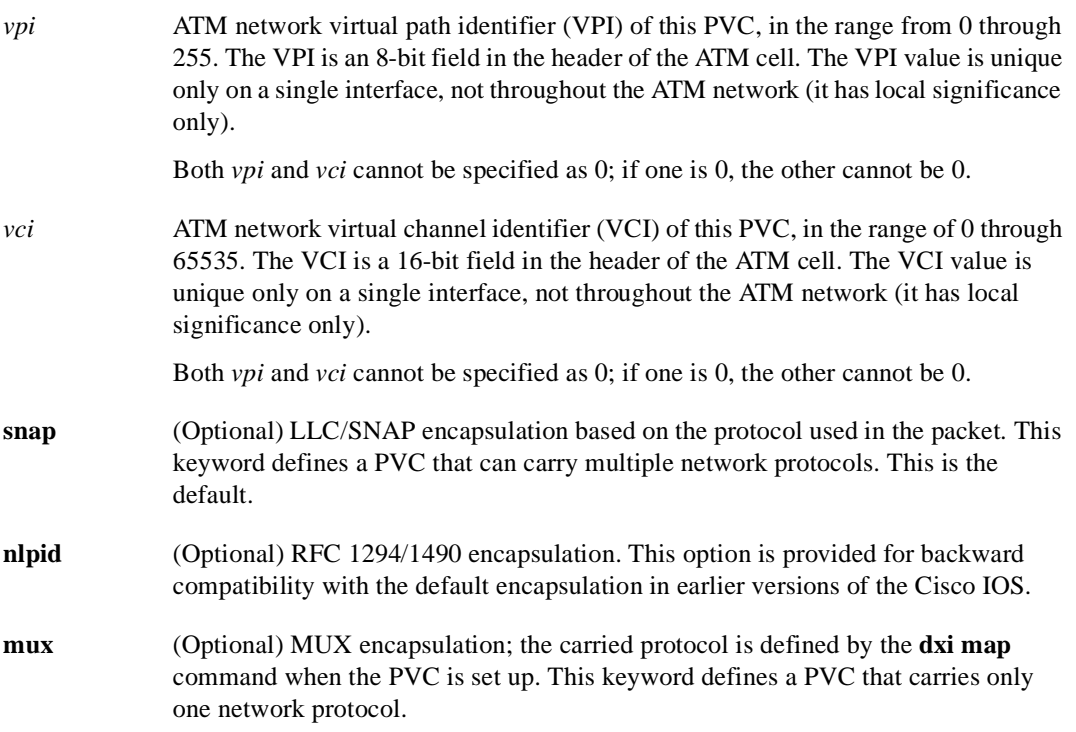

#### **Default**

LLC/SNAP encapsulation.

# Command Mode

Interface configuration

#### Usage Guidelines

This command can be used only on a serial interface or HSSI that is configured with ATM-DXI encapsulation.

Select the **nlpid** option if software earlier than Release 10.3 was loaded previously on this router and the router was configured for the default encapsulation, which was **nlpid** in pre-10.3 releases.

#### Examples

The following example configures ATM-DXI MUX encapsulation on serial interface 1. The PVC identified by a VPI of 10 and a VCI of 10 will carry a single protocol. Then the protocol to be carried on this PVC is defined by the **dxi map** command.

```
interface serial 1
dxi pvc 10 10 mux
dxi map ip 131.108.176.45 10 10 broadcast
```
The following example configures ATM-DXI NLPID encapsulation on serial interface 1. The PVC identified by a VPI of 11 and a VCI of 11 can carry multiprotocol traffic that is encapsulated with a header described in RFC 1294/1490.

```
interface serial 0
dxi pvc 11 11 nlpid
```
Related Commands **dxi map encapsulation atm-dxi show dxi pvc**

# **loopback plim**

To place the AIP into loopback mode, use the **loopback plim** interface configuration command. The **no** form of this command removes the loopback.

**loopback plim no loopback plim**

#### Syntax Description

This command has no arguments or keywords.

### **Default**

Packets go from the AIP to the ATM network.

# Command Mode

Interface configuration

## Usage Guidelines

This command is useful for testing because it loops all packets from the AIP back to the AIP as well as directing the packets to the network.

# Example

The following example places the AIP into loopback mode:

loopback plim

# **map-class**

To define quality of service (QOS) parameters that are associated with a static map for an SVC, use the **map-class** global configuration command. The **no** form of this command deletes this class.

**map-class** *encapsulation class-name* **no map-class** *encapsulation class-name*

#### Syntax Description

*encapsulation* Encapsulation type. One of the following: **atm**, **dialer**, **frame-relay**, **smds**, or **x25**.

*class-name* User-assigned name of the QOS parameters table.

#### Default

No QOS parameters are defined.

# Command Mode

Global configuration

#### Usage Guidelines

If the map class identified by *class-name* does not already exist, the router creates a new one. In either case, this command specifies the map class to which subsequent encapsulation-specific commands apply. Configuration of a map class is allowed only if the subsystem corresponding to the encapsulation is linked.

It is up to the media-specific routing that uses a static map to ensure that the referenced class exists if parameters are required.

#### Example

The following example establishes QOS parameters for map-class atmclass1 and map-class atmclass2:

```
map-list atmlist
ip 131.108.170.21 atm-vc 12
ip 131.108.180.121 atm-nsap 12.3456.7890.abcd.0000.00 broadcast
ip 131.108.190.221 atm-vc 88 class atmclass1
decnet 10.23 atm-vc 33 class atmclass2 broadcast
map-class atm atmclass1
atm forward-peak-cell-rate-clp0 8000
atm backward-peak-cell-rate-clp0 8000
map-class atm atmclass2
atm forward-peak-cell-rate-clp1 7000
atm backward-peak-cell-rate-clp1 7000
atm backward-sustainable-cell-rate-clp0 800
interface atm 2/0
map-group atmlist
```
# Related Commands

**atm backward-peak-cell-rate-clp0 atm backward-peak-cell-rate-clp1 atm backward-max-burst-size-clp0 atm backward-max-burst-size-clp1 atm backward-sustainable-cell-rate-clp0 atm backward-sustainable-cell-rate-clp1 atm forward-peak-cell-rate-clp0 atm forward-peak-cell-rate-clp1 atm forward-max-burst-size-clp0 atm forward-max-burst-size-clp1 atm forward-sustainable-cell-rate-clp0 atm forward-sustainable-cell-rate-clp1**

# **map-group**

To associate an ATM map list to an interface or subinterface for either a PVC or SVC, use the **map-group** interface configuration command. The **no** form of this command removes the reference to the map list.

**map-group** *name* **no map-group** *name*

Syntax Description

*name* Name of the map list identified by the **map-list** command.

**Default** No ATM map lists are associated.

Command Mode

Interface configuration

#### Usage Guidelines

More than one map-group can be configured for an interface.

## Example

In the following example, the map list named atm is associated with the ATM interface:

```
interface atm 2/0
map-group atm
```
Related Command **map-list**
# **map-list**

To define an ATM map statement for either a PVC or SVC, use the **map-list** global configuration command. The **no** form of this command deletes this list and all associated map statements.

**map-list** *name* **no map-list** *name*

Syntax Description

*name* Name of the map list.

Default

No map statements are defined.

### Command Mode

Global configuration

# Usage Guidelines

ATM currently does not provide broadcasting or multicasting capabilities. To allow the router to propagate routing updates and ARP requests, a static map that maps the protocol address and the ATM address of the next-hop ATM station must be configured. The router supports a mapping scheme that identifies the ATM address of remote hosts/routers. This address can be specified either as a virtual circuit descriptor (*vcd*) for a PVC or an NSAP address for an SVC.

The **map-list** command specifies the map list to which the subsequent map-list configuration commands apply. These map-list configuration commands identify destination addresses. One map list can contain multiple map entries. A map-list can be referenced by more than one interface.

### Examples

In the following example for a PVC, a map list named atm is followed by two map statements for protocol addresses being mapped:

```
map-list atm
ip 131.108.168.112 atm-vc 1 broadcast
decnet 10.2 atm-vc 2 broadcast
```
In the following example for an SVC, a map list named atm includes two map statements for protocol addresses being mapped:

```
map-list atm
ip 131.108.97.165 atm-nsap BC.CDEF.01.234567.890A.BCDE.F012.3456.7890.1234.13
ip 131.108.97.166 atm-nsap BC.CDEF.01.234567.890A.BCDE.F012.3456.7890.1234.12
```
Related Commands **atm-nsap atm-vc map-group**

# **show atm interface atm**

To display ATM-specific information about an interface, use the **show atm interface atm** privileged EXEC command.

**show atm interface atm** *slot***/0**

**show atm interface atm** *number* (Cisco 4500 )

Syntax Description

*slot* Slot number of the AIP.

Command Mode

Privileged EXEC

#### Sample Display

The following is sample output from the **show atm interface atm** command to display statistics on slot 4, port 0:

```
Router# show atm interface atm 4/0
```

```
ATM interface ATM4/0:
AAL enabled: AAL5, Maximum VCs: 1024, Current VCs: 6
Tx buffers 256, Rx buffers 256, Exception Queue: 32, Raw Queue: 32
VP Filter: 0x7B, VCIs per VPI: 1024, Max Datagram Size:4496, MIDs/VC:16
PLIM Type:4B5B - 100Mbps, No Framing, TX clocking: LINE
4897 input, 2900 output, 0 IN fast, 0 OUT fast
Rate-Queue 1 set to 100Mbps, reg=0x4EA DYNAMIC, 1 VCCs
ATM4/0.1:AAL3/4-SMDS address c111.1111.1111 Multicast e222.2222.222
Config. is ACTIVE
```
Table 7-1 describes the fields shown in the display.

| <b>Description</b>                                                                                                  |
|----------------------------------------------------------------------------------------------------|
| Slot/port number of the interface.                                                                                  |
| Type of AAL. If both AAL5 and AAL3/4 are enabled on the<br>interface, the output will include both AAL5 and AAL3/4. |
| Maximum number of virtual circuits this interface can support.                                                      |
| Number of active virtual circuits.                                                                                  |
| Number of buffers configured with the <b>atm txbuff</b> or <b>atm rxbuff</b><br>command, respectively.              |
| Number of buffers configured with the <b>atm exception-queue</b><br>command.                                        |
| Queue size configured with the <b>atm rawq-size</b> command.                                                        |
| Hexadecimal value of the VP filter as configured by the<br>atm vp-filter command.                                   |
|                                                                                                    |

**Table 7-1 Show ATM Interface ATM Field Descriptions**

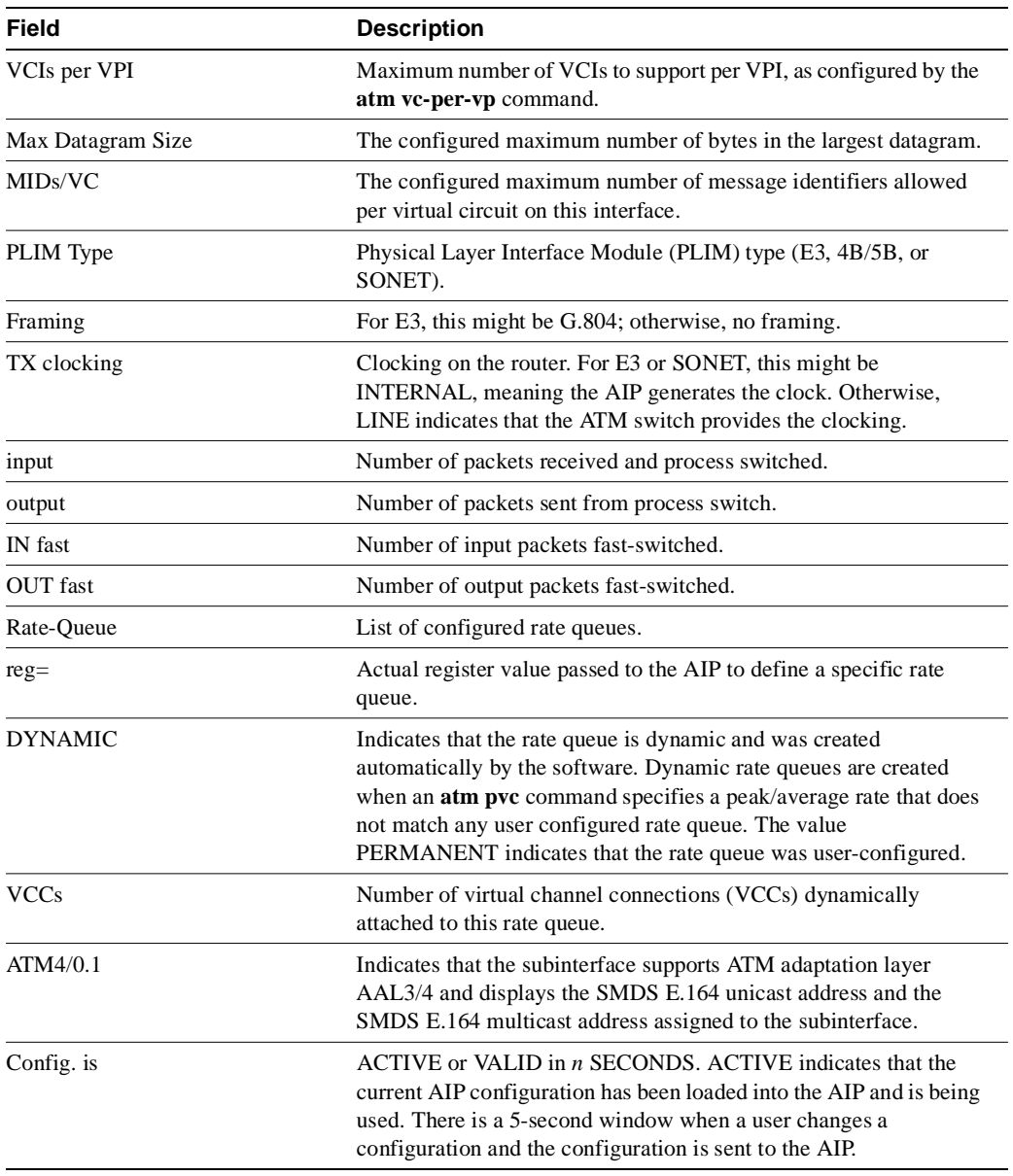

Related Command **atm pvc** 

# **show atm map**

To display the list of all configured ATM static maps to remote hosts on an ATM network, use the **show atm map** privileged EXEC command.

**show atm map**

#### Syntax Description

This command has no arguments or keywords.

Command Mode

Privileged EXEC

# Sample Display

The following is sample output from the **show atm map** command:

```
Router# show atm map
Map list atm :
```
vines 3004B310:0001 maps to VC 4, broadcast ip 131.108.168.110 maps to VC 1, broadcast clns 47.0004.0001.0000.0c00.6e26.00 maps to VC 6, broadcast appletalk 10.1 maps to VC 7, broadcast decnet 10.1 maps to VC 2, broadcast

Table 7-2 describes the fields shown in the display.

#### **Table 7-2 Show ATM Map Field Descriptions**

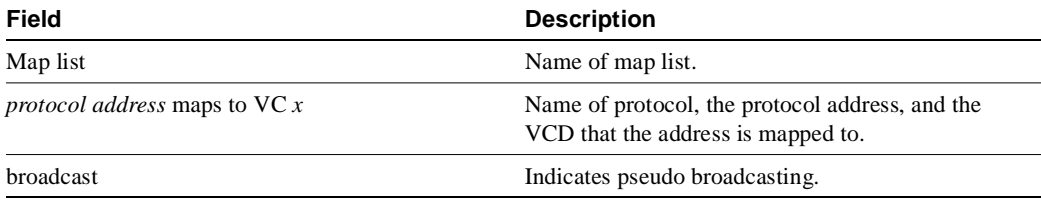

Related Commands **atm pvc map-list**

# **show atm traffic**

To display current, global ATM traffic information to and from all ATM networks connected to the router, use the **show atm traffic** privileged EXEC command.

**show atm traffic**

# Syntax Description

This command has no arguments or keywords.

Command Mode

Privileged EXEC

# Sample Display

The following is sample output from the **show atm traffic** command:

Router# **show atm traffic**

4915 Input packets 0 Output packets 2913 Broadcast packets 0 Packets for non-existent VC

Table 7-3 describes the fields shown in the display.

#### **Table 7-3 Show ATM Traffic Field Descriptions**

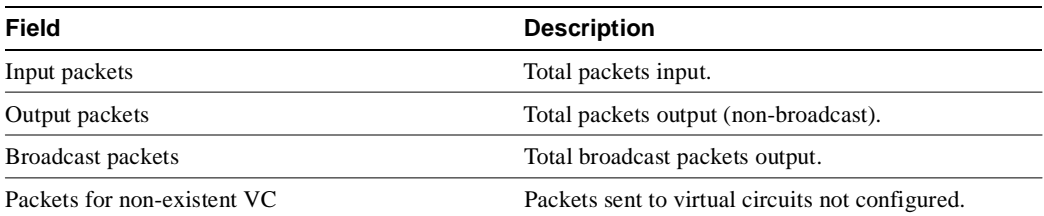

Related Command **atm pvc** 

# **show atm vc**

To display all active ATM virtual circuits (PVCs and SVCs) and traffic information, use the **show atm vc** privileged EXEC command.

**show atm vc** [*vcd*]

#### Syntax Description

*vcd* (Optional) Specifies which virtual circuit to display information about.

#### Command Mode

Privileged EXEC

### Usage Guidelines

If no *vcd* is specified, the command displays information for all PVCs and SVCs. The output is in summary form (one line per virtual circuit).

#### Sample Displays

The following is sample output from the **show atm vc** command when no *vcd* is specified, displaying statistics for all virtual circuits:

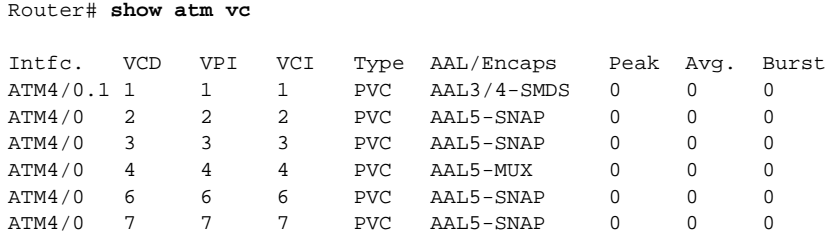

The following is sample output from the **show atm vc** command when a *vcd is* specified, displaying statistics for that virtual circuit only:

```
Router# show atm vc 8
ATM4/0: VCD: 8, VPI: 8, VCI: 8, etype:0x0, AAL5 - LLC/SNAP, Flags: 0x30
PeakRate: 0, Average Rate: 0, Burst: 0 *32cells, VCmode: 0xE000
InPkts: 181061, OutPkts: 570499, InBytes: 757314267, OutBytes: 2137187609
InPRoc: 181011, OutPRoc: 10, Broadcasts: 570459
InFast: 39, OutFast: 36, InAS: 11, OutAS: 6
```
The following is sample output from the **show atm vc** command when a *vcd* is specified, AAL3/4 is enabled, an ATM SMDS subinterface has been defined, and a range of message identifier numbers (MIDs) has been assigned to the PVC:

```
Router# show atm vc 1
ATM4/0.1: VCD: 1, VPI: 0, VCI: 1, etype:0x1, AAL3/4 - SMDS, Flags: 0x35
PeakRate: 0, Average Rate: 0, Burst: 0 *32cells, VCmode: 0xE200
MID start: 1, MID end: 16
InPkts: 0, OutPkts: 0, InBytes: 0, OutBytes: 0
InPRoc: 0, OutPRoc: 0, Broadcasts: 0
InFast: 0, OutFast: 0, InAS: 0, OutAS: 0
```
Table 7-4 describes the fields shown in the displays.

|                  | IOW ATIVE VOLTER DESCRIPTIONS                                                                                                    |  |
|------------------|----------------------------------------------------------------------------------------------------|--|
| Field            | <b>Description</b>                                                                                                    |  |
| Intfc.           | Interface slot/port.                                                                                                    |  |
| <b>VCD</b>       | Virtual circuit descriptor (virtual circuit number).                                                                                                    |  |
| VPI              | Virtual path identifier.                                                                                                    |  |
| <b>VCI</b>       | Virtual channel identifier.                                                                                                    |  |
| Type             | Type of virtual circuit, either PVC or SVC.                                                                                                    |  |
| AAL/Encaps       | Type of ATM adaptation layer (AAL) and encapsulation.                                                                                                    |  |
| etype            | Ether type.                                                                                                    |  |
| Flags            | Bit mask describing virtual circuit information. The flag values are summed to<br>result in the displayed value.                                                                |  |
|                  | 0x40<br><b>SVC</b>                                                                                                    |  |
|                  | 0x20<br><b>PVC</b>                                                                                                    |  |
|                  | 0x10<br><b>ACTIVE</b>                                                                                                    |  |
|                  | AAL5SNAP<br>0x1                                                                                                    |  |
|                  | <b>AAL5NLPID</b><br>0x2                                                                                                    |  |
|                  | <b>AAL5FRNLPID</b><br>0x3                                                                                                    |  |
|                  | AAL5MUX<br>0x4                                                                                                    |  |
|                  | 0x5<br>AAL3/4-SMDS                                                                                                    |  |
|                  | <b>QSAAL</b><br>0x6                                                                                                    |  |
| PeakRate         | Number of packets transmitted at the peak rate.                                                                                                    |  |
| Average Rate     | Number of packets transmitted at the average rate.                                                                                                    |  |
| Burst            | Value that, when multiplied by 32, equals the maximum number of ATM cells<br>the virtual circuit can transmit at the peak rate of the virtual circuit.                          |  |
| Vcmode           | AIP-specific register describing the usage of the virtual circuit. Contains values<br>such as rate queue, peak rate, and AAL mode, which are also displayed in other<br>fields. |  |
| <b>InPkts</b>    | Total number of packets received on this virtual circuit. This number includes<br>all silicon-switched, fast-switched, autonomous-switched, and process-switched<br>packets.    |  |
| <b>OutPkts</b>   | Total number of packets sent on this virtual circuit. This number includes all<br>silicon-switched, fast-switched, autonomous-switched, and process-switched<br>packets.        |  |
| <b>InBytes</b>   | Total number of bytes received on this virtual circuit. This number includes all<br>silicon-switched, fast-switched, autonomous-switched, and process-switched<br>bytes.        |  |
| OutBytes         | Total number of bytes sent on this virtual circuit. This number includes all<br>silicon-switched, fast-switched, autonomous-switched, and process-switched<br>bytes.            |  |
| InPRoc           | Number of process-switched input packets.                                                                                                    |  |
| OutPRoc          | Number of process-switched output packets.                                                                                                    |  |
| <b>Broadcast</b> | Number of process-switched broadcast packets.                                                                                                    |  |

**Table 7-4 Show ATM VC Field Descriptions**

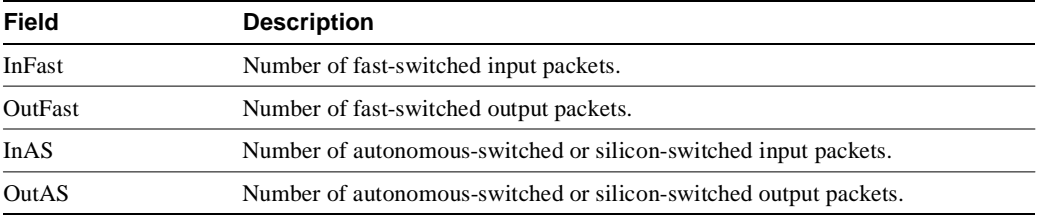

Related Command **atm pvc** 

# **show dxi map**

To display all the protocol addresses mapped to a serial interface, use the **show dxi map** EXEC command.

**show dxi map**

Command Mode **EXEC** 

# Sample Display

The following is sample output from the **show dxi map** command. It displays output for several previously defined ATM-DXI maps that defined Apollo, IP, DECnet, CLNS, and AppleTalk protocol addresses, various encapsulations, and broadcast traffic.

#### Router# **show dxi map**

```
Serial0 (administratively down): ipx 123.0000.1234.1234 
   DFA 69(0x45,0x1050), static, vpi = 4, vci = 5, 
    encapsulation: SNAP
Serial0 (administratively down): appletalk 2000.5 
   DFA 52(0x34,0xC40), static, vpi = 3, vci = 4, 
   encapsulation: NLPID
Serial0 (administratively down): ip 131.108.177.1 
   DFA 35(0x23,0x830), static,
   broadcast, vpi = 2, vci = 3,
    encapsulation: VC based MUX, 
    Linktype IP
```
Table 7-5 explains significant fields shown in the display.

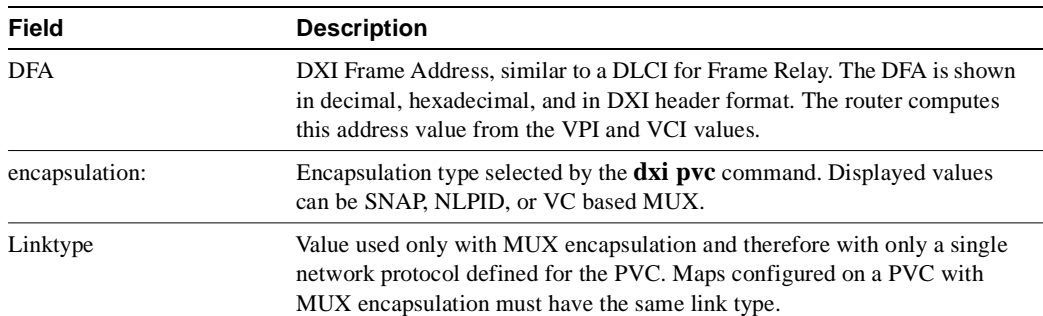

#### **Table 7-5 Show DXI Map Field Descriptions**

# **show dxi pvc**

To display the PVC statistics for a serial interface, use the **show dxi pvc** EXEC command.

**show dxi pvc** 

Command Mode EXEC

# Sample Display

The following is sample output from the **show dxi pvc** command. It displays output for ATM-DXI PVCs previously defined for serial interface 0.

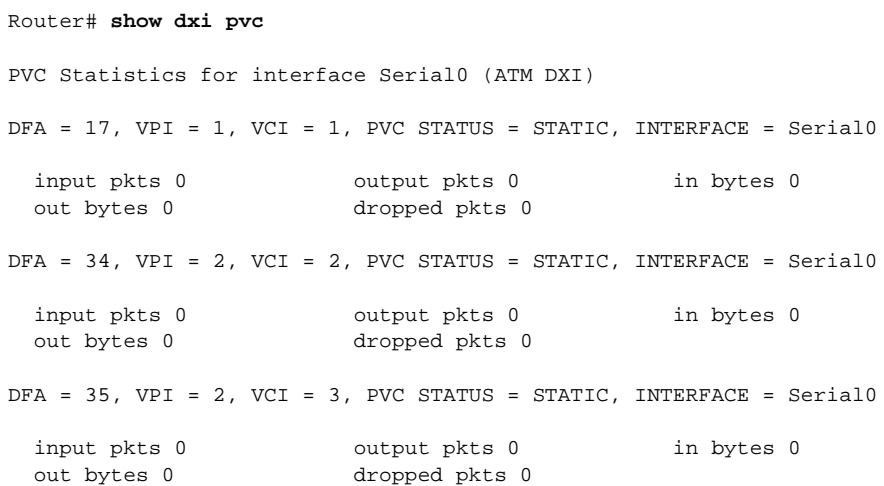

Table 7-6 describes significant fields shown in the display.

#### **Table 7-6 Show DXI PVC Field Descriptions**

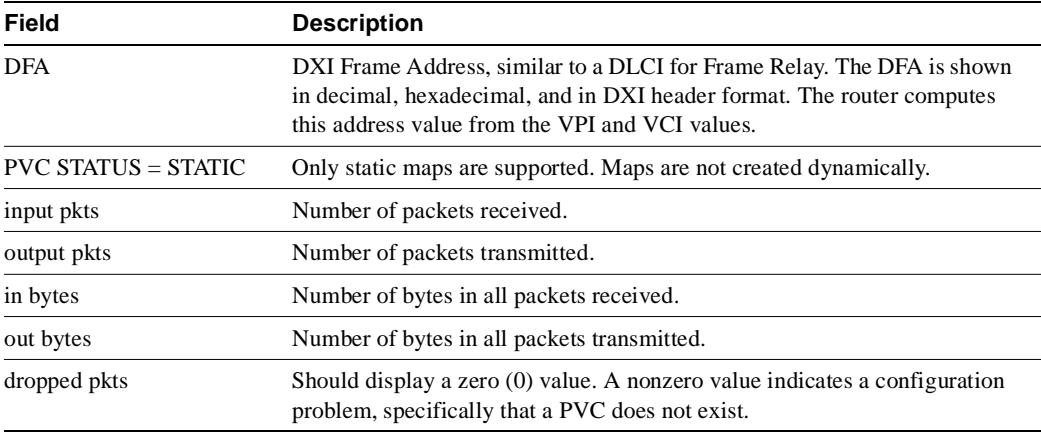

# **show sscop**

To show SSCOP details for all ATM interfaces, use the **show sscop** privileged EXEC command.

**show sscop**

Syntax Description

This command has no arguments or keywords.

Command Mode

Privileged EXEC

### Sample Display

The following is sample output from the **show sscop** command:

```
Router# show sscop
SSCOP details for interface ATM4/0
    Current State = Data Transfer Ready
    Send Sequence Number: Current = 2, Maximum = 9
   Send Sequence Number Acked = 3
   Rcv Sequence Number: Lower Edge = 2, Upper Edge = 2, Max = 9
   Poll Sequence Number = 1876, Poll Ack Sequence Number = 2
  Vt(Pd) = 0Connection Control: timer = 1000
    Timer currently Inactive
    Keep Alive Timer = 30000
    Current Retry Count = 0, Maximum Retry Count = 10
      Statistics -
       Pdu's Sent = 0, Pdu's Received = 0, Pdu's Ignored = 0
      Begin = 0/1, Begin Ack = 1/0, Begin Reject = 0/0End = 0/0, End Ack = 0/0Resync = 0/0, Resync Ack = 0/0 Sequenced Data = 2/0, Sequenced Poll Data = 0/0
       Poll = 1591/1876, Stat = 0/1591, Unsolicited Stat = 0/0
      Unassured Data = 0/0, Mgmt Data = 0/0, Unknown Pdu's = 0
```
Table 7-7 describes the fields shown in the display. Interpreting this output requires a good understanding of the SSCOP; it is usually displayed by our technicians to help diagnose network problems.

| <b>Field</b>                | <b>Description</b>                               |
|-----------------------------|--------------------------------------------------|
| SSCOP details for interface | Interface slot and port.                         |
| <b>Current State</b>        | SSCOP state for the interface.                   |
| Send Sequence Number        | Current and maximum send sequence number.        |
| Send Sequence Number Acked  | Sequence number of packets already acknowledged. |
| Rcv Sequence Number         | Sequence number of packets received.             |
| Poll Sequence Number        | Current poll sequence number.                    |
| Poll Ack Sequence Number    | Poll sequence number already acknowledged.       |

**Table 7-7 Show SSCOP Field Descriptions**

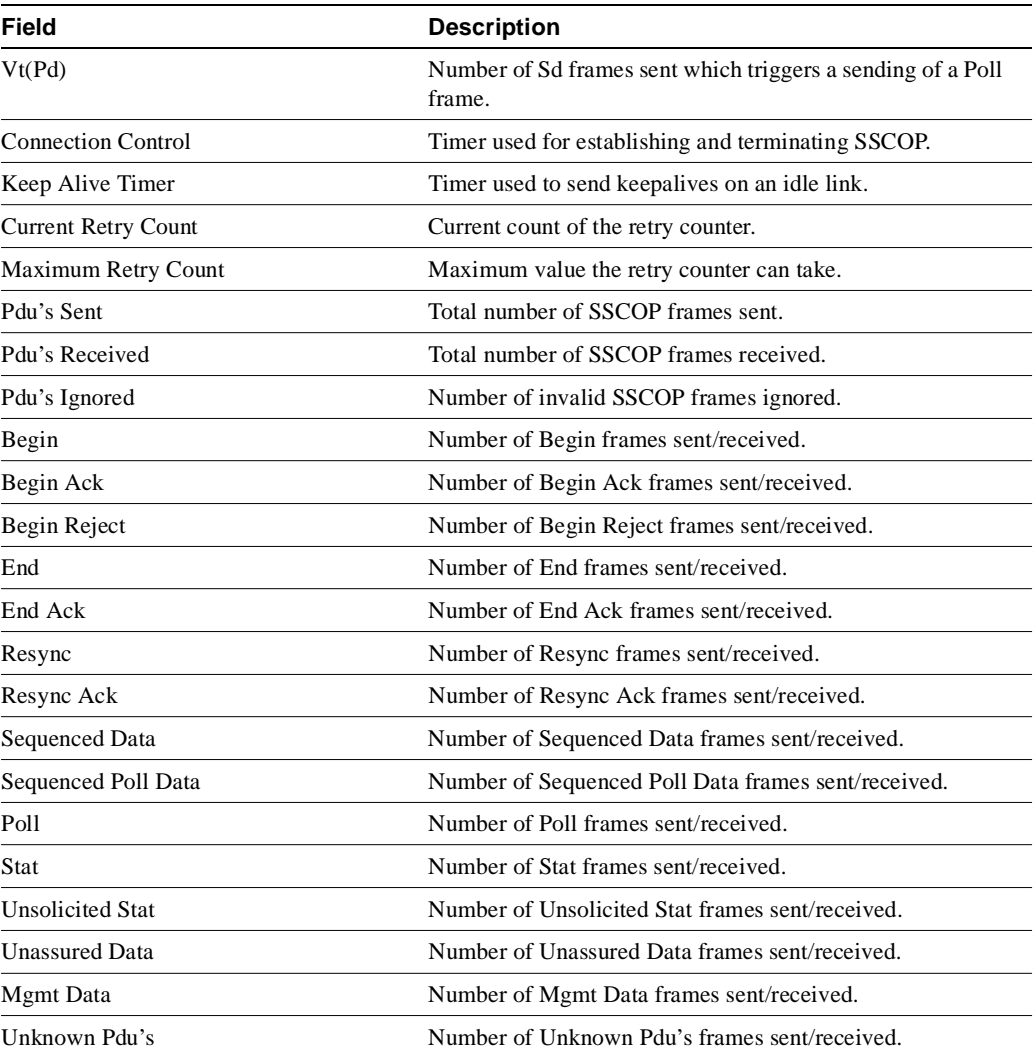

# **sscop cc-timer**

To change the connection control timer, use the **sscop cc-timer** interface configuration command. The **no** form of this command restores the default value.

**sscop cc-timer** *seconds* **no sscop cc-timer**

### Syntax Description

*seconds* Number of seconds between Begin messages. Default is 10 seconds.

### Default

10 seconds

# Command Mode

Interface configuration

# Usage Guidelines

The connection control timer determines the time between transmission of BGN, END, or RS PDUs as long as an acknowledgment has not been received.

# Example

In the following example, the connection control timer is set to 15 seconds:

sscop cc-timer 15

Related Command **sscop max-cc**

# **sscop keepalive-timer**

To change the keepalive timer, use the **sscop keepalive-timer** interface configuration command. The **no** form of this command restores the default value.

**sscop keepalive-timer** *seconds* **no sscop keepalive-timer** *seconds*

#### Syntax Description

*seconds* Number of seconds the router waits between transmission of POLL PDUs when no SD or SDP PDUs are queued for transmission or are outstanding pending acknowledgments.

#### **Default**

30 seconds

# Command Mode

Interface configuration

# Example

In the following example, the keepalive timer is set to 15 seconds:

```
sscop keepalive-timer 15
```
# **sscop max-cc**

To change the retry count of connection control, use the **sscop max-cc** interface configuration command. The **no** form of this command restores the default value.

**sscop max-cc** *retries* **no sscop max-cc** 

#### Syntax Description

*retries* Number of times that SSCOP will retry to transmit BGN, END, or RS PDUs as long as an acknowledgment has not been received. Valid range is 1 to 6000.

# **Default**

10 retries

# Command Mode

Interface configuration

### Example

In the following example, the retry count of the connection control is set to 20:

sscop max-cc 20

Related Command **sscop cc-timer**

# **sscop poll-timer**

To change the poll timer, use the **sscop poll-timer** interface configuration command. The **no** form of this command restores the default value.

**sscop poll-timer** *seconds* **no sscop poll-timer**

#### Syntax Description

*seconds* Number of seconds the router waits between transmission of POLL PDUs.

### Default

10 seconds

# Command Mode

Interface configuration

# Usage Guidelines

The poll timer controls the maximum time between transmission of POLL PDUs when SD or SDP PDUs are queued for transmission or are outstanding pending acknowledgments.

# Example

In the following example, the poll timer is set to 15 seconds:

```
sscop poll-timer 15
```
# **sscop rcv-window**

To change the receiver window, use the **sscop rcv-window** interface configuration command. The **no** form of this command restores the default value.

**sscop rcv-window** *packets* **no sscop rcv-window**

# Syntax Description

*packets* Number of packets the interface can receive before it must send an acknowledgment to the ATM switch. Valid range is 1 to 6000.

### Default

7 packets

# Command Mode

Interface configuration

# Example

In the following example, the receiver's window is set to 10 packets:

sscop rcv-window 10

# **sscop send-window**

To change the transmitter window, use the **sscop send-window** interface configuration command. The **no** form of this command restores the default value.

**sscop send-window** *packets* **no sscop send-window**

#### Syntax Description

*packets* Number of packets the interface can send before it must receive an acknowledgment from the ATM switch. Valid range is 1 to 6000.

# **Default**

7 packets

# Command Mode

Interface configuration

# Example

In the following example, the transmitter's window is set to 10 packets:

sscop send-window 10

# DDR Commands

This chapter lists dial-on-demand routing (DDR) commands, explains the command syntax, and provides usage guidelines. For information about configuring DDR and configuration examples, refer to the "Configuring DDR" chapter in the *Router Products Configuration Guide*.

# **backup delay**

To define how much time should elapse before a secondary line status changes after a primary line status has changed, use the **backup delay** interface configuration command. To return to the default, which means as soon as the primary fails, the secondary is immediately brought up without delay, use the **no** form of this command.

**backup delay** {*enable-delay* | **never**} {*disable-delay* | **never**} **no backup delay** {*enable-delay* | **never**} {*disable-delay* | **never**}

#### Syntax Description

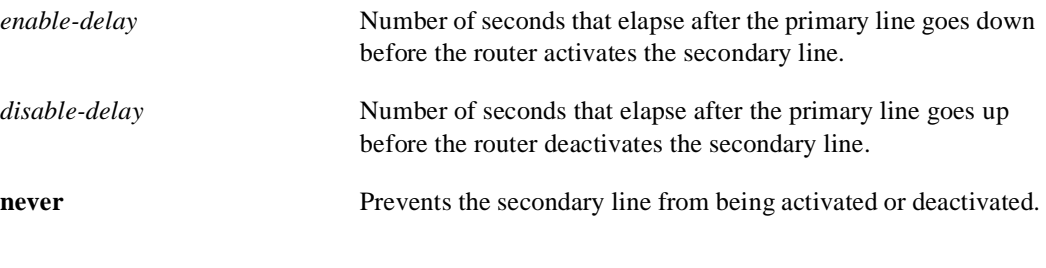

# **Default**

0 seconds

# Command Mode

Interface configuration

#### Usage Guidelines

For environments in which there are spurious signal disruptions that may appear as intermittent lost carrier signals, it is recommended that some delay be enabled before activating and deactivating a secondary line.

#### Example

The following example sets a 10-second delay on deactivating the secondary line (interface serial 0); however, the line is activated immediately:

```
interface serial 0
backup delay 0 10
```
# **backup interface**

To configure the serial interface as a secondary or dial backup line, use the **backup interface**  interface configuration command. To disable this feature, use the **no** form of this command.

**backup interface** *type number* **no backup interface** *type number*

#### Syntax Description

*type* Interface type. It must be **serial**.

*number* Serial port to be set as the secondary line.

**Default** Disabled

# Command Mode

Interface configuration

# Usage Guidelines

The interface you define with this command can only backup one interface.

# Example

The following example sets serial 1 as the backup line:

interface serial 1 backup interface serial 1

# **backup load**

To set traffic load threshold for dial backup service, use the **backup load** interface configuration command. To return to the default value, use the **no** form of this command.

**backup load** {*enable-load* | **never**} {*disable-load* | **never**} **no backup load** {*enable-load* | **never**} {*disable-load* | **never**}

#### Syntax Description

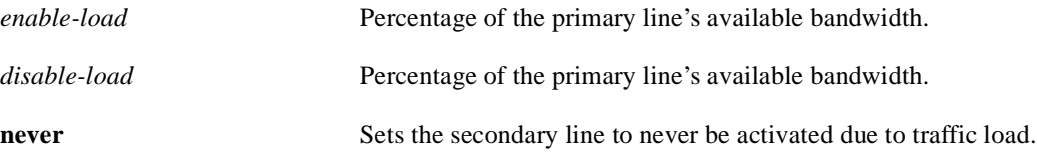

Default

No threshold is predefined.

# Command Mode

Interface configuration

#### Usage Guidelines

When the transmitted or received load on the primary line is greater than the value assigned to the *enable-load* argument, the secondary line is enabled.

The secondary line is disabled when one of the following conditions occur:

- The transmitted load on the primary line plus the transmitted load on the secondary line is less than the value entered for the *disable-load* argument.
- The received load on the primary line plus the received load on the secondary line is less than the value entered for the *disable-load* argument.

If the **never** keyword is used instead of an enable-threshold value, the secondary line is never activated because of a traffic load. If the **never** keyword is used instead of a *disable-load* argument, the secondary line is never activated because of traffic load.

#### Example

The following example sets the traffic load threshold to 60 percent of the primary line serial 0. When that load is exceeded, the secondary line is activated, and will not be deactivated until the combined load is less than 5 percent of the primary bandwidth.

```
interface serial 0
backup load 60 5
```
# **chat-script**

To create a script that will place a call over a modem, use the **chat-script** global configuration command. To disable the specified chat script, use the **no** form of this command.

**chat-script** *script-name expect-send* **no chat-script** *script-name expect-send*

# Syntax Description

*script-name* Name of the chat script.

*expect-send* Content of the chat script.

### Default

No chat scripts are defined.

# Command Mode

Global configuration

# Usage Guidelines

Chat scripts are used in dial-on-demand routing to give commands to dial a modem and commands to log on to remote systems. The defined script will be used to place a call over a modem.

Some characteristics of chat scripts are as follows:

- Chat scripts are case sensitive.
- You can have any number of ABORT sequences active at once.
- When a chat script starts, the default timeout is 5 seconds. Changes to the timeout persist until the next time you change them in the script.
- A string within quotation marks is treated as a single entity.

It is recommended that one chat script (a "modem" chat script) be written for placing a call and another chat script (a "system" or "login" chat script) be written to log onto remote systems, where required.

### Suggested Chat Script Naming Conventions

A suggested chat script naming convention is as follows:

*vendor-type-modulation*

In other words, the syntax of the **chat-script** command becomes the following:

**chat-script** *vendor-type-modulation expect send*

For example, if you have a Telebit T3000 modem that uses V.32bis modulation, you would name your chat script as follows:

telebit-t3000-v32bis

For example, the chat-script command could become the following:

**chat-script telebit-t3000-v32bis ABORT ERROR ABORT BUSY ABORT "NO ANSWER" "" "AT H" OK "AT DT \T" DIALING \c TIMEOUT 30 CONNECT \c**

For example, you could have script names like the following

- telebit-tb-b103
- telebit-tb-v21
- telebit-tb-v22
- codex-326x-b103
- codex-326x-v21
- codex-326x-v22
- $codex-326x-v22bis$
- codex-326x-v32
- codex-326x-v32bis
- usr-courier-v22bis
- usr-courier-hst
- usr-courier-v32
- usr-courier-v32bis

Adhering to this naming convention allows you to use partial chat script names with regular expressions to specify a range of chat scripts that can be used. This is particularly useful for dialer rotary groups and is explained further in the next section.

# Escape Sequences

Chat scripts are in the form *expect send*, where the send string following the hyphen is executed if the preceding expect string fails. Each send string is followed by a return unless it ends with  $\csc \lambda x$ gets translated into the appropriate control character, and  $\chi$  gets translated into x if  $\chi$  is not one of the special sequences listed in Table 8-1.

See the book entitled *Managing uucp and Usenet* by Tim O'Reilly and Grace Todino for more information about chat scripts.

The escape sequences used in chat scripts are listed in Table 8-1.

| <b>Escape Sequence</b> | <b>Description</b>                                                                                                    |
|------------------------|----------------------------------------------------------------------------------------------------|
| 6699                   | Expect a null string.                                                                                                    |
| <b>EOT</b>             | Send an end-of-transmission character.                                                                                   |
| <b>BREAK</b>           | Cause a BREAK. This is sometimes simulated using line speed<br>changes and null characters. May not work on all systems. |
| $\setminus c$          | Suppress new line at the end of the send string.                                                                         |
| $\setminus d$          | Delay for 2 seconds.                                                                                                    |
| $\setminus K$          | Insert a BREAK.                                                                                                    |

**Table 8-1 Chat Script Escape Sequences** 

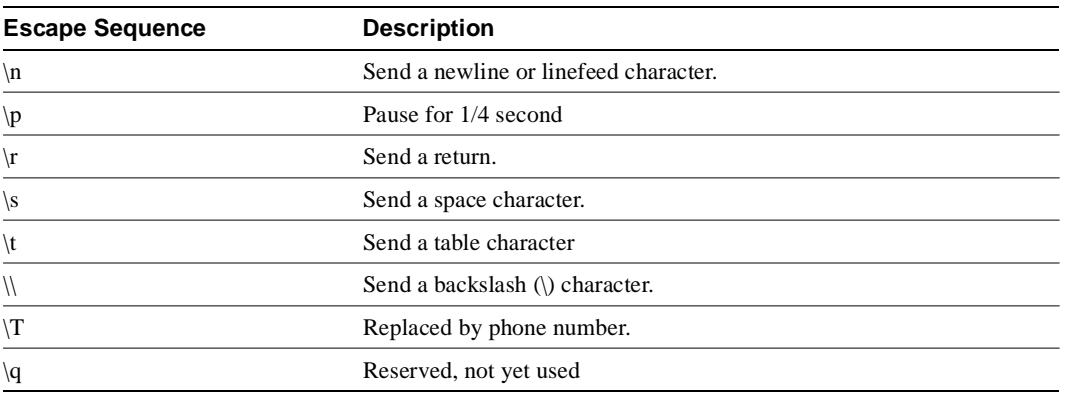

#### Expect-Send Pairs

Sample supported *expect-send* pairs are described in Table 8-2.

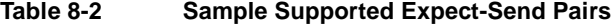

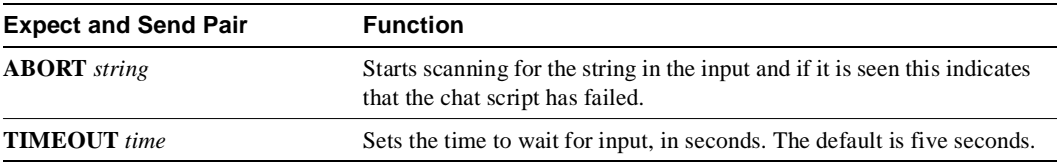

As an example of how expect-send pairs function, if the modem reports BUSY when the number is busy, you can indicate that you want the attempt stopped at this point by including ABORT BUSY in your chat script.

#### Alternate Handlers

ABORT sink instead of ABORT ERROR means that the system will abort when it sees sink instead of when it sees ERROR.

#### Missed Characters

After the connection is established and Return is pressed, a second Return is often required before the prompt appears.

You might include the following as part of your chat script:

```
ssword:-/r-ssword
```
This means that after the connection is established you want "ssword" to be displayed. If it is not displayed, send a return again after the timeout passes.

### Example

The following example shows the **chat-script** command being used to create a chat script named t3000:

```
chat-script t3000 ABORT ERROR ABORT BUSY ABORT "NO ANSWER" "" "AT H" OK "AT DT \T" DIALING 
\c TIMEOUT 30 CONNECT \c
```
Related Commands **dialer map script dialer**

# **clear dialer**

To clear the values of dialer statistics for one or more serial or BRI interfaces configured for DDR, use the **clear dialer** privileged EXEC command.

**clear dialer** [**interface** *type number*]

**clear dialer** [**interface serial** *slot***/***port*] (Cisco 7000 series only)

# Syntax Description

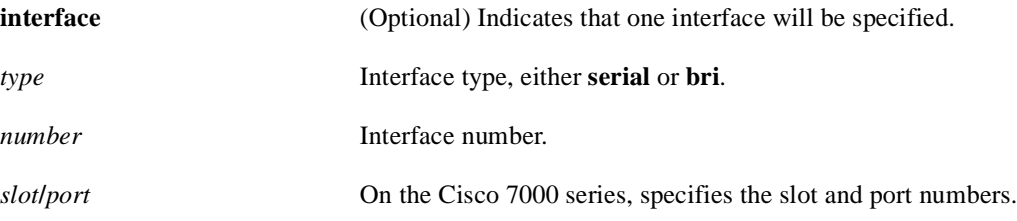

Command Mode Privileged EXEC

# Usage Guidelines

If the **interface** keyword and the arguments are not used, dialer statistics are cleared on all interfaces.

# Example

The following example clears the dialer statistics on serial interface 1:

```
clear dialer interface serial 1
```
# **clear snapshot quiet-time**

To end the quiet period on a client router within two minutes, use the **clear snapshot quiet-time** EXEC command.

**clear snapshot quiet-time** *interface* 

Syntax Description

*interface* Interface type and number.

Command Mode EXEC

# Usage Guidelines

The **clear snapshot quiet-time** command places the client router in a state to reenter the active period within two minutes. The two-minute hold period ensures a quiet period of at least two minutes between active periods.

### Example

The following example ends the quiet period on dialer interface 1:

clear snapshot quiet-time dialer 1

Related Commands **show snapshot snapshot client**

# **dialer caller**

To configure caller ID screening, use the **dialer caller** interface configuration command. To disable this feature, use the **no** form of this command.

**dialer caller** *number* **no dialer caller** *number* 

#### Syntax Description

*number* Telephone number for which to screen. Specify an x to represent a single "don't-care" character. The maximum length of each number is 25 characters.

Default Disabled

#### Command Mode

Interface configuration

#### Usage Guidelines

This command configures the router to accept calls from the specified number.

Caller ID screening is available on Cisco 7000 series, Cisco 4000 series, Cisco 3000 series, and Cisco 2500 series routers that have dialer interfaces.

The maximum length of each number is 25 characters.

**Note** Caller ID screening requires a local switch that is capable of delivering the caller ID to the router. If you enable caller ID screening but do not have such a switch, no calls will be allowed in.

#### Examples

The following example configures the router to accept a call with a delivered caller ID equal to 4155551234:

dialer caller 4155551234

The following example configures the router to accept a call with a delivered caller ID having 41555512 and any numbers in the last two positions:

dialer caller 41555512xx

Related Command **show dialer** 

# **dialer dtr**

To enable DDR on an interface and specify that the serial line is connected by non-V.25bis modems using EIA signaling only (the data terminal ready [DTR] signal), use the **dialer dtr** interface configuration command. To disable dial-on-demand routing for the interface, use the **no** form of this command.

**dialer dtr no dialer dtr**

# Syntax Description

This command has no keywords or arguments.

Default DTR dialing is disabled.

Command Mode Interface configuration

#### Usage Guidelines

A serial interface configured for DTR dialing can place calls only; it cannot accept them.

When a local interface is configured for DTR dialing, the remote interface (that will be receiving the calls) can be configured for in-band dialing or not configured for anything but encapsulation, depending on the desired behavior. If the remote interface is expected to terminate a call when no traffic is transmitted for some time, it must be configured for in-band dialing (along with access lists and a dummy dialer string). If the remote interface is purely passive, no configuration is necessary.

Rotary groups cannot be configured for DTR dialing.

The **dialer map** and **dialer string** commands have no effect on DTR dialers.

#### Example

The following example enables DDR and specifies DTR dialing on an interface:

dialer dtr

Related Commands **dialer in-band dialer map dialer string**

# **dialer enable-timeout**

To set the length of time an interface stays down after a call has completed or failed, before it is available to dial again, use the **dialer enable-timeout** interface configuration command. To return to the default value, use the **no** form of this command.

**dialer enable-timeout** *seconds* **no dialer enable-timeout**

# Syntax Description

*seconds* Time in seconds that the router waits before the next call can occur on the specific interface. Acceptable values are positive, nonzero integers.

Default 15 seconds

# Command Mode

Interface configuration

#### Usage Guidelines

This command applies to inbound and outbound calls.

If your phone lines are busy or down, you might want to enforce a certain period of time before the system repeats an attempt to make a connection with a remote site. Configuring this timeout can prevent outgoing lines and switching equipment from being needlessly loaded down.

# Example

The following example specifies a waiting period of 30 seconds on interface async 1:

```
interface async 1
dialer enable-timeout 30
```
# **dialer fast-idle**

To specify the amount of time that a line for which there is contention will stay idle before the line is disconnected and the competing call is placed, use the **dialer fast-idle** interface configuration command. To return to the default value, use the **no** form of this command.

**dialer fast-idle** *seconds* **no dialer fast-idle**

#### Syntax Description

*seconds* Idle time, in seconds, that must occur on an interface before the line is disconnected. Acceptable values are positive, nonzero integers.

Default 20 seconds

### Command Mode

Interface configuration

### Usage Guidelines

The fast idle timer is activated if there is contention for a line. In other words, if a line is busy, a packet for a different next hop address is received, and the busy line is required to send the competing packet, the dialer fast idle timer is activated.

If the line becomes idle for configured length of time, the current call is disconnected immediately and the new call is placed.

If the line has not yet been idle as long as the fast idle timer, the packet is dropped because there is no way to get through to the destination. After the packet is dropped, the fast idle timer remains active and the current call is disconnected as soon as it has been idle for as long as the fast idle timeout.

If, in the meanwhile, there is another packet transmitted to the currently connected destination, and it is classified as interesting, the fast idle timer will be restarted.

This command applies to inbound and outbound calls.

Combining this command with the **dialer idle-timeout** command allows you to configure lines to stay up for a longer period of time when there is not contention, but to be reused more quickly when there are not enough lines for the current demand.

#### Example

The following example specifies a fast idle timeout of 35 seconds on interface async 1:

```
interface async 1
dialer fast-idle 35
```
Related Commands **dialer idle-timeout dialer map**

# **dialer hold-queue**

To allow "interesting" outgoing packets to be queued until a modem connection is established, use the **dialer hold-queue** interface configuration command.

**dialer hold-queue** *packets* **no dialer hold-queue** [*packets*]

#### Syntax Description

*packets* Number of packets, in the range 0 to 100 packets, to hold in the queue. This argument is optional with the **no** form of the command.

#### Default

The outgoing packet queue is disabled.

#### Command Mode

Interface configuration

### Usage Guidelines

A dialer hold queue can be configured on any type of dialer, including in-band synchronous, asynchronous, DTR, and ISDN dialers. Rotary groups can be configured with a dialer hold queue. If a rotary group is configured with a hold queue, all members of the group will be configured with a dialer hold queue and no individual member's hold queue can be altered.

#### Example

The following command configures a dialer hold queue to hold 10 packets:

dialer hold-queue 10

Related Command **dialer-group**

# **dialer idle-timeout**

To specify the idle time before the line is disconnected, use the **dialer idle-timeout** interface configuration command. To reset the idle timeout to the default, use the **no** form of this command.

**dialer idle-timeout** *seconds* **no dialer idle-timeout**

#### Syntax Description

*seconds* Idle time, in seconds, that must occur on an interface before the line is disconnected. Acceptable values are positive, nonzero integers.

Default

120 seconds

# Command Mode

Interface configuration

# Usage Guidelines

This command is used on lines for which there is no contention. When contention occurs, the dialer fast-idle command is activated. For example, when a busy line is requested to send another packet to a different destination than it is currently connected to, line contention occurs and the **dialer fast-idle** command is activated.

This command applies to inbound and outbound calls. For example, if a receiving system needs to make outgoing calls, you might configure it with a short idle timeout.

#### Example

The following example specifies of an idle timeout of 3 minutes (180 seconds) on interface async 1:

```
interface async 1
dialer idle-timeout 180
```
Related Command **dialer fast-idle**

# **dialer in-band**

To specify that DDR is to be supported, use the **dialer in-band** interface configuration command. To disable dial-on-demand routing for the interface, use the **no** form of this command.

```
dialer in-band [no-parity | odd-parity]
no dialer in-band
```
#### Syntax Description

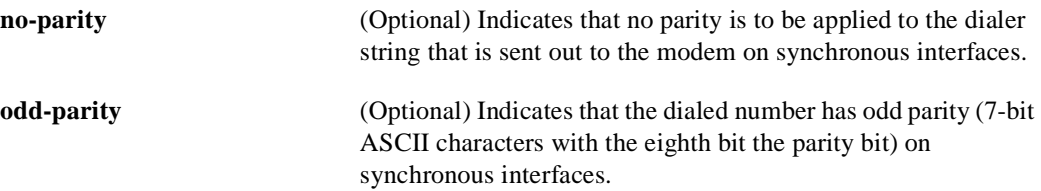

### Default

Disabled. By default, no parity is applied to the dialer string.

#### Command Mode

Interface configuration

#### Usage Guidelines

The **dialer in-band** command specifies that chat scripts will be used on the auxiliary port and V.25bis will be used on synchronous interfaces.

The parity keywords do not apply to asynchronous interfaces.

The parity setting applies to the dialer string that is sent out to the modem. If you do not specify a parity, or if you specify no parity, no parity is applied to the output number. If odd parity is configured, the dialed number will have odd parity (7-bit ASCII characters with the eighth bit, the parity bit.)

If an interface is only accepts calls and does not place calls, the **dialer in-band** interface configuration command is the only command needed to configure it. If an interface is configured in this manner, with no dialer rotary groups, the idle timer never disconnects the line. It is up to the remote end (the end that placed the call) to disconnect the line based on idle time.

#### Example

The following example specifies DDR for asynchronous interface 1:

```
interface async 1
dialer in-band
```
Related Commands **dialer map dialer string**
# **dialer load-threshold**

To configure bandwidth on demand by setting the maximum load before the dialer places another call to a destination, use the **dialer load-threshold** interface command. To disable the setting, use the **no form** of this command.

**dialer load-threshold** *load* **no dialer load-threshold**

#### Syntax Description

*load* Interface load beyond which the dialer will initiate another call to the destination. This argument is a number between 1 and 255.

Default No maximum load is predefined.

### Command Mode

Interface configuration

#### Usage Guidelines

This command applies to dialer rotary groups only.

If a packet is transmitted on a dialer interface, there is a call established, and the transmit load on the interface exceeds the specified load threshold, the dialer will initiate another call to the destination. The dialer will make additional calls as necessary to expand bandwidth but will never interrupt an existing call to another destination.

The argument *load* is the calculated weighted average load value for the interface; 1 is unloaded, 255 is fully loaded. The load is calculated by the system dynamically, based on bandwidth. You must set the bandwidth for an interface in kilobits per second, using the **bandwidth** command.

The load calculation determines how much of the total bandwidth you are using, where 255 means that you are using one hundred percent of the bandwidth.

See the interface configuration chapter for a full description of the **bandwidth** command.

### Example

In the following example, if the load to a particular destination on an interface in dialer rotary group 5 exceeds interface load 200, the dialer will initiate another call to the destination.

```
interface dialer 5
dialer load-threshold 200
```
### Related Commands

A dagger (**†**) indicates that the command is documented in another chapter.

**bandwidth † interface dialer dialer rotary-group** 

# **dialer map**

To configure a serial interface or Integrated Services Digital Network (ISDN) interface to call one or multiple sites, use a form of the **dialer map** interface configuration command; all options are shown in the first form of the command. To configure a serial interface or ISDN interface to place a call to multiple sites and to authenticate calls from multiple sites, use the second form of the **dialer map** command. To configure a serial interface or ISDN interface to support bridging, use the third form of the command. To configure an asynchronous interface to place a call to a single site that has no modem script assigned or that requires a system script, or to multiple sites on a single line, on multiple lines, or on a dialer rotary group, use the fourth form of the **dialer map** command.To delete a particular dialer map entry, use a **no** form of this command.

**dialer map** *protocol next-hop-address* [**name** *hostname*] [**spc**] [**speed 56** | **64**] [**broadcast**] [**modem-script** *modem-regexp*] [**system-script** *system-regexp*] [*dial-string*[**:***isdn-subaddress*]]

- **no dialer map** *protocol next-hop-address* [**name** *hostname*] [**spc**] [**speed 56** | **64**] [**broadcast**] [**modem-script** *modem-regexp*] [**system-script** *system-regexp*] [*dial-string*[**:***isdn-subaddress*]]
- **dialer map** *protocol next-hop-address* [**name** *hostname*] [**spc**] [**speed 56** | **64**] [**broadcast**] [*dial-string*[**:***isdn-subaddress*]]
- **no dialer map** *protocol next-hop-address* [**name** *hostname*] [**spc**] [**speed 56** | **64**] [**broadcast**] [*dial-string*[**:***isdn-subaddress*]]

**dialer map bridge** [**name** *hostname*] [**spc**] [**broadcast**] [*dial-string*[**:***isdn-subaddress*]] **no dialer map bridge** [**name** *hostname*] [**spc**] [**broadcast**] [*dial-string*[**:***isdn-subaddress*]]

**dialer map** *protocol next-hop-address* [**name** *hostname*] [**broadcast**] [**modem-script** *modem-regexp*] [**system-script** *system-regexp*] [*dial-string*]

**no dialer map** *protocol next-hop-address* [**name** *hostname*] [**broadcast**] [**modem-script** *modem-regexp*] [**system-script** *system-regexp*] [*dial-string*]

# Syntax DescriptionDefault

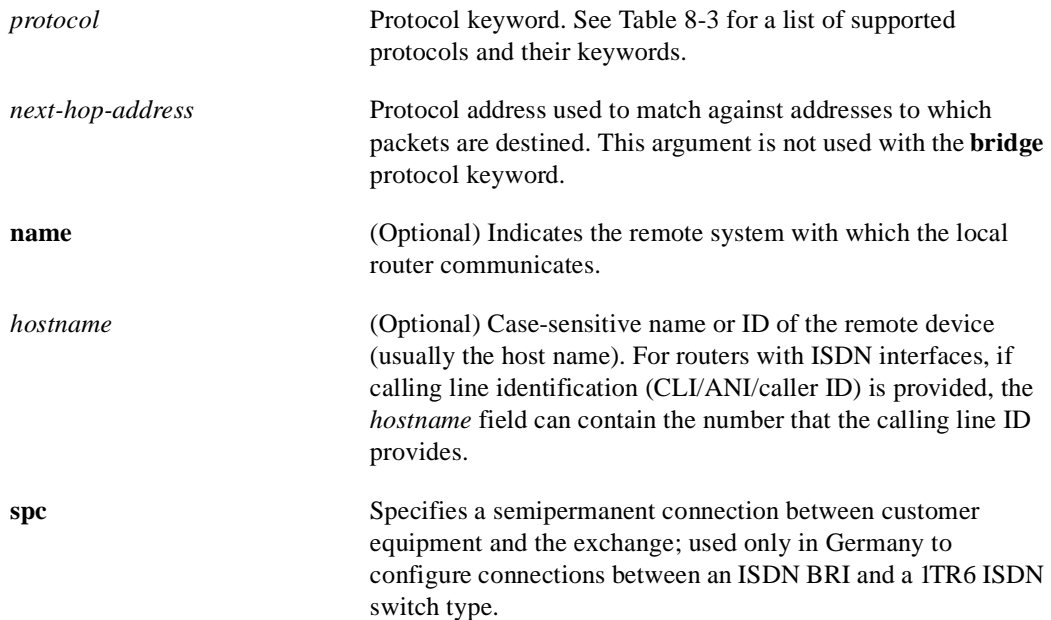

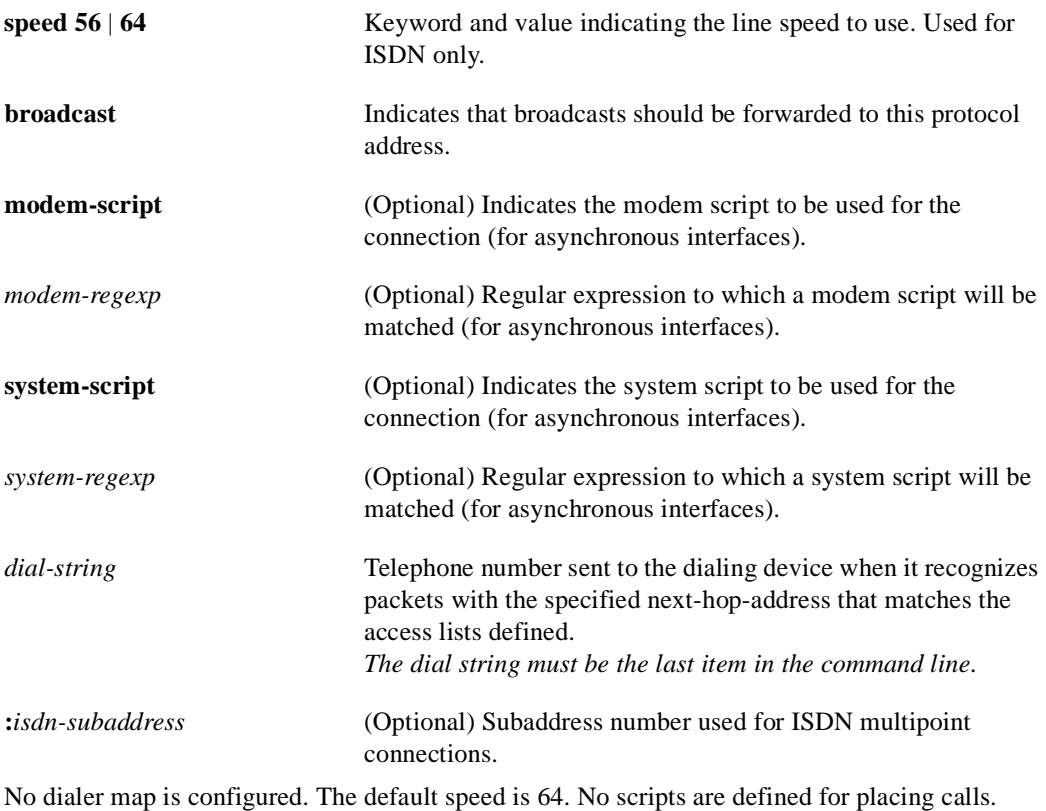

# Command Mode

Interface configuration

# Usage Guidelines

Table 8-3 lists the protocols supported by the **dialer map** command.

# **Table 8-3 Dialer Map Command Supported Protocols**

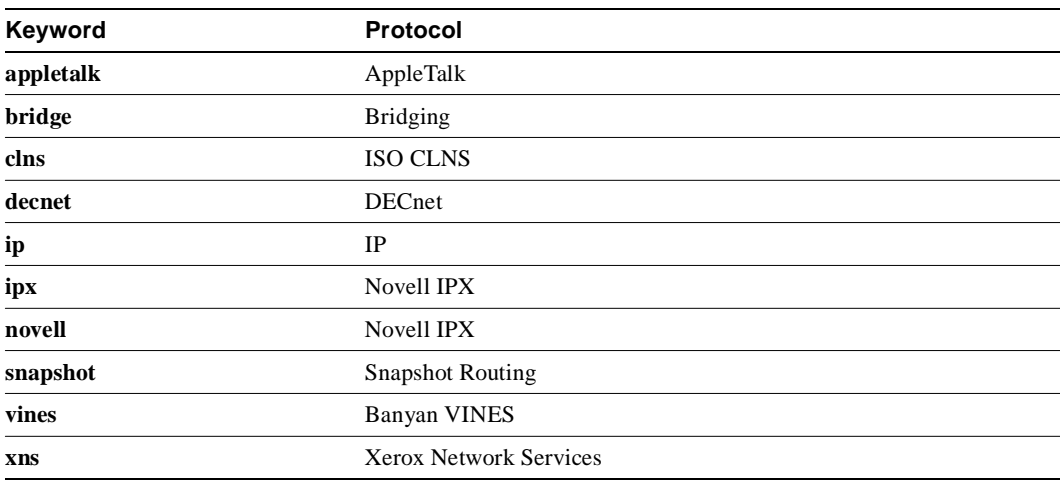

#### Synchronous and ISDN Interfaces

Use the **dialer map** command with the **name** keyword in configurations in which remote sites are calling a central site, but the central site is not calling the remote site. With this command, the local device will authenticate the remote site using CHAP or PAP, which will transmit the remote site's host name to the central site. The central site will then use this name to authenticate the caller, and will use the next hop address to transmit packets to the remote site. Because there is no dialer string specified, the central site cannot call the remote router.

For ISDN interfaces only, you can specify an optional speed parameter for **dialer map** commands if you also specify a dial string. This option informs the ISDN software whether it should place a call at 56 or 64 kbps. If you omit the ISDN speed parameter, the default is 64 kbps.

For routers with ISDN interfaces, if calling line identification (CLI/ANI/caller ID) is provided, the *hostname* field may contain the number that calling line id provides.

#### Asynchronous Interfaces

Specify chat scripts for a physical interface that is not part of a dialer rotary group if no chat script is specified for the line or an additional (system) chat script is required to log on to the remote system.

Configure a **dialer map** command for each remote destination for that interface.

You do not need to specify a system script under the following conditions:

- The modem script can be used to dial and log on to the remote system.
- You are calling a system that does not require a login script; that is, a system that answers and immediately goes into protocol mode.

If you adhere to the chat script naming convention suggested in this publication, use the form [**modem-script** \**modulation-type*] in the **dialer map** command; for example, ".\*-v32bis." This allows you to specify the modulation type that is best for the system you are calling, and allows the modem type for the line to be specified by the **modem chat-script** command.

The period (.) is a wildcard that matches any character, and the asterisk (\*) indicates that the preceding character can be duplicated multiple times. For more information about regular expressions, see the "Regular Expressions" appendix.

If there is a **modem-script** specified in the **dialer map** interface configuration command and a modem script specified in the **modem chat-script** line configuration command, the first chat script that matches both will be used. If no script matches both, an error message is logged and the connection is not established. If there is no modem chat script specified for the line, the first chat script (that is, the one specified using the **chat-script** global configuration command) that matches the modem script regular expression will be used. If there is a system script specified in the **dialer map** interface configuration command, the first chat script to match the regular expression will be used.

The **modem-script** and **system-script** keywords and corresponding arguments are optional. They are ignored on synchronous interfaces.

If you have named your chat script according to the type of modem and modulation (for example, codex-v32 or telebit v32), your regular expression could be codex-.\* in the **modem chat-script** line configuration command, and \*-v32bis in the modem script specified in the **dialer map** command for a system that you wish to connect to using v32bis modulation.

The modem lines (specified by the argument *regexp* in the **modem chat-script** line configuration command) would be set to one of the following regular expressions to match patterns, depending on what kind of modem you have:

- codex-.\*
- telebit-.\*
- usr-.\*

With an interface configured for Challenge Handshake Authentication Protocol (CHAP) or Password Authentication Protocol (PAP) and configured with the **name** *hostname* keyword and argument pair, the local device authenticates the remote site using CHAP, which transmits the remote site's host name to the central site. The central site then uses this name to authenticate the caller and uses the next hop address to transmit packets to the remote site. Because no dialer string is specified, the central site cannot call the remote router.

For routers with ISDN interfaces, if calling line identification (CLI/ANI/caller id) is provided, the *hostname* field can contain the number that calling line id provides.

#### Examples

In the following example, the dialer speed is set at 56 kbps to call a remote site at 131.108.2.5.

```
interface async 1
encapsulation ppp
ppp authentication chap
dialer map ip 131.108.2.5 speed 56
```
The following example shows a dialing chat script and a login chat script. The **dialer in-band**  command enables DDR on asynchronous interface 10 and the **dialer map** command looks for the specified dialing and the login scripts, and then uses those scripts to dial 96837890.

```
chat-script dial ABORT ERROR "" "AT Z" OK "ATDT \T" TIMEOUT 30 CONNECT \c
chat-script login ABORT invalid TIMEOUT 15 name: billw word: wewpass ">"
                 "slip default"
interface async 10
dialer in-band
dialer map ip 10.55.0.1 modem-script dial system-script login 96837890
```
In the following example, the remote site is calling the central site, and the central site is calling the remote site. The central router can use the name, ZZZ, to authenticate the remote router when they connect and also can use the dialer string 14155553434 to call the remote router if it is not currently connected.

```
interface async 1
dialer map ip 131.108.2.5 name ZZZ 14155553434
```
In the following example, a remote site is calling a central site, but the central site is not calling the remote site. The local device will authenticate the site that is calling in using CHAP. CHAP will cause the remote site's name, YYY, to be transmitted to the site it is calling. The central site will then use this name to authenticate the remote site.

```
interface async 1
encapsulation ppp
ppp authentication chap
dialer map ip 131.108.2.5 name YYY
```
### Related Commands

A dagger (**†**) indicates that the command is documented in another chapter.

**chat-script ppp authentication chap † ppp authentication pap † username**

# **dialer map snapshot**

To define a dialer map for Cisco's snapshot routing protocol on a client router connected to a DDR interface, use the **dialer map snapshot** interface configuration command. To delete one or more previously defined snapshot routing dialer maps, use the **no** form of this command.

**dialer map snapshot** *sequence-number dial-string* **no dialer map snapshot** [*sequence-number*]

### Syntax Description

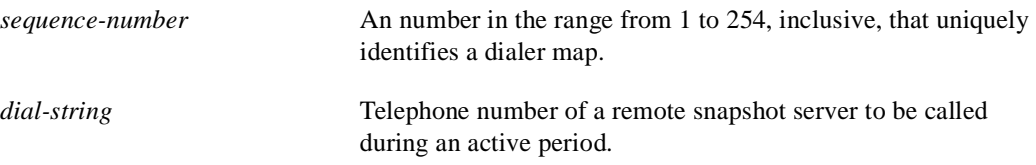

#### **Default**

No snapshot routing dialer map is defined.

#### Command Mode

Interface configuration

#### Usage Guidelines

Enter a command for each remote snapshot server router the client router should call during an active period.

Use the **no dialer map snapshot** form of this command to remove all previously defined snapshot dialer maps on the client router; use the **no dialer map snapshot** *sequence-number* form of this command to delete a specified dialer map.

#### Example

The following examples define snapshot dialer maps on a client router:

```
dialer map snapshot 12 4151231234
dialer map snapshot 13 4151231245
```
The following example removes one of the previously defined snapshot routing dialer maps on the client router:

no dialer map snapshot 13

Related Commands

**dialer rotary-group interface dialer snapshot client**

# **dialer priority**

To set the priority of an interface in a dialer rotary group, use the **dialer priority** interface configuration command. Use the **no** form of the command to revert to the default setting.

**dialer priority** *number* **no dialer priority**

#### Syntax Description

*number* Priority of an interface in a dialer rotary group; the highest number indicates the highest priority. This is a number from 0 through 255. The default value is 0.

#### Default

No priority is predefined. When priority is defined, the default value is 0.

#### Command Mode

Interface configuration

#### Usage Guidelines

The value 0 indicates the lowest priority and 255 indicates the highest priority. The **dialer priority**  command controls which interfaces within a dialer rotary group will be used first. Higher priority interfaces (configured with higher *n* value) are used first. This command is only meaningful for interfaces that are part of dialer rotary groups.

The **priority** command gives the administrator the ability to tell the dialer rotary group which free interface (and by extension which modem) to use first. This command applies to outgoing calls only.

#### Examples

In the following example, interface async 3 will be used after interfaces with higher and before interfaces with lower priority.

```
interface async 3
dialer priority 5
```
For example, a router has a selection of many modems on it. Some of them are perceived to be better performers than others. You also have two 4800-bps, three 1200-bps, and one 300-bps modem. They are all on interfaces that are in a dialer rotary group. You do not want the router to make the call on the 300-baud modem if any of the faster modems are free. You want the router to use the highest-performance modems first, and the slowest modems last.

Related Commands **interface dialer dialer rotary-group** 

# **dialer rotary-group**

To include an interface in a dialer rotary group, use the **dialer rotary-group** interface configuration command.

**dialer rotary-group** *number*

#### Syntax Description

*number* Number of the previously defined dialer interface in whose rotary group this interface is to be included. A number from 0 to 255. The dialer interface is defined by the **interface dialer** command.

#### Default

No interfaces are included in a dialer rotary group.

#### Command Mode

Interface configuration

interface async 2 dialer rotary-group 1

#### Example

The following example places async interfaces1 and 2 into dialer rotary group 1, defined by the **interface dialer 1** command:

```
hostname central-site
! PPP encapsulation is enabled for interface dialer 1. 
interface dialer 1
encapsulation ppp
dialer in-band
ip address 131.108.2.1 255.255.255.0
ip address 131.126.4.1 255.255.255.0 secondary
! The first dialer map command allows the central site and remote site YYY
! and to call each other and allows the central site to authenticate site YYY
! when it calls in. The second dialer map command, with no! dialer string,
! allows the central site to authenticate remote site ZZZ when it calls in, but
! the central site cannot call remote site ZZZ (no phone number).
dialer map ip 131.108.2.5 name YYY 14155553434
dialer map ip 131.126.4.5 name ZZZ
! The DTR pulse signals for three seconds on the interfaces in dialer 
! group 1. This holds the DTR low so the modem can recognize that DTR has been
! dropped. 
pulse-time 3
! Interfaces async 1 and async 2 are placed in dialer rotary group 1. 
! All of the interface configuration commands (the encapsulation and dialer 
! map commands shown earlier in this example) applied to interface 
! dialer 1 apply to the physical interfaces assigned to the dialer group. 
interface async 1
dialer rotary-group 1
```
Related Command **interface dialer**

# **dialer string**

To specify the string (telephone number) to be called for interfaces calling a single site, use the **dialer string** interface configuration command. To delete the dialer string specified for the interface, use the **no** form of this command.

**dialer string** *dial-string* **no dialer string**

#### Syntax Description

*dial-string* String of characters to be sent to a DCE.

**Default** No strings are predefined.

### Command Mode

Interface configuration

### Usage Guidelines

To use this command on an asynchronous interface, a modem chat script must be defined for the associated line, by using the **script dialer** command. A script must be used to implement dialing.

Dialers configured as **in-band** pass the string to the external dialing device. Specify one **dialer string** command per interface.

To specify multiple strings, use the **dialer map** command. In general, you include a **dialer string** or **dialer map** command if you intend to use a specific interface to initiate a DDR call.

**Note** If a **dialer string** command is specified without a **dialer-group** command with access lists defined, dialing never will be initiated. If debug dialer is enabled, an error message will be displayed indicating that dialing never will occur.

The string of characters specified for the *dial-string* argument is the default number used under the following conditions:

- <sup>A</sup>**dialer map** command is not included in the interface configuration.
- The next-hop-address specified in a packet is not included in any of the **dialer map** interface configuration commands recorded—assuming that the destination address passes any access lists specified for DDR with the **dialer-list** command.

### ITU-T V.25bis Options

On synchronous interfaces, depending on the type of modem you are using, International Telecommunication Union Telecommunication (ITU-T) Standardization Sector V.25bis options might be supported as *dial-string* parameters of the **dialer string** command. Supported options are listed in Table 8-4. The functions of the parameters are nation specific, and they may have different implementations in your country. These options apply only if you have enabled DDR with the **dialer in-band** command. Refer to the operation manual for your modem for a list of supported options.

| Option         | <b>Description</b>                                                         |
|----------------|----------------------------------------------------------------------------|
| $\ddot{\cdot}$ | Wait tone.                                                                 |
| $\,<\,$        | Pause.                                                                     |
|                | Usage and duration of this parameter vary by country.                      |
| $=$            | Separator 3.                                                               |
|                | For national use.                                                          |
| $\geq$         | Separator 4                                                                |
|                | For national use.                                                          |
| P              | Dialing to be continued in pulse mode.                                     |
|                | Optionally accepted parameter.                                             |
| T              | Tone (Dialing to be continued in Dual Tone Multifrequency, DTMF,<br>mode). |
|                | Optionally accepted parameter.                                             |
| &              | Flash. (The flash duration varies by country.)                             |
|                | Optionally accepted parameter.                                             |
|                |                                                                            |

**Table 8-4 ITU-TV.25bis Options** 

**Note** The ITU-T carries out the functions of the former Consultative Committee for International Telegraph and Telephone (CCITT).

### Example

The following example specifies a DDR telephone number to be tone dialed on interface async 1 using the **dialer string** command:

```
interface async 1
dialer string T14085553434
```
Related Commands **dialer-group dialer in-band dialer map script dialer**

# **dialer wait-for-carrier-time**

To specify how long to wait for a carrier, use the **dialer wait-for-carrier-time** interface configuration command. To reset the carrier wait time value to the default, use the **no** form of this command.

**dialer wait-for-carrier-time** *seconds* **no dialer wait-for-carrier-time** 

# Syntax Description

*seconds* Number of seconds that the interface waits for the carrier to come up when a call is placed. Acceptable values are positive, nonzero integers.

Default 30 seconds

Command Mode

Interface configuration

### Usage Guidelines

On asynchronous interfaces, the **dialer wait-for-carrier-time** command sets the total time allowed for the chat script to run.

If a carrier signal is not detected in this amount of time, the interface is disabled until the enable timeout occurs (configured with the **dialer enable-timeout** command).

### Example

The following example specifies a carrier wait time of 45 seconds on interface async 1:

```
interface async 1
dialer wait-for-carrier-time 45
```
Related Command **dialer enable-timeout** 

# **dialer-group**

To control access, use the **dialer-group** interface configuration command. To remove an interface from the specified dialer access group, use the **no** form of this command.

**dialer-group** *group-number* **no dialer-group**

#### Syntax Description

*group-number* Number of the dialer access group to which the specific interface belongs. This access group is defined using the **dialer-list** command. Acceptable values are nonzero, positive integers between 1 and 10.

#### Default

No access is predefined.

### Command Mode

Interface configuration

### Usage Guidelines

An interface can only be associated with a single dialer access group; multiple **dialer-group** assignment is not allowed. A second dialer access group assignment will override the first. A dialer access group is defined with the **dialer-group** command. The **dialer-list** command associates an access list with a dialer access group.

#### Example

The following example specifies dialer access group number 1.

The destination address of the packet is evaluated against the access list specified in the associated **dialer-list** command. If it passes, a call is initiated (if no connection has already been established) or the idle timer is reset (if a call is currently connected).

```
interface async 1
dialer-group 1
access-list 101 deny igrp 0.0.0.0 255.255.255.255 255.255.255.255 0.0.0.0 
access-list 101 permit ip 0.0.0.0 255.255.255.255 0.0.0.0 255.255.255.255 
dialer-list 1 list 101
```
Related Command **dialer-list**

# **dialer-list list**

To group access lists, use the **dialer-list list** global configuration command. To disable automatic dialing, use the **no** form of this command.

**dialer-list** *dialer-group* **list** *access-list-number* **no dialer-list** *dialer-group* **list** *access-list-number*

### Syntax Description

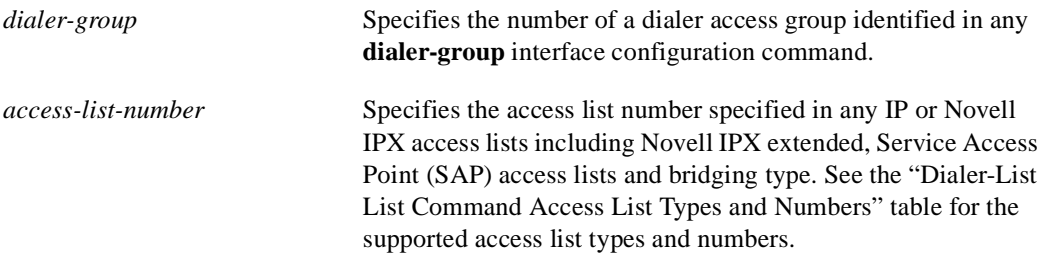

Default None

Command Mode

Global configuration

#### Usage Guidelines

The **dialer-list list** command applies access lists to dialer access groups to control dialing using DDR. This command applies access lists to dialer access groups defined with the **dialer-group**  command. See the *Router Products Configuration Guide* for more information about configuring access lists.

To specify additional protocols and access control with a finer granularity, see the **dialer-list protocol** command.

Table 8-5 lists the access list types and numbers that the **dialer-group** command supports.

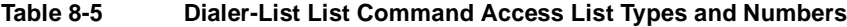

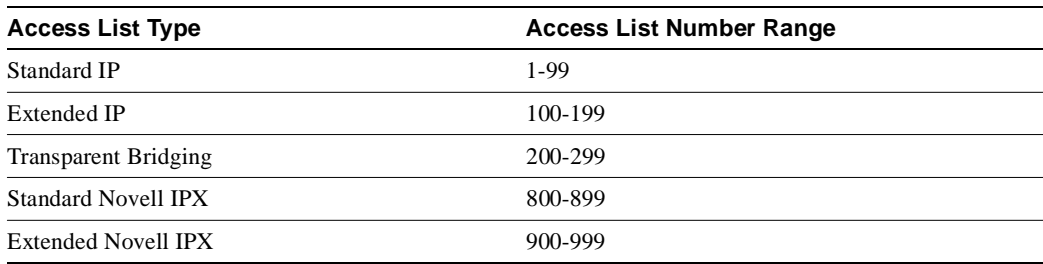

## Example

In the following example, dialing occurs when an interesting packet (one that matches access list specifications) needs to be output on an interface. Using the standard access list method, packets can be classified as interesting or uninteresting. To specify that IGRP TCP/IP routing protocol updates are not interesting (relative to DDR automatic dialing), the following access list would be defined:

access-list 101 deny igrp 0.0.0.0 255.255.255.255 255.255.255.255 0.0.0.0

To permit all other IP traffic, the preceding would be modified as follows:

access-list 101 permit ip 0.0.0.0 255.255.255.255 0.0.0.0 255.255.255.255

Then the following command would be used to place list 101 into dialer access group 1:

dialer-list 1 list 101

Related Command **dialer-group**

# **dialer-list protocol**

To define a DDR dialer list to control dialing by protocol or by a combination of protocol and access list, use the **dialer-list protocol** global configuration command. To delete a dialer list, use the **no** form of this command.

**dialer-list** *dialer-group* **protocol** *protocol-name* {**permit** | **deny** | **list** *access-list-number* | *access-group*}

**no dialer-list** *dialer-group* [**protocol** *protocol-name* [**list** *access-list-number* | *access-group*]]

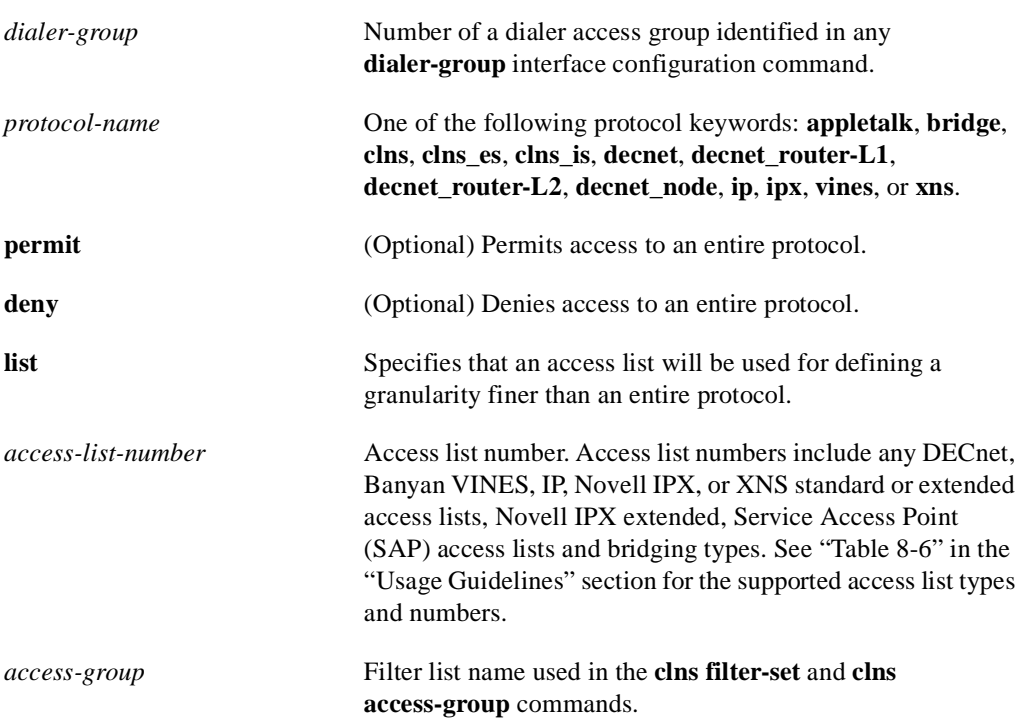

#### Syntax Description

**Default** No dialer lists are defined.

# Command Mode

Global configuration

### Usage Guidelines

The various **no** forms of this command have the following effects:

• The **no dialer-list 1** command deletes all lists configured with list 1, regardless of the keyword previously used (**permit**, **deny**, **protocol**, or **list**).

- The **no dialer-list 1 protocol** *protocol-name* command deletes all lists configured with list 1 and protocol *protocol-name*.
- The **no dialer-list 1 protocol** *protocol-name* **list** *access-list-number* command deletes the specified list.

The **dialer-list protocol** form of this command permits or denies access to an entire protocol. The **dialer-list protocol list** form of this command provides a finer permission granularity and also supports protocols that were not previously supported.

The **dialer-list protocol list** form of this command applies protocol access lists to dialer access groups to control dialing using DDR. The dialer access groups are defined with the **dialer-group**  command. See the *Router Products Configuration Guide* for more information about configuring access lists for protocols.

Although the **dialer-list list** command is still supported for IP, IPX, DECnet, AppleTalk, XNS, and bridging, the new **dialer-list protocol list** form of this command should be used for all protocols. The **dialer-list protocol list** form of this command is supported for all those protocols and also for Banyan VINES and ISO CLNS.

Table 8-6 lists the access list types and numbers that the **dialer-list protocol list** command supports. The table does not include ISO CLNS because that protocol uses filter names instead of predefined access list numbers.

| <b>Access List Type</b>     | Access List Number Range (decimal) |
|-----------------------------|------------------------------------|
| AppleTalk                   | 600-699                            |
| Banyan VINES (standard)     | $1 - 100$                          |
| Banyan VINES (extended)     | 101-200                            |
| <b>DECnet</b>               | 300-399                            |
| IP (standard)               | 1-99                               |
| IP (extended)               | 100-199                            |
| Novell IPX (standard)       | 800-899                            |
| Novell IPX (extended)       | 900-999                            |
| <b>Transparent Bridging</b> | 200-299                            |
| <b>XNS</b>                  | 500-599                            |

**Table 8-6 Dialer-List Supported Access List Types and Numbers**

#### Examples

In the following example, dialing occurs when an interesting packet (one that matches access list specifications) needs to be output on an interface. Using the standard access list method, packets can be classified as interesting or uninteresting. To specify that IGRP TCP/IP routing protocol updates are not interesting (relative to DDR automatic dialing), the following access list would be defined:

access-list 101 deny igrp 0.0.0.0 255.255.255.255 255.255.255.255 0.0.0.0

To permit all other IP traffic, the preceding example would be modified as follows:

access-list 101 permit ip 0.0.0.0 255.255.255.255 0.0.0.0 255.255.255.255

Then the following command would be used to place list 101 into dialer access group 1:

dialer-list 1 protocol ip list 101

In the following example, DECnet access lists allow any DECnet packets with source area 10 and destination area 20 to trigger calls:

```
access-list 301 permit 10.0 0.1023 10.0 0.1023
access-list 301 permit 10.0 0.1023 20.0 0.1023
```
Then the following command would be used to place list 301 into dialer access group 1:

dialer-list 1 protocol decnet list 301

In the following example, both IP and VINES access lists are defined. The IP access lists define IGRP packets as uninteresting, but permits other IP packets to trigger calls. The VINES access lists do not allow RTP routing updates to trigger calls, but allow any other data packets to trigger calls.

```
access-list 101 deny igrp 0.0.0.0 255.255.255.255 0.0.0.0 255.255.255.255
access-list 101 permit ip 0.0.0.0 255.255.255.255 0.0.0.0 255.255.255.255
!
vines access-list 107 deny RTP 00000000:0000 FFFFFFFF:FFFF 00000000:0000 FFFFFFFF:FFFF
vines access-list 107 permit IP 00000000:0000 FFFFFFFF:FFFF 00000000:0000 FFFFFFFF:FFFF
```
Then the following two commands place the IP and VINES access lists into dialer access group 1:

dialer-list 1 protocol ip list 101 dialer-list 1 protocol vines list 107

In the following example, a CLNS filter is defined, then the filter is placed in dialer access group 1:

```
clns filter-set ddrline permit 47.0004.0001....
!
dialer-list 1 protocol clns list ddrline
```
### Related Commands

A dagger (**†**) indicates that the command is documented in another chapter.

**access-list**† **clns filter-set**† **dialer-group dialer-list list vines access-list**†

# **interface dialer**

To define a dialer rotary group, use the **interface dialer** global configuration command.

**interface dialer** *number*

#### Syntax Description

*number* Number of the dialer rotary group. It can be number in the range 0 through 255.

Default

No dialer rotary groups are predefined.

### Command Mode

Global configuration

#### Usage Guidelines

Dialer rotary groups allow you to apply a single interface configuration to a set of physical interfaces. This allows a group of interfaces to be used as a pool of interfaces for calling many destinations.

Once the interface configuration is propagated to a set of interfaces, those interfaces can be used to place calls using the standard DDR criteria. When multiple destinations are configured, any of these interfaces can be used for outgoing calls.

Dialer rotary groups are useful in environments that require multiple calling destinations. Only the rotary group needs to be configured with all of the **dialer map** commands. The only configuration required for the interfaces is the **dialer rotary-group** command indicating that each interface is part of a dialer rotary group.

Although a dialer rotary group is configured as an interface, it is not a physical interface. Instead it represents a group of interfaces. Interface configuration commands entered after the **interface dialer** command will be applied to all physical interfaces assigned to specified rotary groups. Individual interfaces in a dialer rotary group do not have individual addresses. The dialer interface has an address, and that address is used by all interfaces in the dialer rotary group.

#### Example

The following example identifies interface dialer 1 as the dialer rotary group leader. Interface dialer 1 is not a physical interface, but represents a group of interfaces. The interface configuration commands that follow apply to all interfaces included in this group.

```
interface dialer 1
encapsulation ppp
authentication chap
dialer in-band
ip address 1.2.3.4
dialer map ip 1.2.2.5 name YYY 14155553434
dialer map ip 1.3.2.6 name ZZZ
```
# **ppp authentication chap**

To enable Challenge Handshake Authentication Protocol (CHAP) on a serial interface, use the **ppp authentication chap** interface configuration command. To disable this encapsulation, use the **no** form of this command.

**ppp authentication chap** [**if-needed**] **no ppp authentication chap**

Syntax Description

**if-needed** (Optional) CHAP authentication is not done on this line if the user has already authenticated.

Default Disabled

Command Mode

Interface configuration

# Usage Guidelines

Once you have enabled CHAP, the local router requires a password from remote devices. If the remote device does not support CHAP, no traffic will be passed to that device.

The **if-needed** option affects only lines that run EXEC and have teletype devices (TTYs) associated with them. This option affects the router AUX port.

# Example

The following example enables CHAP on serial interface 4:

interface serial 4 encapsulation ppp ppp authentication chap

Related Commands **encapsulation ppp ppp authentication pap**

# **ppp authentication pap**

To enable Password Authentication Protocol (PAP) on a serial interface, use the **ppp authentication pap** interface configuration command. To disable this encapsulation, use the **no** form of this command.

**ppp authentication pap** [**if-needed**] **no ppp authentication pap**

#### Syntax Description

**if-needed** (Optional) PAP authentication is not done on this line if the user has already authenticated.

Default Disabled

# Command Mode

Interface configuration

# Usage Guidelines

When PAP is enabled, the remote router attempting to connect to the local router is required to send an authentication request. If the username and password specified in the authentication request are accepted, the router sends an authentication acknowledgment.

The **if-needed** option affects only lines that run EXEC and have teletype devices (TTYs) associated with them. This option affects the router AUX port.

### Example

The following example enables CHAP on serial interface 4:

```
interface serial 4
encapsulation ppp
ppp authentication pap
```
Related Commands **encapsulation ppp ppp authentication chap**

# **script dialer**

To specify a default modem chat script, use the **script dialer** line configuration command. Use the **no** form of this command to disable this feature.

**script dialer** *regexp*  **no script dialer** 

#### Syntax Description

*regexp* Specifies the set of modem scripts that might be executed. The first script that matches the argument *regexp* will be used.

**Default** No chat script is defined.

#### Command Mode

Line configuration

#### Usage Guidelines

This command is used by dial-on-demand routing modules to provide modem dialing commands and commands to log in to remote systems.

The argument *regexp* is used to specify the name of the modem script that is to be executed. The first script that matches the argument in this command and the dialer map command will be used. For more information about regular expressions, refer to the "Regular Expressions" appendix in the this publication.

If you adhered to the recommended naming convention for chat scripts, the modem lines (the argument *regexp* in the **script dialer** command) would be set to one of the following regular expressions to match patterns, depending on the kind of modem you have:

- codex-.\*
- telebit-.\*
- usr-.\*
- $xyz-.$ \*

In the **dialer map** command, you could specify the modulation but leave the type of modem unspecified, as in ".\*-v32bis."

#### Example

The following example shows line chat scripts being specified for lines connected to Telebit and US Robotics modems:

```
! Some lines have telebit modems
line 1 6
dialer script telebit.*
! Some lines have US robotics modems
line 7 12
```
dialer script usr.\*

Related Commands

A dagger (**†**) indicates that the command is documented in another chapter.

**chat-script dialer map modem-script system-script dialer map modem-script system-script name script activation**† **script connection**† **script reset**† **script startup**† **start-chat** †

# **show dialer**

To obtain a general diagnostic display for serial interfaces configured for DDR, use th**e show dialer** EXEC command.

**show dialer** [**interface** *type number*]

#### Syntax Description

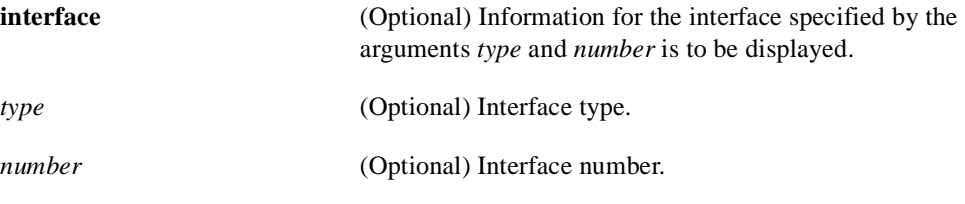

Command Mode EXEC

## Sample Display

The following is sample output from the **show dialer** command for an asynchronous interface:

```
Router# show dialer interface async 1
Async1 - dialer type = IN-BAND NO-PARITY
Idle timer (900 secs), Fast idle timer (20 secs)
Wait for carrier (30 secs), Re-enable (15 secs)
Time until disconnect 838 secs
Current call connected 0:02:16
Connected to 8986
 Dial String Successes Failures Last called Last status
 8986 0 0 never Default
 8986 8 3 0:02:16 Success Default
```
Table 8-7 describes significant fields shown in the display.

#### **Table 8-7 Show Dialer Field Descriptions for In-Band Dialers**

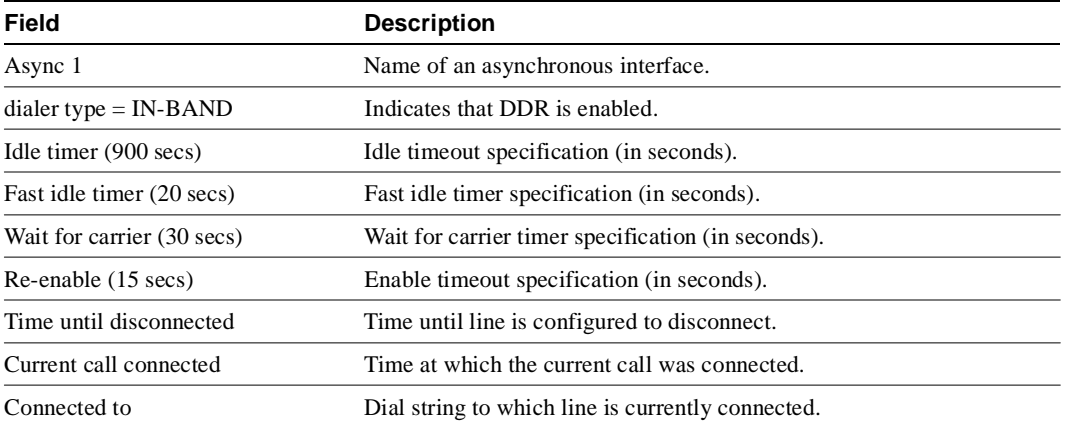

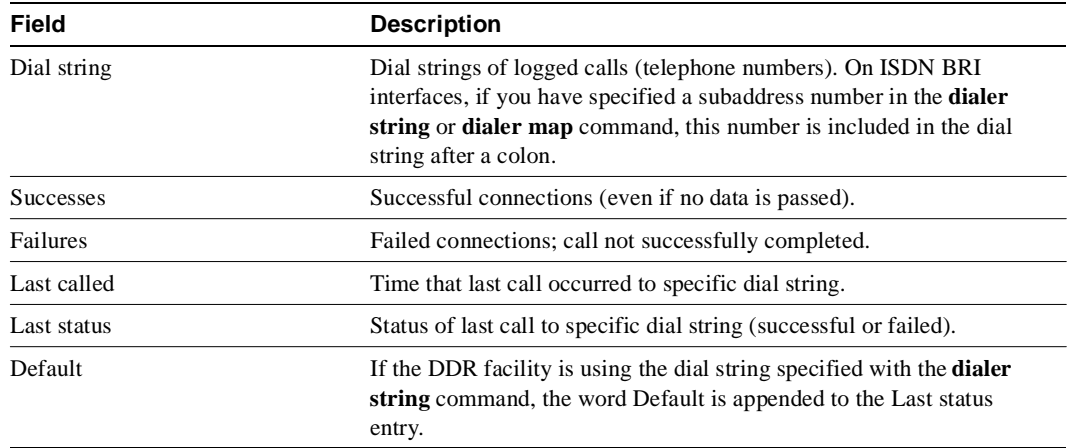

When the **show dialer** EXEC command is issued for a synchronous serial interface configured for DTR dialing, output similar to the following is displayed:

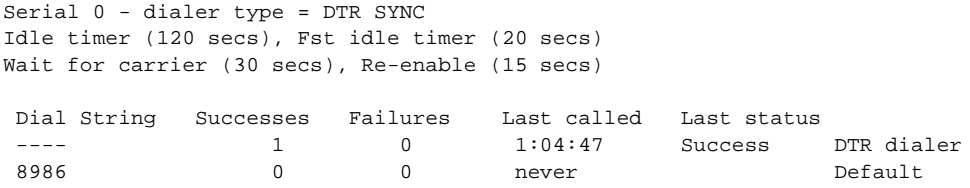

Table 8-8 describes new fields shown in the display.

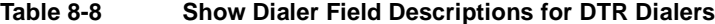

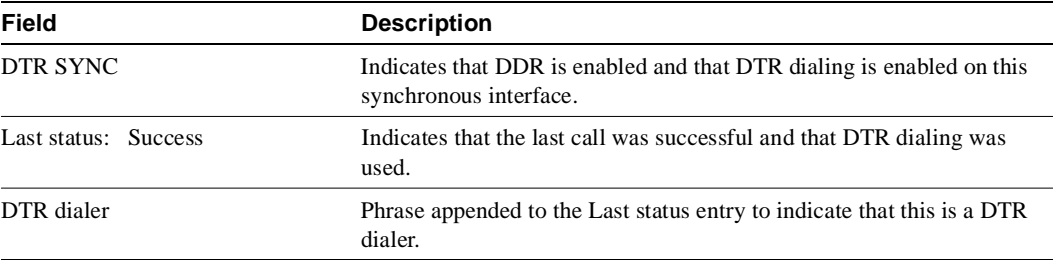

If an interface is connected to a destination, a display is provided that indicates the idle time before the line is disconnected (decrements each second). Then the duration of the current connection is shown. The following shows an example of this display; it would appear after the third line in the **show dialer** display.

```
Time until disconnect 596 secs
Current call connected 0:00:25
```
After a call disconnects, the system displays the time remaining before being available to dial again. The following is an example of this display; it would appear after the third line in the **show dialer** display:

Time until interface enabled 8 secs

If the **show dialer** command is issued for an interface on which DDR is not enabled, the system displays an error message. The following is a sample error message:

Async 1 - Dialing not enabled on this interface.

If an interface is configured for DDR, the **show interfaces** command displays the following message:

```
Async1 is up, line protocol is up (spoofing)
Hardware is Async Serial
```
The word *spoofing* indicates that the line really is not up, but the dialer is forcing the line to masquerade as "up" so that upper level protocols will continue to operate as expected. (Spoofing is a state added to allow DDR to work. Basically, the interface "dials on demand" in response to packets being routed to it. No packets are routed to down interfaces, so the router interface must pretend to be up [spoof] so packets will be routed to it when it's not connected. It's the normal idle state on a dial-on-demand interface.)

If caller ID screening is configured on an ISDN BRI, the **show dialer** command display includes a line similar to the following:

```
1 incoming call(s) have been screened.
```
This line reports the number of calls that have been screened by the router.

# **show snapshot**

To display snapshot routing parameters associated with an interface, use the **show snapshot** EXEC command.

**show snapshot** [*interface*]

Syntax Description

*interface* (Optional) Interface type and number.

Command Mode EXEC

# Sample Display

The following is sample output from the **show snapshot** command:

```
Router# show snapshot serial 1
Serial1 is up, line protocol is up, snapshot up
Options: dialer support
Length of each activation period: 3 minutes
Period between activations: 10 minutes
Retry period on connect failure: 10
For dialer address 240
Current queue: active, remaining active time: 3 minutes
Updates received this cycle: ip, ipx, appletalk
For dialer address 1
Current queue: client quiet, time until next activation: 7 minutes
```
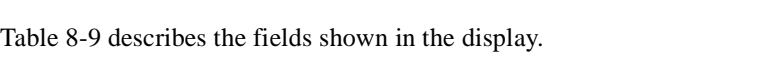

| <b>Field</b>                      | <b>Description</b>                                                                                                    |
|-----------------------------------|----------------------------------------------------------------------------------------------------|
| Serial is up, line protocol is up | Indicates whether the interface hardware is currently active (whether<br>carrier detect is present) and if it has been taken down by an<br>administrator. |
| snapshot up                       | Indicates whether the snapshot protocol is enabled on the interface.                                                                                      |
| Options:                          | Options configured on the <b>snapshot client</b> or <b>snapshot server</b><br>interface configuration command. It can be one of the following:            |
|                                   | • dialer support—Snapshot routing is configured with the <b>dialer</b><br>keyword.                                                                        |
|                                   | • stay as leep on carrier up—Snapshot routing is configured with the<br>suppress-statechange-update keyword.                                              |
| Length of each activation period  | Length of the active period.                                                                                                    |
| Period between activations        | Length of the quiet period.                                                                                                    |
| Retry period on connect failure   | Length of the retry period.                                                                                                    |
| For dialer address                | Displays information about each dialer rotary group configured with<br>the dialer map command.                                                            |

**Table 8-9 Show Snapshot Fields** 

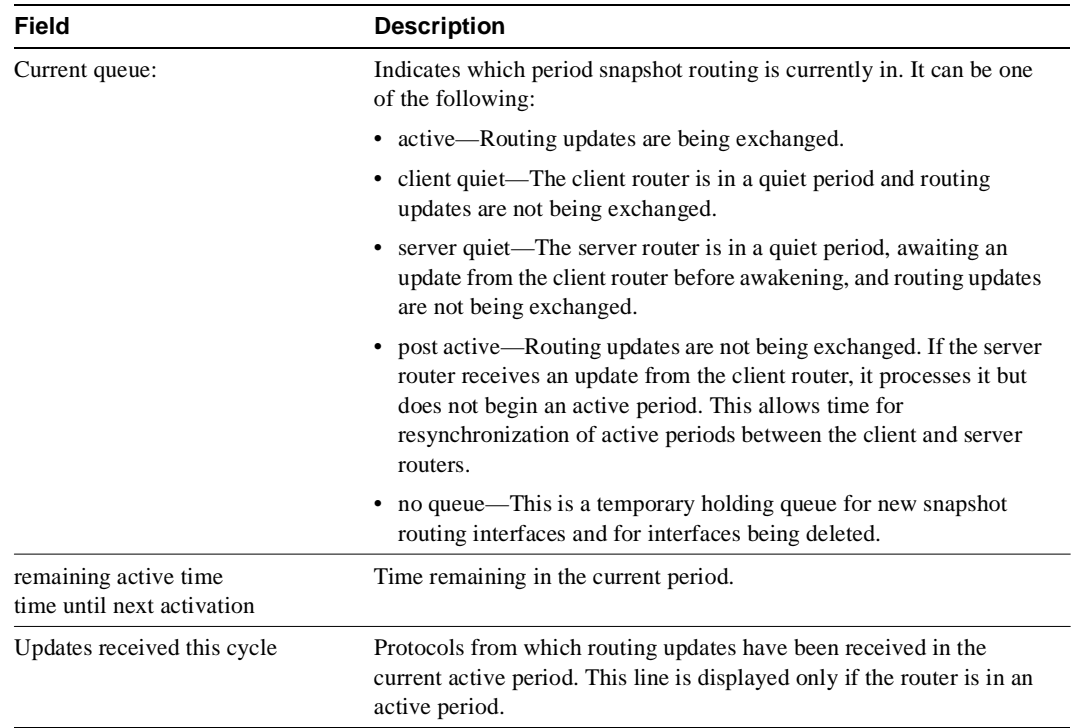

# **snapshot client**

To configure a client router for snapshot routing, use the **snapshot client** interface configuration command. To disable a client router, use the **no** form of this command.

**snapshot client** *active-time quiet-time* [**suppress-statechange-updates**] [**dialer**] **no snapshot client** *active-time quiet-time* [**suppress-statechange-updates**] [**dialer**]

### Syntax Description

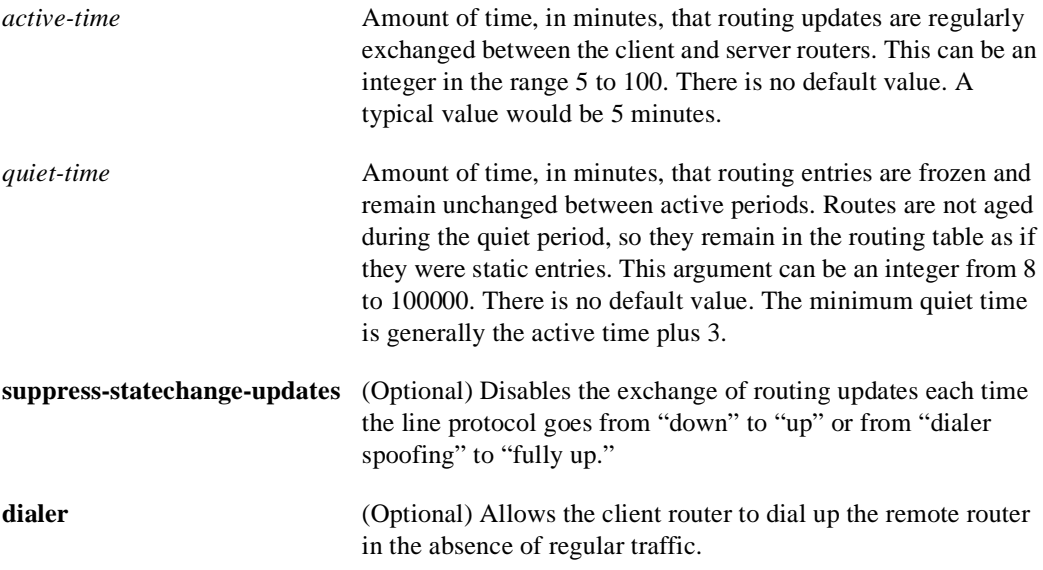

# **Default**

Snapshot routing is disabled.

The *active-time* and *quiet-time* arguments have no default values.

#### Command Mode

Interface configuration

#### Usage Guidelines

The value of the *active-time* argument must be the same for the client and server routers.

To specify the remote server routers to be called by this client router during each active period, use the **dialer map snapshot** command.

#### Example

The following example configures a client router for snapshot routing:

```
interface dialer 1
snapshot client 5 600 suppress-statechange-updates dialer
```
Related Commands **clear snapshot quiet-time dialer map show snapshot snapshot server**

# **snapshot server**

To configure a server router for snapshot routing, use the **snapshot server** interface configuration command. To disable a server router, use the **no** form of this command.

**snapshot server** *active-time* [**dialer**] **no snapshot server** *active-time* [**dialer**]

#### Syntax Description

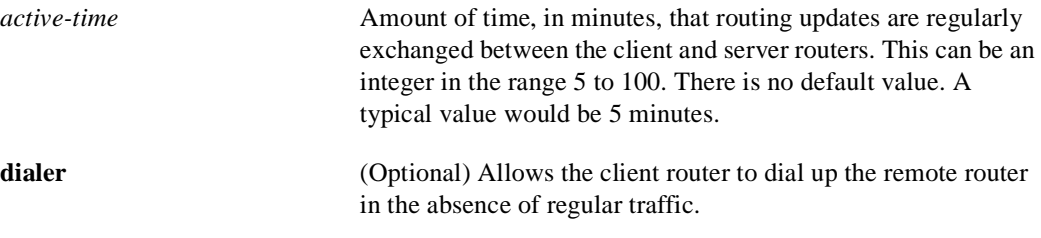

#### Default

Snapshot routing is disabled.

The *active-time* argument has no default value.

# Command Mode

Interface configuration

### Usage Guidelines

The value of the *active-time* argument must be the same for the client and server routers.

### Example

The following example configures a server router for snapshot routing:

interface dialer 1 snapshot server 5

Related Commands **show snapshot snapshot client**

# **username**

To specify the password to be used in Challenge Handshake Authentication Protocol (CHAP) caller identification and Password Authentication Protocol (PAP), use the **username** command.

**username** *name* **password** *secret*

#### Syntax Description

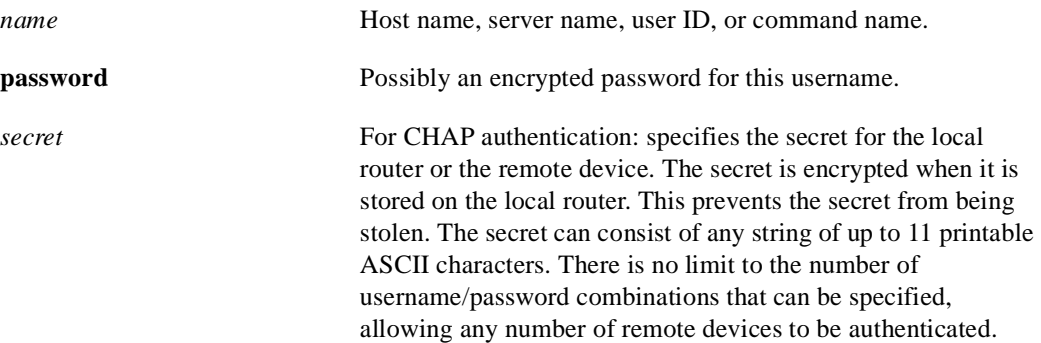

#### Default

No password is predefined.

# Command Mode

Global configuration

## Usage Guidelines

Add a **name** entry for each remote system that the local router requires authentication from.

The **username** command is required as part of the configuration for authentication protocols, such as CHAP and PAP. For each remote system that the local router communicates with from which it requires authentication, you add a **username** entry.

**Note** To enable the local router to respond to remote CHAP challenges, one **username** *name* entry must be the same as the **hostname** *name* entry that has already been assigned to your router.

If there is no secret specified and **debug serial-interface** is enabled, an error is displayed when a link is established and the authentication protocol challenge is not implemented. Debugging information about authentication protocols is available using the **debug serial-interface** and **debug serial-packet** commands. See the *Debug Command Reference* publication for more information.

#### Example

The following example configuration enables CHAP on interface serial 0. It also defines a password for the local server, Adam, and a remote server, Eve.

```
hostname Adam
interface serial 0
encapsulation ppp
ppp authentication chap
username Eve password theirsystem
```
When you look at your configuration file, the passwords will be encrypted and the display will look similar to the following:

```
hostname Adam
interface serial 0
encapsulation ppp
ppp authentication chap
username Eve password 7 121F0A18
```
# Related Command

A dagger (**†**) indicates that the command is documented in another chapter.

**hostname**†

# Frame Relay Commands

Use the commands described in this chapter to configure access to Frame Relay networks.

For Frame Relay configuration information and examples, refer to the "Configuring Frame Relay" chapter in the *Router Products Configuration Guide*.

# **clear frame-relay-inarp**

To clear dynamically created Frame Relay maps, which are created by the use of Inverse ARP, use the **clear frame-relay-inarp** EXEC command.

**clear frame-relay-inarp** 

Syntax Description This command has no arguments or keywords.

Command Mode EXEC

Example The following example clears dynamically created Frame Relay maps:

clear frame-relay-inarp

Related Commands **frame-relay inverse-arp show frame-relay map**
# **encapsulation frame-relay**

To enable Frame Relay encapsulation, use the **encapsulation frame-relay** interface configuration command. To disable Frame Relay encapsulation, use the **no** form of this command.

**encapsulation frame-relay** [**cisco** | **ietf**] **no encapsulation frame-relay** [**ietf**]

#### Syntax Description

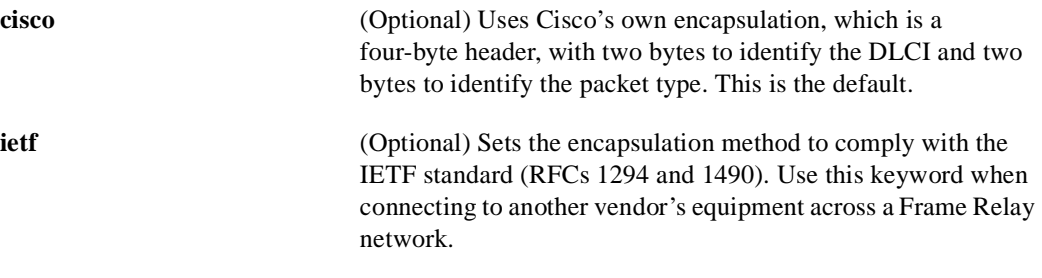

```
Default
Enabled
```
# Command Mode

Interface configuration

## Usage Guidelines

Use this command with no keywords to restore the default Cisco encapsulation.

## Examples

The following example configures Cisco Frame Relay encapsulation on interface serial 1:

```
interface serial 1
encapsulation frame-relay
```
Use the **ietf** keyword if your router is connected to another vendor's equipment across a Frame Relay network to conform with RFCs 1294 and 1490:

```
interface serial 1
encapsulation frame-relay ietf
```
## **frame-relay broadcast-queue**

To create a special queue for a specified interface to hold broadcast traffic that has been replicated for transmission on multiple DLCIs, use the **frame-relay broadcast-queue** interface configuration command.

**frame-relay broadcast-queue** *size byte-rate packet-rate*

### Command Syntax

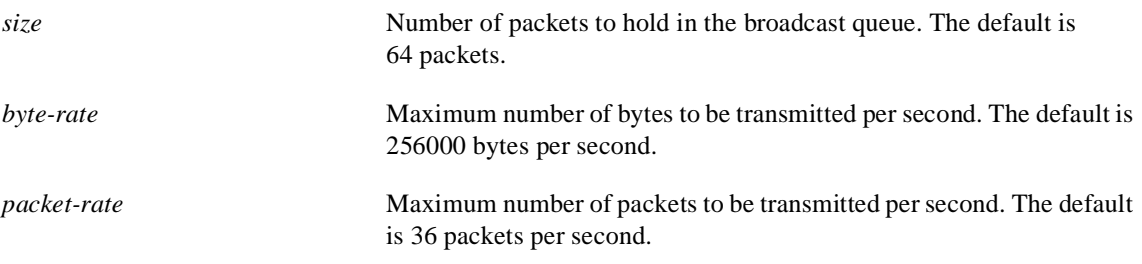

## Default

The default values are as follows:

*size*—64 packets *byte-rate*—256000 bytes per second *packet-rate*—36 packets per second

## Command Mode

Interface configuration

## Usage Guidelines

For purposes of the Frame Relay broadcast queue, broadcast traffic is defined as packets that have been replicated for transmission on multiple DLCIs, but it does not include the original routing packet or SAP packet, which passes through the normal queue. Due to timing sensitivity, bridged broadcasts and spanning tree packets are sent through the normal queue.

The Frame Relay broadcast queue is managed independently of the normal interface queue. It has its own buffers and a configurable service rate.

 A broadcast queue is given a maximum transmission rate (throughput) limit measured in bytes per second and packets per second. The queue is serviced to ensure that only this maximum is provided. The broadcast queue has priority when transmitting at a rate below the configured maximum, and hence has a guaranteed minimum bandwidth allocation. The two transmission rate limits are intended to avoid flooding the interface with broadcasts. The actual limit in any second is the first rate limit that is reached.

Given the transmission rate restriction, additional buffering will be required to store broadcast packets. The broadcast queue is configurable to store large numbers of broadcast packets.

The queue size should be set to avoid loss of broadcast routing update packets. The exact size will depend on the protocol being used and the number of packets required for each update. To be safe, set the queue size so that one complete routing update from each protocol and for each DLCI can be stored. As a general rule, start with 20 packets per DLCI.

As a general rule, the byte rate should be less than both of the following:

- N/4 times the minimum remote access rate (measured in *bytes* per second), where N is the number of DLCIs to which the broadcast must be replicated
- 1/4 the local access rate (measured in *bytes* per second)

The packet rate is not critical if you set the byte rate conservatively. As a general rule, set the packet rate assuming 250-byte packets.

#### Example

The following example specifies a broadcast queue to hold 80 packets, to have a maximum byte transmission rate of 240,000 bytes per second, and to have a maximum packet transmission rate of 160 packets per second:

frame-relay broadcast-queue 80 240000 160

# **frame-relay de-group**

To specify the discard eligibility (DE) group number to be used for a specified DLCI, use the **frame-relay de-group** interface configuration command. To disable a previously defined group number assigned to a specified DLCI, use the **no** form of the command with the relevant keyword and arguments.

**frame-relay de-group** *group-number dlci* **no frame-relay de-group** [*group*-*number*] [*dlci*]

#### Syntax Description

*group-number* DE group number to apply to the specified DLCI number, in the range from 1 through 10.

*dlci* DLCI number.

**Default** No DE group is defined.

### Command Mode

Interface configuration

## Usage Guidelines

To disable all previously defined group numbers, use the **no** form of this command with no arguments.

This command requires that Frame Relay software be enabled.

The DE bit is not set or recognized by the Frame Relay switching code, but must be recognized and interpreted by the Frame Relay network.

### Example

The following example specifies that group number 3 will be used for DLCI 170:

```
frame-relay de-group 3 170
```
Related Command **frame-relay de-list**

# **frame-relay de-list**

To define a discard eligibility (DE) list specifying which packets will have the DE bit set and thus will be eligible for discarding when congestion is experienced on the Frame Relay switch, use the **frame-relay de-list** global configuration command. To delete a portion of a previously defined DE list, use the **no** form of this command.

**frame-relay de-list** *list*-*number* {**protocol** *protocol* | **interface** *type number*} *characteristic* **no frame-relay de-list** *list-number* {**protocol** *protocol* | **interface** *type number*} *characteristic*

### Syntax Description

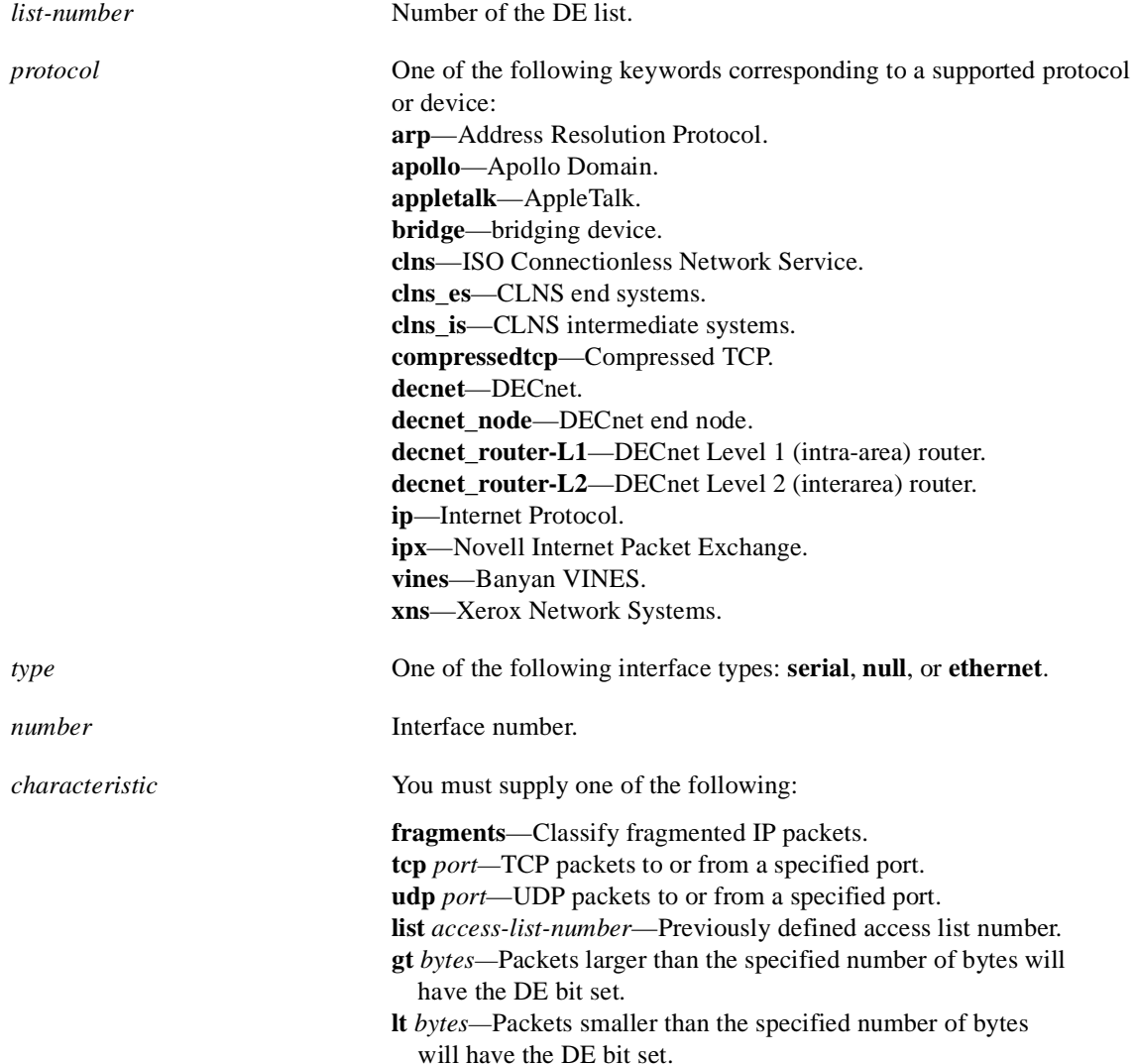

## Default

Discard eligibility is not defined.

Command Mode

Global configuration

## Usage Guidelines

To remove an entire DE list, use the **no** form of this command with no options and arguments.

This prioritization feature requires that the Frame Relay network be able to interpret the DE bit as indicating which packets can be dropped first in case of congestion or which packets are less time sensitive or both.

## Example

The following example specifies that IP packets larger than 512 bytes will have the discard eligibility bit set.

```
frame-relay de-list 1 protocol ip gt 512
```
# **frame-relay interface-dlci**

To assign a DLCI to a specified Frame Relay subinterface on the router, use the **frame-relay interface-dlci** interface configuration command. To remove this assignment, use the **no** form of this command.

**frame-relay interface-dlci** *dlci* [*option*] **no frame-relay interface-dlci** *dlci* [*option*]

**frame-relay interface-dlci** *dlci* [**protocol ip** *ip-address*]

#### Syntax Description

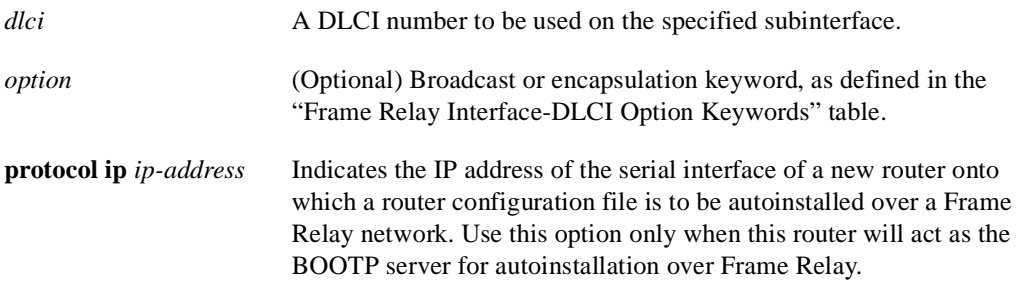

#### Default

No DLCI is assigned.

#### Command Mode

Interface configuration

#### Usage Guidelines

Use this command only for subinterfaces on a router. Use of the command on an interface, rather than a subinterface, will prevent the router from forwarding packets intended for that DLCI.

Subinterfaces are logical interfaces associated with a physical interface. To use this command, you must be in subinterface configuration mode. This requires making the logical subinterface assignment before assigning any DLCIs and any encapsulation or broadcast options. See the "Example" section for the sequence of commands.

Use the **protocol ip** *ip-address* option only when this router will act as the BOOTP server for autoinstallation over Frame Relay.

For more information about autoinstalling router configuration files over a Frame Relay network, see the "Loading System Images, Microcode Images, and Configuration Files" chapter in the *Router Products Configuration Guide*.

Table 9-1 lists the **frame-relay interface-dlci** option keywords.

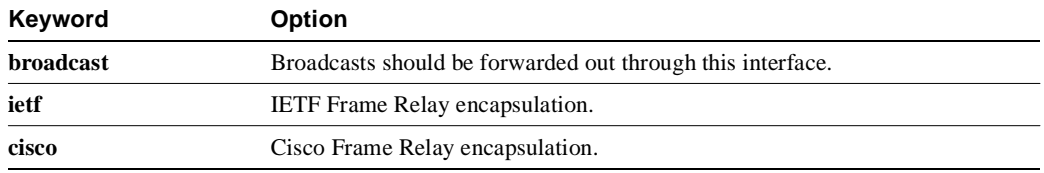

### **Table 9-1 Frame Relay Interface-DLCI Option Keywords**

## Example

The following example assigns DLCI 100 to subinterface serial 5.17:

! Enter interface configuration and begin assignments on interface serial 5 interface serial 5 ! Enter subinterface configuration by assigning subinterface 17 interface serial 5.17 ! Now assign a DLCI number to subinterface 5.17 frame-relay interface-dlci 100

# **frame-relay intf-type**

Use the **frame-relay intf-type** interface configuration command to configure a Frame Relay switch type. Use the **no** form of this command to disable the switch.

**frame-relay intf-type** [**dce** | **dte** | **nni**] **no frame-relay intf-type** [**dce** | **dte** | **nni**]

### Syntax Description

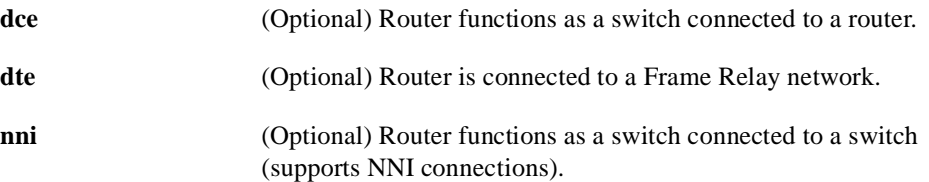

**Default dte**

Command Mode

Interface configuration

## Usage Guidelines

This command can be used only if Frame Relay switching has previously been enabled globally by use of the **frame-relay switching** command.

## Example

The following example configures a DTE switch type:

frame-relay switching ! interface serial 2 frame-relay intf-type dte

## **frame-relay inverse-arp**

If the Inverse Address Resolution Protocol (InvARP) was previously disabled on a router configured for Frame Relay, use the **frame-relay inverse-arp** interface configuration command to reenable InvARP. Use the **no** form of this command to disable this feature.

**frame-relay inverse-arp** *protocol dlci* **no frame-relay inverse-arp** *protocol dlci*

### Syntax Description

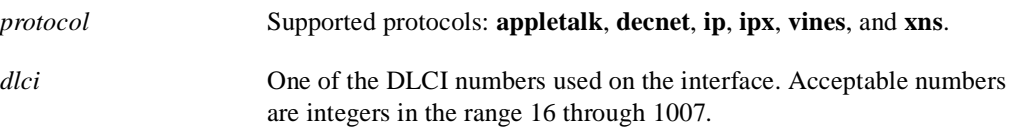

### Default

Enabled.

### Command Mode

Interface configuration

### Usage Guidelines

This implementation of Inverse ARP is based on RFC 1293. It allows a router running Frame Relay to discover the protocol address of a device associated with the virtual circuit.

In Frame Relay, permanent virtual circuits are identified by a DLCI, which is the equivalent of a hardware address. By exchanging signaling messages, a network announces a new virtual circuit, and with Inverse ARP, the protocol address at the other side of the circuit can be discovered.

The **show frame-relay map** command displays the word "dynamic" to flag virtual circuits that are created dynamically by Inverse ARP.

#### Example

The following example sets Inverse ARP on an interface running AppleTalk:

```
interface serial 0
frame-relay inverse-arp appletalk 100
```
Related Commands **clear frame-relay-in1arp show frame-relay map**

# **frame-relay ip tcp header-compression**

To configure an interface to ensure that the associated PVC will always carry outgoing TCP/IP headers in compressed form, use the **frame-relay ip tcp header-compression** interface configuration command. To disable compression of TCP/IP packet headers on the interface, use the **no** form of this command.

**frame-relay ip tcp header-compression** [**passive**] **no frame-relay ip tcp header-compression**

### Syntax Description

**passive** (Optional) Compresses the outgoing TCP/IP packet header only if an incoming packet had a compressed header.

### Default

Active TCP/IP header compression; all outgoing TCP/IP packets are subjected to header compression.

## Command Mode

Interface configuration

## Usage Guidelines

This command applies to interfaces that support Frame Relay encapsulation, specifically serial ports and HSSI.

Frame Relay must be configured on the interface before this command can be used.

TCP/IP header compression and IETF encapsulation are mutually exclusive. If an interface is changed to IETF encapsulation, all encapsulation and compression characteristics are lost.

When you use this command to enable TCP/IP header compression, every IP map will inherit the compression characteristics of the interface, unless header compression is explicitly rejected or modified by using the **frame-relay map ip header compression** command.

## Example

The following example configures serial interface 1 to use the default encapsulation (**cisco**) and passive TCP header compression:

```
interface serial 1
encapsulation frame-relay 
frame-relay ip tcp header-compression passive
```
## Related Command

**frame-relay map ip tcp header-compression**

## **frame-relay keepalive**

To enable the Local Management Interface (LMI) mechanism for serial lines using Frame Relay encapsulation, use the **frame-relay keepalive** interface configuration command. Use the **no** form of this command to disable this capability.

**frame-relay keepalive** *number* **no frame-relay keepalive**

### Syntax Description

*number* An integer that defines the keepalive interval. The interval must be set and must be less than the interval set on the switch; see the **frame-relay lmi-t392dce** command description.

## Default 10 seconds

## Command Mode

Interface configuration

## Usage Guidelines

The **frame-relay keepalive** and **keepalive** commands perform the same function; both commands enable the keepalive sequence. The keepalive sequence is part of the Local Management Interface (LMI) protocol, so these commands also control the enabling and disabling of the LMI.

When viewing the configuration information using the **show configuration** command, only the **keepalive** command setting is included; you will not see the **frame-relay keepalive** setting.

**Note** When netbooting over Frame Relay, it might be necessary to disable keepalives.

#### Example

The following example sets the keepalive timer on the server for a period that is two or three seconds faster (shorter interval) than the interval set on the keepalive timer of the Frame Relay switch. The difference in keepalive intervals ensures proper synchronization between the Cisco server and the Frame Relay switch.

```
interface serial 3
frame-relay keepalive 8
```
#### Related Commands

A dagger (†) indicates that the command is documented in another chapter.

**keepalive** † **frame-relay lmi-t392dce**

# **frame-relay lmi-n391dte**

To set a full status polling interval, use the **frame-relay lmi-n391dte** interface configuration command. To restore the default interval value, assuming an LMI has been configured, use the **no** form of this command.

**frame-relay lmi-n391dte** *keep-exchanges* **no frame-relay lmi-n391dte** *keep-exchanges*

## Syntax Description

*keep-exchanges* Number of keep exchanges to be done before requesting a full status message. Acceptable value is a positive integer in the range 1 through 255.

## **Default**

6 keep exchanges

## Command Mode

Interface configuration

## Usage Guidelines

Use this command when the interface is configured as data terminal equipment (DTE) or network-to-network interface (NNI) as a means of setting the full status message polling interval.

## Example

In the following example, one out of every four status inquiries generated by the router will request a full status response from the switch. The other three status inquiries will request keepalive exchanges only.

```
interface serial 0
frame-relay intf-type DTE
frame-relay lmi-n391dte 4
```
# **frame-relay lmi-n392dce**

To set the DCE and NNI error threshold, use the **frame-relay lmi-n392dce** interface configuration command. To remove the current setting, use the **no** form of this command.

**frame-relay lmi-n392dce** *threshold* **no frame-relay lmi-n392dce** *threshold*

#### Syntax Description

*threshold* Error threshold value. Acceptable value is a positive integer in the range 1 through 10.

### **Default**

2

## Command Mode

Interface configuration

#### Usage Guidelines

In Cisco's implementation, N392 errors must occur within the number defined by the N393 event count in order for the link to be declared down. Therefore, the threshold value for this command must be less than the count value defined in the **frame-relay lmi-n393dce** command.

### Example

In the following example, the LMI failure threshold is set to three. The router acts as a Frame Relay DCE or NNI switch.

```
interface serial 0
frame-relay intf-type DCE
frame-relay lmi-n392dce 3
```
Related Command **frame-relay lmi-n393dce**

# **frame-relay lmi-n392dte**

To set the error threshold on a DTE or NNI interface, use the **frame-relay lmi-n392dte** interface configuration command. To remove the current setting, use the **no** form of this command.

**frame-relay lmi-n392dte** *threshold* **no frame-relay lmi-n392dte** *threshold*

## Syntax Description

*threshold* Error threshold value. Acceptable value is a positive integer in the range 1 through 10.

### Default

2

## Command Mode

Interface configuration

## Example

In the following example, the LMI failure threshold is set to three. The router acts as a Frame Relay DTE or NNI switch.

```
interface serial 0
frame-relay intf-type DTE
frame-relay lmi-n392dte 3
```
## **frame-relay lmi-n393dce**

To set the DCE and NNI monitored events count, use the **frame-relay lmi-n393dce** interface configuration command. To remove the current setting, use the **no** form of this command.

**frame-relay lmi-n393dce** *events* **no frame-relay lmi-n393dce** *events*

#### Syntax Description

*events* Monitored events count value. Acceptable value is a positive integer in the range 1 through 10.

### **Default**

 $\mathfrak{D}$ 

## Command Mode

Interface configuration

#### Usage Guidelines

This command and the **frame-relay lmi-n392dce** command define the condition that causes the link to be declared down. In Cisco's implementation, N392 errors must occur within the *events* count in order for the link to be declared down. Therefore, the *events* value defined in this command must be greater than the threshold value defined in the **frame-relay lmi-n392dce** command.

### Example

In the following example, the LMI monitored events count is set to three. The router acts as a Frame Relay DCE or NNI switch.

```
interface serial 0
frame-relay intf-type DCE
frame-relay lmi-n393dce 3
```
Related Command **frame-relay lmi-n392dce**

# **frame-relay lmi-n393dte**

To set the monitored event count on a DTE or NNI interface, use the **frame-relay lmi-n393dte** interface configuration command. To remove the current setting, use the **no** form of this command.

**frame-relay lmi-n393dte** *events* **no frame-relay lmi-n393dte** *events*

#### Syntax Description

*events* Monitored events count value. Acceptable value is a positive integer in the range 1 through 10.

### Default

2

## Command Mode

Interface configuration

## Example

In the following example, the LMI monitored events count is set to three. The router acts as a Frame Relay DTE or NNI switch.

```
interface serial 0
frame-relay intf-type DTE
frame-relay lmi-n393dte 3
```
# **frame-relay lmi-t392dce**

To set the polling verification timer on a DCE or NNI interface, use the **frame-relay lmi-t392dce** interface configuration command. To remove the current setting, use the **no** form of this command.

**frame-relay lmi-t392dce** *timer* **no frame-relay lmi-t392dce** *timer*

#### Syntax Description

*timer* Polling verification timer value (in seconds). Acceptable value is a positive integer in the range 5 through 30.

## Default

15

## Command Mode

Interface configuration

## Usage Guidelines

The value for the timer must be greater than the DTE or NNI keepalive timer.

## Example

The following example indicates a polling verification timer on a DCE or NNI interface set to 20:

```
interface serial 3
frame-relay intf-type DCE
frame-relay lmi-t392dce 20
```
Related Command **frame-relay keepalive**

# **frame-relay lmi-type**

To select the Local Management Interface (LMI) type, use the **frame-relay lmi-type** interface configuration command. To return to the default LMI type, use the **no** form of this command.

```
frame-relay lmi-type {ansi | cisco | q933a}
no frame-relay lmi-type {ansi | q933a}
```
#### Syntax Description

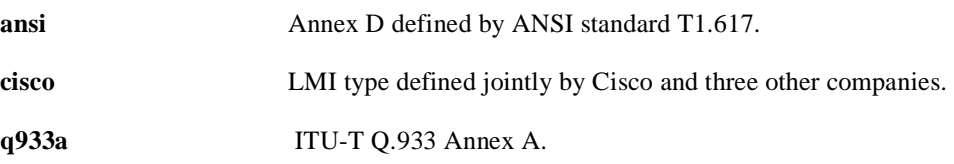

**Note** The International Telecommunication Union Telecommunication Standardization Sector (ITU-T) carries out the functions of the former Consultative Committee for International Telegraph and Telephone (CCITT).

## Default Cisco LMI

#### Command Mode

Interface configuration

### Usage Guidelines

Cisco's implementation of Frame Relay supports three LMI types: Cisco, ANSI Annex D, and ITU-T Q.933 Annex A.

The LMI type is set on a per-interface basis and is shown in the output of the **show interfaces** EXEC command.

## Example

The following is an example of the commands you enter to select the ANSI Annex D LMI type:

```
interface Serial1
encapsulation frame-relay
frame-relay lmi-type ansi
```
# **frame-relay local-dlci**

To set the source DLCI for use when the LMI is not supported, use the **frame-relay local-dlci** interface configuration command . To remove the DLCI number, use the **no** form of this command.

**frame-relay local-dlci** *number* **no frame-relay local-dlci** 

**Note** The **frame-relay local-dlci** command is provided mainly to allow testing of the Frame Relay encapsulation in a setting where two servers are connected back to back. This command is not required in a live Frame Relay network.

#### Syntax Description

*number* Local (source) DLCI number to be used.

**Default** No source DLCI is set.

Command Mode Interface configuration

## Usage Guidelines

If LMI is supported and the multicast information element is present, the network server sets its local DLCI based on information provided via the LMI.

## Example

The following example specifies 100 as the local DLCI:

interface serial 4 frame-relay local-dlci 100

## **frame-relay map**

Use the **frame-relay map** interface configuration command to define the mapping between a destination protocol address and the DLCI used to connect to the destination address. Use the **no** form of this command to delete the map entry.

**frame-relay map** *protocol protocol-address dlci* [**broadcast**] [**ietf** | **cisco**] **no frame-relay map** *protocol protocol-address*

### Syntax Description

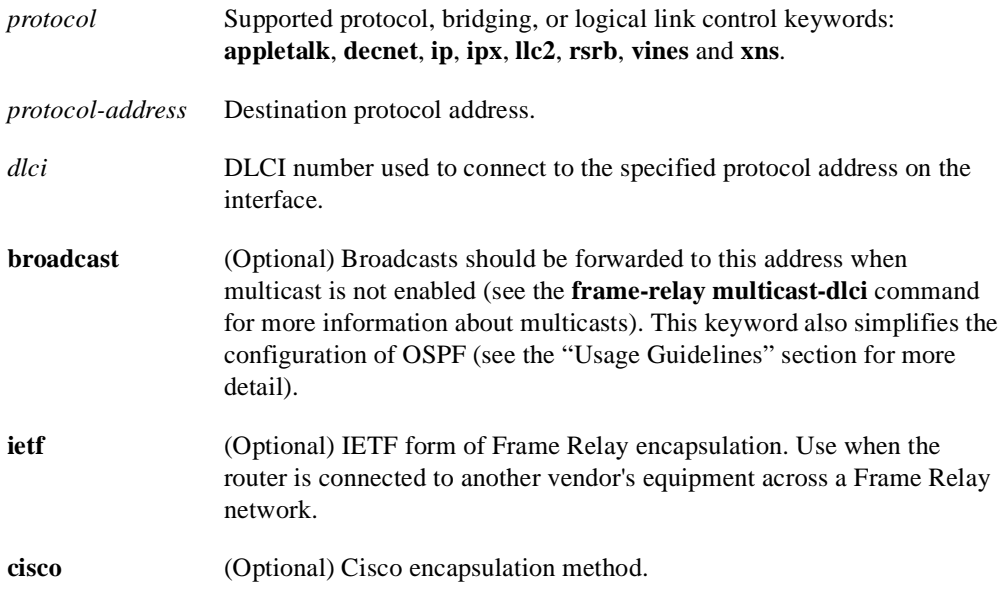

#### Default

No mapping is defined.

## Command Mode

Interface configuration

## Usage Guidelines

There can be many DLCIs known by a router that can send data to many different places, but they are all multiplexed over one physical link. The Frame Relay map tells the router how to get from a specific protocol and address pair to the correct DLCI.

The optional **ietf** and **cisco** keywords allow flexibility in the configuration. If no keywords are specified in the configuration, the map inherits the attributes set with the **encapsulation frame-relay** command. You can also use the encapsulation options to specify that, for example, all interfaces use IETF encapsulation except one, which needs the original Cisco encapsulation method, and it can be defined using the **cisco** keyword with the **frame-relay map** command.

The **broadcast** keyword provides two functions: It forwards broadcasts when multicasting is not enabled, and it simplifies the configuration of OSPF for nonbroadcast networks that will use Frame Relay.

OSPF treats a nonbroadcast, multiaccess network such as Frame Relay much the same way it treats a broadcast network in that it requires selection of a designated router. In previous releases, this required manual assignment in the OSPF configuration using the **neighbor interface** router command. When the **frame-relay map** command is included in the configuration with the **broadcast**, and **the ip ospf network** command (with the **broadcast** keyword) is configured, there is no need to configure any neighbors manually. OSPF will now automatically run over the Frame Relay network as a broadcast network. (Refer to the **ip ospf network** interface command for more detail.)

**Note** The OSPF broadcast mechanism assumes that IP class D addresses are never used for regular traffic over Frame Relay.

## Example

The following example maps the destination IP address 131.108.123.1 to DLCI 100:

interface serial 0 frame-relay map IP 131.108.123.1 100 broadcast

OSPF will use DLCI 100 to broadcast updates.

# **frame-relay map bridge**

Use the **frame-relay map bridge** interface configuration command to specify that broadcasts should be forwarded when bridging. Use the **no** form of this command to delete the map entry.

**frame-relay map bridge** *dlci* [**broadcast**] **no frame-relay map bridge** *dlci*

### Syntax Description

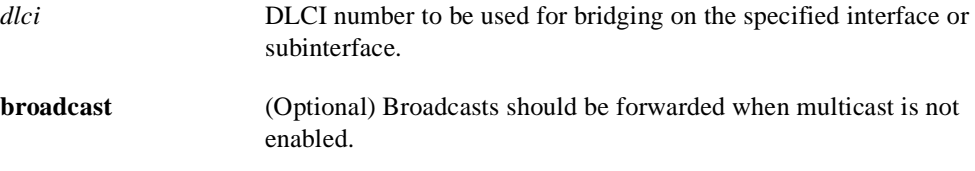

### Default

No broadcasts are forwarded.

## Command Mode

Interface configuration

## Examples

The following example uses DLCI 144 for bridging:

interface serial 0 frame-relay map bridge 144 broadcast

The following example sets up separate point-to-point links over a subinterface and runs transparent bridging over it:

```
interface serial 0
bridge-group 1
encapsulation frame-relay
interface serial 0.1
bridge-group 1
frame-relay map bridge 42 broadcast
interface serial 0.2
bridge-group 1
frame-relay map bridge 64 broadcast
interface serial 0.3
bridge-group 1
frame-relay map bridge 73 broadcast
```
DLCI 42 is used as the link; see the section "Frame Relay Configuration Examples" in the *Router Products Configuration Guide* for more examples of subinterfaces.

# **frame-relay map clns**

Use the **frame-relay map clns** interface configuration command to specify that broadcasts should be forwarded when routing using ISO CLNS. Use the **no** form of this interface configuration command to delete the map entry.

**frame-relay map clns** *dlci* [**broadcast**] **no frame-relay map clns** *dlci*

## Syntax Description

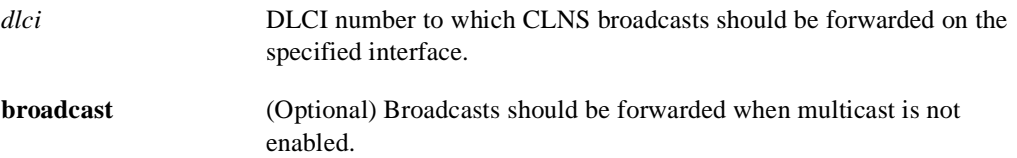

**Default** 

No broadcasts are forwarded.

## Command Mode

Interface configuration

## Example

The following example uses DLCI 125 for ISO CLNS routing:

interface serial 0 frame-relay map clns 125 broadcast

## **frame-relay map ip tcp header-compression**

To assign header compression characteristics to an IP map that differ from the compression characteristics of the interface with which the IP map is associated, use the **frame-relay map ip tcp header-compression** interface configuration command. To remove the IP map, use the **no** form of this command.

**frame-relay map ip** *ip-address dlci* [**broadcast**] [**cisco** | **ietf**] [**nocompress**] **tcp header-compression** {**active** | **passive**} **no frame-relay map ip** *ip-address dlci*

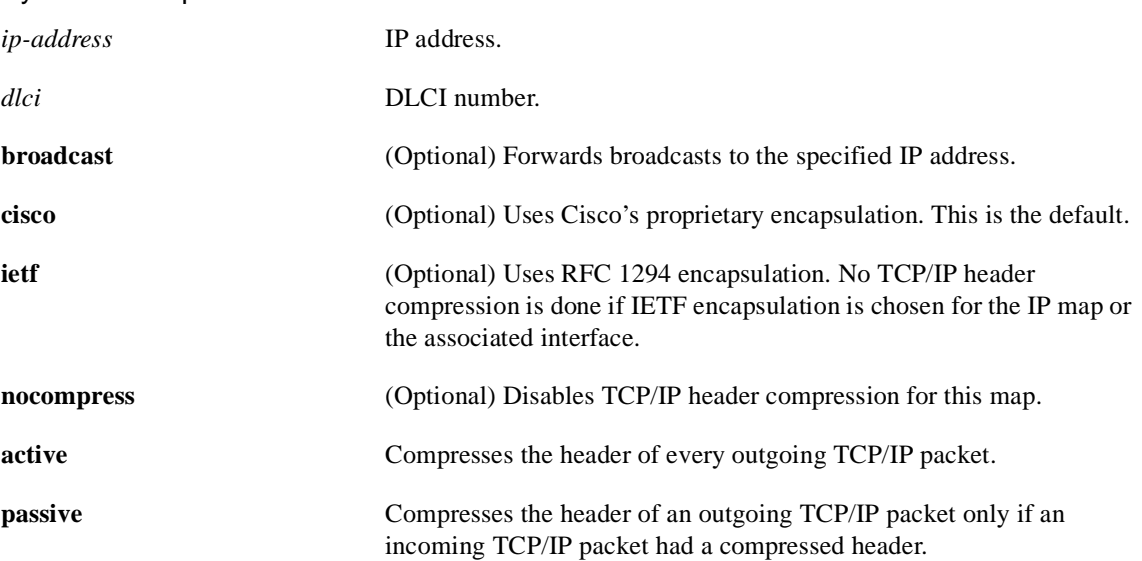

### Syntax Description

#### Default

The default encapsulation is **cisco**.

#### Command Mode

Interface configuration

## Usage Guidelines

To disable TCP/IP header compression on the IP map, use the **nocompress** form of the command.

IP maps inherit the compression characteristics of the associated interface unless this command is used to provide different characteristics. This command can also be used to reconfigure an IP map that existed before TCP header compression was configured on the associated interface.

When IP maps at both ends of a connection inherit passive compression, the connection will never transfer compressed traffic because neither side will generate a packet with a compressed header.

If you change the encapsulation characteristics of the interface to IETF, you lose the TCP header compression configuration of the associated IP map.

The command **frame-relay map ip** *ip-address dlci* **tcp header-compression active** can also be entered as **frame-relay map ip** *ip-address dlci* **active tcp header-compression**.

## Example

The following example illustrates a command sequence configuring an IP map associated with serial interface 1 to enable active TCP header compression:

```
interface serial 1
encapsulation frame-relay
ip address 131.108.177.170 255.255.255.0
frame-relay map ip 131.108.177.180 190 cisco tcp header-compression active
```
## Related Command **frame-relay ip tcp header-compression**

# **frame-relay multicast-dlci**

Use the **frame-relay multicast-dlci** interface configuration command to define the DLCI to be used for multicasts. Use the **no** form of this command to remove the multicast group.

**frame-relay multicast-dlci** *number*  **no frame-relay multicast-dlci**

**Note** The **frame-relay multicast-dlci** command is provided mainly to allow testing of the Frame Relay encapsulation in a setting where two servers are connected back to back. This command is not required in a live Frame Relay network.

### Syntax Description

*number* Multicast DLCI. (Note that this is *not* the multicast group number, which is an entirely different value.)

Default No DLCI is defined.

Command Mode

Interface configuration

## Usage Guidelines

Use this command when the multicast facility is not supported. Network transmissions (packets) sent to a multicast DLCI are delivered to all network servers defined as members of the multicast group.

## Example

The following example specifies 1022 as the multicast DLCI:

interface serial 0 frame-relay multicast-dlci 1022

## **frame-relay route**

Use the **frame-relay route** interface configuration command to specify the static route for PVC switching. Use the **no** form of this command to remove a static route.

**frame-relay route** *in-dlci out-interface out-dlci* **no frame-relay route** *in-dlci out-interface out-dlci*

### Syntax Description

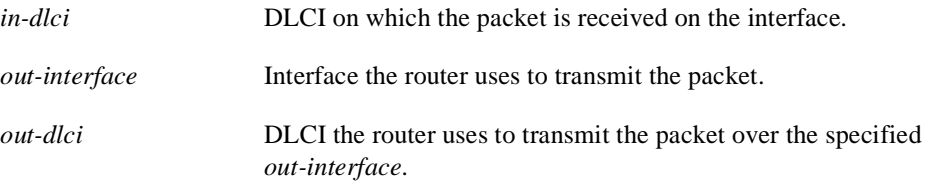

### **Default**

No static route is specified.

### Command Mode

Interface configuration

## Examples

The following example configures a static route that allows packets in DLCI 100 and transmits packets out over DLCI 200 on interface serial 2:

frame-relay route 100 interface Serial2 200

The following example illustrates the commands you enter for a complete configuration that includes two static routes for PVC switching between interface serial 1 and interface serial 2:

```
interface Serial1
no ip address
encapsulation frame-relay
keepalive 15
frame-relay lmi-type ansi
frame-relay intf-type dce
frame-relay route 100 interface Serial2 200
frame-relay route 101 interface Serial2 201
clockrate 2000000
```
## **frame-relay short-status**

To instruct the network server to request the short status message from the switch (see Version 2.3 of the joint *Frame Relay Interface* specification), use the **frame-relay short-status** interface configuration command. Use the **no** form of this command to override the default

**frame-relay short-status no frame-relay short-status**

## Syntax Description

These commands have no keywords or arguments.

**Default** To request the full status message

## Command Mode

Interface command

#### Example

The following example returns the interface to the default state of requesting full status messages.

interface serial 0 no frame-relay short-status

# **frame-relay switching**

Use the **frame-relay switching** global configuration command to enable PVC switching on a Frame Relay DCE or an NNI. Use the **no** form of this command to disable switching.

**frame-relay switching no frame-relay switching**

### Syntax Description

This command has no arguments or keywords.

Default Disabled

Command Mode Global configuration

## Usage Guidelines

This command must be added to the configuration file before configuring the routes.

## Example

The following example shows the simple command that is entered in the configuration file before the Frame Relay configuration commands to enable switching:

frame-relay switching

# **show frame-relay ip tcp header-compression**

To display statistics and TCP/IP header compression information for the interface, use the **show frame-relay ip tcp header-compression** EXEC command.

#### **show frame-relay ip tcp header-compression**

Syntax Description

This command has no arguments or keywords.

Command Mode

EXEC

## Sample Display

The following is sample output from the **show frame-relay ip tcp header-compression** command:

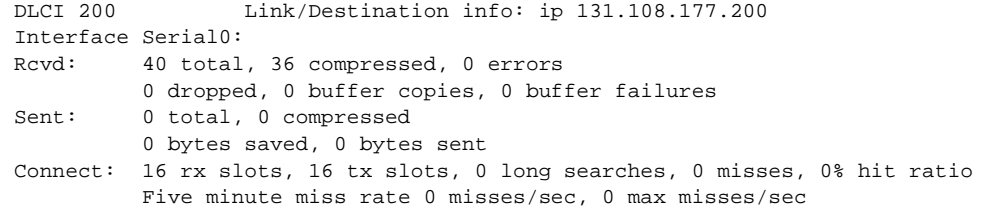

Table 9-2 describes the fields shown in the display.

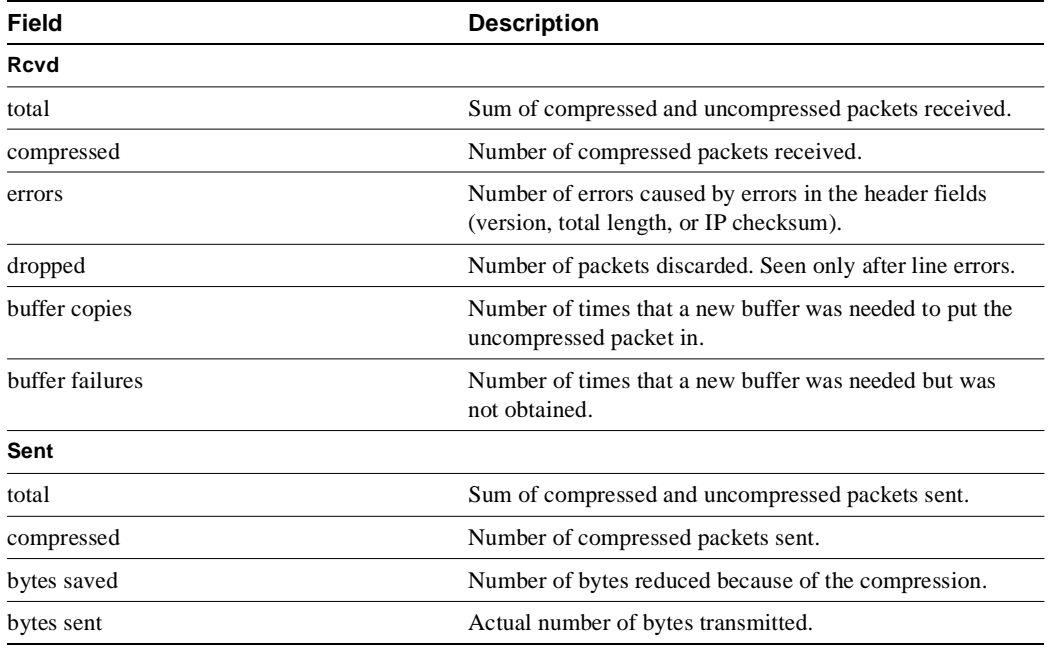

### **Table 9-2 Show Frame-Relay IP TCP Header-Compression Field Descriptions**

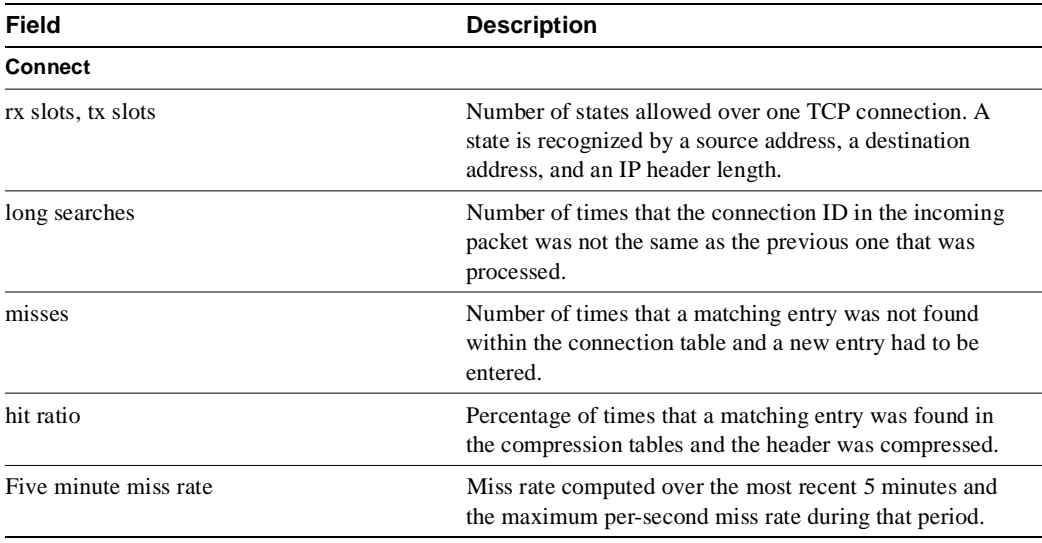

## **show frame-relay lmi**

Use the **show frame-relay lmi** EXEC command to display statistics about the Local Management Interface (LMI).

**show frame-relay lmi** [*type number*]

#### Syntax Description

*type* (Optional) Interface type; serial only.

*number* (Optional) Interface number.

#### Command Mode

EXEC

### Usage Guidelines

Enter the command without arguments to obtain statistics about all Frame Relay interfaces.

### Sample Displays

The following is sample output from the **show frame-relay lmi** command when the interface is a DTE:

```
Router# show frame-relay lmi
```

```
LMI Statistics for interface Serial1 (Frame Relay DTE) LMI TYPE = ANSI
  Invalid Unnumbered info 0 Invalid Prot Disc 0<br>
Invalid dummy Call Ref 0 Invalid Msg Type 0<br>
Invalid Status Message 0 Invalid Lock Shift 0
  Invalid dummy Call Ref 0
  Invalid Status Message 0 Invalid Lock Shift 0<br>Invalid Information ID 0 Invalid Report IE Len 0
  Invalid Information ID 0
  Invalid Report Request 0
   Num Status Enq. Sent 9 Num Status msgs Rcvd 0
  Num Update Status Rcvd 0 Num Status Timeouts 9
```
The following is sample output from the **show frame-relay lmi** command when the interface is an NNI:

```
Router# show frame-relay lmi
```

```
LMI Statistics for interface Serial3 (Frame Relay NNI) LMI TYPE = CISCO
  Invalid Unnumbered info 0 Invalid Prot Disc 0
   Invalid dummy Call Ref 0 Invalid Msg Type 0
 Invalid Status Message 0 Invalid Lock Shift 0<br>
Invalid Information ID 0 Invalid Report IE Len 0<br>
Invalid Report Request 0 Invalid Keep IE Len 0
 Invalid Status Assault<br>Invalid Information ID 0
  Invalid Report Request 0<br>Num Status Enq. Rcvd 11
Num Status Enq. Rcvd 11 Num Status msgs Sent 11
Num Update Status Rcvd 0 Num St Enq. Timeouts 0
Num Status Enq. Sent 10 Num Status msgs Rcvd 10
 Num Update Status Sent 0 Num Status Timeouts 0
```
Table 9-3 describes significant fields shown in the output.

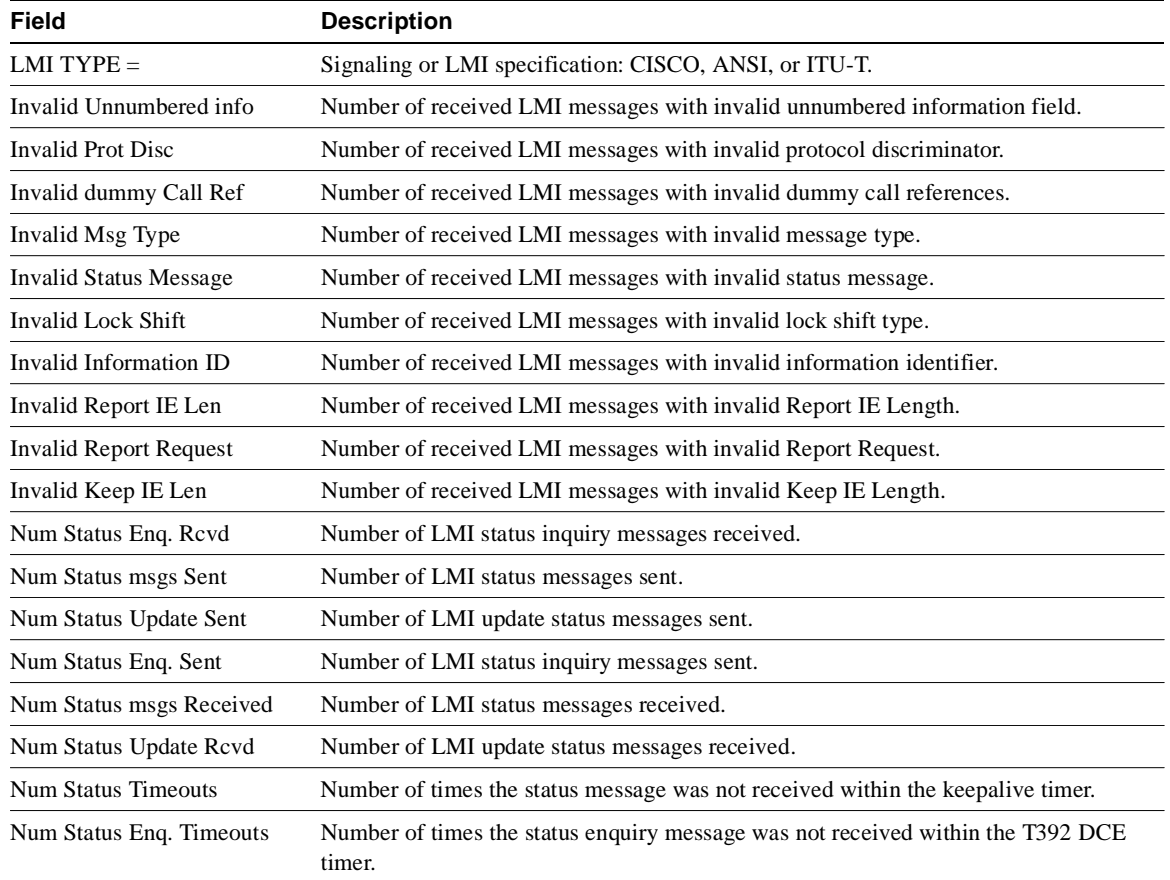

## **Table 9-3 Show Frame-Relay LMI Field Descriptions**

## **show frame-relay map**

To display the current map entries and information about the connections, use the **show frame-relay map** EXEC command.

**show frame-relay map**

#### Syntax Description

This command has no arguments or keywords.

Command Mode

EXEC

## Sample Display

The following is sample output from the **show frame-relay map** command:

```
Router# show frame-relay map
```

```
Serial 1 (administratively down): ip 131.108.177.177
dlci 177 (0xB1,0x2C10), static,
broadcast,
CISCO
TCP/IP Header Compression (inherited), passive (inherited)
```
Table 9-4 describes significant fields shown in the display.

#### **Table 9-4 Show Frame-Relay Map Field Descriptions**

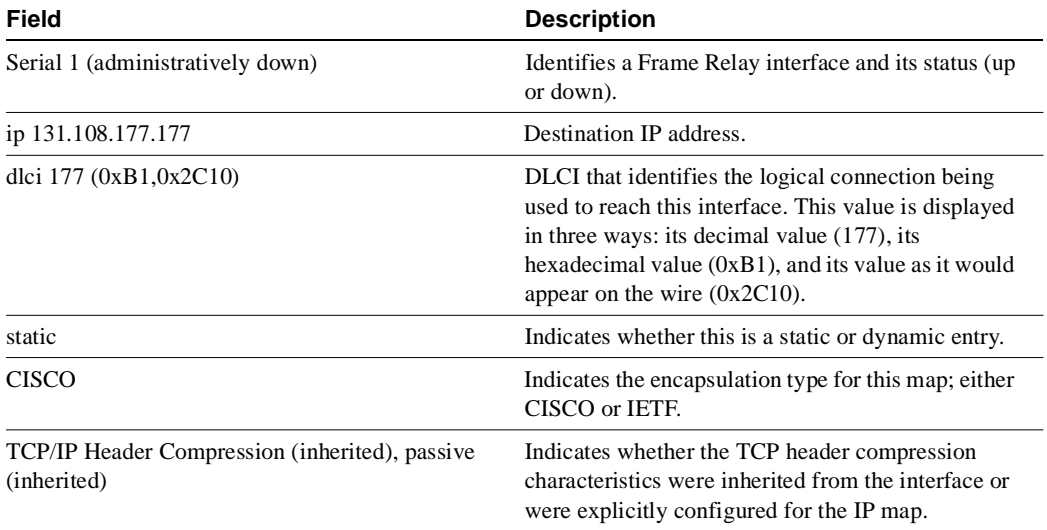

Related Command **show frame-relay pvc**

## **show frame-relay pvc**

To display statistics about PVCs for Frame Relay interfaces, use the **show frame-relay pvc** EXEC command.

**show frame-relay pvc** [*type number* [*dlci*]]

#### Syntax Description

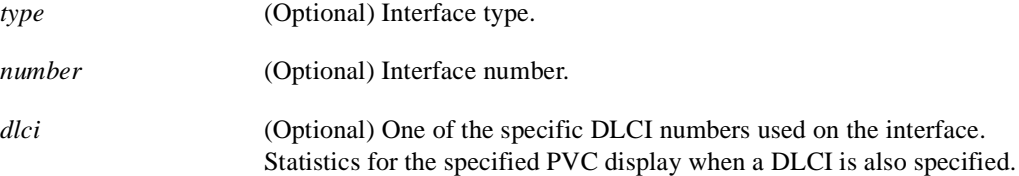

## Command Mode

**EXEC** 

### Usage Guidelines

To obtain statistics about PVCs on all Frame Relay interfaces, use this command with no arguments.

When the interface is configured as a DCE and the DLCI usage is SWITCHED, the value displayed in the PVC STATUS field is determined by the status of outgoing interfaces (up or down) and status of the outgoing PVC. (The status of the outgoing PVC is updated in the local management interface (LMI) message exchange). PVCs terminated on a DCE interface use the status of the interface to set the PVC STATUS.

If the outgoing interface is a tunnel, the PVC status is determined by what is learned from the tunnel.

If an LMI status report indicates that a PVC is not active, then it is marked as inactive. A PVC is marked as deleted if it is not listed in a periodic LMI status message.

In the case of a hybrid DTE switch, the PVC status on the DTE side is determined by the PVC status reported by the external Frame Relay network through the LMI.

Congestion control mechanisms are currently not supported, but the switch passes Forward Explicit Congestion Notification (FECN) bits, Backward Explicit Congestion Notification (BECN) bits, and Discard Eligibility (DE) bits unchanged from ingress to egress points in the network.

### Sample Display

The following is sample output from the **show frame-relay pvc** command:

Router# **show frame-relay pvc**

```
 PVC Statistics for interface Serial1 (Frame Relay DCE)
   DLCI = 100, DLCI USAGE = SWITCHED, PVC STATUS = ACTIVE
 input pkts 0 output pkts 0 in bytes 0
 out bytes 0 dropped pkts 0 in FECN pkts 0
 in BECN pkts 0 out FECN pkts 0 out BECN pkts 0
 in DE pkts 0 out DE pkts 0
     pvc create time 0:03:03 last time pvc status changed 0:03:03
     Num Pkts Switched 0
```
DLCI = 101, DLCI USAGE = SWITCHED, PVC STATUS = INACTIVE

input pkts 0 output pkts 0 in bytes 0 out bytes 0 dropped pkts 0 in FECN pkts 0 in BECN pkts 0 out FECN pkts 0 out BECN pkts 0 in DE pkts 0 out DE pkts 0 pvc create time 0:02:58 last time pvc status changed 0:02:58 Num Pkts Switched 0 DLCI = 102, DLCI USAGE = SWITCHED, PVC STATUS = DELETED input pkts 0 output pkts 0 in bytes 0 out bytes 0 dropped pkts 0 in FECN pkts 0 in BECN pkts 0 out FECN pkts 0 out BECN pkts 0 in DE pkts 0 out DE pkts 0 pvc create time 0:02:58 last time pvc status changed 0:02:58 Num Pkts Switched 0

Table 9-5 describes the fields shown in the display.

| Field                        | <b>Description</b>                                                                                |
|------------------------------|---------------------------------------------------------------------------------------------------|
| <b>DLCI</b>                  | One of the Data Link Connection Identifier (DLCI) numbers for the PVC.                            |
| <b>DLCI USAGE</b>            | Lists SWITCHED when the router is used as a switch, or LOCAL when the router is<br>used as a DTE. |
| <b>PVC STATUS</b>            | Status of the PVC: ACTIVE, INACTIVE, or DELETED.                                                  |
| input pkts                   | Number of packets received on this PVC.                                                           |
| output pkts                  | Number of packets sent on this PVC.                                                               |
| in bytes                     | Number of bytes received.                                                                         |
| out bytes                    | Number of bytes sent.                                                                             |
| dropped pkts                 | Number of packets dropped by the router.                                                          |
| in FECN pkts                 | Number of packets received with the FECN bit set.                                                 |
| in BECN pkts                 | Number of packets received with the BECN bit set.                                                 |
| out FECN pkts                | Number of packets sent with the FECN bit set.                                                     |
| out BECN pkts                | Number of packets sent with the BECN bit set.                                                     |
| in DE pkts                   | Number of DE packets received.                                                                    |
| out DE pkts                  | Number of DE packets sent.                                                                        |
| pvc create time              | Time the PVC was created.                                                                         |
| last time pvc status changed | Time the PVC changed status (active to inactive).                                                 |
| Num Pkts Switched            | Number of packets switched within the router; this PVC is the source PVC.                         |

**Table 9-5 Show Frame-Relay PVC Field Descriptions**

# **show frame-relay route**

Use the **show frame-relay route** EXEC command to display all configured Frame Relay routes, along with their status.

**show frame-relay route**

#### Syntax Description

This command has no arguments or keywords.

Command Mode

EXEC

#### Sample Display

The following is sample output from the **show frame-relay route** command:

Router# **show frame-relay route**

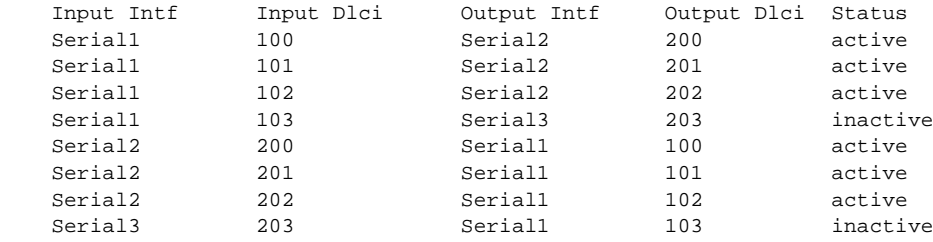

Table 9-6 describes significant fields shown in the output.

#### **Table 9-6 Show Frame-Relay Route Field Descriptions**

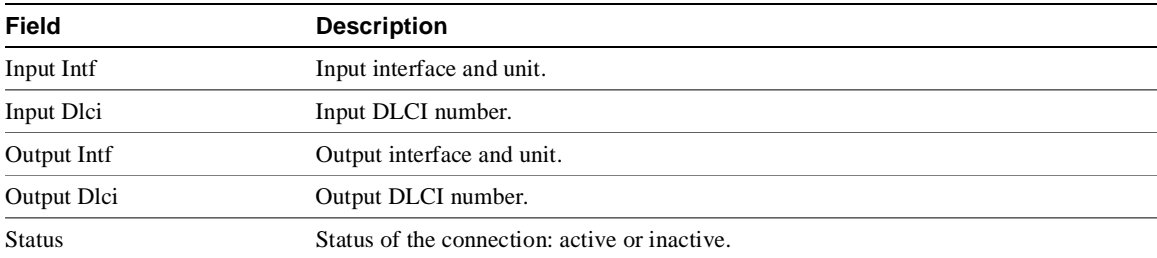

# **show frame-relay traffic**

Use the **show frame-relay traffic** EXEC command to display the router's global Frame Relay statistics since the last reload.

**show frame-relay traffic**

Syntax Description

This command has no arguments or keywords.

Command Mode EXEC

#### Sample Display

The following is sample output from the **show frame-relay traffic** command:

Router# **show frame-relay traffic**

```
Frame Relay statistics:
ARP requests sent 14, ARP replies sent 0
ARP request recvd 0, ARP replies recvd 10
```
Information shown in the display is self-explanatory.

# **show interfaces serial**

Use the **show interfaces serial** EXEC command to display information about a serial interface. When using the Frame Relay encapsulation, use the **show interfaces serial** command to display information about the multicast DLCI, the DLCIs used on the interface, and the LMI DLCI used for the Local Management Interface.

**show interfaces serial** *number*

Syntax Description

*number* Interface number.

Command Mode **EXEC** 

#### Usage Guidelines

The multicast DLCI and the local DLCI can be set using the **frame-relay multicast-dlci** and the **frame-relay local-dlci** commands, or provided through the Local Management Interface. The status information is taken from the LMI, when active.

Sample Displays

The following is sample output from the **show interfaces serial** command for a serial interface with the CISCO LMI enabled:

```
Router# show interface serial 1
Serial1 is up, line protocol is down
  Hardware is MCI Serial
  Internet address is 131.108.174.48, subnet mask is 255.255.255.0
  MTU 1500 bytes, BW 1544 Kbit, DLY 20000 usec, rely 246/255, load 1/255
  Encapsulation FRAME-RELAY, loopback not set, keepalive set (10 sec)
  LMI enq sent 2, LMI stat recvd 0, LMI upd recvd 0, DTE LMI down
  LMI enq recvd 266, LMI stat sent 264, LMI upd sent 0
  LMI DLCI 1023 LMI type is CISCO frame relay DTE
  Last input 0:00:04, output 0:00:02, output hang never
  Last clearing of "show interface" counters 0:44:32
  Output queue 0/40, 0 drops; input queue 0/75, 0 drops
  Five minute input rate 0 bits/sec, 0 packets/sec
  Five minute output rate 0 bits/sec, 0 packets/sec
     307 packets input, 6615 bytes, 0 no buffer
     Received 0 broadcasts, 0 runts, 0 giants
     0 input errors, 0 CRC, 0 frame, 0 overrun, 0 ignored, 0 abort
      0 input packets with dribble condition detected
     266 packets output, 3810 bytes, 0 underruns
      0 output errors, 0 collisions, 2 interface resets, 0 restarts
      178 carrier transitions
```
The display shows the statistics for the LMI as the number of status inquiry messages sent (LMI sent), the number of status messages received (LMI recvd), and the number of status updates received (upd recvd). See the *Frame Relay Interface* specification for additional explanations of this output.

The following is sample output from the **show interfaces** command for a serial interface with the ANSI LMI enabled:

```
Router# show interface serial 1
Serial1 is up, line protocol is down
  Hardware is MCI Serial
   Internet address is 131.108.174.48, subnet mask is 255.255.255.0
  MTU 1500 bytes, BW 1544 Kbit, DLY 20000 usec, rely 249/255, load 1/255
   Encapsulation FRAME-RELAY, loopback not set, keepalive set (10 sec)
   LMI enq sent 4, LMI stat recvd 0, LMI upd recvd 0, DTE LMI down
  LMI enq recvd 268, LMI stat sent 264, LMI upd sent 0
  LMI DLCI 0 LMI type is ANSI Annex D frame relay DTE
  Last input 0:00:09, output 0:00:07, output hang never
  Last clearing of "show interface" counters 0:44:57
   Output queue 0/40, 0 drops; input queue 0/75, 0 drops
  Five minute input rate 0 bits/sec, 0 packets/sec
Five minute output rate 0 bits/sec, 0 packets/sec
      309 packets input, 6641 bytes, 0 no buffer
      Received 0 broadcasts, 0 runts, 0 giants
      0 input errors, 0 CRC, 0 frame, 0 overrun, 0 ignored, 0 abort
      0 input packets with dribble condition detected
      268 packets output, 3836 bytes, 0 underruns
      0 output errors, 0 collisions, 2 interface resets, 0 restarts
      180 carrier transitions
```
Each display provides statistics and information about the type of LMI configured, either CISCO for the Cisco LMI type, ANSI for the ANSI T1.617 Annex D LMI type, or ITU-T for the ITU-T Q.933 Annex A LMI type. See the description for the **show interfaces** command for a description of the other fields displayed by this command.

#### Related Command

A dagger (†) indicates that the command is documented in another chapter.

**show interfaces**†

# Index

#### **Symbols**

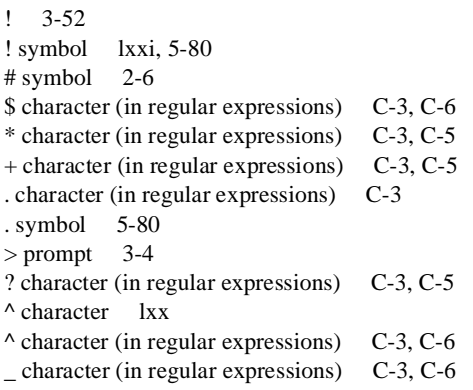

#### **Numerics**

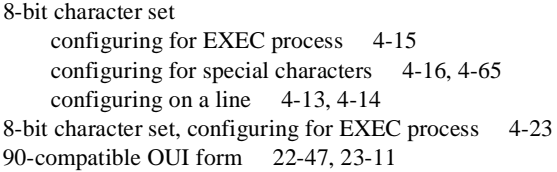

## **A**

aaa accounting command 5-3 aaa authentication arap command 5-5 aaa authentication enable default command 5-7 aaa authentication local-override command 5-9 aaa authentication login command 5-10 aaa authentication ppp command 5-12 aaa authorization command 5-14 aaa new-model command 5-16 AAA/TACACS+ enable accounting 5-3 enable authentication at login 5-10 enable authentication for ARA 5-5, 5-20 enable authorization 5-14 enable enable authentication 5-7 enable local override 5-9 enable login authentication 4-35, 5-59 enable PPP authentication 5-12 initialize 5-16 ppp authentication command 6-104 AAL displaying 7-44, 7-48, 7-49 for PVC 7-21 abbreviating commands 2-1 absolute-timeout command 4-2 access control

AppleTalk 14-18–14-32, 14-47–14-48, 14-59 DECnet 16-23, 16-35 IPX 20-2–20-21 VINES 15-34–15-40 XNS 21-2–21-4 access expressions, configuring 23-2 access groups DECnet 16-11 IP 17-30 access list violations display, example 17-122 displaying 17-121 access list violations, IP 17-32 access lists, Apollo Domain applying to an interface 13-2 creating 13-3 access lists, AppleTalk cable range, assigning to interface 14-32 displaying 14-108 network number assigning to interface 14-32 creating 14-20, 14-22, 14-24, 14-26, 14-28 zone, creating 14-18, 14-30 access lists, bridging, Ethernet type codes (table) 7 access lists, DDR 8-36 controlling automatic dialing 8-33 controlling dialing 8-36 supported types and numbers (table) 8-33, 8-36 using IP access lists 8-33 access lists, DECnet extended 16-3 filter connect initiate packets 16-5 standard 16-2 access lists, IBM NetBIOS, byte offset 23-112 access lists, IP 17-3, 17-5 applying on either inbound or outbound interfaces 17-30 BGP access list filters 18-47, 18-124 extended 17-5 setting on virtual terminal lines 17-2 standard 17-3 access lists, IPX extended 20-4 NetBIOS 20-50, 20-51, 20-104 routing table filtering 20-40 SAP 20-8 standard 20-2 access lists, LSAP, using in access expressions 23-2 access lists, netbios-host 23-2 access lists, SNAP type, using in access expressions 23-2 access lists, SRB Ethernet type codes (table) 7 access lists, SRB, filtering by protocol type 23-4 access lists, transparent bridging assigning to bridge group 22-31

assigning to interface 22-27, 22-31 associating with interface and bridge group 22-38 filtering MAC addresses 22-34 qualifications for using 22-5 access lists, VINES displaying 15-8 extended 15-37 simple 15-40 standard 15-34 access lists, XNS extended 21-4 standard 21-2 access-class command 17-2 access-expression command 23-2 access-list additional-zones command 14-18 access-list cable-range command 14-20 access-list command IP extended 17-5 standard 17-3 IPX extended 20-4 SAP 20-8 standard 20-2 SRB 23-4 transparent bridging extended 22-3 standard 22-2 with regular expressions C-2 with regular expressions (example) C-7 XNS extended 21-4 standard 21-2 access-list commands DECnet by object type 16-5 extended 16-3 standard 16-2 transparent bridging type-code 22-6 access-list includes command 14-22 access-list network command 14-24 access-list other-access command 14-26 access-list permit command 22-6 access-list within command 14-28 access-list zone command 14-30 access-policy entry, creating or removing 5-159 accounting management 5-2 accounting, enable with AAA/TACACS+ 5-3 activation character, setting 4-3 activation-character command 4-3 address ranges, summarizing OSPF 18-7 address ranges, summarizing IS-IS for IP 18-238 Address Resolution Protocol

See ARP address translation gateway See ATG (DECnet) addresses displaying assigned SMDS 11-5, 11-6 effect of bridging on SMDS 11-9 mapping SMDS to IP multicast 11-19 OSI NSAP over X.25 12-60 secondary IP 18-45 structure of SMDS 11-9 X.121 in routing table 12-74 setting 12-36 substituting called 12-74 suppressing called 12-79 suppressing calling 12-80 update calling 12-90 adjacency levels, IS-IS for IP, specifying 18-89, 18-90 administrative distance BGP, setting 18-37 defaults (table) 18-35 administrative distance, IP enhanced IGRP defaults (table) 18-39 setting 18-39 administrative filtering, statically configured stations 22-8 aggregate address, configuring for BGP 18-2 aggregate-address command 18-2 AIP clearing port 6-20 interfaces, creating ATM PVC 7-21 show interfaces command 6-142 AIP interface configuring port 6-69 alias command 5-17 alias commands, displaying 5-117 aliases, creating for commands 5-17 all-nets flooding, IPX 20-36 all-routes explorer packets, definition 23-117 anchoring regular expressions C-5 apollo access-group command 13-2 apollo access-list command 13-3 Apollo Domain access lists applying to an interface 13-2 creating 13-3 ARP table, displaying entries 13-11 interfaces, displaying status 13-12 load sharing 13-5 maximum paths, setting 13-5 parallel paths, choosing between 13-5 routing table adding entries 13-7 displaying entries 13-13 update interval 13-9 updating 13-9

standard routing disabling 13-6, 13-8 enabling 13-6, 13-8 static routes, adding to routing table 13-7 traffic, displaying statistics 13-15 apollo maximum-paths command 13-5 apollo network command 13-6 apollo route command 13-7 apollo routing command 13-8 apollo update-time command 13-9 AppleTalk access control 14-18–14-32, 14-47–14-48, 14-59 access lists assigning cable range to interface 14-32 assigning to network numbers interface 14-32 creating for network numbers 14-20, 14-22, 14- 24, 14-26, 14-28 creating for zones 14-18, 14-30 displaying 14-108 addresses, format 14-34 addresses, remapping 14-53 adjacent networks, displaying routes to 14-110 adjacent routers, displaying 14-141 ARP table deleting entries 14-97 displaying entries 14-112 gleaning entries 14-61 update interval 14-35, 14-37, 14-39 AURP displaying private path database 14-115 displaying update-events queue 14-114 enabling 14-77 last-heard-from timer 14-40 routing update interval 14-41 cable range, assigning to interface 14-42 cable ranges, remapping 14-53 CAP 14-63 checksum generation and verification disabling 14-43 enabling 14-43 configuring over SMDS 11-13 definition 14-17 discovery mode definition 14-45 enabling on extended interface 14-42, 14-45 enabling on nonextended interface 14-33, 14-45 startup process 14-45 domains hop count, overview 14-51 Enhanced IGRP enabling AppleTalk RTMP enabling 14-77 hello packets, interval between 14-56

hello packets, valid time 14-56 hold time 14-56 neighbors, displaying 14-120 route redistribution 14-83 split horizon 14-55 timers, adjusting 14-56 topology table 14-122 update packets 14-55 EtherTalk 14-17 extended interface assigning cable range 14-42 enabling routing 14-45 fast switching 14-82 configuring 14-82 displaying cache entries 14-116 FDDITalk 14-17, 14-76 filters applying data packet 14-32 applying GZL 14-48, 14-59 applying routing table 14-47, 14-48 data packet, zone information 14-32 partial zone 14-75 free-trade zone 14-58 establishing 14-58 gleaning 14-61 **GZL** filters 14-48, 14-59 replies 14-48, 14-59 hop count limit 14-51 overview 14-51 interenterprise routing addresses, remapping 14-53 cable ranges, remapping 14-53 creating domains 14-52 displaying domain information 14-118 displaying remapping information 14-144 domain name, assigning 14-52 domain number, assigning 14-52 hop count, reducing 14-51 remapping 14-53 specifying on an interface 14-50 interfaces configuring dynamically 14-45 displaying status of 14-128 internetwork parameters, displaying 14-126 IPTalk /etc/services file 14-65 IP encapsulation, configuring 14-63 UDP port numbers 14-65 Kinetics IPTalk 14-63 LocalTalk 14-17 MacIP addresses, allocating 14-68, 14-72 clients, displaying 14-131

servers, displaying 14-132 servers, establishing 14-70 traffic, displaying statistics about 14-135, 14- 154 name binding See AppleTalk, NBP NBP definition 14-66, 14-74 name registration table 14-139 registered entities 14-104 services, displaying 14-137 nbptest 14-104 neighbor table 14-98 network connectivity, testing 14-101, 14-103 network events, logging 14-57 nonextended interface, assigning address 14-33 Phase 1 and Phase 2 networks, compatibility between 14-79 ping characters (table) 14-101 ping test characters (table) 14-103 pre-FDDITalk packets, enabling recognition 14-76 proxy network numbers, assigning 14-79 routes, poisoned 14-148, 14-150, 14-152 routing disabling on router 14-84 enabling on extended interface dynamically 14- 45 enabling on router 14-84 routing protocol, specifying 14-77 routing table displaying entries 14-147 setting update timers 14-89 routing updates advertising routes with no zones 14-81 disabling retransmission 14-85 setting timers 14-89 strict checking 14-88 RTMP advertising routes with no zones 14-81 routing updates, disabling transmission 14-85 strict checking of routing updates 14-88 service types (table) 14-66 sockets, displaying 14-151 static routes defining 14-86, 14-87 displaying 14-152 TokenTalk 14-17 traffic, displaying statistics about 14-154 tunneling, Cayman 6-219, 17-161 ZIP reply filter creating 14-94 ZIP, query interval 14-93 zone assigning name 14-95 name format 14-95

special characters 14-95 zone information table, displaying 14-159 appletalk access-group command 14-32 appletalk address command 14-33 appletalk alternate-addressing command 14-34 appletalk arp interval command 14-35 appletalk arp retransmit-count command 14-37 appletalk arp timeout command 14-39 appletalk aurp tickle-time command 14-40 appletalk aurp update-interval command 14-41 appletalk cable-range command 14-42 appletalk checksum command 14-43 appletalk client-mode command 14-44 appletalk discovery command 14-45 appletalk distribute-list in command 14-47 appletalk distribute-list out command 14-48 appletalk domain hop-reduction command 14-51 appletalk domain name command 14-52 appletalk domain remap-range command 14-53 appletalk domain-group command 14-50 appletalk eigrp split-horizon command 14-55 appletalk eigrp-timers command 14-56 AppleTalk Enhanced IGRP query packets 14-55 appletalk event-logging command 14-57 appletalk free-trade-zone command 14-58 appletalk getzonelist-filter command 14-59 appletalk glean-packets command 14-61 appletalk ignore-verify-errors command 14-62 appletalk iptalk command 14-63 appletalk iptalk-baseport command 14-65 appletalk lookup-type command 14-66 appletalk macip dynamic command 14-68 appletalk macip server command 14-70 appletalk macip static command 14-72 appletalk name-lookup interval command 14-74 appletalk permit-partial-zones command 14-75, 14-76 appletalk protocol command 14-77 appletalk proxy-npb command 14-79 appletalk require-route-zones command 14-81 appletalk route-cache command 14-82 appletalk route-redistribution command 14-83 appletalk routing command 14-84 appletalk send-rtmp command 14-85 appletalk static cable command 14-86, 14-87 appletalk static cable-range 14-86 appletalk strict-rtmp-checking command 14-88 appletalk timers command 14-89 AppleTalk Update Routing Protocol See AppleTalk, AURP AppleTalk Update-based Routing Protocol See AppleTalk, AURP appletalk virtual-net command 14-91 appletalk zip-query-interval command 14-93 appletalk zip-reply-filter command 14-94

appletalk zone command 14-95 ARA enable authentication 5-20 enable authentication with AAA/TACACS+ 5-5 session, automatic startup 4-7 arap authentication command 5-20 area (authentication) command 18-4 area (default cost) command 18-6 area (range) command 18-7 area (stub) command 18-7, 18-8 area virtual-link command 18-9 area-address command 20-11 area-password command 18-12, 19-2 ARP displaying accounting information 6-144 enabling on SMDS 11-2, 11-13 SMDS broadcast messages 11-15 VINES 15-42 arp arpa command 17-14 ARP cache See ARP table arp command 11-2, 17-13 arp probe command 17-14 arp snap command 17-14 ARP table Apollo Domain 13-11 AppleTalk gleaning entries 14-61 update interval 14-35, 14-37, 14-39 timeout 17-16 arp timeout command 17-16 ASCII disconnect character 4-17 hold character 4-27 padding 4-46 stop character 4-71 ASCII activation character 4-3 ASCII character set (table) D-1 async default ip address command 6-2 async dynamic address command 6-3 async dynamic routing command 6-4 async mode dedicated command 6-5 async mode interactive command 6-6 async-bootp command 3-2 asynchronous interfaces dynamic addresses, configuring 6-3 interactive mode, returning to 6-6 asynchronous routing, configuring 6-4 asynchronous sessions, displaying 6-110 Asynchronous Transfer Mode-Data Exchange Interface See ATM-DXI ATG (DECnet), configuring 16-24 ATM AAL3/4 subinterface SMDS multicast address 7-19

SMDS unicast address 7-27 AAL5 NLPID encapsulation 7-21 adaptation layer 3/4, enabling 7-2 AIP filter register 7-31 ATM-DXI AAL encapsulations 7-21 map, protocols supported 7-35 multiprotocol encapsulations 7-37 on serial interface or HSSI 7-37 broadcast 7-33 cell loss priority 7-11 close an SVC 7-34 connection control timer 7-55 disconnect an SVC 7-34 displaying information 7-44 encapsulation for SMDS networks 7-21 exception-queue length 7-10 HSSI interfaces, interoperability with 7-21 idle cells 7-28 keepalive timer 7-56 loopback mode 7-39 multicasting 7-33 NLPID configuration 7-21 encapsulation on PVC 7-21 permanent rate-queue 7-24 poll timer 7-58 PVC encapsulations supported 7-21 handling SVC call setup 7-23 QOS backward maximum burst size, high priority cells 7-3 backward maximum burst size, low priority cells 7-4 backward peak rate, high priority cells 7-5 backward peak rate, low priority cells 7-6 backward sustainable rate, high priority cells 7- 7 backward sustainable rate, low priority cells 7-8 forward maximum burst size, high priority cells 7-11 forward maximum burst size, low priority cells 7-12 forward peak rate, high priority cells 7-13 forward peak rate, low priority cells 7-14 forward sustainable rate, high priority cells 7-15 forward sustainable rate, low priority cells 7-16 SVC static map 7-40 raw queue 7-25 receive buffers 7-26 receiver window 7-59 signaling PVC 7-21 SMDS broadcast address 7-19 SMDS multicast address 7-19

SMDS unicast address 7-27 SONET PLIM 7-28 speed 7-24 SSCOP information 7-53 static mapping, when required 7-2 static maps 7-46 SVC, NSAP address 7-20, 7-32 SVC, PVC to handle call setup 7-23 traffic information 7-47, 7-48 transmit buffers 7-29 transmit clock 7-9 transmitter window 7-60 unassigned cells 7-28 VCI 7-30 virtual circuits (maximum) 7-17 VPI 7-30 atm aal aal3/4 command 7-2 atm backward-max-burst-size-clp0 command 7-3 atm backward-max-burst-size-clp1 command 7-4 atm backward-peak-cell-rate-clp0 command 7-5 atm backward-peak-cell-rate-clp1 command 7-6 atm backward-sustainable-cell-rate-clp0 command 7-7 atm backward-sustainable-cell-rate-clp1 command 7-8 atm clock internal command 7-9 atm exception-queue command 7-10 atm forward-max-burst-size-clp0 command 7-11 atm forward-max-burst-size-clp1 command 7-12 atm forward-peak-cell-rate-clp0 command 7-13 atm forward-peak-cell-rate-clp1 command 7-14 atm forward-sustainable-cell-rate-clp0 command 7-15 atm forward-sustainable-cell-rate-clp1 command 7-16 ATM Interface Processor See AIP atm maxvc command 7-17 atm mid-per-vc command 7-18 atm multicast command 7-19 atm nsap-address command 7-20 atm pvc command 7-21 atm rate-queue command 7-24 atm rawq-size command 7-25 atm rxbuff command 7-26 atm smds command 7-27 atm sonet stm-1 command 7-28 atm txbuff command 7-29 atm vc-per-vp command 7-30 atm vp-filter command 7-31 ATM-DXI 6-43 AAL encapsulations 7-21 multiprotocol encapsulations 7-37 on serial interface or HSSI 7-37 protocols supported for maps 7-35 requires ADSU 7-35 atm-nsap command 7-32 atmsig close command 7-34 atm-vc command 7-33

AURP See AppleTalk AURP See AppleTalk, AURP authentication pap command 8-40 authorization, enable with AAA/TACACS+ 5-14 autobaud command 4-4 autocommand command 4-5 autohangup command 4-6 automatic protocol startup ARA 4-7 PPP 4-7 SLIP 4-7 automatic receiver polarity reversal 6-7 autonomous bridging, enabling on ciscoBus II 22-24 autonomous switching F-1 IP, enabling 17-79 SRB, enabling 23-112 autonomous switching, IPX, enabling 20-75 autonomous systems BGP providing paths to remote networks 18-240 boundary router 18-31, 18-151 EGP, specifying 18-14 autonomous-system command 18-14 auto-polarity command 6-7 autoselect command 4-7 auto-summary command 18-13

#### **B**

backup delay command 6-8, 8-2, 8-3, 8-4, 10-9, 10-10 backup interface command 6-10, 8-3 backup load command 6-11, 8-4 backup routers, EGP, configuring 18-28 backup server table, IPX Enhanced IGRP 20-28 Backward Explicit Congestion Notification (BECN) bits 9-38 bandwidth command 6-12 bandwidth on demand 8-19 DDR 8-19 bandwidth, setting 6-12 banner exec command 4-9 banner incoming command 4-10 banner motd command 4-11 banners disabling on a line 4-22 enabling on a line 4-22 EXEC, displaying 4-9 for Reverse Telnet lines 4-10 incoming message 4-10 line number 4-59 message-of-the-day 4-11 using to announce system shutdown 4-11 See also messages Banyan VINES

See VINES baud rate automatic detection 4-4 receive configuring for a line 4-53 supported rates (table)  $4-53$ ,  $4-66$ ,  $4-82$ transmit configuring for a line 4-82 transmit and receive configuring for a line 4-66 BECN bits 9-38 **BFE** address translation table 12-2, 12-28 Blacker Emergency Mode entering 12-2 leaving 12-2 mapping algorithm 12-28 bfe command 12-2 BFE encapsulation 6-48 BGP administrative distance, setting 18-37 aggregate address, configuring 18-2 backdoor routes, indicating 18-143 community list, creating 18-49 community path attribute, setting 18-164 confederation 18-16 display routes allowed by a community list 18-180 display routes of communities 18-178 enabling 18-155 local preference value, setting 18-168 resetting sessions 18-19 route filtering 18-47, 18-124 route summarization 18-13 Routing Domain Confederation 18-16 sending a community attribute to a neighbor 18-131 specifying networks 18-137 synchronization with IGPs 18-240 timers, adjusting 18-244 bgp common-as command 18-15 BGP community, matching 18-97 bgp confederation identifier command 18-16 bgp confederation peers command 18-17 bgp default local-preference command 18-18 bgp fast-external-failover command 18-19 Blacker Emergency Mode address translation table 12-2 circumstances for participating in 12-2, 12-37, 12-38 entering 12-2 leaving 12-2 Blacker Front End See BFE boot bootstrap command 3-7 boot buffersize command 3-9 boot command 3-4 boot field

defined 3-17 listing bit settings 3-73 boot flash command 3-4 boot host command 3-10 boot network command 3-12 boot register 3-17 boot-csc3 file 3-8 boot-csc4 file 3-8 booting system software configuration register settings for 3-17 BOOTP forwarding agent 17-49, 17-58 bootstrap image backing up on a server 3-23 copying to Flash memory using rcp 3-36 copying to Flash memory using rcp (example) 3-37 bootstrap, secondary 3-7 Border Gateway Protocol See BGP BPDUs, intervals between Hello 22-16 Break key, use in login string 4-37 bridge acquire command 22-8 bridge address command 22-9 bridge circuit-group pause command 22-11 bridge circuit-group source-based command 22-12 bridge domain command 22-13 bridge forwarding database, viewing classes of entries 22- 51 bridge forward-time command 22-15 bridge groups, assigning interface to 22-12, 22-22, 22-26 bridge hello-time command 22-16 bridge lat-service-filtering command 22-17 bridge max-age command 22-18 bridge multicast-source command 22-19 bridge priority command 22-20 bridge protocol command 22-21 Bridge Protocol Data Units See BPDUs bridge protocol ibm command 23-6 bridge-group cbus-bridging command 22-24 bridge-group circuit-group command 22-26 bridge-group command 22-12, 22-26 bridge-group input-address-list command 22-27 bridge-group input-lat-service-deny command 22-28 bridge-group input-lat-service-permit command 22-29 bridge-group input-lsap-list command 22-30 bridge-group input-patters command 22-31 bridge-group input-type-list command 22-32 bridge-group lat-compression command 22-33 bridge-group output-address-list command 22-34 bridge-group output-lat-service-deny command 22-35 bridge-group output-lat-service-permit command 22-36 bridge-group output-lsap-list command 22-37 bridge-group output-pattern-list command 22-38 bridge-group output-type-list command 22-39 bridge-group path-cost command 22-40

bridge-group priority command 22-41, 22-43, 22-44 bridge-group spanning-disabled command 22-42 bridge-group sse command 22-43 bridges displaying logical configuration of 23-66 showing all global information about 23-65 bridging on  $X.25$  12-59 bridging support, overview 1-4 broadcasts IP and transparent bridging spanning-tree protocol 17-51 flooding 17-51 IPX forwarding 20-36 type 20 packets 20-93, 20-94 VINES forwarding 15-55 serverless networks 15-62 zero-hop 15-62 XNS all-nets 21-20 flooding 21-20, 21-21, 21-22 flooding in 3Com environment 21-21 forwarding 21-23, 21-25 broadcasts, IPX, type 20 packets 20-95 buffers character, for terminal sessions 4-18, 4-19 command history setting for a line 2-12 configuration file, changing size 3-9 displaying statistics 5-118 interface buffer pool tuning 5-22 management parameters 5-21, 5-23 message logging to internal 5-49 public buffer pool tuning 5-22 setting size of 5-21, 5-23 buffers command 5-21 buffers huge size command 5-23 burned-in address 12-18 Bus and Tag parallel channel adapter (PCA) 30-3 busy-message command 4-12

## **C**

calendar set command 5-24 Call User Data interpreting calls with unknown 12-39 placing in routing table 12-73 CAP 14-63 carrier wait time, DDR 8-31 caution, description lxxi Cayman tunneling, AppleTalk 6-219, 17-161 CCL scripts

using modified and unmodified together 4-8 CDP enabling and disabling for router 5-27 enabling on an interface 5-25 global information, displaying 5-123 interface status information, displaying 5-126 neighbor device, displaying information 5-124 neighbor information, displaying 5-127 neighbor table, clearing 5-30 traffic counters, clearing 5-29 traffic information, displaying 5-129 transmission hold time, configuring 5-26 transmission timer, setting 5-28 cdp enable command 5-25 cdp holdtime command 5-26 cdp run command 5-27 cdp timer command 5-28 cell loss priority 7-11 CFM, FDDI MAC-level connection 6-163 cfrad map llc serial fr command 28-2 cfrad map sdlc serial fr command 28-4 Challenge Handshake Authentication Protocol See CHAP channel groups, defining 6-13 Channel Interface Processor See CIP channel-group command 6-13 channelized E1/T1 6-30 channelized T1 loopback 6-96 channel-protocol command 30-2 **CHAP** enable 5-84 requires username command 5-203 using with DDR 8-23 CHAP authentication 8-39 AUX port 8-39 chap authentication command 6-104, 8-39, 8-40 character padding configuring for a line 4-46 setting 4-46 character set, 8-bit configuring for EXEC process 4-15 configuring for special characters 4-16, 4-65 configuring on a line 4-13, 4-14 character set, 8-bit, configuring for EXEC process 4-23 character width of special characters configuring for a line  $4-65$ defining default 4-16 used by EXEC process configuring for a line 4-23 defining default 4-15 chat script DDR 8-41

chat script, recommended naming conventions 8-41 chat scripts escape sequences (table) 8-6 sample expect-send pairs (table) 8-7 starting because of incoming connections 4-56 starting from the EXEC 4-68 starting manually for a line 4-68 starting on line activation 4-54 starting on line reset 4-57 starting on system startup 4-58 using on physical terminal lines 4-54 writing 8-5 chat-script command 8-5 checksums AppleTalk 14-43 of bootstrap images, verifying 3-36 of system image files, verifying 3-33, 3-36, 3-38, 3- 51 checksums, ISO CLNS 19-11 CIP channel-protocol command 30-2 claw command 30-3 configuring interfaces 30-3 configuring the PCA 30-2 interface channel command 30-4 show extended channel statistics command 30-5 show extended channel subchannel command 30-7 show interfaces channel command 30-10 Cisco Configuration Builder 1-5 ciscoBus II, enabling autonomous bridging on 22-24 claw command 30-3 clear appletalk arp command 14-97 clear appletalk neighbor command 14-98 clear appletalk route command 14-99 clear arp-cache command 17-17, 18-20 clear bridge command 22-44 clear cdp counters command 5-29 clear cdp table command 5-30 clear clns cache command 19-3 clear clns es-neighbors command 19-4 clear clns is-neighbors command 19-5 clear clns neighbors command 19-6 clear clns route command 19-7 clear controller command 6-15 clear controller lex command 6-14 clear counters command 6-16 clear decnet counters command 16-10 clear dialer command 8-9 clear frame-relay-inarp command 9-2 clear host command 17-18 clear hub command 6-18 clear hub counters command 6-19 clear interface command 6-20 clear ip accounting checkpoint command 17-19 clear ip bgp command 18-21

clear ip eigrp neighbors command 18-22 clear ip igmp group command 18-23 clear ip mroute command 18-24 clear ip nhrp command 17-20 clear ip route command 17-21, 18-25 clear ip sse command 17-22 clear ipx accounting command 20-12 clear ipx cache command 20-13 clear ipx nlsp neighbors command 20-14 clear ipx route command 20-15 clear ipx sse command 20-16 clear netbios-cache command 23-7 clear rif-cache command 6-22, 23-8 clear snapshot quiet-time command 8-10 clear source-bridge command 23-9 clear sse command 17-23, 22-45, 23-10 clear vines cache command 15-2 clear vines ipc command 15-3 clear vines neighbor command 15-4 clear vines route command 15-5 clear vines traffic command 15-6 clear x25-vc command 12-3, 12-47 clns access-group command 19-8 clns adjacency-filter command 19-10 clns checksum command 19-11 clns cluster-alias command 19-12 clns configuration-time command 19-13 clns congestion-threshold command 19-14 clns dec-compatible command 19-15 clns enable command 19-16 clns erpdu-interval command 19-17 clns esct-time command 19-18 clns es-neighbor command 19-19 clns filter-expr command 19-20 clns filter-set command 19-22 clns holding-time command 19-24 clns host command 19-25 clns is-neighbor command 19-27 clns mtu command 19-28 clns net command 19-29, 19-30 clns packet-lifetime command 19-31 clns rdpdu-interval command 19-32 clns route command 19-33, 19-34, 19-36 clns route default command 19-35 clns route-cache command 19-37 clns router isis command 19-38 clns router iso-igrp command 19-39 clns routing command 19-40 clns security-passthrough command 19-41 clns send-erpdu command 19-42 clns send-rdpdu command 19-43 clns split-horizon command 19-44 clns template-alias command 19-46 clns want-erpdu command 19-48 CLNS, see ISO CLNS

clock calendar-valid command 5-31 clock rate command 6-25 clock read-calendar command 5-32 clock set command 5-33 clock signal, inverting 6-72 clock source (controller) command 6-23 clock source (interface) command 6-24 clock summer-time command 5-34 clock ticks, IPX 20-30 clock timezone command 5-36 clock update-calendar command 5-37 clocking command 6-23 CLP 7-11 cluster aliases 19-12 **CMNS** address map 12-60 enabling 12-4 LLC2 statistics 12-23 local X.25 routing on nonserial media 12-4 traffic statistics, displaying 12-18 cmns enable command 12-4 cmt connect command 6-26, 6-27 cmt disconnect command 6-27 Columbia AppleTalk Package 14-63 command alias, creating 5-17 command history buffer size setting for a line 2-12 displaying previous commands 2-14 recalling commands 2-12, 2-14 command modes exiting 2-8 global configuration 3-19 privileged EXEC 2-6 command syntax help 2-10 commands, abbreviating 2-1 community access string, setting for SNMP v.1 5-161 complete sequence number PDU (CSNP) See NLSP, CSNP Complete Sequence Number PDUs See CSNP compress predictor command 6-28 compressed system image 3-15 compressing configuration files 3-79 compression displaying statistics 6-112 LAPB 6-28 packet-by-packet, X.25 12-56 specifying for LAT packets 22-33 TCP packet header 12-61 conditional default origination, IS-IS 18-29 configuration decisions 1-5 configuration file buffer, changing size 3-9 displaying active 3-104

displaying file stored in NVRAM 3-84 erasing from NVRAM 3-101 host default filename 3-81 loading from a server 3-10, 3-79 network default filename 3-81 loading from a server 3-79 storing in NVRAM 3-102 storing on a network server 3-103 Configuration Management See CFM configure command 3-19 configure overwrite-network command 3-21 congestion threshold DECnet 16-16 ISO CLNS 19-14 Connection-Mode Network Service See CMNS connections incoming, defined 4-10 notification of pending output 4-45 refusing full duplex 4-73 resuming 4-51 reverse 4-40 switching between 4-51 Telnet configuring a line  $4-72$ ,  $4-73$ ,  $4-74$ console, message logging to 5-50 contact string, setting for SNMP 5-162 continue command 3-22 controller command 6-30 copy bootflash rcp command 3-23 copy bootflash tftp command 3-25 copy flash lex command 6-32 copy flash rcp command 3-26 copy flash tftp command 3-29 copy mop flash command 3-33 copy rcp bootflash command 3-36 copy rcp flash command 3-38 copy rcp running-config command 3-41 copy rcp startup-config command 3-43 copy running-config command 3-45 copy startup-config command 3-47 copy tftp bootflash command 3-49 copy tftp flash command 3-51 copy tftp lex command 6-33 copy verify bootflash command 3-55 copy verify command 3-54 cost assigning to DECnet 16-19 modifying default for transparent bridging 22-40 counters clearing 6-207 DECnet 16-10

counters, clearing 6-16 crc command 6-34 crc4 command 6-35 CSC-1R interface card 6-42 CSC-2R interface card 6-42 CSC-R16 interface card 6-42 **CSNP** See NLSP, CSNP CSNP, configuring interval 19-56 customizing the router prompt 5-99 custom-queue-list command 5-38 cyclic redundancy check, setting 6-34

## **D**

data compression 6-28 data link connection identifier See DLCI databits command 4-13 data-character-bits command 4-13 **DCE** Frame Relay device 9-32 X.25 T10 timer limits 12-81 X.25 T11 timer limits 12-82 X.25 T12 timer limits 12-83 X.25 T13 timer limits 12-84 dce-terminal-timing enable command 6-36 DDN X.25 type of service (TOS) field 12-48 DDR assigning dial string-telephone number 8-29 backups with floating-static routes 20-74 bandwidth on demand 8-19 calls to single site, dial string 8-29 carrier wait time, specifying 8-31 chat scripts 8-41 chat scripts, sample expect-send pairs (table) 8-7 clearing dialer interface statistics 8-9 controlling access, using IP access list 8-33 controlling dialing by protocol 8-35 by protocol and access list 8-35 dialer hold queue and rotary groups 8-16 dialers supported 8-16 dialer rotary group setting interface priority 8-26 dialer rotary groups, assigning interfaces 8-27 displaying diagnostics for interface 8-43 DTR dialing not for rotary group (hunt group) leaders 8-12 out-going calls only 8-12 receiving calls from 8-12 remote interface configured to terminate calls 8-

12 remote interface passive only 8-12 show dialer display 8-44 enabling 8-18 floating-static routes 20-74 idle time, setting for line 8-17 interface timeout, setting 8-13 IPX spoofing 20-99 watchdog packets 20-99 protocol address for broadcasts 8-21 setting dialer load threshold 8-19 single DDR telephone number 8-29 supported access list types and numbers (table) 8-33, 8-36 using access lists with 8-38 writing chat scripts 8-5 debug serial-interface command 5-203, 8-51 DEC spanning-tree protocol, specifying use of 22-21 decimal representation of ASCII characters (table) D-1 DECnet access groups 16-11 access lists 16-2, 16-3, 16-5 advertising Phase IV through OSI backbone 16-12 ATG limitations 16-24 cluster alias configuration 19-12 configuring over SMDS 11-13 congestion threshold 16-16 conversion, Phase IV to Phase V 16-17 cost value for interface 16-19 decnet host command 16-22 decnet propagate static command 16-37 decnet route command 16-41, 16-43, 16-45 decnet route default 16-47 designated router 16-39 encapsulation over Token Ring 16-20 end systems 16-39 equal cost paths 16-30, 16-36 extended access lists 16-3 fast switching 16-38 filtering on object numbers (table) 16-8 filters on Hello messages 16-23 on routing information 16-23 Hello timer 16-21 hop count 16-15 host name mapping 16-22 interarea routing cost 16-14 intra-area routing cost 16-28 Level 1 routing 16-34 Level 2 routing 16-34 maximum packet visits 16-31 node addresses 16-26 node type 16-34 OSI backbone, propagating Phase IV areas

through 16-12 path selection 16-30 Phase IV and Phase IV Prime on same LAN 16-39 Phase IV Prime displaying adjacencies 16-64 enabling 16-48 MAC addressing advantages 16-48 packets sent to Unknown Destination multicast 16-40 Phase IV to Phase V conversion 16-17 ping field descriptions (table) 16-53 ping test characters (table) 16-53, 16-55 protocol keywords, SMDS multicast address 11-13 routing 16-48 routing cost 16-14, 16-28 routing table size 16-27 show decnet static command 16-67 timers 16-21, 16-50 Token Ring, configuring on 16-20 decnet access-group command 16-11 decnet advertise command 16-12 decnet area-max-cost command 16-14 decnet area-max-hops command 16-15 decnet congestion-threshold command 16-16 decnet conversion command 16-17 decnet cost command 16-19 decnet encapsulation command 16-20 decnet hello-timer command 16-21 decnet host command 16-22 decnet in-routing-filter command 16-23 decnet map command 16-24 decnet max-address command 16-26 decnet max-paths command 16-30 decnet max-visits command 16-31 decnet multicast-map command 16-32 decnet node-type command 16-34 decnet out-routing-filter command 16-35 decnet path-split-mode interim command 16-36 decnet path-split-mode normal command 16-36 decnet propagate static command 16-37 decnet route command 16-41, 16-43, 16-45 decnet route default command 16-47 decnet route-cache command 16-38 decnet router-priority command 16-39 decnet routing command 16-48 dedicated asynchronous mode 6-5 default networks, specifying 18-50 default routes EGP 18-28 IP 18-50 IS-IS for IP 18-29, 18-30 OSPF 18-29, 18-30 default routes, IP enhanced IGRP 18-26 default-information allowed command 18-26 default-information originate command 18-27, 18-28, 18-

29, 18-30 default-metric command 18-32, 18-33 defaults routes See also NLSP, default routes default-value special-character-bits command 4-16 delay command 6-37 description (controller configuration) command 6-38 description command 6-39 designated routers, IS-IS for IP, specifying election 18-94 designated routers, IS-IS, specifying election 19-60 destination routing table, ISO CLNS, displaying 19-117 DHCP 17-49, 17-58 IP address pooling 6-73 selective disable 6-103 specifying server 6-75 dial backup selecting the secondary line 8-3 setting the line delays 8-2 setting traffic load threshold 8-4 dial backup, defining SPID numbers 10-9, 10-10 dial string (telephone number), specifying 8-29 dialer 8-18 dialer dtr command 8-12 dialer enable-timeout command 8-13 dialer fast-idle command 8-14 dialer group, assigning an interface 8-32 dialer hold queue and rotary groups 8-16 dialers supported 8-16 dialer hold-queue command 8-16 dialer idle-timeout command 8-17 dialer in-band command 8-18 dialer interface, clearing statistics 8-9 dialer load-threshold command 8-19 dialer map bridge command 8-20 dialer map command 8-20 ISDN semipermanent connections 8-20 dialer map command with regular expressions C-2 dialer map command, no effect on DTR dialing 8-12 dialer map snapshot command 8-25 dialer priority command 8-26 dialer rotary group setting interface priority 8-26 dialer rotary groups, assigning interfaces 8-27 dialer rotary-group command 8-27 dialer string command 8-29 dialer string command, no effect on DTR dialing 8-12 dialer wait-for-carrier-time command 8-31 dialer-group command 8-17, 8-32 dialer-list list command 8-33, 8-38 dialer-list protocol command 8-20, 8-35 direct encapsulation, configuring SRB for 23-106, 26-30 disable command 2-2 disabled message in show command output 6-145 disconnect character, setting 4-17

disconnect-character command 4-17 discovery mode definition 14-45 enabling on extended interface 14-42, 14-45 enabling on nonextended interface 14-33, 14-45 startup process 14-45 diskless boot, configuring router support for 3-59 dispatch character configuring for a line 4-18 dispatch-character command 4-18 dispatch-timeout command 4-19 distance bgp command 18-37 distance command 18-35, 19-49 distance eigrp command 18-39 Distance Vector Multicast Routing Protocol (DVMRP) 6- 219, 17-161 distribute-list (in) command 18-41 distribute-list in command 20-18 distribute-list out command 18-42, 20-19 DLCI displaying interface statistics 9-42 forwarding broadcasts to 9-25, 9-26 mapping protocol address to 9-23 multicast mechanism configuring 9-26 displaying statistics about 9-42 setting local (source) 9-22 using for bridging, example 9-24 dlsw 29-20 dlsw bgroup-list command 29-2 dlsw bridge-group command 29-3 dlsw disable command 29-4 dlsw duplicate-address-bias command 29-5 dlsw duplicate-path-bias command 29-5 dlsw explorer-queue-depth command 29-6 dlsw icannotreach saps command 29-7 dlsw icanreach command 29-8 dlsw local-peer command 29-10 dlsw mac-addr command 29-12 dlsw netbios command 29-13 dlsw peer-on-demand-defaults fst command 29-14, 29-15 dlsw port-list command 29-17 dlsw remote-peer frame relay command 29-18 dlsw remote-peer interface command 29-22 dlsw remote-peer tcp command 29-24 dlsw ring-list command 29-26 dlsw timer command 29-27 DLSw+ configuring a static NetBIOS name 29-13 configuring SAPs 29-7 configuring static MAC address 29-12 defining local peer 29-10 duplicate MAC addresses 29-5 explorer packet processing 29-6 fault-tolerance 29-5

load-balancing 29-5 point-to-point encapsulation 29-22 DNS configuring for ISO CLNS addresses 17-46 enabling for rcp and rsh 3-60 ISO CLNS address queries 19-51 ISO CLNS addresses 19-51 DNSIX address of an authorized collection center, specifying 17-25 alternate host IP address, specifying 17-27 enabling 17-28 number of records in a packet, specifying 17-29 primary host IP address, specifying 17-26 retransmit count, setting 17-24 dnsix-dmdp retries command 17-24 dnsix-nat authorized-redirection command 17-25 dnsix-nat primary command 17-26 dnsix-nat secondary command 17-27 dnsix-nat source command 17-28 dnsix-nat transmit-count command 17-29 Domain See Apollo Domain domain, assigning 22-13 domain-password command 18-44, 19-50 domains See AppleTalk, interenterprise routing down-when-looped command 6-40 DS-3 loopback 6-96 dspu activation-window command 27-2 dspu default-pu command 27-3 dspu enable-host command 27-4 dspu enable-pu command 27-5 dspu host command 27-6 dspu lu command 27-8 dspu pool command 27-10 dspu pu command 27-12 dspu rsrb command 27-15 dspu rsrb enable-host command 27-17 dspu rsrb enable-pu command 27-18 dspu rsrb start command 27-19 dspu start command 27-21 **DTE** X.25 T20 timer limits 12-85 X.25 T21 timer limits 12-86 X.25 T22 timer limits 12-87 X.25 T23 timer limits 12-88 dte-invert-txc command 6-41 DTR dialing not affected by dialer map and dialer string commands 8-12 not for rotary group (hunt group) leaders 8-12 out-going calls only 8-12 remote interface configured to terminate calls 8-12

remote interface passive only 8-12 DTR, signal pulsing 6-108 DVMRP 6-219, 17-161 See also IP multicast routing DXI 3.2 and IP cache 11-10 fast switching 11-10 packet structure 11-10 dxi map command 7-35 dxi pvc command 7-37 dynamic addresses, configuring on asynchronous interface 6-3 Dynamic Host Configuration Protocol 17-49, 17-58 dynamic routing, configuring asynchronous 6-4

#### **E**

E1 6-30 E1, displaying information about 6-119 early-token-release command 6-42 editing command 2-3, 4-20 editor enhanced mode disabling for a line 2-3 enabling for a line 2-3 Release 9.1 keys and functions (table) 2-4 Release 9.21 keys and functions (table) 2-3 EGP backup routers, configuring 18-28 core gateway, enabling 18-157 default routes, configuring 18-28 enabling 18-156 neighbor relationships 18-115 neighbor, accepting any 18-157 third-party support, configuring 18-132 timers, adjusting 18-245 EIP displaying statistics about 6-142 resetting 6-20 EIP, configuring 6-69 enable command 2-6, 5-39, 5-44 enable last-resort command 5-40 enable password command 5-41 enable secret command 5-43 enable use-tacacs command 5-44 encapsulation ATM-DXI 6-43 DECnet, over Token Ring 16-20 display of supported types 11-4 frame-relay, example 9-3 IPX 20-75 PPP 6-43 SMDS 11-3 VINES 15-45

XNS 21-19 encapsulation atm-dxi command 6-45 encapsulation command 6-43 encapsulation frame-relay command 9-3 encapsulation lapb command 6-46, 12-5 encapsulation sde command 22-46 encapsulation sdlc command 25-2 encapsulation sdlc-primary command 25-3 encapsulation sdlc-secondary command 25-4 encapsulation smds command 11-3 encapsulation stun command 24-2 encapsulation x25 command 6-48, 12-7 encapsulation, IPX 20-52 encapsulation, LAPB single protocol 12-5 encrypting passwords 5-112 end command 2-7 enhanced editing mode disabling for a line 2-3 enabling for a line 2-3 Release 9.1 keys and functions (table) 2-4 Release 9.21 keys and functions (table) 2-3 environmental conditions at last shutdown 5-137 table of measurements within specification 5-139 temperature and voltage 5-131, 5-134 equal cost paths, DECnet 16-36 erase bootflash command 3-56 erase flash command 3-57 **ERPDU** configuring support 19-42 configuring to send 19-42 determining interval 19-17 ISO CLNS 19-42 error messages, redirecting system 5-55 error protocol data unit See ERPDU ES, listing 19-19 escape character defining for a line 4-20 escape sequences, chat scripts (table) 8-6 escape-character command 4-20 ESCON channel adapter (ECA) 30-3 ES-IS, Hello rate configuration 19-13, 19-24 /etc/services file 14-65 Ethernet 0x80d5 format, enabling use of 23-84 bandwidth 6-12 bridging from FDDI 6-54 encapsulated packets, filtering 22-32 encapsulated packets, filtering on output 22-39 media type command 6-97 MOP enabled 6-98 squelch command 6-211 Ethernet Interface Processor

See EIP Ethernet type codes (table) 7 ethernet-transit-oui command 22-47, 23-11 EtherTalk 14-17 exception-queue length 7-10 exchange of identification frames See XID frames exec command 4-21 EXEC process disabling on a line 4-21 displaying messages upon creation 4-9 enabling on a line 4-21 setting timeout interval 4-25 EXEC, delaying startup of 5-109 exec-banner command 4-22 exec-character-bits command 4-23 exec-timeout command 4-25 exit command 2-8 exitting configuration mode 2-7 extended access lists See access lists extended networks, using secondary addresses 18-45 extended TACACS enabling 5-184 features 5-184 login authentication 5-183 user name authentication 8-51 username authentication 5-202

## **F**

Fast Sequenced Transport See FST Fast Serial Interface Processor See FSIP fast switching AppleTalk 14-82 configuring 14-82 displaying cache entries 14-116 definition F-1 description 14-82 enabling SSE for IP 17-79 IP, enabling 17-79 IPX 20-76 deleting entries in cache 20-13 disabling 20-75 displaying cache entries 20-114 enabling 20-75 SSE 20-13 ISO CLNS disabling 19-37 enabling 19-37 SRB 23-111 SSE 23-113

IPX 20-13, 20-17 transport, configuring 23-89, 26-26 VINES deleting cache entries 15-2 disabling 15-58 displaying cache entries 15-9 enabling 15-58 XNS disabling 21-32 enabling 21-32 Fast-Sequenced Transport See FST fault management 5-2 FDDI bit specifications 6-52 bridging configurations 6-54 controlling transmission time 6-59 determining bandwidth 6-60 encapsulation mode compatibility 6-54 stopping 6-26 fddi burst-count command 6-49 fddi c-min command 6-50 fddi cmt-signal-bits command 6-51 fddi duplicate-address-check command 6-53 fddi encapsulate command 6-54 FDDI Interface Processor See FIP FDDI show interfaces field descriptions 6-160 fddi smt-frames command 6-56 fddi tb-min command 6-58 fddi tl-min-time command 6-59 fddi token-rotation-time command 6-60 fddi t-out command 6-57 fddi valid-transmission-time command 6-61 FDDITalk 14-17, 14-76 FECN bits 9-38 FID 4 frames configuring the router to read 23-83 file compression 3-79 filtering by protocol type, Ethernet type codes (table) 7 filtering, establishing packet size for SNMP 5-167 filters AppleTalk applying data packet 14-32 applying GZL 14-48, 14-59 applying routing table 14-47, 14-48 data packet, zone information 14-32 partial zone 14-75 IP on sources of routing information 18-35 IP enhanced IGRP advertising routes in updates 18-42 preventing routing updates 18-148 processing routes in updates 18-41 IP Enhanced IGRP, offsets for routing metrics 18-

145 IPX broadcast 20-38 generic 20-21 NetBIOS 20-50, 20-51 routing table 20-40, 20-78 routing updates 20-79 SAP 20-41, 20-67, 20-79 IPX Enhanced IGRP advertising routes in updates 20-19 processing routes in updates 20-18 VINES applying to interface 15-33 definition 15-35, 15-38, 15-40 XNS applying generic to interface 21-18 applying routing table to interface 21-27 generic, definition 21-18 routing table, definition 21-33 Finger protocol 4-59 FIP clearing port 6-20 displaying information about 6-123 show interfaces command 6-142 FIP port number 6-69 Flash load helper, monitoring 3-93 Flash memory booting automatically from 3-14 copying system images to 3-38, 3-51 erasing 3-57 partitioning 3-75 verifying checksum of system image files 3-33, 3-36, 3-38, 3-51, 3-54 floating-static routes See IPX, floating-static routes flow control configuring for a line 4-26 start character configuring for a line 4-67 stop character configuring for a line 4-71 flowcontrol command 4-26 forward delay interval, specifying 22-15 Forward Explicit Congestion Notification (FECN) bits 9- 38 forwarding database, clearing 22-44 fractional data line 6-30 Frame Relay bridging over 9-25, 22-49 broadcast queue actual transmission rate limit 9-4 maximum transmission rate measures 9-4 priority 9-4 broadcast traffic, defined 9-4 conditions that bring down 9-18

DE group deleting all groups 9-6 deleting one group 9-6 DE list deleting entire list 9-8 deleting part 9-7 disabling split horizon 18-84 discard eligibility group number for DLCI 9-6 discard eligibility bit, purpose 9-7 displaying general statistics 9-41 DLCI forwarding broadcasts to 9-25, 9-26 interface statistics 9-42 mapping protocol address to 9-23 multicast mechanism 9-26, 9-29 multicast mechanism statistics 9-42 setting source in test environment 9-22 enabling 9-3 encapsulation example 9-3 IETF 9-3, 9-23 FECN/BECN bit passing 9-38 IETF encapsulation effect on TCP/IP header compression 9-13, 9-27 Inverse ARP 9-2, 9-12 IP map, inheriting compression characteristics from interface 9-27 keepalive mechanism displaying 9-14 setting 9-14 LMI DCE error threshold 9-16 DCE monitored events count 9-18 DCE polling verification timer 9-20 displaying general statistics 9-35, 9-42 DTE error threshold 9-17 DTE full status polling interval 9-15 DTE monitored event count 9-19 keepalive interval 9-14 NNI error threshold 9-16, 9-17 NNI monitored event count 9-19 NNI monitored events count 9-18 NNI polling verification timer 9-20 selecting type 9-21 OSPF over 9-23 point-to-point links 9-25 PVC displaying statistics 9-38 PVC switching 9-32 on DCE 9-32 on NNI 9-32 routing protocols supported 9-23 subinterface

options 9-9 switching, enabling 9-32 TCP/IP header compression active 9-27 cisco encapsulation 9-27 displaying interface information 9-33 displaying IP map information 9-37 inconsistent with IETF encapsulation 9-13 outgoing 9-13 passive 9-27 supported interfaces 9-13 test environment 9-22, 9-29 frame relay short status messages 9-31 frame type, selecting 6-62 framed mode on G.703-E1 interface 6-212 frame-relay broadcast-queue command 9-4 frame-relay de-group command 9-6 frame-relay de-list command 9-7 frame-relay interface-dlci command 9-9 frame-relay intf-type command 9-11 frame-relay inverse-arp command 9-12 frame-relay ip tcp header-compression command 9-13 frame-relay keepalive command 9-14 frame-relay lmi-n391dte command 9-15 frame-relay lmi-n392dce command 9-16 frame-relay lmi-n392dte command 9-17 frame-relay lmi-n393dce commands 9-18 frame-relay lmi-n393dte commands 9-19 frame-relay lmi-t393dce command 9-20 frame-relay lmi-type command 9-21 frame-relay local-dci command 9-22 frame-relay local-dlci 9-22 frame-relay map bridge broadcast command 22-49 frame-relay map bridge command 9-25 frame-relay map clns command 9-26 frame-relay map command 9-23 frame-relay map ip tcp header-compression command 9- 27 frame-relay map llc2 command 28-5, 28-6 frame-relay multicast-dlci command 9-29 frame-relay route command 9-30 frame-relay short-status command 9-31 frame-relay switching command 9-32 frames forwarding 22-8, 22-19 maximum size on source-route bridge 23-94, 23-102, 23-106, 23-108, 26-28, 26-30, 26-32 using bridge address to filter 22-9 framing command 6-62 framing, IPX See encapsulation free-trade zone, AppleTalk 14-58 establishing 14-58 FRMRs, SDLC, configuring 25-22

FSIP show interfaces command 6-142 FSIP port for interface command 6-69 FST, configuring 23-89, 23-102, 26-26, 26-28 full-help command 2-9

#### **G**

G.703-E1 interface clock source 6-24 CRC4 6-35 framed mode 6-212 time slot 16 6-215 unframed mode 6-212 gateway of last resort, IGRP and RIP, computing 18-50 GDP, enabling on an interface 18-56 generic route encapsulation See GRE Get Nearest Server See GNS GetZoneList See GZL global configuration command mode 3-19 **GNS** delay in responding to requests 20-33 filters 20-63 request response delay 20-34 responding to requests 20-34 GRE 6-219, 6-221, 17-161 group codes dening access 22-28 denying access 22-35 permitting access 22-29, 22-36 **GZL** replies 14-48, 14-59 requests 14-48

## **H**

hardware flow control configuring for a line 4-26 HDLC enabling encapsulation for STUN interface 24-20 forwarding traffic over STUN interface 24-17 header options, Internet, supported 17-112 heartbeat, DXI 3.2 on SMDS 11-10 Hello IS-IS for IP, setting interval 18-91 ISO CLNS 19-13, 19-24 Hello BPDUs, specifying intervals 22-16 hello packets AppleTalk

Enhanced IGRP valid time 14-56 AppleTalk Enhanced IGRP interval between 14-56 IP enhanced IGRP interval between 18-57 valid time 18-58 IPX Enhanced IGRP interval between 20-35 Hello packets, Net/One 21-1 help obtaining for user-level commands 2-9 help command 2-10 helper addresses IPX 20-38 hexadecimal representation of ASCII characters (table) D-1 HIP card clearing port 6-20 description 6-142 HIP card description 6-69 history size command 2-12 hold character configuring 4-27 hold queue X.25 packet 12-44 hold time AppleTalk Enhanced IGRP 14-56 IP enhanced IGRP 18-58 IPX Enhanced IGRP 20-39 hold-character command 4-27 hold-queue command 6-63 hop count, DECnet 16-15 host configuration file changing 3-10 copying from a server using rcp 3-41, 3-43 copying from a server using rcp (example) 3-42, 3-44 default filename 3-81 description 3-10 loading from a server 3-10, 3-79 host name specifying for network server 5-45 specifying for TACACS host 5-185 host name table, VINES, displaying entries 15-11 host-failed message 4-12 hostname command 5-45 host-query message interval 18-61 Hot Standby Router Protocol changing priority 17-151 enabling 17-147 hello time 17-144 hold time 17-144 password, configuring 17-146 priority, setting 17-149 status, displaying 17-144

timers, setting 17-150 tracking interfaces 17-151 HP probe, proxy requests 17-76 hssi external-loop-request command 6-65 HSSI Interface Processor See HIP hssi internal-clock command 6-66 HSSI, interoperability with ATM interfaces 7-21 hub command 6-67 hub ports automatic receiver polarity reversal 6-7 clearing hub counters 6-19 displaying hub statistics 6-139 enabling 6-67 link test function 6-85 MAC address 6-210 resetting 6-18 shutting down 6-208 source address control 6-210

#### **I**

IBM channel attach 30-3 IBM networking support, overview 1-4 IBM PC/3270 emulation program, SRB compatibility problem 23-95 ICMP Router Discovery Protocol, enabling 18-62 ICMP, subnet masks 17-36, 17-37 idle cells 7-28 idle interval, changing 22-18 idle time, DDR, setting for line 8-17 idle-terminal message 4-83 IDP 20-1 IEEE 802-encapsulated packets assigning an access list to filter on input 23-91 assigning an access list to filter on output 23-97 filtering on input 22-30 filtering on output 22-37 IEEE spanning-tree protocol See also spanning-tree protocol specifying use 22-21 IETF 9-3 IETF encapsulation 6-48 I-frames, size limitations for LLC2 26-14 IGMP host-query message interval 18-61 ignore-dcd command 6-67 IGRP enabling 18-159 traffic distribution, controlling 18-247 incoming connections, defined 4-10 interarea router See Level 2 routers interarea routing, DECnet

hop count 16-15 maximum route cost 16-14 interface unit numbers 8-26 interface bri command 10-2 interface channel command 30-4 interface command 6-69 interface dialer command 8-38 interface outage, LAPB timer 12-9 interface subcommands frame-relay short-status 9-31 interfaces adding descriptive name 6-39 addresses, secondary 18-45 circuit type, IS-IS for IP, specifying 18-89 clearing counters 6-207 forwarding STUN frames 24-17, 24-18 G.703-E1 clock source 6-24 CRC4 6-35 enabling framed mode 6-212 time slot 16 6-215 placing in STUN group 24-10 restarting 6-207 shutting down 6-207 unit numbers 6-16, 6-20, 6-69 internal buffer, message logging to 5-49 internal network number See NLSP, internal network number internal network number, IPX 20-9, 20-41, 20-67 internal node number, IPX 20-9, 20-41, 20-67 international character set See character set, 8-bit Internet Datagram Protocol See IDP Internet Protocol See IP Internet secondary address, specifying 18-45 intra-area router See Level 1 routers intra-area routing (DECnet), hop count 16-29 invalidated system image file 3-89 Inverse Address Resolution Protocol, see Inverse ARP Inverse ARP clearing Frame Relay maps 9-2 configuring over Frame Relay 9-12 protocols supported 9-12 setting with AppleTalk 9-12 invert-transmit-clock command 6-72 IOS software benefits 1-1 IP access lists applying on either inbound or outbound interfaces 17-30 creating extended 17-5, 17-30

creating standard 17-3 definition of extended 17-5, 17-30 definition of standard 17-3 setting on virtual terminal lines 17-2 violations 17-32 accounting access list violations, displaying 17-121 displaying database 17-121 autonomous switching, enabling 17-79 broadcasts flooding 17-51 transparent bridging spanning-tree protocol 17- 51 configuring over SMDS 11-13 description of 17-1 disabling routing 22-50 fast switching, enabling 17-79 routing, disabling 22-50 UDP datagrams flooding 17-53 speeding up flooding 17-53 validating the source IP address 18-248 ip access-group command 17-30 ip accounting command 17-32 ip accounting-list command 17-33 ip accounting-threshold command 17-34 ip accounting-transits command 17-35, 20-25 IP address pooling with DHCP 6-73 ip address command 17-36, 18-45 ip address secondary command 17-37 IP address, and subnet mask on SMDS 11-15 ip address-pool dhcp-proxy-client 6-73 ip as-path access-list command 18-47 with regular expressions C-2 with regular expressions (example) C-7 ip broadcast-address command 17-38 ip cache-invalidate-delay command 17-39 ip classless command 17-41 ip community-list command 18-49 ip default-gateway command 17-42 ip default-network command 18-50 ip dhcp-server command 6-75 ip directed-broadcast command 17-43 ip domain-list command 17-44 ip domain-lookup command 17-45 ip domain-lookup nsap command 17-46, 19-51 ip domain-name command 17-47 ip dvmrp accept-filter command 18-51 ip dvmrp default-information command 18-53 ip dvmrp metric command 18-54 IP Enhanced IGRP filters, offsets for routing metrics 18-145 IP enhanced IGRP administrative distance

defaults (table) 18-39 setting 18-39 default routes 18-26 determining route feasibility 18-249 disabling 18-158 enabling 18-158 filters advertising routes in updates 18-42 preventing routing updates 18-148 processing routes in updates 18-41 load balancing 18-249 metrics, adjusting 18-33 offsets, applying 18-145 redistribution metrics 18-33 redistributing default information 18-26 route redistribution 18-26, 18-33 route summarization 18-13, 18-22 split horizon, enabling 18-86 timers, adjusting 18-57, 18-58 ip forward-protocol any-local-broadcast command 17-50 ip forward-protocol command 17-48 ip forward-protocol spanning-tree command 17-51 ip forward-protocol turbo-flood command 17-53 ip gdp gdp command 17-54 ip gdp holdtime command 18-56 ip gdp igrp command 17-55 ip gdp irdp command 17-56 ip gdp priority command 18-56 ip gdp reporttime command 18-56 ip gdp rip command 17-57 ip hello-interval eigrp command 18-57 ip helper-address command 17-58 ip hold-time eigrp command 18-58 ip host command 17-59 ip hp-host command 17-60 ip igmp access-group command 18-59 ip igmp join-group command 18-60 ip igmp query-interval command 18-61 ip irdp command 18-62 ip irdp holdtime command 18-62 ip irdp maxadvertinterval command 18-62 ip irdp multicast command 18-62 ip mask-reply command 17-61 ip mobile arp command 17-62 ip mtu command 17-64 IP multicast routing access lists 18-59 displaying multicast groups 18-197 displaying multicast information 18-199 DVMRP advertising to neighbors 18-53 enabling 18-64, 18-147 enabling dense mode 18-65 enabling PIM 18-76

enabling sparse mode 18-76 IGMP 18-61 IGMP cache 18-23 IP multicast routing table clearing 18-24 displaying 18-202 joinbing a multicast group 18-60 joining multicast groups 18-59 PIM displaying information 18-220 displaying neighbors 18-222 sparse mode, router-query messages 18-78 RP configuring address 18-79 RP, displaying PIM sparse mode displaying RPs 18-223 tracing branch of multicast tree 18-107, 18-113 ip multicast-routing command 18-64 ip multicast-threshold command 18-65 ip name-server command 17-65 ip netmask-format command 17-66 ip nhrp authentication command 17-67 ip nhrp holdtime command 17-68 ip nhrp interest command 17-69 ip nhrp map command 17-70 ip nhrp map multicast command 17-71 ip nhrp network-id command 17-72 ip nhrp nhs command 17-73 ip nhrp record command 17-74 ip nhrp responder command 17-75 ip ospf authentication-key command 18-66 ip ospf cost command 18-67 ip ospf dead-interval command 18-68 ip ospf hello-interval command 18-69 ip ospf network command 18-71 ip ospf priority command 18-73 ip ospf retransmit-interval command 18-74 ip ospf transmit-delay command 18-75 ip ospf-name-lookup command 18-70 ip pim command 18-76 ip pim query-interval command 18-78 ip pim rp-address command 18-79 ip probe proxy command 17-76 ip proxy-arp command 17-77 ip rarp-server command 3-58 ip rcmd domain-lookup command 3-60 ip rcmd rcp-enable command 3-66 ip rcmd remote-host command 3-62 ip rcmd remote-username command 3-64 ip rcmd rsh-enable command 3-66 ip redirects command 17-78 ip route command 18-81 ip route-cache cbus command 17-79

ip route-cache command 17-79 ip route-cache same-interface command 17-79 ip route-cache sse command 17-79 ip router isis command 18-83 IP routing displaying status of interfaces 17-128 local-area mobility 17-62 ip routing command 17-81, 22-50 IP routing protocols supported 1-4 ip security add command 17-82 ip security aeso command 17-83 ip security allow-reserved command 17-98 ip security dedicated command 17-84 ip security eso-info command 17-86 ip security eso-max command 17-87 ip security eso-min command 17-89 ip security extended-allowed command 17-91 ip security first command 17-92 ip security ignore-authorities command 17-93 ip security implicit-labelling command 17-94 ip security multilevel command 17-96 ip security strip command 17-99 ip source-route command 17-100 ip split-horizon command 18-84 ip split-horizon eigrp command 18-86 ip subnet-zero command 17-101 ip summary-address eigrp command 18-87 ip tcp compression-connections command 17-102 ip tcp header-compression command 17-103 ip tcp path-mtu-discovery command 17-104 ip tcp synwait-time command 17-105 ip unnumbered command 17-106 ip unreachables command 17-108 IPC port numbers (table) 15-39 IPC connections, VINES displaying information about 15-15 IPC connections,VINES deleting connection blocks 15-3 IPSO, extended configuring 17-83 setting maximum sensitivity level 17-87 setting minimum sensitivity level 17-89 IPTalk /etc/services file 14-65 IP encapsulation, configuring 14-63 UDP port numbers 14-65 IPX access control 20-2–20-21 access lists creating extended 20-4 creating NetBIOS 20-104 creating SAP 20-8 creating standard 20-2 accounting

database threshold 20-24 deleting database entries 20-12 disabling 20-22 enabling 20-22 filters 20-23 maximum transit entries 20-25 all-nets flooding 20-36 autonomous switching, enabling 20-75 broadcasts forwarding 20-36, 20-38 type 20 packets 20-36, 20-93, 20-94, 20-95 clock ticks 20-30 configuring over SMDS 11-14 default routes See NLSP, default routes disabling 20-31 enabling RIP 20-80 encapsulation 20-52, 20-75 Ethernet\_802.3 20-52 encapsulations arpa 20-52 definitions 20-52 Ethernet\_802.2 20-52 Ethernet\_II 20-52 Ethernet\_Snap 20-52 HDLC 20-52 multiple, configuring 20-52 novell-ether 20-52 sap 20-52 snap 20-52 Enhanced IGRP backup server table 20-28 disabling 20-106 enabling 20-77, 20-106 filters, advertising routes in updates 20-19 hello packets, interval between 20-35 hold time 20-39 neighbors, displaying 20-115<br>queries, time between 20-28 queries, time between query packets 20-90 redistribution 20-111 SAP updates 20-83 split horizon 20-90 topology table 20-117 update packets 20-90 fast switching deleting entries in cache 20-13 disabling 20-75 displaying entries in cache 20-114 enabling 20-75 filters applying generic to interface 20-21 applying GNS to interface 20-63 broadcast 20-38 generic 20-21

routing table 20-78 floating-static routes definition 20-74 redistributing 20-111 framing See IPX, encapsulation **GNS** filters 20-63 requests 20-88 helper addresses 20-38 interfaces, displaying status 20-121 internal network numbers 20-89 IPXWAN disabling 20-43 enabling 20-43 failed link, handling 20-45 IPX network numbers 20-44 link delay, controlling 20-44 option negotiations 20-44 static routing, disabling 20-46 static routing, enabling 20-46 keepalives 20-99 load sharing 20-49 maximum paths, setting 20-49 messages, filtering NetBIOS 20-51 multiple logical networks 20-53 NetBIOS messages, filtering 20-50, 20-51 NetWare internal network numbers 20-89 network connectivity, testing 20-107, 20-109 network numbers, corrupted, repairing 20-89 **NLSP** See NLSP OS/2 Requestors 20-89 padding packets 20-69 parallel paths, choosing between 20-49 ping test characters (table) 20-107 ping type, selecting 20-70 protocol numbers (table) 20-6 responding to GNS requests 20-34 restarting 20-31 RIP delay field 20-30 enabling 20-77, 20-80 update timers 20-97 updates 20-64 routing disabling 20-52 enabling 20-52, 20-80 enabling on multiple networks, example 20-54 routing table adding entries 20-40 deleting entries 20-15 displaying entries 20-130 updating 20-97 RP, reinitialize 20-17

SAP access lists, creating 20-8 definition 20-1 enabling 20-80 maximum queue length, setting 20-88 messages, filtering 20-41, 20-67, 20-79 setting delay between packets 20-66 setting interval between updates 20-85 table, adding static entries 20-81 secondary networks 20-52 servers displaying 20-133 internal network number 20-9, 20-41, 20-67 internal node number 20-9, 20-41, 20-67 service types (table) 20-9 socket numbers (table) 20-6 spoofing 20-99 SSE fast switching recomputing entries in cache 20-16 SSE fast switching, enabling 20-75 static routes floating-static routes 20-74 static routes, adding to routing table 20-73 subinterfaces 20-53 configuring (example) NLSP subinterfaces configuring (example) subinterfaces IPX, configuring (example) 2 0-54 tick count 20-30 traffic, displaying statistics 20-135 type 20 packets accepting 20-93 forwarding 20-94 type 20 packets, forwarding 20-95 watchdog packets 20-99 ipx access-group command 20-21 ipx accounting command 20-22 ipx accounting-list command 20-23 ipx accounting-threshold command 20-24 ipx advertise-default-route-only command 20-26 ipx backup-server-query-interval command 20-28 ipx default-route command 20-29 ipx delay command 20-30 ipx down command 20-31 IPX Enhanced IGRP filters processing routes in updates 20-18 ipx gns-reply-disable command 20-32 ipx gns-response-delay command 20-33

ipx gns-round-robin command 20-34 ipx hello-interval command 20-35 ipx helper-address command 20-36 ipx helper-list command 20-38 ipx hold-time eigrp command 20-39 ipx input-network-filter command 20-40 ipx input-sap-filter command 20-41 ipx internal-network command 20-42 ipx ipxwan command 20-43, 20-45 ipx ipxwan static command 20-46 ipx link-delay command 20-47 ipx maximum-hops command 20-48 ipx maximum-paths command 20-49 ipx netbios input-access-filter command 20-50 ipx netbios output-access-filter command 20-51 ipx network command (extended) 20-52 ipx nlsp csnp-interval command 20-55 ipx nlsp enable command 20-56 ipx nlsp hello-interval command 20-57 ipx nlsp metric command 20-58 ipx nlsp priority command 20-59 ipx nlsp retransmit-interval command 20-60 ipx nlsp rip command 20-61 ipx nlsp sap command 20-62 ipx output-gns-filter command 20-63 ipx output-network-filter command 20-64 ipx output-rip-delay command 20-65 ipx output-sap-delay command 20-66 ipx output-sap-filter command 20-67 ipx pad-process-switched-packets command 20-69 ipx ping-default command 20-70 ipx rip-max-packetsize command 20-71, 20-86 ipx rip-multiplier command 20-72 ipx route command 20-73 ipx route-cache command 20-75 ipx router command 20-77 ipx router-filter command 20-78 ipx router-sap-filter command 20-79 ipx routing command 20-80 ipx sap command 20-81 ipx sap-incremental command 20-83 ipx sap-interval command 20-85 ipx sap-multiplier command 20-87 ipx sap-queue-maximum command 20-88 ipx source-network-update command 20-89 ipx split-horizon eigrp command 20-90 ipx throughput command 20-91 ipx type-20-helpered 20-92 ipx type-20-input-checks command 20-93 ipx type-20-output-checks command 20-94 ipx type-20-propagation command 20-95 ipx update-time command 20-97 ipx watchdog-spoof command 20-99 IPXWAN See IPX, IPXWAN

IRDP, enabling 18-62 ISDN BRI subinterface, configuring 10-2 called-party number verification 10-4 calling number identification 10-7 Layer 2 and Layer 3 timers 10-22 memory pool statistics 10-22 PRI channel status 10-22 services (table) 10-23 services (table) 10-23 status of PRI channels 10-22 subinterfaces, BRI 10-2 timers (table) 10-23 isdn answer1 command 10-4 isdn answer2 command 10-4 isdn caller command 8-11, 10-6 isdn calling-number command 10-7 use in Australia 10-7 ISDN semipermanent connections (Germany), dialer map command 8-20 isdn spid1 command 10-9 isdn spid2 command 10-10 isdn switch-type command 10-11 isdn tei command 10-13 isdn-subaddress for multipoint connections 8-21 IS-IS CSNP interval configuration 19-56 designated router election 19-60 disabling routing 19-80 enabling on router 19-38 enabling routing 19-80 for CLNS assigning a domain password 19-50 assigning area passwords 19-2 for IP adjacency, specifying 18-89, 18-90 area passwords, configuring 18-12 conditional default origination 18-29 default route, generating 18-29, 18-30 designated router election, specifying 18-94 domain passwords, configuring 18-44 enabling 18-160 interface password, assigning 18-93 link state metrics, configuring 18-92 password authentication, configuring 18-12 retransmission level, setting 18-95 router support, specifying level 18-88 Hello interval configuration 19-57 Level 1 routing table, displaying 19-110 link state database, displaying 19-107 link state metric configuration 19-58 LSP retransmission interval 19-61 NETs 19-71 password configuration 19-59

routing information redistribution 19-77 specifying desired adjacency 19-55 isis adjacency-filter command 19-53 isis circuit-type command 18-89, 19-55 isis csnp-interval command 18-90, 19-56 isis hello-interval command 18-91, 19-57 isis metric command 18-92, 19-58 isis password command 18-93, 19-59 isis priority command 18-94, 19-60 isis retransmit-interval command 18-95, 19-61 ISO CLNS addresses, DNS queries 19-51 adjacency database displaying ES neighbors 19-91 removing CLNS neighbors 19-6 removing ES neighbors 19-4 removing IS neighbors 19-5 allow security-option packets to pass 19-41 checksums 19-11 configuring on router 19-40 configuring over SMDS 11-13 congestion threshold 19-14 DECnet cluster alias configuration 19-12 destination routing table, displaying 19-117 disabling on interface 19-16 displaying general information 19-88 DNS queries 19-51 enabling on interface 19-16 enabling on router 19-38 ES neighbors, displaying 19-99 fast switching disabling 19-37 enabling 19-37 filter expressions, displaying filter sets 19-93, 19-94 interfaces, displaying information about 19-95 IS neighbors, displaying 19-97, 19-99 MTU, maximum 19-28 neighbors, listing 19-27 packet lifetime 19-31 ping command 19-72, 19-75 routing cache clearing 19-3 displaying entries 19-90 reinitializing 19-3 routing table, clearing entries from 19-7 specifying Hello messages 19-13, 19-24 traffic statistics, displaying 19-105 transmitting congestion information over Frame Relay 9-26 ISO-IGRP border routers 19-77 filters aliases 19-46 applying to ES adjacencies 19-10 applying to frames 19-8

applying to IS adjacencies 19-10 applying to IS-IS adjacencies 19-53 applying to ISO-IGRP adjacencies 19-62 combining expressions 19-20 templates 19-22 metric adjustments 19-69 preferred routes 19-79 router level, specifying 19-39 routing information redistribution 19-77 routing processes, displaying protocol information about 19-101 split horizon, enabling 19-44 timing parameter adjustments 19-112 iso-igrp adjacency-filter command 19-62 is-type command 18-88, 19-52

#### **K**

```
keepalive command 6-77
keepalive interval, LMI
    defining 9-14
    setting, example 9-14
keepalive packets, generating 5-113
keepalives, IPX 20-99
Kinetics IPTalk 14-63
```
# **L**

LAN Extender interface access list filtering on Ethernet packets 6-80 access list filtering on MAC address 6-79 burned-in MAC address 6-78 download from Flash 6-32 download from TFTP server 6-33 priority output queuing 6-81 reboot 6-14 retry count 6-82 show statistics 6-172 timeout 6-83 LAN interfaces supported (table) E-2 LAN Network Manager See LNM Lanoptics Hub Networking Management 6-86 LAPB compression 6-28 encapsulation 12-5 multiple protocols 12-5 single protocol 12-5 frame retransmssion parameter (N2 frame) 12-14 hardware outage 12-9 interface outage timer 12-9 interface statistics, displaying 12-20

modulo, description 12-11 outstanding frames acknowledgment (modulo parameter) 12-11 maximum number (window parameter) 12-10 outstanding frames (N1 bits) 12-12 protocol selection 12-15 retransmission timer (T1 parameter) 12-16 timers, T4 relation to T1 12-17 unsignaled link failure (T4 timer parameter) 12-17 window size (K parameter) 12-10 lapb interface-outage command 12-9 lapb k command 12-10 lapb modulo command 12-11 lapb n1 command 12-12 lapb n2 subcommand 12-14 lapb protocol command 12-15 lapb t1 command 12-16 lapb t4 command 12-17 LAT associating a command with a service 16-52 group code filtering configuring 22-17 displaying 22-58 service groups permitting access based on 22-29 specifying for filtering 22-28 specifying compression 22-33 lat host-delay command 16-51 lat service autocommand 16-52 length command 4-28 Level 1 routers 19-52 Level 2 routers 19-52 lex burned-in-address command 6-78 lex input-address-list command 6-79 lex input-type-list command 6-80 lex priority-group command 6-81 lex retry-count command 6-82 lex timeout command 6-83 line number absolute 4-29 relative 4-29 parameters, displaying 5-141 virtual terminal, defined 4-29 line command 4-29 line configuration mode, entering 4-29 linecode command 6-84, 10-14 line-code, selecting 6-84 Link Quality Monitoring See LQM link state metrics configuring IS-IS 19-58 IS-IS for IP, configuring 18-92 link state PDU See LSP

link-state packet See LSP link-test command 6-85 LLC2 CMNS support 25-1 configuring polling frequency 25-7 configuring the wait interval for an acknowledgment 25-5 displaying information about connections 25-46 specifying the frequency of XID transmissions 25-15 llc2 ack-delay-time command 25-5 llc2 ack-max command 25-6 llc2 dynwind command 28-7 llc2 idle-time command 25-7 LLC2 Local Acknowledgment enabling for SNA traffic prioritization 23-83 llc2 local-window command 25-8 llc2 n2 command 25-9 llc2 t1-time command 25-10 llc2 tbusy-time command 25-11 llc2 tpf-time command 25-12 llc2 trej-time command 25-14 llc2 xid-neg-val-time command 25-15 llc2 xid-retry-time command 25-16 LMI ANSI T1.617 Annex D 9-21 CCITT Q.933 Annex A 9-21 Cisco Group 4 9-21 DCE error threshold 9-16 DCE monitored events count 9-18 DCE polling verification timer 9-20 displaying general statistics 9-35, 9-42 displaying type set 9-21 DTE error threshold 9-17 DTE full status polling interval 9-15 DTE monitored event count 9-19 keepalive interval 9-14 NNI error threshold 9-16, 9-17 NNI monitored event count 9-19 NNI monitored events count 9-18 NNI polling verification timer 9-20 selecting Frame Relay type 9-21 LNM Configuration Report Server 23-16 Ring Error Monitor 23-20 Ring Parameter Server 23-21 lnm alternate command 23-14 lnm crs command 23-16 LNM information displaying for one or more interfaces 23-68 displaying for one or more stations 23-72 displaying for one or more Token Rings 23-71 lnm loss-threshold command 23-17 lnm password command 23-18 lnm rem command 23-20

lnm rps command 23-21 lnm snmp-only command 23-22 lnm softer command 23-23 load balancing, IP enhanced IGRP 18-249 load sharing Apollo Domain 13-5 IPX 20-49 XNS 21-28 load statistics setting interval for 5-46 loading the configuration file 3-13 load-interval command 5-46 locaddr-priority command 23-24 locaddr-priority-list command 23-25, 24-4 Local Acknowledgment displaying current state of 26-24 enabling for SDLLC connections 26-35 for LLC2 local-ack keyword with source-bridge remote-peer tcp command 23-108, 26-32 source-bridge remote-peer command 23-108, 26-32 local management interface See LMI and Frame Relay local preference value, BGP, setting 18-168 local-area mobility 17-62 local-lnm command 6-86 LocalTalk 14-17 location command 4-31 location string 5-166 lockable command 4-32 logging buffered command 5-49 logging command 5-48 logging console command 5-50 logging facility command 5-52 logging messages See message logging logging monitor command 5-54 logging on command 5-55 logging synchronous command 5-56 logging trap command 5-58 login authentication for extended TACACS 5-183 enable authentication with AAA/TACACS+ 5-10 limiting attempts 5-182 setting last resort feature 5-187 setting retries 5-190 verification 5-187 login authentication command 4-35, 5-59 login command (line subcommand) 4-33 login-string command 4-37 loopback from MIP over dedicated T1 link 6-95 on MCI serial card 6-88 on SCI serial card 6-88

over DS-3 or channelized T1 link 6-96 X.21 DTE limitation 6-88 loopback (E1 controller) command 6-87 loopback applique command 6-90 loopback command 6-88 loopback dte command 6-91 loopback interface 6-70 loopback line command 6-92 loopback local (interface) command 6-94 loopback local (T1 controller) command 6-93 loopback plim command 7-39 loopback remote (controller) command 6-95 loopback remote (interface) commandloopback remote (interface) command 6-96 LQM 6-106 LSP See also NLSP, LSP LSP, retransmission interval 19-61 lsp-gen-interval command 20-100 lsp-mtu command 20-101 lsp-refresh-interval command 20-102 LU address prioritization, configuring 24-4 priority list, specifying 23-25, 23-47

#### **M**

MAC address-to-IP address mapping 3-58 mac-address command 23-27 MacIP addresses, allocating 14-68, 14-72 clients, displaying 14-131 server, establishing 14-70 servers, displaying 14-132 traffic, displaying statistics about 14-135 Maintenance Operation Protocol See MOP manual booting from Flash memory 3-4 from ROM 3-4 See also boot command 3-4 map-class command 7-40 map-group command 7-42 map-list command 7-43 mapping, MAC address-to-IP address 3-58 masks, format in displays 17-66, 17-153 match as-path command 18-96 match clns address command 19-63 match clns next-hop command 19-64 match clns route-source command 19-65 match community-list command 18-97 match interface command 18-99, 19-66 match ip address command 18-100 match ip next-hop command 18-101

match ip route-source command 18-102 match metric command 18-103, 19-67 match route-type command 18-104, 19-68 match tag command 18-106 maximum paths Apollo Domain 13-5 IPX 20-49 XNS 21-28 max-lsp-lifetime command 20-103 M-bit use in X.25 12-64 X.25 more data bit 12-49, 12-64 mbranch command 18-107 MCI interface card loopback on serial 6-88 pulsing DTR signal on 6-108 media supported, overview 1-5 media-type command 6-97 message logging enabling 5-55 to a console 5-50 to a monitor 5-54 to a UNIX Syslog Server 5-48 message queue length, establishing 5-171 message-of-the-day banner 4-11 messages busy 4-50 Echo, ICMP 17-109, 17-111 failed connection 4-12 line activation, displaying 4-9 line-in-use 4-50 login 4-12, 4-37 redirecting system error 5-55 short status, frame relay 9-31 successful connection 4-12, 4-37 vacant terminal 4-83 See also banners See also message logging metric adjustments, ISO-IGRP 19-69 metric holddown command 18-109 metric maximum-hops command 18-110 metric weights command 18-111, 19-69 metrics assigning for redistribution 18-32 IP enhanced IGRP, adjusting 18-33 routing Net/One 21-1, 21-35 VINES 15-49, 15-57 XNS 21-1, 21-35 microcode loading 3-67 reloading 3-69 microcode interface-type command 3-67 microcode reload command 3-69 MIP

clearing port 6-20 configuring  $6-15$ ,  $6-30$ show controllers t1 6-119, 6-131 MIP card, port number 6-69 MLIS on SMDS 11-16, 11-17 mode framed 6-212 unframed 6-212 modem chat script 8-41 dialer hold queue 8-16 modem answer-timeout command 4-38 modem callin command 4-39 modem callout command 4-40, 4-51 modem chat scripts, DDR 8-41 modem chat-script command with regular expressions C-2 with regular expressions (example) C-7 modem cts-required command 4-41, 4-51 modem dtr-active command 4-42 modem in-out command 4-43 modem ri-is-cd command 4-44 monitor, message logging to 5-54 mop device-code command 3-70 mop enabled command 6-98 mop retransmit-timer command 3-71 mop retries command 3-72 MOP server forwarding boot requests to 3-71 MOP server, booting automatically from 3-14 mop sysid command 6-99 MOP, enabling an interface to support 6-98 more data bit, X.25 12-49, 12-64 motd banner 4-11 mrbranch command 18-113 mrouted, description 18-53 **MTU** Cisco defaults and limits for packet 11-3 default values by media type (table) 6-100 ISO CLNS, maximum 19-28 mtu command 6-100 multicast group, joining 18-60 multicast source addresses, configuring bridging support for 22-19 Multichannel Interface Processor See MIP multiple logical IP subnets See MLIS multiple-character patterns anchoring C-5 creating C-4 description C-2 using alternation C-5 using multipliers C-4 multipliers C-4

Multiport Communications Interface See MCI multiprotocol virtual circuit, X.25 12-54 multiring all command 23-29 multiring command 23-28

#### **N**

Name Binding Protocol See NBP name caching, enabling for NetBIOS 23-34 name display facility, AppleTalk, configuring 14-66 name mapping NETs 19-25 NSAPs 19-25 NBMA network mapping IP-to-NBMA addresses 17-70 network identifier 17-72 NBP definition 14-66, 14-74 name registration table 14-139 services, displaying 14-137 nbptest 14-104 neighbor (advertisement-interval) command 18-118 neighbor (configure-neighbors) command 18-121 neighbor (distribute-list) command 18-122 neighbor (egbp-multihop) command 18-123 neighbor (filter-list) command 18-124 neighbor (neighbor-list) command 18-126 neighbor (next-hop-self) command 18-128 neighbor (OSPF) command 18-116 neighbor (remote-as) command 18-129 neighbor (route-map) command 18-130 neighbor (third-party) command 18-132 neighbor (update-source) command 18-133 neighbor (version) command 18-134 neighbor (weight) command 18-135 neighbor any command 18-119 neighbor any third-party command 18-120 neighbor command 18-115 neighbor send-community command 18-131 neighbor table, VINES adding static paths 15-52 definition 15-4 deleting entries from 15-4 deleting static paths 15-52 displaying entries in 15-17 neighbors, ISO CLNS 19-27 net command 18-136, 19-71 Net/One enabling emulation mode 21-24, 21-35 enabling routing 21-24, 21-35 Hello packets 21-1, 21-35 metrics, routing 21-1, 21-35

routing updates 21-35 NetBIOS IBM access filter, assigning to interface 23-35, 23-36 access list filter, defining for outgoing messages 23-44, 23-45 byte offset access lists 23-112 byte offsets, configuring 23-30 cache, displaying entries in 23-75 clearing dynamically-learned names 23-7 name caching, configuring the dead time for 23- 41, 23-42 name caching, defining a static entry 23-37 name caching, enabling 23-34, 23-43 IPX, filtering messages 20-50, 20-51 netbios access-list bytes command 23-30 netbios access-list bytes deny command 23-30 netbios access-list bytes permit command 23-30 netbios access-list command 20-104 netbios access-list host command 23-32 netbios access-list host deny command 23-32 netbios enable-name-cache command 23-34 netbios input-access-filter bytes command 23-35 netbios input-access-filter host command 23-36 netbios name-cache command 23-37 netbios name-cache name-len command 23-39 netbios name-cache proxy-datagram command 23-40 netbios name-cache query-timeout command 23-41, 23- 42 netbios name-cache recognized-timeout command 23-42 netbios name-cache timeout command 23-42 netbios output-access-filter bytes command 23-44 netbios output-access-filter host command 23-45 netbooting (example) 3-5 netbooting, specifying file name 3-4 netmask, definition 17-66 **NETs** algorithm for choosing 19-29 configuring 19-71 name mapping 19-25 static address for router 19-29 NetWare Link Services Protocol See NLSP network (BGP) command 18-137 network area command 18-141 network command 20-106 network command (backdoor) 18-143 network command (EGP) 18-138 network command (IGRP) 18-139 network command (RIP) 18-140 network configuration file 3-13 changing the default name 3-12 default filename 3-81 loading from a server 3-79 network configuration file, copying from a server using
rcp 3-41, 3-43, 3-44 network management, hub 6-86 network masks, format 17-153 network protocols supported, overview 1-3 network server, setting host name 5-45 network services, tailoring use of 5-113 Network to Network Interface (NNI) 9-32 network weight command 18-144 Next Hop Resolution Protocol See NHRP Next Hop Server address 17-73 NFS, port number 5-92 **NHRP** access list 17-69 authentication 17-67 authoritative response 17-68 clearing the cache 17-20 dynamic entries 17-20 static entries 17-70 displaying the cache 17-131 displaying traffic statistics 17-133 enabling 17-72 holdtime 17-68 loop detection 17-74, 17-75 multipoint tunnel 17-161 network identifier 17-72 Responder Address option 17-75 security 17-67 static IP-to-NBMA address mapping 17-70 suppressing record and reverse record options 17-74 triggering NHRP requests 17-69 tunnel mode command 17-161 NLPID, configuring PVC on ATM interface 7-21 NLSP area network numbers, setting 20-11 CSNP interval, specifying 20-55 database, displaying 20-126 default routes advertising 20-26 specifying 20-29 designated router election priority, specifying 20-59 disabling on an interface 20-56 enabling 20-77 enabling on an interface 20-56 GNS queries, replying to 20-32 hello interval, specifying 20-57 hop count, maximum from RIP updates 20-48 internal network number definition 20-42 setting 20-42 link delay, specifying 20-47 LSP generation interval 20-100 maximum lifetime 20-103

MTU, maximum size 20-101 refresh interval 20-102 retransmission interval, specifying 20-60 metric, specifying 20-58 neighbors, displaying 20-129 RIP entries, aging out 20-72 RIP packets maximum size 20-71 processing 20-61 SAP entries, aging out 20-87 SAP packets maximum size 20-86 processing 20-62 SPF calculation interval, controlling 20-140 subinterfaces 20-53 throughput, specifying 20-91 NNI, connection over Frame Relay 9-11 nonbroadcast, multi-access network See NBMA network note, description lxxi notify command 4-45 Novell IPX See IPX nrzi-encoding command 6-102 NSAP address 7-20 NSAPs media address mapping 19-19 name mapping 19-25 name, mapping to 19-25 SNPA mapping 19-19 static address assignment 19-29 ntp access-group command 5-61 ntp authenticate command 5-63 ntp authentication-key command 5-64 ntp broadcast client command 5-66 ntp broadcast command 5-65 ntp broadcastdelay command 5-67 ntp clock-period command 5-68 ntp disable command 5-69 ntp master command 5-70 ntp peer command 5-72 ntp server command 5-74 ntp source command 5-76 ntp trusted-key command 5-77 ntp update-calendar command 5-78 NVRAM file compression 3-79

#### **O**

o command 3-73 offset-list command 18-145 offsets, applying 18-145 Organizational Unique Identifier See OUI

**OSI** See ISO CLNS **OSPF** address range for a single route, specifying 18-7 an area as a stub area, defining 18-8 as broadcast over Frame Relay 9-23 authentication for an area, enabling 18-4 broadcasts over X.25 12-56 cost to the default external route, assigning 18-6 enabling 18-161 IRDP advertisements to multicast address, sending 18-63 over X.25 network, and x25 map command 12-55 route calculation timers, configuring 18-246 ospf auto-cost-determination command 18-147 OUI code, choosing type to use over translational bridges 22-47, 23-11 outstanding frames, LAPB acknowledgment (modulo parameter) 12-11 maximum number (window parameter) 12-10 override authentication 5-9 overview of router 1-1

### **P**

packet compressed TCP header 12-61 establishing maximum size 5-167 filtering for SNMP 5-167 X.25 acknowledgment (Receiver Ready), configuring 12-89 input, setting size of 12-49 output, setting size of 12-64 packet lifetime, ISO CLNS 19-31 packet-by-packet compression, X.25 12-56 packets DDR, setting maximum number of 8-19 padding command 4-46 padding packets, IPX 20-69 padding, character configuring for a line 4-46 PAP authentication 8-40 PAP, enable 5-84 parallel paths Apollo Domain 13-5 IPX, choosing between 20-49 XNS 21-28 parallel router 18-45 parity setting for a line 4-47 parity command 4-47 partition flash command 3-75 passive-interface command 18-148

Password Authentication Protocol See PAP password command 4-48 password, enabling 5-41 passwords assigning for a line 4-48 assigning for area, IS-IS for IP 18-12 assigning for domain, IS-IS for IP 18-44 authentication, IS-IS for IP 18-12 clear-text version 5-86 encryption 5-112 IS-IS assigning for a domain 19-50 configuring for an area 19-2 configuring for an interface 19-59 setting for an interface 19-59 IS-IS for CLNS, assigning for an area 19-2 IS-IS for IP, assigning for interface 18-93 setting for LNM 23-18 passwords, multilevel, displaying current privileges 5-149 Path MTU Discovery 17-104 path, modifying default cost 23-116 paths modifying default cost for transparent bridging 22- 40 selection, configuring for DECnet 16-30 pattern matching See regular expressions pattern matching, X.25 regular expression 12-75 PDUs, error, See ERPDU PDUs, redirect, See RDPDU peer default ip address pool 6-103 performance management 5-2 permanent virtual circuit See PVC Phase IV/Phase V, DECnet, designing network to support 16-17 PIM dense mode enabling 18-65 display information about interfaces 18-220 displaying neighbors 18-222 enabling 18-76 sparse mode enabling 18-76 router-query messages 18-78 RP, configuring address 18-79 ping command 3-13 AppleTalk privileged 14-103 test characters (table) 14-101 unprivileged 14-101 verbose mode 14-104 DECnet privileged 16-53

user 16-55 determining optimal LAPB T1 value with 12-16 IP user 17-109 IPX privileged 20-107 test characters (table) 20-107 unprivileged 20-109 ISO CLNS privileged 19-72 user 19-75 privileged level, general description 5-79 specify Internet header options 17-112 test connectivity 5-79, 5-82 user level, description 5-82 VINES 15-7 XNS privileged 21-9 test characters (table) 21-7, 21-9 unprivileged 21-7 ping decnet command 16-55 platforms supported, list E-1 Point-to-Point Protocol See PPP poll bit, sending for LLC2 25-12 Poor Man's Routing, on DECnet 16-24 port numbers, Telnet 4-52 PPP CHAP authentication 8-39 AUX port 8-39 enable AAA/TACACS+ authentication 5-12 PAP authentication 8-40 AUX port 8-40 session, automatic startup 4-7 ppp authentication chap command 8-39 ppp authentication command 5-84, 6-104 CHAP 5-84 chap 6-104 PAP 5-84 pap 6-104 ppp authentication pap command 8-40 ppp quality command 6-106 ppp use-tacacs command 5-86 predictor compressor 6-28 preferred routes, specifying with ISO-IGRP 19-79 pri-group command 6-107, 10-15 primary SDLC station, configuring router as 25-2, 25-3 priority group, assigning 24-5 priority of Hot Standby router 17-149 priority queuing assigning a priority group to an interface 24-5 by interface type 5-91 definition of 5-91 establishing for STUN on a TCP port 24-6 for STUN based on address 24-7

priority-group command 5-88, 24-5 priority-list (default) command 5-89 priority-list (interface) command 5-90 priority-list (protocol) command 5-91 priority-list (queue-limit) command 5-94 priority-list (stun) command 5-95 priority-list command 23-24 priority-list protocol ip tcp command 24-6 priority-list stun address command 24-7 private command 4-49 privilege level setting for a line 5-98 privilege level (global) command 5-96 privilege level (line) command 5-98 privileged commands establishing TACACS 5-44 privileged EXEC command mode 2-6 privileges setting the level for a command 5-96 privileges bit mask, for SNMP parties 5-158 process switching F-1 prompt command 5-99 prompt, customizing router 5-99 protocol data unit See ERPDU or RDPDU protocol groups, creating 24-14 protocol numbers, IPX (table) 20-6 protocol overview IP routing 1-4 network 1-3 WAN 1-3 proxy explorers configuring 23-100 enabling for NetBIOS name caching 23-34 proxy network numbers, assigning 14-79 pseudo-broadcasting 7-33 pulse-time command 6-108 PVC ATM AAL3/4 encapsulation 7-2, 7-21 AAL5 NLPID encapsulation 7-21 AIP interface 7-21 encapsulations supported 7-21 displaying X.25 address maps 12-26 establishing 12-65 highest incoming circuit number (HIC) 12-42 highest outgoing circuit number (HOC) 12-43 highest two-way circuit number (HTC) 12-46 lowest incoming-only virtual circuit (LIC) 12-50 lowest outgoing circuit number (LOC) 12-52 lowest two-way circuit number (LTC) 12-53 serial interfaces on, example 12-69 X.25 multiprotocol, displaying protocol addresses 12-26

X.25 switched 12-68 X.25 tunneled 12-70

## **Q**

qllc partner command 26-4 qllc sap command 26-6 qllc srb command 26-8 qllc xid command 26-10 queue length, message, establishing 5-171 queue, holding packets for modem connection 8-16 queue-limit command 5-94 queue-list (default) command 5-101 queue-list (interface) command 5-102 queue-list (protocol) command 5-103 queue-list (queue) (byte-count) command 5-105 queue-list (queue) (limit) command 5-106 queue-list (stun) command 5-107 queuing priorities, configuring 23-25, 23-47 quitting See exit command

### **R**

RAND compression algorithm 6-28 RARP server, configuring a router as 3-58 rcp and rsh, enabling DNS security for 3-60 copying files to and from the router 3-61 requests, configuring remote username (example) 3- 65 rcp, configuring the router for remote users of 3-62 RDPDU configuring for sending, ISO CLNS 19-43 interval to disable 19-32 recalling a regular expression pattern C-6 receiver not ready frames See RNR frames 25-11 receiver ready frames See RR frames 25-11 redirect protocol data unit See RDPDU redistribute command 18-149, 19-77, 20-111 redistribute static clns command 19-77 redistribute static ip command 18-149 redistribution AppleTalk Enhanced IGRP 14-83 assigning metrics for 18-32 IP one protocol to another 18-153 one routing domain into another 18-149

IP enhanced IGRP metrics 18-33 redistributing default routes 18-26 IPX Enhanced IGRP 20-111 IS-IS 19-77 ISO-IGRP 19-77 match criteria clns address 19-63 clns next-hop 19-64 interface 19-66 IP BGP autonomous system path access list 18-96 interface 18-99 IP address 18-100 metric 18-103 next hop router address 18-101 route source 18-102 route-type 18-104 tag 18-106 metric 19-67 route source 19-65 route-type 19-68 routes, using same metric value 18-32 routing information 18-164, 19-65 set criteria IP autonomous system path 18-168 BGP origin 18-172 level 18-166 metric 18-169 metric-type 18-170 next hop 18-171 tag 18-163, 18-173 level 19-82 metric 19-84 metric-type 19-86 tag 19-87 using route maps 18-164 refuse-message command 4-50 regular expression, X.25 pattern matching 12-73 regular expressions characters with special meaning (table) C-3 creating C-2 using alternation C-5 using multipliers C-4 using parentheses for recall C-6 with anchoring C-5 description C-1 examples C-7 special characters as multipliers (table) C-5

special characters used for anchoring (table) C-6 using C-1 reject timer 25-14 reload command 3-76 reloading the operating system 3-76 remote peer specifying forced RSRB protocol version number 26-28 specifying frame size 23-102, 23-108, 26-28, 26-32 remote source-route bridging combining transport methods 23-106, 26-30 modifying size of the backup queue 23-118 remote username for rcp requests default values 3-16 overriding the default value 3-16 reporting link number, specifying threshold 23-14 retransmission interval, setting for IP IS-IS 18-95 retry count, LLC2 25-9 Reverse Address Resolution Protocol See RARP reverse connections 4-40 RFC 1045, Ethernet type code for Versatile Message Translation Protocol 9 RFC 1356 X.25, single or multiple protocol encapsulation 12-7 RFC 1531 17-58 RIF enabling collection of information 23-28 entering static information 23-49 establishing ring groups 23-49 for routed protocols 23-28 RIF cache, displaying contents of 23-76 rif command 23-49 rif timeout command 23-51 rif validate age command 23-52 ring group 23-110, 26-34 ring-speed command 6-109 RIP IP, enabling 18-162 IPX delay field 20-30 enabling 20-80 updates 20-64 XNS enabling 21-34 update timers 21-37 updates, receiving 21-24 updates, transmitting 21-30 rlogin, login string 4-37 RNR frames 25-11 ROM, booting automatically from 3-14 root bridge, configuring 22-20 rotary command 4-51 rotary groups

and DDR dialer hold queues 8-16 in-use message 4-83 services and port numbers (table) 4-52 route caches F-1 route map, IP, applying to incoming and outgoing routes 18-130 route redistribution See redistribution route summarization 18-13, 18-22 OSPF addresses 18-7 route summarization, IS-IS addresses 18-238 route-map command 18-153, 19-79 router bgp command 18-155 router egp 0 command 18-157 router egp command 18-156 router eigrp command 18-158 router igrp command 18-159 router isis command 18-160, 19-80 router iso-igrp command 19-81 router level, specifying, IS-IS for IP 18-88 router ospf command 18-161 router rip command 18-162 router, parallel 18-45 routes, poisoned 14-148, 14-150, 14-152 routes, static Apollo Domain 13-7 IPX 20-73 VINES 15-57 XNS 21-31 routing cache, ISO CLNS clearing 19-3 displaying entries 19-90 reinitializing 19-3 Routing Information Protocol See RIP routing table Apollo Domain adding entries 13-7 updating 13-9 AppleTalk changing update timers 14-89 displaying entries 14-147 setting update timers 14-89 DECnet 16-30 default network in IP 18-50 IPX 20-15, 20-40 VINES adding static routes 15-57 deleting entries from 15-5 displaying entries 15-21 XNS 21-27 Routing Update Protocol, See VINES RTP routing, configuring on asynchronous interfaces 6-4 RPC, port number 5-92 RR frames 25-7

RS-232 handshaking 4-51 rsh command 3-77 RSH server remotely executing commands from the router 3-77 rsh server enabling the router as (example) 3-78 granting remote users access to 3-62 rsh, executing commands on the router 3-66 rsrb remote-peer lsap-output-list command 23-53 rsrb remote-peer netbios-output-list command 23-54 RTMP advertising routes with no zones 14-81 routing table update timers, changing 14-89 routing updates, disabling transmission 14-85 strict checking of routing updates 14-88 RTP redirect messages 15-56 RTP, See VINES RTP running configuration file backing up on the server 3-45 copying to the server (example) 3-46 rxspeed command 4-53

## **S**

SAP definition 20-1 filters, creating 20-8, 20-41, 20-67 maximum queue length, setting 20-88 setting delay between packets 20-66 table, adding static entries 20-81 update interval 20-85 SAP updates 20-83 sap-priority command 23-55 sap-priority-list command 23-56 scheduler-interval command 5-108 SCI interface card, loopback on serial 6-88 screen length configuring for a line 4-28 width configuring for a line  $4-84$ screen output, pausing 4-27 script activation 4-54 script connection 4-56 script dialer command 8-41 script reset 4-57 script startup 4-58 SDLC assigning secondary stations to serial link 25-17 configuring router as a primary SDLC station 25-3 configuring router as a secondary SDLC station 25-4 displaying information about interface 25-43 Local Acknowledgment

enabling 24-14 enabling for STUN 24-18 secondary descriptions (table) 26-20 setting maximum incoming frame size 25-27 T1 timer 25-40 sdlc address command 25-17 sdlc address FF ack-mode command 25-18 SDLC broadcast, enabling 24-8 sdlc cts-delay command 25-19 sdlc dlsw command 25-20, 29-29 sdlc frmr-disable command 25-22 sdlc hdx command 25-23 sdlc holdq command 25-24 sdlc k command 25-25 sdlc n1 command 25-27 sdlc n2 command 25-28 sdlc partner command 25-29 sdlc poll-limit-value command 25-30 sdlc poll-wait-timeout command 25-32 sdlc qllc-prtnr command 25-34 sdlc role command 25-35 sdlc rts timeout command 25-21, 25-36 sdlc simultaneous command 25-38 sdlc slow-poll command 25-39 sdlc t1 command 25-40 sdlc virtual multidrop command 24-8 sdlc vmac command 25-41 sdlc xid command 25-42 SDLLC enabling device-initiated connections 26-12 enabling Local Acknowledgment 26-35 enabling use of 26-17 on serial interfaces, configuring 26-17 sdllc partner command 26-12 sdllc ring-largest-frame command 26-14 sdllc sap command 26-15 sdllc sdlc-largest-frame command 26-16 sdllc traddr command 26-17 sdllc xid command 26-19 secondary address, IP, using 18-45 secondary networks See IPX, secondary networks secondary SDLC stations assigning to serial link 25-17 configuring router as a 25-4 security IP, configuring extended 17-83, 17-86 management 5-1 security, password encryption 5-112 See also spanning-tree protocol serial interface cards, loopback on 6-88 serial interfaces clearing 6-20 DTR signal pulsing 6-108 LAT compression 22-33

monitoring synchronous 6-187 server host name, setting for TACACS 5-185 Service Advertisement Protocol See SAP service compress\_config command 3-79 service config command 3-13, 3-79, 3-81 service exec-wait command 5-109 service finger command 4-59, 5-110 service linenumber command 4-59 service nagle command 5-111 service password-encryption command 5-112 service tcp-keepalives command 5-113 service telnet-zero-idle command 5-114 service timestamps command 5-115 service types AppleTalk (table) 14-66  $IPX$  (table)  $20-9$ services, tailoring for your network 5-113 session-limit command 4-60 sessions limiting number per line 4-60 session-timeout command 4-61 set automatic-tag command 18-163 set community command 18-164 set level command 18-166, 19-82 set local-preference command 18-168 set metric command 18-169, 19-84 set metric-type command 18-170, 19-86 set next-hop command 18-171 set origin command 18-172 set tag command 18-173, 19-87 set weight command 18-174 setup command 1-5 show access-lists command 17-116 show aliases command 5-117 show apollo arp command 13-11 show apollo interface command 13-12, 25-32 show apollo route command 13-13 show apollo traffic command 13-15 show appletalk access-lists command 14-108 show appletalk adjacent-routes command 14-110 show appletalk arp command 14-112 show appletalk aurp events command 14-114 show appletalk aurp topology command 14-115 show appletalk cache command 14-116 show appletalk domain command 14-118 show appletalk eigrp neighbors command 14-120 show appletalk eigrp topology command 14-122 show appletalk globals command 14-126 show appletalk interface command 14-128 show appletalk macip-clients command 14-131 show appletalk macip-servers command 14-132 show appletalk macip-traffic command 14-135 show appletalk name-cache command 14-137 show appletalk nbp command 14-139

show appletalk neighbors command 14-120, 14-141 show appletalk remap command 14-144 show appletalk route command 14-147 show appletalk socket command 14-151 show appletalk static command 14-152 show appletalk traffic command 14-154 show appletalk zone command 14-159 show arp command  $11-4$ , 17-117 show async status command 6-110 show async-bootp command 3-82 show atm interface atm command 7-44 show atm map command 7-46 show atm traffic command 7-47 show atm vc command 7-48 show bridge circuit group command 22-54 show bridge command 22-51, 22-54 show bridge group command 22-56 show bridge vlan command 22-57 show buffers command 5-21, 5-118 show calendar command 5-122 show cdp command 5-123 show cdp entry command 5-124 show cdp interface command 5-126 show cdp neighbors command 5-127 show cdp traffic command 5-129 show clns cache command 19-90 show clns command 19-88 show clns es-neighbors command 19-91 show clns filter-expr command 19-93 show clns filter-set command 19-94 show clns interface command 19-95 show clns is-neighbors command 19-97 show clns neighbors command 19-99 show clns protocol command 19-101 show clns route command 19-103 show clns traffic command 19-105 show clock command 5-130 show cmns command 12-18 show compress command 6-112 show configuration command 3-84 show controllers bri command 10-16 show controllers cbus command 6-113 show controllers cxbus command 6-116 show controllers ethernet command 6-121 show controllers fddi command 6-123 show controllers lex command 6-124 show controllers mci command 6-126 show controllers pcbus command 6-128 show controllers serial command 6-119, 6-129, 6-131 show controllers token command 6-133, 23-57 show decnet command 16-57 show decnet interface command 16-59 show decnet map command 16-63 show decnet neighbors command 16-64 show decnet route command 16-65

show decnet static command 16-67 show decnet traffic command 16-69 show dialer command 8-43 display for active connection 8-44 display for DTR dialing 8-44 show dialer field descriptions DTR dialers (table) 8-44 in-band dialers (table) 8-43 show dlsw capabilities command 29-30 show dlsw fastcache command 29-33 show dlsw mac-circuit command 29-32 show dlsw reachability command 29-36 show dnsix command 17-118 show dspu command 27-22 show dxi map command 7-51 show dxi pvc command 7-52 show environment all command 5-134 show environment command 5-131 show environment last command 5-137 show environment table command 5-139 show extended channel statistics commane 30-5 show extended channel subchannel command 30-7 show flash all command 3-88 show flash command 3-86 show flh-log command 3-93 show frame-relay ip tcp header-compression command 9- 33 show frame-relay lmi command 9-35 show frame-relay map command 9-37 show frame-relay pvc command 9-38 show frame-relay route command 9-40 show frame-relay traffic command 9-41 show fras map command 28-8 show history command 2-14 show hosts command 17-119 show hub command 6-139 show interface command 15-49 show interface lex command 6-172 show interfaces accounting command 6-143 show interfaces async command 6-146, 6-200 show interfaces atm command 6-150 show interfaces bri command 10-18 show interfaces channel command 30-10 show interfaces command 6-16, 6-69, 6-142, 6-181, 6- 187, 10-2, 25-43, 26-20 show interfaces command, DDR interface 8-45 show interfaces ethernet command 6-154 show interfaces fddi command 6-159 show interfaces hssi command 6-167 show interfaces loopback command 6-177 show interfaces serial command 6-181, 9-42, 12-20 show interfaces tokenring command 6-191, 23-62 show interfaces tunnel command 6-196 show ip access-list command 17-120 show ip accounting command 17-121

show ip aliases command 17-123 show ip arp command 17-124 show ip bgp cidr-only command 18-177 show ip bgp command 18-175 show ip bgp community command 18-178 show ip bgp community-list command 18-180 show ip bgp filter-list command 18-182 show ip bgp neighbors command 18-183 show ip bgp paths command 18-186 show ip bgp regexp command 18-187 show ip bgp summary command 18-188 show ip cache command 17-126 show ip dymrp route command 18-190 show ip egp command 18-191 show ip eigrp neighbors command 18-192 show ip eigrp topology command 18-194 show ip eigrp traffic command 18-196 show ip igmp groups command 18-197 show ip igmp interface command 18-199 show ip interface command 6-204, 17-128 show ip irdp command 18-201 show ip masks command 17-130 show ip mroute command 18-202 show ip nhrp command 17-131 show ip nhrp traffic command 17-133 show ip ospf border-routers command 18-207 show ip ospf command 18-205 show ip ospf database command 18-208 show ip ospf interface 18-216 show ip ospf interface command 18-216 show ip ospf neighbor command 18-217 show ip ospf virtual-links command 18-219 show ip pim interface command 18-220 show ip pim neighbor command 18-222 show ip pim rp command 18-223 show ip protocols command 18-224 show ip redirects command 17-134 show ip route command 17-135, 18-227 show ip route summary command 17-138, 18-231 show ip route supernets-only command 18-232 show ip tcp header-compression command 17-139 show ip traffic command 17-141 show ipx accounting command 20-113 show ipx cache command 20-114 show ipx eigrp neighbors command 20-115 show ipx eigrp topology command 20-117 show ipx interface command 20-121 show ipx nlsp database command 20-126 show ipx nlsp neighbors command 20-129 show ipx route command 20-130 show ipx servers command 20-133 show ipx traffic command 20-135 show isdn command 10-22 show isis database command 18-233, 19-107 show isis routes command 19-110

show line command 4-62, 5-141, 6-149 show llc2 command 12-23, 25-46 show lnm bridge command 23-65 show lnm config command 23-66 show lnm interface command 23-68 show lnm ring command 23-71 show lnm station command 23-72 show local-ack command 23-74, 26-24 show logging command 5-50, 5-58, 5-141 show memory command 5-142 show microcode command 3-95 show netbios-cache command 23-75 show ntp associations command 5-145 show ntp status command 5-148 show privilege command 5-149 show processes command 5-150 show processes memory command 5-152 show protocols command 5-154 show qllc command 26-22 show queueing command 5-155 show rif command  $6-206$ , 23-76 show route-map command 18-237, 19-111 show slip command 6-149 show smds addresses command 11-5 show smds map command 11-6 show smds traffic command 11-7 show snmp command 5-156 show source-bridge command 23-77 show span command 22-58, 23-79, 23-84, 23-114 show sscop command 7-53 show sse summary command 17-143, 20-139, 22-60, 23- 80 show stacks command 5-157 show standby command 17-144 show stun command 24-9 show version command 3-96 show vines access command 15-8 show vines cache command 15-9 show vines host command 15-11 show vines interface command 15-12 show vines ipc command 15-15 show vines neighbor command 15-17 show vines route command 15-21 show vines service command 15-24 show vines traffic 15-26 show x25 map command 12-26 show x25 remote-red command 12-28 show x25 route command 12-29, 12-74 show x25 vc command 12-30 show xns cache command 21-11 show xns interface command 21-12 show xns route command 21-14 show xns traffic command 21-16 shutdown enabling for SNMP 5-172

interface 6-207 shutdown (hub) command 6-208 shutdown command 6-207 signals, pulsing DTR 6-108 Silicon Switch Processor (SSP) F-1 silicon switching engine See SSE silicon switching engine (SSE) F-1 single DDR telephone number, specifying 8-29 single-character patterns anchoring C-5 creating C-3 description C-2 using alternation C-5 using multipliers C-4 SLIP session, automatic startup 4-7 **SMDS** address resolution (ARP) 11-13 address specification 11-9 addresses bridging's effect on 11-9 broadcast 11-13, 11-15 MAC address map to 11-4 multicast 11-13, 11-15 AppleTalk on 11-13 assigned address display 11-5, 11-6 bridging over 11-16 broadcast ARP messages 11-15 DECnet on 11-13 disabling split horizon 18-84 DXI 3.2 with heartbeat 11-10 enabling via encapsulation 11-3 general statistics 11-7 IP address and subnet mask on 11-15 IP on 11-13 ISO CLNS on 11-13 maximum packet size 11-3 multiple logical IP subnets (MLIS) 11-16, 11-17 Novell IPX on 11-14 over ATM 7-27 multicast 7-19 unicast 7-27 protocols supported 11-13 static routing table configuring 11-19 displaying 11-6 protocols supported 11-19 VINES on 11-14 smds address command 11-9 smds dxi command 11-10 smds enable-arp command 11-12 smds multicast arp command 11-15 smds multicast bridge command 11-16 smds multicast command 11-13 DECnet keywords 11-13

smds multicast ip command 11-17 smds static-map command 11-19 SMDS subinterfaces over ATM multicast 7-19 unicast 7-27 SMTP, port number 5-92 smt-queue-threshold command 6-209 SNA traffic prioritization configuring 23-83 SNAP encapsulated packets assigning access list to filter on input 23-92 assigning access list to filter on output 23-98 filtering frames on output 23-98 SNAP-encapsulated packets filtering on input 22-32 filtering on output 22-39 snapshot client command 8-48 snapshot server command 8-50 **SNMP** displaying configuration parameters 5-141 port number 5-92 SNMP server enabling system shutdown 5-172 message queue length 5-171 packet filtering 5-167 setting system contact string 5-162 setting system location string 5-166 TRAP message timeout 5-175, 5-176 SNMP trap message authentication 5-173 snmp-server access-policy command 5-158 snmp-server chassis-id command 5-160 snmp-server community command 5-161 snmp-server contact command 5-162 snmp-server location command 5-166 snmp-server packet-size command 5-167 snmp-server party command 5-168 snmp-server queue-length command 5-171 snmp-server system-shutdown command 5-172 snmp-server trap-authentication command 5-173 snmp-server trap-source command 5-175 snmp-server trap-timeout command 5-176 snmp-server userid command 5-177 snmp-server view command 5-180 SNPA, NSAP mapping 19-19 socket numbers (table) 20-6 software compression displaying 6-112 software compression, configuring 6-28 software configuration boot register 3-17 software flow control configuring for a line 4-26 source addresses assigning an access list to filter 23-90

assigning an access list to filter on output 23-96 source bridge fst-peername command 23-89, 26-26 source-address command 6-210 source-bridge command 23-81 source-bridge cos-enable command 23-83 source-bridge enable-80d5 command 23-84 source-bridge explorer-fastswitch command 23-86 source-bridge explorer-maxrate command 23-87 source-bridge explorerq-depth command 23-88 source-bridge input-address-list command 23-90 source-bridge input-lsap-list command 23-91 source-bridge input-type-list command 23-92 source-bridge keepalive command 23-93 source-bridge largest-frame command 23-94 source-bridge old-sna command 23-95 source-bridge output-address-list command 23-96 source-bridge output-lsap-list command 23-97 source-bridge output-type-list command 23-98 source-bridge proxy-explorer command 23-100 source-bridge proxy-netbios-only command 23-101 source-bridge qllc-local-ack command 26-27 source-bridge remote-peer command 23-102, 26-28 source-bridge remote-peer ftcp command 23-104 source-bridge route-cache command 23-111 source-bridge route-cache sse command 23-113 source-bridge sap-80d5 command 23-114 source-bridge sdllc-local-ack command 26-35 source-bridge spanning (automatic) command 23-116 source-bridge spanning (manual) command 23-117 source-bridge tcp-queue-max command 23-118 source-bridge transparent command 23-119 source-route bridging configuring 23-81 configuring explorer packets 23-117 displaying configuration of 23-77 displaying information about 23-62 SP, displaying information about 6-116 spanning explorer packets, definition 23-117 spanning explorers, enabling 23-117 spanning explorers, enabling for a specified group 23-116 spanning tree domain assigning 22-13 multiple bridge loops with 22-13 protocol defining type to use 22-21 disabling 22-42 topology, displaying 22-58 special characters activation character 4-3 character width of configuring for a line 4-65 defining default 4-16 disconnect character 4-17 dispatch character

configuring for a line 4-18 escape character defining for a line  $4-20$ hold character configuring for a line 4-27 special-character-bits command 4-65 specifying alternative regular expressions C-5 speed command 4-66 spf-interval command 20-140 split horizon AppleTalk Enhanced IGRP 14-55 IP enhanced IGRP 18-86 IPX Enhanced IGRP 20-90 ISO-IGRP 19-44 VINES 15-64 spoofing watchdog packets 20-99 spoofing, and DDR 8-45 spoofing, IPX 20-99 squelch command 6-211 SR/TLB, enabling 23-119 SSCOP 7-53 sscop cc-timer command 7-55 sscop keepalive-timer command 7-56 sscop max-cc command 7-57 sscop poll-timer command 7-58 sscop rcv-window command 7-59 sscop send-window command 7-60 SSE 20-76 SSE fast switching clearing on the Cisco 7000 17-23 displaying statistics 17-143 enabling IP 17-79 IP, clearing on the Cisco 7000 17-22 IPX 20-13, 20-17 recomputing entries in cache 20-16 reinitializing 22-45 SRB 23-113 statistics 22-60, 23-80 transparent bridging 22-43 SSE fast switching, IPX, enabling 20-75 SSE switching description F-1 SSP displaying statistics 22-60, 23-80 reinitializing 22-45, 23-10 standard OUI form, specifying 22-47, 23-11 standby authentication command 17-111 standby ip command 17-147 standby preempt command 17-148 standby priority command 17-149 standby router, preempt lead router, configuring 17-148 standby timers command 17-150 standby track command 17-151 start character configuring for a line  $4-67$ 

default 4-26 start-character command 4-67 start-chat 4-68 startup configuration file 3-47, 3-48 static map 7-43 for SVC 7-40 static map, SMDS 11-6, 11-19 static routes Apollo Domain 13-7 AppleTalk 14-86, 14-87 CLNS, redistributing 19-77 configuring 18-81 IP, establishing 18-81 IP, redistributing 18-149 IPX 20-73 VINES 15-57 XNS 21-31 stop bits configuring for a line 4-70 stop character configuring for a line 4-71 default 4-26 stopbits command 4-70 stop-character command 4-71 string setting community access 5-161 setting system contact 5-162 setting system location 5-166 stub area See OSPF **STUN** configuring on interface 24-2 defining protocol other than SDLC 24-22 displaying status of connections 24-9 enabling on IP addresses 24-13 placing interface in a group 24-10 placing STUN interface in group 24-10 stun group command 24-10 stun peer-name command 24-13 stun protocol-group command 24-14 stun route address interface serial command 24-17 stun route address tcp command 24-18 stun route all interface serial command 24-20 stun route all tcp command 24-21, 24-24 stun schema offset length format command 24-22 stun sdlc-role primary command 24-24 stun sdlc-role secondary command 24-25 subinterface, configuring 6-69, 6-70, 6-71 subinterfaces configuring ISDN BRI 10-2 IPX 20-53 ISDN BRI 10-2 NLSP 20-53 NLSP, configuring (example) 20-54 subnet masks, using ICMP 17-36, 17-37

summary addresses 18-87 summary-address command 18-238 Switch Processor displaying information about 6-116 switched PVCs See PVC and X.25 switching AGS+ F-7–F-8 autonomous F-1 Cisco 2500 series F-11 Cisco 4000 F-10 Cisco 4000-M F-10 Cisco 4500 F-9 Cisco 7000 series with SP F-3-F-4 with SSP F-5-F-6 definition F-1 fast F-1 process F-1 route caches F-1 Silicon Switch Processor (SSP) F-1 silicon switching engine (SSE) F-1 SSE F-1 with compression F-2 switching, specifying static route for 9-30 synchronization command 18-240 synchronization, definition 18-240 system banner See message-of-the-day banner system buffer See buffers system contact string, setting 5-162 system error messages, redirecting 5-55 system image file compressed 3-15 copying from a server to Flash memory (example) 3- 39 default filename for netbooting 3-15 invalidated 3-89 verifying checksum of 3-54 system location string, setting 5-166 system shutdown, enabling for SNMP 5-172 system software displaying version of 3-96 system software, booting See booting system software

## **T**

T1 6-30 T1 controller, adding descriptive name 6-38 T1 timer, SDLC 25-40 table-map command 18-241 TACACS

configuring extended features 5-184 enable notification of user actions 5-188 enabling extended mode 5-184 enabling privileged mode 5-44 establishing 5-185 establishing privileged-level 5-44 limiting login attempts 5-182 login authentication for extended mode 5-183 optional password verification 5-189 setting last resort login 5-187 setting login retries 5-190 setting the server host name 5-185 setting timeout intervals 5-191 tailoring 5-185 username authentication for extended mode 5-202, 8-51 tacacs-server attempts command 5-182 tacacs-server extended command 5-184 tacacs-server host command 5-185 tacacs-server key command 5-186 tacacs-server last-resort command 5-187 tacacs-server notify command 5-188 tacacs-server optional-passwords command 5-189 tacacs-server retransmit command 5-190 tacacs-server timeout command 5-191 **TCP** activating keepalive protocol 5-113 common services 5-92 connection, enabling Path MTU Discovery 17-104 connection, setting connection-attempt time 17-105 description of 17-1 encapsulation configuring SRB for 23-108, 26-32 enabling use on STUN interface 24-21 specifying for STUN 24-18 TCP ports, prioritizing 5-92 TCP/IP header compression on interface 9-13 inheritance, effect on all IP maps 9-13 on IP map 9-27 inheriting compression from interface 9-27 overriding compression from interface 9-27 TCP/IP, description 17-1 Telnet connections configuring a line  $4-72$ ,  $4-73$ ,  $4-74$ port number 5-92 login string 4-37 notification of pending output 4-45 Remote Echo option 4-73 Suppress Go Ahead option 4-73 telnet break-on-ip command 4-72 telnet refuse-negotiations command 4-73 telnet speed command 4-74 telnet sync-on-break command 4-75

telnet transparent command 4-76 term ip netmask-format command 17-153 terminal activation character, setting 4-3 baud rate receive, configuring for a line 4-53 transmit and receive, configuring for a line 4-66 transmit, configuring for a line 4-82 character padding configuring for a line 4-46 escape character defining for a line 4-20 locking 4-32 pausing output to screen 4-27 recording the location 4-31 screen length configuring for a line 4-28 screen width configuring for a line 4-84 security 5-185 session limits, setting 4-60 session timeout interval, setting 4-61 settings, saving 4-49 type configuring for a line 4-77 terminal-type command 4-77 test flash command 5-192 test interfaces command 5-193 test memory command 5-194 Texas Instruments Token Ring MAC firmware,known defect 23-27 TFTP port number 5-92, 23-24, 23-47 server, booting automatically from 3-14 server, configuring router to function as 3-98 tftp-server system command 3-98 third-party mechanism, EGP, definition 18-132 THT, FDDI 6-60 TI Token Ring MAC firmware, known defect 23-27 tick count, IPX 20-30 timeout interval ARP 17-16 EXEC process, setting 4-25 for terminal character dispatch 4-19 session, setting 4-61 setting for TACACS 5-191 TRAP message 5-176 timeout, setting for DDR interface 8-13 timeouts, absolute 4-2 timers AppleTalk Enhanced IGRP 14-56 BGP, adjusting 18-244 DECnet 16-21, 16-50 EGP, adjusting 18-245 Frame Relay keepalive 9-14

IP enhanced IGRP, adjusting 18-57, 18-58 LAPB interface outage 12-9 link failure (T4) 12-17 T<sub>4</sub> relation to T<sub>1</sub> 12-17 LAPB T1 12-16 token holding 6-60 X.25 Call Request Completion 12-82, 12-86 X.25 Clear Request 12-84, 12-88 X.25 Reset Request 12-83, 12-87 X.25 Restart Request 12-81, 12-85 timers basic command 18-242, 19-112 timers bgp command 18-244 timers egp command 18-245 timers spf command 18-246 timers, ISO-IGRP, adjusting 19-112 timeslot command 6-212 token holding timer See THT Token Ring configuring polling frequency 25-7 configuring the wait interval for an acknowledgment 25-5 DECnet encapsulation over 16-20 displaying LNM information for 23-71 monitoring logical configuration of 23-16 specifying the frequency of XID transmissions 25-15 Token Ring controller displaying information about 23-57 Token Ring Interface Processor See TRIP Token Ring interface, displaying information about 23-62 TokenTalk 14-17 topology table AppleTalk Enhanced IGRP 14-122 IPX Enhanced IGRP 20-117 trace common problems 5-199 terminating 5-199, 19-113, 19-115 test characters (table) 19-114 tracing IP routes 5-200, 19-115 trace command common problems 5-195, 17-154, 17-156 extended test 5-195, 17-156 IP privileged 17-156 user 17-154 ISO CLNS privileged 19-113 user 19-115 privileged, overview 5-195 terminating 5-195, 17-154, 17-156 tracing IP routes 5-196, 17-155, 17-157 user, overview 5-199 VINES 15-31

TraceRoute function, VINES 15-31 traffic load threshold, default 6-11 traffic-share command 18-247 transition states, FDDI 6-161 translational bridging, on FDDI interface 6-54 Transmission Control Protocol see TCP transmit clock signal, inverting 6-72 transmit-clock-internal command 6-213 transmit-interface command 17-160 transmitter-delay command 6-214 transparent bridging interface restrictions 22-22 on FDDI interface 6-54 restrictions on SMDS 11-16 SMDS packet structure 11-16 transport input command 4-78 transport output command 4-80 transport preferred command 4-81 TRAP host, setting message queue length 5-171 message establishing timeout 5-176 source interface 5-175 traps, messages, establishing authentication 5-173 TRIP clearing 6-20 display information about 6-133 show interfaces command 6-142 TRIP ports 6-69 Trivial File Transfer Protocol See TFTP TRT, FDDI 6-60 ts16 command 6-215 tunnel checksum command 6-216 tunnel destination command 6-217 tunnel key command 6-218 tunnel mode command 6-219, 17-161 tunnel sequence-datagrams command 6-221 tunnel source command 6-222 tunneling X.25, enabling 12-77 tunneling, AppleTalk, Cayman 6-219, 17-161 tx-queue-limit command 6-224 txspeed command 4-82 type 20 packets 20-36, 20-93, 20-94, 20-95

#### **U**

UDP common services 5-92, 23-24, 23-47 datagrams flooding 17-53 speeding up flooding 17-53

port numbers 5-92 port prioritizing 5-92 UDP broadcasts BOOTP forwarding agent 17-49, 17-58 DHCP 17-49, 17-58 UDP port numbers, IPTalk 14-65 unassigned cells 7-28 Ungermann-Bass Net/One See Net/One unit numbers, interface 6-16, 6-20, 6-69, 8-26 UNIX Syslog Server, message logging to 5-48 unrecognized command message 4-23 username command 5-202 username, authentication 5-202, 8-51 using multipliers in regular expressions C-4 using parentheses in regular expressions C-6 using regular expressions C-1

### **V**

V in output 3-52 V.25bis DDR Options (table) 8-30 options 8-29 vacant-message command 4-83 validate-update-source command 18-248 variance command 18-249 VCI 7-30 verify flash command 3-100 views, predefined described in RFC 1447 5-180 everything 5-177 VINES access control 15-34–15-40 access lists applying to interface 15-33 creating extended 15-37 creating simple 15-40 creating standard 15-34 displaying 15-8 addresses assigning host names to 15-46 base of host addresses 15-44 application layer support, displaying 15-24 ARP packets, processing 15-42 Banyan distributed naming system 15-46 broadcasts encapsulation 15-45 forwarding 15-55 serverless networks 15-62 zero-hop 15-62 class field 15-55 configuring over SMDS 11-14

determining bandwidth 15-49 determining packet's path 15-31 encapsulation 15-45 fast switching deleting cache entries 15-2 disabling 15-58 displaying cache entries 15-9 enabling 15-58 filtering RTP message content 15-47, 15-54 filtering RTP message sources 15-48 filters applying to interface 15-33 definition 15-35, 15-38, 15-40 hello messages 15-71 hop count field 15-55 host name table, displaying entries 15-11 host names, assigning to addresses 15-46 interfaces, displaying status of 15-12 IP header 15-55 IPC port numbers (table) 15-36, 15-39 IPC connection blocks, deleting 15-3 IPC connections deleting connection blocks 15-3 displaying information about 15-15 load sharing 15-58 metrics, routing specifying 15-49 use 15-57 neighbor stations, static paths to 15-52 neighbor table definition 15-4 deleting entries from 15-4 displaying entries in 15-17 specifying paths to 15-52 network connectivity, testing 15-7 NIST clock 15-70 NTP 15-69, 15-70 protocol names 15-34, 15-37 redetermine router's network address 15-60 routing enabling 15-60 enabling on serverless networks 15-62 routing table deleting entries from 15-5 displaying entries 15-21 routing updates 15-64 filtering 15-47, 15-48, 15-54 frequency 15-72 propagation 15-71 redirect messages 15-56 split horizon 15-64<br>RTP 15-65 15-65 RTP redirect messages 15-56 serverless networks 15-42

show interface command 15-49 split horizon 15-64 SRTP, enabling 15-65 static paths 15-52 static routes 15-57 StreetTalk 15-46 time accepting updates 15-40, 15-66 sending updates 15-67, 15-68 synchronizing with network time 15-69 synchronizing with router 15-70 TraceRoute function 15-31 traffic deleting statistics about 15-6 displaying statistics about 15-26 vines access-group command 15-33 vines access-list command 15-34, 15-37, 15-40 vines arp-enable command 15-42 vines decimal command 15-44 vines encapsulation command 15-45 vines host command 15-46 vines input-network-filter command 15-47, 15-54 vines input-router-filter command 15-48 vines metric command 15-49 vines neighbor command 15-52 vines propagate command 15-55 vines redirect command 15-56 vines route command 15-57 vines route-cache command 15-58 vines routing command 15-60 vines serverless command 15-62 vines split-horizon command 15-64 vines srtp-enabled command 15-65 vines time access-group command 15-66 vines time destination command 15-67 vines time participate command 15-68 vines time set-system command 15-69 vines time use-system command 15-70 vines update deltas command 15-71 vines update interval command 15-72 virtual circuit See PVC and X.25 virtual circuits (ATM) 7-17 virtual circuits, X.25 active 12-30 displaying address map 12-26 virtual interfaces loopback interface 6-70 tunnel interface 6-70 Virtual Network System See VINES virtual ring assigning 23-119 definition 23-110, 26-34 virtual terminal line, defined 4-29

VPI 7-30

#### **W**

wait-for-carrier-time command 8-31 WAN interfaces supported (table) E-2 WAN protocols supported, overview 1-3 watchdog packets 20-99 which-route command 19-117 width command 4-84 word help 2-10 write erase command 3-101 write memory command 3-102 write network command 3-103 write terminal command 3-104

# **X**

X.121 address DDN, caution not to change 12-7 X.25 address map NSAP to MAC or X.121 12-60 address mappings, and encapsulation methods 12-7 addresses setting interface 12-36 suppressing called 12-79 suppressing calling 12-80 addresses, protocol to remote host mapping 12-54 alternate IP routes 12-73 BFE encapsulation 6-48, 12-7 Blacker Emergency Mode, circumstances for participating in 12-37, 12-38 bridging on 12-1, 12-59 Call User Data, interpreting calls with unknown 12- 39 called address, suppressing 12-79 calling address suppressing 12-80 updating 12-90 compressed packet header 12-61 DCE device 12-7 DDN encapsulation 12-7 DDN type of service (TOS) field 12-48 default protocol, setting 12-39 directed broadcasts, configuring 12-56 DTE device 12-7 encapsulation for Blacker Front End devices 12-8 for Blacker Front End devices. 12-8 for Defense Data Network 12-8 encapsulation methods supported 12-56

facilities supported 12-56 frames, bridging packets in 22-61 IETF encapsulation 6-48 input packet size 12-49, 12-66, 12-91 specifying with the x25 pvc (switched) command 12-69 specifying with the x25 pvc (tunnel) command 12-71 input packet size, specifying with x25 map command 12-57 input window size 12-69, 12-71 interface statistics, displaying 12-21 maintaining 12-3 map options 12-56 multiprotocol virtual circuits 12-54 network user ID (Cisco) 12-57 network user ID (ITU-T) 12-57 OSPF 12-56 output packet size 12-57, 12-66, 12-69, 12-71 output window size 12-66, 12-69, 12-71, 12-92 packet acknowledgment policy 12-91, 12-92 packet hold queue 12-44 packet-by-packet compression 12-56 packet-level restarts, forcing 12-51 precedence handling 12-48 protocols supported (table) 12-55 protocols, supported routing 12-1 PVC, displaying address map 12-26 RFC 1356 support 12-7 routing alternate IP routes 12-73 local switching 12-77 remote switching 12-77 supported protocols 12-1 routing table constructing 12-73 displaying 12-29 positional parameters 12-73<br>eling 12-77 tunneling user facilities accept reverse charging 12-56 closed user group 12-40, 12-56 flow control parameter negotiation 12-40 network user ID 12-57 Recognized Private Operation Agency (RPOA) 12-40, 12-57, 12-78 reverse charging 12-40, 12-56 throughput class negotiation 12-40, 12-57 transit delay 12-40, 12-57 virtual circuit clearing 12-47 setting number of 12-63 virtual circuits displaying active 12-30 displaying address map 12-26

setting number of 12-56 window modulus 12-62, 12-91, 12-92 window size 12-57 x25 accept-reverse command 12-35 x25 address command 12-36 x25 bfe-decision command 12-37 x25 bfe-emergency command 12-38 x25 default command 12-39 x25 facility command 12-40 x25 hic command 12-42 x25 hoc command 12-43 x25 hold-queue command 12-44 x25 hold-vc-timer command 12-45 x25 htc command 12-46 x25 idle command 12-47 x25 ip-precedence command 12-48 x25 ips command 12-49 x25 lic command 12-50 x25 linkrestart command 12-51 x25 loc command 12-52 x25 ltc command 12-53 x25 map bridge command 12-59 x25 map cmns command 12-60 x25 map command 12-54 broadcast keyword, and OSPF protocol 12-55 x25 map compressedtcp command 12-61 x25 map qllc command 26-36 x25 modulo command 12-62 x25 nvc command 12-63 x25 ops command 12-64 x25 pvc (encapsulating) command 12-65 x25 pvc (switched) command 12-68 x25 pvc (tunnel) command 12-70 x25 pvc command 26-38 x25 remote-red command 12-72 x25 route command 12-73 with regular expressions C-2 with regular expressions (example) C-7 x25 routing command 12-77 x25 rpoa command 12-78 x25 suppress-called-address command 12-79 x25 suppress-calling-address command 12-80 x25 t10 command 12-81 x25 t11 command 12-82 x25 t12 command 12-83 x25 t13 command 12-84 x25 t20 command 12-85 x25 t21 command 12-86 x25 t22 command 12-87 x25 t23 command 12-88 x25 th command 12-89 x25 use-source-address command 12-90 x25 win command 12-91 x25 wout command 12-92 X3T9.5 specification 6-60

Xerox Network Systems See XNS XID specifying for the SDLC station 25-42, 26-19 specifying the frequency of XID transmissions 25-15 XNS 3Com 3+ hosts 21-19 access control 21-2–21-4 access lists creating extended 21-4 creating standard 21-2 broadcasts all-nets 21-20 flooding 21-20, 21-21, 21-22 flooding in 3Com environment 21-21 forwarding 21-23, 21-25 enabling Net/One routing 21-24, 21-35 enabling routing on Release 8.3 or earlier 21-35 enabling standard routing 21-29, 21-34 encapsulation on Token Ring interfaces 21-19 fast switching cache, displaying entries in 21-11 disabling 21-32 enabling 21-32 filters applying generic to interface 21-18 applying routing table to interface 21-27, 21-30, 21-33 generic, definition 21-18 routing table, definition 21-33 helpering, configuring 21-23, 21-25 interfaces, displaying status 21-12 Internet Datagram Protocol (IDP) 20-1 load sharing 21-28 maximum paths, setting 21-28 metrics, routing 21-1, 21-35 network connectivity, testing 21-7, 21-9 network masks 21-4 parallel paths, choosing between 21-28 RIP enabling 21-34 update timers 21-37 updates 21-30 updates, receiving 21-24 routes delay metrics 21-24, 21-35 learning 21-24 routing table adding entries 21-27 displaying entries 21-14 updating 21-37 static routes, adding to routing table 21-31 Token Ring interface encapsulation 21-19 traffic, displaying statistics 21-16 xns access-group command 21-18

xns encapsulation command 21-19 xns flood broadcast allnets command 21-20 xns flood broadcast net-zero command 21-21, 21-22 xns flood specific allnets command 21-22 xns forward-protocol command 21-23 xns hear-rip command 21-24, 21-35 xns helper-address command 21-25 xns input-network-filter command 21-27 xns maximum-paths command 21-28 xns network command 21-29 XNS network masks 21-4 xns output-network-filter command 21-30 xns route command 21-31 xns route-cache command 21-32 xns router-filter command 21-33 xns routing command 21-34 xns ub-emulation command 21-35 xns ub-routing command 21-35 xns update-time command 21-37 XNS, configuring over SMDS 11-14

### **Z**

ZIP reply filter creating 14-94 ZIP, query interval 14-93 zones See AppleTalk, zone